# **پويندگان راه سعادت**

**A دفترچه راهنما**

## **ALBORZ B9, ZAGROS s and ALVAND Patient Monitors**

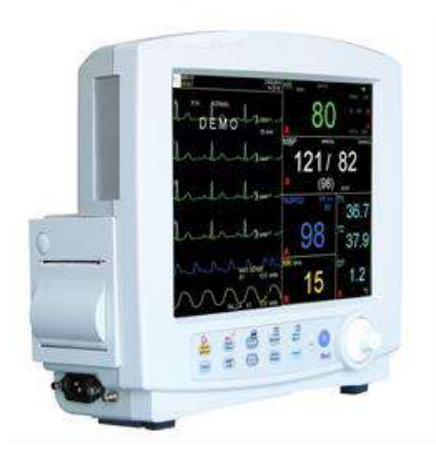

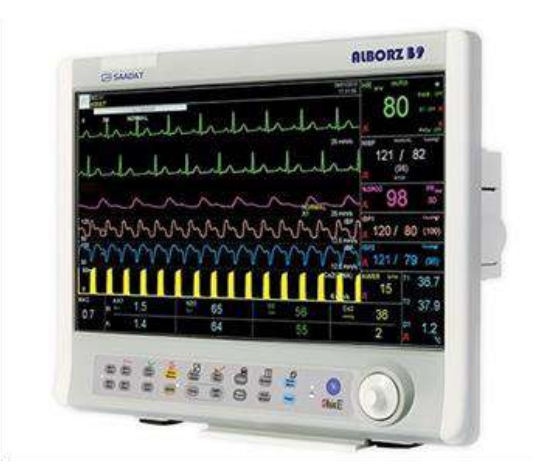

**ZAGROS s ALBORZ B9**

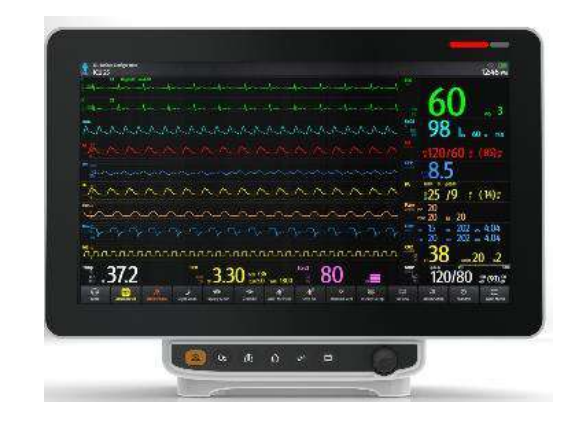

**Alvand H18 Alvand V18 Alvand H12**

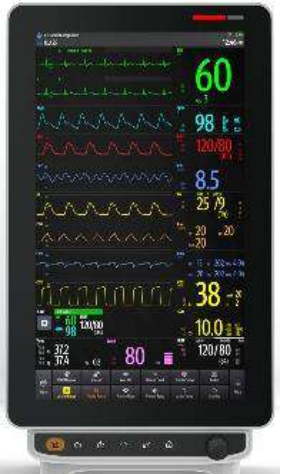

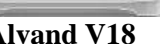

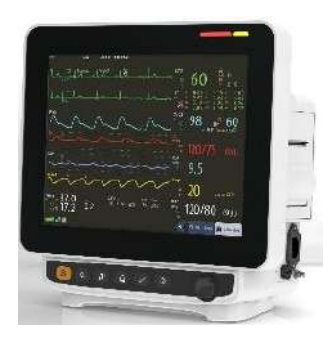

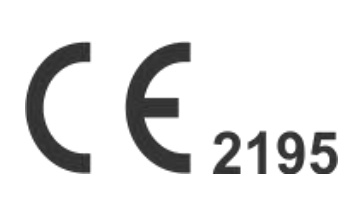

D01111-10

**شركت پويندگان راه سعادت** 

**آدرس: تهران، خيابان دماوند، بلوار اتحاد، خيابان اول شرقی ، پالک 4 صندوق پستی 1658916599 تلفن: ،021-77960719 021-77962181 نمابر: 021-77964239**

**خدمات پس از فروش: تلفن: ،021-73098000 021-77798910 ، 09121977157 نمابر: 021-77960761**

**نمايندگی قانونی در اتحاديه اروپا:**

Trionara Technologies AB Polygonvägen 21. 18766. Täby. Sweden Tel: +46-31-135514

http://www.saadatco.com/ **:سايت وب**

**with winfo@saadatco.com** :يست الكترونيكي:

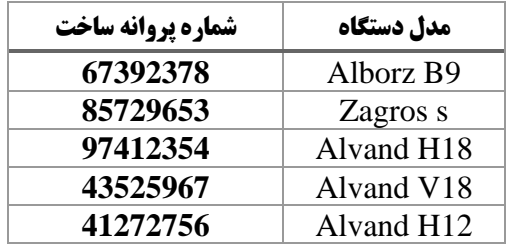

#### **هدف از دفترچه راهنما**

دستورالعمل هاي الزم براي کار با سيستم بدسايد بر اساس عملکرد و اهداف کاربردي در دفترچه راهنما تهيه شده است. اين دفترچه راهنما شرح کاملی از تمامی پارامترها و ماژولهايی است که مانيتور با توجه به مدل و نوع آن می تواند پوشش دهد. مطالعه دفترچه راهنما الزمه ي عملکرد صحيح بدسايد، و همچنين تضمين ايمنی بيمار و اپراتور است. در صورت وجود هرگونه سؤال در خصوص بدسايد، لطفا با خدمات پس از فروش تماس حاصل نماييد. اين دفترچه جزء الينفک است و بايد هميشه کنار سيستم بدسايد نگهداري گردد، بنابراين براحتی هر زمان که الزم باشد، در دسترس خواهد بود.

**مخاطبان دفترچه راهنما**  اين دفترچه براي کادر درمانی متخصص تهيه گرديده است. عنوان کادر درمانی شامل افرادي می شود که آشنايی کامل را در خصوص اقدامات، روش ها و اصطالحات علمی پزشکی جهت مانيتورينگ بيماران داشته باشند.

**نسخه دفترچه راهنما**  دفترچه راهنما يک شماره نسخه دارد. هر زمان که دفترچه بر اساس تغييرات نرم افزاري يا مشخصه هاي فني آن تجديد نظر گردد، اين شماره راهنما تغيير خواهد كرد. اطلاعات نسخه اين دفترچه راهنما بدين صورت است:

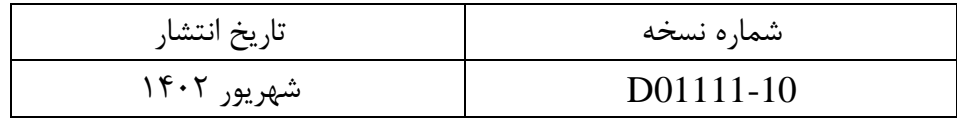

**دفترچه راهنما**

| نام فصل                                          | شماره فصل            |
|--------------------------------------------------|----------------------|
| مقدمه (Introduction)                             | $\cdot$ \            |
| پیکر بندی سیستم (Configuration)                  | $\cdot$ ٢            |
| $\text{(ALARM)}$ آلارم                           | $\cdot$ ۳            |
| (Patient Information) اطلاعات بيمار              | $\cdot \mathfrak{f}$ |
| مانيتورينگ فعاليت الكتريكي قلب (ECG)             | ۰۵                   |
| مانيتورينگ آريتمي ( Arrhythmia)                  | ۰۶                   |
| مانیتورینگ ST                                    | $\cdot$ Y            |
| مانیتورینگ نرخ تنفس و شکل موج تنفسی (RESP)       | ٠٨                   |
| مانیتورینگ SPO2 و پارامترهای (Rainbow *)         | ٠٩                   |
| مانيتورينگ اندازه گيري فشار خون غير تهاجمي(NIBP) | $\mathcal{L}$        |
| مانیتورینگ اندازه گیری دما (TEMP)                | ۱۱                   |
| مانيتورينگ اندازه گيري فشار خون تهاجمي( BP *)    | ۱۲                   |
| مانيتورينگ GAS (Mainstream)*                     | ۱۳                   |
| مانيتورينگ GAS * (Sidestream)                    | ۱۴                   |
| مانيتورينگ عمق بيهوشي(BFA *)                     | ۱۵                   |
| $(C.0)$ مانيتورينگ برون ده قلب                   | ۱۶                   |
| SIGMA, TREND, ALARM RECALL, EVENT LOG مانيتورينگ | ۱۷                   |
| $(*RECORDER)$ کوردر,                             | ۱۸                   |
| محاسبه ( CALCULATIONS )                          | ۱۹                   |
| مانيتورينگ (BED TO BED*)                         | ٢٠                   |
| ایمنی بیمار (Patient Safety)                     | ۲۱                   |
| مشخصات فنى (Specification)                       | ۲۲                   |
| لوازم جانبي (Accessories )                       | ۲۳                   |
| نگهداری و تمیز کردن دستگاه ( Care & Cleaning )   | ۲۴                   |
| عیب یابی و تعمیرات کلی سیستم (Troubleshooting)   | ۲۵                   |
| تنظيمات پيش فرض (Default Settings)               | <b>APPENDIX I</b>    |
|                                                  | <b>APPENDIX II</b>   |

 یادآوري: در این کتابچه تمام قابلیت هاي مربوط به مدل هاي مختلف مانیتورهاي شرکت پویندگان راه سعادت توضیح داده شده است که ممکن است بنا به درخواست مشتري برخی از آن ها در مانیتور شما وجود نداشته باشد. این قابلیت هاي اختیاري با علامت ستاره ( (مشخص گردیده است.

فصل ۱، مقدمه

### فهرست

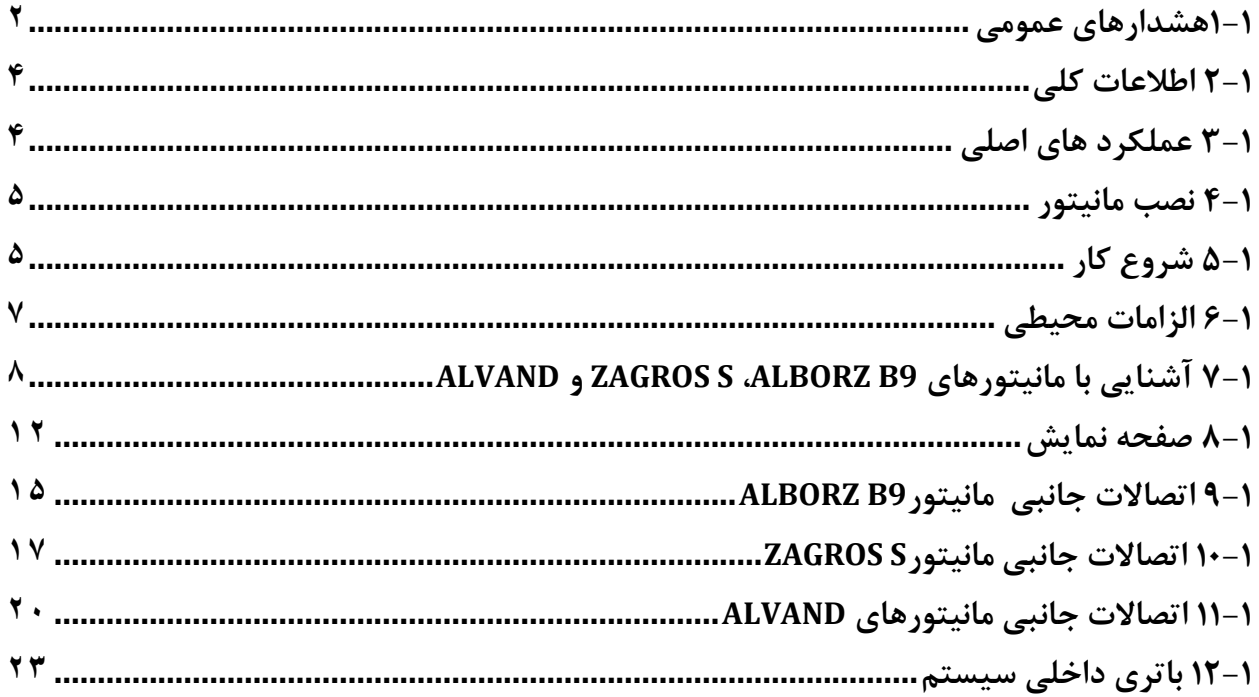

**1-1هشدارهاي عمومي** 

#### **هشدار**

- چک کردن عالئم حياتي بيمار به وسيله سيستم مانيتورينگ فقط توسط پرسنل مجرب پزشکي انجام شود.
- قبل از استفاده از سيستم مانيتور ، دفترچه راهنما و راهنماي استفاده از لوازم جانبي آن را به طور کامل مطالعه نماييد.
- سيستم مانيتورينگ عالئم حياتي يک وسيله کمکي براي ارزيابي وضعيت بيمار ميباشد. براي اطمينان بيشتر بايد همواره در کنار آن از عالئم و نشانههاي باليني بيمار نيز استفاده شود.
- اگر دقت اندازهگيري ها معقول به نظر نمي,رسيد، ابتدا با روشهاي ديگر علائم حياتي بيمار را چک کنيد و سپس از عملکرد صحيح مانيتور اطمينان حاصل کنيد**.**
- جهت محافظت در برابر خطر برق گرفتگي، سيستم حتما" بايد به يک منبع تغذيه با زمين حفاظتي مناسب متصل شود.
- سيستم مانيتورينگ عالئم حياتي براي استفاده به همراه MRI طراحي نشده است. جريانهاي اتفاقي ناشي از ميدانهاي مغناطيسي MRI ممکن است باعث ايجاد سوختگي در بيمار شود. سيستم مانيتور ممکن است بر روي تصاوير گرفته شده توسط MRI تأثير نامطلوب بگذارد. همچنين سيستم MRI ميتواند بر روي صحت اندازهگيري- هاي مانيتور تأ ثير بگذارد.
	- سيستم مانيتورينگ براي هلي کوپتر يا استفاده در خانه يا در محيط غني از اکسيژن در نظر گرفته نشده است.
		- دستگاه مانيتور، دستگاه درماني نيست.
- هميشه مانيتور را در مکان مناسب طوري قرار دهيد که در محل خود محکم بسته شده باشد و امکان اصابت ضربه و يا افتادن آن وجود نداشته باشد.
- با باز کردن سيستم امکان برق گرفتگي وجود دارد. تمام فعاليتها از قبيل سرويس کردن و به روز کردن سيستم بايد توسط افراد آموزش ديده و تأييد شده توسط شركت سازنده انجام شود.
	- اين سيستم براي کارکردن به همراه ترکيبات بيهوشي اشتعالزا با هوا يا اکسيژن، طراحي نشده است.
- اپراتور بايد قبل از استفاده از مانيتور از ايمني و صحت عملکرد سيستم و لوازم جانبي آن اطمينان حاصل نمايد. )تاريخ کاليبراسيون سيستم بايد معتبر باشد.(
- آالرم ها بايد متناسب با شرايط هر بيمار تنظيم شود. قبل از کارکردن با سيستم از سالم بودن سيستم و آالرم صوتي آن در هنگام وقوع آالرم اطمينان حاصل کنيد.
- استفاده از تلفن همراه در محيطهايي که با سيستم مانيتورينگ کارميکنند، ممنوع ميباشد. سطح باالي امواج الکترومغناطيسي که توسط سيستم تلفن همراه تشعشع ميشود، ممکن است باعث اختالل در عملکرد سيستم مانيتورينگ شود.
- هنگام استفاده از دستگاه الکتروشوک از تماس با بدن بيمار يا تخت يا سيستمهاي متصل به بيمار خودداري کنيد.
- براي اطمينان از رعايت مسائل ايمني و زمين شدن مناسب سيستم، بايد بدنه مانيتور و ساير تجهيزات متصل به آن هم پتانسيل شوند.
	- پزشک بايد تمام تأثيرات جانبي شناخته شده در هنگام استفاده از مانيتور علائم حياتي را مد نظرقرار دهد.
- براي جلوگيري از آلودگي محيط زيست در خصوص معدوم کردن لوازم جانبي يک بار مصرف و برخي از قسمتهاي سيستم و لوازم جانبي آن (مثل باتري، اکسسوريهاي معيوب و از کار افتاده) بايد طبق مقررات مربوطه عمل گردد. براي دور ريختن باتريهاي قديمي با شهرداري منطقه خود تماس بگيريد.
	- سيستم مانيتور عالئم حياتي را در معرض حرارت موضعي مثالً تابش مستقيم نور خورشيد قرار ندهيد.
		- از يک مانيتور براي مانيتور کردن بيش از يک بيمار استفاده نکنيد.
- هر گاه تعداد زيادي سيستم به طور همزمان با سيستم مانيتور به مريض وصل شود، امکان افزايش جريان نشتي از حد قابل قبول وجود دارد.
- نرمافزار سيستم مانيتور عالئم حياتي طوري طراحي شده است که امکان خطرهاي ناشي از خطاهاي نرمافزاري را به حداقل برساند.
	- از اتصال وسايلي به سيستم که جزئي از سيستم مانيتور عالئم حياتي نيستند، خودداري کنيد.
		- نصب و به کارگيري مانيتور بايد مطابق با شرايط EMC ذکر شده در فصل مربوطه باشد.
- به منظور جلوگيري از اثرات EMC بر مانيتور، سيستم نبايد در مجاورت يا به همراه تجهيزات ديگر مورد استفاده قرار گيرد و در صورت نياز به استفاده همراه يا در مجاورت ساير تجهيزات، بايد نرمال بودن عملکرد دستگاه در شرايط استفاده مورد تأ ييد قرار گيرد.
- براي اطمينان از ايمني، از چيدن چند دستگاه يا قرار دادن هر چيزي روي دستگاه در حين مانيتورينگ خودداري کنيد.
- اگر آب روي سيستم و يا لوازم جانبي آن پاشيده شد، مانيتور را خاموش کنيد و آن را با يک دستمال نرم کامالً خشک کنيد و سپس دوباره آن را روشن کنيد.
	- در هنگام مانيتورينگ اطم ينان حاصل کنيد که کابل ها و اکسسوري هاي متصل به سيستم تحت کشش نباشند.
- هنگام استفاده از دفيبريالتور، پارامترها و سيگنالهاي نمايش داده شده به طور موقت دچار اختالل مي شوند که اين اختالل تقريبا" بالفاصله پس از پايان اعمال شوک برطرف مي شود.

### **2-1 اطالعات کلي**

مانيتور علائم حياتي، اطلاعات مربوط بـه علائم حياتي بيمار را بـه منظور پـايش، نمـايش، بـازنگري، ذخيره، رکوردگيري و اعلام آلارم چندگانه (ديداري و شــنيداري) پارامترهاي فيزيولوژيکي / تکنيکال بطور مســتمر جمع آوري مي کند. همچنين امکان اتصال به سيستم سانترال (شبکه LAN – با کابل شبکه يا بيسيم) و امکان اتصال به مانيتور دوم را دارا ميباشد. دستگاه داراي اندازه مناسب، وزن سبک، باتري داخلي و دستگيرهي حمل است.

مانيتور عالئم حياتي جهت مراقبت ايمن و مؤثر از بيماران براي نوزادان،کودکان و بزرگساالن کاربرد دارد. اين سيستم را مي توان در تمام اتاق هاي پزشکي که الزامات مکان پزشکي را رعايت کرده اند نصب کرد مانند بخش هاي اورژانس، ICU، CCU، NICU، اتاق عمل جنرال، اتاق عمل قلب باز، ريکاوري و غيره.

### **3-1 عملکرد هاي اصلي**

سيستم مانيتور علائم حياتي قابليت مانيتورينگ پارامترهاي زير را داراست: (تعداد کانالهاي مربوط به هر پارامتر، با توجه به مدل دستگاه، مي تواند متفاوت باشد(.

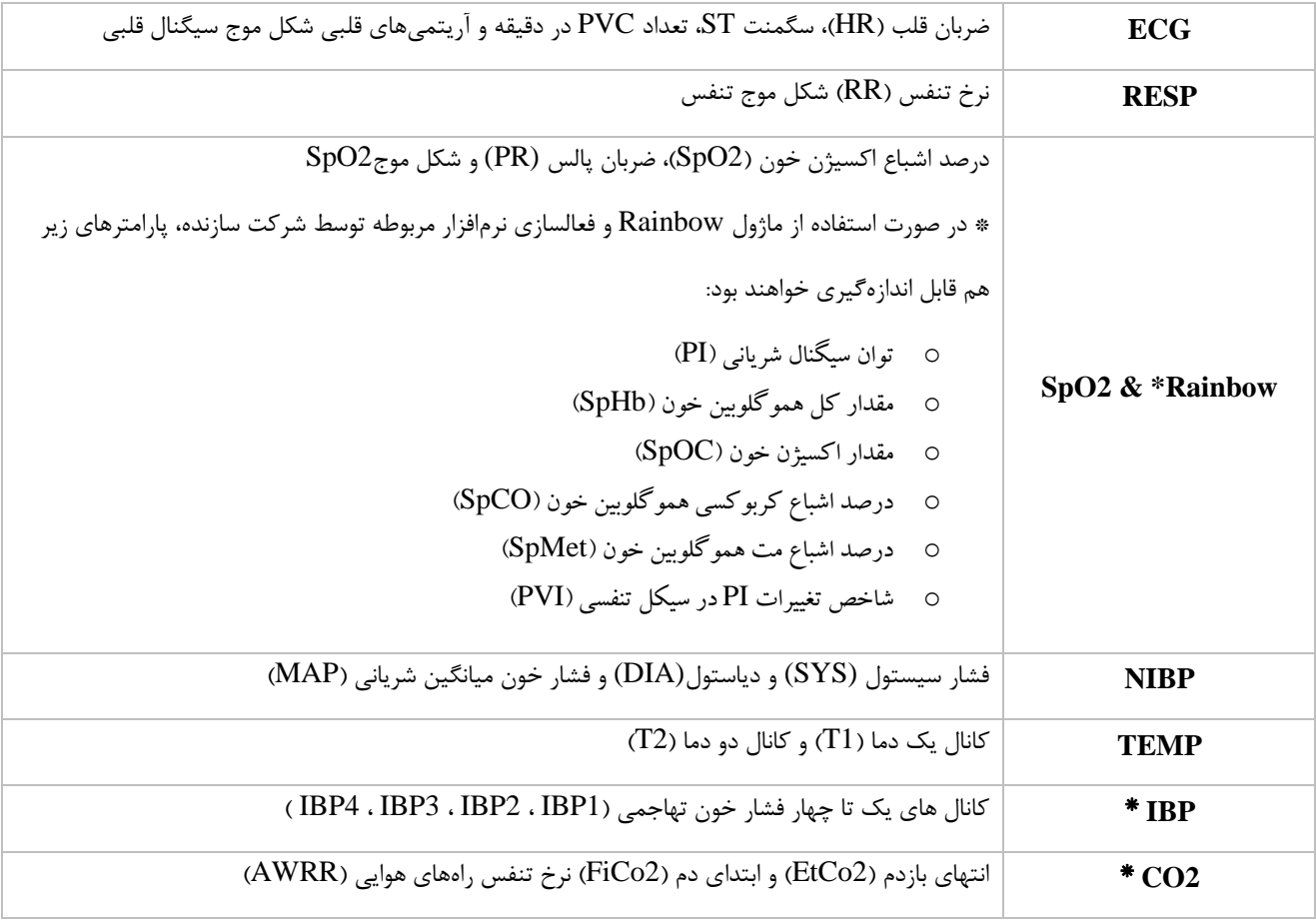

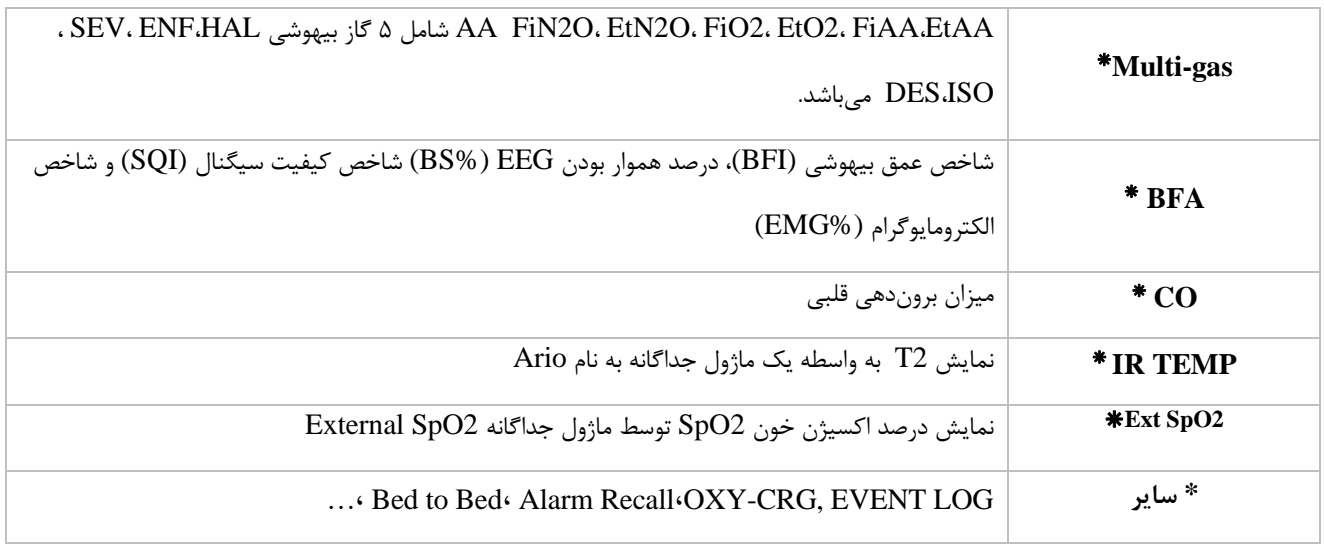

برخي از عملکردها اختياري هستند و با ستاره (\*) مشخص شده اند.

## **4-1 نصب مانیتور**  در صورت لزوم مانيتور را مي توان به روش هاي مختلف نصب کرد: ✓ پايه ديواري )Trolley tray( ترالي✓ ✓ روي ميز

### **5-1 شروع کار**

- **بازکردن جعبه و چک کردن محتویات داخل آن**  - بستهبندي را باز کنيد. مانيتور و لوازم جانبي آن را با دقت در بياوريد. جعبه را براي انبارداري و يا حمل و نقل در آينده نگه داريد. - چک کنيد که هيچگونه صدمه مکانيکي در آن مشاهده نشود. - چک کنيد که همه لوازم جانبي و کابل برق موجود باشد. اگر مشکلي مشاهده شد بالفاصله با توزيع کننده تماس بگيريد.
- **اتصال فیوز باتري**  هنگامي که از سيستم براي اولين بار استفاده ميکنيد، ابتدا فيوز را در محل خود، در پنل پشت سيستم قرار دهيد.
- **اتصال کابل برق**  - مطمئن شويد که برقACکه استفاده مي کنيد AC V**<sup>240</sup>** 100**-** و HZ50/60 باشد. - يک سار کابل مورد نظر را به محل آن بر روي سايساتم عالئم حياتي و طرف ديگر آن را به پريز برق ارت دار متصل کنيد.
- **روشن کردن مانیتور**  کليد POWER را براي روشــن کردن مانيتور فشــار دهيد. در همان زمان صــداي بوقي شــنيده مي شــود و نشانگر زرد و قرمز همزمان مدتي روشن مي شوند. بعد از سپري شدن ٣٠ ثانيه يا بيشتر و انجام تستهاي داخلي توسط مانيتور، صفحه نمايش مشاهده مي شـود و شـما مي توانيد مانيتورينگ حالت عادي را شـروع کنيد.

#### **نکته ه**

- قبل از اقدام به مانيتورينگ، به موارد زير توجه کنيد:
- o ورود اطالعات بيمار جديد )رجوع به بخش اطالعات بيمار(،
- o تنظيم وضعيت بيمار قبل از اندازهگيري فشار خون )pediatric ,neonate ,adult :mode patient)،
	- o تنظيم صداي آالرم،
	- o تنظيم محدوده آالرم،
	- o صفر کردن ماژول IBP قبل از اقدام به اندازهگيري )رجوع به بخش IBP)،
		- o تنظيمات پالساکسيمتر )رجوع به بخش 2SpO)،
			- o تنظيمات RESP( رجوع به بخش RESP).
		- **اتصال سنسورها به بیمار**  لوازم جانبي مورد نياز رابه مانيتور و بيمار وصل کنيد.

#### **نکته ه**

- عملکرد همه ماژولهاي مانيتور را چک کنيد و از صحت عملکرد آنها اطمينان حاصل کنيد.
- مطمئن شويد که نشانگر باتري روشن ميشود. اگر نشانگر باتري روشن نشد، تغذيه برق محلي و اتصال کابل برق را چک کنيد. اگر اين مشکل همچنان ادامه پيدا کرد، با خدمات پس از فروش تماس بگيريد.
	- براي اطالعات در مورد اتصال درست لوازم جانبي به بخش مربوه به هر ماژول مراجعه کنيد.

### **هشدار**

• اگر نشاانه و يا پيغامي بر روي مانيتور مشااهده گرديد که ممکن اسات به علت خرابي سايساتم باشاد، تا اطمينان از رفع مشاکل هرگز از آن سيستم براي مانيتور کردن بيمار استفاده نکنيد.

### **6-1 الزامات محیطي**

محيط کارکرد تجهيزات بايد مطابق با الزامات مشخص شده در اين راهنما باشد. اين سيستم در محيطي که از آن استفاده مي شود بايد کامالً عاري از سر و صدا، لرزش، گرد و غبار، مواد خورنده، قابل اشتعال و مواد منفجره باشد. علاوه بر اين براي حفظ تهويه مناسب، سيستم بايد حداقل ۵ سانتي متر از ديواره فاصله داشته باشند.

## **نشانگر آالرم صفحه نمایش نشانگر آالرم صفحه نمایش** .<br>ن<mark>شانگر روشن/خاموش بودن سیست</mark> نشانگر روشن/خاموش بودن سیسن  $\left( \frac{1}{2\pi i} \right)$  $\overline{\mathbb{R}^2}$ **نشانگر وضعیت باتري کلیدها روتاري کلیدها نشانگر وضعیت باتري روتاري کلید روشن/خاموش کلید روشن/خاموش نشانگر آالرم نکته ه**  )V18, H18, H12( Alvand مانیتورهای سری در صرفاً ابعاد صفحه نمایش متفاوت است و عملکرد کلیدها و نشانگرها در هر سه مدل، دقیقاً مشابه است. **صفحه نمایش نشانگر روشن/خاموش بودن EXECUTE:** The cost of the cost of the cost of the cost of the cost of the cost of the cost of the cost of the cost of the cost of the cost of the cost of the cost of the cost of the cost of the cost of the cost of the cos **روتاري نشانگر وضعیت کلید روشن/خاموش کلیدها**

## **7-1 آشنایي با مانیتور هاي 9B ALBORZ، s ZAGROS و Alvand**

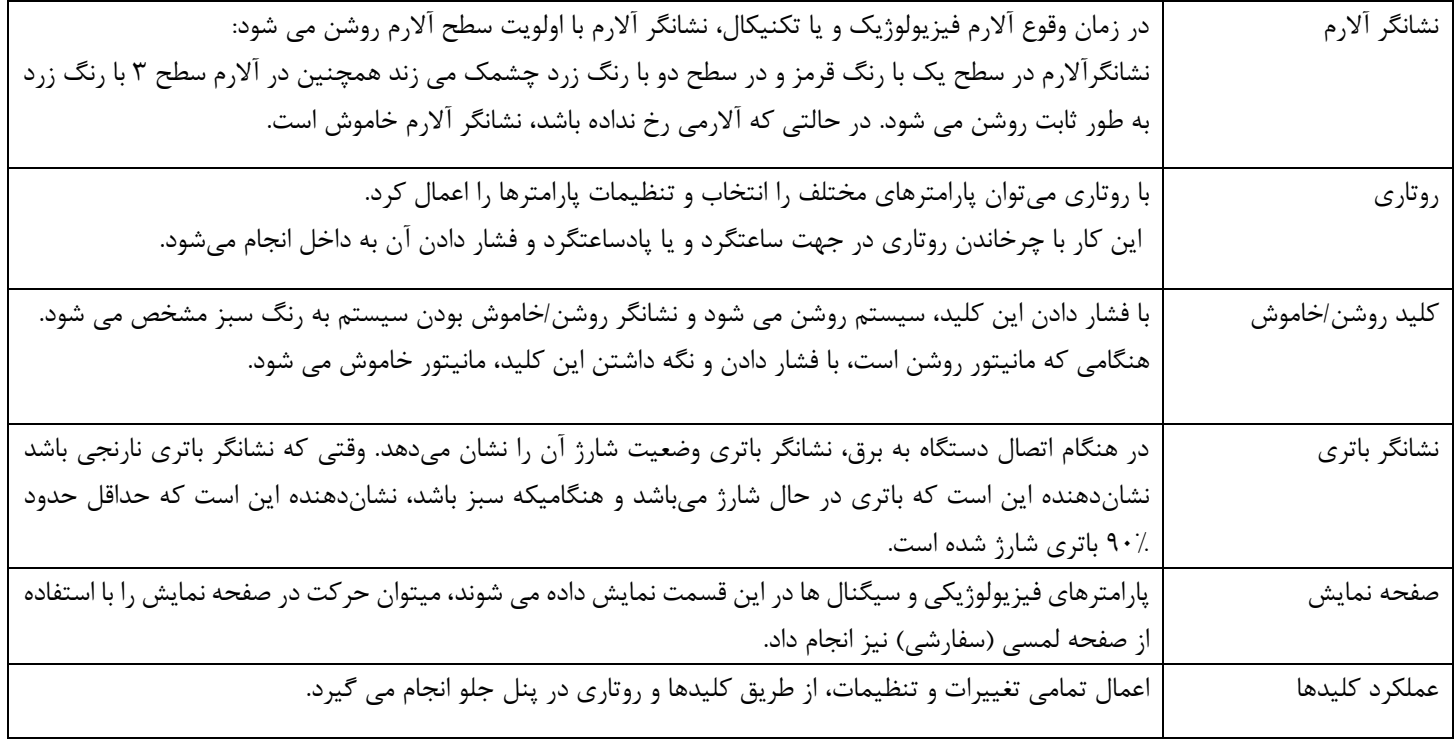

## • **کلیدهاي میانبر نرمافزاري و سخت افزاري مانیتورها**

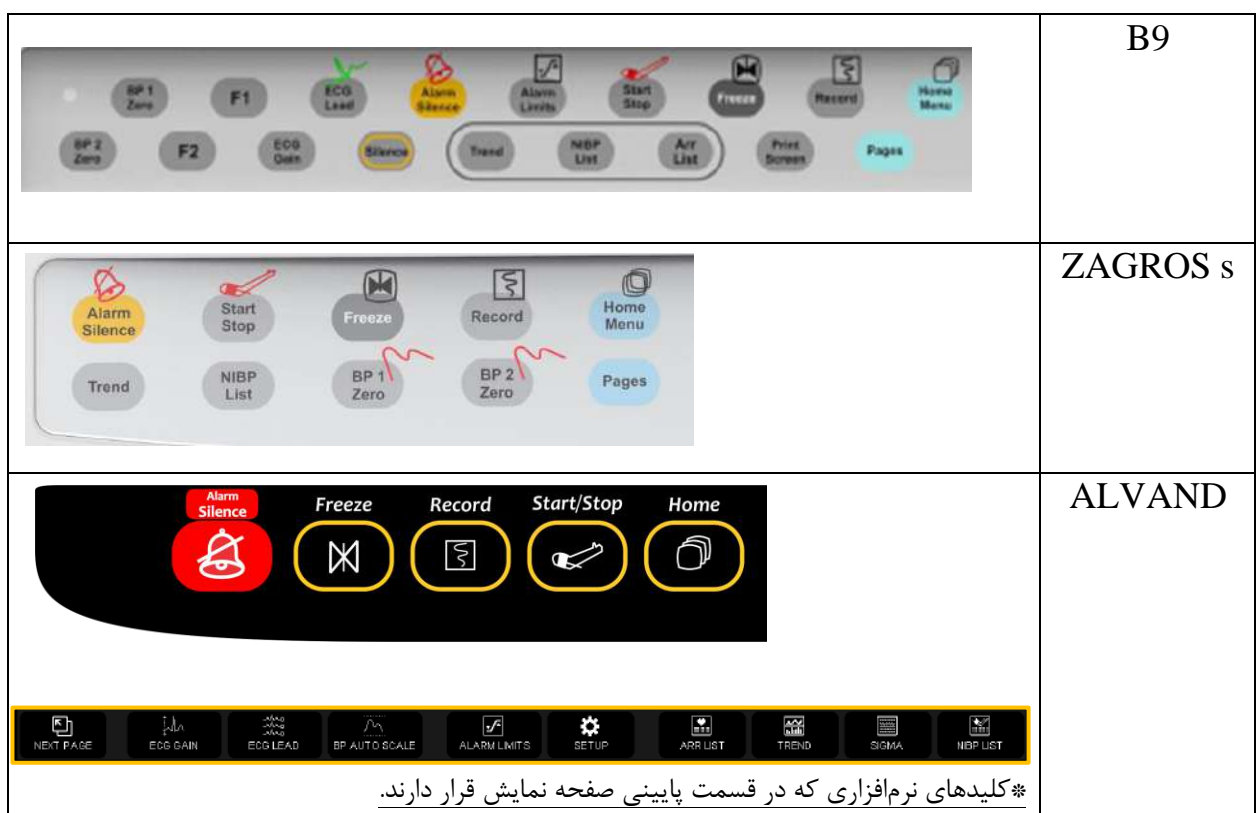

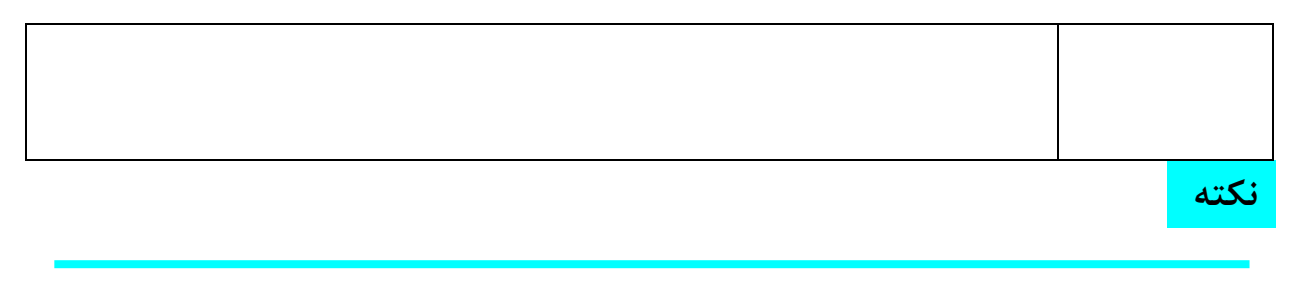

• برخي از کليدها ممکن است در دستگاه شما استفاده نشده باشند.

### • **نحوه عملکرد کلیدهاي مانیتور:**

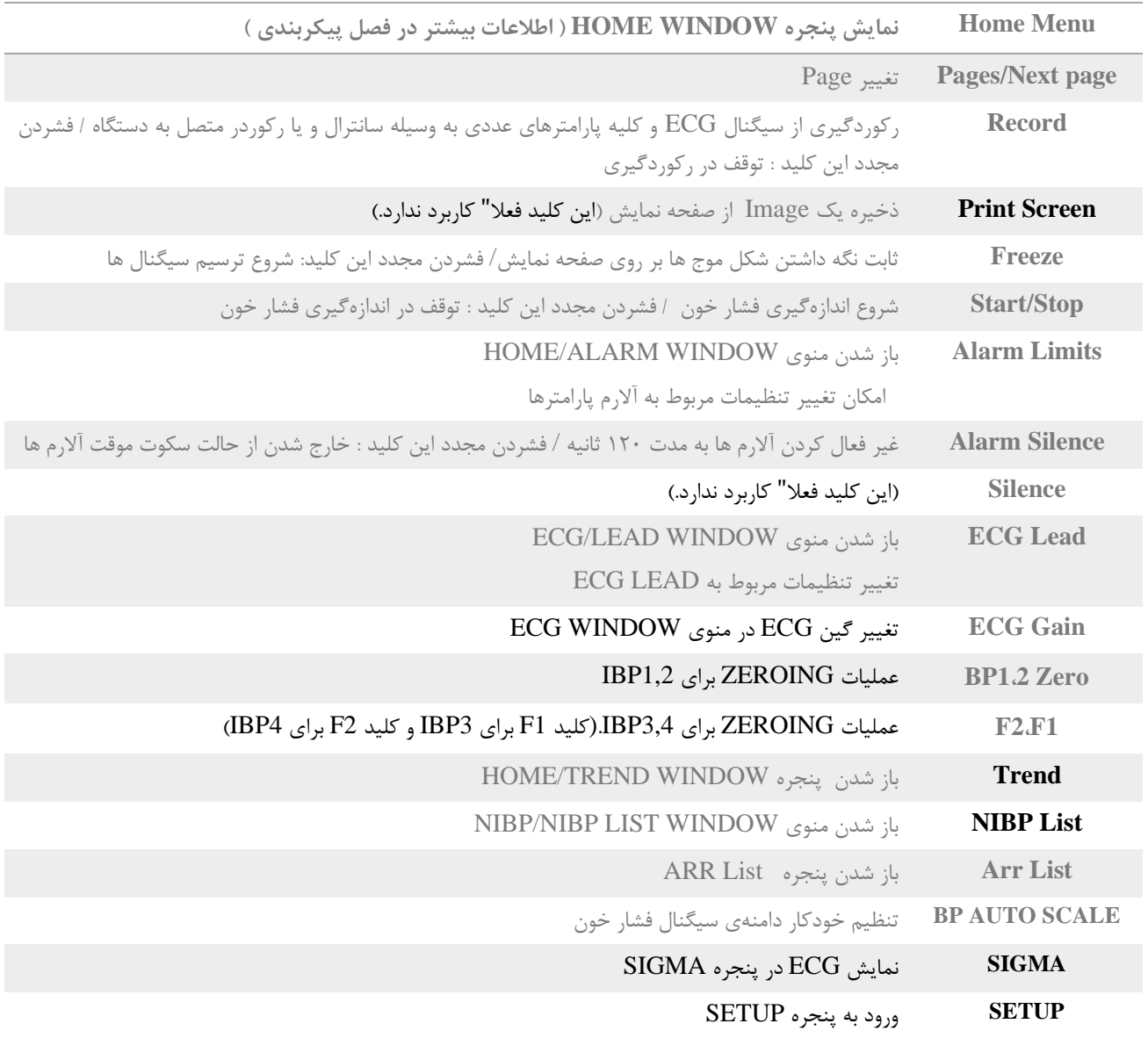

#### **نکته ه**

- براي اطالعات بيشتر در خصوص آالرمهاي پارامترهاي مختلف، به ضميمه2 مراجعه نماييد.
- در صورت بروز آالرم جديددر حالت silence alarm، دستگاه از حالت سکوت خارج خواهد شد.

### **هشدار**

- قبل از آغاز مانيتور کردن بيمار ابتدا کليه کليدها را چک کنيد و از صحت عملکرد آن اطمينان حاصل کنيد.
	- با هر بار روشن شدن، مانيتور را چک کنيد که:
	- -1 آالرمهاي شنيداري و ديداري سيستم سالم است.
- -2 تمامي نشانگرها روشن مي شوند که اين موضوع نشان دهنده صحت عملکرد نشانگرها براي اپراتور مي باشد. (براي اطلاعات بيشتر به فصل آلارم مراجعه كنيد.)

#### **8-1 صفحه نمایش**

مانيتور بيمار داراي نمايشگر LED رنگي است. پارامترهاي بيمار، شکل موج، پيام هاي هشدار، شماره تخت، تاريخ، وضعيت سيستم و پيام هاي خطا روي صفحه نمايش داده مي شود. صفحه به چهار قسمت تقسيم ميشود: نوار بالايي(Header area)، ناحيه شکل موج/ناحيه منو، ناحيه پارامترها و ناحيه پيامها. چيدمان قسمتهاي مختلف صفحه نمايش با توجه به تنظيمات دستگاه مي تواند با شکل متفاوت باشد.

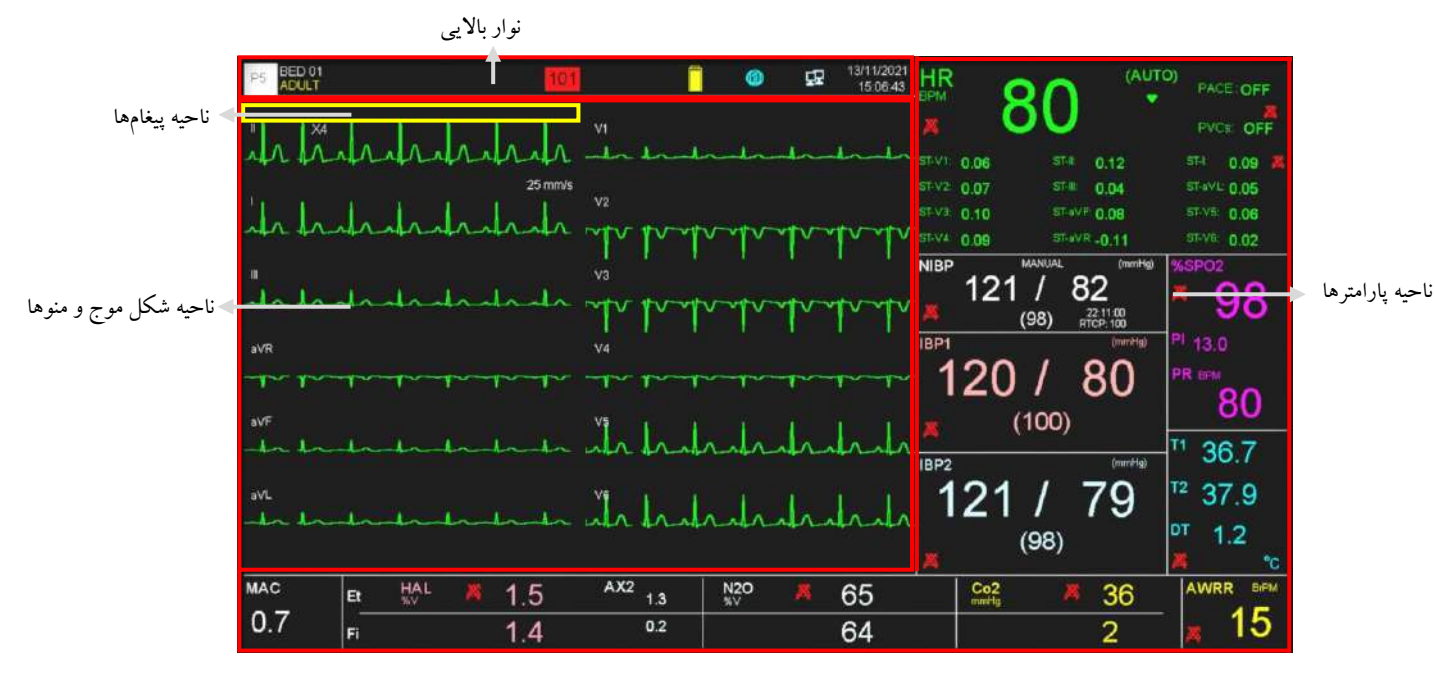

صفحه اصلي مانيتورهاي 9B و ZAGROS

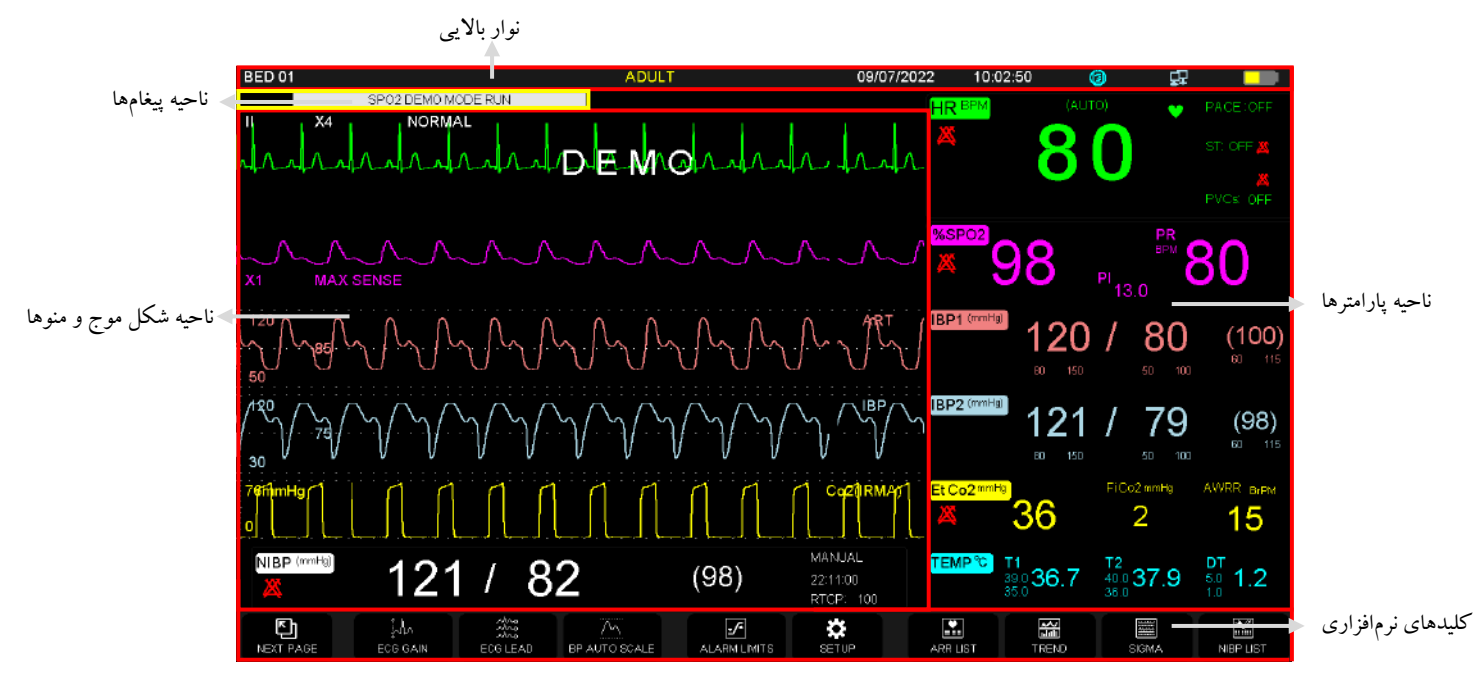

صفحه اصلي مانيتور ALVAND

### **نوار باالیی )area Header)**

قسمت هدر بالای صفحه نمايشگر است که وضعيت عملکرد مانيتور و وضعيت بيمار را نشان ميدهد. پارامترهای موجود در Header Area عبارتند از شماره صفحه، شماره تخت، نوع بيمار (بزرگسال، اطفال يا نوزاد)، نام بيمار، تاريخ و زمان فعلي. اطالعات فوق همواره در طول فرآيند نظارت بر رو ي صفحه نمايش ظاهر مي شود. ساير اطالعات اين ناحيه، در شرايط عملکردي خاصي نمايش داده مي شود. که عبارت اند از: در هنگام اتصال مانيتور به سيستم سنترال ظاهر ميشود.  $\bf{F}$ در هنگام رکوردگيري ظاهر مي شود. ه آمقدار شارژ باتري را نشان ميدهد. هنگام فشردن کليد silence Alarm، به حالت چشمکزن در مدت 2 دقيقه ظاهر مي شود.

#### **ناحیه ی شکل موج ها و منوها**

همه شکل موج ها را مي توان همزمان نمايش داد. شکل موج ها از باال به پايين عبارتند از: ECG، 2SpO، 1IBP، .RESP/CO2/Multi-gas و EEG ،IBP2

گين، فيلتر، ليد و سرعت رسم  $\rm{ECG}$  نيز نمايش داده مي شود. سه خط نقطه چين از بالا به پايين، به ترتيب باالترين مقدار، خط زمينه و پايين ترين مقدار شکل موج IBP را نشان مي دهند. اين مقادير را مي توان به صورت دستي تنظيم کرد. همه منوها در مانيتور هميشه در محدودهى ثابت روى صفحه ظاهر مى شوند. هنگامى که يک منو نمايش داده مي شود، برخي از شکل موج ها پنهان مي شوند. منو با توجه به اندازه آن ۲، ۳، ۴ يا ۵ شکل موج را پوشش مي دهد.

#### **ناحیه ی پارامترها**

مقادير عددي هر پارامتر در يک موقعيت ثابت بر روي صفحه و با رنگ متناسب با شکل موج آن، نمايش داده میشود. مقادير پارامترها هر ثانيه بهروز رساني میشوند، بجز مقادير NIBP و CO که با اتمام هر بار اندازه گيري، به روز رساني مي شوند.

#### **ناحیه ی پیغامها**

پيامهاي مختلف بر اساس اولويت هشدار در اين منطقه نمايش داده ميشود. رنگ پس زمينه براي سطوح مختلف هشدار ( $\text{II}$  و  $\text{III}$ ) متفاوت است. پيام هشدار سطح I: پس زمينه قرمز – متن سياه پيام هشدار سطح  $\text{II:}$  پس زمينه زرد – متن سياه پيام هشدار سطح III: پس زمينه فيروزه اي – متن س ياه اگر هيچ هشداري راه اندازي نشود، پيام با پس زمينه خاکستري نمايش داده مي شود.

#### **نکته ه**

- صصفحه نمايش مانيتور بايد از تابش مستقيم نور خورشيد محافظت شود، تا محتويات نمايش داده شده به راحتي قابل رؤيت باشد.
	- براي رؤيتپذيري بيشتر صفحه نمايش در فضاي باز، آن را در مکاني تاريک يا در سايه قرار دهيد.

## **9-1 اتصاالت جانبي مانیتور9B ALBORZ**

- **اتصاالت جانبي سمت چپ مانیتور 9B**
- **1** کانکتور مربوه به کابل ECG 2 کانکتور مربوط به سنسور 2SpO2<br>3P1 کانکتور مربوط به ترنسدیوسر 2Sp<br>4) کانکتور مربوط به ترنسدیوسر 2SP2<br>3) کانکتور مربوط به کافNIBP<br>3) کانکتور مربوط به پراب TEMP1 **3** کانکتور مربوه به ترنسديوسر 1IBP **4** کانکتور مربوه به ترنسديوسر 2IBP **5** کانکتورمربوه به کافNIBP **6** کانکتور مربوط به پراب TEMP1<br>7 کانکتور مربوط به پراب TEMP2<br>8 کانکتور مربوط به کاتتر CO **7** کانکتور مربوه به پراب 2TEMP **8** کانکتور مربوه به کاتتر CO **9** کانکتور مربوه به ترنسديوسر 3IBP **10** کانکتور مربوه به ترنسديوسر 4IBP **11) کانکتور مربوط به سنسور CO2/GAS و BFA**<br>2**0 کانکتور مربوط به ســـنســـور IR Temp و Ext 12** کاانکتور مربوه باه سااانساااور Temp IR و Ext SpO2

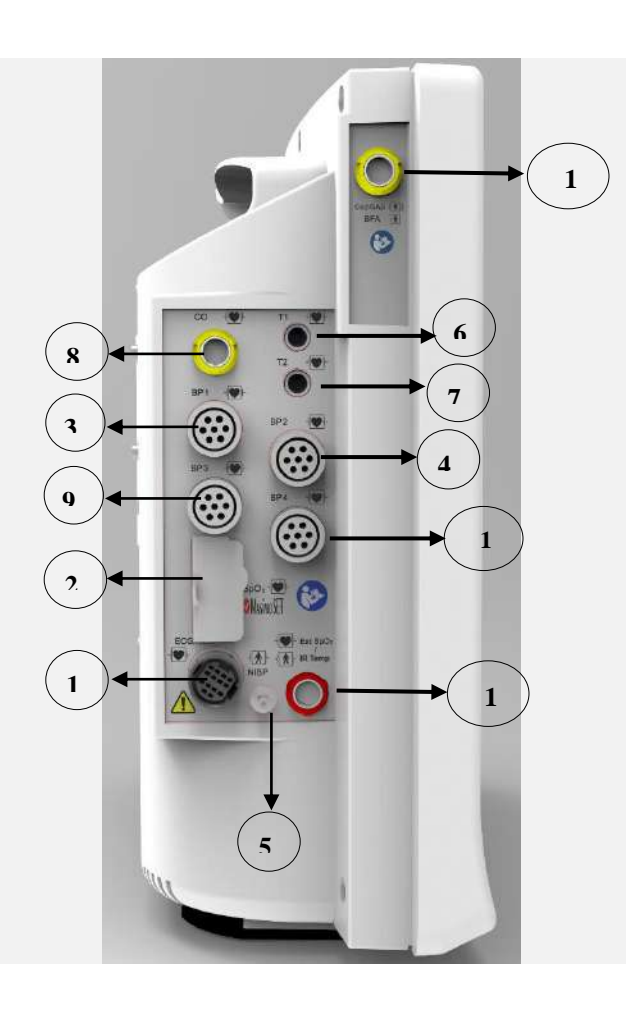

• **اتصاالت جانبي سمت راست مانیتور 9B**

**1** تغذيه **Vac**240-100 و **HZ**50/60 **②** (MONITOR SLAVE VGA )مانيتور کمکي رابط اتصال به مانيتوررنگي VGA **3** جک، زمين هم پتانسايل کننده براي اتصاال به سايساتم زمين بيمارستان. **4** رابط شبکه سانترال: انتقال اطالعات بين سانترال و بدسايدها

- **5** فيوز سريعA /3V250
	- **6** رکوردر

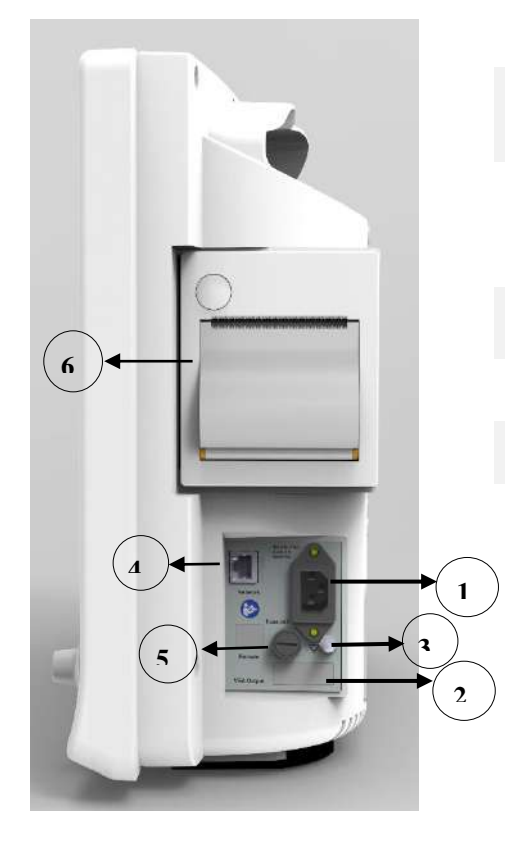

**10** کانکتورمربوه بهCO

## **10-1 اتصاالت جانبي مانیتور s ZAGROS**

- • **اتصاالت جانبي سمت چپ مانیتور s ZAGROS**
- **1** کانکتور مربوه به کابل ECG **2** کانکتور مربوه به سنسور 2SpO 3) کانکتور مربوط به ترنسديوسر IBP1<br>4) کانکتور مربوط به ترنسديوسر IBP2<br>5) کانکتورمربوط به کافNIBP<br>5) کانکتور مربوط به پراب TEMP1 **6 4** کانکتور مربوه به ترنسديوسر 2IBP **1 5** کانکتورمربوه به کافNIBP **07 6** کانکتور مربوه به پراب 1TEMP **8 7** کانکتور مربوه به پراب 2TEMP **8** کانکتور مربوه به ترنسديوسر 3IBP **9 9** کانکتور مربوه به ترنسديوسر 4IBP **2** П **3 4 1 5**

• **اتصاالت جانبي سمت راست مانیتور s ZAGROS**

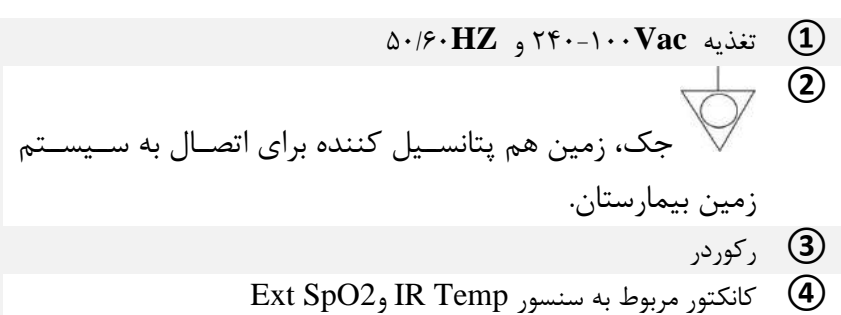

- 4 کانکتور مربوط به سنسور IR Temp وExt SpO2<br>BFA کانکتور مربوط به سنسور CO2/GAS و BFA
	- **5** کانکتور مربوه به سنسور GAS2/CO و BFA

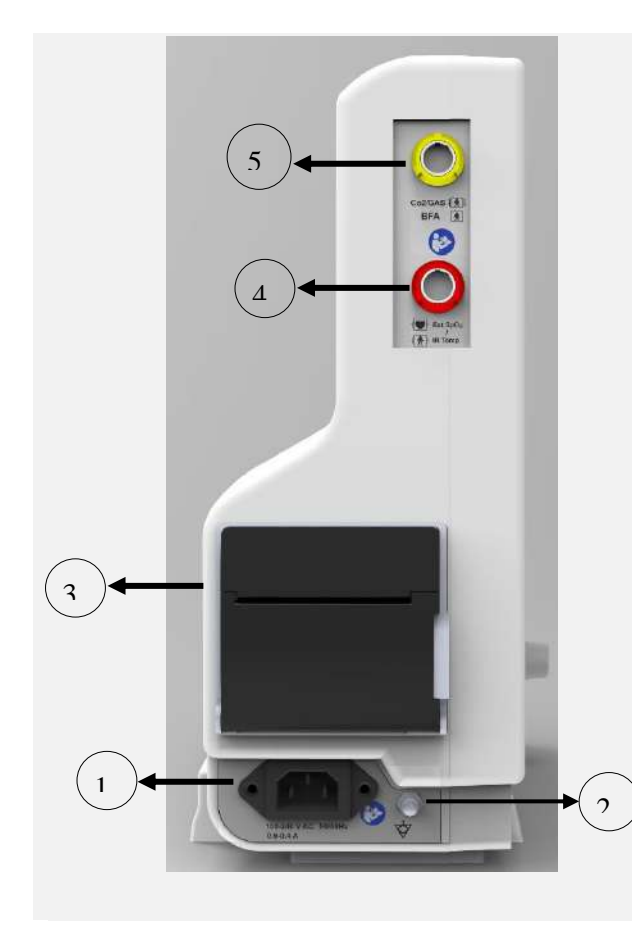

- **اتصاالت جانبي پشت مانیتورs ZAGROS**
	- **1** فيوز سريعA /3V250
- **2** رابط شبکه سانترال: انتقال اطالعات بين سانترال و بدسايدها
- **3** (MONITOR SLAVE VGA )مانيتور کمکي رابط اتصاال به مانيتوررنگي VGA

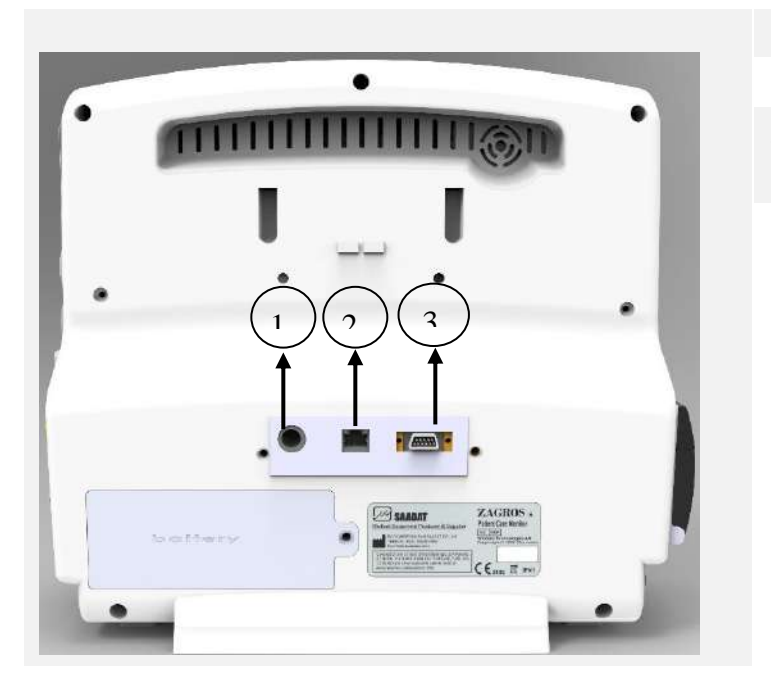

## **11-1 اتصاالت جانبي مانیتورهاي Alvand**

- **اتصاالت جانبي سمت چپ مانیتور Alvand**
	-
	- **2** کانکتورهاي ترنسديوسر 4~1IBP
		- Ext. SpO2 کانکتور**3**
		- CO2/GAS کانکتور**4**
- **1)** کانکتور CO<br>کانکتورهای تر<br>PO2 کانکتور PO2<br>کانکتور GAS<br>کانکتور BFA<br>کانکتور ESP<br>کانکتور ESP<br>کانکتور ESP **5** کانکتور BFA
	- **6** کانکتور NIBP
	- ECG/RESP کانکتور**7**
	- )Masimo( SpO2 کانکتور**8**
	- **9** کانکتورهاي پراب 2~1TEMP

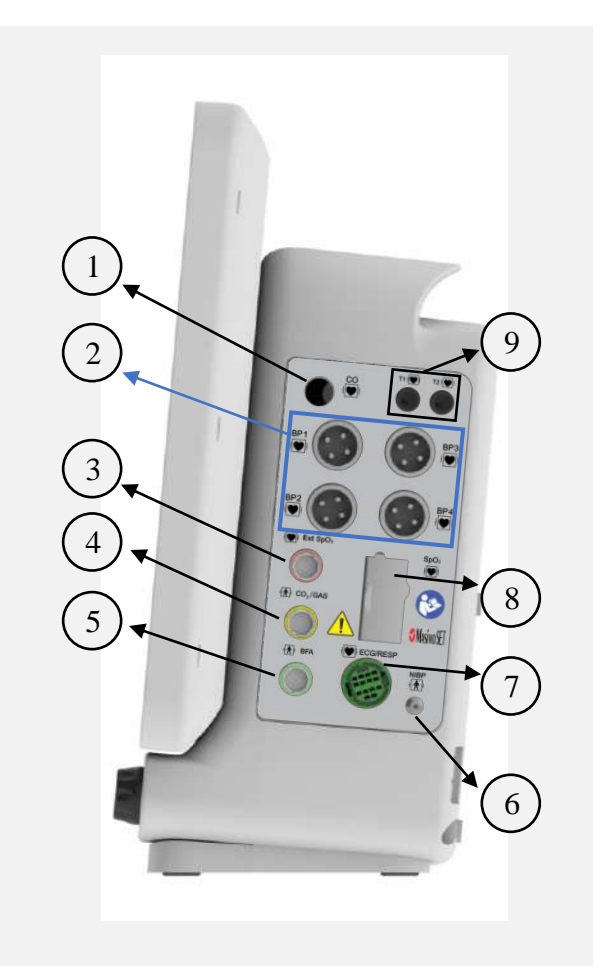

• **اتصاالت جانبي سمت راست مانیتور Alvand**

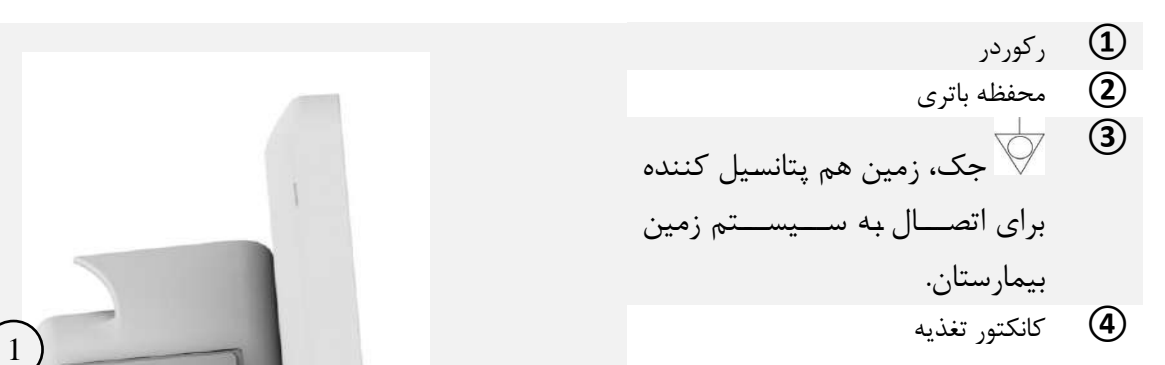

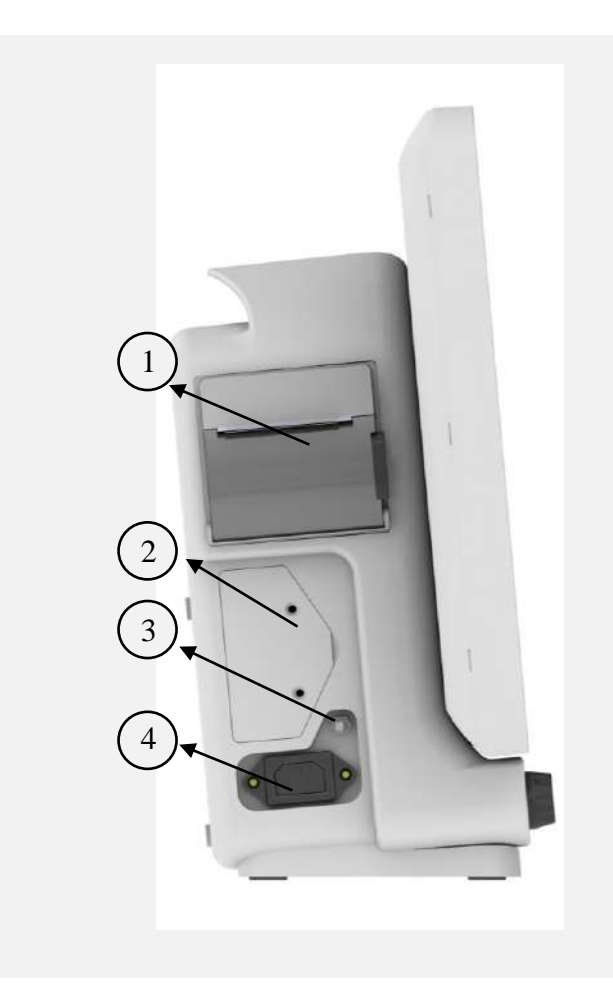

• **اتصاالت جانبي پشت مانیتور Alvand**

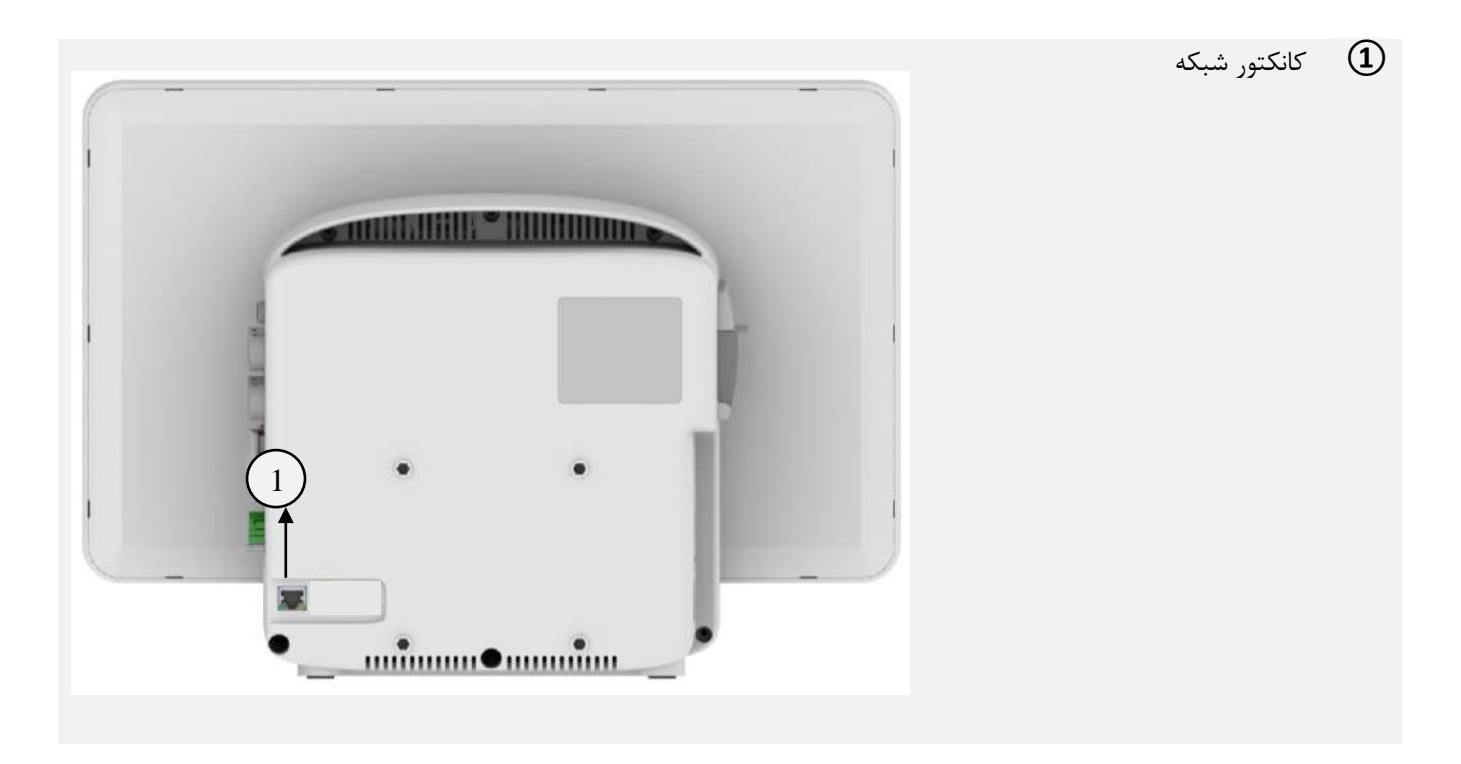

#### **هشدار**

- مانيتور عالئم حياتي بايد فقط به سيستم سانترال شرکت سازنده متصل شود.
	- فقط از کابل سانترال توصيه شده توسط شرکت سازنده استفاده کنيد.
- در صورت شکسته شدن قفل کابل شبکه، جهت تعويض با خدمات پس از فروش تماس حاصل نماييد.
- اگر قرار اسات از مانيتور عالئم حياتي براي مدت طوالني )بيش از 10 روز( اساتفاده نشاود، براي جلوگيري از دشاارژ کامل باتري بايد فيوز باتري از سيستم خارج شود.

### **12-1 باتري داخلي سیستم**

مانيتور علائم حياتي داراي باتري قابل شــارژ اســت. وقتي که ســيســتم به برق متصــل مي شــود باتري به طور اتوماتيک شروع به شارژ شدن مي کند.براي اطلاع از مشخصات باتريها و زمان شارژ و دشارژ آنها هنگام کارکرد عادي، به فصل مشخصات فني مراجعه کنيد.

#### **نکته ه**

- منظور از کار عادي دساتگاه، فعال بودن ماژولهاي ECG،Resp2،SpO،TEMP، اندازه گيري NIBP هر 15 دقيقه و نور پس زمينهي تنظيم شده به صورت خودکار توسط سيستم ميباشد.
	- روشن و خاموش بودن مانيتور در شارژ باتري هيچ تأثيري ندارد.
- به صورت طبيعي و با گذشت زمان، قابليت باتري در ذخيره انرژي کاهش مييابد و از زمان کار با باتري کاسته ميشود.
- دماي باالي محيط، سان باتري، دشاارژ کامل باتري، شاارژ ممتد باتري و عدم اساتفاده از باتري در طول چند ماه از مواردي است که "کاهش انرژي قابل ذخيره در باتري" را سرعت مي بخشد.
- فيوزي که در پنل کناري سايساتم قرار دارد در مساير جريان باتري قرار دارد و از دساتگاه و باتري محافظت ميکند. وقتي که فيوز صدمه ميبيند، سيستم با باتري نميتواند کار کند و در اين حالت نشانگر باتري به صورت چشمک زن در ميآيد.

#### **هشدار**

- در صورتي که به هر دليل، زمان کار با باتري فول شارژ به کمتر ازميزان مورد نياز شما رسيد، جهت تعويض باتري با خدمات پس از فروش تماس بگيريد.
	- فقط از باتري هاي مورد تاييد شرکت سازنده براي مانياتوربايد استفاده شود.
	- با اتصال کابل برق به سيستم و با بررسي نشانگر وضعيت باتري، از سالم بودن باتري اطمينان حاصل کنيد.
- در صورت سالم نبودن باتري و خاموش ماندن سيستم به مدت طوالني، اين امکان وجود دارد که تاريخ و ساعت دستگاه به حالت پيش فرض ريست شود.
- در زمان کم بودن شارژ باتري، در ابتدا آالرم BATTERY LOW( ديداري و شنيداري( سطح 3 اعالم ميشود. در صورت عدم اتصال به برق و کمتر شدن شارژ باتري اين آالرم با سطح 2 و در نهايت قبل از خاموش شدن سيستم، آالرم BATTERY LOW با سطح 1 اعالم مي شود. پيغام مربوطه نيز در محل نمايش پيغامها درج خواهد شد.

فيوز در پانل جانبي از باتري در هنگام شارژ يا زماني که سيستم به ورودي AC وصل نيست محافظت مي کند.

هنگامي كه فيوز آسيب ميبيند، سيستم نمي تواند با باتري كار كند و نماد باتري روي صفحه چشمک ميزند.

**13-1 ارتباط با سیستم سنترال**  سيستم مانيتورينگ مرکزي )CMS - System Monitoring Central )به منظور مانيتورينگ مرکزي اطالعات و عالئم حياتي از چندين بدسايد در بيمارستانها يا موسسات درماني بکار مي رود و کاربرد خانگي ندارد.

CMS، مجهز به نرم افزاري قوي و با عملکرد باال است که شبکه مانيتورينگ را با اتصال بدسايدها فراهم مي نمايد. با ذخيره سازي، پردازش، آناليز و نمايش اطالعات بدسايدها، CMS مي تواند مانيتورينگي مرکزي براي تمامي بيماران فراهم آوردکه منجر به افزايش کارآيي و کيفيت امور مانيتورينگ مي شود.

◼ شکل موج ها، پارامترها و آالرم ها، صرفاً مرجعي براي پزشکان بوده و نمي تواند مستقيماً به عنوان مبناي معالجات کلينيکي مورد استفاده قرار گيرد.

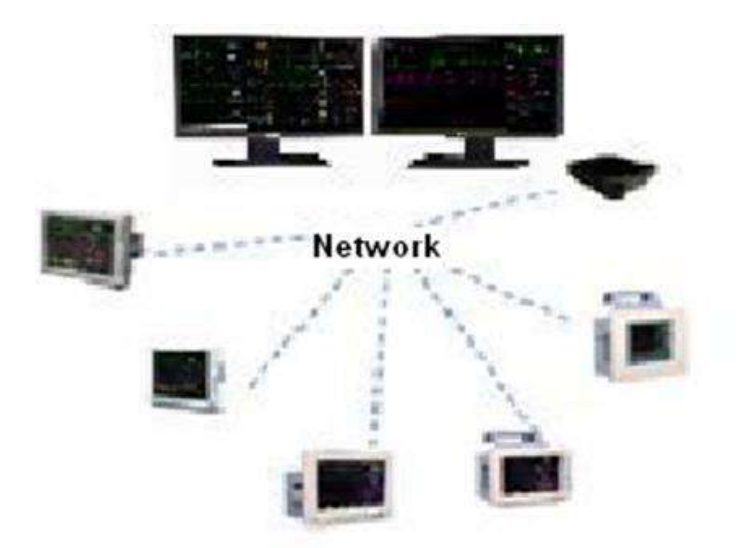

## فصل ۲، پیکربندی سیستم

### فهرست

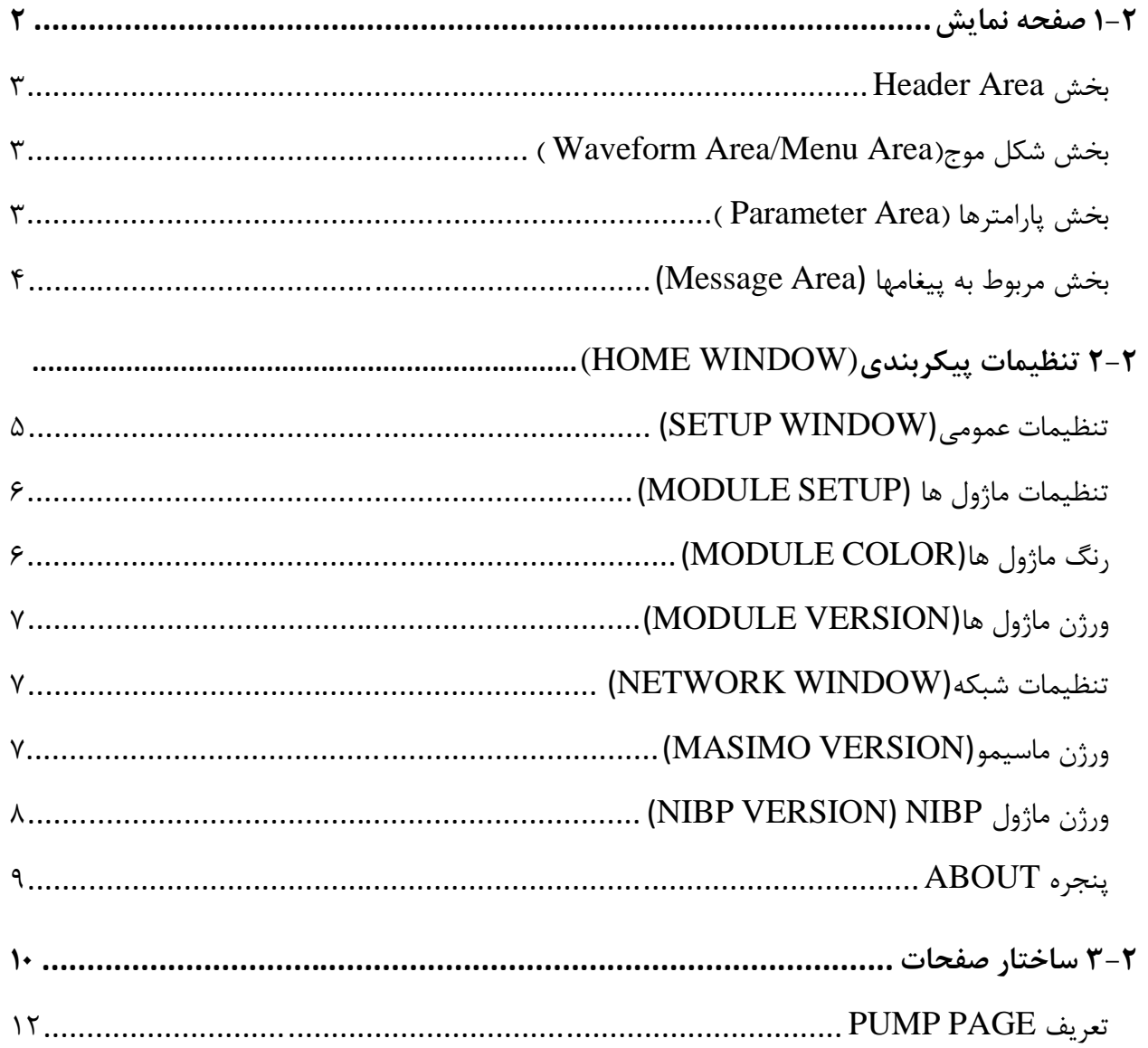

### **1-2 صفحه نمایش**

مانیتورعلائم حیاتی داراي صفحه نمایش رنگی LED است. پارامترهاي مربوط به بیمار، شکل موجها و پیغامهاي آلارم، شماره تخت، تاریخ، وضعیت سیستم و پیغامهاي خطا بر روي این صفحه نمایش داده میشود. صفحه نمایش را میتوان به چهار بخش تقسیم کرد:

- Header Area بخش
- ( Waveform Area/Menu Area)موج شکل بخش
	- ( Parameter Area) پارامترها بخش
	- بخش مربوط به پیغامها (Message Area).

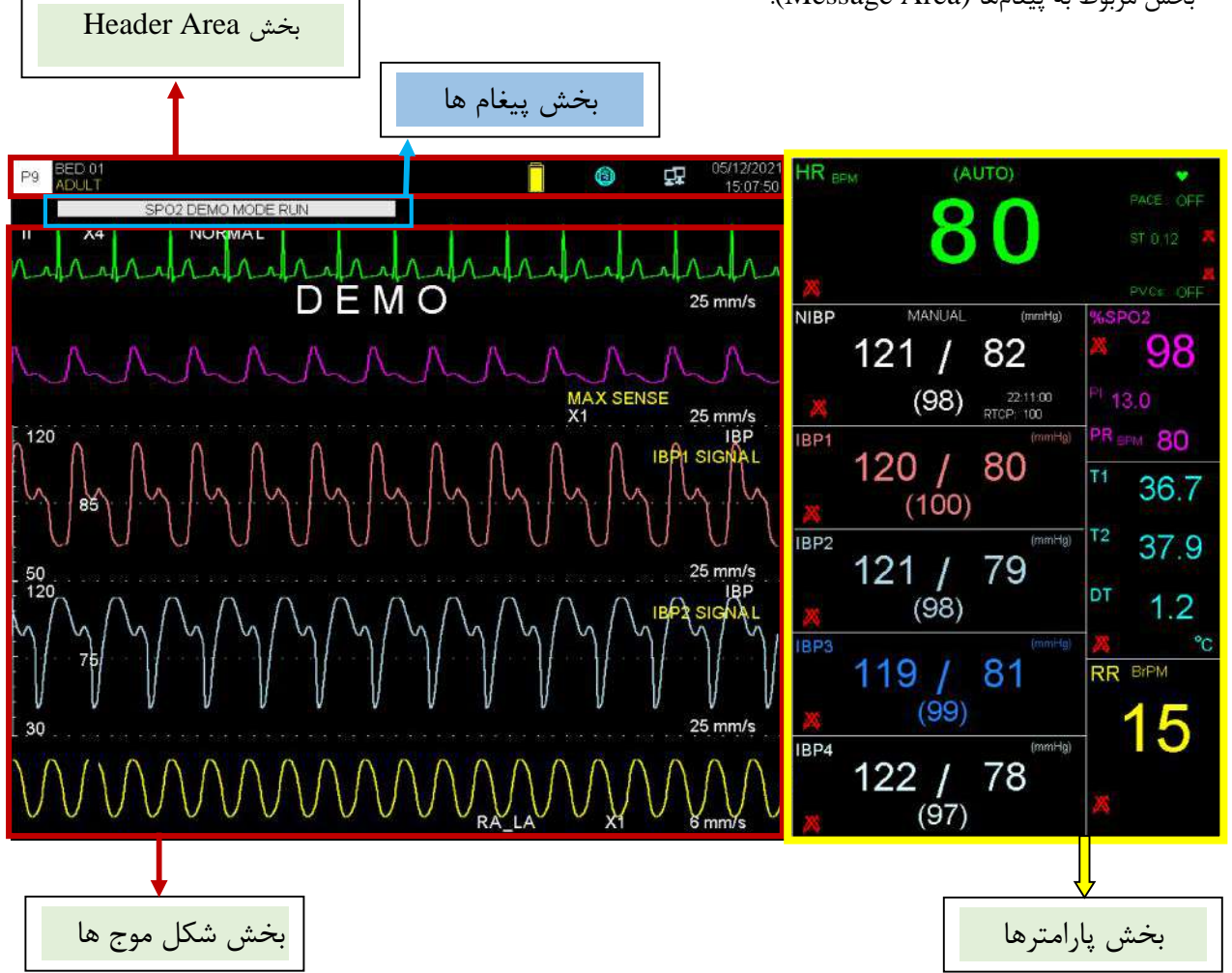

#### **نکته ه**

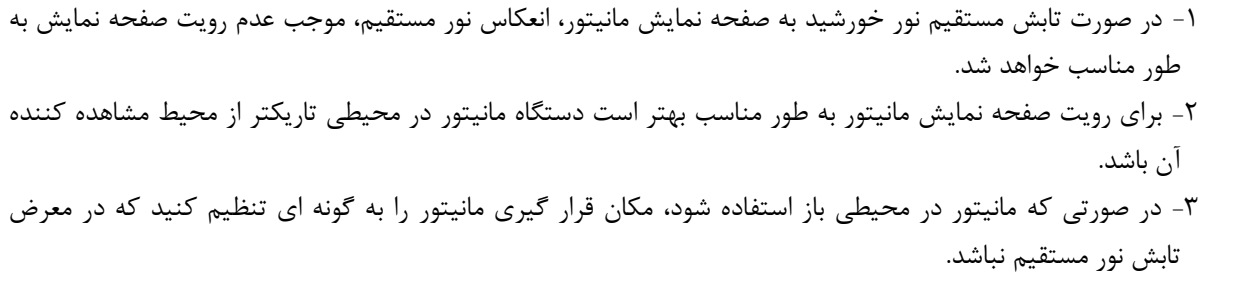

#### **Header Area بخش**

بخش بالایی صفحه نمایش Header Area نام دارد. پارامترهایی که در Header Area نمایش داده میشود، شامل شماره صفحه، شماره تخت، نوزاد، کودك یا بزرگسال بودن بیمار، نام بیمار، تاریخ و زمان میباشد. این اطلاعات در هنگام کار مانیتور همیشه بر روي صفحه نمایش دیده میشود.

سایر علامتها با توجه به شرایط حین مانیتور کردن در ناحیه Area Header نمایش داده میشوند که عبارتند از:

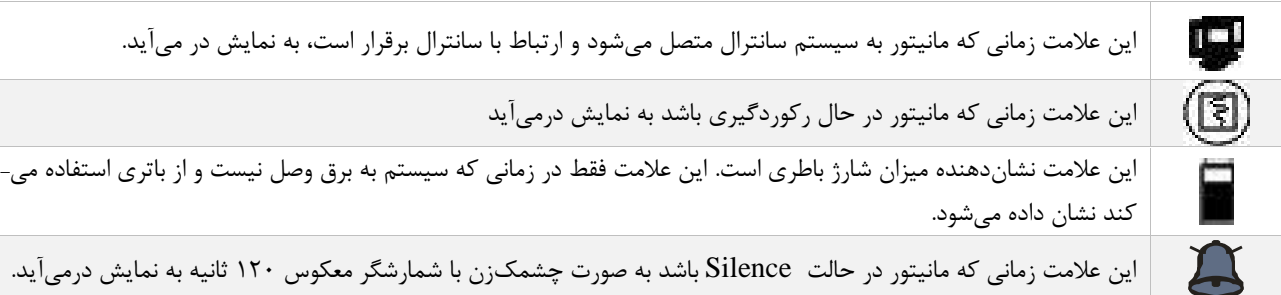

#### **( Waveform Area/Menu Area)موج شکل بخش**

تمام شکل موجها به طور همزمان نمایش داده میشود. گین، فیلتر، لید و سرعت جاروب ECG بر روي ناحیه مربوط به شکل موج ECG نمایش داده میشود. برروي شکل موج IBP سه خط چین دیده میشود که از بالا به پایین به ترتیب حد بالا، مکاننما و حد پایین شکل موج IBP است که مقادیر این حدود توسط اپراتور قابل تنظیم است.

#### **بخش پارامترها (Area Parameter (**

مقادیر عددي اندازهگیري شده مربوط به هر پارامتر همواره در مکان ثابتی از صفحه نمایش و همرنگ با شکل موج مربوطه دیده میشود. مقادیر این پارامترها به صورت لحظهاي اندازهگیري و به هنگام میشود. (بجز مقادیر مربوط به NIBP وCO که با هر بار اندازهگیري، مقادیر جدید نمایش داده میشود.)

### **بخش مربوط به پیغامها (Area Message(**

در این مکان پیغامها بر حسب اولویت نمایش داده میشوند. در صورت ایجاد آلارم با توجه به اینکه آلارم ایجـاد شده در سطح ،1 2 یا 3 باشد زمینه پیغام مربوط به آن به رنگ متفاوت نمایش داده میشود.

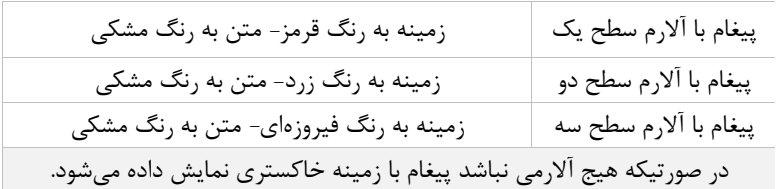

## **2-2 تنظیمات پیکربندي (WINDOW HOME(**

مانیتور علائم حیاتی داراي تنظیمات پیکربندي قابل انعطافی میباشد. این تنظیمات بـه وسـیله فشـردن کلیـد HOME در پنل جلویی سیستم و یا فشردن روتاري در قسمت Area Header امکانپذیر است. در ایـن قسـمت توضیحات مربوطه به منوهاي Setup، Setup Module، About بیان شده است. براي اطلاعات از آیتم هاي دیگر به فصل مربوطه مراجعه شود.

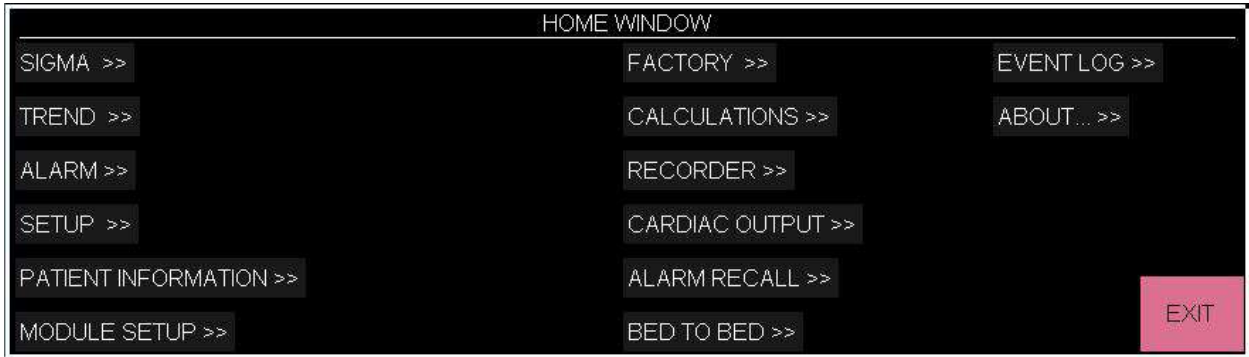

**نکته ه**

قطع برق یا خاموش شدن دستگاه، باعث تغییر در تنظیمات دستگاه نمی شود.

## **تنظیمات عمومی (WINDOW SETUP(**

با انتخاب" SETUP "از پنجره WINDOW HOME پنجره زیر باز میشود:

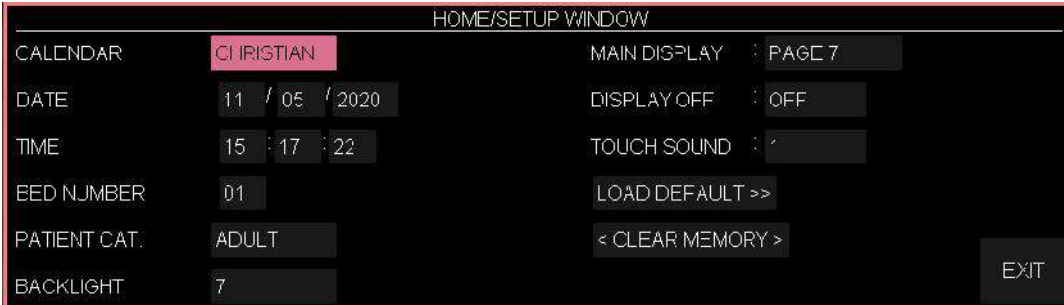

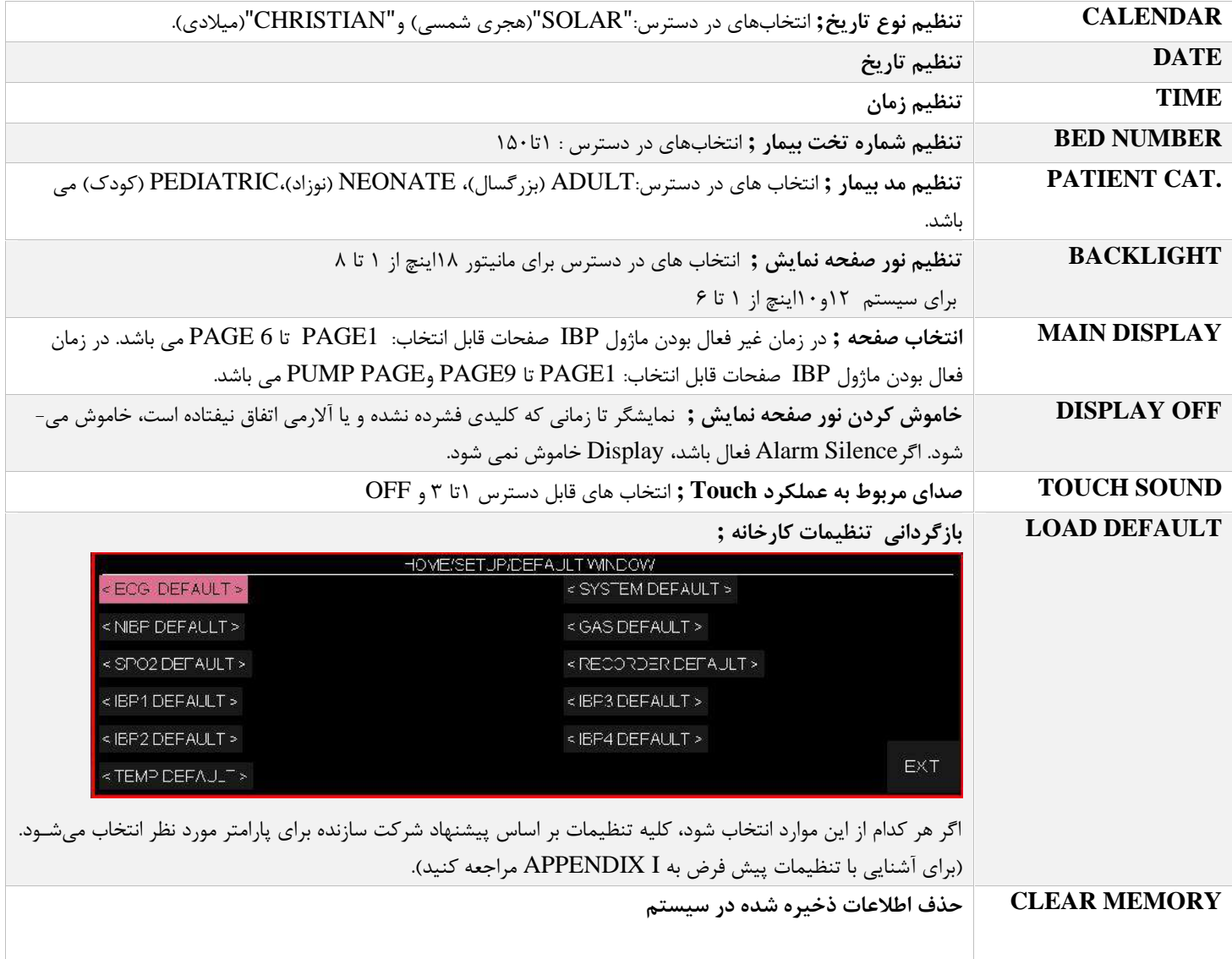

#### **نکته ه**

- صفحات در Display دوم مشابه با مانیتور می باشد.
- به دلیل این که با انجام DEFAULT LOAD کلیه تنظیمات گذشته با فعال کردن این مورد از بین میرود، مـانیتور از اپراتور سؤال میکند که آیا از این کار اطمینان دارد یا خیر؟ و پیغام زیر نمایش داده میشود.

### **ARE YOU SURE TO LOAD ECG DEFAULT?**

**YES NO**

 به دلیل این که با انجام MEMORY CLEAR کلیه اطلاعات ذخیره شده حذف می گردد، براي هر پنجره جداگانـه پیغامی ظاهر میشود که از اپراتور سؤال میکند که آیا از این کار اطمینان دارد یا خیر. پیغامهاي نمـایش داده شـده بـه صورت زیر خواهد بود:

#### **ARE YOU SURE TO CLEAR TREND? YES NO"**

#### **ARE YOU SURE TO CLEAR NIBP LIST? YES NO"**

#### **ARE YOU SURE TO CLEAR ARR LIST? YES NO"**

#### **ARE YOU SURE TO CLEAR ALARM RECALL LIST? YES NO"**

### **تنظیمات ماژول ها (SETUP MODULE(**

با فشردن "SETUP MODULE "از پنجره WINDOW HOME پنجره زیر باز میشود:

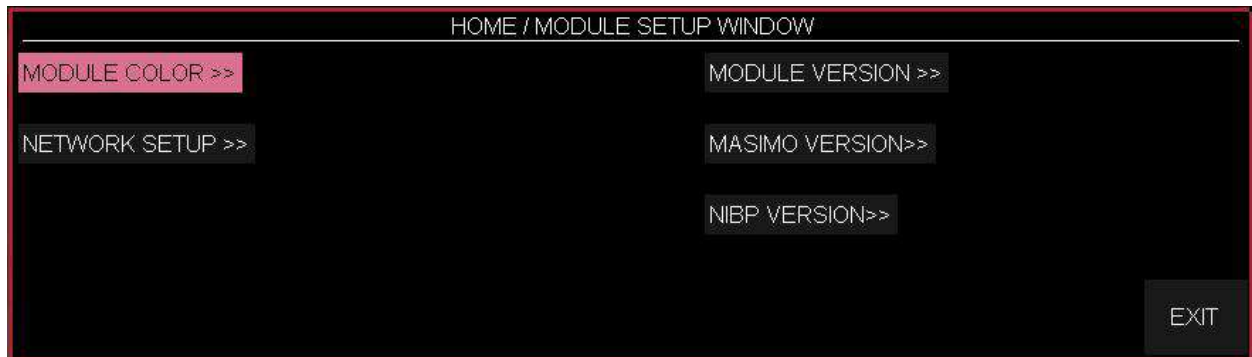

### **رنگ ماژول ها (COLOR MODULE(**

با انتخاب COLOR MODULE از پنجره SETUP MODULE، پنجره زیر باز میشود که در آن میتوان رنـگ تمام ماژولها به غیر از ماژول ECG را تغییر داد. با <COLOR DEFAULT <نیز رنگ تمام ماژولها به حالـت پیش فرض اولیه مطابق شکل زیر برمیگردد.

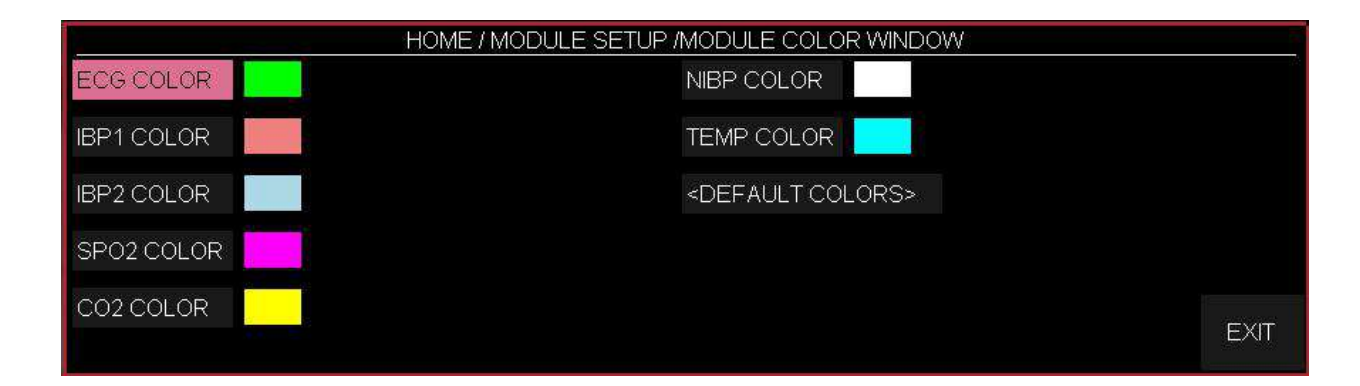

با تغییر رنگ هر ماژول، هنگام بستن پنجره، سؤال زیر پرسیده میشود که با انتخاب YES، تغییرات ذخیره می- شود.

#### ARE YOU SURE TO CHANGE COLOR? YES NO

### ورژن ماژول ها(MODULE VERSION)

با انتخاب VERSION MODULE از منوي SETUP MODULE پنجره زیر باز میشود که در آن میتوان

ورژن مولتی ماژول را مشاهده نمود.

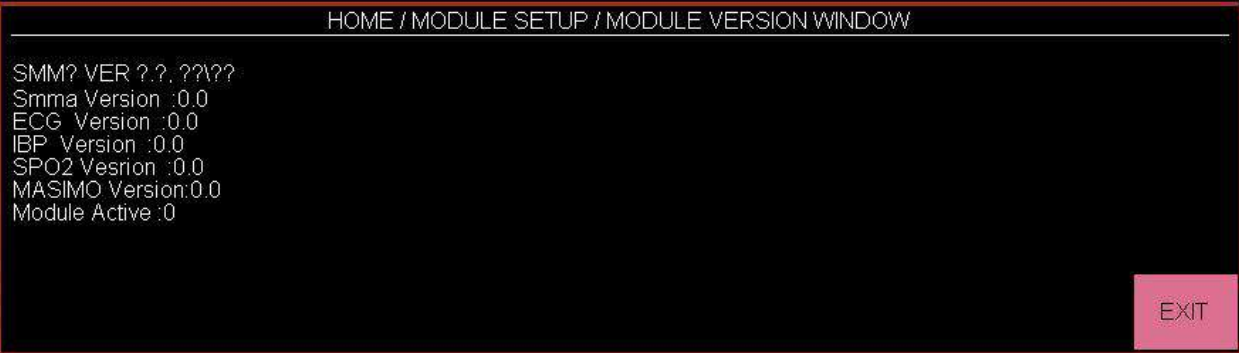

### تنظیمات شبکه (NETWORK WINDOW)

با انتخاب SETUP NETWORK از پنجره SETUP MODULE، پنجره زیر باز میشود که در آن میتوان تنظیمات مربوط به سانترال را انجام داد و اطلاعاتی نظیر IP مربوط به بدساید و سانترال و زمان اتصال به شبکه را در آن مشاهده نمود.

QUALITY SIGNAL: قدرت سیگنال در حالت ارتباط WIFI سیستم بدساید با سانترال می باشد.

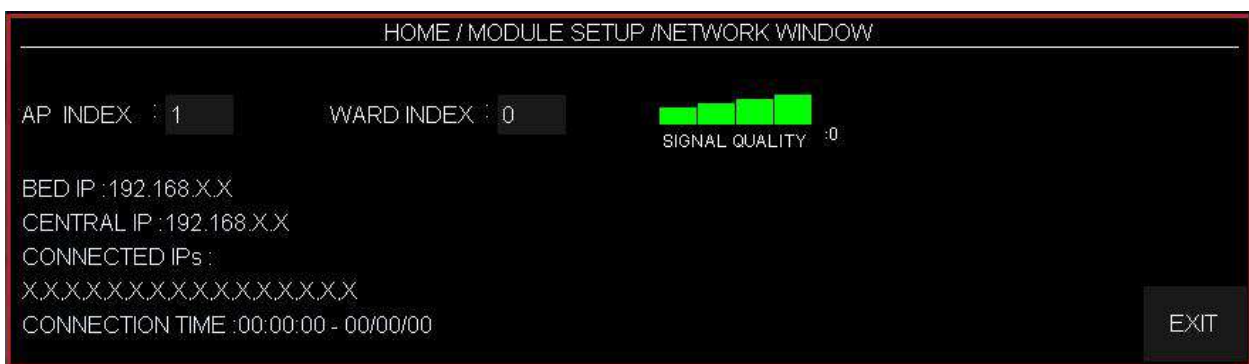

### ورژن ماسیمو **(MASIMO VERSION)**

با انتخاب VERSION MASIMO از پنجره SETUP MODULE، پنجره زیر باز میشود که در آن میتوان اطلاعات مربوط به ماژول ماسیمو را مشاهده نمود، فرکانس را تغییر داد و با اتصال پروگرامر پارامتر مربوطه را فعال کرد.

در صورت رفتن به منوي WINDOW VERSION MASIMO/SETUP MODULE/HOME و با فشردن گزینه << MODE PROGRAMMING، بعد از 5 ثانیه تاخیر وارد منوي مربوطه خواهد شد و اگر عمل پروگرم کردن انجام نشود و از منو (یعنی از مد پروگرم) خارج شود، کارکرد سیستم به حالت عادي بر میگردد. این قسمت فقط توسط پرسنل آموزش دیده و کادر فنی مجاز انجام میشود.

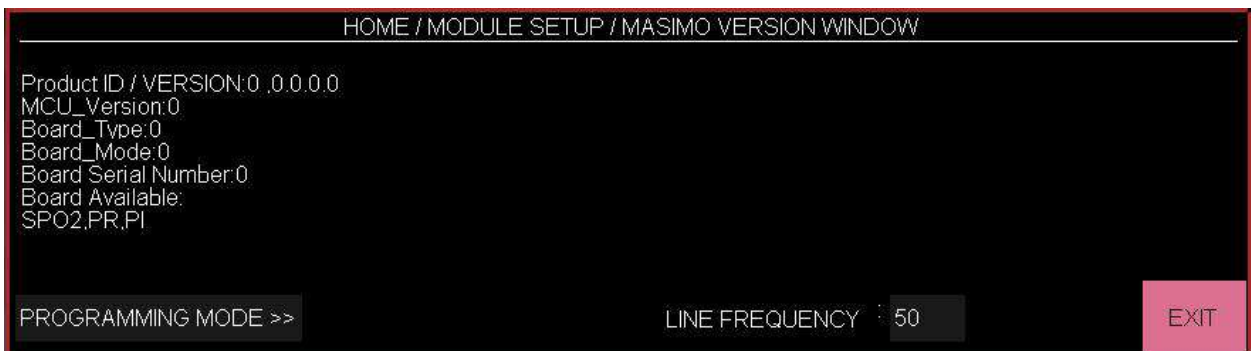
## **(NIBP VERSION) NIBP ماژول ورژن**

با انتخاب NIBP VERSION از پنجره MODULE SETUP. پنجره زیر باز میشود که در آن میتوان اطلاعات<br>مربوط به ماژول NIBP را مشاهده نمود.

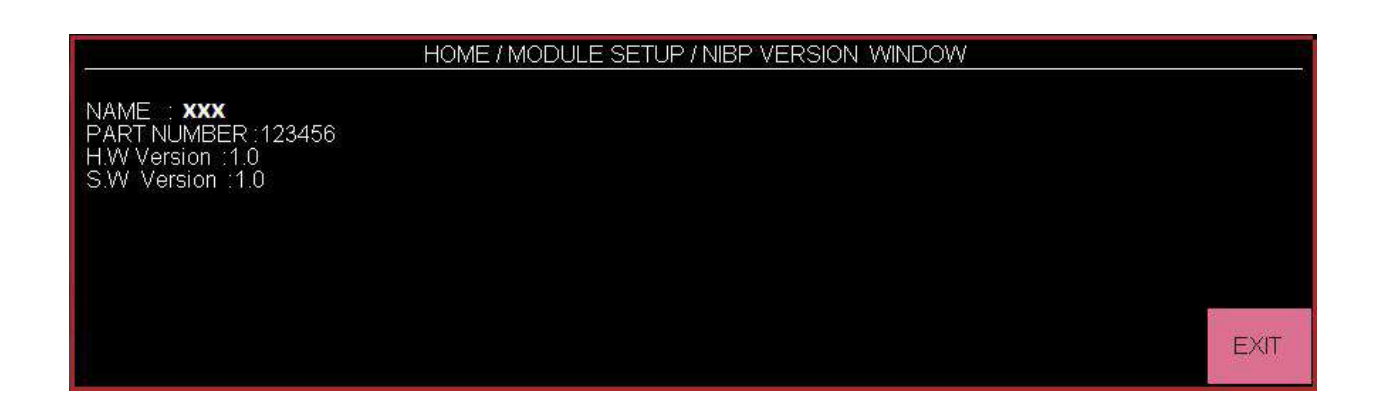

## **پنجره ABOUT**

با انتخاب "ABOUT "از پنجره WINDOW HOME اطلاعات مربوط به سیستم، شرکت سازنده و نوع باطري مشخص شده است.

## **3-2 ساختار صفحات**

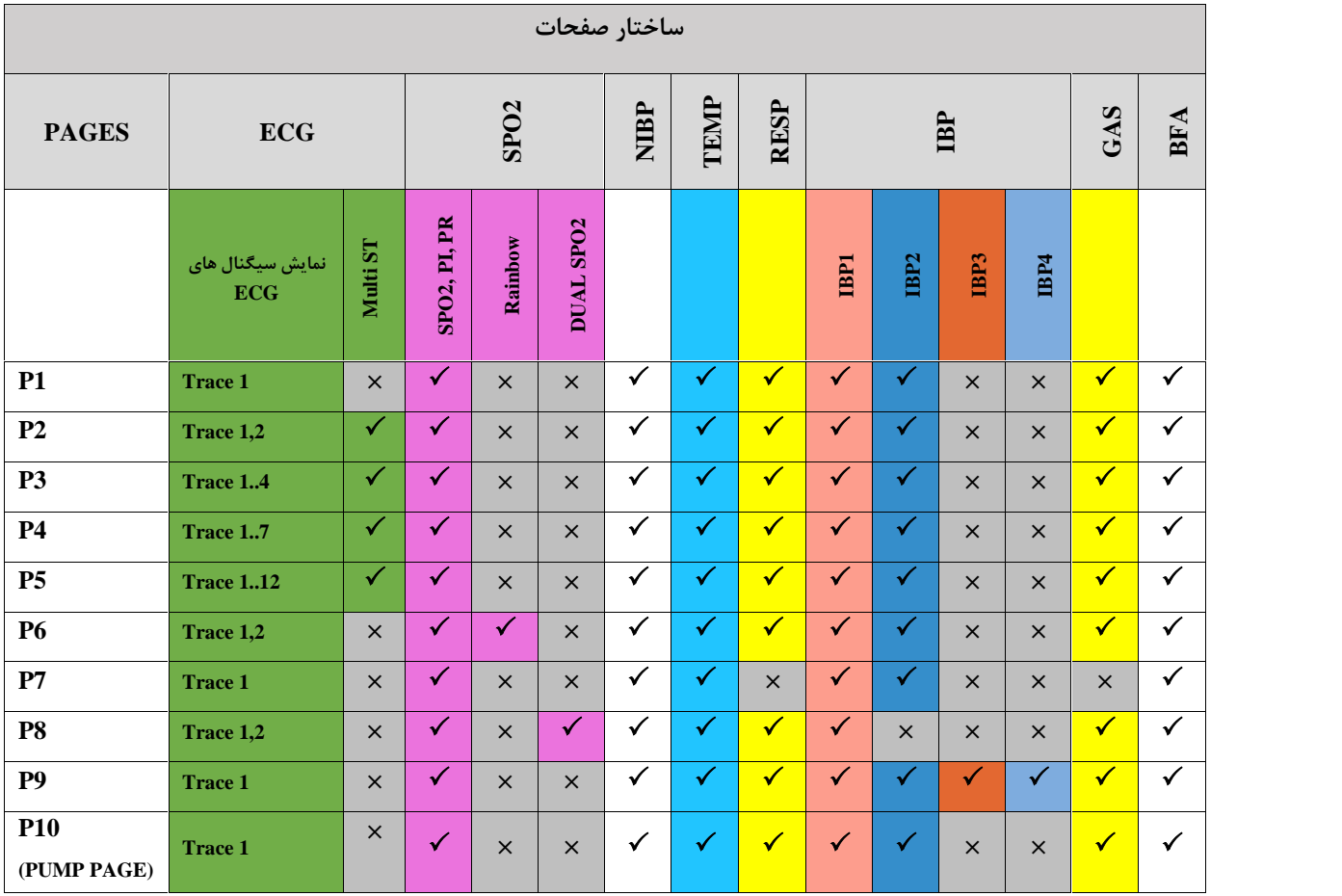

- با غیرفعال کردن ماژول IBP تغییرات زیر در ترکیب صفحه نمایش ایجاد می شود .
	- -1 صفحات 7 تا 10 حذف می شوند .
- -2 در صفحات 1 تا 6 فضاي مربوط به پارامترهاي IBP بین بقیه ماژول ها تقسیم می شود .
	- -3 پارامترهاي مربوط به 2DualSPO در صفحه 6 نمایش داده می شود.

#### **نکته ه**

 براي نمایش PAGE PUMP، وارد MENU HOME شده و سپس کلیک برروي SETUP و درآیتم MAIN DISPLAY گزینه PAGE PUMP را انتخاب می کنیم.

#### **PUMP PAGE تعریف**

صفحه پمپ در حقیقت یک مد کاري می باشد که در یک صفحه جداگانه در سیستم بـا توجـه بـه انتخـاب کاربر در منو setup میتواند به عنوان یک صفحه نمایش داده شود. این صفحه با توجه به حالت هاي خاصی که در عمل قلب باز بر روي ماژول هاي ECG وIBP ایجاد می شود شرایط زیر را در اختیار کاربر قـرار مـی دهد.

-1 عبارت PUMP در این صفحه برروي سیگنال ECG نمایش داده شود. -2 در صورت بوجود آمدن ASYSTOLE، پیغام با رنگ سطح تعیین شده و آلارم آن فعال می گردد. -3 با فشردن کلید Silence، صداي آلارم قطع شده ولی پیغام ASYSTOLE با رنگ سطح آلارم، همچنان بر روي صفحه، نمایش داده می شود.

-4 در صورتیکه آلارم پارامتر دیگري به جز ASYSTOLE فعال گردد، سطح نواختن صـداي آلارم جد یـ د، بـا پارامتر جدید همخوانی خواهد داشت.

-5 در پارامتر IBP زمانیکه پیغام Pressure Static IBP ایجاد می شود، اعداد SYS و DIA حذف و بجاي آن Mean بزرگتر نمایش داده می شود.

-6 حالت SCALE AUTO در این PAGE فعال می باشد، اعداد Scale مربوط به IBP از روي سیگنالها حذف و عبارت ON : SCALE AUTO با رنگ زرد برروي سیگنال ها نمایش می یابد، و سیگنالها بصورت اتوماتیک Scale خواهند شد.

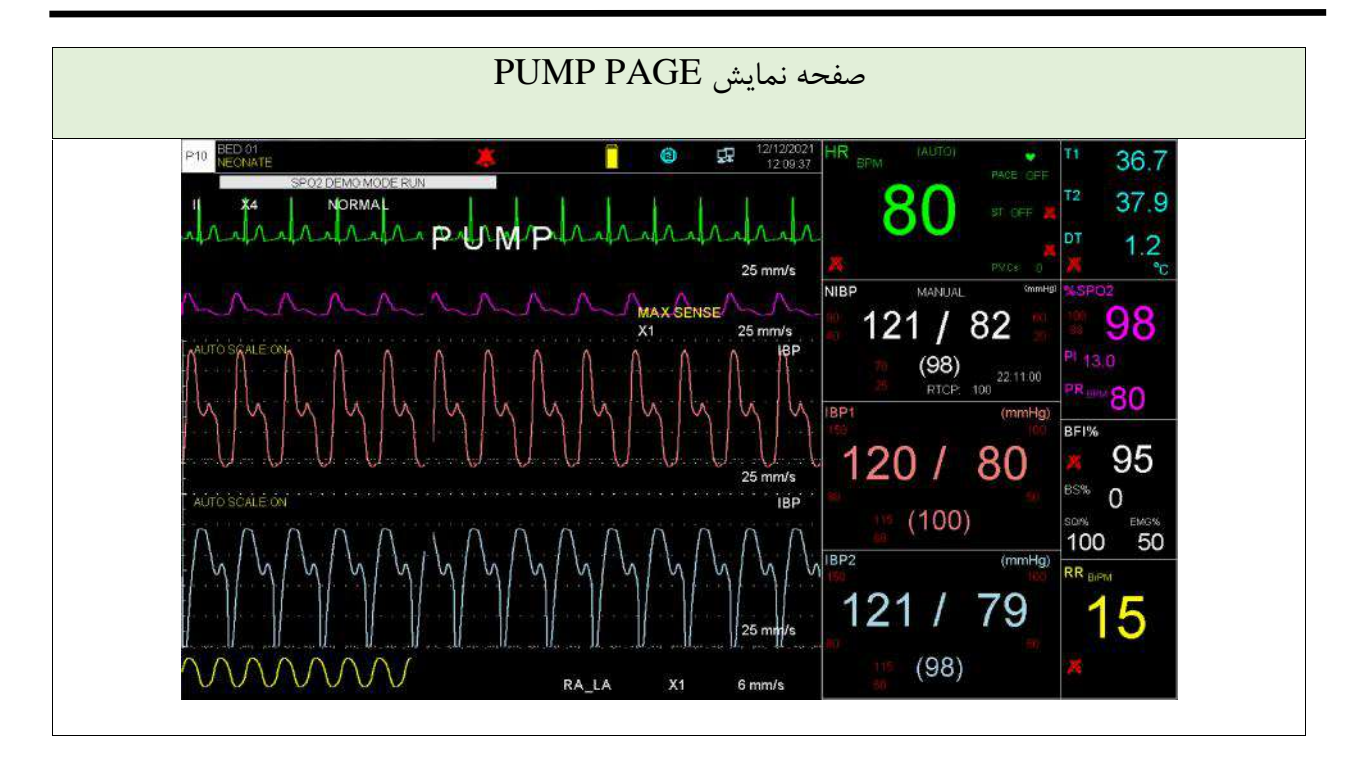

**هشدار**

 با توجه به آنکه شرایط خاصی براي این PAGE و کاربري آن وجود دارد، از استفاده کردن از این PAGE در شرایطی غیر از اتاق عمل خودداري شود.

فصل ٣، آلارم

## فهرست

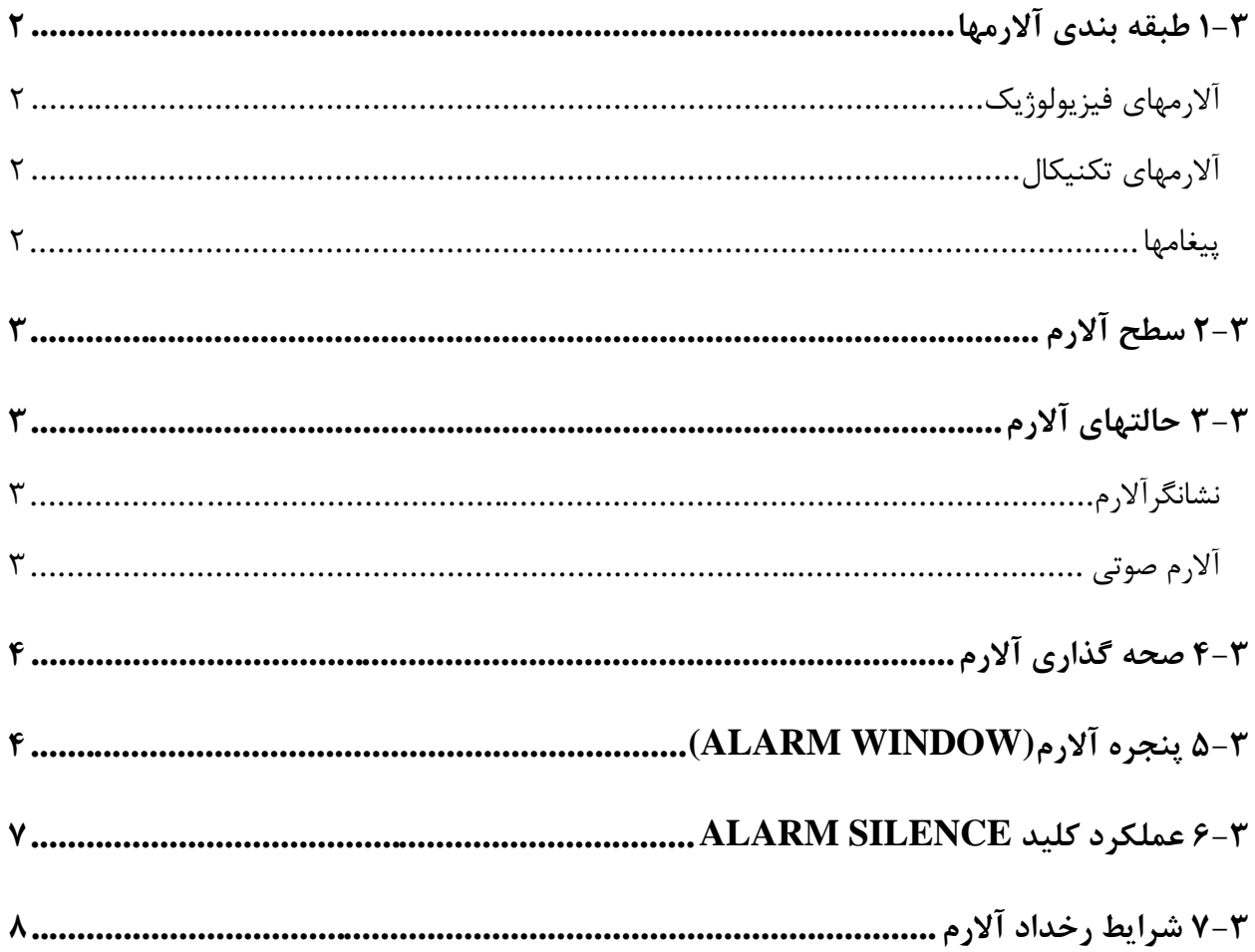

 $\mathbb{Z}^{\mathbb{Z}}$ 

این فصل اطلاعات عمومی درباره آلارم و عملکردهاي مربوط به آن را توضیح میدهد.

## **1-3 طبقهبندي آلارمها** آلارمها را می توان در سه گروه فیزیولوژیک، تکنیکال و پیغامها طبقـه بنـدي نمـود. همـه پیغـام هـا در قسـمت **Area Message** نمایش داده میشوند.

#### **آلارمهاي فیزیولوژیک**

این نوع آلارم زمانی که یک پارامتر از حدود تعیین شده تجاوز نماید یا بیمار در شرایط غیر طبیعی باشـد فعـال می گردد. به این نوع آلارم "آلارم بیمار" نیز گفته میشود.

#### **آلارمهاي تکنیکال**

این آلارمها که آلارمهاي سیستم نیز نامیده میشوند در اثر عملکرد ناصحیح سیستم یا نمایش ناصحیح اطلاعات بیمار به علت مشکلات عملکردي یا مکانیکی دستگاه فعال میشوند.

#### **پیغامها**

در حقیقت این نوع پیغامها آلارم تلقی نمیشوند و حالت اطلاع دهنده دارند و بـراي نمـایش وضـعیت سیسـتم فعال می شوند.

**2-3 سطح آلارم** سیستم مانیتور داراي سه سطح مختلف آلارم است. سطح یک نشاندهنده در خطر بودن بیمار یا اشکال جدي در مانیتور است. این سطح مهمترین سطح آلارم مـی باشد. سطح دو نشاندهنده هشدار جدي است. سطح سه نشاندهنده هشدار عمومی است. سیســـتم مانیتورینـــگ بـــراي ســـطوح آلارم پارامترهـــا ، داراي تنظیمـــات اولیـــه مـــی باشـــد . کـــاربر میتواند سطح آلارم هر ماژول را در منو مربوط به آن، تنظیم کند.

**3-3 حالتهاي آلارم**

آلارم بر روی صفحه نمایش، نشانگر روی بدنه دستگاه و به صورت صوتی در سـطوح مختلـف اعـلام مـی شـود. طراحی این آلارم ها به گونهاي است که از فاصله 1 متري روبروي دستگاه براي کاربر قابل تشخیص باشد.

**صفحه نمایش** هنگام وقوع آلارم، پارامتري که آلارم را فعال کرده است، چشمک میزند و پیغام آن با توجه بـه سـطح آلارم در قسمت پیغامها با رنگ زمینه مناسب نمایش داده میشود. - پیغام با آلارم سطح یک: زمینه به رنگ قرمز- متن به رنگ مشکی<br>- پیغام با آلارم سطح دو: زمینه به رنگ زرد- متن به رنگ مشکی<br>- پیغام با آلارم سطح سه: زمینه به رنگ فیروزهای- متن به رنگ مشکی<br>- پیغام اطلاع دهنده: زمینه به <sub>د</sub>نگ خا

**نشانگرآلارم**  نشانگر آلارم روي بدنه دستگاه در سطح یک با رنگ قرمز و در سطح دو با رنگ زرد چشمک میزند و در سـطح سه با رنگ زرد روشن میشود.

**آلارم صوتی**  آلارم صوتی در سه سطح فعال میشود: - در سطح یک هر 10 ثانیه یک بار آلارم به صورت "DO-DO--DO-DO-DO "فعال میشود. - در سطح دو هر 20 ثانیه یک بار آلارم به صورت" DO-DO-DO " فعال میشود. - در سطح سه هر30 ثانیه یک بار آلارم به صورت "DO " فعال میشود.

**نکته ه**

- وقتــی آلارمهــا بــا ســط وح مختلــف اتفــاق بیافتــد ، نشــانگر آلارم بــه رنــگ قرمــز کــه بــالاترین ســطح اســت روشــن مــی شــود و ســایر آلارمهــا متناســب بــا سطحشــان بــا رنــگ زمینــه تعریــف شــده بــه صــورت چرخشی در صفحه نمایش ظاهر می شوند.
- در شــرایطی کــه دو یــا چنــد آلارم بــا ســطوح یکســان بــه طــور همزمــ ان رخ دهنــد، پیغــام هــاي آلارم بــه صورت چرخشی ظاهر می شوند.

#### **4-3 صحهگذاري آلارم**

هنگام روشن شدن سیستم، آلارم صوتی و دیداري (نشانگر زرد یا قرمز) توسط سیستم تست مـی شـود. در ایـن لحظه، سیستم بوق زده و نشانگر قرمز و زرد همزمان روشن و پس از راه اندازي کامل سیستم، خاموش میشود. اگر هیچ بوقی شنیده نشود و یا نشانگرهاي آلارم روشن نشود، نباید از سیستم براي مانیتور کردن بیمار استفاده کنید و با خدمات پس از فروش تماس بگیرید.

### **5-3 پنجره آلارم (WINDOW ALARM(**

با فشردن "ALARM "در WINDOW HOME، پنجره زیر باز میشود:

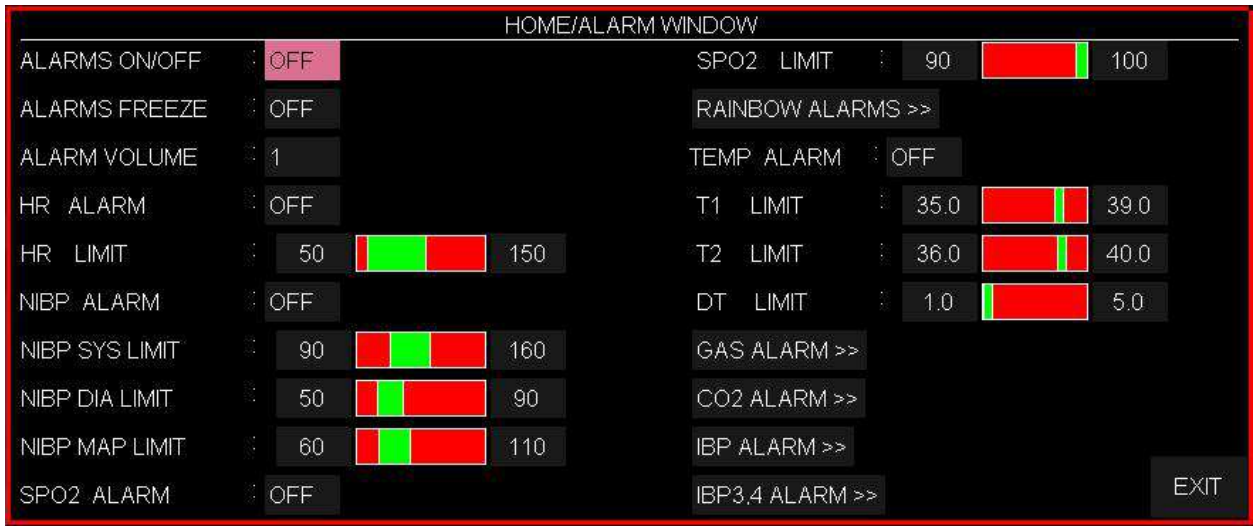

فعال و غیر فعال کردن آلارم (ALARMS ON/OFF) با انتخاب "OFF/ON "می توان کلیه **آلارمهاي فیزیولوژیک** را فعال یا غیر فعال نمود. هنگامی که درحالت "OFF"هستیم، علامت در کنار همه پارامترها نمایش داده میشـود. ایـن تنظـیم بـر روي کلیه آلارمها تأثیر میگذارد ولی میتوان آلارم هر کدام از پارامترها را به طور جداگانه در همین پنجـره یـا در پنجره اختصاصی هر پارامتر، ON یا OFF کرد.

## **نکته ه**

- اگـــر سیســـتم شـــرایطی ماننـــد ASYSTOLE یـــاAPNEA را تشـــخیص دهـــد حتـــی در صـــورت "OFF "بودن، آلارم فعال میشود.
	- در صورت رخداد **آلارم تکنیکال**، براي خاموش کردن آن آلارم، از دکمه Silence Alarm استفاده شود.

#### **آلارم فریز (FREEZE ALARM(**

در صـــورت "ON "بـــودن ایـــن گزینـــه، بـــا خـــارج شـــدن هـــر کـــدام از پارامترهـــاي فیزیولوژیـــک از محـــدوده تنظـــیم شـــده، آلارم رخ داده و کلیـــه ســـیگنالهـــا متوقـــف مـــیشـــود. بـــا فشـــردن کلیـــد<br>"Freeze" در پنـــل جلـــویی سیســـتم، ســـیگنالهـــا مجـــدداً ترســـیم مـــیشـــوند. بـــا انتخـــاب "OFF" قابلیـــــت ALARM FREEZE غیرفعـــــال شـــــده و در صـــــورت رخ دادن آلارم، ســـــیگنال هـــــا متوقف نمی شوند.

#### **میزان صداي آلارم (VOLUME ALARM(**

با انتخاب این پارامتر میزان صداي آلارم قابل تنظیم است. رنج انتخابها از 1 تا 7 است که 1 کمتـرین صـداي آلارم و 7 بیشترین صداي آلارم را تولید میکند. شدت این صدا در فاصله 1 متري روبروي دستگاه متناسـب بـا گین انتخابی در بازه (A(dB47 تا (A(dB 69 میباشد.

#### **نکته ه**

 در ایــن منــو، ســایر تنظیمــات شــامل ON/OFF کــردن آلارم و تنظــیم کــردن ســطوح بــالا و پــایین هــر کـــدام از پارامترهـــا بـــه صـــورت مجـــزا در دســـترس مـــی باشـــد. همچنـــین تنظیمـــات هـــر پـــارامتر در منـــو اختصاصی آن نیز وجود دارد. براي جزییات بیشتر به فصل مربوط به هر ماژول مراجعه کنید.

#### **6-3 عملکرد کلید SILENCE ALARM**

کرده و علامت "SILENCE ALARM "و شمارنده آن، به مدت 120 ثانیه در بالاي صفحه نمایش قـرار مـی - فشردن کلید "Silence Alarm "به مدت دو دقیقه صدا و نشانگر کلیه **آلارمهاي فیزیولوژیـک** را غیـر فعـال گیرد. در طی این دو دقیقه اگر آلارم جدیدي اتفاق بیافتد، شرایط سکوت خاتمه پیدا کرده و آلارمهاي صوتی و دیداري فعال میشود. اگر در طول دو دقیقه سکوت، دوباره کلید "Silence Alarm "فشرده شود، شرایط سکوت پایان میپذیرد و شرایط معمولی آلارم دوباره شروع میشود.

با فشردن کلید Silence Alarm، **آلارم تکنیکال** به وجود آمده، غیرفعال شده و پیغام روي صـفحه نمـایش بـا زمینه خاکستري (متن به رنگ مشکی) نمایش داده میشود و از این اشکال صرفنظر مـی شـود. در ضـمن اگـر آلارم تکنیکال جدیدي اتفاق بیافتد، شرایط سکوت خاتمه پیدا کرده و آلارمهاي صوتی و دیداري فعال میشود.

شناختن آلارم و دلایل وقوع آن براي کاربر ضروري است. پیغامهاي آلارم مربوط به هر ماژول در بخش مربوط به آن ماژول آمده است. هنگام وقوع آلارم به صورت زیر عمل کنید: -1 شرایط بیمار را چک کنید. -2 کلید "SILENCE ALARM "را در صورت لزوم فشار دهید. -3 پس از خاتمه دلیل وقوع آلارم، لازم است عملکرد آلارم به طور کامل و مناسب چک شود.

**هشدار**

 تنظیمات آلارم شامل اولویتها، محدودهها و میزان صدا بایستی با توجه به عدم حضور دائم مراقب، شرایط بیمار و شرایط محیط، به گونهاي تنظیم شوند که هم از بروز آلارمهاي تکراري جلوگیري شود و هم منجر به بروز خطر براي بیمار نگردد.

**7-3 شرایط رخداد آلارم** آلارم زمانی اتفاق میافتد که مقدار اندازهگیري شده یک پارامتر فیزیولوژیکال از محدوده تنظیم شده، تجاوز کند یا مشکل تکنیکال براي سیستم بوجود آید. زمان تأخیر از هنگـام رخـداد شـرایط آلارم تـا بـروز نشـانه هـاي آن (چشمک زدن پارامترها، نمایش پیغامها، صداي آلارم و....) کمتر از 1 ثانیه به طـول مـی انجامـد . (**نکتـه:** زمـان تأخیر براي آلارم APNEA با توجه به تنظیم انجام شده براي LIMIT APNEA در منوي مربوط به RESP می باشد.)

## **فصل،4 مشخصات بیمار( INFORMATION PATIENT(**

## **فهرست**

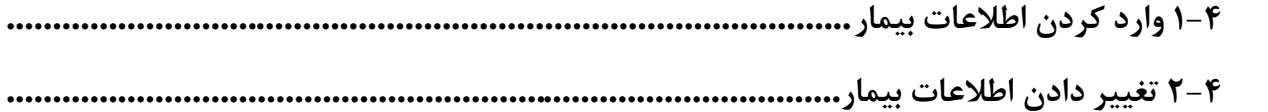

#### **1-4 وارد کردن اطلاعات بیمار**

با فشردن "INFORMATION PATIENT "از پنجره WINDOW HOME پنجره زیر باز میشود:

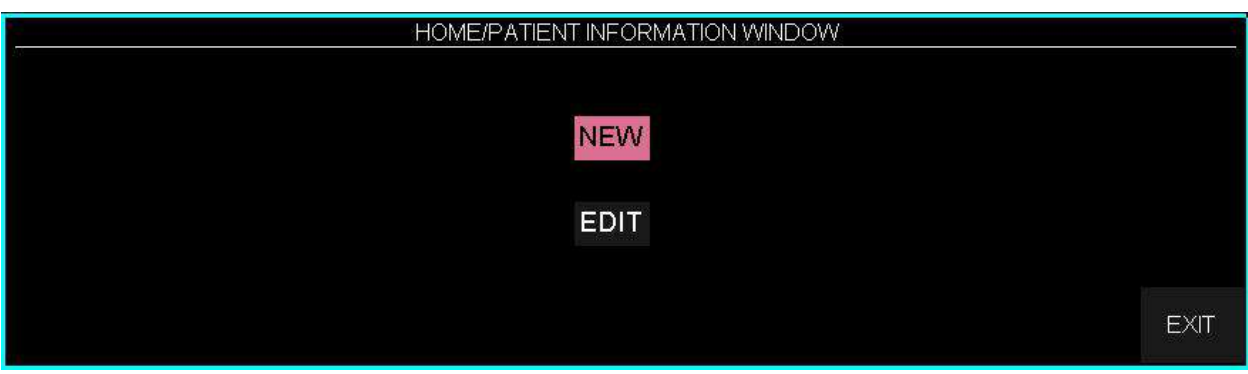

براي ذخیره کردن اطلاعات مربوط به بیمار جدید "NEW "را فشار دهید. با انتخاب NEW در منوي INFORMATION PATIENT/HOME پیغام زیر مشاهده می شود: ARE YOU SURE TO CLEAR ALL DATA? YES NO با انت خاب YES اطلا عات مربوط به LIST ARR،LIST NIBP،TREND،TREND BFA پاك شـــده و

CAT PATIENT به مد ADULT بازمی گردد.

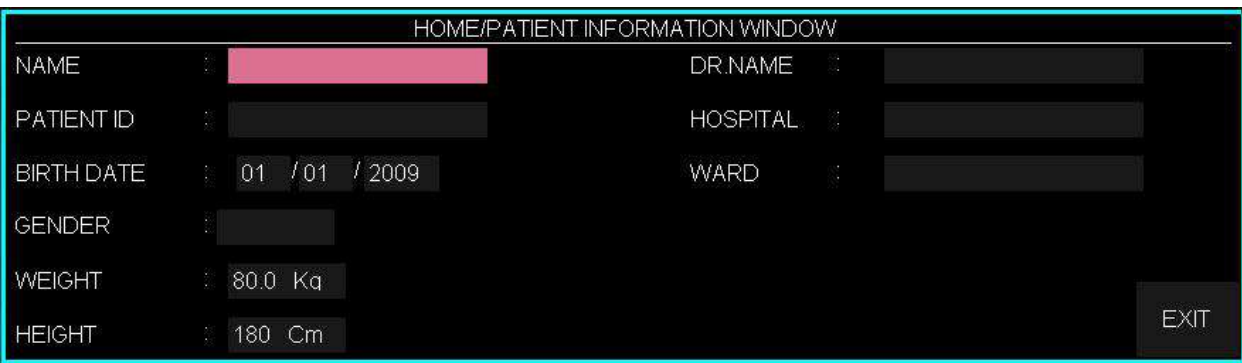

**-**

پنجره اطلاعات مربوط به بیمار به شکل زیر می باشد:

## **2-4 تغییر دادن اطلاعات بیمار**

براي تغییر دادن اطلاعات مربوط به بیمار قبلی "EDIT "را فشار دهید. پنجره اطلاعات مربوط به بیمار به شکل زیر میباشد:

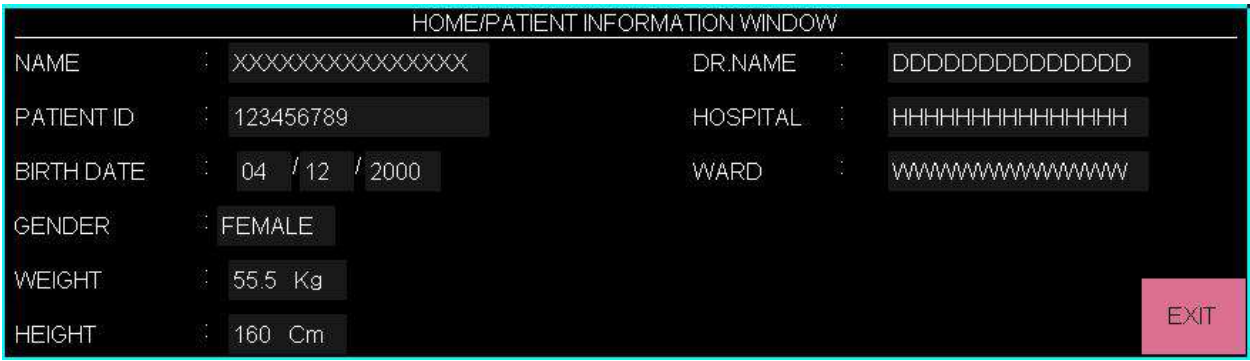

## براي وارد کردن اطلاعات با کلیک بر روي آیتم مورد نظر پنجره زیر باز می شود:

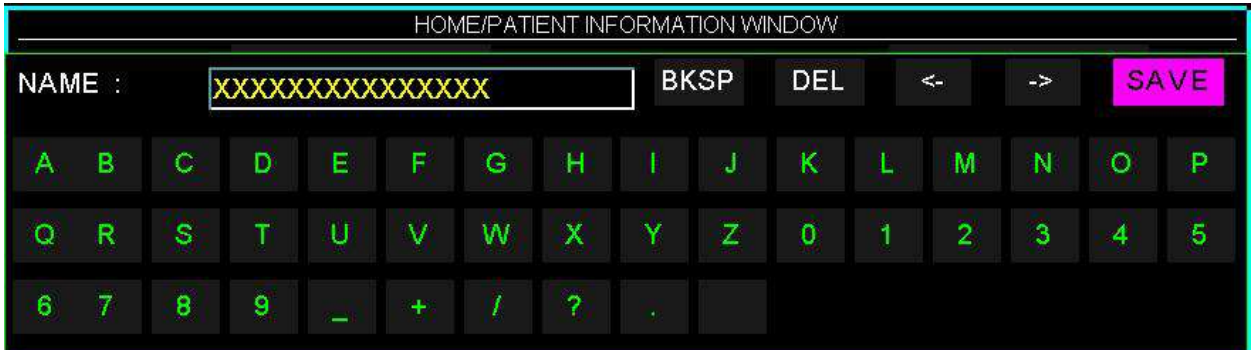

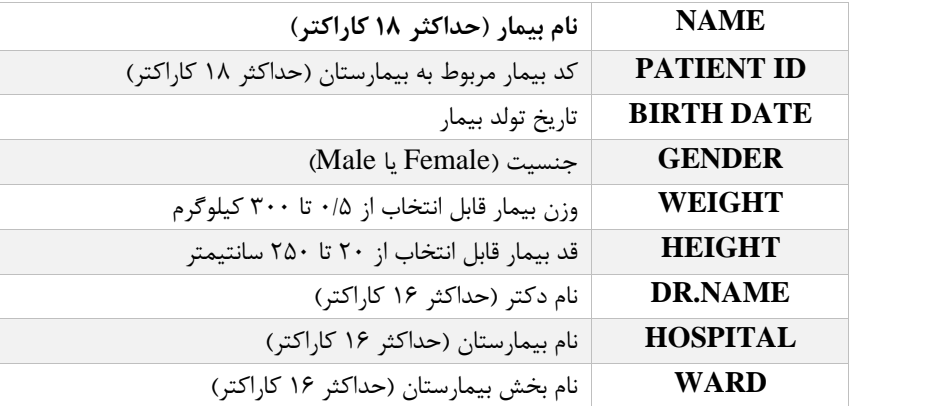

## فصل ۵، مانيتورينگ فعاليت الكتريكي قلب ( مانيتورينگ ECG)

## فهرست

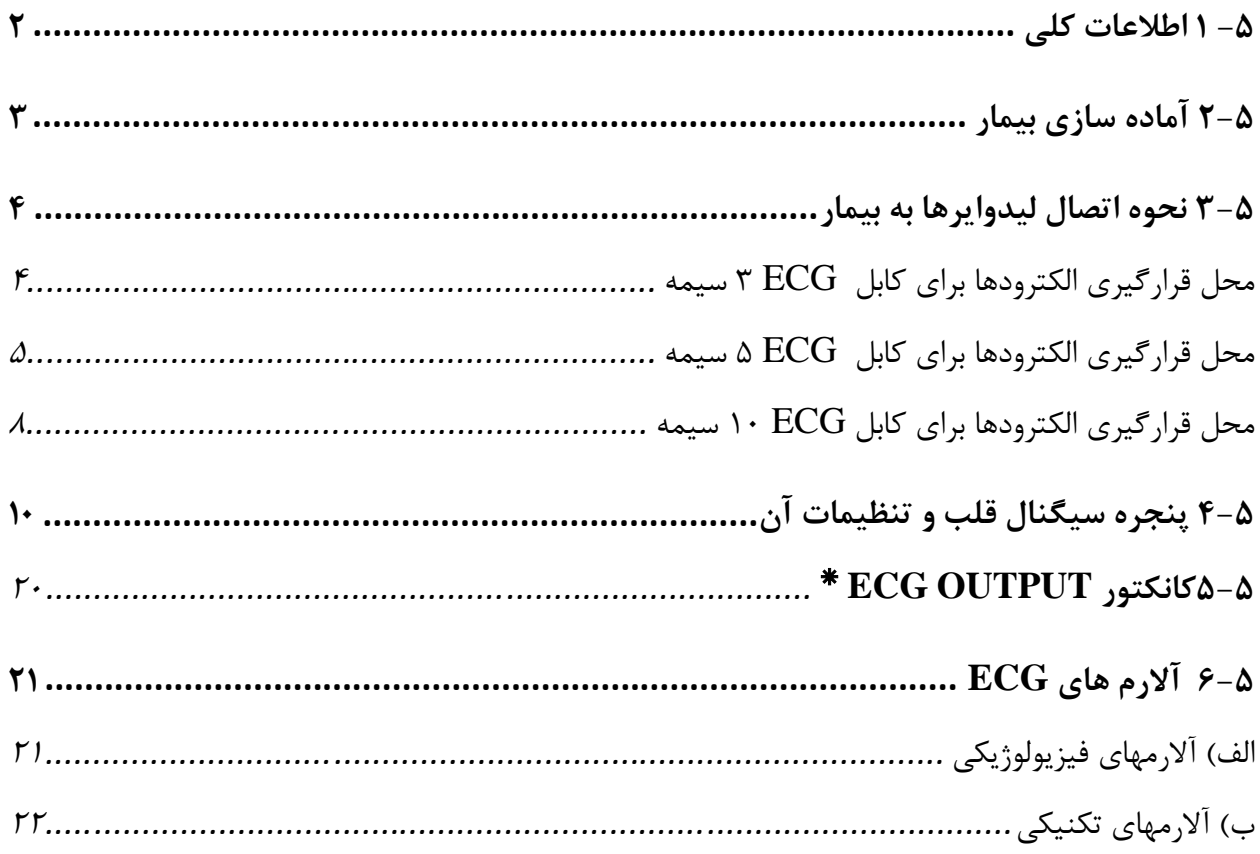

 $\omega_{\rm c}$ 

**-5 1 اطلاعات کلی**

با مانیتورینگ ECG یک شکل موج پیوسته از فعالیتهاي الکتریکی قلب بیمار ترسیم میشـود کـه ایـن شـکل موج براي پزشک امکان ارزیابی دقیق شرایط فیزیولوژیکی بیمار را فراهم میکند. فعالیت پیوسته پولاریزاسـیون عضله قلبی یک پتانسیل الکتریکی ایجاد میکند که به وسیله الکترودهاي ECG که بر روي پوست بیمـار قـرار دارد،گرفته و آشکار میشود.

ایـن الکترودهـا بـه طـور معمـول بـه بـازوي راسـت بیمـار ، بـازوي چـپ بیمـار و پـاي چـپ بیمـار متصـل میشود. مانیتور سیگنال ECG را میگیرد و پس از پردازش و تقویت به صورت شکل موج ECG بر روي صفحه نمایش میدهد. این شکل موج در صورتی براي ارزیابی مناسب است که کابل ECG و الکترودها به طور مناسـب اتصال داشته باشند.

شکل موج معمول QRS شامل موارد زیر است : موج R بلند، بالا یا پایین خط مرجع موج T کوچکتر از یک سوم بلندي موج R موج P بسیار کوچکتراز موج T

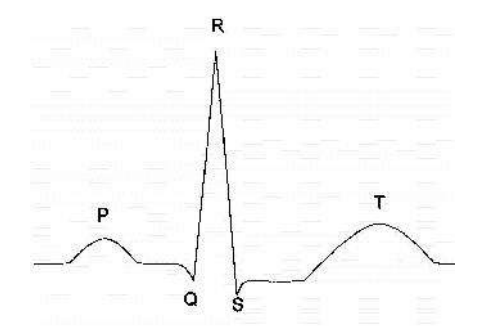

شکل موج استاندارد ECG

#### **هشدار**

- مانیتور قابلیت استفاده همزمان با دفیبریلاتور را دارد. براي محافظت مانیتور در هنگام استفاده از دفیبریلاتور، نیاز به استفاده از اکسسوري پیشنهادي سازنده (کابل، لیدوایر و الکترودها) می باشد.
	- در صورت استفاده از دفیبریلاتور در طول تخلیه شوك، مانیتور، تخت و بیمار را لمس نکنید.
- وجود دستگاههایی که زمین نشدهاند و یا سیستم الکتروکوتر نزدیک بیمار باعث عدم دقت شکل موج ECG میشود.
- با توجه به متفاوت بودن آستانه هاي تشخیص QRS در مدهاي بزرگسال و نوزاد، باید در انتخاب مد مناسب دقت شود.

## **2-5 آماده سازي بیمار**

-1 پوست بیمار را قبل از اتصال الکترودها آماده کنید. پوست داراي هدایت الکتریکی کمی است بنابراین آمادهسازي پوست براي اتصال مناسب الکترودها به پوست از اهمیت بالایی برخوردار است. اگر لازم است موهاي آن قسمت را تمیز کنید. آن قسمت را با آب و صابون بشویید (هرگز از الکل خالص براي این کار استفاده نکنید زیرا مقاومت الکتریکی بدن را بالا میبرد.) به آرامی آن قسمت پوست را مالش دهید تا جریان خون مویرگی در آن قسمت بافت زیاد شود. -2 چست لید را در محل مناسب روي بدن بیمار نصب کنید. اگر چست لیدي را که استفاده میکنید، داراي ژل هادي نیست مقداري ژل بر روي پوست آن ناحیه بمالید. -3 گیره لیدها را به چست لید متصل کنید.

**3-5 نحوه اتصال لیدوایرها به بیمار**  کابل ECG شامل دو قسمت است واسطی که به مانیتور متصل میشود و لید وایرهایی که به بیمار متصل مـی - شود. در ادامه به معرفی انواع کابل هاي موجود و نحوه اتصال لید وایر ها پرداخته شده است.

#### **محل قرارگیري الکترودها براي کابل ECG 3 سیمه**

- دست راست (RA): الکترود قرمز نزدیک شانه راست زیر استخوان ترقوه قرار داده شود. دست چپ (<mark>LA</mark> ): الکترود زرد نزدیک شانه چپ زیر استخوان ترقوه قرار داده شود. پای چپ (LL<mark>): الکترود سبز در قسمت چپ زیر شکم قرار داده شود.</mark>
- 

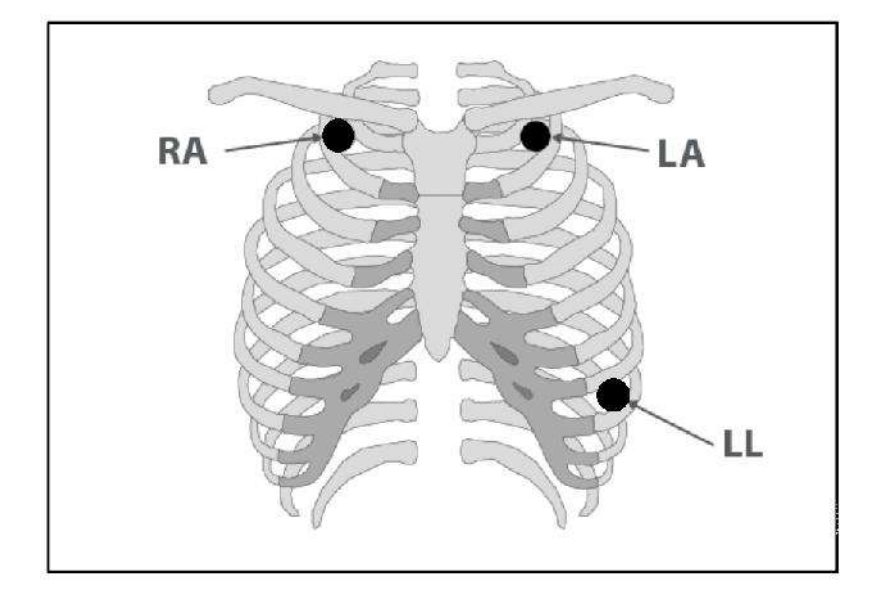

محل قرارگیري الکترودها براي کابل  $\rm ECG$  سیمه

**محل قرارگیري الکترودها براي کابل ECG 5 سیمه** 

دست راست (RA( : الکترود قرمز نزدیک شانه راست زیر استخوان ترقوه قرار داده شود. دست چپ (LA( : الکترود زرد نزدیک شانه چپ زیر استخوان ترقوه قرار داده شود. سینه (C(: الکترود سفید در محل نمایش داده شده در قرار داده شود. پاي چپ (LL( : الکترود سبز در قسمت چپ زیر شکم قرار داده شود. پاي راست (RL( : الکترود سیاه در قسمت راست زیر شکم قرار داده شود.

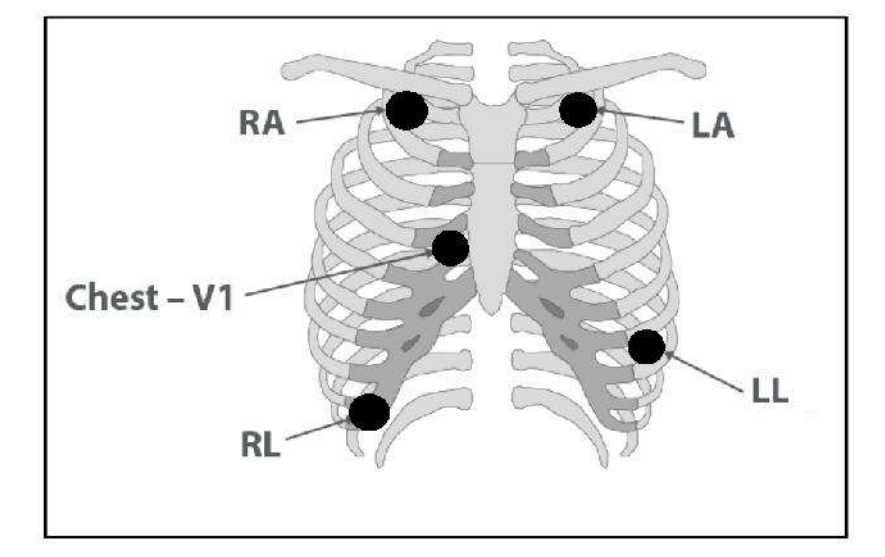

محل قرارگیري الکترودها براي کابل ECG 5 سیمه

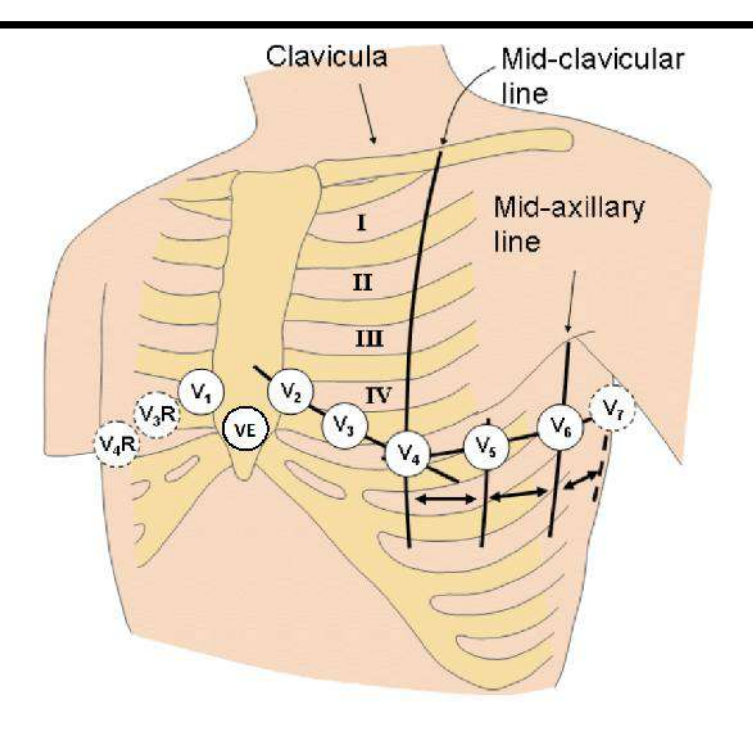

محل قرارگیری الکترود/های  $\rm C$  یا  $\rm V$  در کابل  $\rm ECG$  نوع ۵ و ۱۰ سیمه

الکترود C در نوع 5 سیمه ECG در مکانهاي مختلف روي قفسه سینه میتواند قرار گیرد: 1V فضاي بین دندهاي چهارم در کنار راست استرنوم 2V فضاي بین دندهاي چهارم در کنار چپ استرنوم 3V با فاصله مساوي بین 2V و 4V 4V فضاي بین دندهاي پنجم، روي خط میدکلاویکولار چپ 5V در قسمت چپ خط زیر بغلی قدامی، در همان سطح افقی 4V 6V در قسمت چپ خط زیر بغلی میانی، در همان سطح افقی 4V R6V-R3V سمت راست قفسه سینه در محلی مشابه با اشتقاقهاي 6V3-V VE محل بالاي زائده خنجري 7V فضاي بین دندهاي پنجم، در قسمت چپ پشت خط زیربغلی خلفی R7V فضاي بین دندهاي پنجم، در قسمت راست پشت خط زیربغلی خلفی

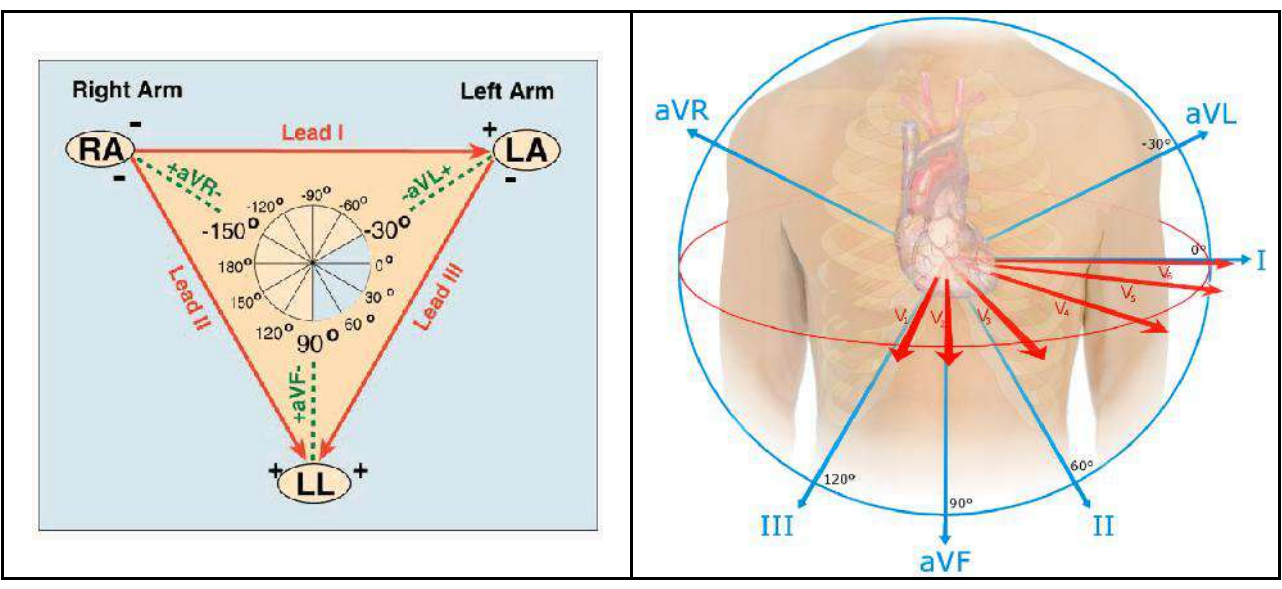

لیدهاي ECG

**-**

با توجه به نوع کابل (3 سیمه یا 5 سیمه)، میتوان لیدهاي مختلف I، II ، III ، aVR ،aVL ، aVF ،V را انتخاب کرد. **محل قرارگیري الکترودها براي کابل ECG 10 سیمه** 

دست راست (RA( : الکترود قرمز نزدیک شانه راست زیر استخوان ترقوه قرارداده شود. دست چپ (LA( : الکترود زرد نزدیک شانه چپ زیر استخوان ترقوه قرار داده شود. پاي راست (RL( : الکترود سیاه در قسمت راست زیر شکم قرارداده شود. پاي چپ (LL( : الکترود سبز در قسمت چپ زیر شکم قرارداده شود. سینه (1V تا 6V(: الکترودهاي سفید در محل نمایش داده شده مطابق شکل قرار داده شوند.

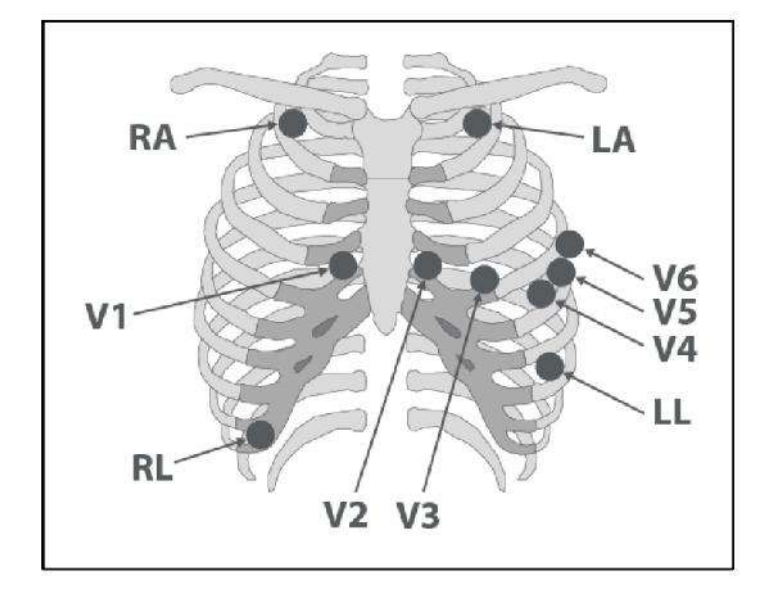

محل قرارگیری الکترودها برای کابل ECG ۱۰سیمه (۱۲ لید استاندارد)

**هشدار**

- $\rm ECG$  قبل از شروع مانیتورینگ  $\rm ECG$  ، از صحت آشکارساز اتصال کابل در مانیتور اطمینان حاصل کنید. کابل  $\rm EG$  را از سوکت مورد نظر خود جدا کنید، پیغام خطاي "CABLE NO ECG "باید بر روي صفحه نمایش آشکار شود**.**
- قبل از شروع مانیتورینگ ECG سلامت کابل را مورد بررسی قرار دهید و از کابلهاي آسیب دیده که خرابیهاي مشهودي نظیر خراشیدگی بدنه کابل، پارگی بخشی از غلاف کابل، خم شدگی بیش از حد لیدوایرها و ... در آنها دیده میشود استفاده نکنید.
	- اتصال کابل  $\rm{ECG}$  باید به گونه ای باشد که در هنگام استفاده کشیدگی در کابل ایجاد نشود.  $\bullet$
	- کابل ECG در طول استفاده از دستگاه الکتروشوک ممکن است صدمه ببیند. کابل ECG که با الکتروشوک مورد  $\rm{e}$ استفاده قرار گرفته است، قبل از استفاده مجدد باید از نظر عملکردي چک شود.
		- براي اطمینان از ایمنی بیمار باید همه لیدها به بیمار متصل باشند. مراقب باشید که قسمتهاي فلزي و رساناي الکترودها با دیگر بخشهاي فلزي و یا رسانا و نیز با ارت در تماس نباشند.
- براي یک بیمار از الکترودهاي مشابه استفاده کنید تا از ایجاد اختلاف مقاومت الکتریکی جلوگیري شود. براي مانیتورینگ ECG استفاده از الکترودهاي با نوع کلرید نقره \_ نقره توصیه میشود. استفاده از فلزهاي غیر مشابه، تولید افست بزرگی در هنگام پولاریزاسیون میکند که در شکل موج ECG تأثیر میگذارد و همچنین استفاده از فلز غیر مشابه باعث افزایش زمان بازگشت (Recovery Time) سیگنال ECG بعد از استفاده از الکتروشوک میشود.
	- روزي یکبار محل الکترودهاي ECG را براي جلوگیري از ایجاد التهاب بافت چک کنید. در صورت مشاهده التهاب، الکترود را عوض کنید یا جاي آن را تغییر دهید.
- نوسانات ناشی از سیستم نظارت ایزولاسیون خط (LIM ( ممکن است شکل موجهایی شبیه شکل موجهاي واقعی قلبی ایجاد کند که باعث تحریک سیستم آلارم گردد، این اثرات را میتوان با اتصال مناسب الکترودها و کابل مطابق آنچه در این دفترچه ذکر شده است به حداقل میزان کاهش داد.
	- در هنگام استفاده از دستگاه الکترو کوتر فاصله لیدها از الکترود بازگشتی و قلم الکترو کوتر باید حتیالامکان زیاد باشد تا از سوختگی ناشی از الکترو کوتر جلوگیري کند.
- محل قرارگیري لیدهاي ECG بسته به نوع عمل جراحی متفاوت است. براي مثال در عمل جراحی قلب باز، الکترودها باید به صورت افقی بر روي قفسه سینه یا پشت قرار گیرند. در اتاق عمل، اختلالات ناشی از سیستم الکتروکوتر بر روي شکل موج ECG تأثیر میگذارد. براي کاهش این تأثیر میتوان الکترودها را در سمت راست و یا چپ شانهها در قسمت بالاي معده قرار داد. از قراردادن الکترودها در بالاي بازو (بجز زمانی که شکل موج ECG خیلی ضعیف باشد) خودداري کنید.
	- اگر اتصال الکترود بازگشتی سیستم الکتروکوتر به طور کامل و مناسب برقرار نباشد، باعث سوختگی بیمار میشود.
- در صورت استفاده از الکتروکوتر، از قرار دادن الکترودهاي ECG نزدیک الکترود بازگشتی کوتر خودداري کنید. این کار باعث کاهش تداخل با سیگنال  $\rm{ECG}$  می شود.
- لطفاً لیدهاي ECG را به طور کامل در آب و مواد شوینده غوطهور نکنید چون کانکتور آنها ضد آب نیست.کابل ECG را با بخار، اکسید اتیلن و یا تششع استریل نکنید.

**4-5 پنجره سیگنال قلب و تنظیمات آن** در پنجره پارامتر ECG موارد زیر نشان داده می شود:

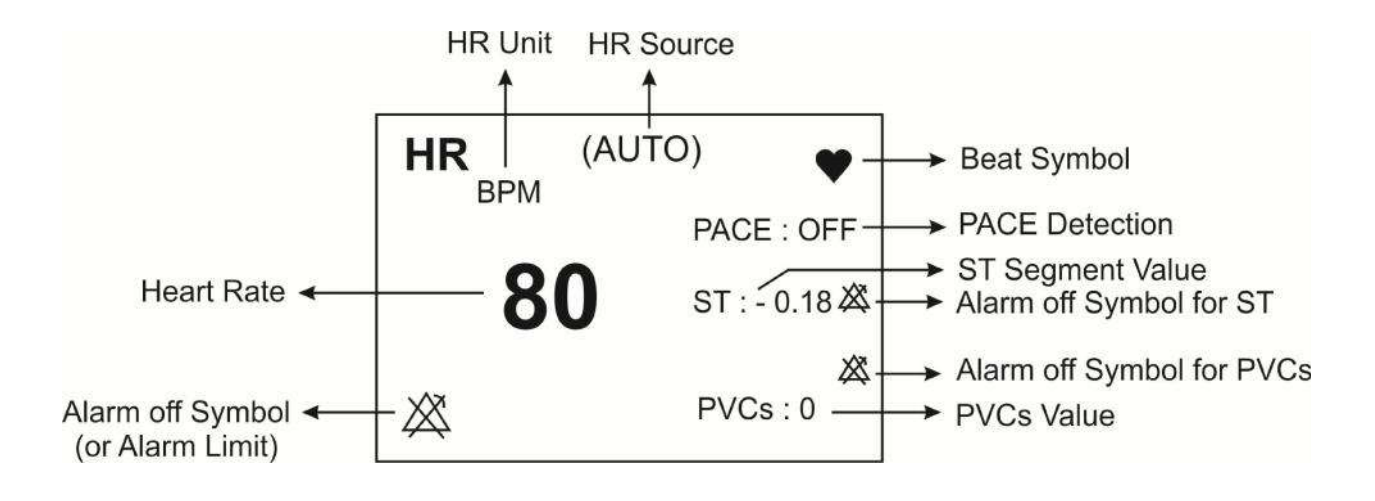

**نکته**

 در صورت عدم وجود سیگنال مناسب، مانیتور قادر به شمارش ضربان قلب نمی باشد و به جـاي عـدد HR علامـت ( -؟-) در پنجره ECG نمایش داده می شود. دلایل زیر باعث ایجاد چنین شرایطی می شود:

در حالت کابل 3 سیمه:

هر کدام ازالکترودها قطع و یا به صورت مناسب متصل نباشد.

در حالت کابل 5 یا 10 سیمه:

- هر دو یا یکی از الکترودهاي مربوط به لید مرجع قطع و یا به صورت مناسب متصل نباشد.
	- الکترود RL قطع و یا به صورت مناسب متصل نباشد.
- عدم نمایش سیگنال و رسیدن خط ترسیم به حدنهایی بالا یا پایین محدوده نمایش می تواند به معناي اشباع شدن سـیگنال باشد.

بر روي پارامتر ECG کلیک کنید، پنجره زیر باز میشود:

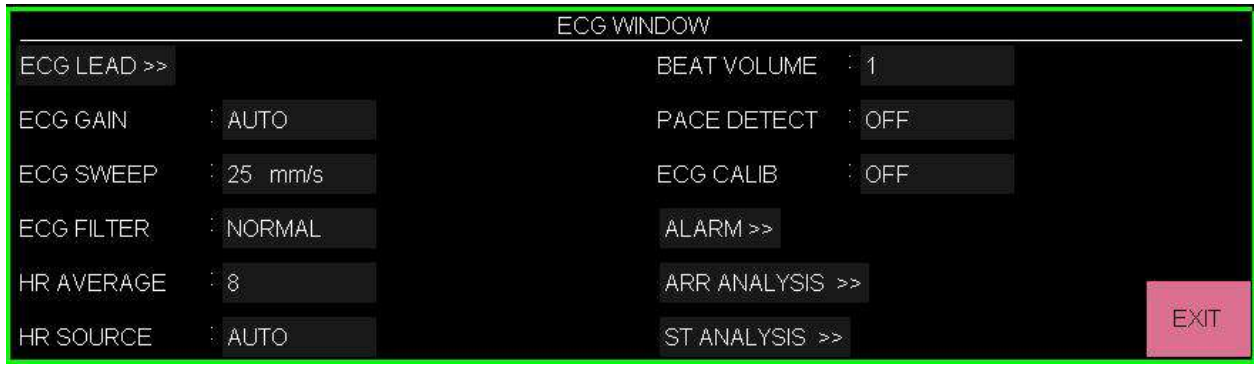

## **لید سیگنال قلب (LEAD ECG(**

با کلیک بر روی ECG LEAD پنجره زیر باز میشود:

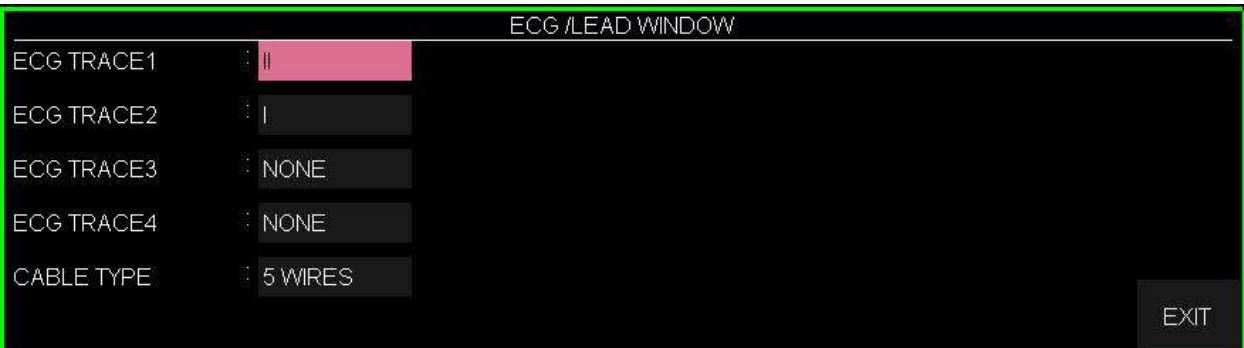

• انتخاب لید مرجع  
برای هر یک از ECG TRACE کامای ۱ تالا ۴ متناسب با نوع کابل، لیدهای زیر قابل مشاهده میباشند:  
"I" برای گرفتن شکل موج از LA-LL  
TA-LL  
LA-LL  
RA- 
$$
\frac{LA+LL}{2}
$$
 ۲R-
$$
\frac{LA+LL}{2}
$$
 ۱αVR"  
۱α- 
$$
\frac{RA+LL}{2}
$$
 ۲α-
$$
\frac{RA+LL}{2}
$$
 ۱۲۵  
۰۳- 
$$
\frac{RA+LL}{2}
$$
 ۱۲۵ ۲۵-
$$
\frac{RA+LL}{2}
$$
 ۱۲۲  
۰۳- 
$$
\frac{RA+LL}{2}
$$
 ۱۲۲ ۲ (۲) ۲ (۵) ۹ (۲) ۹ (۵) ۰۰-  
۷ (۲) ۹ (۵) ۷) ۹ (۲) ۹ (۵) ۷) ۹ (۲) ۹ (۵) ۷)

**نکته**

- لیدهاي aVR ، aVL ، aVF ،V فقط براي حالتی که ECG 5 سیمه داشته باشیم قابل انتخاب است.
- لیدهاي 2V ، 3V ، 4V ، 5V و 6V فقط براي حالتی که ECG 12 لید داشته باشیم قابل مشاهده است.
- لید اصلی در منوي ECG قابل تنظیم می باشد و در صفحاتی که بیش از یـک TRACE از سـیگنال ECG نمـایش داده می شود، اولین TRACE مربوط به لید اصلی می باشد.
- لید مورد استفاده براي محاسبه HR،Pace ،Arr ،ST لید اصلی می باشد که به عنـوان 1TRACE ECG در ایـن منـو قابل انتخاب است.
	- در صفحات ۲ تا ۵ ، اعداد محاسبه شده  $\rm ST$  براي تمامی لیدهای  $\rm ECG$  قابل مشاهده است.
- به دلیل اینکه در لیدهاي II و I ولتاژ سیگنال بهتري داریم توصیه می شود یکی از این دو لید به عنوان لیـد اصـلی انتخـاب شود.
	- اگر شکل موج  $\rm{ECG}$  با وجود اتصال مناسب لید دقیق نبود، لید اصلی را عوض کنید.  $\bullet$
- هر دلیلی که باعث اشباع مدار ECG شود (مثل تخلیه دستگاه دفیبریلاتور) موجب نمایش سیگنال به شکل یک خط صـاف خواهد شد که معمولا کمتر از 5 ثانیه به شرایط نرمال باز می گردد.

#### **انتخاب نوع کابل (TYPE CABLE(**

انتخاب هاي آیتم TYPE CABLE براي تعیین نوع کابل هاي ECG شامل 3 سیمه، 5 سیمه و 10 سیمه می باشد، که مطابق با جدول زیر می توان تمامی لیدها را در صفحات مختلف مشاهده کرد:

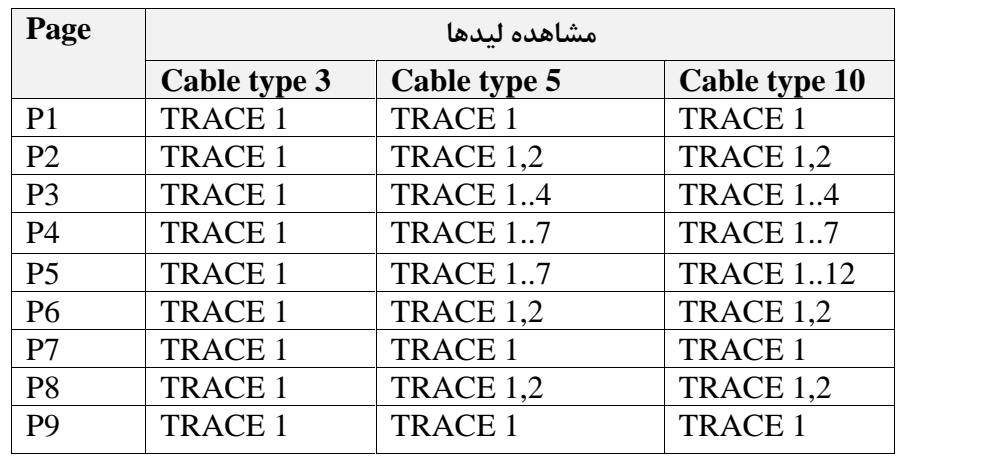

براي تنظیم بلندي شکل موج ECG و انتخاب میزان گین از طریق آیتم GAIN ECG براي هر لید0/25<sup>×</sup> ، **بلندي شکل موج (GAIN ECG(** 0/5× ، 1× ، 2× ، 4× و AUTO قابل انتخاب است. در مد "AUTO " بهترین سطح را به طور اتوماتیک انتخاب می کند.

#### $(ECG$  SWEEP) سرعت سیگنال قلب

براي آیتم SWEEP ECG جهت تعیین سرعت ترسیم سیگنال قلب بر وري صفحه نمایش، انتخابهاي قابل دسترس $\ln\max/2$ . 50 mm/s و  $\sim\min/2$  مے باشند.

## **وضوح بیشتر شکل موج (FILTER ECG(**

براي وضوح بیشتر شکل موج ECG در آیتم FILTER ECG سه نوع فیلتر وجود دارد:

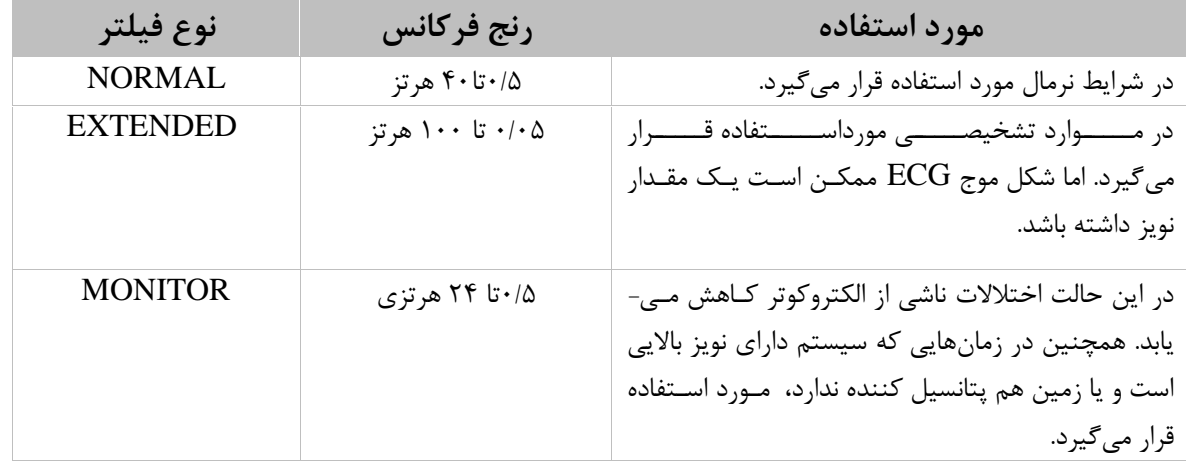

**میانگین گیري ضربان قلب (AVERAGE HR(**

به جهت میانگین گیري عدد HR هر یک ثانیه، اعداد به بخش میانگین گیري وارد و بر حسب تنظیم کاربر، تغییرات به خروجی براي نمایش منتقل می شود. براي آیتم AVERAGE HR انتخابهاي قابل دسترس 4 ثانیه، 8 ثانیه و 16 ثانیه میباشد. نرخ بروزرسانی و زمان پاسخ مانیتور علائم حیاتی سعادت به تغییر HR، با توجه به AVERAGE HR در جدول زیر مشخص شده است:

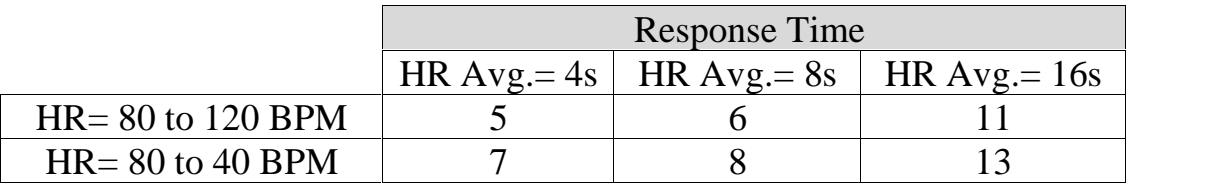

**١۴-**

مقادیر ذکر شده در بالا براي لید II به عنوان لید مرجع است.

- در صورتیکه شخص داراي نرخ بالاي ضربان قلب (به عنوان مثال 120) باشد (محدوده پایین آلارم بر روي 60 و محـدوده بالاي آلارم بر روي 100 تنظیم شده باشد.) 6 ثانیه طول میکشد تا سیستم آلارم بزند.

- هنگامیکه بیمار دچار ایست قلبی شود، به مدت 10 ثانیه طول میکشد تا سیستم آلارم بزند (از bpm80 به bpm 0(
- ماژول ECG در سیستم مانیتور قابلیت حذف اثرات مخرب پالسهاي با T بلند تا mv 1/2 در شمارش HR را دارد.
	- نرخ ضربان قلب اندازهگیري شده براي چهار سیگنال غیر متعارف مطابق با اسـتاندارد 60601-2-27:2011IEC به شرح زیر است:

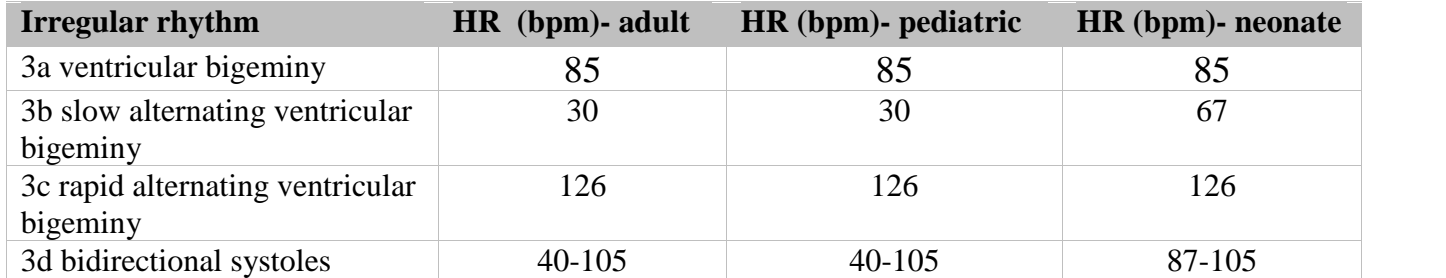

**سورس محاسبه ضربان قلب (SOURCE HR(**

ضربان قلب (HR ( در آیتم SOURCE HR در صورت انتخاب کاربر میتواند از روي شکل موج ماژول هاي "ECG"،" 2SpO"،" 1IBP "،"2IBP"،" 3IBP، 4IBP" گرفته شود. این گزینه به صورت پیش فرض کارخانه برروي AUTO قرار دارد.

با انتخاب گزینه AUTO شرایط زیررا براي نمایش ضربان قلب در سیستم خواهیم داشت:

- در صورت وصل بودن اکسسوري هر کدام ازماژول ها، عدد ضربان قلب از روي آن ماژول گرفته می شود.
- اگر بیش از یک ماژول به سیستم وصل باشد، اولویت نمایش ضربان قلب به ترتیب با ماژول هاي .باشد می SpO2 و IBP4 ،IBP3 ،IBP2 ،IBP1 ،ECG
- در صورت نمایش ضربان قلب از روي هر ماژول به غیر از ECG، آلارمهاي مربوط به خارج از محدوده بودن مقدار PR بر اساس تنظیمات مربوط به آلارم Alarm Limit HR و Alarm Level فعال می<br>شود.

#### **نکته**

- در پنجره ECG، در صورت نمایش ضربان قلب از روي هر ماژول به غیر از ECG ، HR به PR تغییر کرده و ویژگی هاي آن ماژول متناسب با منبع انتخاب شده تغییر میکند( ازجمله رنگUnit(.
- در صورت تنظیم SOURCE HR بر روي هر ماژول به غیر از ECG، صداي شنیده شده و علامت BEAT، مطابق با سیگنال SOURCE انتخاب شده می باشد.
- در صورت تنظیم SOURCE HR بر روي هر کدام از ماژول هاي فوق و عدم اتصال کابل آن ماژول به سیستم، مقابل عدد HR عددی نمایش داده نمی شود.
	- 3,4IBP، فقط درسیستم 9B فعال می باشد.
- محاسبه عدد HR از روي سیگنال IBP فقط از روي سیگنالهاي با برچسب ART، PAP، RVP، LVP و IBP قابل محاسبه مے باشد.
- در شرایط زیر محاسبه عدد PR از روي شکل موج IBP امکانپذیر نیست و علامت "--- " مقابل HR نمایش داده مے شود:
	- "IBP1/IBP2 STATIC PRESSURE" پیغام وجود **-**
		- وجود پيغام "IBP1/IBP2 SEARCH"<br>- عدد PR کمتر از ۲۵<br>- انتخاب ليبلهاي LAP ، CVP و RAP
			-
			-
	- محدوده اندازهگیري HR از روي شکل موج IBP بین bpm25 تا bpm240 خواهد بود.

#### **صداي ضربان قلب(VOLUM BEAT(**

در آیتم VOLUME BEAT انتخابهاي قابل دسترس از "1" تـا "7" مـی باشـد . بـا انتخـاب "OFF"صـداي ضربان قلب خاموش میشود و با انتخاب "7"بیشترین حجم صدا را خواهیم داشت.

#### **آشکارساز پیس (DETECT PACE(**

در آیتم DETECT PACE مورد Pace براي بیمارانی که داراي Pacemaker هستند باید "ON " و براي بیماران معمولی "OFF " باشد. هنگامی که آشکارساز Pace،" ON "است سیستم مانیتورینگ ECG، سیگنالهاي ساخته شده توسط Pacemaker را از ECG جدا و حذف میکند و در نتیجه در شمارش ضربان قلب محسوب نمیشود. در جاهایی که سیگنال Pace آشکار میشود بر روي سیگنال ECG یک خط عمودي با طول 1 سانتیمتر نمایش داده میشود. در هنگامی که شخص Pacemaker ندارد، اگر درمد "ON "باشیم نویزها ممکن است به اشتباه به عنوان سیگنالهاي Pace تلقی شود و بهتر است که "OFF "باشد.

#### **هشدار**

- بیمارانی که داراي Pacemaker هستند، DETECT PACE باید "ON" باشد. در غیر این صورت به احتمال زیاد پالسهاي پیس در شمارش HR تاثیر می گذارد و HR نمایش داده شده از دقت لازم برخوردار نخواهد بود.
- براي بیمارانی که داراي پیس میکر (Pacemaker (هستند، سیستم مانیتور ممکن است نرخ ضربانهاي Pacemakerرا در هنگام آریتمیها به عنوان ضربان قلب بشمارد. در هنگام مانیتورکردن علائم حیاتی بیمار فقط به سیستم مانیتورینگ تکیه نکنید و بیمارانی که داراي Pacemaker هستند تحت مراقبت کامل قرار دهید.

**نکته**

- مانیتورینگ بیمارانی که داراي Pacemaker میباشند در صورت فعال بودن DETECT PACE عموماً تحت تأثیر قرار نمی گیرد.
	- سیگنالهاي ورودي ECG با شیب حداکثر s/V 1 به اشتباه به عنوان Pace در نظر گرفته نخواهند شد.

#### **کالیبره کردن سیگنال (CALIB ECG(**

آیتم CALIB ECG وقتیکه "ON "باشد، سیگنال کالیبره موج ECG با دامنه mv 1 موجود است وشـکل مـوج کالیبره تا زمانی که پنجره ECG بسته نشده، همواره نمایش داده میشود**.**

**آلارم**

بر روي "ALARM "از پنجره WINDOW ECG کلیک کنید تا منو زیر باز شود:

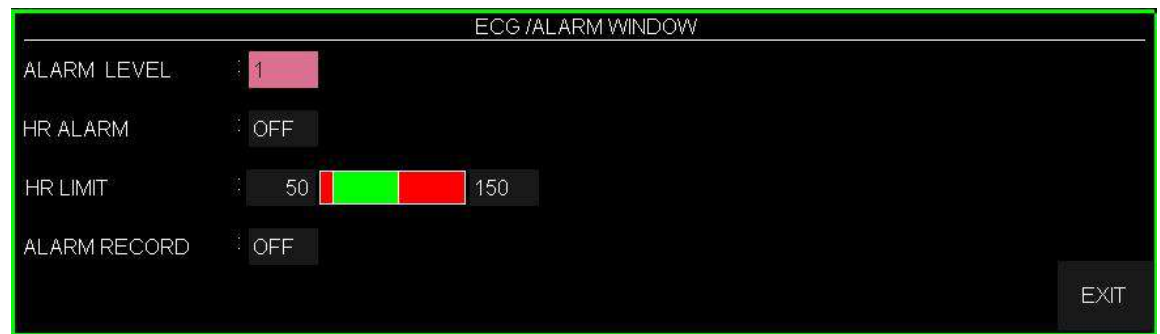

**(ALARM LEVEL) آلارم سطح** در آیتم LEVEL ALARM می توان سطح آلارم را تعیین نمود،انتخابهاي قابل دسترس "1"و"2" است سطح "1" حساسترین نوع آلارم است.

# **آلارم ضربان قلب (Alarm HR(**

باانتخاب "ON "در آیتم Alarm HR تمام نشانههاي وقوع آلارم ماننـد چشـمک زدن پارامترهـا ، صـداي آلارم و روشن شدن نشانگر آلارم فعال میشود. با انتخاب "OFF "تمام نشانههاي وقوع آلارم غیر فعـال شده و علامت " " در بخش مربوط به پارامتر ECG نمایش داده میشود.

**محدوده آلارم** (LIMIT HR( آلارم ECG زمانی که مقدار ضربان قلب (HR (از حد بالا و پایین تنظیم شده در آیتم LIMIT HR تجاوز کند فعال می شود. (حداکثر: ۲۵۰ وحداقل : ۳۰)

## **رکوردگیري در زمان وقوع آلارم (RECORD ALARM(** با انجام تنظیمات در آیتم RECORD ALARM در هنگام وقوع آلارم در آن لحظه رکوردگیري از پارامترهاي تعیین شده انجام می شود.( مراجعه به فصل رکوردر)

**تنظیمات آریتمی (ANALYSIS ARR(** بر روي "ANALYSIS ARR "از پنجره "WINDOW ECG "کلیک کنید، تا منو مربوط به تنظیمات آریتمی را مشاهده کنید. این مانیتور قابلیت آشکارسازي 13 نوع آریتمی مختلف را دارا میباشد. براي اطلاعات کامل مربوط به آنالیز آریتمی به فصل مانیتورینگ آریتمی دفترچه منوال مراجعه کنید.

**تنظیمات آنالیز ST** بر روي "ANALYSIS ST "از پنجره "WINDOW ECG "کلیک کنید، تا پنجره مربوط به تنظیمات آنالیز ST را مشاهده کنید. براي اطلاعات کامل مربوط به آنالیز ST به فصل مانیتورینگ ST دفترچه راهنما مراجعه کنید.

## **ECG OUTPUT کانکتور5-5**

در کانکتور OUTPUT ECG روي پلیت پاور سیستم، سیگنال آنالوگ ECG وجود دارد. این سیگنال، مشابه سیگنال ECG نمایش یافته بر روي مانیتور میباشد و میتواند بعنوان ورودي براي دستگاههایی همچون الکتروشوك بکار رود.

**هشدار**

- براي برقراري ارتباط بین کانکتور OUTPUT ECG مانیتور و سیستم دیگر، حتما میبایست از کابل طراحی شـده توسط شرکت استفاده شود.
	- فاصله بین بدساید و دستگاه مرجع بگونهاي باشد که باعث کشیدگی و آسیب کابل نشود.
- در بیمارانی که داراي Pacemaker هستند، DETECT PACE حتما باید "ON" باشد تا پالس هـاي ناشـی از پیس میکر در سیگنال آنالوگ خروجی تصحیح گردند(در جاهایی که سـیگنال Pace آشـکار مـی شـود، در خروجـی OUTPUT ECG یک پالس مربعی با دامنه 5 ولت و پهناي 5 میلیثانیه ظاهر میگردد).
- هنگامی که شخص Pacemaker ندارد، اگر درمد "ON "باشیم نویزها ممکن است به اشـتباه بـه عنـوان سـیگنال هاي Pace تلقی شود و بهتر است که "OFF "باشد.

**6-5 آلارم هاي ECG الف) آلارمهاي فیزیولوژیکی** آلارم درصورتی به صدا در میآید که: -1 میزان ضربان قلب از محدوده هاي تعیین شده تنظیم شده تجاوز کند. -2ASYSTOLE ECG اتفاق بیافتد.

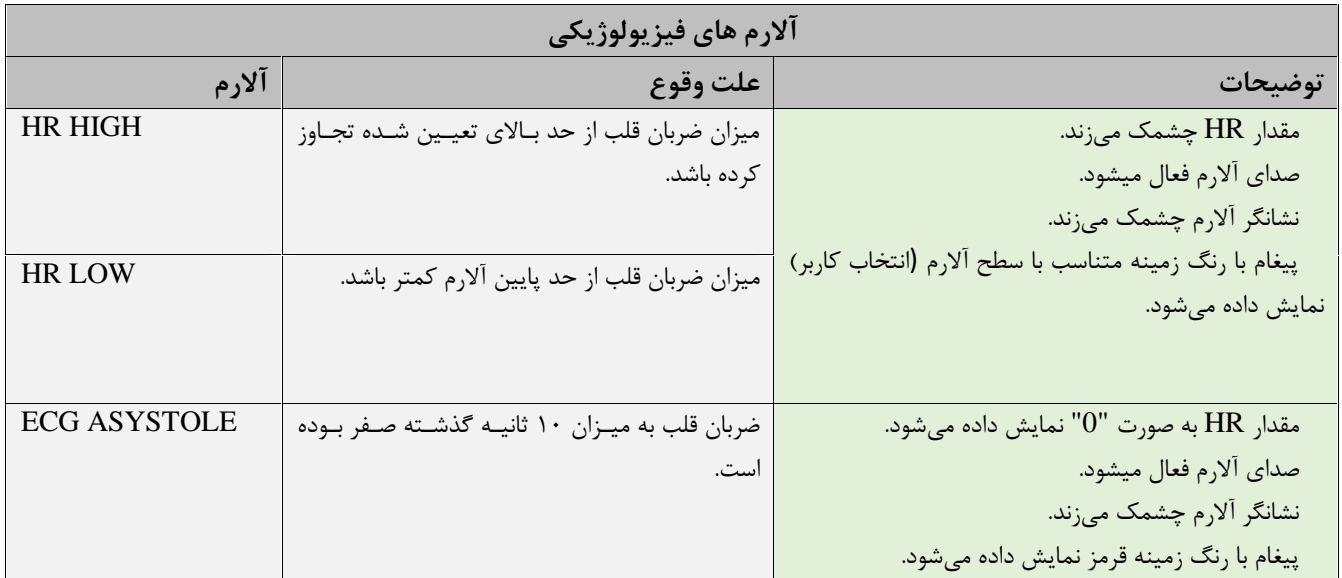

## **ب) آلارمهاي تکنیکی**

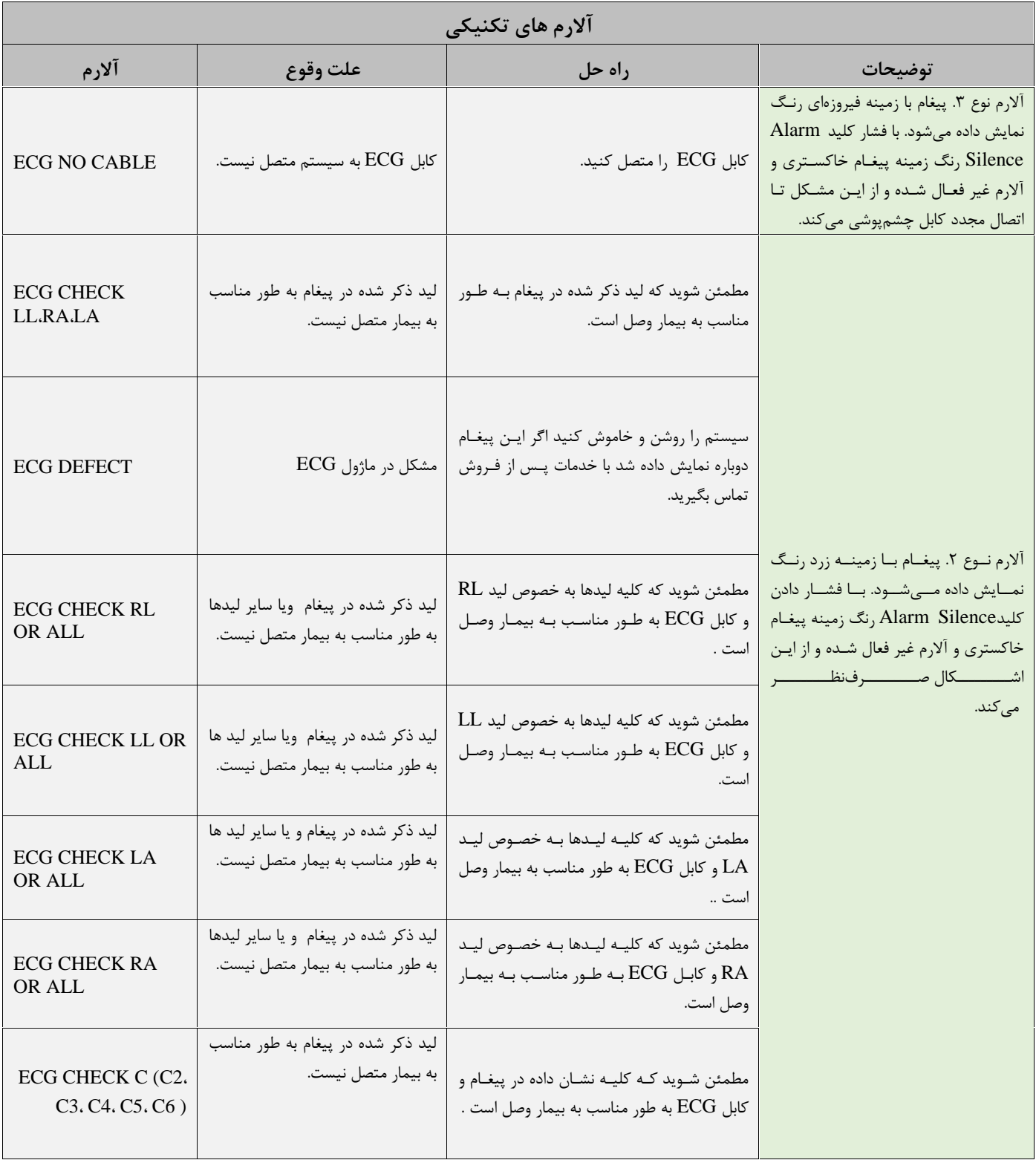
اگر بعد از اعمال راهحلهای بالا باز هم اشکال دیده شـد، ممکـن اسـت کابـل ECG صـدمه دیـده باشـد. بـرای<br>اطلاعات بیشتر با خدمات پس از فروش تماس بگیرید.

# فصل ۶، مانیتورینگ آریتمی

## فهرست

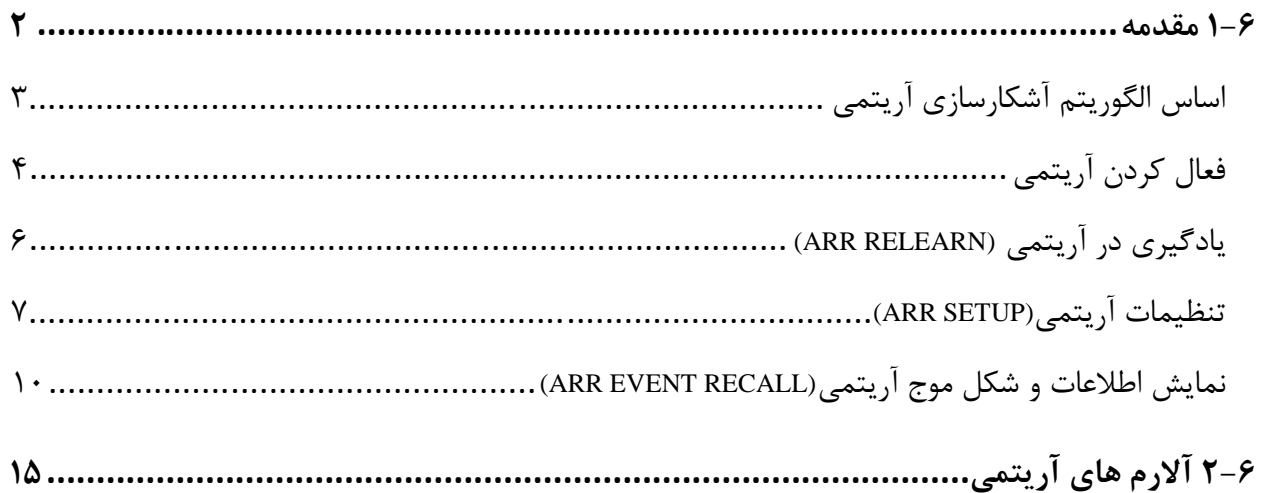

**1-6 مقدمه**

بــه هرگونــه اخــتلال و بــینظمــی در ریــتم و شــکل ( morphology ( ســیگنال قلبــی آریتمــی گفتــه میشود. ثبات ریتم قلبی تأثیر مستقیمی در پمپ شدن خون و برونده قلبی دارد. نگــه داشــتن بــرون ده قلبــی در شــرایط مناســب بــراي پرفیــوژن ارگــان هــا و بقــاء انســان بســیار حیــاتی میباشد. وجود آریتمی میتواند باعث کاهش برون ده قلبی شود. بنابراین تشـخیص دقیـق و سـریع آریتمـی هـا داراي اهمیت زیادي میباشد. متخصصین میتوانند از مانیتور آریتمی براي ارزیابی شرایط بیمـار ( ماننـد ضـربان قلـب ، ریـتم و ضـربان هـاي اکتوپیک) استفاده کنند و درمان مناسبی را براي بیمار تجویز کنند.

تصویر زیر سیگنال نرمال به همراه تعدادي از آریتمیهاي قابل تشخیص در سیستم مانیتورینگ موجود را نشان می دهد:

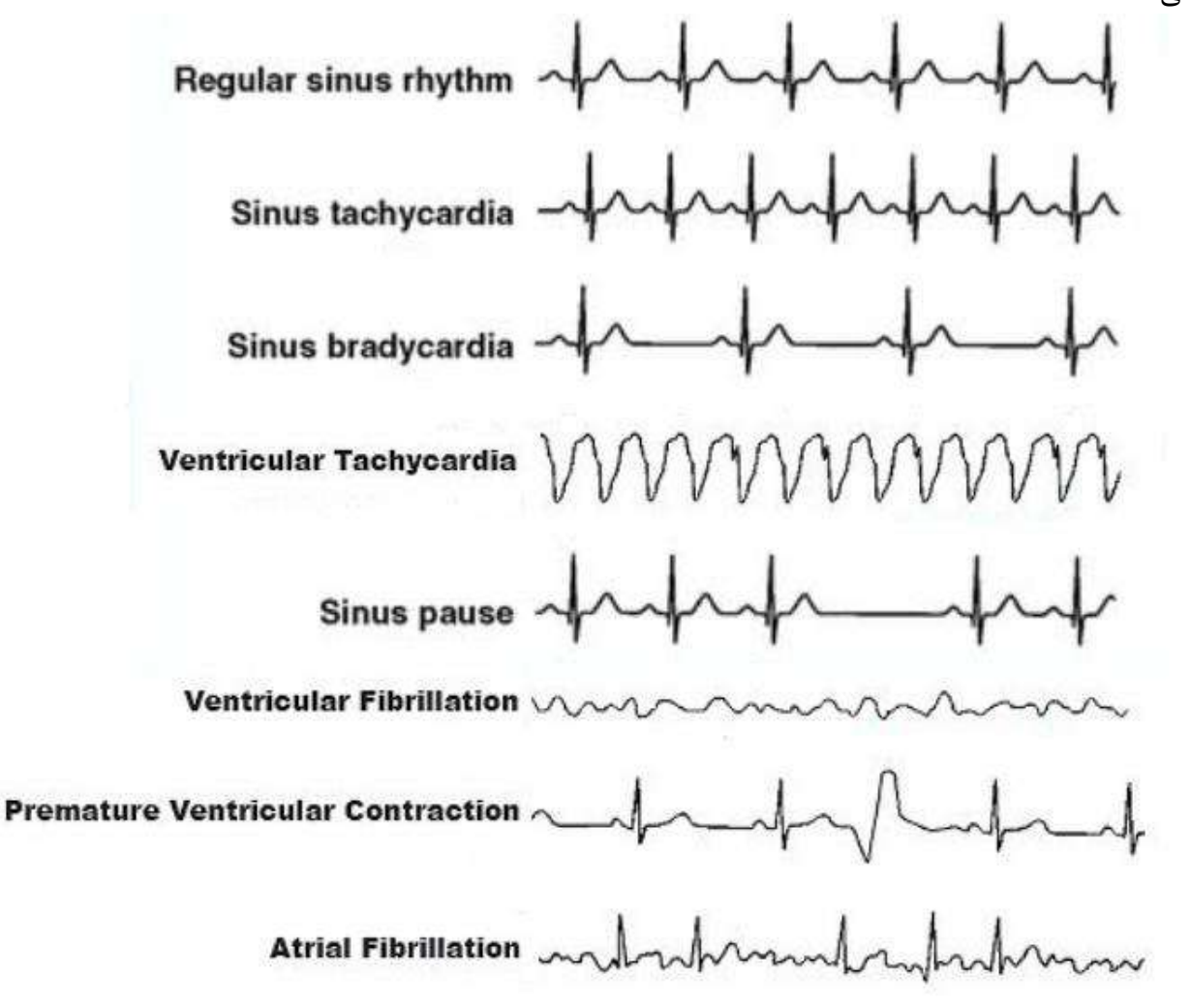

#### **هشدار**

- مانیتور آریتمی فقط باید توسط افراد آموزش دیده و آشنا به دفترچه سیستم استفاده گردد.
- مانیتورینگ آریتمی یک وسیله کمکی براي ارزیابی وضعیت بیمار میباشد. براي اطمینـان بیشـتر بایـد همواره در کنار آن از علایم و نشانههاي بالینی بیمار نیز استفاده شود.

**نکته**

- در این سیستم قابلیت اندازهگیري 21 آریتمی وجود دارد.
- مانیتورینگ آریتمی برای بیماران بزرگسال و کودکان قابل استفاده میباشد و استفاده از آن برای نوزادان توصیه نمیشود.<br>لید مورد استفاده برای تشخیص آریتمی، لید اصلی می باشـد کـه در Trace اول نمـایش داده شـده و در منـوی ECG
- قابل تنظیم می باشد.
	- برای داشتن بهترین دقت نرمافزار آریتمی توصیه میشود که از لید های I یا II استفاده شود.<br>——————————————————————————————<br>■ اساس الگوریتم آشکارسازی آریتمی
		-

اساس الگوریتم تشخیص آریتمی بر پایه قوائد تطبیق الگوها است. ( الگو به مجموعهاي از ضربان هاي منطبق بر هم گفته میشود که داراي شکل یکسانی میباشند.) این الگوریتم به چهار بخش آشکار سازي، استخراج ویژگی، برچسبگذاري و طبقهبندي ریتم تقسیم میشود:

**الگوریتم آشکارسازي:** کمپلکس QRS را از روي شکل موج ECG استخراج میکند. **الگوریتم استخراج ویژگی:** در حین فاز یادگیري یک مجموعه اولیه از الگوهایی با کمپلکسهاي QRS شـبیه به هم ساخته میشود. در واقع ضربانهایی که شکل مشابهی دارند در یک الگوي یکسان قرار میگیرند. سـپس ، مانیتور یک الگوی مرجع بر پایه الگوی نرمال غالب ایجاد می کند. زمانی که یک کمـپلکس QRS جدیـد آشـکار شود، آن کمپلکس با شکل موج همه الگوهایی که تاکنون ایجاد شده اند مورد مقایسه قرار میگیرد. اگر ضربان با هیچکدام از الگوها تطبیق پیدا نکند، خود یک الگوي جدید ایجاد میکند و این الگو به مجموعـه الگوهـا اضـافه میشود. سپس ویژگیهاي مختلف هر الگو استخراج می شوند.

**الگوریتم برچسب گذاري:** همه الگو ها را تحلیل میکند و هر الگو و ضربان هاي متعلق به آن با یکی از اسامی ضـربان نرمـال ، ضـربان زودرس بطنـی (PVC : Contraction Ventricular Premature ( و ضـربان ناشـناخته برچسبگذاري میشود. (PVC ، به انتشار یک ایمپالس نابجا (ectopic (از کانون بطنی قبل از یک ضربان نرمال گفته میشود.)

**الگوریتم طبقه بندي ریتم:** بر پایه تحلیل توالی ضربانهاست. مانیتور توالی دوازده ضربان گذشته را بـا تـوالی ذخیره شده در مانیتور مقایسه می کند. با این فرایند، مانیتور می تواند وقوع یک آریتمی را تأیید کند.

**نکته**

- به موازات عملیات بالا، الگوریتم دیگري براي تشخیص آریتمی فیبریلاسیون بطنی و فیبریلاسیون دهلیزي وجود دارد که اساس آن بر پایه تحلیل شکل موج و تحلیل فواصل زمانی R-R است.
- اگر همزمان دو یا تعداد بیشتری آریتمی آشکار شود، آلارم مانیتور با توجه به اولویت آریتمی فعال میشود.<br>• در صورتی که PACE:ON باشد، (برای بیمارانی که دارای پیس میکر هستند) سیستم آریتمی های مربوط به PACE
- یعنی (PNC(Capture Not Pacemaker و (PNP(Pace Not Pacemaker را آشـکار مـی کنـد و نمـی توانـد آریتمیهاي مربوط به PVC را نشان دهد.
	-

■ فعال کردن آریتمی<br>وارد پنجره ي تنظيمات ECG شويد. در اين پنجره بر روي گزينه ي ARR ANALYSIS كليک کنيد، تا منوي زیر باز شود:

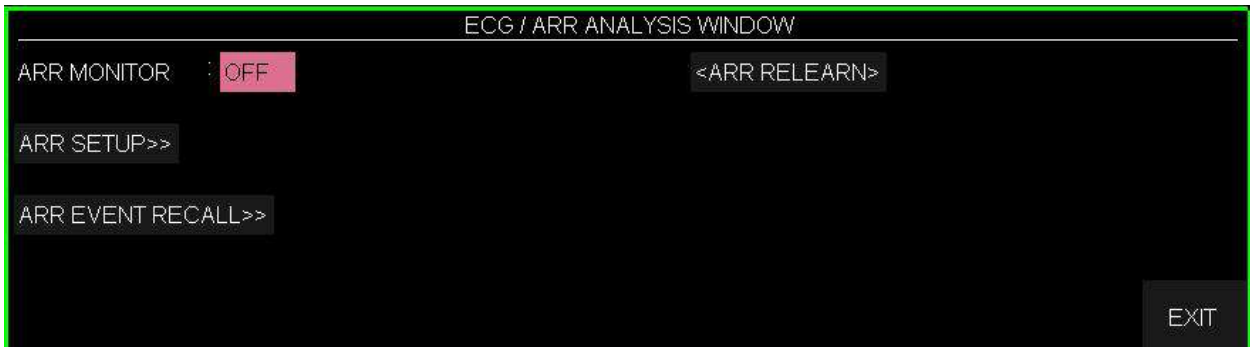

از گزینه **MONITOR ARR** براي فعال یا غیرفعال کردن مانیتورینگ آریتمی استفاده میشود. در حالت پیش فرض مانیتورینگ آریتمی "OFF "است.

در هنگامی که مانیتورینگ آریتمی فعال است، عدد PVC در صفحه مربوط به پارامترهاي ECG به شکل زیر به نمایش در می آید و هر 5 ثانیه یک بار به هنگام میشود. زمانی که مانیتورینگ آریتمی غیرفعال است، PVCs" "OFF در قسمت مربوط به پارامترهاي ECG به نمایش درمیآید. ضمنا مقدار عددي فعلی PVCs، هر 20 ثانیه ذخیره میشود و با وارد شدن به منو TREND میتوان توالی آن را مشاهده کرد.

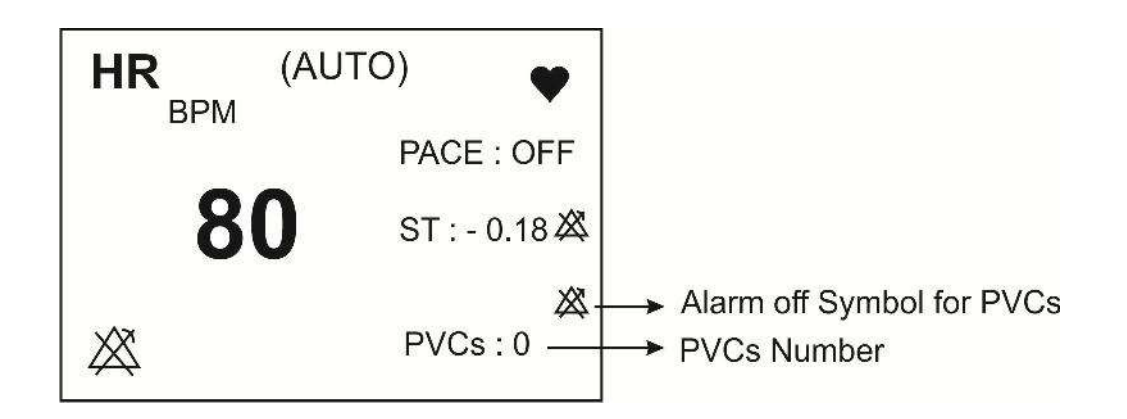

**نکته**

اگر ARR MONITOR در حالت OFF باشد و یکی از آریتمی های Asystole, VFIB, VTAC اتفاق بیوفتد، به دلیل حیاتی بودن این آریتمی ها، آلارم فعال خواهد شد (به بیان دیگر این سه آریتمی قابل OFF شدن نمی باشند). یادگیري در آریتمی (RELEARN ARR(

براي انجام عملیات یادگیري در آریتمی ها مراحل زیر را انجام دهید:

- وارد پنجره ي تنظیمات ECG شوید.
- پنجره ي ANALYSIS ARR را باز کرده و گزینه يRELEARN ARR را انتخاب کنید. با کلیک بـر روي این گزینه، عملیات یادگیري شروع میشود و پیغام"RELEARN "در بخش مربوط به پیغام ها به نمایش درمیآید.

**نکته**

- در بیشتر مواقع عملیات یادگیري در حدود 20 ثانیه طول میکشد.
- اگرمانیتور نتواند در مدت 20 ثانیه تعداد 6 ضربان مشابه پیدا کنـد، عملیـات یـادگیري ادامـه پیـدا مـی کنـد و پیغـام RELEARN تا زمانی که شرایط قابل قبول ایجاد نشود بر روي صفحه نمایش باقی میماند.
- در حین فاز یادگیري، کلیه آلارمهاي مربوط به آریتمیها، همچنین ذخیرهسازي اطلاعات در Trend غیرفعال میشود.
- قبل از شروع عملیات یادگیري، کیفیت سیگنال ECG را بررسی کنید و مطمئن شوید که شکل موج ECG بیمار داراي شرایط نرمال میباشد.
- هر زمان که یکی از کارهاي زیر انجام شود، مانیتور به صورت خود به خودي شـروع بـه عملیـات یـادگیري مـی کنـد: (در صورتی که ON:ANALYSIS ARR باشد)
	-
	- -
	- روشن کردن مانیتور<br>- اتصال کابل ECG<br>- تغییر لید ECG در پنجره HOME/PATIENT INFORMATION -
	- توصیه میشود هر گاه یکی از شرایط زیر اتفاق بیافتد عملیات یادگیري انجام شود:
		- یک لید قطع و وصل شود و یا محل الکترود ها تغییر کند.
			- 8 ساعت از آخرین عملیات یادگیري گذشته باشد.
		- در شکل موج ECG بیمار تغییر قابل توجهی دیده شود.
- (ARR SETUP) آریتمی تنظیمات
- -1 وارد پنجره ي تنظیمات ECG شوید.
- **-2** پنجره ي ANALYSIS ARR را باز کرده و گزینه ي SETUP ARR را انتخاب کنید تا

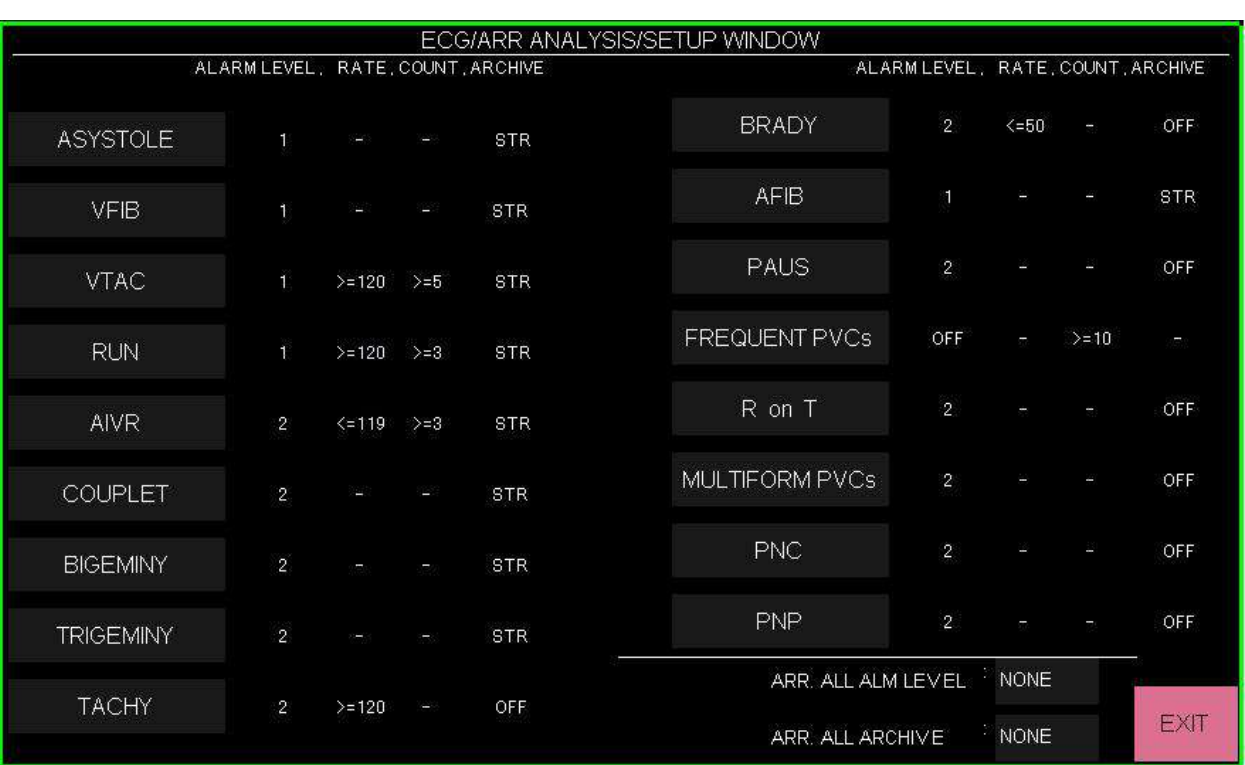

پنجره زیر باز شود:

جدول SETUP ARR به شما این اجازه را میدهد که مانیتورینگ آریتمی را با توجه به نیازمنديهاي خاص هر بیمار تنظیم کنید. نام کلیه آریتمیهاي قابل تشخیص در دو ستون با ویژگی هاي مانیتورینگ آریتمی در این جدول آمده است. تنظیماتی که براي بعضی آریتمی ها کاربرد ندارند، با خط تیره (- ) مشخص شدهاند و اگر این تنظیمات براي آریتمیها، قابل تغییر نباشد، در صفحه به صورت کمرنگتر دیده میشود. (تنظیمات پیش فرض آریتمی ها مطابق شکل بالا می باشد.) با کلیک برروي هر آریتمی وارد پنجره اي مشابه شکل زیر شده و تنظیمات مربوط به آن آریتمی انجام می شود.

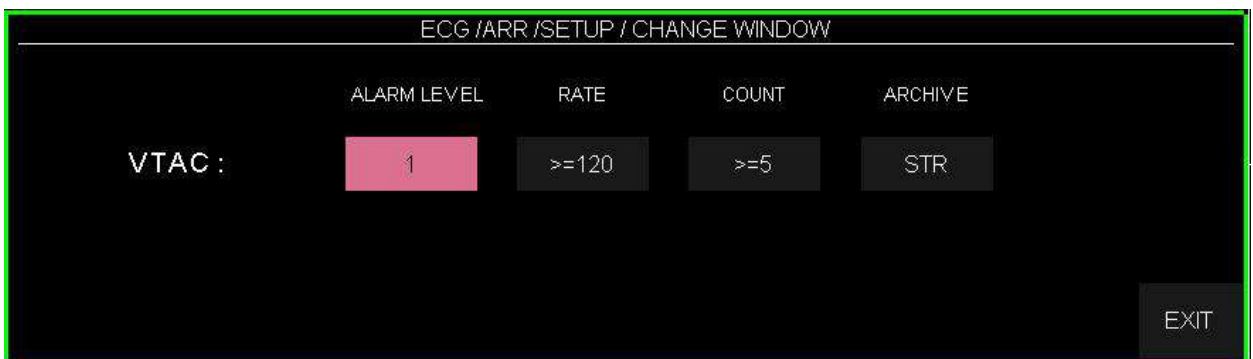

پارامترهاي قابل تنظیم به این شرح می باشند:

**(ALARM LEVEL) آلارم سطح**

این گزینه براي تعیین سطح آلارم در هر آریتمی به کار می رود. انتخابهاي قابل دسترس 2,1 ,OFF میباشد. (براي اطلاعات بیشتر در مورد سطوح آلارم به فصل آلارم مراجعه کنید.) با استفاده از LEVEL ALM ALL در پنجره ي SETUP، می توان سطح آلارم همه انواع آریتمی ها را به

صورت یکسان تنظیم و یا همه را همزمان غیرفعال کرد.

**نکته**

- سطح آلارم براي آریتمی هاي "ASYSTOLE ","VFIB "و "VTAC "قابل تنظیم نمیباشد و همیشـه بـا سـطح فعال می شوند. "
	- **میزان نرخ ضربان قلب (RATE(**

این پارامتر، میزان نرخ ضربان قلب در هر آریتمی را تعیین می کند. تنظیم این پارامتر به همراه COUNT ، زمان وقوع یک آریتمی خاص را تعیین میکند.

 , "TRIGEMINY" ,"BIGEMINY" , "COUPLET" , "VFIB" , "ASYSTOLE" آریتمیهاي براي RATE عدد "FREQUENT PVCs" و"MULTIFORM PVCs"، "PNC"، "PNP"، "PAUS" ، "AFIB قابل تنظیم نمیباشد.

براي سایر آریتمی ها، RATE مطابق با جدول زیر می باشد. تنظیمات RATE مربوط به آریتمیهاي "RUN "و "AIVR "از تنظیمات RATE آریتمی "VTAC "گرفته میشود و قابل تنظیم نمیباشد، همچنین آریتمی "RonT "در RATE هاي کوچکتر مساوي 100 تشخیص داده می شود و این مورد هم قابل تنظیم نمی باشد.

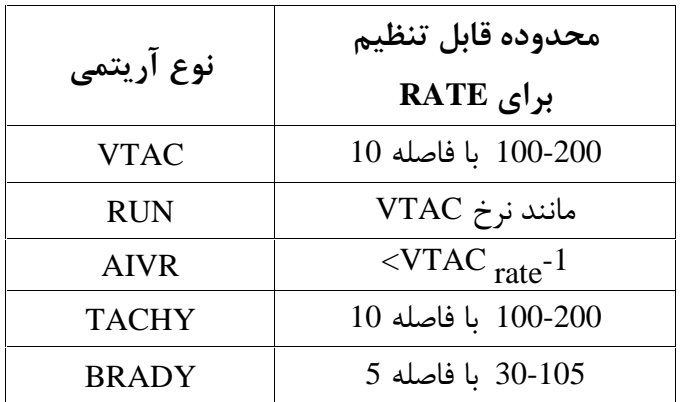

## **(COUNT) PVC تعداد شمارنده**

این پارامتر تعداد PVC در هر آریتمی را مشخص می کند. تنظیم این پارامتر به همراه RATE، زمان وقوع یک آریتمی خاص را تعیین میکند.

 ,"TRIGEMINY","BIGEMINY","COUPLET","ASYSTOLE","VFIB" آریتمیهاي براي -"R on T" , "MULTIFORM PVCs"، "PNC"، "PNP"، "AFIB"، "PAUS" "BRADY", "TACHY" عدد COUNT قابل تنظیم نمیباشد.

- براي آریتمی "AIVR "با 3 COUNT، آریتمی PVCs Multiform با 4 COUNT و آریتمی RonT با 1 COUNT نیز این شرایط ثابت و غیر قابل تنظیم می باشد. براي سایر آریتمی ها مطابق با جدول زیر می باشد.

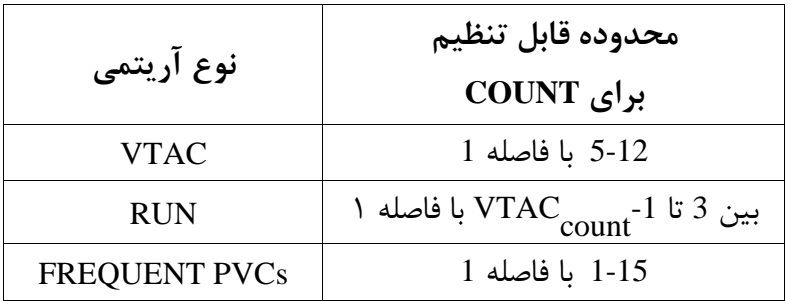

**آرشیو آریتمی ها (ARCHIVE(**

با این گزینه میتوان تعیین کرد که بعد از وقوع یک آریتمی خاص، آریتمی و اطلاعـات مربـوط بـه آن ذخیـره شود، به طور اتوماتیک بر روي کاغذ رکوردگیري شود و یا اینکه ذخیرهسازي و رکوردگیري همزمان انجام شود. گزینه هاي قابل انتخاب به صورت زیر می باشد:

- **o** STR: در صورت وقوع آریتمی موردنظر، اطلاعات ذخیره میشود.
- **o** REC: در صورت وقوع آریتمی موردنظر، به صورت اتوماتیک رکوردگیري انجام شود.
- **o** REC/STR: در صورت وقوع آریتمی موردنظر، ذخیره سازي و رکوردگیري همزمان انجام میشود.
	- **o** OFF: در صورت وقوع آریتمی موردنظر، ذخیره سازي و رکوردگیري صورت نمیگیرد.

با استفاده از گزینه ي ARCHIVE ALL در پنجره ي SETUP، می توان شرط ARCHIVE را براي همه انواع آریتمی به صورت یکسان تنظیم کرد.

## **نمایش اطلاعات و شکل موج آریتمی (RECALL EVENT ARR(**

نمایش آریتمی هاي اتفاق افتاده به دوشکل نمایش داده می شود:

#### **ARR LIST حالت -1**

- وارد پنجره ي تنظیمات ECG شوید.
- پنجره ي ANALYSIS ARR را باز کرده و گزینه ي RECALL EVENT ARR را

انتخاب کنید تا پنجره زیر باز شود:

- اولین گزینه از سمت چپ منو را روي LIST ARR تنظیم کنید .

در این حالت لیست آریتمی ها بر اساس زمان وقوع آریتمی نمایش داده می شود . مطابق عکس زیر:

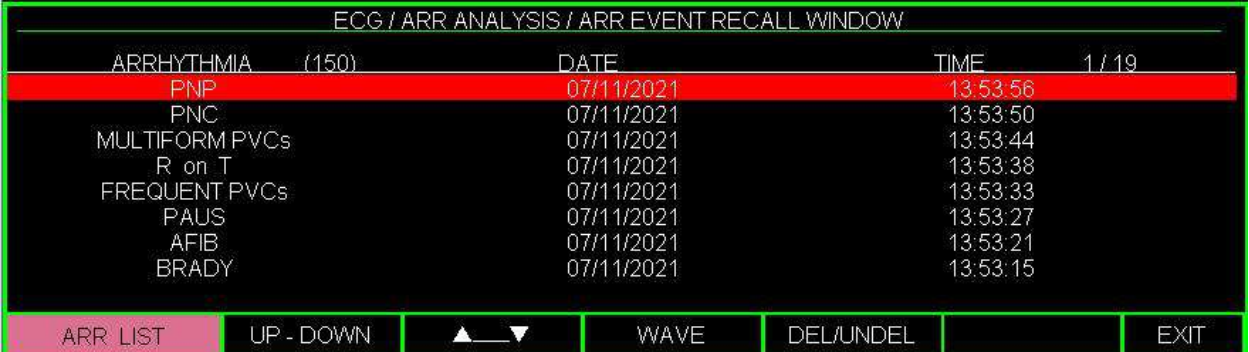

در این پنجره و در حالت LIST ARR ، آریتمی هاي اتفاق افتاده به همراه تاریخ و زمان وقوع ذخیره می شوند. در این سیستم قابلیت ذخیره سازي و بررسی حداکثر 150 آریتمی گذشته بیمار وجود دارد. اگر آریتمی اتفـاق بیفتد و ادامه پیدا کند یکبار در پنجره RECALL EVENT ARR ذخیره می شود ولی اگر براي مـدتی قطـع شود و مجددا اتفاق بیفتد، دوباره ذخیره می گردد. امکانات موجود در این پنجره به شرح زیر می باشند:

**DOWN-UP**: در هر صفحه قابلیت مشاهده حداکثر هشت رخداد آریتمی به طور همزمان وجود دارد. زمانی که بیش از هشت آریتمی وجود داشته باشد، آریتمیها در صفحات مختلف، ذخیره و قابل بررسی میباشند. با کلیک<br>بر روی UP-DOWN (دومین مورد از چپ)، می توان به صفحات مختلف آریتمیها دسترسی پیدا کرد.

: براي حرکت به سمت بالا و پایین لیست موجود در هر صفحه و انتخاب آریتمی مورد نظـر، ایـن گزینـه (سومین مورد از چپ) را کلیک کنید.

**WAVE** : براي نمایش شکل موج ECG مربوط به لحظه وقوع آریتمی انتخابی روي این گزینه کلیک کنید.

**UNDEL/DEL**: براي حذف کردن یک آریتمی ذخیره شده، پنجمین مورد از چپ را کلیک کنید تـا مشـخص کنید قصد حذف کردن کدام یک از آریتمیهاي ذخیره شده را دارید. با کلیک بر روي UNDEL/DEL، آریتمی انتخاب شده، تغییر رنگ میدهد و با خارج شدن از پنجره RECALL EVENT ARR آریتمی مورد نظر کـلاً از صفحه حذف میشود.

**نکته**

قبــل از خــارج شــدن از پنجــره بــا قــرار دادن مکــان نمــا بــر روي آریتمــی انتخــاب شــده و زدن مجــدد کلید UNDEL/DEL میتوان از حذف آریتمی انتخاب شده صرفنظر کرد.

## **-2 حالت CATEGORY ARR) دسته بندي آریتمی ها)**

- وارد پنجره ي تنظیمات ECG شوید.
- پنجره ي ANALYSIS ARR را باز کرده و گزینه ي RECALL EVENT ARR را انتخاب کنید .
	- اولین گزینه از سمت چپ منو را روي CATEGORY ARR تنظیم کنید .

در این حالت آریتمی ها به هفت دسته تقسیم بندي می شوند . همچنین تعداد آریتمی اتفاق افتـاده از هر دسته ، مقابل نام دسته هاي آریتمی نوشته می شود . مطابق عکس زیر

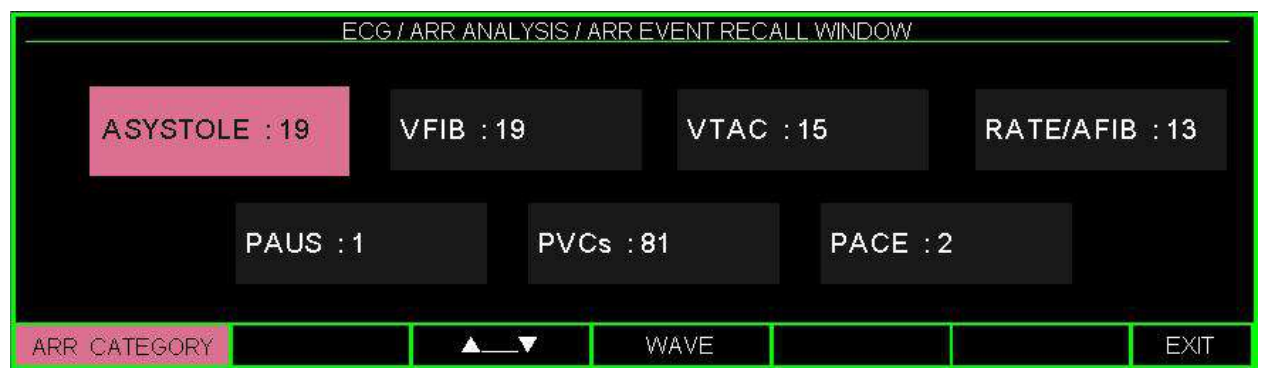

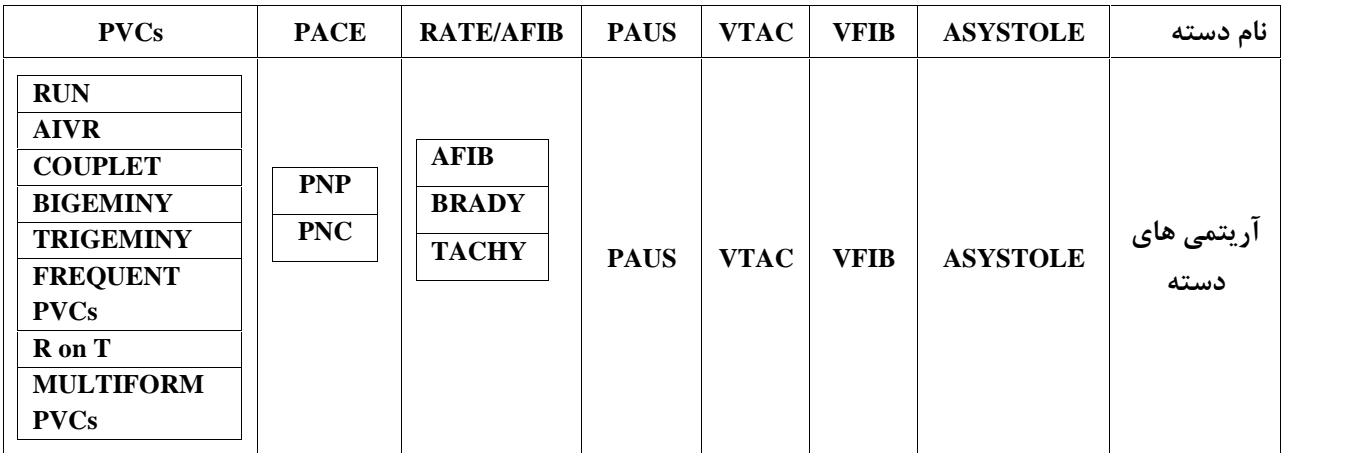

- : براي حرکت بین گروه هاي آریتمی از این گزینه استفاده کنید.
- **WAVE**: براي نمایش شکل موج ECG مربوط به لحظه وقوع آریتمی انتخابی روي این گزینه کلیـک کنید.

**نمایش موج آریتمی (WAVE(**

براي مشاهده جزئیات بیشتر یک آریتمی بر روي این گزینه (چهارمین مورد از چپ) کلیک کنید تا پنجره زیر باز شود:

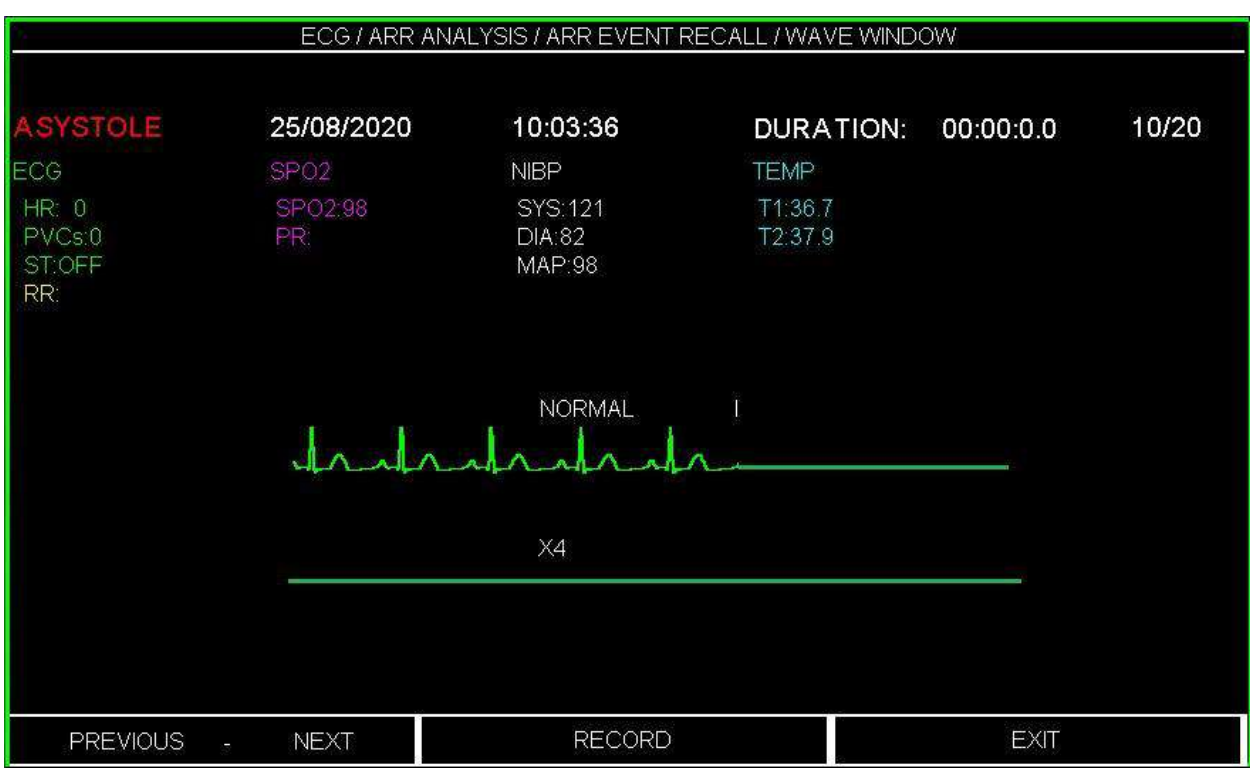

در این پنجره شکل موج ECG و زمان رخداد آریتمی انتخاب شده، همچنین مقادیر پارامترهاي مختلف حیاتی بیمار در زمان وقوع آریتمی نمایش داده میشود. اندازه شکل موج ECG مربوط به هر آریتمی به مدت 12 ثانیه می باشد ، از 6 ثانیه قبل از تشخیص آریتمی تا 6 ثانیه پس از آن.

AYAYTOLE , VFIB , VTAC , RUN , AIVR , COUPLET , هاي آریتمی براي :DURATION AFIB , TACHY , TRIGEMINY , BIGEMINY ؛ مدت زمانی که بیمار در این شرایط آریتمی بوده را

نشان می دهد.<br>با کلیک بر روی PREVIOUS – NEXT ، می توانید بین آریتمی های مختلف حرکت کنید . **توجه** : در صورتیکه از حالت لیست (LIST ARR (وارد این منو شوید با آیتم NEXT – PREVIOUS بین تمام آریتمی ها بر اساس زمان وقوع حرکت می کنیم . ولی اگر از حالت دسته بندي شده ( ARR CATEGORY (وارد این منو شود بین آریتمی هاي مربوط به دسته انتخاب شده حرکت می کنیم. با کلیک بر روي RECORD، امکان رکوردگیري از سیگنال آریتمی فراهم میشود. سرعت رکورد گیري 25 s/mm می باشد.

# **2-6 آلارم هاي آریتمی**

جدول زیر آلارم مربوط به آریتمیهاي قابل تشخیص در سیستم مانیتورینگ موجود و زمان وقوع آنها را توصیف میکند (آریتمی ها به ترتیب اولویت قرار گرفته اند):

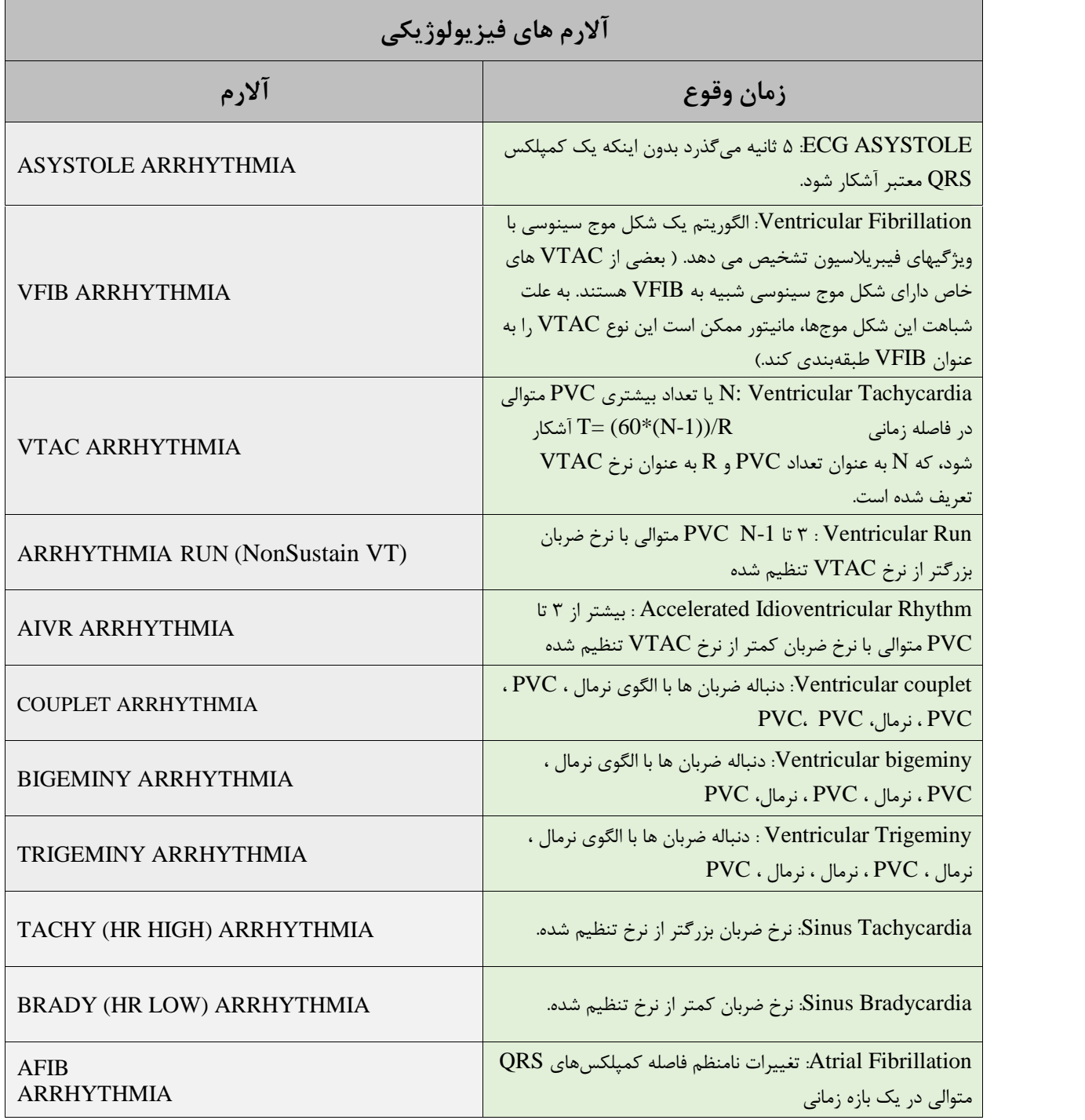

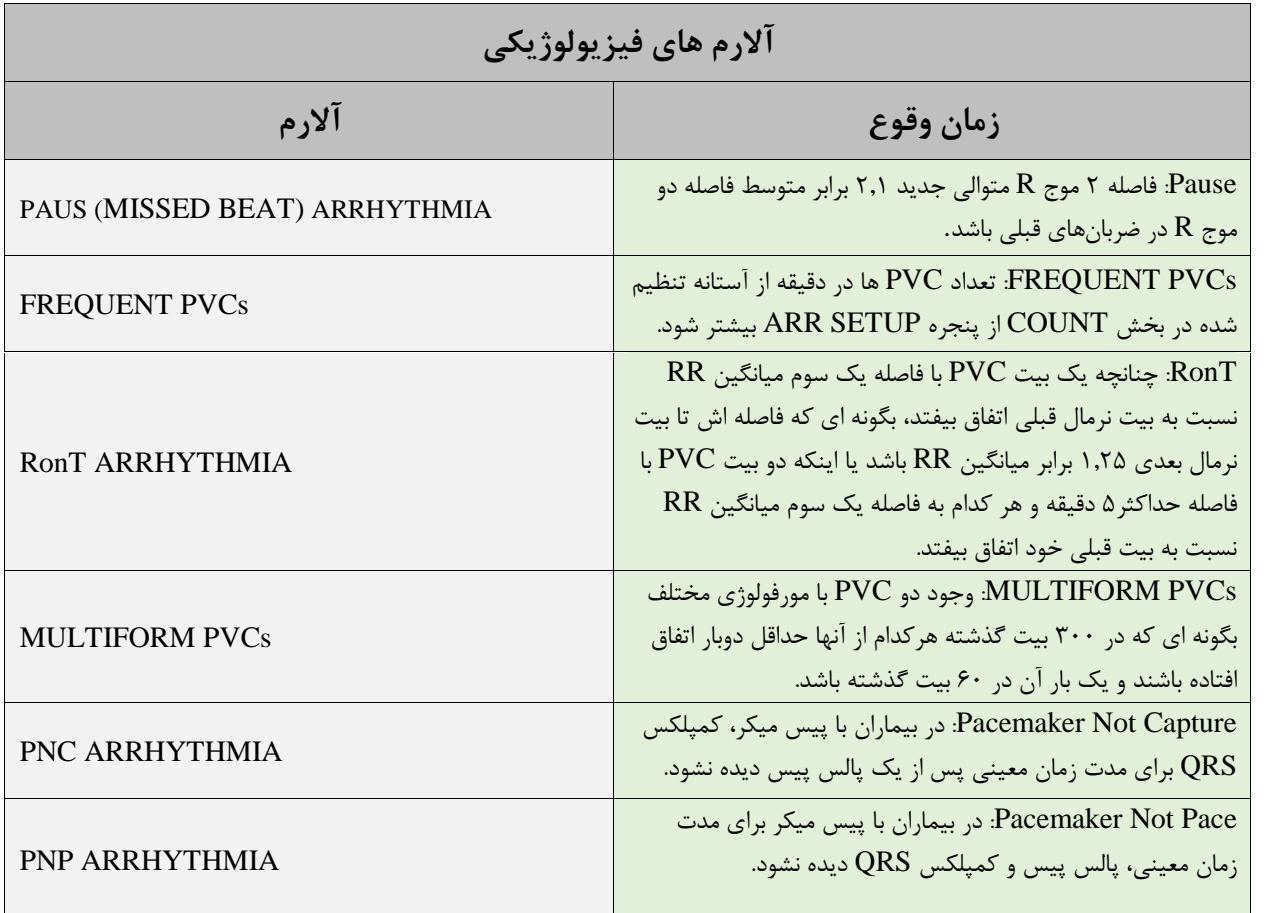

# فصل٧، مانيتورينگ ST

## فهرست

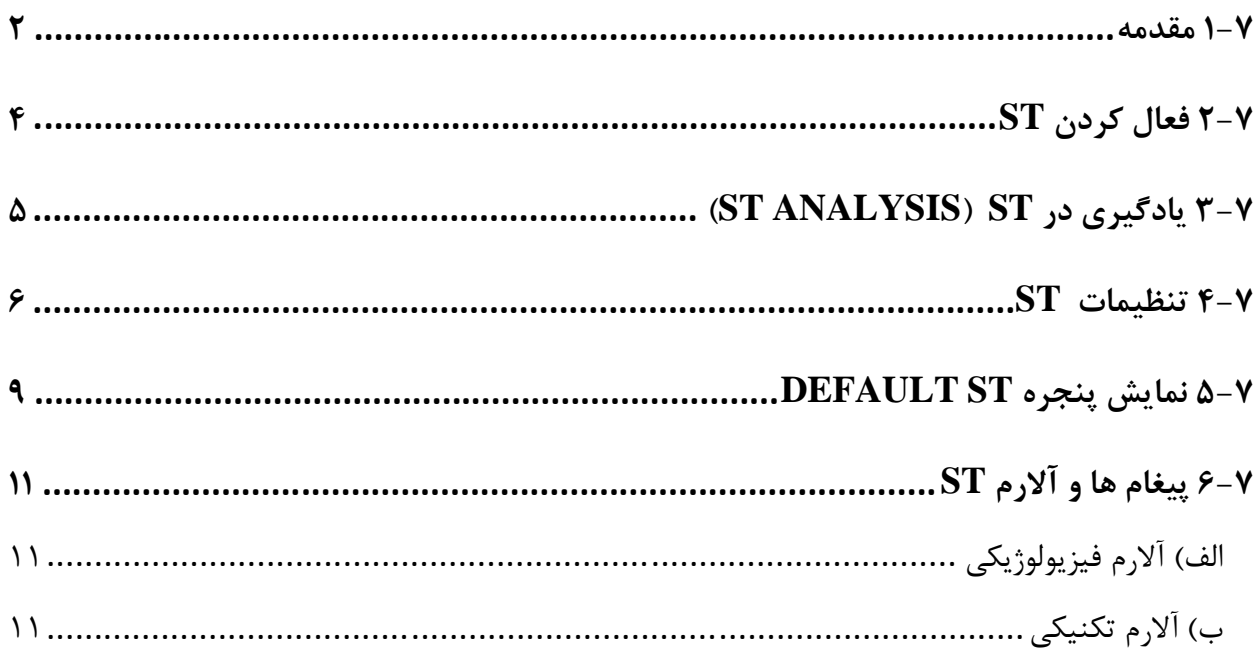

**1-7 مقدمه**

جابجایی ســگمنت ST به ســمت بالا و یا پایین ســطح ایزو الکتریک، انحراف ST نامیده میشــود. با اســتفاد از مانیتورینگ تغییرات سگمنت ST می توان شدت و مدت زمان ای سکم ی ع ض له قلبی را براي بیماران بزرگ سال ن شان داد. ازآنجائیکه گاهی ای سکمی ع ضله قلبی بدون هیچ ن شانه یا دردي اتفاق می افتد، مانیتورینگ پیو سته انحراف سگمنت ST میتواند سریعترین هشدار براي اعلام وقوع این ایسکمی باشد. براي اندازهگیري این انحراف، نقطه ایزوالکتریک (point ISO (با نقطه ST) point ST (مقایسه میشود. نقطه ایزوالکتریک سطح صفر ولتاژ را مشخص میکند (جایی که هیچ فعالیت الکتریکی در آن وجود ندارد) که موقعیت آن به صورت پیش فرض ms80 قبل از موج R است. نقطه ST بر روي سگمنت ST بین نقطه J و موج T میباشد که موقعیت آن به صورت پیش فرض ms110 بعد از موج R میباشد. عدد ST نمایش داده شده، فاصله عمودي بین دو نقطه اندازه گیري ISO وST در هر ضربان ECG میباشد. شکل زیر یک کمپلکس QRS نمونه را نشان میدهد:

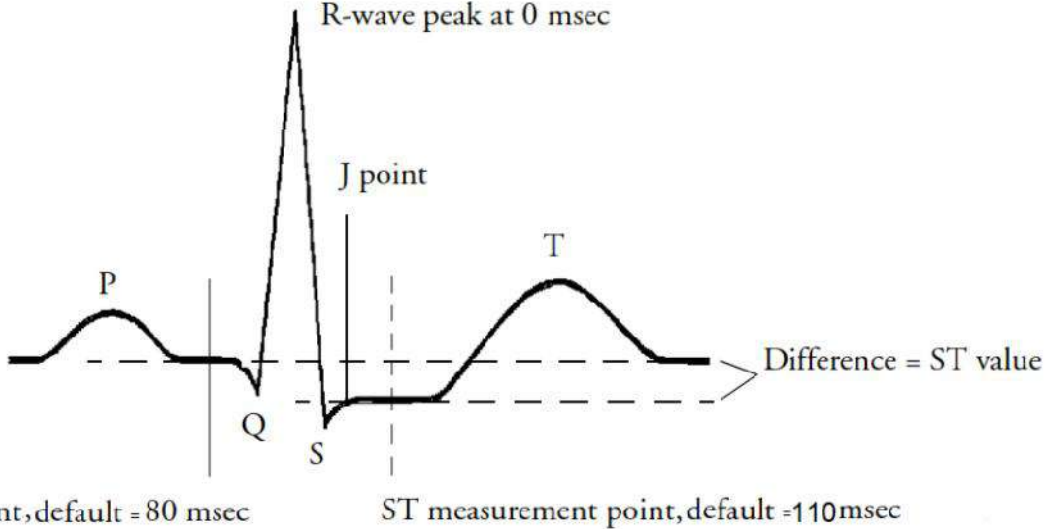

Isoelectric point, default = 80 msec

**نکته**

- هنگامی که مانیتورینگ ST فعال اســـت، مقدار عددی ST مربوط به ۱۲ لید، ذخیره میشـــود و با وارد شـــدن به منو TREND میتوان این مقادیر را مشاهده کرد.
- تنها ضربانهای نرمال در محا سبه عدد ST در نظر گرفته می شوند و ضربانهایی که منشاء بطنی دارند یا کمپلکسهای<br>QRS فیرعادی در آنالیز ST در نظر گرفته نمی شوند.<br>● در صورتی که سبگنال ECG نوبزی و با دارای آریتمی های AF/Fl خیرعادی در آنالیز  $\overline{\text{ST}}$  در نظر گرفته نمی شوند.  $\overline{\text{QRS}}$ 
	- در صورتی که سیگنال ECG نویزی و یا دارای آریتمی های AF/Flutter باشد، آنالیز ST قابل اعتماد نمی باشد.
	- مانیتورینگ ST براي بزرگسال و کودکان قابل استفاده است. استفاده از این مانیتورینگ براي نوزادان توصیه نمیشود.
		- جهت ایجاد وضوح در نمایش انحراف سگمنت ST، می توان فیلتر Extended را در منوي ECG انتخاب نمود.
			- واحد اندازهگیری  $\mathrm{S}\mathrm{T}$ ،  $\mathrm{V}$  میباشد  $\bullet$
- محدوده اندازهگیري سگمنت ST بین mV -2.0 تا mV +2.0 میبا شد . منفی بودن عدد ST ن شان دهنده انحراف به سمت پایین سگمنت  ${\rm ST}$  و مثبت بودن آن، نشاندهنده انحراف به سمت بالای سگمنت  ${\rm ST}$  میباشد.

## **نحوه نمایش اعداد ST در صفحه نمایش:**

نمایش عدد ST زمانی که CABLE TYPE: 3WIRES باشد.  $\bullet$ 

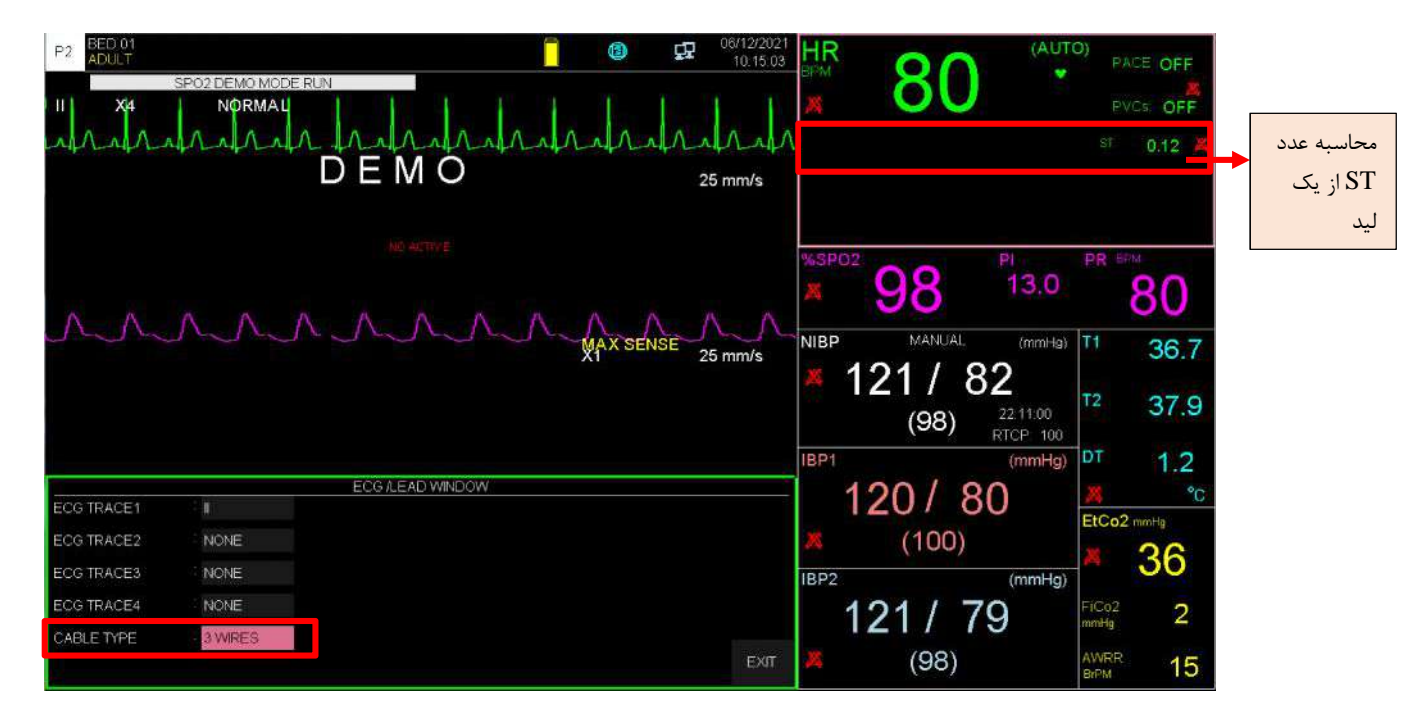

نکته: لید مورد استفاده برای محاسبه عدد ST، لید اصلی می باشد که نمایش داده شده و در منوی ECG قابل تنظیم می باشد.

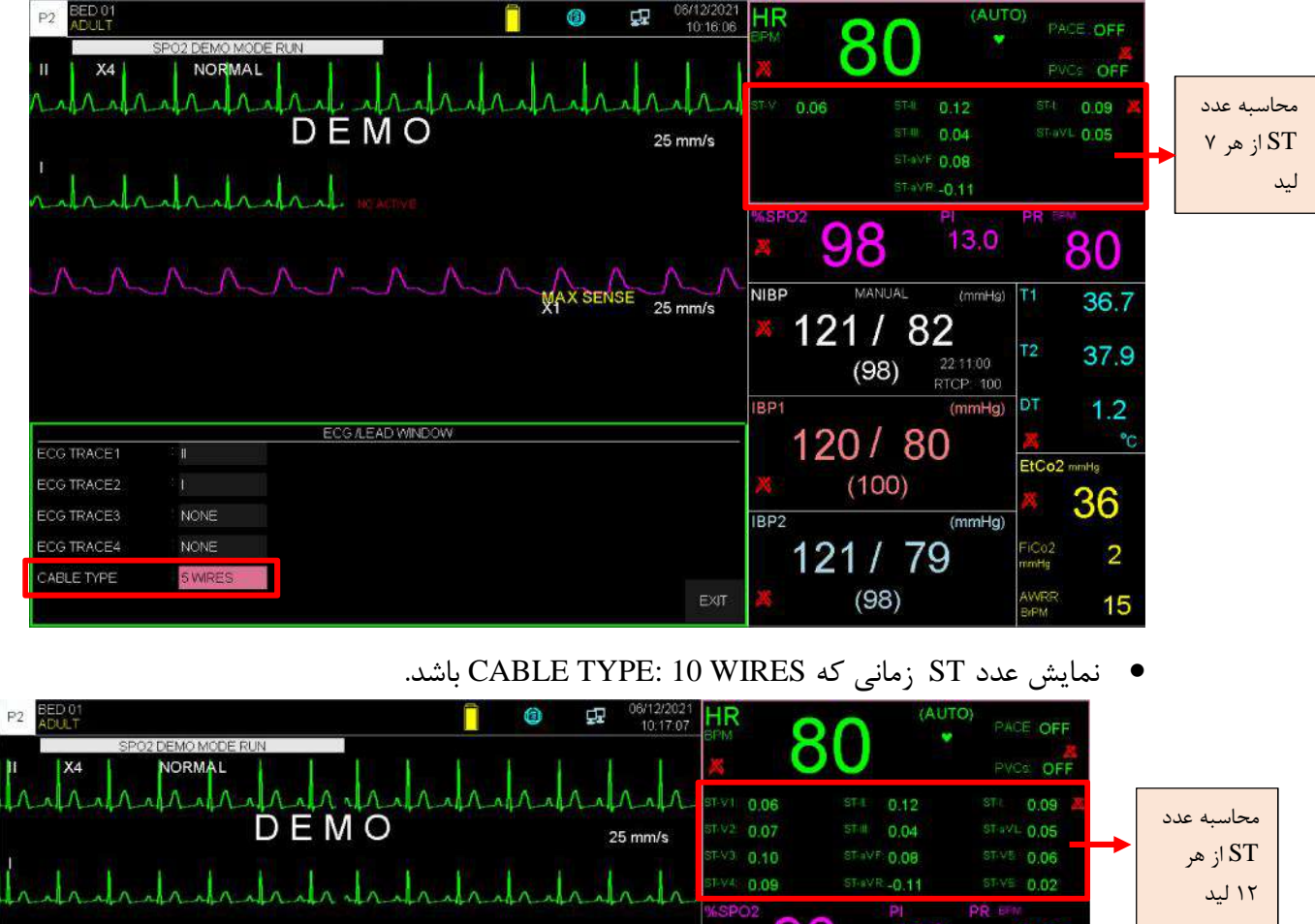

نمایش عدد ST زمانی که CABLE TYPE: 5WIRES باشد.

98  $13.0$ 80 WAX SENSE 25 mm/s **NIBP** MANUAL (mmHg) 36.7 121 / 82 12 37.9 2211:00<br>RTCP: 100  $(98)$ IBP1 DТ  $(mmHq)$  $1.2$ ECG A EAD WINDOW 120 / 80  $^{\circ}$ C CG TRACE1 EtCo2 mmHg **ECG TRACE2**  $(100)$ 36 **ECG TRACES NONE** IBP<sub>2</sub>  $(mmHg)$ CG TRACE4 NONE 121 / 79  $\overline{c}$ CABLE TYPE 10 WIRE  $(98)$ EXIT  $15$ 

## **2-7 فعال کردن ST**

وارد پنجره ي تنظیمات ECG شوید. در این پنجره بر روي گزینه ي ANALYSIS ST کلیک کنید، تا منوي زیر باز شود: از گزینه ANALYSIS ST براي فعال یا غیرفعال کردن مانیتورینگ ST اســتفاده میشــود. مانیتورینگ ST در حالت پیش فرض OFF میباشـــد. زمانی که مانیتورینگ ST غیرفعال اســـت، "OFF ST "در بخش مربوط به پارامترهاي ECG نمایش داده میشود.

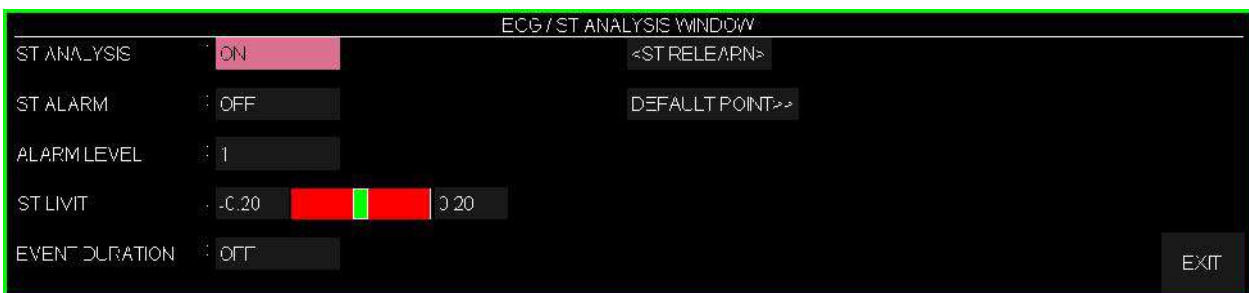

## **(ST ANALYSIS) ST در یادگیري 3-7**

با کلیک بر روي گزينه ي ST RELEARN از پنجره ي ST ANALYSIS، عمليات يادگيري شروع ميشود و پیغام "RELEARN "در بخش مربوط به نمایش پیغام ها مشاهده میشود که حدوداً 20 ثانیه به طول میانجامد. در حین عملیات یادگیري (Learning (مراحل زیر انجام میشود:

- الگوي کمپلکس QRS موجود در پنجره POINT DEFAULT پاك میشود.
	- الگوي جدید کمپلکس QRS معین میشود.
- کمپلکس QRS جدید تعیین شده در پنجره POINT DEFAULT نمایش داده میشود.

#### **نکته**

- هر زمان که یکی از کارهاي زیر انجام شود، مانیتور به صورت خود به خودي شروع به عملیات یادگیري میکند: (در صورتی که "ST ANALYSIS:ON" باشد)
	-
	-
	-
	- **-** انتخاب "NEW "در پنجره "INFORMATION PATIENT/HOME "**-** تغییر لید ECG **-** اتصال کابل ECG **-** روشن کردن مانیتور
- در پنجره TREND، یک خط زرد رنگ عمودي به همراه بر چســـب "LRN "بر روي پارامتر ST، زمانی که عملیات یادگیري انجام شده است را مشخص میکند.

## **4-7 تنظیمات ST**

**(ST ALARM) ST آلارم کردن فعال**

باانتخاب "ON "در گزینه ي ALARM ST تمام نشــانههاي وقوع آلارم مانند چشــمک زدن پارامترها، صــداي • فعال کردن آلارم ST ALARM) ST)<br>باانتخاب "ON" در گزینه ی ST ALARM تمام نشــانههای وقوع آلارم مانند چشــمک زدن پارامترها، صــدای<br>آلارم و روشن شدن نشانگر آلارم فعال می شود. با انتخاب "OFF" تمام نشانه های وقوع آلارم غیر فعال علامت " $\mathbb{Z}$ " در بخش مربوط به پارامتر ST نمایش داده میشود.

**نکته**

اگر شرایط آلارم رخ دهد ، آلارم صوتی - تصویري فعال می شود و عدد ST درخارج از رنج نرمال، چشمک می زند.

**(ALARM LEVEL) ST آلارم سطح تنظیم**

با استفاده از گزینه ي LEVEL ALARM می توان سطح آلارم ST را مشخص نمود. انتخاب هاي قابل دسترس "1"و"2" استکهسطح "1" حساس ترین نوع آلارم است.

**تنظیم محدوده ي آلارم ST) LIMIT ST(**

محدوده آلارم ها براي تمامی لیدها، قابل تنظیم خواهد بود. زمانی که عدد سگمنت ST از حد بالا و پایین تنظیم شده، تجاوز کند، آلارم ST فعال میشود. با استفاده از گزینه ي LIMIT ST می توان محدوده ي آلارم ST را مشخص کرد.

- **-** محدوده آلارم ST در تمام لیدها حد بالا mv2 و حد پایین mv-2 می باشد.
- **-** مقدار پیش فرض عدد ST براي تمامی لیدها حد بالا mv +0.2 و براي حد پایین mv -0.2 میباشد.

- پنجره ANALYSIS ST در حالت Wire :3

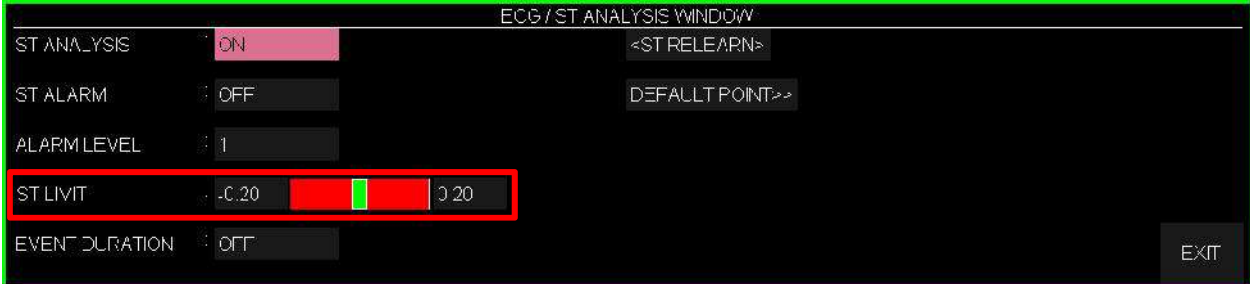

- پنجره ANALYSIS ST در حالت Wire :5/10

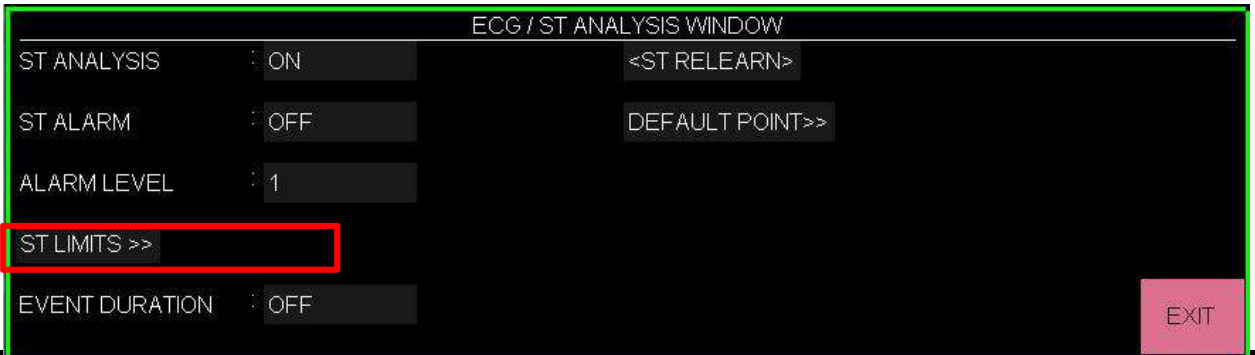

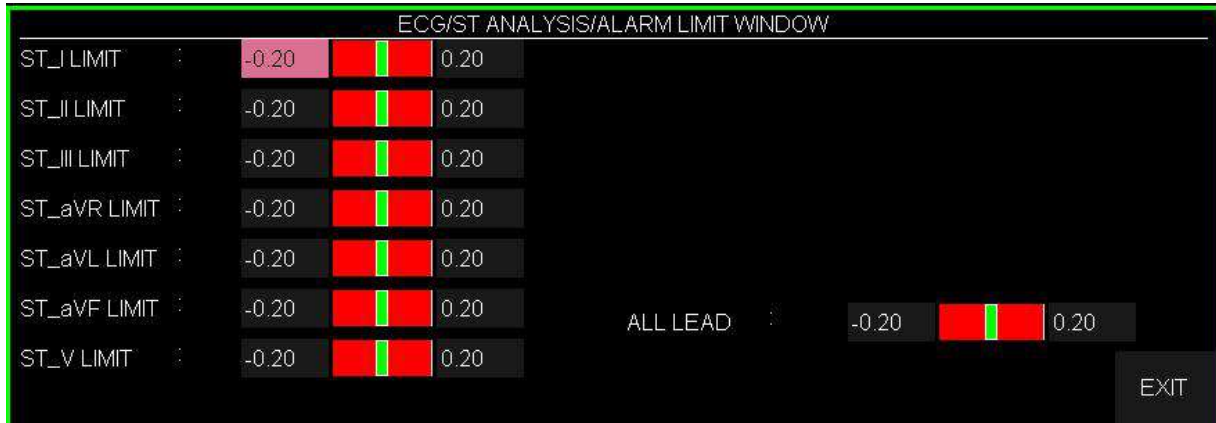

5 WIRES حالت در ST ANALYSIS/ ST LIMITS پنجره

10 WIRES حالت در ST ANALYSIS/ ST LIMITS پنجره

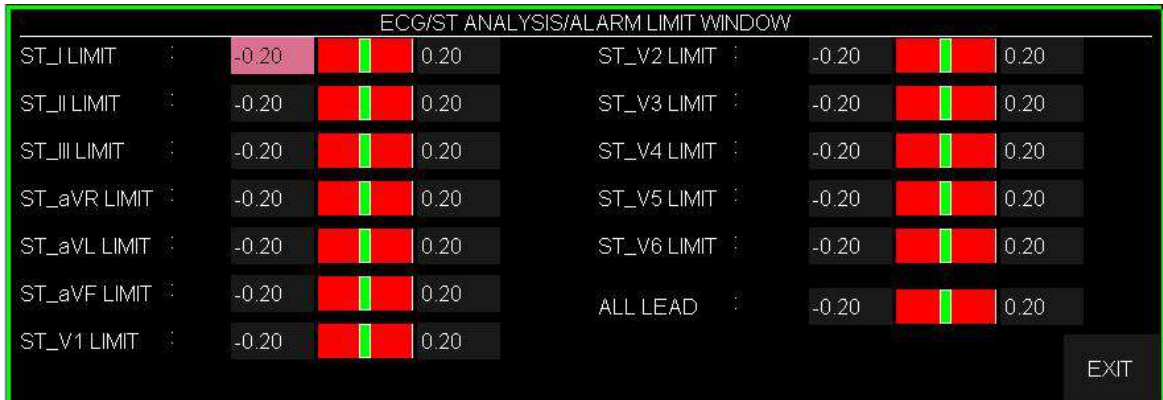

### **EVENT DURATION تنظیم**

با استفاده از این گزینه میتوان مدت زمانی را تعیین کرد که در این مدت شرایط آلارم ST بر روي شکل موج ECG برقرار بوده، تا آلارم فعال شود. انتخابهاي قابل دسترس OFF,s,15s,30s,45s60 میباشد. حالت پیش فرض s15 است که در این شرایط به محض خارج شدن عدد ST از محدوده تنظیم شده، آلارم فعال میشود.

## **5-7 نمایش پنجره POINT DEFAULT**

با انتخاب "POINT DEFAULT "از WINDOW ANALYSIS ST پنجره زیر باز میشود:

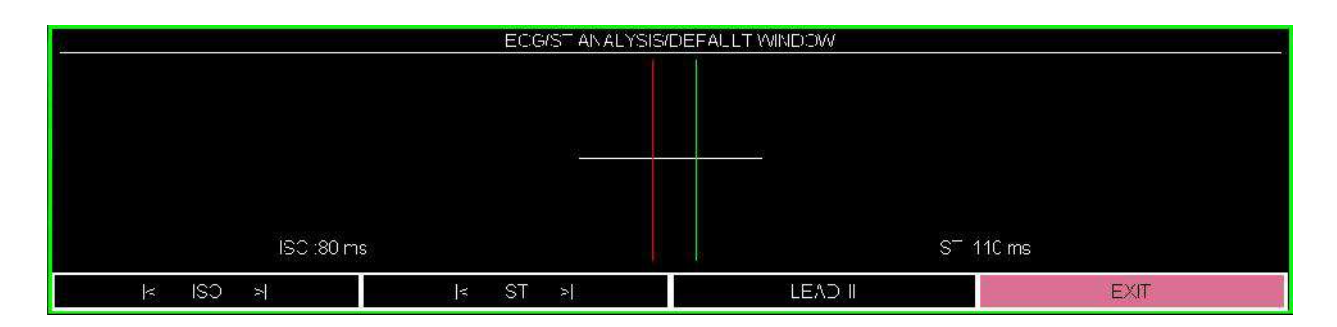

از این پنجره براي تنظیم موقعیت نقاط اندازهگیري ISO وST استفاده می شود. با تغییر نقاط اندازهگیري ISO و ST ، مقدار انحراف ST متناسب با نقاط جدید، مجدداً محاسبه میشود.

از این پنجره برای تنظیم موقعیت نقاط اندازهگیری ISO و ST استفاده میشود. با تغییر نقاط اندازهگیری ISO و<br>ST ، مقدار انحراف ST متناسب با نقاط جدید، مجدداً محاسبه میشود.<br>طبق شکل بالا، در پنجره DEFAULT الگوی کمپلکس QRS غالب برا از این پنجره برای تنظیم موقعیت نقاط اندازهگیری ISO وST استفاده میشود. با تغییر نقاط اندازهگیری ISO و<br>ST ، مقدار انحراف ST متناسب با نقاط جدید، مجدداً محاسبه میشود.<br>طبق شکل بالا، در پنجره DEFAULT الگوی کمپلکس QRS غالب برای ST ، مقدار انحراف ST متناسب با نقاط جدید، مجدداً محاسبه میشود.<br>لبق شکل بالا، در پنجره DEFAULT الگوی کمپلکس QRS غالب برای تمامی لیدها قابل نمایش می با شد.<br>ر صورتی که الگوی QRS نرمال تـ شکیل نـ شده با شد، یک خط افقی در پنجر شود. گزینه هاي موجود در این پنجره به شرح زیر می باشند:

### **LEAD**

با انتخاب گزینه LEAD و سپس چرخاندن کلید روتاري میتوان لید نمایش داده شده را انتخاب کرد.

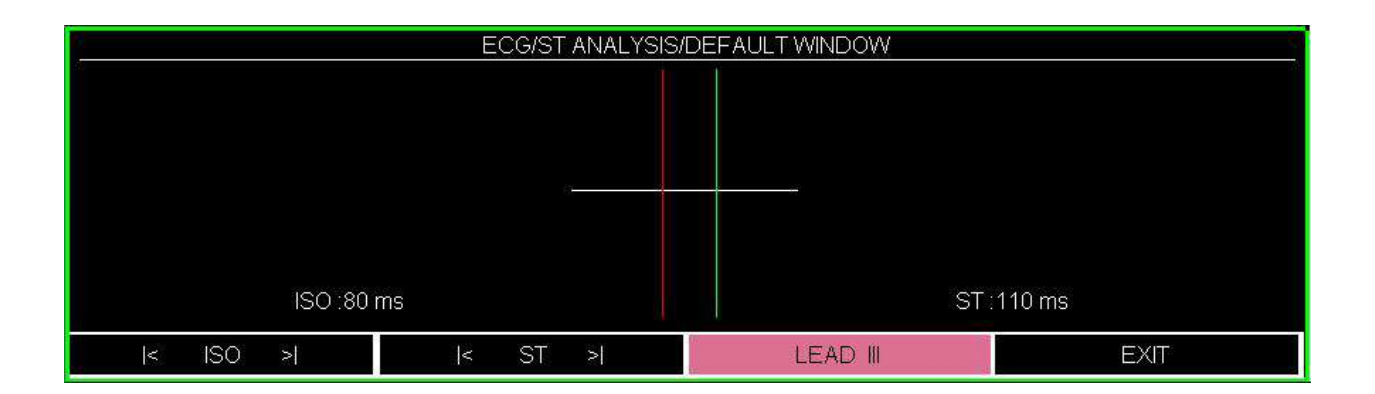

#### **ISO و ST**

شـما میتوانید با انتخاب ISO یا ST و سـپس چرخاندن کلید روتاري به سـمت چپ و یا راسـت، محل ISO و ST را تنظیم کنید. بعد از رســـیدن به نقطه مطلوب با کلیک بر روي آن ، این انتخاب براي تمام لیدها اعمال میشود.

دو خط عمودي مکان نقاط ISO و ST را نشان میدهد.

ISO: براي نمایش نقطه مرجع جهت تحلیل ST) مقدار پیش فرض: ms 80(

ST: براي نمایش نقطه اندازهگیري جهت تحلیل ST) مقدار پیش فرض: ms 110(

پیک موج R ، نقطه مرجع براي اندازهگیري ST میباشد و محدوده تغییرات ISO و ST برابر با 5ms ~ 400ms با فاصله 5ms می باشد.

#### **نکته**

- بهتر است قبل از هر بار مانیتورینگ ST و بعد از اتمام عملیات یادگیري، نقاط اندازهگیري ST , ISO مجدداً مورد بازنگري قرار گیرد.
	- عملاً براي تعیین صحیح نقاط اندازهگیري ISO و ST نیاز به ارزیابی دقیق کلینیکی وجود دارد.
- اگر شکل سیگنال ECG یا عدد HR بیمار به طور قابل ملاحظهاي تغییر کند، نقاط اندازهگیري ST باید مجدداً تنظیم شود.
- زمانی که Pace فعال است (براي بیمارانی که از پیس میکر استفاده میکنند) و یا در حین عملیات یادگیري در پنجره POINT DEFAULT هیچ شکل موجی نمایش داده نمیشود و فقط دو خط مربوط به ISO و ST دیده میشود. در این شرایط عدد ST اندازهگیري نمیشود.
- یک خط قرمز رنگ عمودي به همراه بر چسب "CHG "بر روي پارامتر ST در پنجره TREND، زمانی که نقاط اندازهگیری  $\rm{ISO}$  یا  $\rm{T}$  تغییر کردهاند را مشخص میکند.

## **6-7 پیغام ها و آلارم ST**

## **الف) آلارم فیزیولوژیکی**

وقتی که مقدار عددي ST در هر کدام از لیدها از محدودههاي تعیین شــده تجاوز کند، آلارم فیزیولوژیکی اتفاق میافتد:

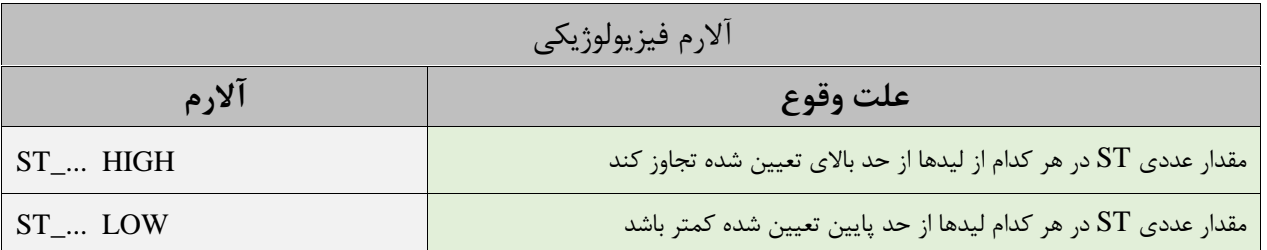

## **ب) آلارم تکنیکی**

پیغامهاي مربوط به ST شامل موارد زیر میباشد:

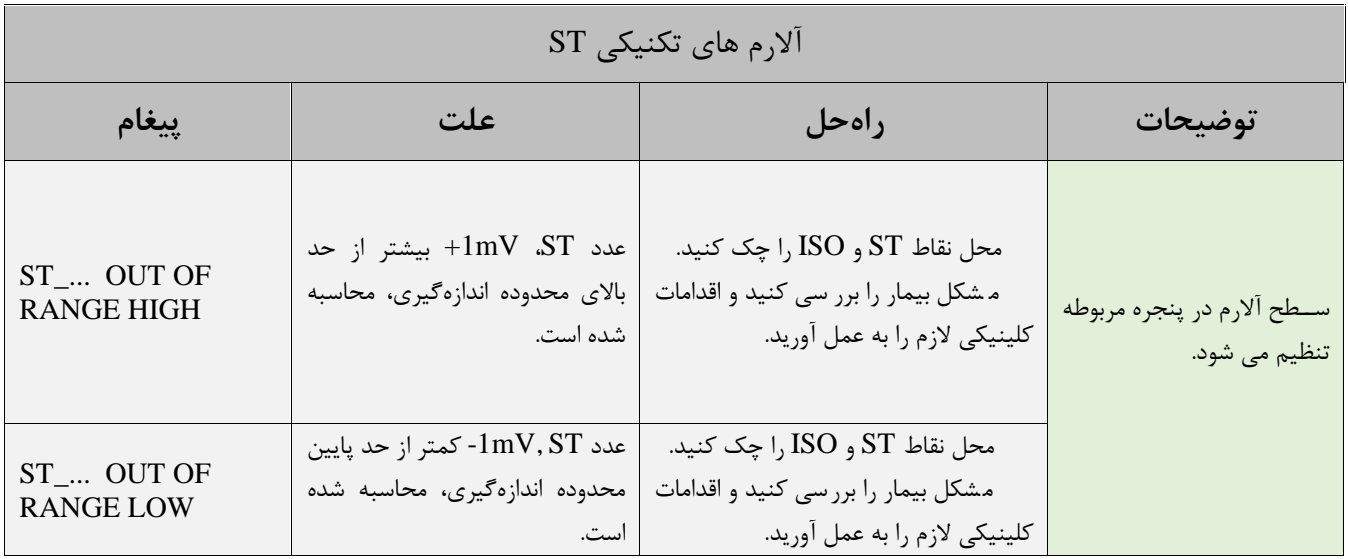

# **فصل،8 مانیتورینگ نرخ و شکل موج تنفس (مانیتورینگ RESP(**

## **فهرست**

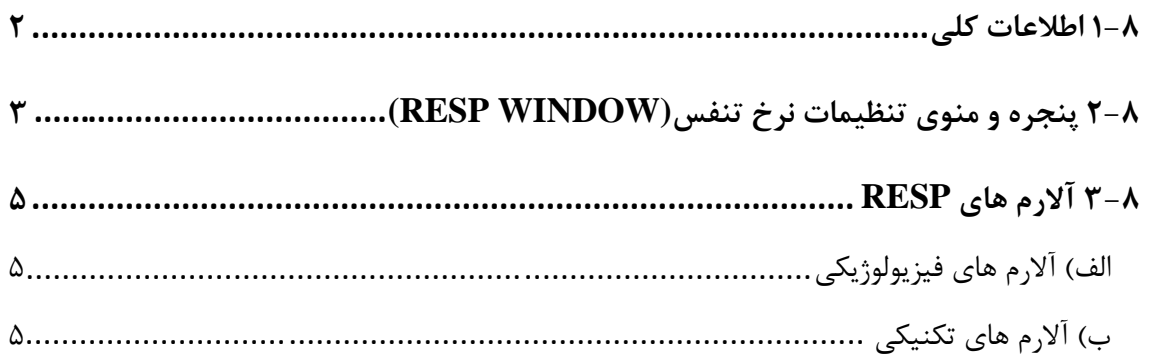

### **1-8 اطلاعات کلی**

نرخ تنفس و شکل موج تنفسی با اندازهگیري امپدانس قفسه سینه بین دو لید LL-RA) معادل لید II سیگنال ECG (یا LA-RA) معادل لید I سیگنال ECG (بدست آمده و نمایش داده میشود. از روي تغییرات امپدانس بین این دو الکترود (به علت حرکت قفسه سینه در حین تنفس) شکل موج تنفس رسم میشود. محل قرارگیري الکترودها از اهمیت بسزایی برخوردار است. در بعضی از بیماران به دلیل شرایط بالینی، قفسه سینهشان به صورت افقی بزرگ میشود و باعث ایجاد فشار منفی در ناحیه بین قفسه سینه میشود. در این شرایط بهتر است که دو الکترود RESP به صورت افقی در ناحیه زیر بغلی راست و زیر بغلی چپ قرار داده شود تا حداکثر حرکت قفسه سینه براي ایجاد شکل موج بهتر حاصل شود.

> **آمادهسازي براي مانیتورینگ RESP** .1 پوست بیمار را جهت قرار دادن الکترودها آماده کنید. .2 الکترودها را به بیمار وصل کنید و به کابل وصل کنید. .3 مانیتور را روش کنید.

#### **نکته ه**

- براي بیمارانی که داراي حرکت زیاد از حد هستند این روش مانیتورینگ مناسب نیست و منجـر بـه آلارم هـاي اشـتباه میشود.
- الکترودهاي قرمز و سبز را به صورت قطري نسبت به هم قرار دهید تا شکل موج تنفس به بهترین شکل ممکن نمـایش یابد. براي جلوگیري از تداخلات ناشی از پالسی بودن جریان خون، الکترودهاي RESP را طوري قرار دهید که منطقه مربوط به کبد و بطن قلبی بین الکترودها نباشد. این موضوع براي نوزادان از اهمیت ویژهاي بر خوردار است.

## **2-8 پنجره و منوي تنظیمات نرخ تنفس (WINDOW RESP(**

اگر از RESP براي ارزیابی تنفس استفاده شود، پنجره پارامتر RESP به صورت زیر خواهد بود:

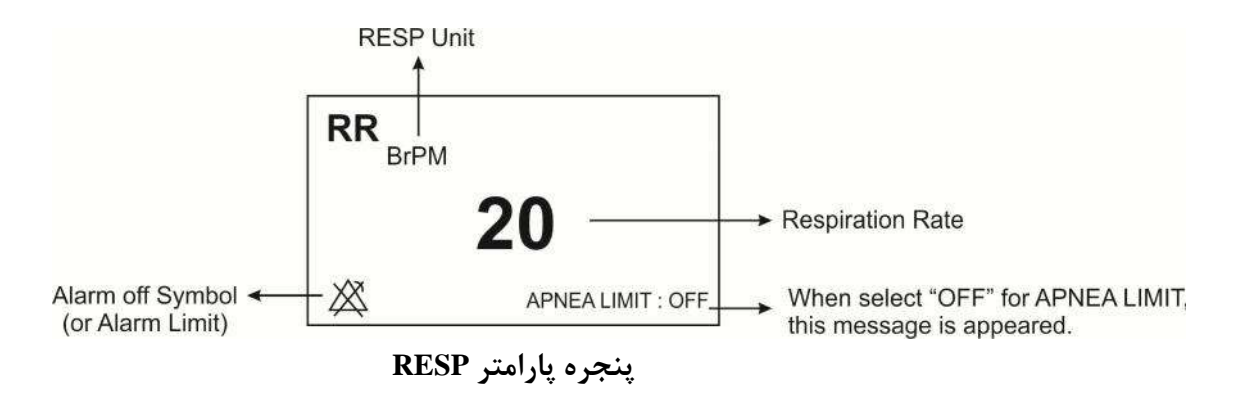

بر روي پارامتر RESP کلیک کنید، منو زیر باز میشود:

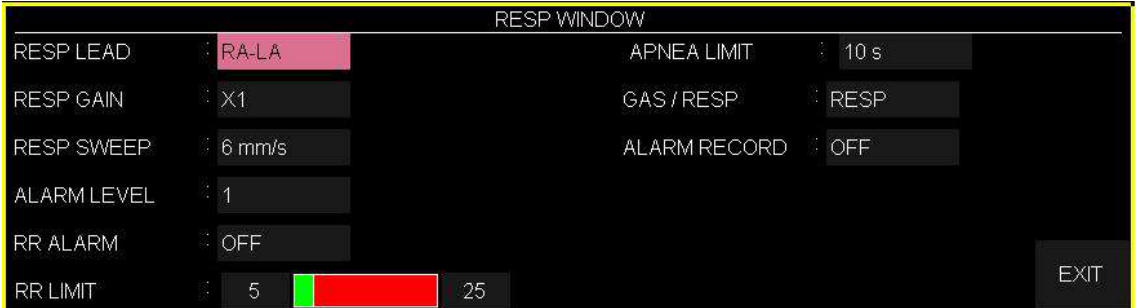

**انتخاب لید (RESP LEAD)** 

در آیتم LEAD RESP انتخابهاي قابل دسترس موارد "LA-RA "و "LL-RA "می باشند.

**تنظیم اندازه شکل موج (GAIN RESP(** آیتم GAIN RESP براي تنظیم اندازه شکل موج RESP می باشد که براي هر لید به صورت /25×و0/5× و 1× و2× و 4× قابل تنظیم است.

**سرعت ترسیم شکل موج (SWEEP RESP(** در آیتم SWEEP RESP براي تنظیم سرعت شکل موج انتخابهاي قابل دسترس، موارد **s/mm 3 ، s/mm** .میباشند **25 mm/s و12/ 5mm/s ،6**

# **سطح آلارم (LEVEL ALARM(**

انتخابهاي قابل دسترس 1و2 است. سطح" 1 "مهمترین نوع آلارم است.

#### **آلارم نرخ تنفس (RR ALARM**)

در آیتم ALARM RR با انتخاب " ON "تمام نشانههاي وقوع آلارم مانند چشمک زدن پارامترهـا ، صـداي آلارم و روشن شدن نشانگر آلارم فعال میشود. با انتخاب "OFF "تمام نشانههاي وقوع آلارم غیر فعال شده و علامت " "در بخش مربوط به پارامتر RESP نمایش داده میشود.

#### حدود آلارم (**RR LIMIT**)

**نکته**

آلارم RESP زمانی که نرخ تنقس ( RR (از حد بالا و پایین تنظیم شده در آیتم LIMIT RR تجاوز کنـد ، فعال میشود. (حداکثر: 150 و حداقل 5: )

#### **تنظیم قضاوت در زمان Apnea) LIMIT APNEA(**

آیتم LIMIT APNEA براي تنظیم قضاوت در زمان Apnea میباشد که از 10 تا 40 قابل تنظیم است و بـا هر چرخش به اندازه 10واحد زیاد و کم میشود. با انتخاب OFF، عبارت OFF : LIMIT APNEA در پایین پنجره پارامتر RR به رنگ قرمز نوشته می شود.

**انتخاب ماژول ارزیابی نرخ تنفس** سطح آلارم Alarm Apnea همواره <sup>1</sup> است و OFF/ON بودن ALARM RR تاثیري در آن ندارد.

در آیتم RESP/CAPNO تعیین میکنـیم کـه ارزیـابی تنفسـی از طریـق مـاژول " RESP " و یـا مـاژول " CAPNO "انجام گردد. انتخابهاي قابل دسترس " RESP " و " CAPNO " میباشد. وقتی که RESP" " انتخاب میشود، سیستم ماژول CAPNO را به مـد Standby مـی بـرد و پارامترهـا و شـکل مـوج RESP نمایش داده میشود.

#### **رکوردگیري در زمان وقوع آلارم (RECORD ALARM(**

با انجام تنظیمات در آیتم RECORD ALARM در هنگام وقوع آلارم در آن لحظه رکوردگیري از پارامترهاي تعیین شده انجام می شود.( مراجعه به فصل رکوردر)

## **3-8 آلارم هاي RESP**

## **الف) آلارم هاي فیزیولوژیکی**

وقتی که مقدار پارامترهاي مربوط به RESP ازمحدودههاي مجاز تجاوز کند، آلارم صوتی فعـال مـی شـود و آلارم با خصوصیات زیر اتفاق میافتد :

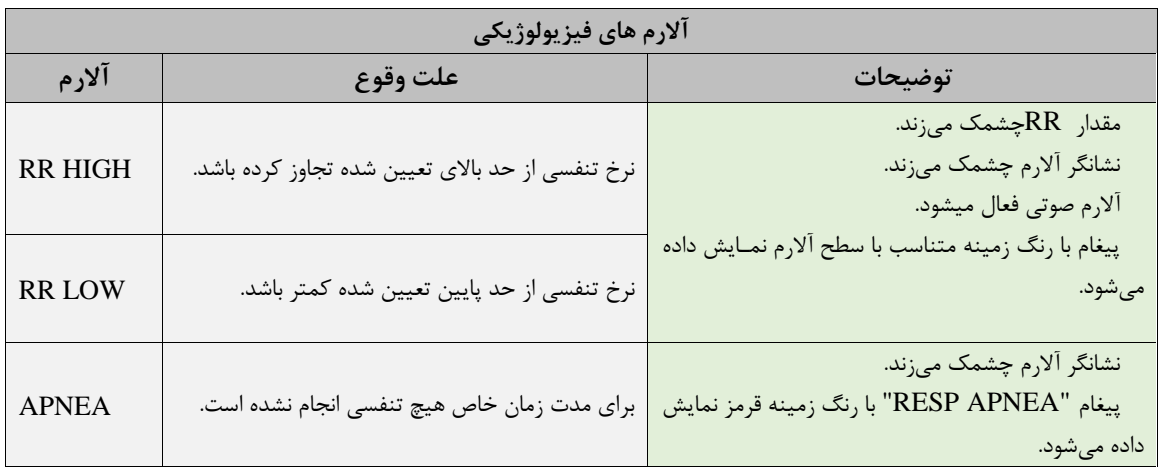

**ب) آلارم هاي تکنیکی**

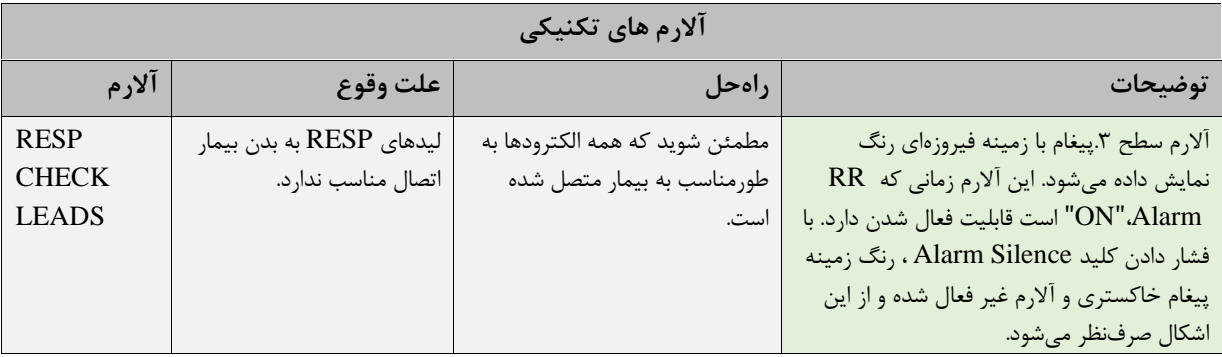

# فصل ۹، مانیتورینگ SpO2 و پارامترهای rainbow

## فهرست

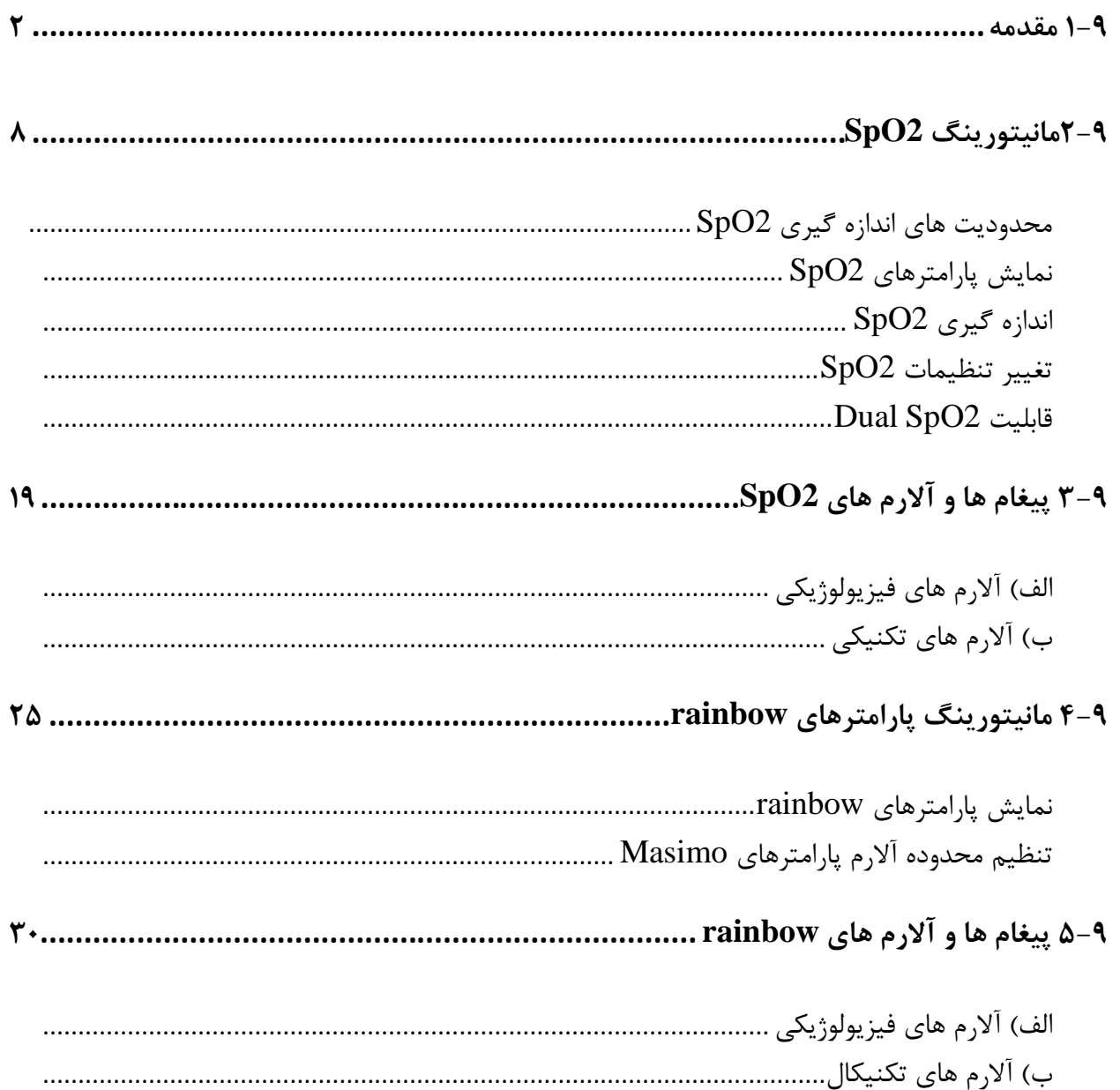

 $\Box$ 

### **1-9 مقدمه**

پالس اکسی متري، یک روش غیر تهاجمی و پیوسته جهت اندازه گیري اکسیژن اشباع خون می باشد. در مانیتورهاي علائم حیاتی سعادت از ماژول پالس اکسیمتري RSET Masimo استفاده شده است. ماژول مذکور توسط شرکت ماسیمو طراحی گردیده و تنها در اختیار شرکت هاي مورد تایید ماسیمو قرار می گیرد، ماژول پالس اکسی متري توانایی اندازه گیري اکسیژن اشباع خون (2SpO(، ضربان قلب، شاخص پرفیوژن (Pi (را دارا می باشد.

برخی از ماژول پالس اکسی متري ماسیمو علاوه بر پارامترهاي فوق، قابلیت اندازه گیري انتخابی شاخص تغییر پذیری پالس (PVi®) و پارامترهای رینبو (rainbow Pulse CO-Oximetry) شامل هموگلوبین (SpHb®)، کربوکسی هموگلوبین (RSpCO(، مقدار اکسیژن موجود در خون (TMSpOC (، متهموگلوبین (RSpMet (و شاخص ذخیره اکسیژن  $\rm (ORi^{TM})$ را نیز دارا می باشد. در راستاي اندازه گیري صحیح پارامترهاي فوق، بایستی از اکسسوري مناسب بر اساس وزن بیمار و پارامترهاي مورد نیاز استفاده شود. به طور کلی اکسسوري پالس اکسی متري شامل دو قسمت زیر می باشد:

- -1 سنسور
- -2 کابل رابط

سنسور بر روي قسمتی از بدن بیمار که ضخامت کمی دارد، مانند انگشت دست یا لاله ي گوش، و یا در نوزادان بر روي پا قرار می گیرد. کانکتور سنسور نیز بایستی به کابل رابط متصل گردد و در نهایت کابل رابط به مانیتور علائم حیاتی متصل می شود.

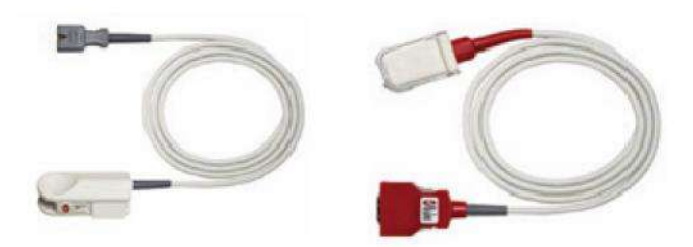

اکسسوري 2SpO: سنسور و کابل رابط (از چپ به راست) (کابل و سنسور و مانیتور به یکدیگر متصل شوند)

## **تکنولوژي ماسیمو**

تکنولوژي استخراج سیگنال (RSET(

روش پردازش سیگنال ماسیمو (RSET (با پالساکسیمترهاي متداول تفاوت دارد. پالساکسیمترهاي متداول، خون شریانی (سرخرگی) را تنها خون داراي حرکت (داراي ضربان) در محل اندازه گیري در نظر می گیرند. این در حالی است که هنگام حرکت بیمار، خون وریدي (سیاهرگی) نیز حرکت میکند (در اصطلاح نویز نامیده می- شود) و پالساکسیمترهاي متداول که قادر به تمایز میان حرکت خون سرخرگی و سیاهرگی نیستند، مقدار 2SpO را کمتر از مقدار واقعی آن اندازهگیري می کنند.

پالساکسیمترهايSET ماسیمو از بلوكهاي موازي پردازش و فیلترهاي تطبیقی بهره می برند. فیلترهاي تطبیقی به این دلیل مهم و قدرتمند هستند که قادر به تطبیق با تغییرات سیگنالهاي فیزیولوژیکی و/ یا نویز بوده و اجزاي سیگنال را از هم جدا میکنند. الگوریتم پردازش سیگنال SET ماسیمو، Saturation Discrete DST)Transform)، به طور قابل اطمینانی نویز را شناسایی و ایزوله کرده و سپس با استفاده از فیلترهای انطباق پذیر آن را حذف میکند. همچنین میزان غلظت اکسیژن شریانی صحیح را براي نمایش گزارش میدهد.

**تکنولوژي پالس کو-اکسی متري** rainbow

اساس عملکرد تکنولوژي پالس کو-اکسی متري رینبو (rainbow(، به صورت زیر می باشد:

-1 میزان جذب نور (مرئی و مادون قرمز) توسط اکسیهموگلوبین (خون اکسیژندار)، دياکسیهموگلوبین (خون فاقد اکسیژن)، کربوکسی هموگلوبین (خون حاوي مونواکسید کربن)، متهموگلوبین (خون داراي هموگلوبین اکسید شده)، و مواد تشکیل دهنده پلاسماي خون متفاوت است (با استفاده از اسپکتروفوتومتري). -2 حجم خون داخل شریان هاي بدن، بر اساس پالس یا ضربان قلب تغییر میکند

(Photoplethysmography(. بنابراین میزان جذب نور نیز بر اساس تغییرات حجم خون داخل رگ تغییر مے کند.
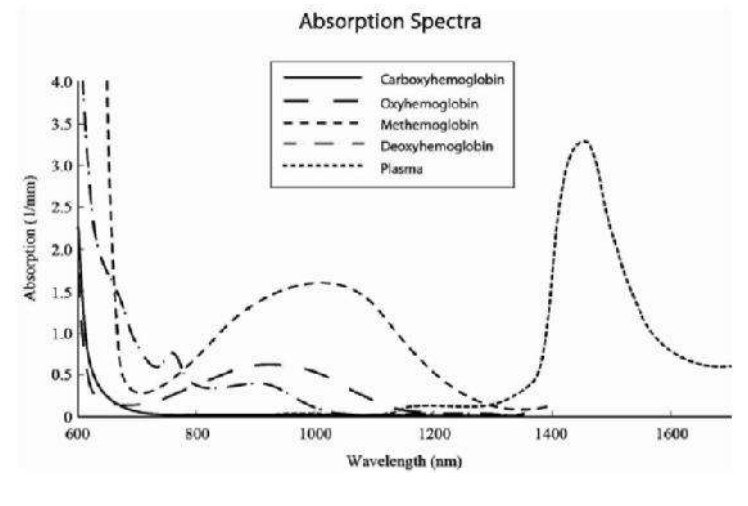

**طیف جذب**

بنابراین جهت متمایز کردن خون حاوي اکسیژن، خون فاقد اکسیژن، خون حاوي مونواکسیدکربن، خون اکسید شده و پلاسماي خون از یک سنسور با طول موج هاي متفاوت استفاده می شود. این سنسور، در یک سمت داراي تعدادي LED است که نور را به سمت دیگر که شامل دیود حساس به نور (آشکارساز) می باشد هدایت میکنند. دادههاي سیگنال از طریق عبور نورهاي مادون قرمزو مرئی با طول موج هاي متفاوت (LED ها، 500 تا 1400 nm ( از میان یک بستر مویرگی ( براي مثال نوك انگشت، دست و پا) و اندازهگیري تغییرات مربوط به جذب نور در طول سیکل پالسی خون به دست میآیند. این اطلاعات میتوانند براي متخصصان بالینی مفید واقع شوند. حداکثر نیروي تابش مربوط به قويترین نور به میزان کمتر از mW 25 است. به این ترتیب، آشکارساز مذکور نور عبور داده شده از بافت را دریافت، آن را تبدیل به یک سیگنال الکترونیکی میکند و سپس آن را براي محاسبه به ماژول ارسال می نماید.

- $\mathbf{L}$ Light Emitting Diodes (LEDs)  $(7 + wavelengths)$ 
	- $2.$ **Detector**

 $\mathsf{2}\,$ 

**دیود هاي فرستنده نور و آشکارساز**

هنگامی که سیگنال از سنسور دریافت میشود، تکنولوژي استخراج سیگنال Rainbow Masimo، براي محاسبه اشباع اکسیژن عملکردي بیمار ( 2Spo) %((، سطوح کربوکسی هموگلوبین (SpCO) %( (، متهموگلوبین (SpMet) %((، غلظت کلی هموگلوبین(SpHb) dl/g (( و میزان ضربان (PR) PPM (( به کار گرفته میشود.

#### **نکته**

- براي کسب اطلاع از ثبت اختراعات ماسیمو، لطفاً به آدرس زیر مراجعه فرمایید: "www.masimo.com/patents.htm"
- بیانیه فاقد مجوز ضمنی "طبق اختراعات ثبت شده ماسیمو، مالکیت یا خریداري این دستگاه به هیچ عنوان مجوز ضمنی یا صریحی را بابت استفاده از سنسور و کابل هاي تایید نشده توسط ماسیمو، به تنهایی و یا به همراه دستگاه، فراهم نمی کند."
- پالس اکسیمتري فقط باید توسط افراد آموزش دیده و مجرب، یا تحت نظارت آنها مورد استفاده قرار گیرد. دستورالعمل، لوازم جانبی، راهنماي استفاده، همه ي اطلاعات پیشگیرانه و مشخصات، باید قبل از استفاده مورد مطالعه قرار گیرد.

**-**

تسترهاي عملکردي نمیتوانند براي ارزیابی دقت پالس اکسیمتري استفاده شوند.

# **اطلاعات مربوط به ایمنی 2SpO**

#### **هشدار**

- همانند سایر تجهیزات پزشکی، اتصال کابل ها به بیمار باید به گونه اي باشد که احتمال خفگی و آسیب به بیمار به حداقل برسد.
- سنسور و کابلهاي مربوط به پالس اکسیمتري را در مسیري قرار ندهید که احتمال سقوط بر روي بیمار وجود داشته باشد.
	- پیش از شروع مانیتورینگ پالس اکسیمتري، از صحت تنظیمات آن اطمینان حاصل نمایید.
- به هیچ عنوان سنسور و کابل 2SpO را به طور کامل در آب و مایع حلال و یا مواد شوینده غوطه ور ننمایید، زیرا سنسور و یراب  $\operatorname{SpO2}$  ضد آب نیستند.
	- از پالس اکسیمتري در طول تصویربرداري با دستگاه MRI و یا در محیط MRI استفاده نکنید.
	- در صورتیکه پالس اکسیمتري صدمه دیده است و یا احتمال آسیب دیدگی آن وجود دارد، از آن استفاده نکنید.
	- خطر انفجار: از پالس اکسیمتري در حضور گازهاي بیهوشی قابل اشتعال یا سایر مواد اشتعال زا در ترکیب با هوا، محیط هاي غنی از اکسیژن یا اکسید نیتروژن استفاده نکنید.
		- جهت جلوگیري از آسیب، به موارد زیر توجه فرمایید:
		- از قرار دادن دستگاه روي سطحی که قطرات مایع ریخته شده است، خودداري فرمایید.
			- از خیس یا غوطه ور کردن دستگاه جداً خودداري فرمایید.
				- از استریل کردن دستگاه خودداري فرمایید.
		- تنها از روشهایی که در این دستورالعمل آورده شده است براي تمیزکردن استفاده نمایید.
			- دستگاه را زمانیکه در حال مانیتور بیمار است، تمیز نکنید.
		- جهت حفاظت از شوك الکتریکی، سنسور و پالس اکسیمتر را پیش از استحمام از بیمار جدا نمایید.
- پالس اکسیمتري نباید به تنهایی جهت تشخیص یا اخذ تصمیمات درمانی استفاده شود. این وسیله بایستی با در نظر گرفتن علایم و نشانه هاي بالینی مورد استفاده قرار گیرد.
- در صورتی که بیمار مشکوك به مسمومیت با کربن منوکسید است، پالس اکسیمتري نباید به تنهایی جهت تشخیص یا اخذ تصمیمات درمانی به کار رود. این وسیله بایستی با در نظر گرفتن علایم و نشانه هاي بالینی مورد استفاده قرار گیرد.
	- از پالس اکسیمتري نمی توان به عنوان مانیتور آپنه استفاده نمود.
	- از هرگونه تغییر، تعمیر، باز کردن، مونتاژ مجدد یا تطابق اکسسوري هاي پالس اکسی متر جداً خودداري فرمایید. چون ممکن است به کاربر و یا تجهیزات آسیب برسد. در صورت نیاز با خدمات پس از فروش تماس بگیرید.
		- چنانچه هر تغییر یا اصلاحی روي اکسسوريها صورت گیرد، گارانتی آن از اعتبار ساقط میشود.
			- از پالس اکسیمتري نباید براي آنالیز آریتمی هاي قلبی استفاده کرد.
		- سیستم مانیتور را در محلی قرار ندهید که بیمار بتواند تنظیمات پالس اکسیمتر آن را تغییر دهد**.**
- خطر شوك الکتریکی و گازهاي قابل اشتعال: همواره پیش از شستشو، دستگاه را خاموش و از منبع تغذیه جدا نمایید.
- زمانی که بیمار تحت درمان فتودینامیک است ممکن است حساس به منابع نوري باشد. پالس اکسیمتري فقط باید تحت نظارت بالینی دقیق و براي مدت کوتاهی جهت به حداقل رساندن مداخله با درمان فتودینامیک استفاده شود.
- پالس اکسی متري را روي تجهیزات الکتریکی که ممکن است در عملکرد دستگاه اختلالی ایجاد کند و یا از کارکرد مناسب آن جلوگیري کنند، قرار ندهید.
	- اگر مقدار 2SpO نشانگر هیپوکسیمی باشد، براي اطمینان از شرایط بیمار، باید نتایج آزمایش خون نیز بررسی گردد
- اگر هنگام پرتوافکنی تمام بدن، از پالس اکسیمتري استفاده می کنید، سنسورهاي پالس اکسیمتري را خارج از محل پرتو افکنی قرار دهید. در صورتیکه سنسورهاي پالس اکسیمتري در معرض پرتو قرار گیرد، ممکن است، پارامترهاي عددي به صورت نادرست و یا صفر نمایش داده شوند.
	- در راستاي به حداقل رساندن تداخلات رادیویی، پالس اکسی متري باید دور از تجهیزات مخابره رادیویی قرار گیرد.

**نکته**

براي جمع کردن کابل اکسسوري ها، آن ها را به صورت محکم به دور خود و یا دستگاه نپیچید، این کار ممکن است باعث صدمه به کابل گردد.

# **2-9مانیتورینگ 2SpO**

- اکســیژن اشــباع خــون ( 2SpO(: نســبت اکســی هموگلــوبین (هموگلــوبین هــاي حامــل اکســیژن) بــه هموگلوبین که آمادگی حمل اکسیژن را دارند.
- ضربان قلب (PR(: اندازه گیري تعداد ضربان قلب در دقیقه (BPM(، بر اساس تشخیص نوري جریـان خـون در رگهاي سطحی.
- شاخص پرفیوژن (PI(: نسبت جریان پالسی خون به جریان بدون پالس در بافت هاي سطحی که به پزشکان اجازه می دهد سنسور را در بهترین محل ممکن نصب نمایند.
- شاخص تغییر پذیري پالس (PVi(: تغییرات دینامیکی شاخص پرفیوژن (PI (در یک سـیکل تنفسـی را نشـان می دهد. شاخص PVi میتواند در پیشبینی پاسخ بیماران به تزریق مایعات به کادر پزشکی کمک نماید.

**نکته**

اندازه گیري پارامتر PVi با سنسورهاي 2SpO معمولی امکان پذیر است اما قابلیت اندازه گیري آن به صورت انتخابی می باشد و این قابلیت باید در ماژول فعال شده باشد.

# **محدودیت هاي اندازه گیري 2SpO** دقت اندازه گیري 2SpO، ممکن است تحت شرایط زیر کاهش یابد: - انتخاب سنسور نامناسب و یا عدم اتصال صحیح سنسور - افزایش سطح مت هموگلوبین1 یا کربوکسی هموگلوبین:2 افزایش سطح مت هموگلوبین یا کربوکسی هموگلوبین ممکن است در حالتیکه 2SpO به ظاهر طبیعی است، اتفاق بیافتد. زمانی که مشکوك به سطح بالاي مت هموگلوبین یا کربوکسی هموگلوبین هستید، آنالیز آزمایشگاهی (Oximetry\_co (از نمونه هاي خون باید انجام شود. - افزایش سطح بیلیروبین3 - افزایش سطح هموگلوبین هاي معیوب (dyshemoglobin( - بیماري Vasospastic، مانند پدیده رینود،4 و بیماري هاي عروق محیطی - هموگلوبینوپاتی و اختلالات سنتز مانند تالاسمی، s Hb، c Hb، سلول داسی شکل (cell sickle (و غیره. - افزایش یا کاهش شدید کربن دی اکسید (Hypocapnic or hypercapnic)<br>- کم خونی شدید<br>- پرفیوژن کم در عروق شریانی - آرتیفکت شدید حرکتی<br>- وجود نبض یا اتساع وریدی غیرعادی - كاهش شدید دمای بدن (hypothermia) یا اتساع شدید رگ ها (vasoconstriction)<br>- وجود کتتر های شریانی و بالن داخل شریانی<br>- تزریق مواد رنگی داخل رگ مانند - methylen blue indocyanine green - وجود عوامل خارجی روي ناخن، مانند: لاك و یا برق ناخن، ناخن مصنوعی و یا ناخن کاشت شده و غیره - وجود لک هاي مادرزادي، خالکوبی، تغییر رنگ در پوست، رطوبت روي پوست، تغییر شکل انگشتان و غیره - بیماري هاي پوستی که سبب تغییر رنگ پوست می شوند

- $MetHb$   $\lq$
- $COHb \tau -$
- bilirubin  $\mathbf{r}$  -
- Raynaud  $f -$

**هشدار**

- در صورت استفاده همزمان از پالس-کواکسی متري و دفیبریلاتور، ممکن است امکان اندازه گیري پارامترهاي 2SpO وجود نداشته باشد و یا دقت اندازه گیري کاهش یابد.
- در صورت استفاده همزمان از پالس اکسیمتري و الکتروکوتر، ممکن است امکان اندازه گیري پارامترهاي 2SpO وجود نداشته باشد و یا دقت اندازه گیري کاهش یابد.

**نمایش پارامترهاي 2SpO**

در پنجره نمایش پارامتر 2SpO، موارد زیر قابل مشاهده می باشند:

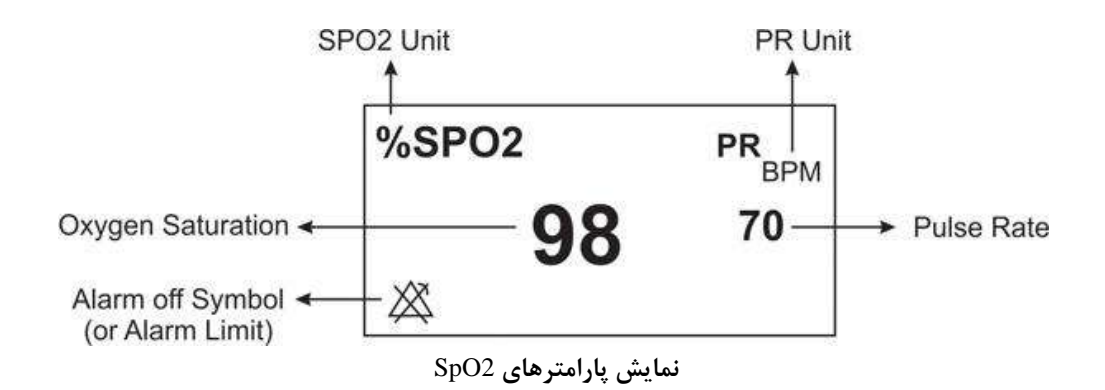

#### **نکته**

- مقدار عددي پارامتر 2SpO همواره در محل ثابتی از پنجره ي 2SpO نمایش داده می شود، اما در صورتیکه " HR SOURCE "بر روي "2SpO "تنظیم گردد، مقدار عددي ضربان قلب (PR (از پنجره 2SpO حذف و در محل پیش بینی شده برای ضربان قلب (HR) در پنجره ECG نمایش داده خواهد شد.
	- شکل موج Pleth به صورت نرمالیزه نمایش داده میشود و دامنه آن متناسب با تغییرات واقعی حجم خون نیست.
- نامناسب بودن کیفیت سیگنال و مقادیر پارامترهاي فیزیولوژیکی اندازهگیري شده، با پیغامهاي مختلف و در صورت نیاز به همراه آلارم به اطلاع کاربر رسانده میشود.
	- ه مقادیر نمایش داده شده در پنجره SpO2، هر ۱ ثانیه یکبار به روز رسانی می شوند.

#### **اندازه گیري 2SpO**

جهت اندازه گیري 2SpO، لطفاً مراحل زیر را انجام دهید:

-1 بر اساس وضعیت و وزن بیمار، سنسور مناسب را اتنخاب نمایید. -2 در صورتیکه در محل نصب سنسور رنگ و یا لاك ناخن وجود دارد، آن را تمیز نمایید. -3 در صورت استفاده از سنسورهاي چندبار مصرف، سطح تماس سنسور با بدن بیمار را تمیز نمایید. -4 سنسور را مطابق شکل، به بیمار متصل نمایید (کابل سنسور باید همواره بر روي انگشت قرار گیرد).

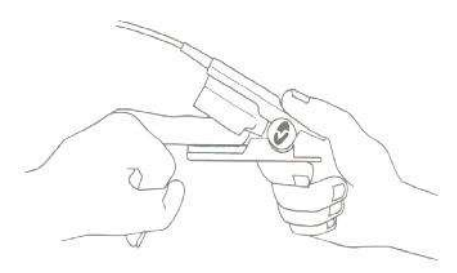

**نحوه صحیح قرارگیري سنسور 2SpO**

-5 سنسور را به کابل رابط وصل نمایید و سپس آن را به کانکتور مخصوص 2SpO در سمت چپ سیستم متصل نمایید.

#### **هشدار**

- اگر مقادیر اندازه گیري شده مشکوك به نظر می رسد، ابتدا علائم حیاتی بیمار را با وسایل جایگزین چک نمایید و سپس عملکرد صحیح پالس اکسیمتري را بررسی کنید.
- مواد مداخله کننده: هرگونه ماده حاجب یا هر ماده حاوي رنگ که سبب تغییر در رنگدانه هاي طبیعی خون شود، ممکن است باعث اندازه گیري اشتباه شود.
- فقط از سنسورهاي 2SpO مورد تایید شرکت سازنده جهت اندازه گیري استفاده نمایید. از آنجاییکه استفاده از سنسورهاي دیگر ممکن است باعث عدم اندازه گیري صحیح گردد، مسئولیت انتخاب و استفاده از سنسور مناسب بر عهده کاربر می باشد.
- منابع نور محیطی شدید مانند لامپ هاي جراحی (به ویژه لامپ هاي زنون)، لامپ بیلیروبین، نور فلورسنت، لامپ هاي گرم کننده مادون قرمز و تابش مستقیم نور خورشید، می توانند سبب اختلال در عملکرد سنسور و در نتیجه عدم اندازه گیري صحیح گردند.
- قبل از شروع مانیتورینگ 2SpO، از صحت آشکار ساز اتصال کابل سنسور در مانیتور اطمینان حاصل کنیـد.کابل 2SpO را از سوکت مورد نظر خود جدا کنید و پیغام "CABLE NO 2SpO" نمایش داده میشود.
	- جهت انتخاب اکسسوري مناسب به فصل اکسسوري ها مراجعه نمایید.
- مانیتورینگ پیوسته و طولانی 2SpO باعث ایجاد آسیب هاي غیر قابلپیشبینی پوستی مانند حساسیت غیـر عـادي، تـاول، پوسیدگی و غیره میشود. بازبینی و کنترل محل قرارگیري سنسور بخصوص براي کودکان و افرادي کـه داراي پرفیـوژن کـم هستند از اهمیت ویژهاي برخوردار است. جهت اطلاع کامل از کلیه اطلاعات کاربري به دفترچه همراه سنسور مراجعه نمایید. در غیر اینصورت، محل قرار گیري سنسورهاي دائمی را هر 4 ساعت و سنسورهاي چسبی را هر 8 ساعت تعویض نمایید.
	- استفاده نامناسب از سنسورها مثلاً بستن سنسور با چسب به انگشت ممکن است باعث آسیب بافتها شود.
	- اگر پیغام "PERFUSION LOW 2SPO "به طور مداوم نمایش داده می شود، محل سنسور را جابجا نمایید. در این حین، بیمار را نیز ارزیابی نموده و در صورت نیاز وضعیت اکسیژن را با وسایل دیگر بررسی کنید.
	- هنگامی که پیغام "SENSOR REPLACE "و یا "CABLE REPLACE"، یا پیغام هاي مبنی بر کیفیت ضعیف سیگنال همانند "IQ SIGNAL LOW 2SPO "نمایش داده می شود، ابتدا محل سنسور را جابه جا کنید، اگر مشکل برطرف نشد سنسور و یا کابل بیمار را تعویض نمایید.
- جهت حذف نویز صحیح ناشی از لامپ هاي فلئورسنت و سایر منابع نوري، تنظیمات مانیتور بیمار بایستی بر اساس فرکانس محلی برق شهر انجام شود.
	- در صورتی که پس از انجام کلیه مراحل عیب یابی نمایش پیغام هاي "SIGNAL LOW 2SPO IQ "یا "SENSOR REPLACE "و یا "CABLE REPLACE "همچنان ادامه داشت، سنسور یا کابل بیمار را تعویض نمایید.

#### **نکته**

- مطمئن شوید که ناخن پنجره نوري را میپوشاند.
- از اندازه گیري همزمان 2SpO و NIBP در یک دست خودداري فرمایید. زیرا به علت عدم وجود جریان خون عادي در طول اندازهگیري NIBP، مقدار عددي 2SpO نمیتواند به درستی محاسبه شود.
- در صورت تابش مستقیم نورهاي شدید (مانند چراغ هاي چشمک زن) بر سنسور، ممکن است پالس کو-اکسی متري قادر به دریافت سیگنال حیاتی نباشد.
- در صورت نیاز به اطلاعات بیشتر در مورد سنسورهاي پالس اکسی متري سازگار با مانیتور و همچنین اندازه گیري پارامترها حین حرکت و پرفیوژن ضعیف به دستورالعمل استفاده همراه سنسور مراجعه فرمایید.
- جهت کاهش احتمال اندازه گیري اشتباه و یا عدم کارکرد ناگهانی اکسسوري حین مانیتورینگ بیمار، کلیه کابل هاي رابط و سنسورهاي ماسیمو مجهز به تکنولوژي  $\rm X\text{-}\rm Ca$  (عدم کارکرد اکسسوري در صورت اتمام تاریخ انقضا) می باشند. جهت اطلاع از عمر مفید سنسور و یا کابل به دفترچه ي همراه آن ها مراجعه فرمایید.

**١٣ -**

موادي که در ساخت سنسورهاي 2SpO مورد استفاده قرار رفته اند، غیرسمی هستند.

#### **تغییر تنظیمات 2SpO**

پنجره تنظیمات 2SpO به صورت زیر نمایش داده می شود:

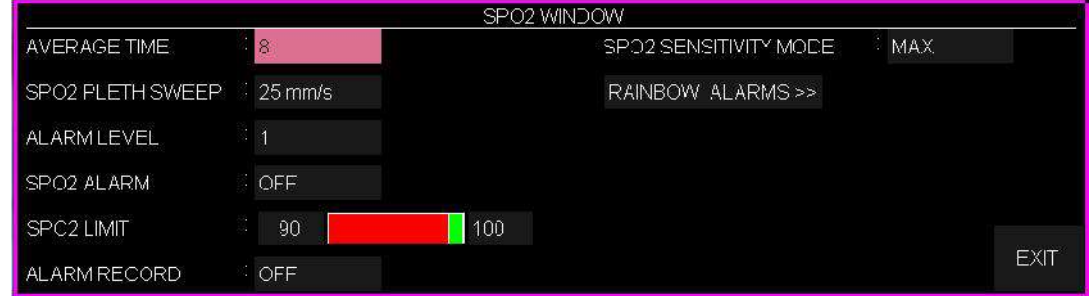

**تنظیم مدت زمان میانگین گیري از پارامتر "TIME AVERAGE 2SpO":**

time Average، بیانگر مدت زمانیست که از پارامترها میانگین گیري انجام می شود. هرچه این زمان طولانی تر باشد، مدت زمان بیشتري جهت مشاهده تغییر وضعیت فیزیولوژیکی بیمار در پارامترهاي 2SpO مورد نیاز است. در مواردي که نیاز به پاسخ دهی سریع و یا نویز بسیار کمی وجود دارد، میانگین گیري کوتاه مدت باید استفاده شود. در صورت وجود نویز زیاد، میان گیري بلند مدت باید مورد استفاده قرار گیرد. به منظور تغییر زمان میانگین گیري، مراحل زیر را انجام دهید:

-1 در پنجره ي مربوط به تنظیمات 2SpO، گزینه ي TIME AVERAGE را انتخاب نمایید.

-2 مدت زمان میانگین گیري مورد نظر را انتخاب نمایید. انتخاب هاي در دسترس ،2 ،4 ،8 ،10 ،12 14 و 16 می باشند.

**تنظیم سرعت نمایش سیگنال "SWEEP PLETH 2SPO":**

به منظور تغییر سرعت نمایش شکل موج سیگنال 2SpO، مراحل زیر را انجام دهید:

-1 در پنجره ي مربوط به تنظیمات 2SpO، گزینه ي SWEEP PLETH 2SPO را انتخاب نمایید. -2 سرعت مورد نظر را انتخاب کنید. انتخاب هاي در دسترس 12,5 s/mm و 25 s/mm می باشد.

# **تنظیم سطح آلارم "LEVEL ALARM"**:

به منظور تغییر سطح اهمیت آلارم، مراحل زیر را انجام دهید:

-1 در پنجره ي مربوط به تنظیمات 2SpO، گزینه ي LEVEL ALARM را انتخاب نمایید. -2 سطح مورد نظر را انتخاب نمایید. انتخاب هاي در دسترس سطح 1 و 2 می باشد و سطح 1 بیانگر درجه اهمیت بالاتر می باشد.

#### **تنظیم الارم "ALARM 2SPO":**

به منظور تنظیم آلارم 2SpO، مراحل زیر را انجام دهید:

-1 در پنجره ي مربوط به تنظیمات 2SpO، گزینه ي ALARM 2SPO را انتخاب نمایید.

-2 با انتخاب حالت "ON "آلارم 2SpO شامل چشمکزدن پارامترها، آلارم صوتی و نمایشگر نوري فعال میشود. با انتخاب حالت "OFF "کلیه آلارمها غیرفعال شده و نماد " " در ناحیه عددي ظاهر میشود.

#### **تنظیم محدوده آلارم "LIMIT 2SPO":**

آلارم 2SpO هنگامیکه مقدار عددي پارامتر 2SpO، از ماکزیمم مقدار مجاز بیشتر و یا از محدوده ي پایین آلارم کمتر گردد فعال می شود (مینیمم: 1 و ماکزیمم: 100). به منظور تنظیم محدوده ي آلارم مراحل زیر را انجام دهید: -1 در پنجره ي مربوط به تنظیمات 2SpO، گزینه ي LIMIT 2SPO را انتخاب نمایید.

**١۵ -**

-2 مقادیر مینیمم و ماکزیمم براي محدوده آلارم 2SpO را انتخاب کنید.

#### **:"SPO2 SENSITIVITY MODE" تنظیم**

تنظیم میزان حساسیت اندازه گیري (Sensitivity(، این امکان را براي پزشک فراهم می سازد تا حساسیت اندازه گیري 2SPO را با توجه به دامنه و کیفیت سیگنال بیمار در محل اندازه گیري تنظیم نماید. انتخاب هاي قابل دسترس براي حساسیت اندازه گیري به صورت زیر می باشد:

- **NORM:** مد نرمال براي بیمارانی که پرفیوژن مناسب و پایداري دارند توصیه می گردد. این مد براي بخش هایی که نظارت مداوم بر وضعیت بیمار وجود دارد، مانند بخش مراقبت ویژه (ICU(، توصیه می
- **:** این مد براي بیماران نا آرام که داراي ریسک بالاي جدا شدن سنسور هستند و یا بیمارانی **<sup>1</sup>APOD** گردد. که به طور مداوم تحت نظر نیستند پیشنهاد می گردد. در این مد، ریسک اندازه گیري اشتباه به دلیل جدا شدن سنسور از بیمار کاهش می یابد. با انتخاب این مد پیغام "MODE APOD 2SPO "به رنگ زرد بر روي صفحه به نمایش در میآید.
- **MAX:** انتخاب این مد براي بیمارانی که که پرفیوژن کم یا سیگنال ضعیف دارند، مناسب است. همچنین، انتخاب این مد هنگامیکه در مدهاي NORMAL و یا APOD پیغام LOW 2SpO" PERFUSION **"**به نمایش در می آید، توصیه می شود. این مد براي بخش هاي که بیمار به طور مداوم تحت نظر نمی باشد مانند بخش هاي عمومی توصیه نمی شود. با انتخاب این مد پیغام MAX 2SPO" "SENS به رنگ زرد بر روي صفحه به نمایش در میآید.

به منظور تنظیم حساسیت اندازه گیري 2SpO، اقدامات زیر را انجام دهید:

-1 در پنجره ي مربوط به تنظیمات 2SpO، گزینه ي MODE SENSITIVITY 2SPO را انتخاب نمایید.

-2 حساسیت را بر روي یکی از گزینه هاي MAX، NORMAL و یا APOD تنظیم نمایید.

**١۶ -**

Adaptive Probe Off Detection® Sensitivity

#### **هشدار**

- هنگام استفاده از مد MAX، ممکن است تشخیص Off Sensor) آشکارسازي جدا شدن سنسور از انگشت) با مشکل مواجه شود. در این شرایط ممکن است سنسور از دست بیمار جدا شود و به دلیل نویز محیطی مانند نور، لرزش و حرکت، احتمال نمایش سیگنال و مقدار پارامتر بصورت نادرست افزایش یابد.
- از آنجاییکه در مد Apod سیستم داراي کمترین حساسیت اندازه گیري است، استفاده از این مد در بیمارانی با پرفیوژن پایین، توصیه نمیشود.

#### **Dual SpO2 قابلیت**

از هر ۱۰۰۰ مورد، دو نوزاد مبتلا به سندروم مجرای بین داکت شریانی (PPHN<sup>۳</sup>/PDA<sup>۴</sup>) به دنیا میآیند. قابلیت 2SpO Dual امکان بررسی همزمان میزان اکسیژنرسانی دو نقطه از بدن را فراهم میکند. مانیتورینگ پیوسته پالس اکسی متري نوزادان نارس در دو مکان مختلف، امکان تشخیص سریع و به موقع این بیماري قلبی مادرزادي را فراهم میکند.

از این قابلیت به طور خاص، در NICU میتوان استفاده نمود. براي بررسی تغییرات اکسیژنرسانی، سنسورها باید در نقاطی که تحت تاثیر داکت شریانی هستند نصب شوند. معمولاً از دست راست و پاها بدین منظور استفاده میشود. در صورتی که اختلاف میزان اکسیژن اشباع (2SpO (در این دو نقطه، بیشتر از %10 باشد، احتمال وجود داکت شریانی وجود دارد.

بدین منظور یک ماژول 2SpO External به کانکتور کناري دستگاه متصل میشود و در پنجره2SpO در صفحات 6 یا 8 به شکل زیر نمایش داده میشود:

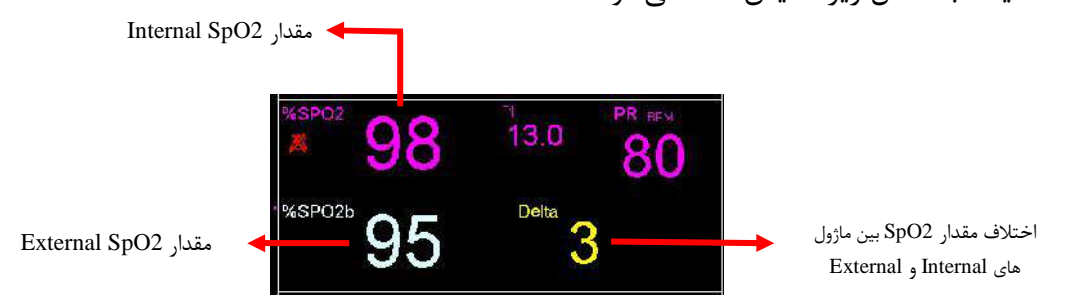

عدد Delta اختلاف مقدار 2SpO بین ماژولهاي Internal و External میباشد. اگر مقدار Delta عدد 10 باشد، عدد به صورت چشمک زن مشاهده میشود و اگر این اختلاف بیشتر از 10 باشد، مقابل عبارت Delta نماد (++) به صورت چشمک زن نمایش داده میشود.

**١٨ -**

Patent ductus arteriosus

Persistent Pulmonary Hypertension in the Neonate

# **3-9 پیغام ها و آلارم هاي 2SpO**

**توجه**: اگر دو ماژول 2SpO همزمان به دستگاه متصل شده باشد، با توجه به اینکه متن تمام پیغامها و آلارم هاي هر دو 2SpO مشابه هم میباشد براي تفکیک آنها، عبارت "EXT "به پیغامها و آلارمهاي مربوط به (2SpO External (اضافه و نمایش داده میشود.

**الف) آلارم هاي فیزیولوژیکی**

هنگامیکه که مقادیر عددي پارامترهاي 2SpO، PR، PI و PVI از محدودههاي تعیین شده تجاوز کند، آلارم فعال میشود.

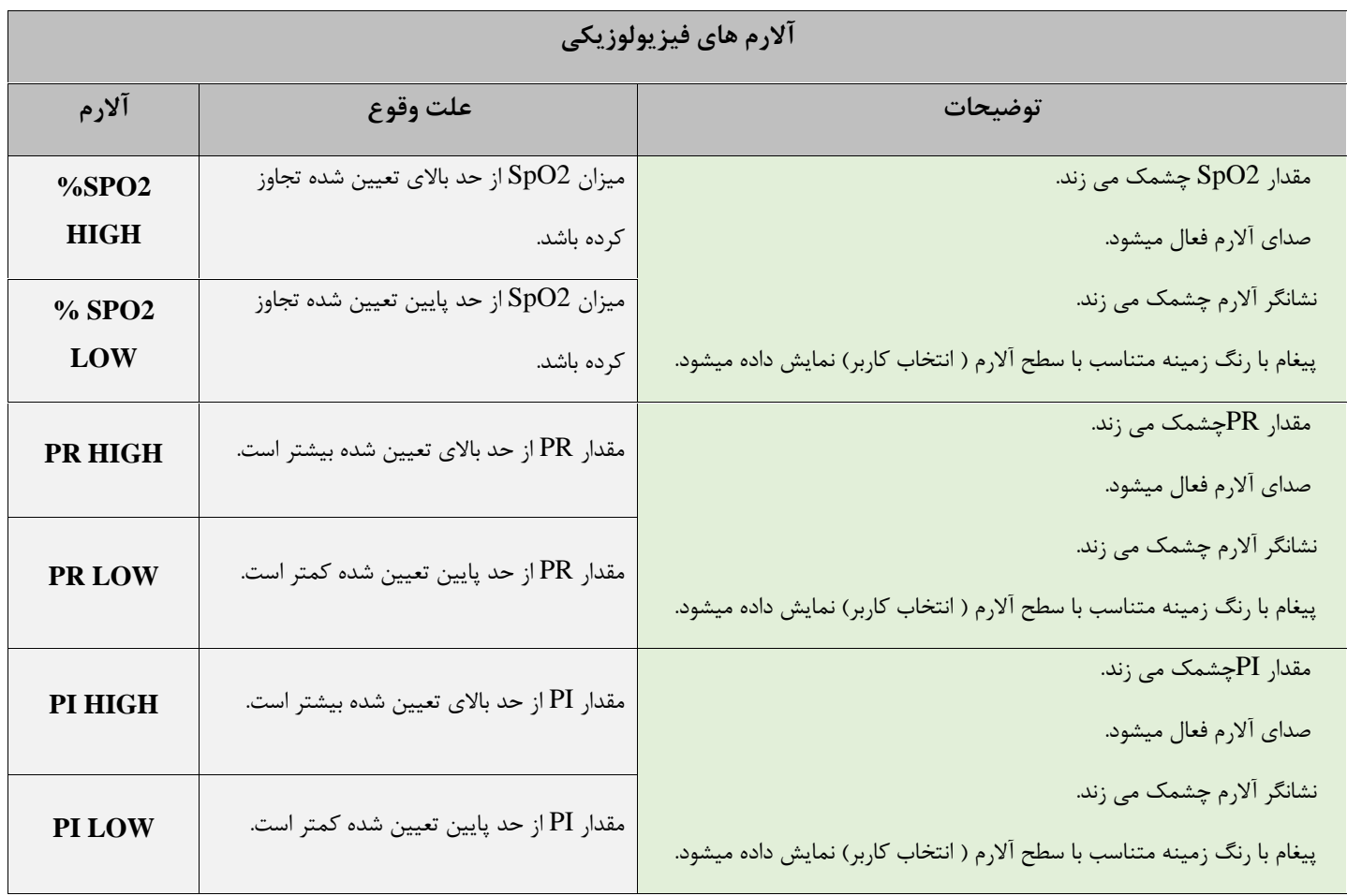

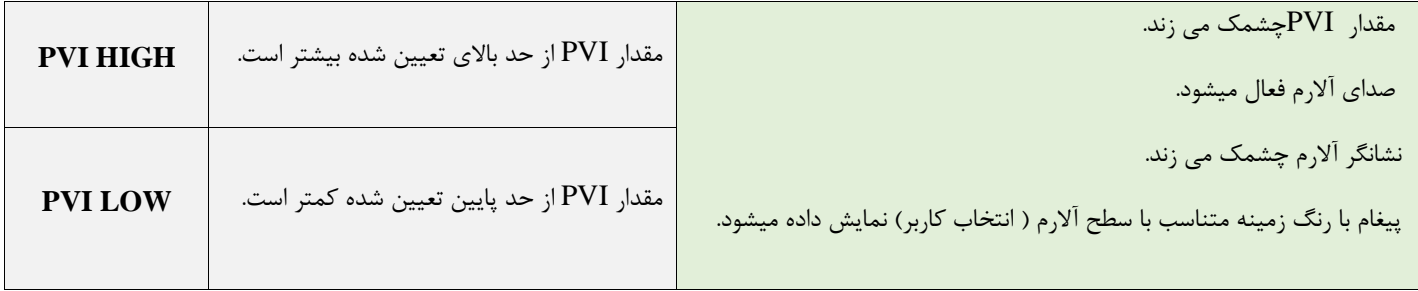

# **ب) آلارم هاي تکنیکی**

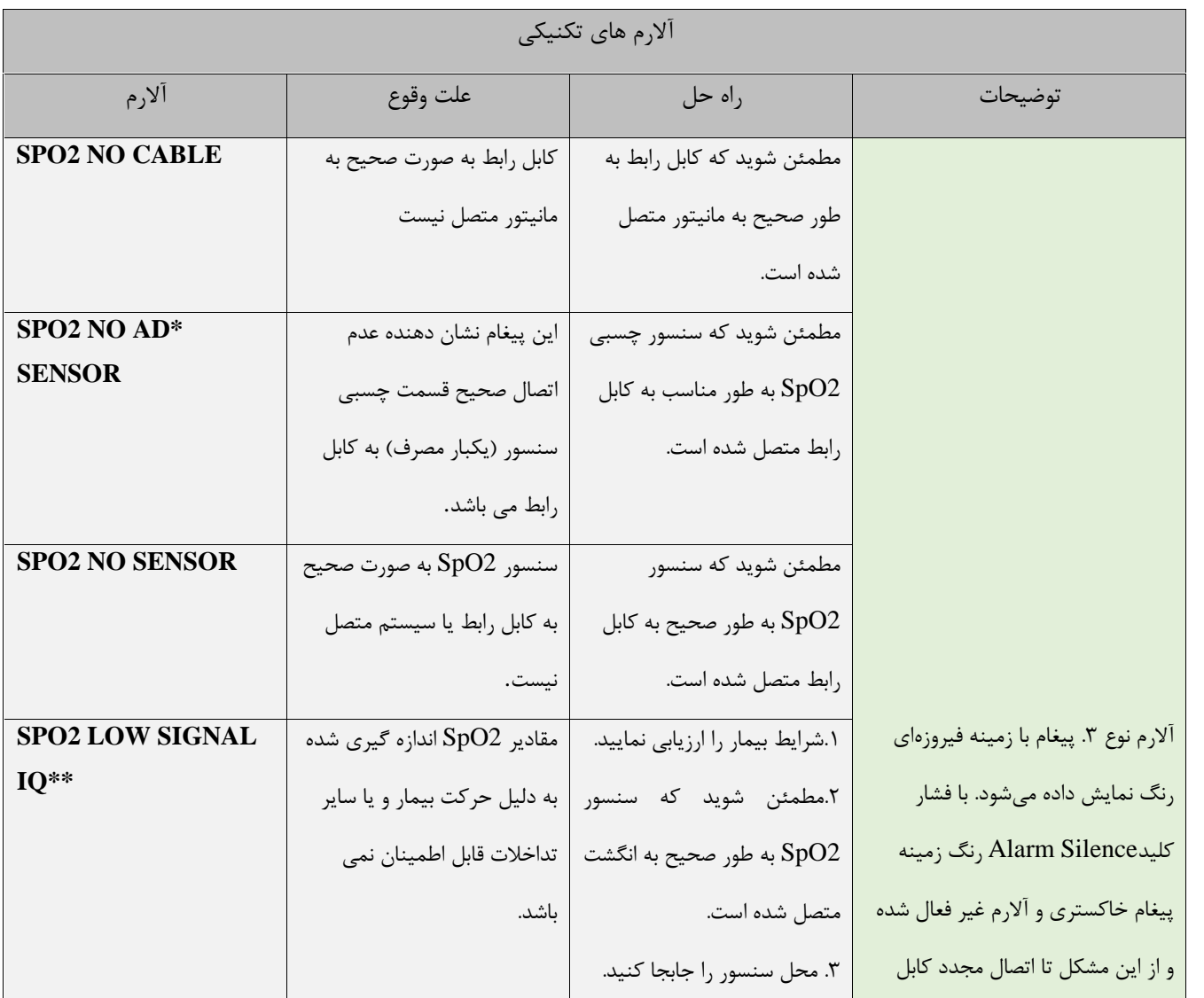

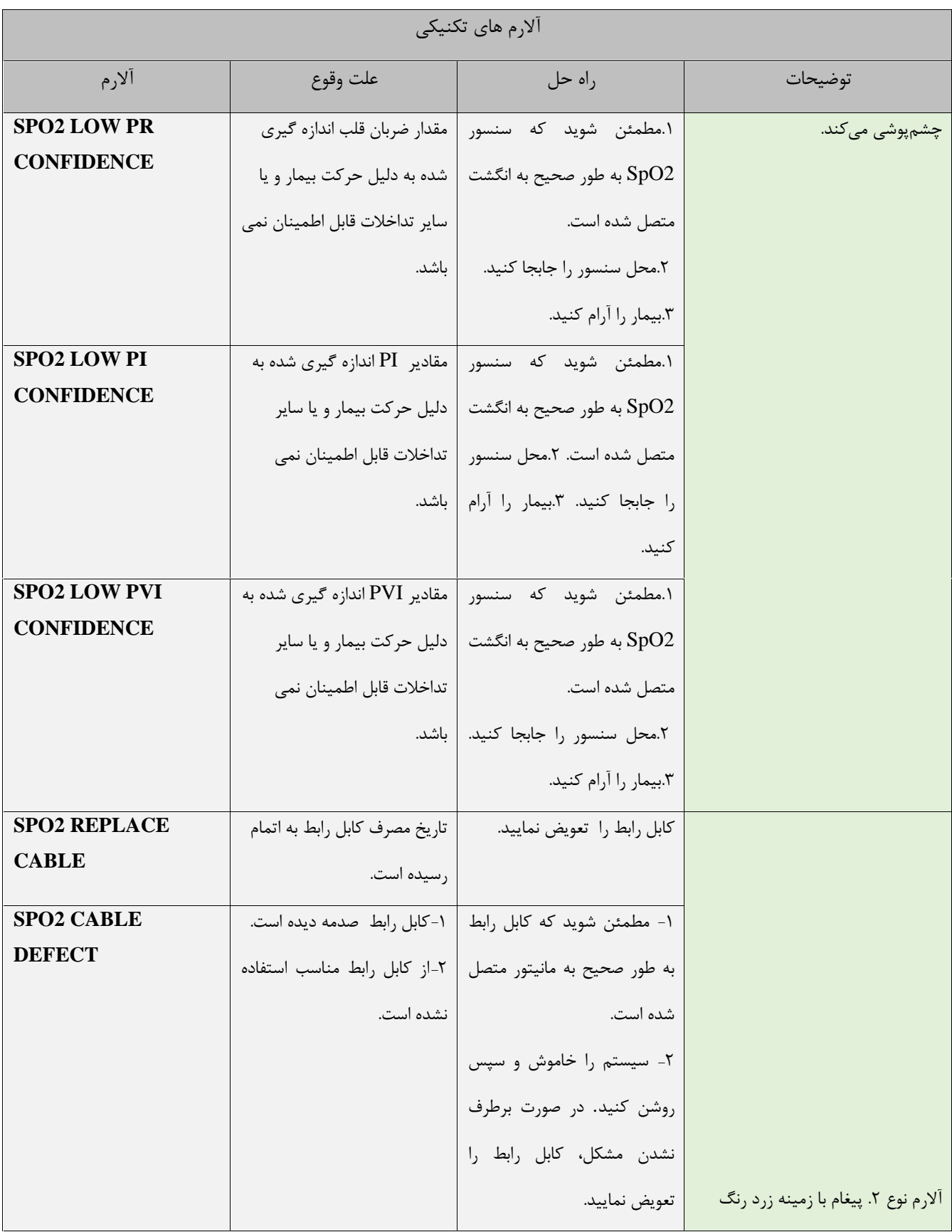

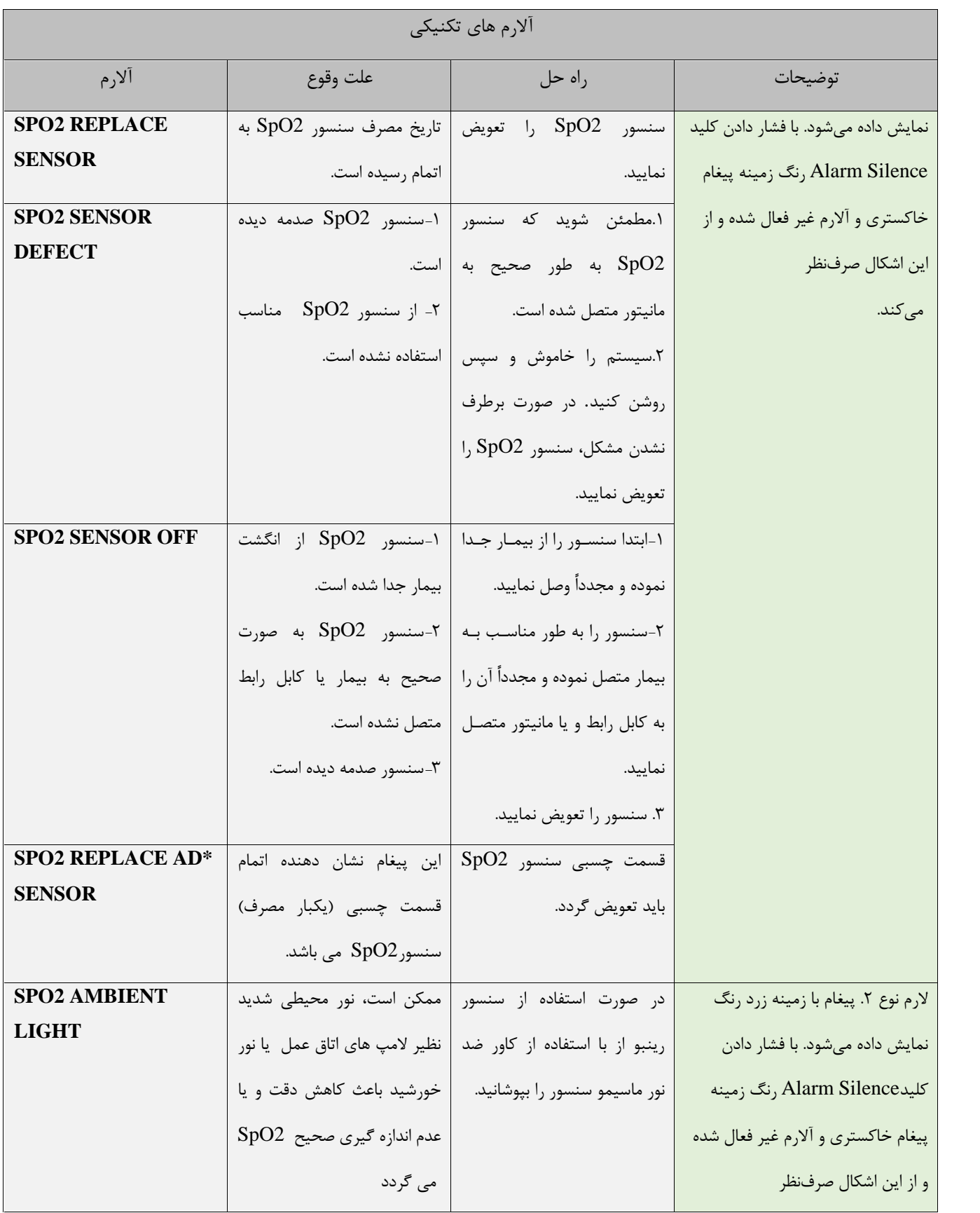

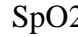

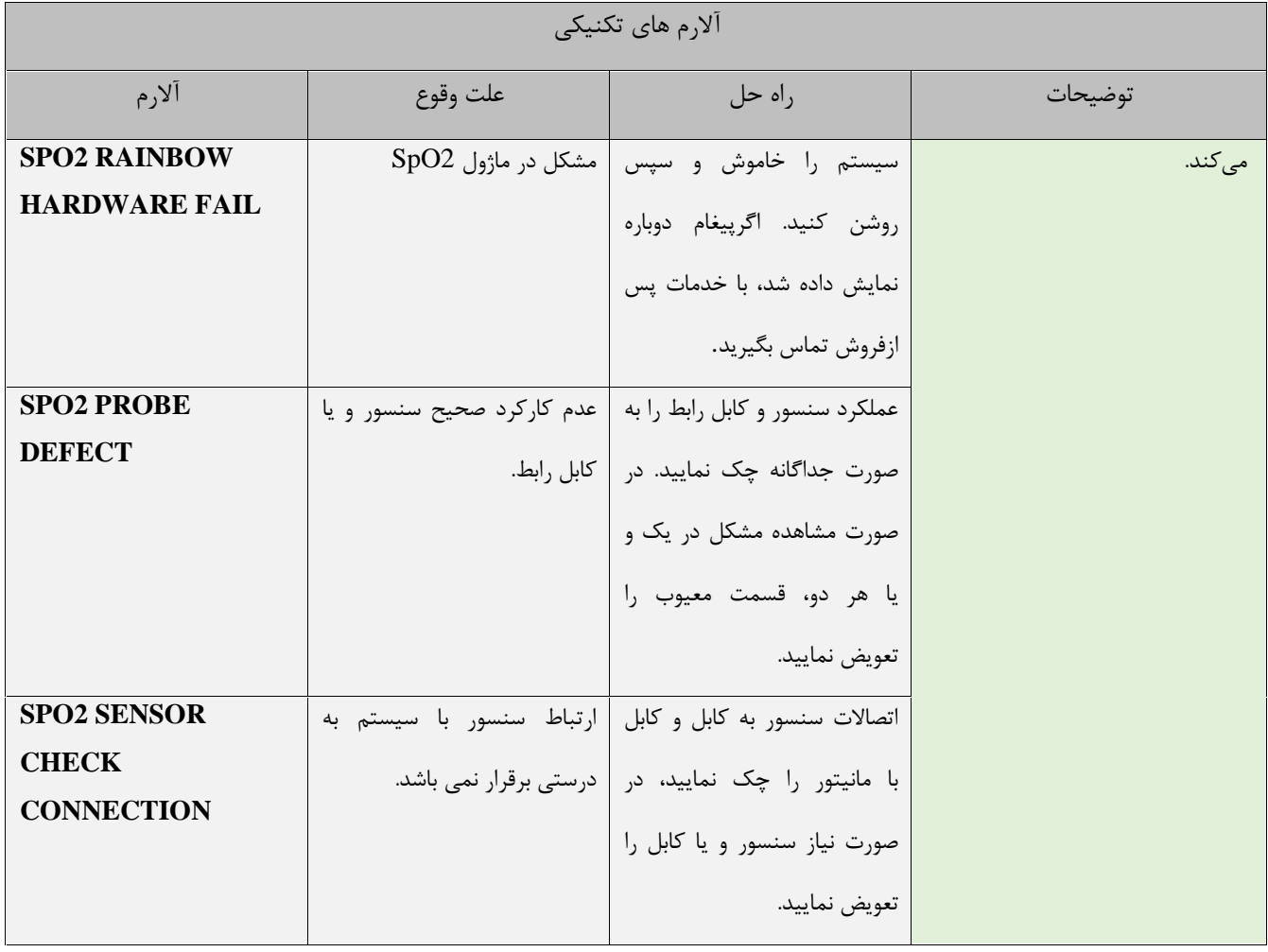

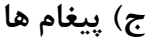

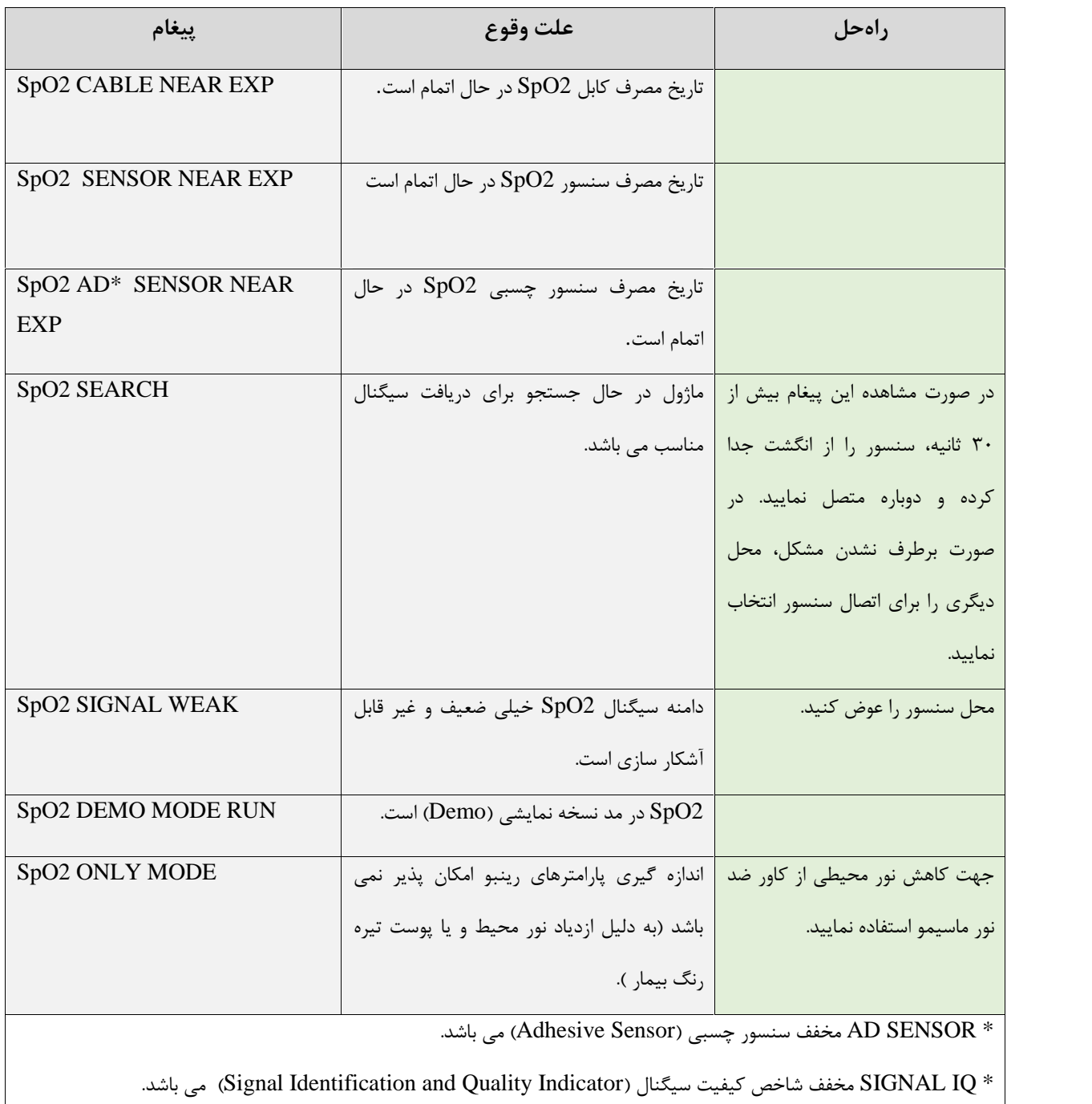

## **4-9 مانیتورینگ پارامترهاي rainbow**

تکنولوژي SET rainbow ماسیمو، علاوه بر اندازه گیري پارامترهاي معمول 2SpO، توانایی اندازه گیري پارامترهاي زیر را نیز به صورت انتخابی دارا می باشد:

- **SpHb:** این پارامتر کل میزان هموگلوبین (hemoglobin Total (خون شریانی را نشان میدهد. واحد نمایش آن گرم بر دسی لیتر (dL/g(است.
- **SpOC:** این پارامتر مقدار اکسیژن موجود در خون (Content Oxygen (را نشان میدهد. 2SpO یا Hb به تنهایی میزان اکسیژن را فراهم نمیکنند. یک بیمار میتواند داراي 2SpO یا Hb نرمال بوده و میزان اکسیژن پایینی داشته باشد. پارامتر SpOC در واقع هر دوي 2SpO و Hb را مورد توجه قرار میدهد. . واحد اندازهگیری آن ml/dL (میلی لیتر اکسیژن در دسی لیتر خون) است.
- **SpCO:** این پارامتر میزان مونواکسیدکربن موجود در خون را نشان میدهد. مقدار این پارامتر به صورت درصد بیان میشود و درصد هموگلوبین متصل شده به مونواکسیدکربن را میدهد.
- **SpMet**: این پارامتر میزان متهموگلوبین خون را نشان میدهد. مقدار این پارامتر به صورت درصد بیان میشود. ( نسبت متهموگلوبین به کل هموگلوبین خون).
- **ORi**: شاخص ذخیره اکسیژن یک پارامتر غیرتهاجمی و پیوسته است که وضعیت ذخیره اکسیژن بیمار را نشان می دهد. ORi یک شاخص بدون واحد و مقدار آن بین 0.0 تا 1.0 است. این شاخص مکمل شاخص هاي 2 $\rm SpO2/SaO2$  و  $\rm PaO2$  بوده و جایگزین آن ها نیست.  $\rm ORi$ ، وضعیت ذخیره اکسیژن بیمار در محدوده هایپراُکسی متوسط (مقدار 2PaO بین 100 تا 200 میلی متر جیوه) را نشان می دهد.

**مانیتورینگ موفقیت آمیز پارامترهاي rainbow**

موفقیت در اندازه گیري پارامترهاي کو-اکسی متري شامل SpHb، SpOC، SpMet،% SpCO،%ORi به اتصال صحیح سنسور، تغییرات فیزیولوژیکی کوچک در طول اندازه گیري و پرفیوژن کافی در محل اندازه گیري بستگی

دارد. تغییرات فیزیولوژیکی در محل اندازه گیري معمولاً باعث تغییر میزان اکسیژن، حجم خون و پرفیوژن می گردد. به هشدارها و احتیاط ها مراجعه کنید.

# **محدودیت هاي اندازه گیري پارامترهاي rainbow**

دقت اندازهگیري پارامترهاي SpCO و SpMet، ممکن است تحت تأثیر عوامل زیر کاهش یابد:

- عدم استفاده صحیح از سنسور
- استفاده از داروهاي حاجب رنگی داخل عروق مانند green indocyanine و blue methylene
	- سطح غیر طبیعی هموگلوبین
		- پرفیوژن کم
	- کاهش سطح اکسیژن اشباع شریانی شامل هیپوکسمی ناشی از ارتفاع
		- افزایش سطح بیلیروبین کل5
			- آرتیفکت حرکتی

دقت اندازهگیري پارامترهاي SpOC و SpHb، ممکن است تحت تأثیر عوامل زیر کاهش یابد:

- عدم استفاده صحیح از سنسور
- استفاده از داروهاي حاجب رنگی داخل عروق مانند green indocyanine و blue methylene

**٢۶ -**

- وجود عوامل خارجی روي ناخن، مانند: لاك و یا برق ناخن، ناخن مصنوعی و یا ناخن کاشت شده و غیره
	- افزایش سطح 2PaO
	- افزایش سطح بیلیروبین
		- کاهش پرفیوژن
		- آرتیفکت حرکتی
	- کاهش سطح اکسیژن اشباع شریانی
	- افزایش سطح کربوکسی هموگلوبین
		- افزایش سطح مت هموگلوبین

Total bilirubin

- ه هموگلوبینوپاتی و اختلالات سنتز مانند تالاسمی، Hb c ،Hb s، سلول داسی شکل (sickle cell) ، و غیره.
	- بیماري Vasospastic، مانند پدیده رینود،6 و بیماري هاي عروق محیطی
		- افزایش ارتفاع
		- بیماري هاي عروق محیطی
			- بیماري هاي کبدي
			- تداخلات تابش EMI

#### **هشدار**

- SpMet، SpCO، 2SpO و SpHb از طریق آزمایش بر روي داوطلبان بزرگسال سالم با سطوح کربوکسی هموگلوبین (COHb (و مت هموگلوبین (MetHb (نرمال کالیبره شده اند.
	- جهت جلوگیري از تداخل نورهاي محیطی، سنسورهاي رینبو را با کاور ضد نور بپوشانید.
- تغییرات در اندازه گیري هموگلوبین ممکن است زیاد بوده و ممکن است تحت تاثیر روش نمونه گیري و یا شرایط فیزیولوژیکی بیمار قرار گیرد. هر نتیجه ایی که با وضعیت بالینی بیمار تناقض داشته باشد باید تکرار شود و یا وضعیت بیمار با داده هاي دیگر بررسی شود. نمونه هاي خون باید با تجهیزات آزمایشگاهی آنالیز گردد تا در مورد شرایط بیمار بهتر بتوان تصمیم گیري کرد.

**٢٧ -**

Raynaud's

#### **نمایش پارامترهاي rainbow**

پنجره ي نمایش پارامترهاي رینبو در صفحه ي ویژه اي که براي پارامترهاي 2SpO و رینبو طراحی شده است نمایش داده می شود:

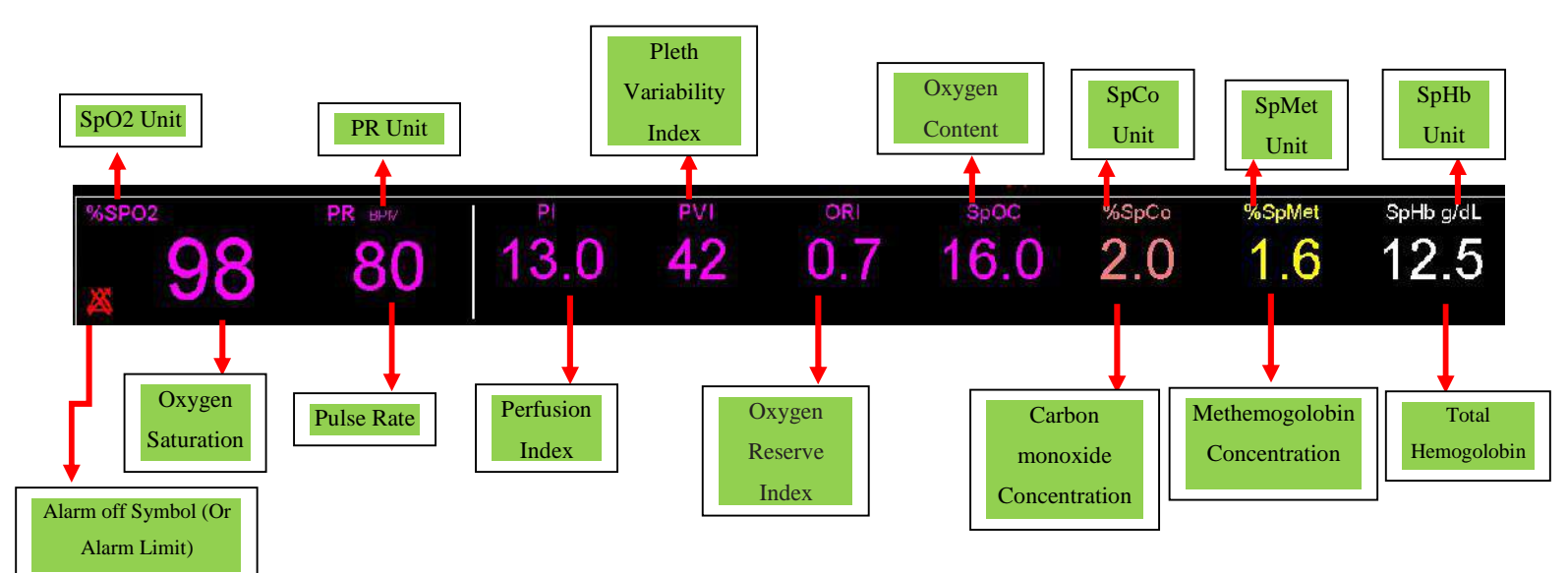

**تنظیم محدوده آلارم پارامترهاي Masimo**

در پنجره WINDOW ALARM MASIMO که به صورت شکل زیر میباشد میتوان محـدوده آلارم هـاي PI،

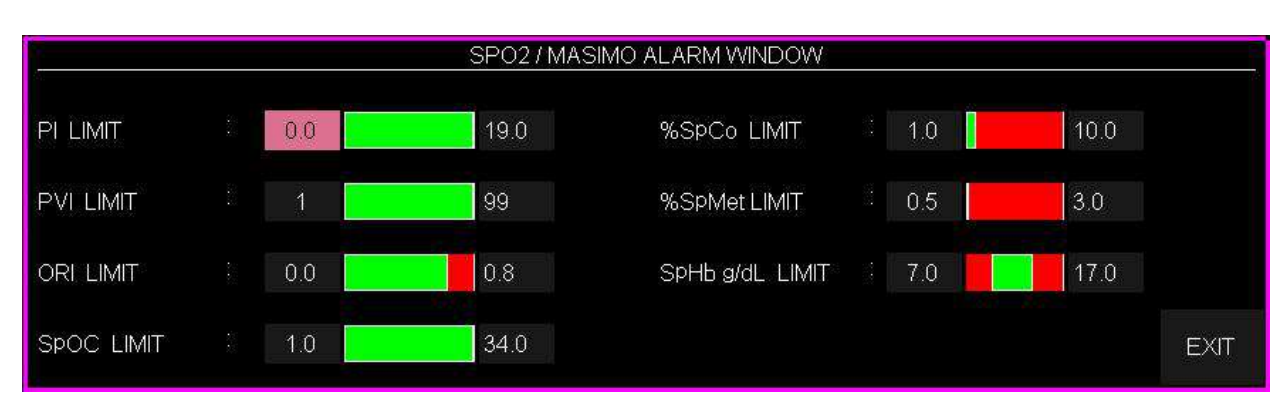

**٢٨ -**

.داد تغییر نیز را ORi و SpHb ،SpMet ،SpCO ،SpOC ،PVi

### **هشدار**

 پیش از هربار استفاده از پالس اکسی متري، محدوده آلارم ها را در راستاي اطمینان از مناسب بودن آن براي بیماري که تحت مانیتور است، چک نمایید.

# **5-9 پیغام ها و آلارم هاي rainbow**

# **الف) آلارم هاي فیزیولوژیکی**

هنگامیکه که مقادیر عددي پارامترهاي rainbow از محدودههاي تعیین شده تجاوز کند، آلارم فعال میشود.

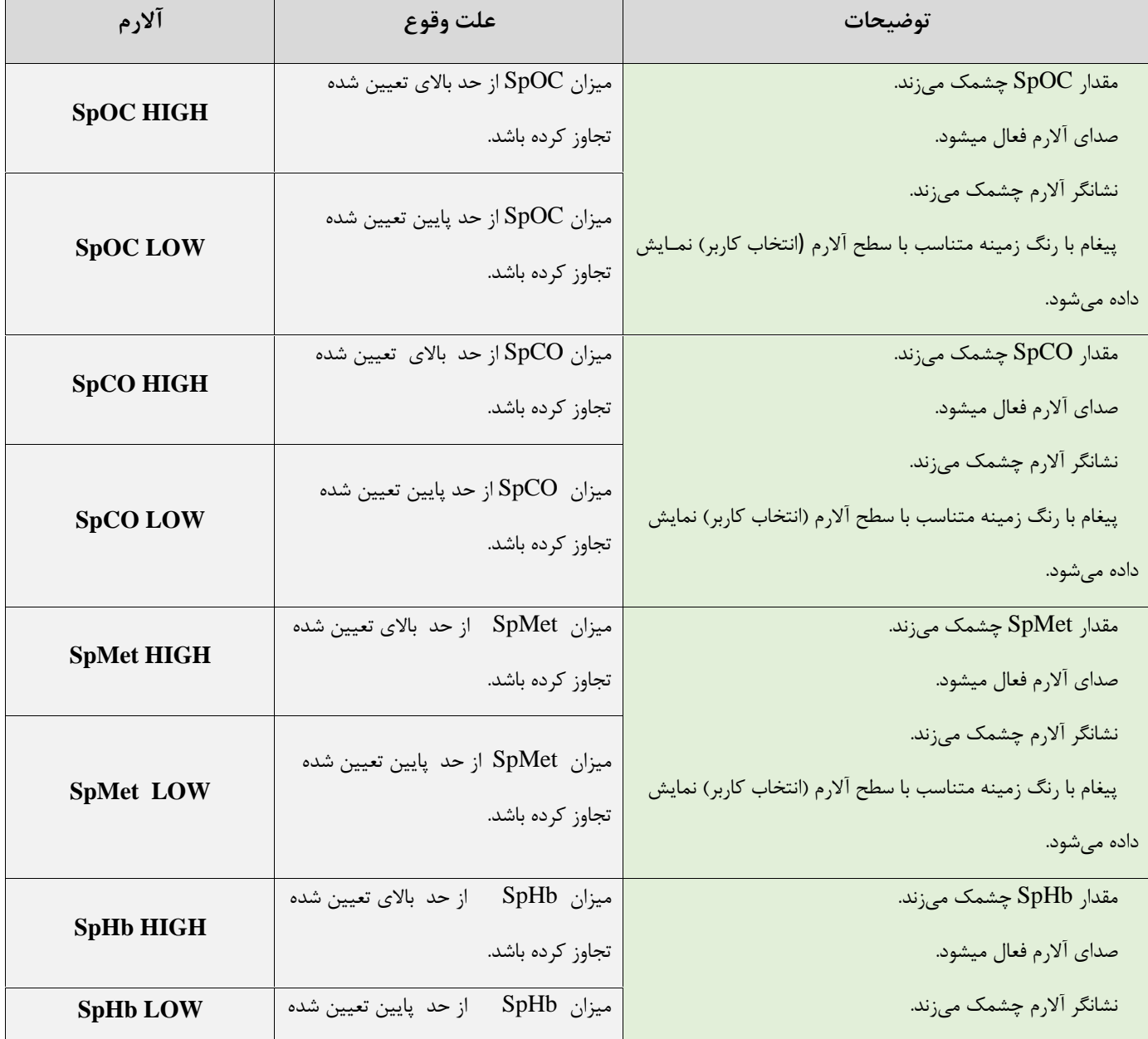

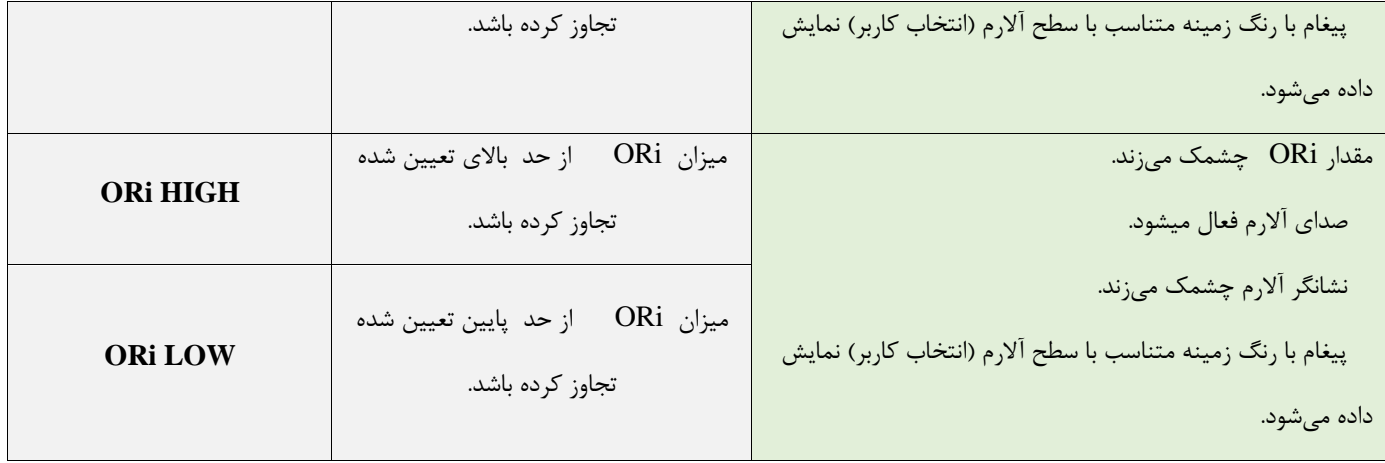

# **ب) آلارم هاي تکنیکال**

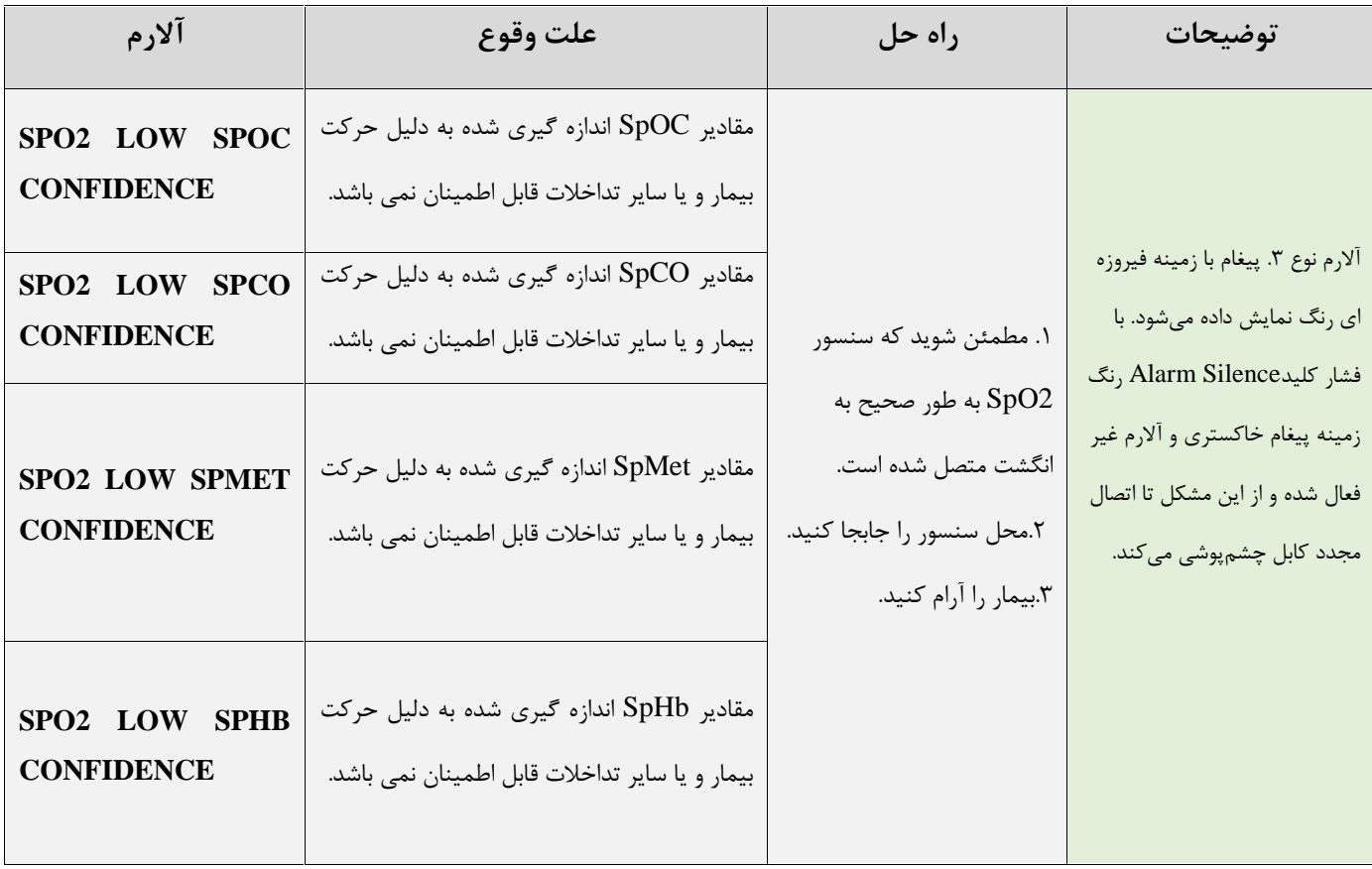

# فصل ١٠، مانيتورينگ NIBP

# فهرست

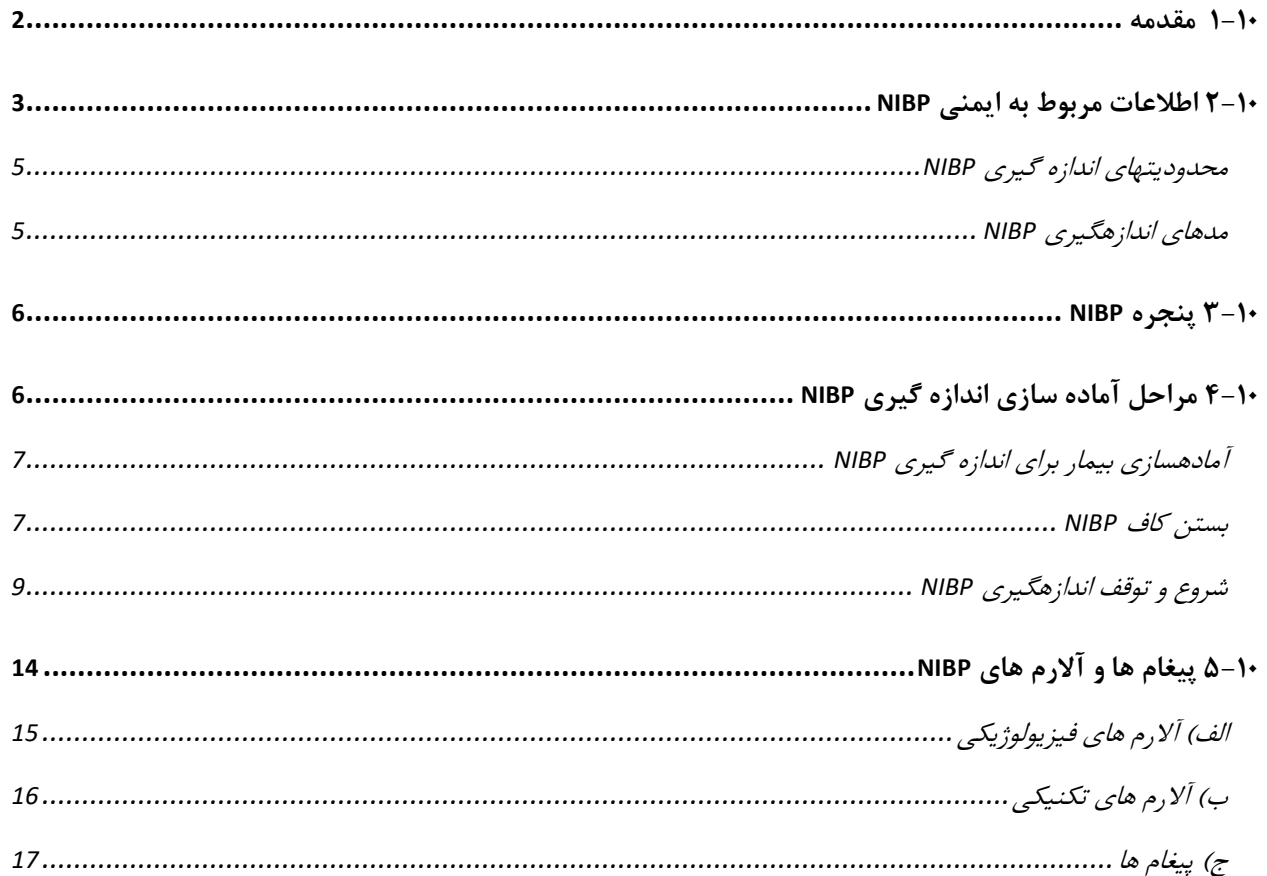

#### **1-10 مقدمه**

مانیتور از روش نوسان سنجی (اسیلومتریک) جهت اندازهگیری فشارخون غیرتهاجمی (NIBP) استفاده میکند. نوساناتی که در دیواره شریانی در اثر عبور خون ایجاد میشوند ، اساس اندازهگیری NIBP است. نوسانات به صورت ضربانهای کوچک در فشار کاف ظاهر میشوند و دستگاه اسیلومتریک از آن استفاده می کند. در این روش کاف به فشاری باالتر از فشار سیستولیک پمپ می شود و سپس بصورت پلهای فشار کاهش مییابد . در حین کاهش فشار، دامنه و فشار نوسانات آشکار میشوند. دامنه نوسانات در ابتدا روند صعودی دارد. با کاهش یافتن بیشتر فشار، دامنه نوسانات افزایش یافته و در یک نقطه به حداکثر مقدار خود میرسد که به عنوان فشار MAP (فشار با حداکثر دامنه نوسان) لحاظ میگردد. در ادامه دامنه نوسانات کاهش می یابد و در نهایت نوسانات از بین میروند. در روش اس یلومتریک فشار MAP شناسایی شده و فشارهای سیستول و دیاستول براساس فشار MAP آشکار میشوند.

مانتیورینگ NIBP قابلیت استفاده در سه مد بزرگسال، کودک و نوزاد را دارد.

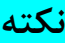

- اندازهگیری فشار خون با این دستگاه از نظر دقت معادل اندازهگیری فشارخون تهاجمی و یا اندازهگیریهایی است که توسط یک فرد آموزش دیده به روش شنیداری انجام میشود.
	- مشکلی در استفاده از NIBP در مجاورت الکتروکوتر و یا تخلیه شارژ الکتروشوک وجود ندارد.

#### **2-10 اطالعات مربوط به ايمنی NIBP**

#### **هشدار**

- قبل از اندازهگیری NIBP، از انتخاب مد اندازهگیری درست برای بیمار اطمینان حاصل کنید. استفاده از مد بزرگسال برای بیماران کودک یا نوزاد، سبب اعمال فشار زیاد میگردد و احتمال صدمه دیدن عضو وجود دارد.
- در صورتی که برای کودک یا بزرگسال از مد نوزاد استفاده شود، به دلیل محدودیت پمپ کردن در مد نوزاد، ممکن است قادر به اندازهگیری نباشیم.
- در بیماران مبتال به بیماری التهاب پوستی یا در بیمارانی که عضو آنها دچار مشکل پوستی است و یا ممکن است رخ دهد، اندازهگیری NIBP انجام نشود.
	- درصورتیکه بافت صدمه دیده و یا احتمال صدمه دیدن آن وجود دارد, اندازهگیری NIBP را انجام ندهید.
- برای تعیین اینکه آیا اندازهگیری مکرر فشارخون بدون نظارت در بیماران مبتال به اختالل لخته شدن خون میتواند منجر به ایجاد لخته خون در عضو تحت پوشش کاف شود یا خیر، از مشاوره پزشکی استفاده شود.
- در صورت استفاده در محدودهای خارج از محدوده دما، رطوبت و یا ارتفاع ذکر شده در مشخصات عملکردی ماژول، ممکن است عملکرد با دقت مناسبی انجام نشود.
- کاف را بروی عضوی از بدن که کاتتر به آن وصل است و یا تزریق داخل وریدی برای آن انجام میشود، نبندید. این کار سبب صدمه دیدن بافت اطراف کتتر در حال تزریق میشود. همچنین سبب متوقف شدن تزریق در هنگام اندازهگیری فشارخون میشود.
	- در زمانی که فرد تحت عمل mastectomy( برداشتن سینه( قرار میگیرد، کاف نباید بر بازوی آن سمت بسته شود.
- اندازهگیری فشارخون پیوسته به دلیل پیچیدن و یا چسبیدن لوله هوایی ممکن است سبب ایجاد تداخل در جریان خون و آسیب جدی به بیمار شود.
- محل اندازهگیری، موقعیت بیمار، حرکت و یا شرایط فیزیولوژیکی بیمار میتوانند بر اندازهگیری NIBP تأثیر بگذارند. اگر در عدد اندازهگیری شده دچار تردید هستید، عدد فشار را با روشهای دیگر مورد مقایسه قرار داده و از عملکرد صحیح مانیتور اطمینان حاصل کنید.
- در بستن کاف بصورت مداوم بر روی بافت، احتمال خونریزی زیرپوست'، عدم خونرسانی به بافت<sup>۲</sup> و نروپاتی<sup>۳</sup> وجود دارد. لذا می بایست محل بستن کاف بصورت منظم مورد بررسی قرار بگیرد و تغییرات در پوست از لحاظ رنگ، گرما و یا حساسیت مورد ارزیابی قرار بگیرد. اگر تغییری در پوست ایجاد شد و یا گردش خون عضو تحت تأثیر قرار گرفت، می- بایست کاف به محل متفاوت دیگری منتقل شود و یا اندازهگیری فشارخون را بالفاصله متوقف کنید. در مد اندازهگیری

<sup>1</sup> purpura 2 ischemia <sup>3</sup> neuropathy AUTO و یا STAT این کار بایستی بصورت مرتب انجام شود. اندازهگیری NIBP با فواصل یک و یا دو دقیقهای برای مدت زمان طوالنی توصیه نمیشود.

- اتصاالت شلنگ هوا را تعمیر نکنید و در صورت نیاز به تعویض حتماٌ از اتصالالت مورد تأیید شرکت استفاده کنید. فقط از کاف ها و شلنگهای مورد تایید سازنده استفاده کنید. استفاده از سایر کاف ها و شلنگها تأثیر منفی بر روی دقت اندازه- گیری خواهد داشت.
- کانکتورهای داخل شریانی یا داخل وریدی یا سایر اتصاالت ناسازگار را به شلنگ NIBP متصل نکنید. این کار می تواند سبب آسیب جدی یا مرگ شود.
	- تفسیر تشخیصی NIBP میبایست توسط کارکنان کلینیکی بیمارستان انجام شود.
	- سایز کاف تأثیر زیادی بر روی دقت NIBP میگذارد. با اندازهگیری دور بازو، از کاف با سایز مناسب استفاده کنید.
		- انتخاب سایز بسیار کوچک کاف سبب افزایش فشار اندازهگیری شده میگردد.
		- انتخاب سایز بسیار بزرگ کاف سبب کاهش فشار اندازهگیری شده میگردد.

**نکته**

• فقط از قطعات و لوازم جانبی مشخص شده در این دفترچه راهنما استفاده کنید. دستورالعملهای استفاده را دنبال کنید و تمام هشدارها را رعایت کنید.

#### **مح دوديتهای اندازه گيری NIBP**

 امکان اندازهگیری در ضربان قلبهای زیر bpm 30 و باالی bpm 240 نیست. اگر ماشین قلب و ریه به بیمار وصل باشد، امکان اندازهگیری فشارخون نیست. در موارد زیر اندازهگیری فشارخون ممکن است غیردقیق و یا غیرممکن باشد:

- تشخیص پالسهای دقیق شریانی برای آشکارسازی مشکل باشد.
	- حرکت بیش از حد و یا مدام بیمار مثل لرزش دست یا تشنج
		- آریتمی قلبی
		- تغییرات سریع فشارخون
- شوک شدید و یا کاهش دمای شدید بدن که سبب کاهش جریان خون در سطح بدن میشود.
	- بر روی عضوی که دچار ادم زیاد است.
	- چاقی و وجود الیه ضخیم چربی بر روی اندام، نوسانات ناشی از شریان را کاهش می دهد.

**نکته**

- عملکرد ماژول NIBP در بیماران دیالیزی مورد ارزیابی قرار گرفت و نتایج نشاندهنده عملکرد رضایتبخش ماژول NIBP در این بیماران بود.
- عملکرد ماژول NIBP در بیماران باردار )از جمله پره اکالمپسی 4 ( مورد ارزیابی قرار گرفت و نتایج نشان دهنده اندازه گیری قابل اعتماد ماژول NIBP در این بیماران بود.

#### **مدهای اندازه گيری NIBP**

در ماژول NIBP سه مد اندازهگیری وجود دارد:

- MANUAL : یکبار اندازهگیری.
- AUTO : تکرار اندازهگیری در فواصل تعیین شده.
- STAT : یک تعداد اندازهگیری پیوسته در مدت زمان 5 دقیقه.

<sup>4</sup> preeclampsia

# **3-10 پنجره NIBP**

در پنجره NIBP تنها اعداد نمایش داده میشود:

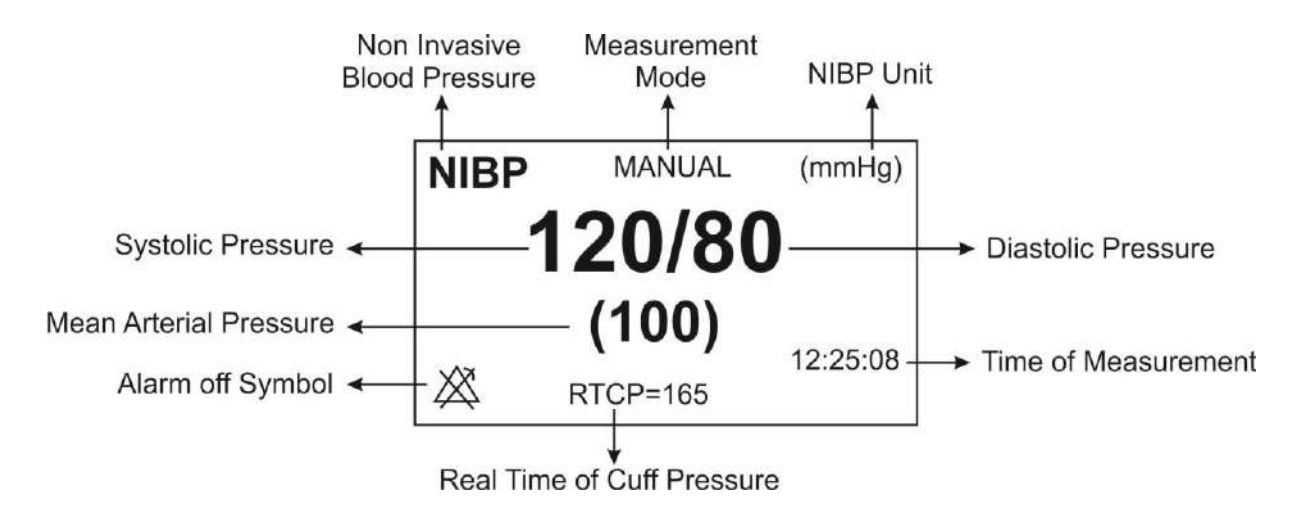

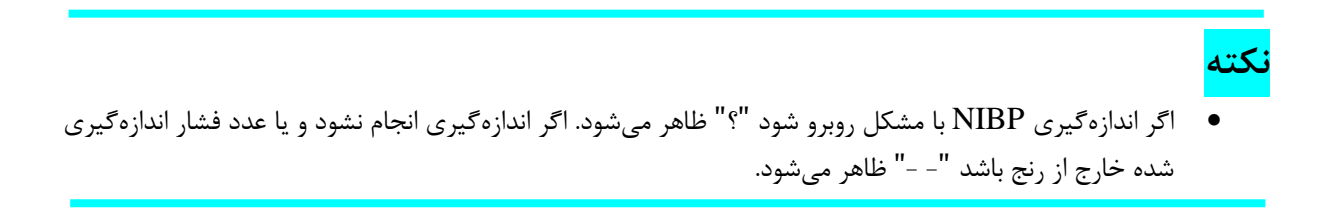

# **4-10 مراحل آماده سازی اندازه گيری NIBP**

#### **آماده سازی بيمار برای اندازه گيری NIBP**

در حالت نرمال، اندازهگیری NIBP را برای بیماری که در وضعیت زیر قرار دارد، انجام دهید:

- بیمار در وضعیت راحتی نشسته است.
- پاهای بیمار بر روی یکدیگر قرار ندارند.
	- پاها روی زمین صاف قرار دارند.
- پشت و بازوی بیمار با تکیهگاه مناسبی در تماس باشد )مثالٌ به پشتی و دسته صندلی(.
	- پیش از خواندن فشار، بیمار بایستی پنج دقیقه استراحت کند.

#### **نکته**

- توصیه میشود قبل از اندازهگیری، بیمار در وضعیت کامالٌ آرام و ساکن باشد و در طول اندازهگیری فشارخون صحبت نکند.
- عواملی مانند تنفس مشکل، مثانه پر، داشتن درد و ... سبب ایجاد اشتباه در اندازهگیری فشارخون و تخمین باالتر عدد فشارخون میشود.

#### **بستن کاف NIBP**

جهت بستن کاف NIBP موارد زیر را انجام دهید:

- مطمئن شوید مد بیمار به درستی انتخاب شده است.
- شلنگ هوا را به کانکتور ماژول NIBP متصل کنید. مطمئن شوید که شلنگ کاف پیچیده نشده و یا انسداد نداشته باشد.
	- پس از انتخاب کاف با سایز مناسب برای بیمار، آن را بر روی عضو بیمار (بازو یا پا) مطابق زیر ببندید:
		- o دور )محیط( عضو بیمار را اندازه بگیرید.
- o با توجه به محیط اندازهگیری شده سایز کاف مناسب را انتخاب کنید. پهنای کاف بایستی %40 )برای نوزادان %50( محیط عضو یا 2/3 طول بازو یا ران باشد. طول بخشی از کاف که باد میشود بایستی به اندازه کافی بلند باشد تا بین %50 تا %80 از عضو را تحت پوشش قرار دهد.
	- o کاف را بر روی بازو یا پای بیمار ببندید و مطمئن شوید که کاف و شریان همراستا هستند.
- o کاف بایستی بصورت مناسب بسته شده باشد و فضای کافی برای قرار دادن دو انگشت بین کاف و بازوی بیمار (برای بزرگسالان) وجود داشته باشد. در مورد نوزادان، کاف نباید بسیار محکم بسته شود. در غیراین صورت ممکن است سبب تغییر رنگ و عدم خونرسانی به بافت گردد. مطمئن شوید که خط شاخص کاف در رنجی که بر روی کاف عالمت گذاشته شده است، قرار گرفته است. در غیر این صورت از کاف که سایز مناسبتر دارد، استفاده کنید.
- o وسط کاف بایستی همسطح با دهلیز راست قلب باشد. اگر اینگونه نیست، میبایست عدد اندازهگیری شده با توجه به تفاوت ارتفاع اصالح شود.
- o کاف را به شلنگ هوا متصل کنید. از فشردهسازی یا محدود کردن راه هوایی خودداری کنید. هوا می بایست بدون محدودیت از مسیر عبور کند.

**هشدار**

- در حین اندازهگیری NIBP به کاف یا مسیر هوایی فشاری وارد نکنید. این امر ممکن است سبب کاهش دقت اندازه- گیری فشارخون شود.
	- زمانی که کاف مدت زمان زیادی بر روی عضو بیمار قرار دارد، سایر پارامترهای بیمار را مورد بررسی قرار دهید.
# **شروع و توقف اندازه گيری NIBP**

 شروع و توقف اندازهگیری NIBP بوسیله انتخاب کلیدهای سریع NIBP و یا از طریق پنجره تنظیمات NIBP امکان پذیر است.

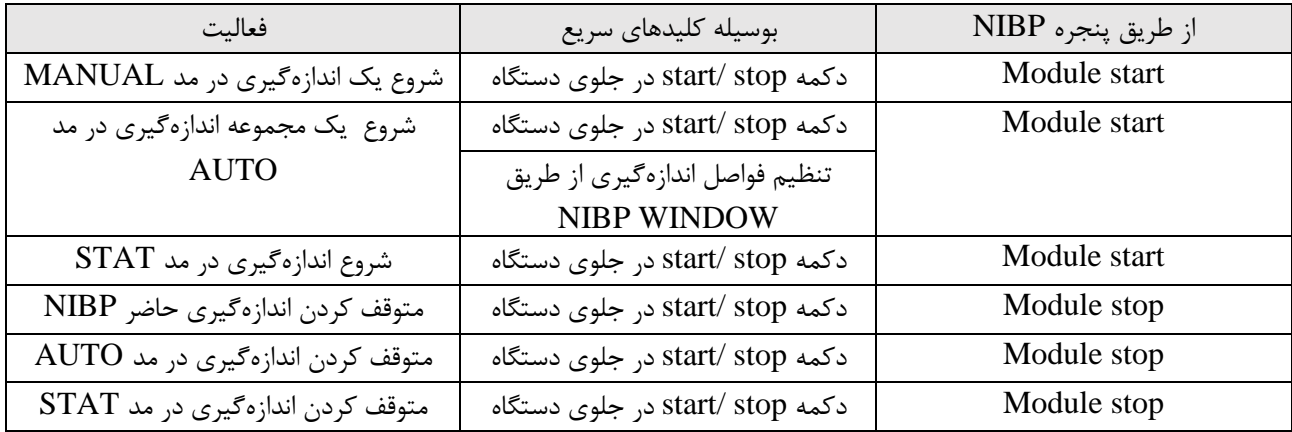

## **تغيير تنظيمات NIBP**

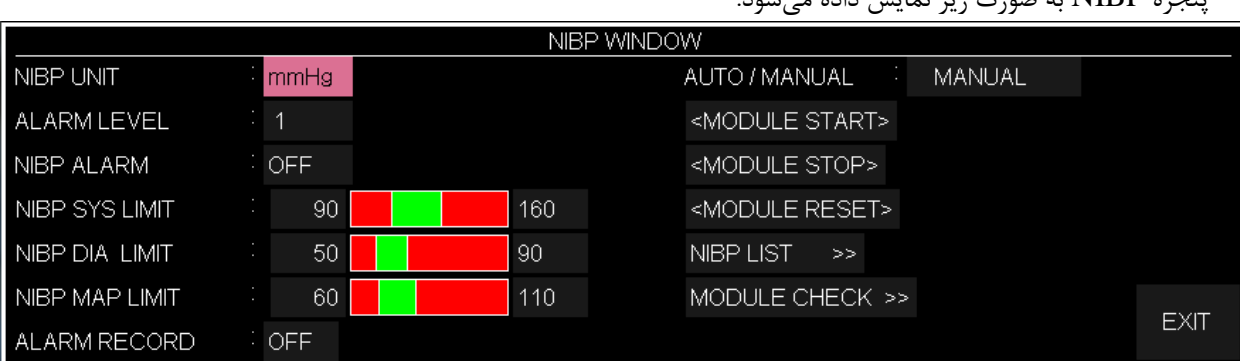

پنجره NIBP به صورت زیر نمایش داده میشود:

## **تنظيم واحد اندازه گيری NIBP**

 در این قسمت می توانید و احد مربوط به اندازهگیری NIBP را تنظیم کنید. بدین منظور: وارد پنجره تنظیمات NIBP شوید. گزینه UNIT NIBP را انتخاب کنید. دو گزینه mmHg و Kpa جهت انتخاب وجود دارد.

## **فعال کردن آالرم NIBP**

در این قسمت میتوانید آلارم مربوط به NIBP را فعال/ غیرفعال کنید. بدین منظور:

- وارد پنجره تنظیمات NIBP شوید.
- گزینه ALARM NIBP را انتخاب کنید. با انتخاب حالت "ON "آالرم NIBP شامل چشمکزدن پارامترها، آلارم صوتی و نمایشگر نوری فعال میشود. با انتخاب حالت "OFF" کلیه آلارمها غیرفعال شده و نماد " $\bigtriangleup$ " در ناحیه عددی ظاهر میشود.

## **تنظيم سطح آالرم NIBP**

در این قسمت میتوانید به تنظیم سطح آالرم بپردازید. بدین منظور:

- وارد پنجره تنظیمات NIBP شوید.
- گزینه LEVEL ALARM را انتخاب کنید. با انتخاب LEVEL ALARM، میتوانید سطح آالرم را بر روی میزان مطلوب تنظیم کنید. قابلیت انتخاب دو حالت 1 و 2 وجود دارد. سطح 1 مرتبط با باالترین سطح آالرم است.

## **NIBP SYS LIMIT تنظيم**

به منظور تنظیم محدوده آالرم مربوط به فشار SYS:

- وارد پنجره تنظیمات NIBP شوید.
- گزینه LIMIT SYS NIBP را انتخاب کنید. با انتخاب آن میتوانید محدودهی آالرم مربوط به SYS را تنظیم کنید.

## **NIBP DIA LIMIT تنظيم**

به منظور تنظیم محدوده آالرم مربوط به فشار DIA:

- وارد پنجره تنظیمات NIBP شوید.
- گزینه LIMIT DIA NIBP را انتخاب کنید. با انتخاب آن می توانید محدودهی آالرم مربوط به DIA را تنظیم کنید.

## **(NIBP MAP LIMIT) MAP آالرم محدوده تنظيم**

به منظور تنظیم محدوده آالرم مربوط به فشار MAP:

- وارد پنجره تنظیمات NIBP شوید.
- گزینه LIMIT MAP NIBP را انتخاب کنید. با انتخاب آن میتوانید محدودهی آالرم مربوط به MAP را تنظیم کنید.

#### **(MODE NIBP) NIBP مد تنظيم**

به منظور تنظیم مد اندازهگیری:

- وارد پنجره تنظیمات NIBP شوید.
- گزینه MANUAL /AUTO را انتخاب کنید. در این حالت میتوانید یکی از گزینههای /MANUAL STAT /AUTO را انتخاب کنید.

**نکته**

• در مد MANUAL، تنها یکبار اندازهگیری قابل انجام است. در مد AUTO، اندازهگیری در فواصل از پیش تعیین شده تکرار میشود. فواصل موجود 90 60, 45, 30, 20, 15, 10, 5, 3, 2, 1, دقیقه و 12 8, 4, 2, 24 ساعت هستند. در مد STAT، ده اندازهگیری در مدت زمان ۵ دقیقه با فاصله زمانی ۳۰ ثانیه انجام  $16,\,20,\,24$ میشود و در صورت رخداد خطا، اندازهگیری NIBP متوقف می شود.

## **انجام ريست ماژول (RESET MODULE(**

به منظور تنظیم فشار پمپ کردن اولیه بر روی حالت پیشفرض:

- وارد پنجره تنظیمات NIBP شوید.
- گزینه RESET MODULE را انتخاب کنید. با انتخاب این گزینه، فشار پمپ کردن اولیه در مد بزرگسال بر روی ۱۵۰ mmHg ،150 در مد کودک بر روی ۱۴۰ mmHg و در مد نوزاد بر روی nmHg 85 تنظیم میشود.

**نکته**

• فشار پمپ کردن اولیه در اولین اندازهگیری برابر با mmHg 150 در مد بزرگسال، mmHg 140 در مد کودک و ه در مد نوزاد است. در دومین اندازهگیری، فشار پمپ کردن اولیه به فشار اندازهگیری شده قبلی وابسته (۸۵ mmHg است (mmHg بالاتر از فشار سیستول اندازهگیری شده قبلی).

**هشدار**

• با توجه به اینکه فشار پمپ کردن اولیه به فشار اندازهگیری شده قبلی وابسته است، پس از هر بار تعویض بیمار بهتر است گزینه reset module در پنجره تنظیمات را انتخاب کنید.

## **(NIBP LIST) NIBP ليست مشاهده**

به منظور مشاهده نتایج اندازهگیریهای قبلی:

- وارد پنجره تنظیمات NIBP شوید.
- گزینه "LIST NIBP "را انتخاب کنید. سیستم مانیتورینگ قابلیت ذخیرهسازی 500 مقدار اندازهگیری شده NIBP را دارا است. در پنجره "LIST NIBP "میتوانید نتیجه و ساعت اندازهگیریهای گذشته را به صورت شکل زیر مشاهده کنید.

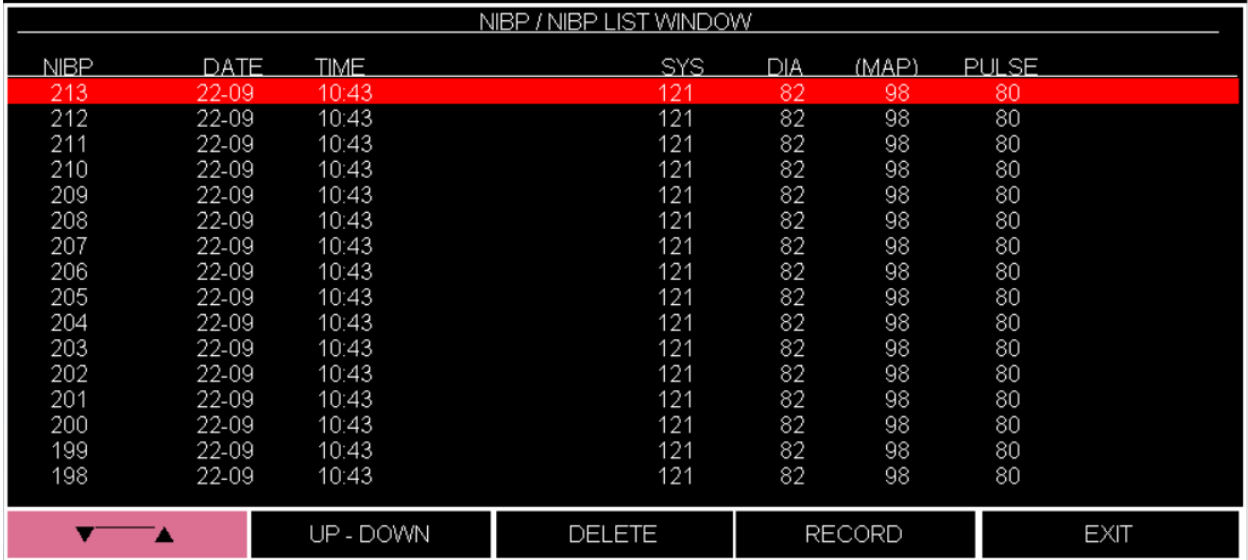

با کلیک بر روی اولین قسمت از سمت چپ این پنجره قادر خواهید بود تا اطالعات ذخیره شده مورد نظر خود را انتخاب کنید. با کلیک بر روی "DOWN-UP "به صفحه قبلی و بعدی اندازهگیریها دسترسی خواهید داشت. با کلیک بر روی "DELETE "در این پنجره اطالعات مورد نظر خود را حذف کنید. با کلیک بر روی "RECORD "می توان از پنجره LIST NIBP رکورد گرفت.

## **تستهای NIBP**

به منظور دسترسی به قسمت تستهای ماژول NIBP:

- وارد پنجره تنظیمات NIBP شوید.
- گزینه "CHECK MODULE "را انتخاب کنید. با فشردن این گزینه پس از 5 ثانیه تأخیر وارد منوی مربوطه خواهید شد و به پارامترهای "MODULE SELF TEST"(بررسی عملکرد کلی اجزای ماژول) ، NIBP" "MANOMETER(بررسی کالیبراسیون ماژول NIBP)،" LEAKAGE NIBP( "تست نشتی( و "STOP MODULE( "توقف اندازهگیری( دسترسی پیدا می کنید.

## **هشدار**

• تستهای موجود در قسمت "CHECK MODULE "تنها توسط پرسنل آموزش دیده و کادر فنی مجاز انجام شود.

**5-10 پيغام ها و آالرم های NIBP**

 **الف( آالرم های فيزيولوژيکی** 

وقتی که فشارهای SYS , DIA و MAP از محدودههای تعیین شده تجاوز کند، آالرم فعال میشود.

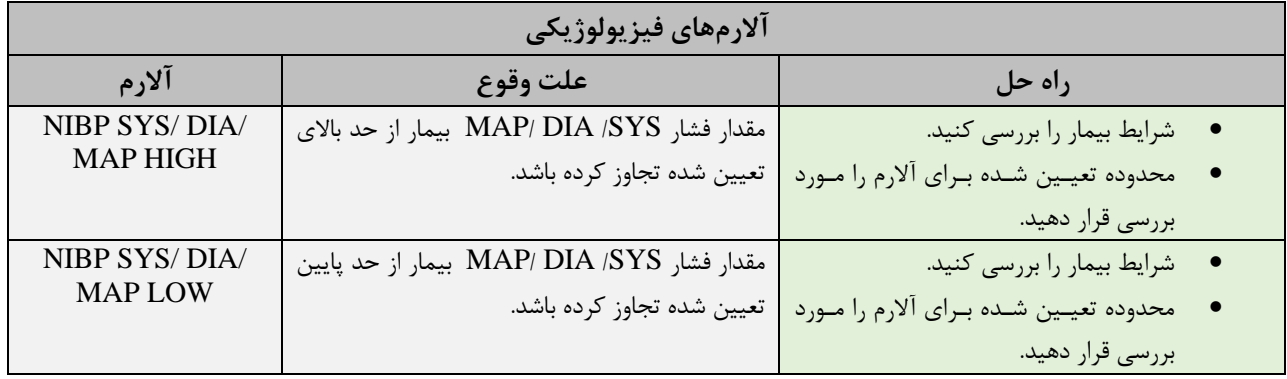

# **ب( آالرم های تکنيک ی**

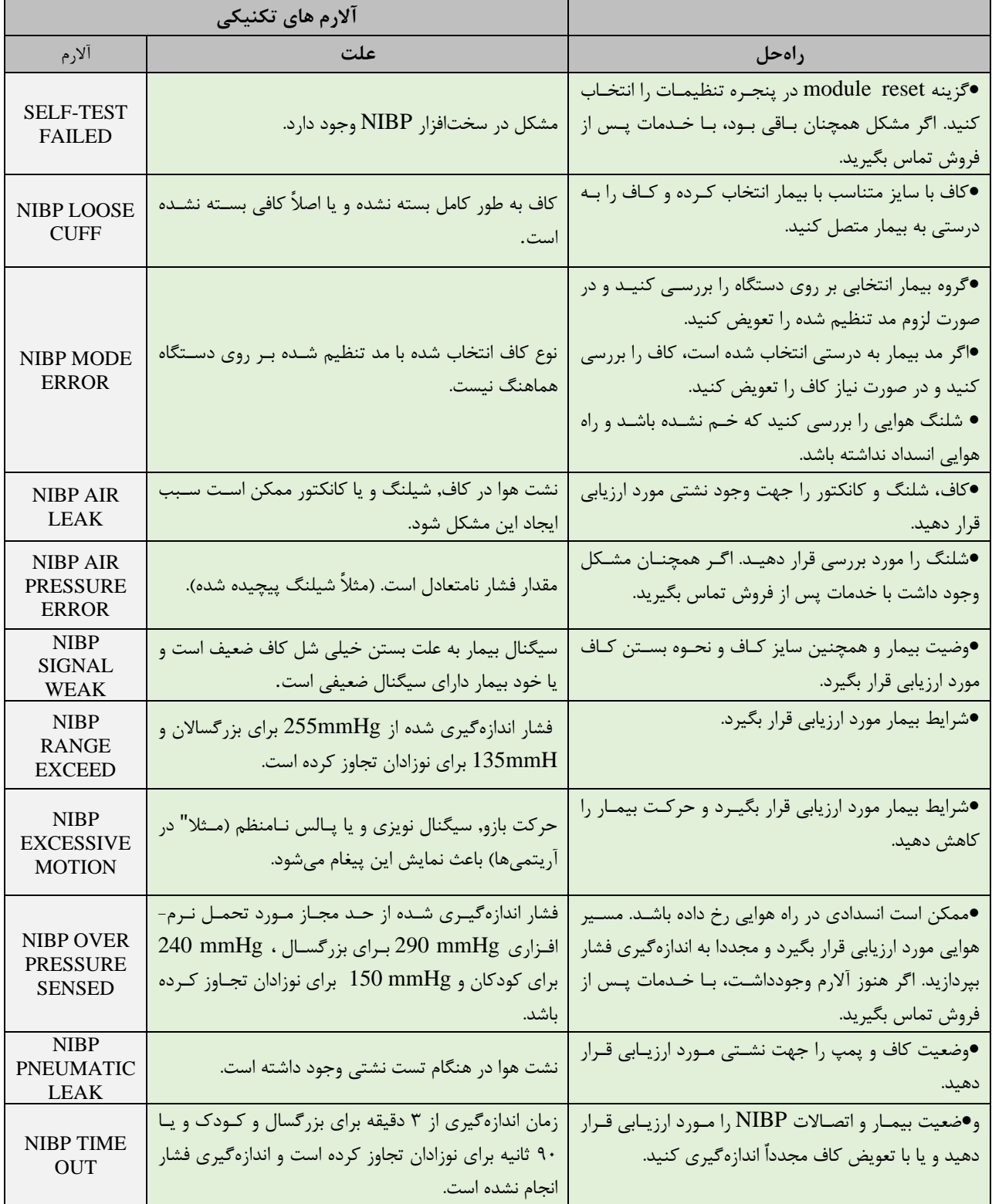

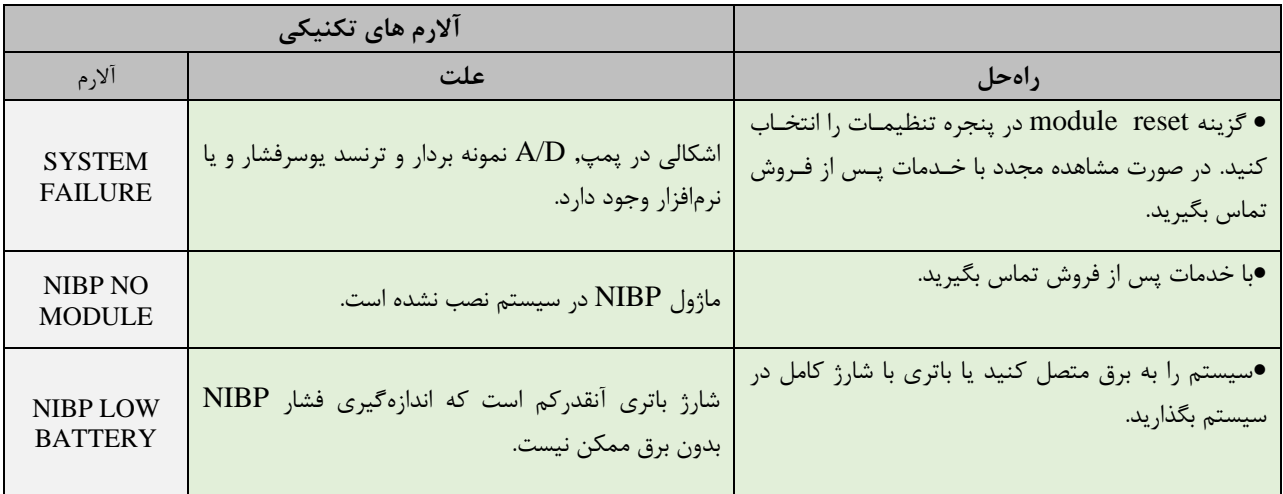

# **ج( پيغام ها**

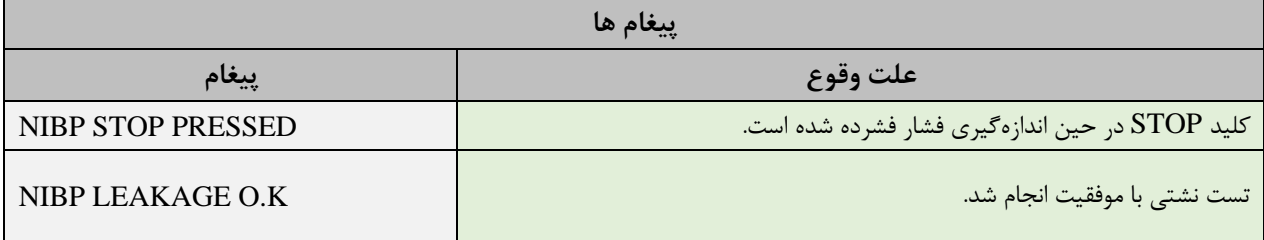

# فصل ١١، مانيتورينگ TEMP

## فهرست

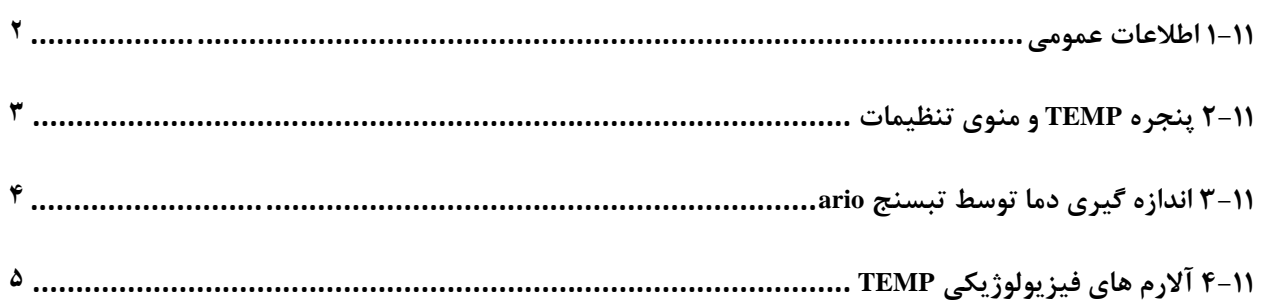

**1-11 اطلاعات عمومی** اندازهگیري دماي بدن بیمار به وسیله پرابی که داراي مقاومت متغیر با دما (ترمیستور) اسـت ، انجـام مـی شـود. مقدار این مقاومت به طور پیوسته توسط مانیتور اندازهگیري و دماي متناسب با آن نشان داده میشـود. مـانیتور بیمار داراي دو نوع مختلف از پراب دما میباشد، یـک پـراب بـراي انـدازه گیـري دمـاي rectal / esophageal و دیگري براي اندازهگیري دماي پوستی. سیستم مانیتورینگ داراي قابلیت اندازهگیري دماي دو نقطه به طور همزمان و مقایسه آنها با هم با اسـتفاده از دو پراب TEMP میباشد.

صحت دماهاي اندازهگیري شده توسط یک مقاومت مرجع داخل دستگاه که روي دماي C˚37.1 کالیبره شـده، هر دقیقه یکبار چک میشود.

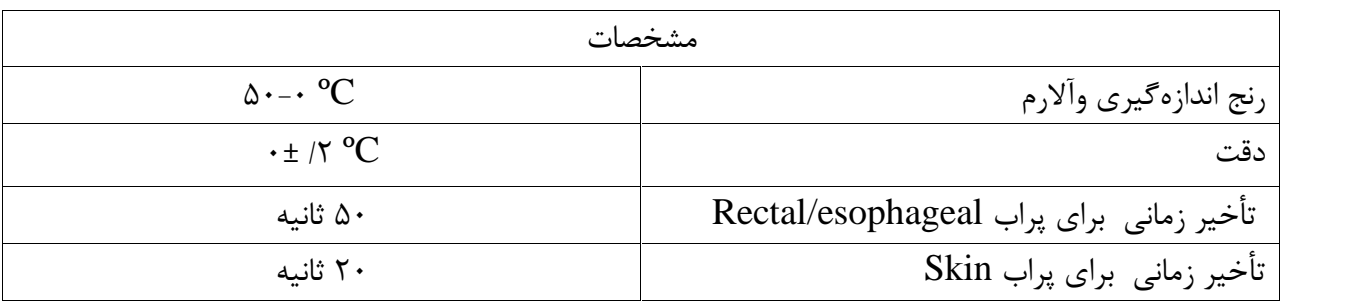

**نحوه اندازه گیري** پراب TEMP را به مانیتور وصل کنید. پراب TEMP را به محل مورد نظر بر روي بدن بیمار وصل کنید. مانیتور را روشن کنید.

## **2-11 پنجره TEMP و منوي تنظیمات**

در پنجره پارامتر TEMP موارد زیر نشان داده می شود :

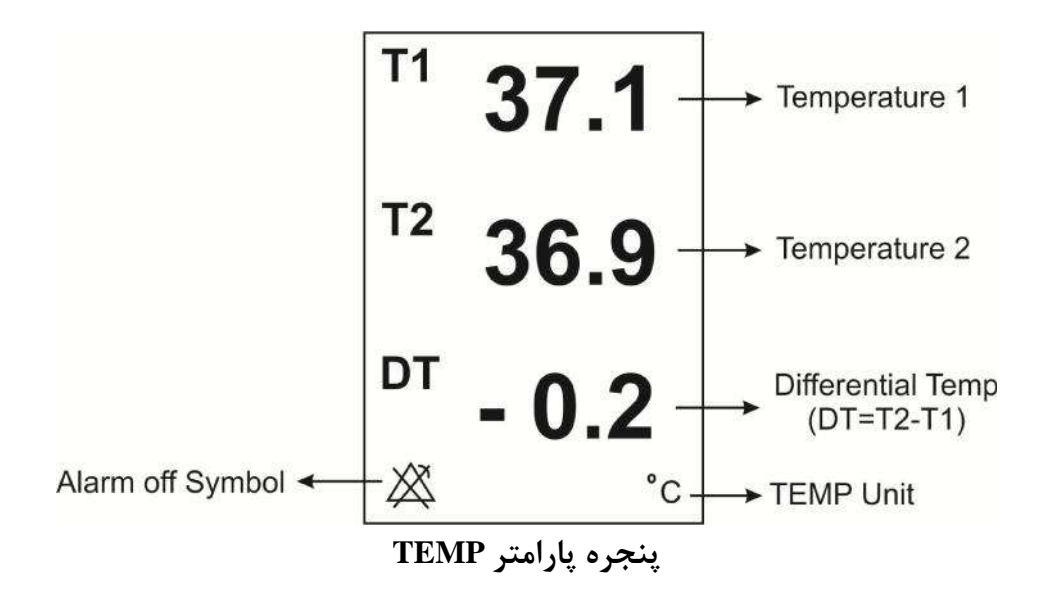

با کلیک روتاري بر روي پنجره فوق ، منوي WINDOW TEMP به صورت زیر باز می شود :

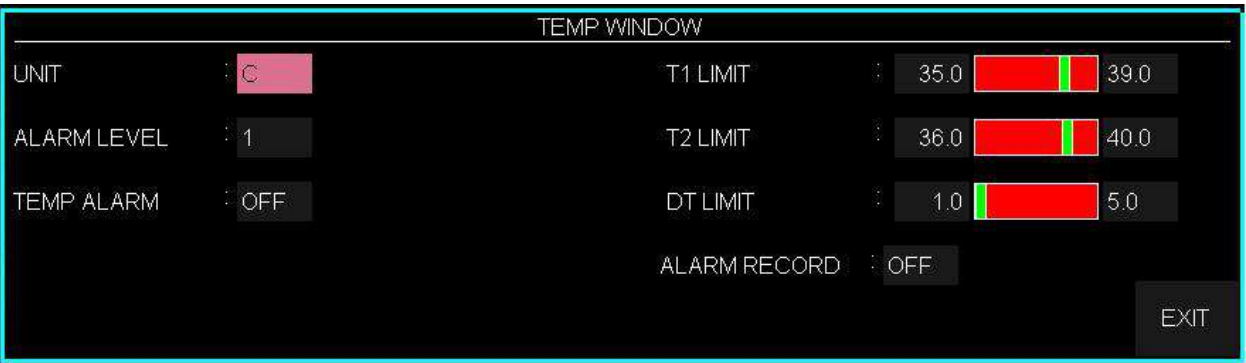

**■ تعیین واحد اندازهگیري (UNIT(**

آیتم  $\,$   $\rm UNIT$  برای تعیین واحد اندازهگیری دما می باشد. انتخابهای قابل دسترس درجه سـانتیگراد (  $\rm C$  ) و درجه فارنهایت (  $^{\rm o}\!{\rm F}$  ) میباشد.

## **■ تعیین سطح آلارم (LEVEL ALARM(**

جهت تعیین سطح آلارم می توان آیتم LEVEL ALARM را بر روي "1" ویا "2" تنظیم نمود . سطح "1" مهمترین نوع آلارم است.

**■خاموش و روشن کردن آلارم (ALARM TEMP(** با تنظیم آیتم ALARM TEMP بر روي گزینه "ON "تمام نشانههاي وقوع آلارم مانند چشمک زدن پارامترها، صداي آلارم و روشن شدن نشانگر آلارم فعال میشود. با انتخاب "OFF "تمام نشانههاي وقوع آلارم غیر فعال شده و علامت " " در بخش مربوط به پارامتر TEMP نمایش داده میشود.

**■ تعیین محدوده آلارم دما** آلارم 1T ویا 2Tزمانی که مقدار درجه حرارت کانال 1یا 2 از حد بالا و پایین تنظـیم شـده ، تجـاوز کنـد فعـال  $(\cdot,\cdot: \mathfrak{g})$ می شود. (حداکثر $\lambda\cdot,\cdot\colon \Delta$  وحداقل آلارم DT زمـانی کـه تفاضـل بـین کانـال 1و کانـال 2 از حـد بـالا و پـایین تنظـیم شـده ، تجـاوز کنـد فعـال می شود. (حداکثر:۵۰٫۰۰ وحداقل ۰٫۰:) 1T: کانال یک دما. 2T: کانال دو دما. DT: تفاضل بین 1T و 2T.

## **3-11 اندازه گیري دما توسط تبسنج ario**

براي اندازهگیري دماي بدن بیمار از تبسنج ario نیز میتوان استفاده کرد، که به صورت یک ماژول جداگانه به کانکتور کناري دستگاه متصل میشود، و بعد از اندازهگیري، مقدار عددي آن در پنجره TEMP به عنوان 2T نمایش داده میشود.

**نکته**: اگر به صورت همزمان سنسور دما 2T و ario به دستگاه وصل باشد، اولویت نمایش مقدار اندازهگیري شده دما با تبسنج ario میباشد.

**نکته:** مقدار اندازهگیري شده توسط ario، تا اندازهگیري بعدي بر روي صفحه نمایش باقی میماند.

**نکته**: براي اطلاعات کامل از نحوه اندازهگیري دما توسط تب سنج ario به دفترچه راهنماي آن مراجعه فرمایید.

# **4-11 آلارم هاي فیزیولوژیکی TEMP**

آلارم زمانی اتفاق میافتد که آلارم"TEMP"،" ON "باشد و دما از محدوده مجاز تجاوز کند در این صورت آلارم صوتی نیز فعال می شود و مقدار هرپارامتر نیز به صورت چشمک زن نمایش داده می شود همچنین پیغام با رنگ زمینه متناسب با سطح آلارم نمایش داده میشود..

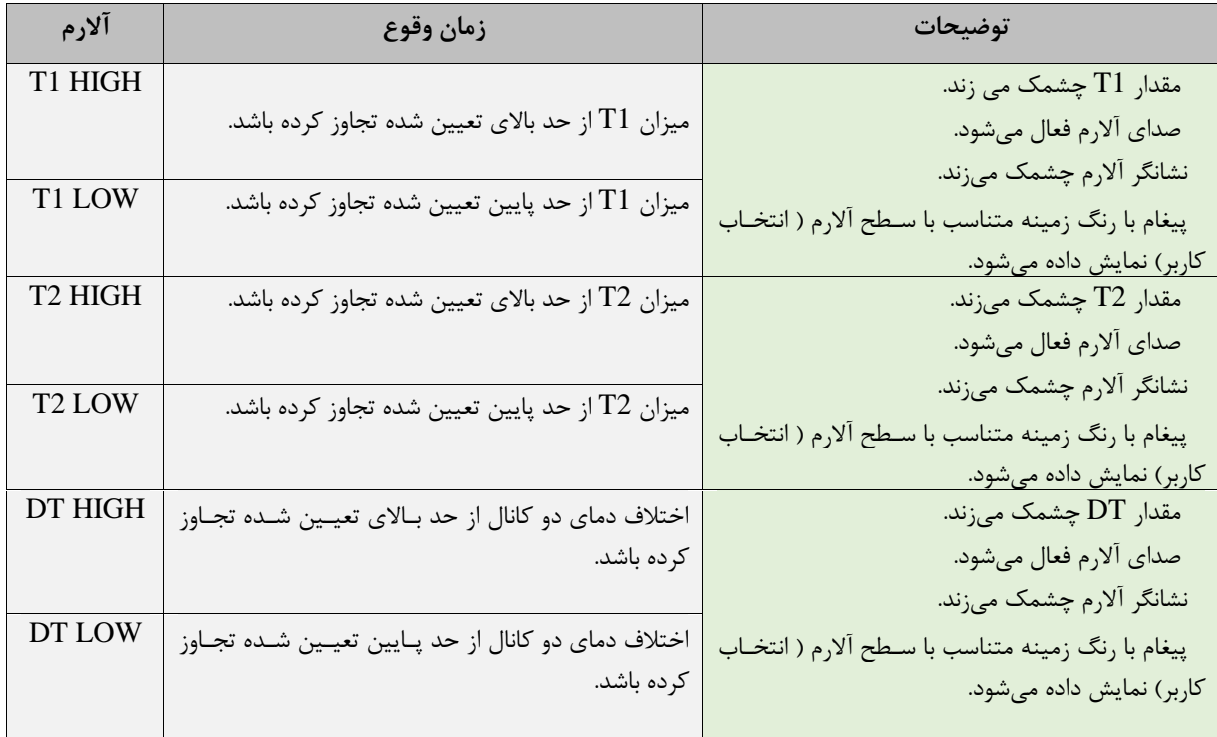

**بازرسی و کالیبراسیون**  قبل از هر بار استفاده، سلامت ظاهري پراب TEMP را از جهت هر گونه تركخـوردگی ، شکسـتگی و یـا حفـره بررسی کنید. اگر هر گونه مشکلی در سلامت ظاهري پرابها مشاهده کردید، پـراب را از سیسـتم جـدا کنیـد و طبق قوانین بیمارستان جهت معدوم کردن پراب اقدام نمایید. هنگام استفاده اپراتور باید از مناسـب بـودن نـوع پراب و انعطافپذیري کافی آن براي حالت RECTAL و دهانی (esophageal (اطمینان حاصل کند. پراب TEMP براي هر بار استفاده به کالیبراسیون احتیاج ندارد. اما براي اطمینـان از عملکـرد و سـلامت پـراب بازدیدهاي ماهانه توسط پرسنل بیمارستان توصیه میشود.

پراب را به مانیتور وصل کنید و با حرکت دادن آن بررسی کنید که اتصال کوتاه و یا اتصال بـاز در پـراب وجـود نداشته باشد. و همچنین بررسی کنید که دما به طور مستمر نمایش داده مـی شـود و اعـداد نمـایش داده شـده خیلی عجیب نباشد.که این علائم همه نشاندهنده صدمه دیدن پراب است. دقت پراب بر اساس مستندات ارائـه شده توسط سازنده پراب در طول عمر مفید پراب ثابت است و از رنج اعلام شده تجاوز نمیکند.

#### **هشدار**

- از پراب هاي دماي مورد تأیید شرکت سازنده استفاده کنید. پراب هاي دماي دیگر ممکن اسـت باعـث عـدم عملکـرد مناسب سیستم شود.
- استفاده همزمان دستگاه الکتروکوتر با پراب دما میتواند باعث ایجاد سوختگی بیمار شود. در صورت امکان قبـل از فعـال کردن دستگاه کوتر و یا منبع RF دیگر، پراب را از بدن بیمار دور کنید. اگر استفاده از اندازهگیري دما همزمان با دستگاه الکتروکوتر لازم است، براي کاهش خطر سوختگی تا حد امکان محل اندازهگیري دمـا را از مسـیر جریـان RF بـه پلیـت بازگشتی دور کنید.
	- اگر پراب دما تحت فشار قرار داشته باشد، باعث صدمه مکانیکی آن میشود.
- هر دو سال یکبار و یا طبق برنامه دورهاي بیمارستان سیسـتم انـدازه گیـري دمـا بایـد کـالیبره شـود. بـراي ایـن منظـور (کالیبراسیون) با خدمات پس از فروش شرکت تماس بگیرید.

## **نکته ه**

- براي اندازهگیري دما مطمئن شوید که سمت فلزي پراب با بدن تماس داشته باشد.
- طول عمر پراب دما یک سال میباشد و در صورتی که از پراب به خوبی استفاده شود دقت موردنظر در بیش از یک سال نیز حفظ میشود.

فصل ۱۲، مانیتورینگ اندازه گیری فشار خون تهاجمی (IBP)

## فهرست

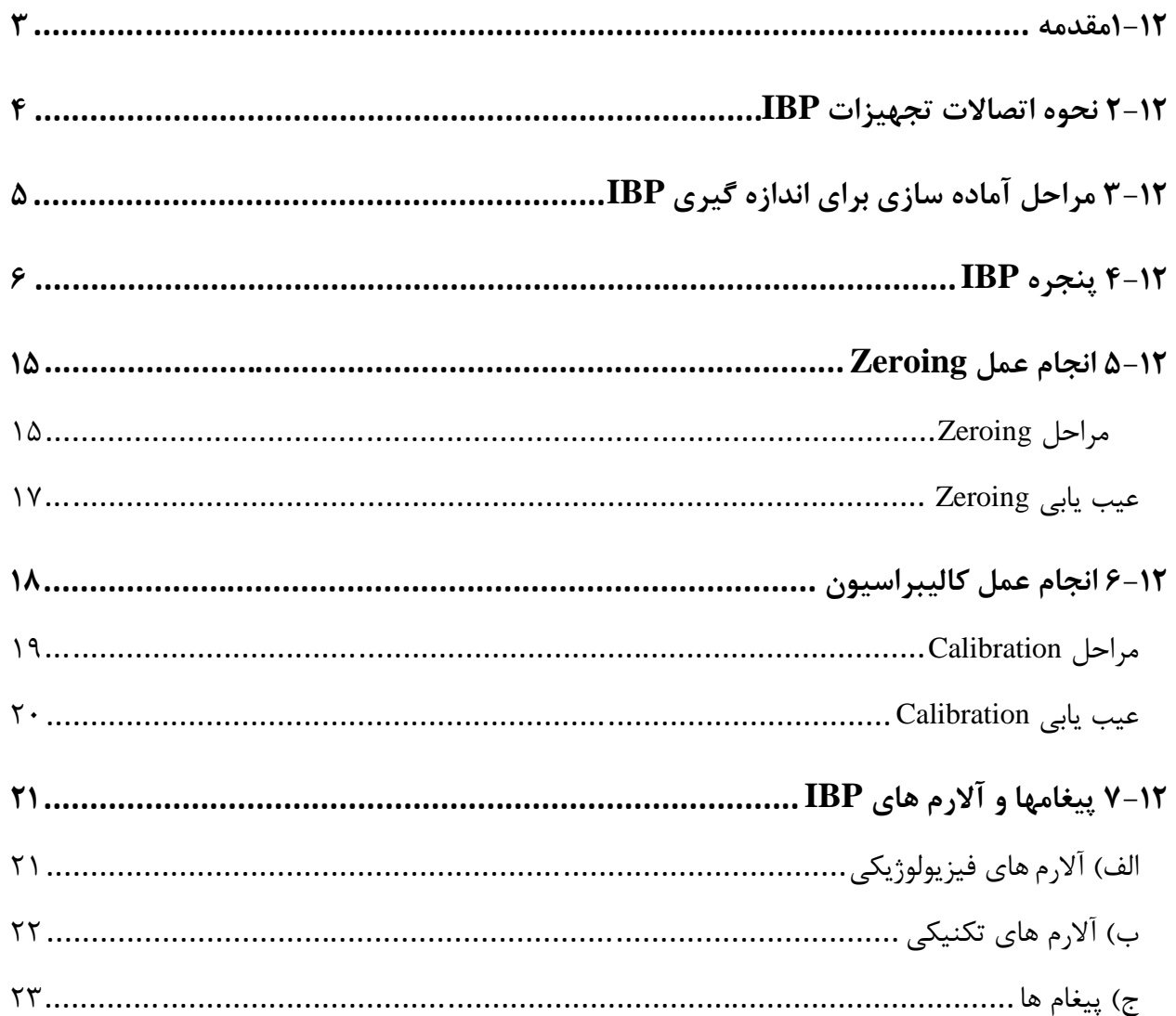

#### **1-12مقدمه**

در فشار خون تهاجمی (Invasive Blood Pressure: IBP) پالس های فشار خون از طریق سوزن کانول و مایع استریل به سنسور (دیافراگم با قابلیت ارتجاع) منتقل و به سیگنال الکتریکی تبدیل می شوند. فشار خون داراي یک مقدار ماکزیمم (SYS :Systole (و یک مقدار مینیمم (DIA :Diastole (است. سیستم مانیتور قابلیت اندازهگیري مستقیم فشار خون سیستولی، دیاستولی و متوسط (MEAN (را حداکثر در چهارکانال دارد و همچنین میتواند تغییرات این فشارها را نمایش دهد.

#### **هشدار**

- در هنگام استفاده از این دستگاه، اپراتور باید از تماس با قسمتهاي فلزي دستگاه خودداري کند.
- وقتی ازسیستم الکتروکوتر همزمان با IBP استفاده می شود، براي جلوگیري از سوختگی بیمار ترنسدیوسر و کابل نباید با قسمت هاي هادي الکترو کوتر در تماس باشد.
	- از استریل کردن و استفاده مجدد ترنسدیوسرهاي IBP یکبار مصرف، خودداري کنید.
- قبل از استفاده از DOME از سالم بودن بستهبندي (به جهت استریل بودن) و معتبر بودن تاریخ مصرف آن اطمینان حاصل کنید.
- از کابل و ترنسدیوسر IBP که بستهبندي و یا خود آن صدمه دیده است استفاده نکنید و آن را به فروشنده مرجوع کنید.
- قبل ازشروع مانیتورینگIBP ، سیستم آشکار ساز وجود کابل و ترنسدیوسر را چک کنید. کابل ترنسدیوسر را از کانکتور کانال یک جدا کنید، پیغام خطاي "SENSOR NO IBP "نمایش داده میشود و آلارم صوتی سطح 2 فعال میشود. کانال دوم نیز باید چنین باشد.

**نکته**

- ترنسدیوسرهايIBP طوري طراحی شدهاند که قابلیت حفاظت در برابر شوكهاي الکتریکی (بخصوص براي جریانهاي نشتی مجاز) و دستگاه الکترو شوك را دارند. این ترنسدیوسرها قابل استفاده در اتاق عمل هستند. در هنگام استفاده از الکتروشوك شکل موج IBP ممکن است به طور موقتی خراب شود.
	- فقط از ترنسدیوسرهاي فشار ذکر شده در قسمت اکسسوري استفاده کنید.

**2-12 نحوه اتصالات تجهیزات IBP**

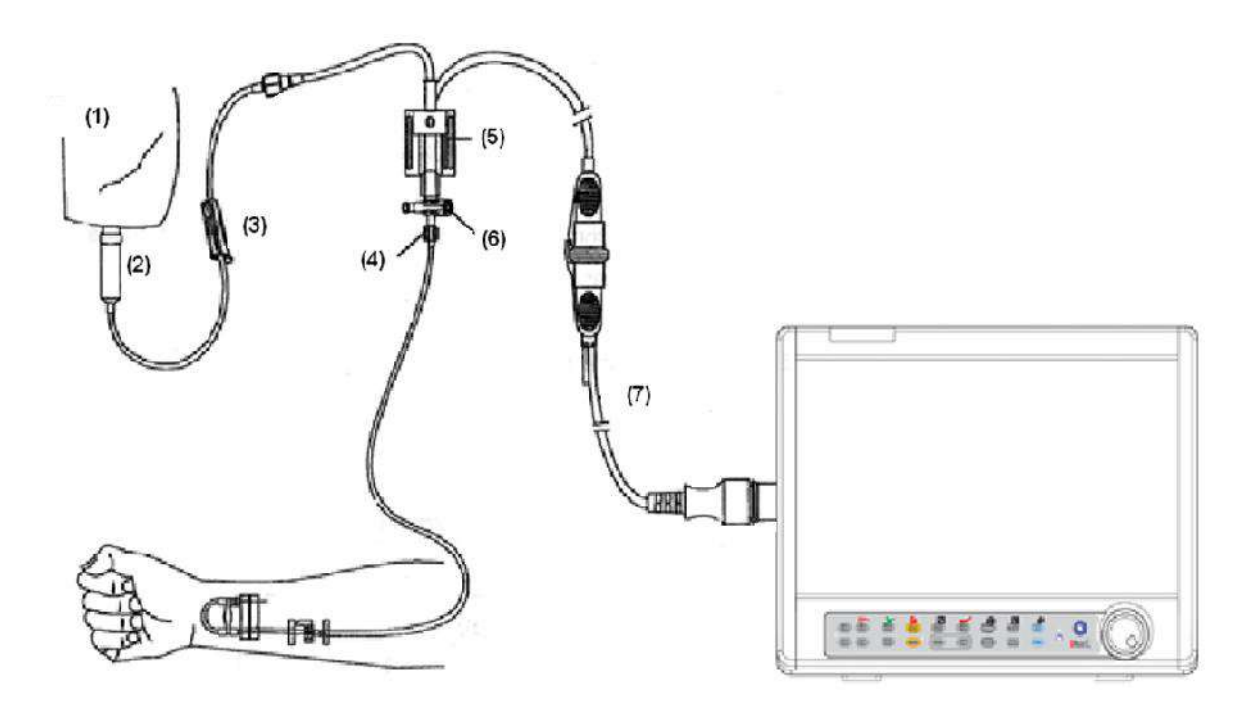

- 1. Normal Salin with Heparin
- 2. Drip Chamber
- 3. valve
- 4. Distal End To Patient
- 5. 3-way stopcock
- 6. Pressure Transducer
- 7. Pressure Transducer Interface Cable

**3-12 مراحل آماده سازي براي اندازه گیري IBP** -1کابل ترنسدیوسر را به کانکتور مورد نظر خود در سیستم وصل کنید. -2مایع نرمال سالین را با فشار درون شیلنگ و ترنسدیوسر بفرستید و مطمئن شوید کـه حبـاب هـوا درون شیلنگ وجود ندارد. -3کاتتر را به شیلنگ وصل کنید و مطمئن شوید که درون کاتتر و ترنسدیوسر، هوا وجود ندارد. -4ترنسدیوسر را در محلی هم سطح قلب بیمار قرار دهید. -5مطمئن شوید که نام Label را مناسب انتخاب کردهاید. -6ترنسدیوسر را Zero کنید. -7 بعد از انجام موفق zeroing شیر سه طرفه را از سمت هوا بسته و به سمت بیمار باز کنید.

**هشدار**

اگر حباب هوا درون شیلنگ فشار و یا ترنسدیوسر وجود دارد، باید مایع را درون سیستم بفرستید تا حبابها کـاملا " از مسـیر بیرون بروند.

## **4-12 پنجره IBP**

در پنجره IBP موارد زیر نشان داده می شود:

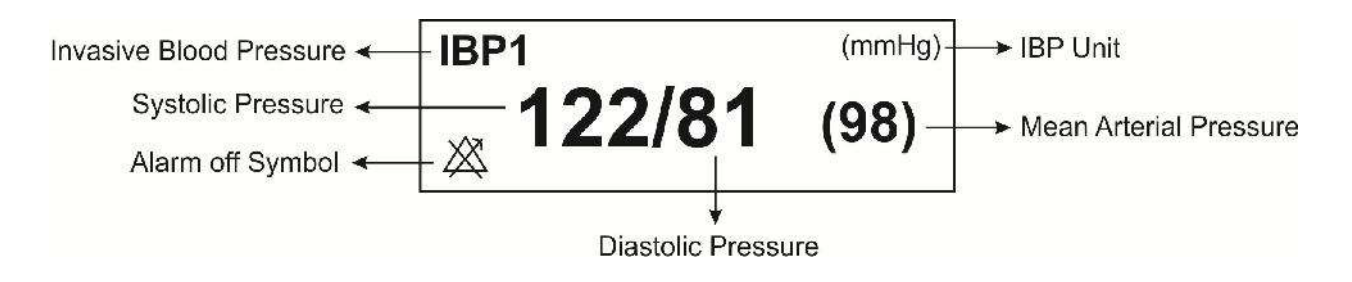

## **(IBP WINDOW) IBP تنظیمات تغییر**

پنجره IBP به صورت زیر نمایش داده می شود:

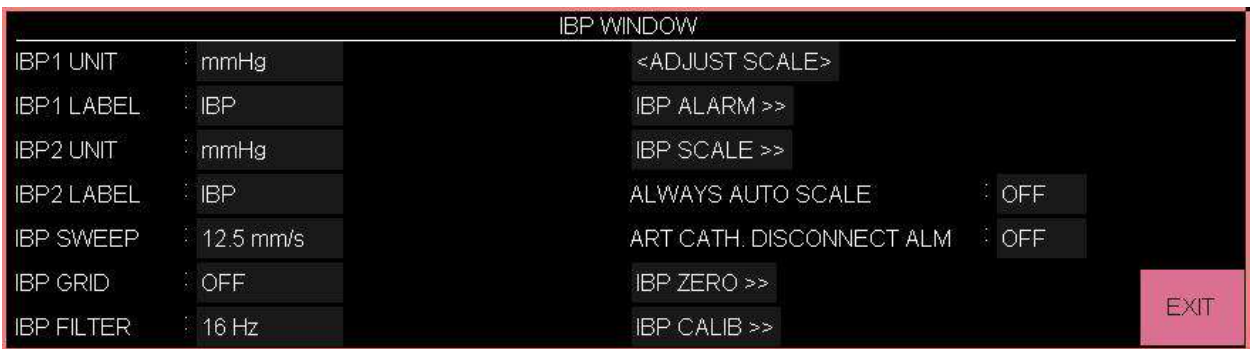

- **تنظیم واحد اندازه گیري IBP**
- در این قسمت میتوانید واحد مربوط به اندازهگیري IBP را تنظیم کنید. بدین منظور:
	- وارد پنجره تنظیمات IBP شوید.
- گزینه UNIT IBP را انتخاب کنید. سه گزینه KPa , mmHg ،O2cmH جهت انتخاب وجود دارد.

**تنظیم محل اندازه گیري IBP**

در این قسمت می توانید محل اندازهگیري IBP را تنظیم کنید. بدین منظور:

- وارد پنجره ي تنظیمات IBP شوید.
- گزینه ي LABEL IBP را انتخاب کنید. لیبل هاي قابل دسترس را در جدول زیر مشاهده کنید:

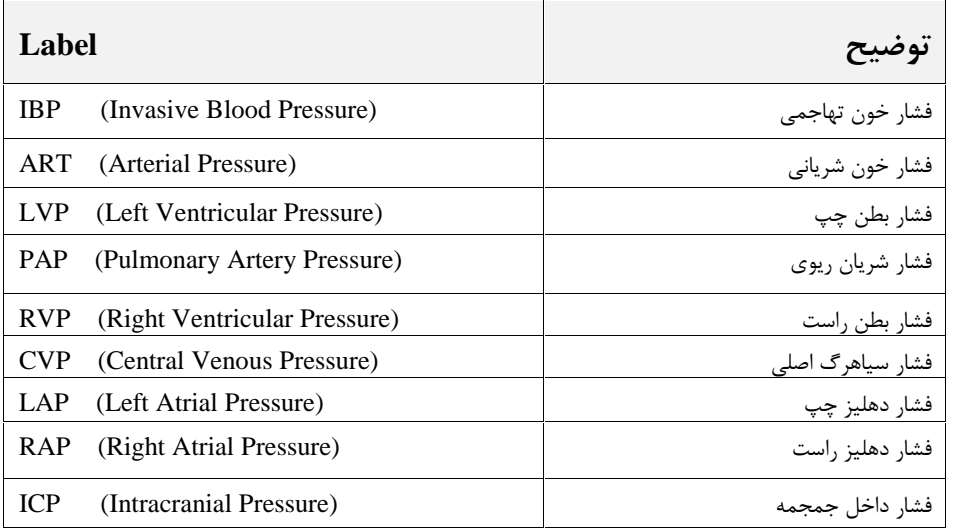

**هشدار**

*<u>A*</u>

با توجه به لیبل انتخاب شده، الگوریتم اندازهگیري IBP تغییر میکند. بنابراین انتخاب لیبل نامناسب، ممکن است دقت اندازهگیري را کاهش دهد.

**نکته** 

در اتاق عمل قلب باز (Heart Open (با متوقف کردن قلب، مریض در حالت PUMP قرار می گیرد. در این شرایط باید وارد PAGE PUMP شده و لیبل را روي CVP تنظیم نمایید. (براي اطلاعات بیشتر به بخش صفحات مختلف نمایشی در فصل پیکربندي مراجعه نمایید)

**(IBP SWEEP) IBP سیگنال سرعت تنظیم**

در این قسمت می توانید سرعت جاروب سیگنال در صفحه نمایش را تنظیم کنید. بدین منظور:

- وارد پنجره ي تنظیمات IBP شوید.
- گزینه ي SWEEP IBP را انتخاب کنید. انتخابهاي قابل دسترس s/mm 3 ,s/mm 6 ,s/mm 12/5 و مے باشد.  $\delta$ mm/s
	-

در این قسمت می توانید ناحیه مربوط به نمایش سیگنال IBP را به وسیله نقطه چینهاي سفید رنگ به 5 **فعال کردن GRID IBP** قسمت مساوي تقسیم کنید. بدین منظور:

- وارد پنجره ي تنظیمات IBP شوید.
- گزینه ي ON ۱٫ IBP GRID کنید.  $\bullet$

#### **(IBP FILTER) IBP فیلتر تنظیم**

در این قسمت می توانید فیلترهاي IBP را تنظیم کنید. جهت داشتن وضوح در نمایش و دیدن جزئیات شکل موج، از فیلتر استفاده می شود. بدین منظور:

- وارد پنجره ي تنظیمات IBP شوید.
- گزینه ي FILTER IBP را انتخاب کنید. فیلترهاي Hz,8H,16 Hz22 در دسترس می باشند.
- Hz:22 براي حالت نرمال و در بیشتر محیطهاي بالینی استفاده از این فیلتر توصیه میشود. این نوع فیلتر بیشترین دقت اندازهگیري را در میان فیلترها داراست.
	- Hz:16 در شرایطی که سیگنال کمی نویزي است مورد استفاده قرار میگیرد.
- Hz:8 براي کاهش نویز و تداخلات دستگاه الکتروکوتر و همچنین زمانی که سیستم داراي نویز بالایی است و یا زمین هم پتانسیل کننده ندارد، استفاده از این نوع فیلتر توصیه میشود. در<br>این وضعیت احتمال کاهش دقت اندازهگیری وجود دارد.

**IBP ADJUST SCALE کردن فعال**

در این قسمت می توانید سیگنال خارج شده از محدوده ي نمایش را به صفحه نمایش برگردانید. بدین منظور:

- وارد پنجره ي تنظیمات IBP شوید.
- گزینه ي SCALE ADJUST را انتخاب کنید. با کلیک بر روي این آیتم، در پنجره WINDOW IBP سه خط چین مقیاس به طور اتوماتیک در بهترین وضع قرار میگیرند و مقیاس ها طوري تنظیم می- شوند که سیگنال IBP حداقل./۸۰ از ناحیه مربوط به شکل موج IBP را اشغال کند.
	- **IBP ALWAYS AUTO SCALE کردن فعال**

با"ON "کردن این گزینه، محدوده نمایش سیگنال به طور خودکار تنظیم می شود. این گزینـه در مـواردي کـه تغییرات فشار زیاد بوده و سیگنال فشار از محدوده انتخابی کاربر خارج می شود، می تواند کاربرد داشته باشد. به این ترتیب بدون نیاز به تنظیم کاربر، اگر سیگنال از محدوده نمایشی خـارج شـد، ظـرف چنـد ثانیـه محـدوده نمایشی طوري تنظیم می شود که سیگنال قابل مشاهده باشد.

وقتی گزینه SCALE AUTO ALWAYS توسط کاربر ON شود تغییراتی به شرح زیر ایجاد می شود:

- مقادیر نمایش داده شده براي Scale ها (High ,Low ,Sign (نمایش داده نمی شوند.
	- خط وسط SIGN در محدوده Low و High مربوط به کانال IBP قرار می گیرد.
		- گزینه هاي SCALE ADJUST و SCALE IBP غیر فعال می شوند.

#### **هشدار**

از آنجا که در این حالت Scale نمایش داده نمی شود، اگر پزشک به مقدار اعداد SYS, DIA, MEAN توجه نکند، ممکن است از روي شکل سیگنال متوجه کاهش یا افزایش فشار نشده و دچار خطا در تشخیص شود.

■ **تنظیم مقیاس IBP SCALE**<br>در این قسمت می توانید مقادیر مربوط به سه خط چین حد بالای مقیاس (High limit scale )، نشانگر (SIGN ) و حد پایین مقیاس (Scale Limit Low ( را به طور دستی و یا به صورت اتوماتیک تنظیم کنید. بدین منظور:

- وارد پنجره ي تنظیمات IBP شوید.
- گزینه SCALE IBP را انتخاب کنید تا منوي زیر باز شود:

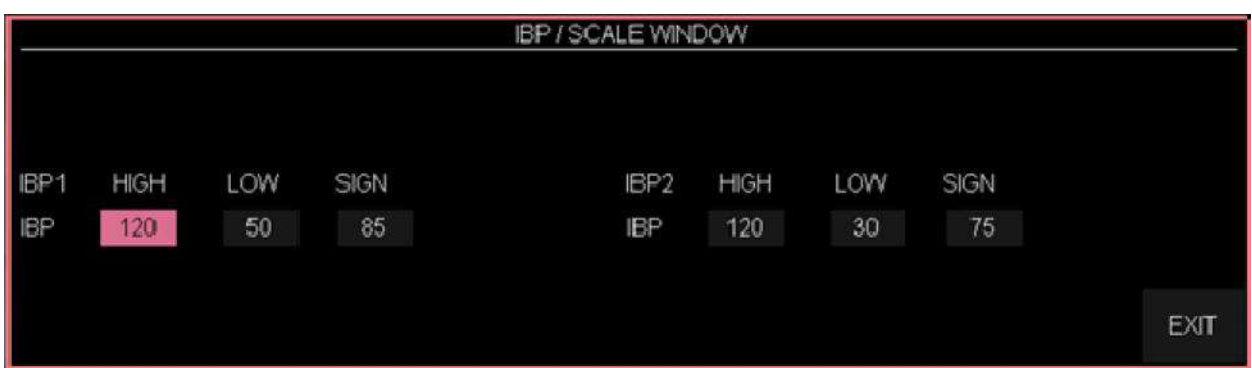

تنظیمات مورد نظر را با توجه به شکل بالا انجام دهید.

**فعال کردن آلارم IBP و تنظیم محدوده هاي آلارم**

در این قسمت می توانید آلارم مربوط به IBP را فعال یا غیر فعال کنید و محدوده هاي آلارم را تعیین کنید. بدین منظور:

- وارد پنجره ي تنظیمات IBP شوید.
- گزینه ALARM IBP را انتخاب کنید. وارد پنجره ي تنظیمات مربوط به آلارم می شوید:

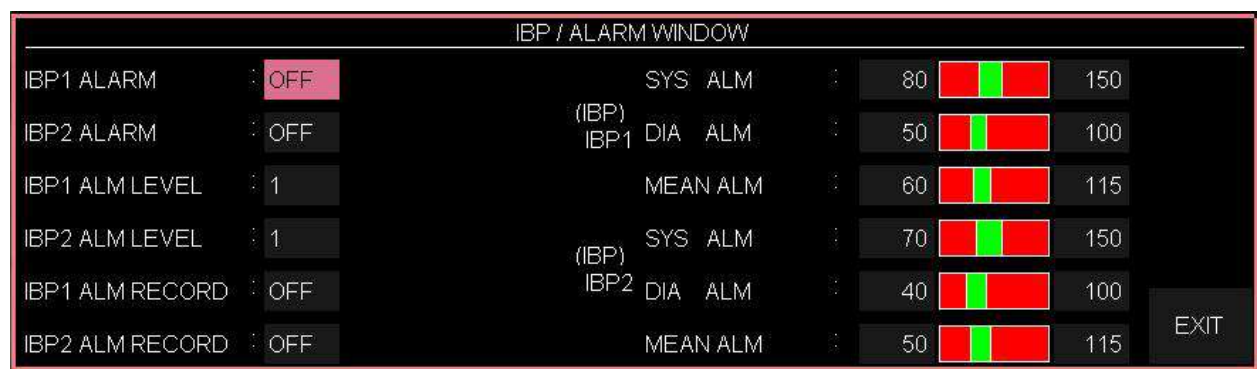

## **IBP ALARM کردن فعال**

در این قسمت می توانید آلارم را فعال / غیر فعال کنید. با فعال شدن آلارم و انتخاب حالت "ON"، تمام نشانه هاي آلارم IBP شامل چشمکزدن پارامترها، آلارم صوتی و نشانگر تصویري آلارم فعال میشود. با انتخاب حالت "OFF "کلیه آلارمها غیرفعال شده و نماد " " در ناحیه مربوط به پارامترهاي IBP ظاهر میشود.

#### **IBP ALM LEVEL تنظیم**

در این قسمت میتوانید سطح آلارم را براي هر لیبل مشخص کنید. انتخابهاي قابل دسترس براي سطح آلارم، 1 و 2 است سطح "1" حساسترین نوع آلارم است.

## **IBP ALM RECORD کردن فعال**

با فعال کردن این گزینه میتوانید از سیگنال داراي آلارم، رکورد بگیرید.

#### **SYS ALM تنظیم**

با انتخاب این گزینه می توانید محدوده ي بالا و پایین آلارم در فشار سیستولیک را تعیین کنید.

#### **DIA ALM تنظیم**

با انتخاب این گزینه می توانید محدوده ي بالا و پایین آلارم در فشار دیاستولیک را تعیین کنید.

#### **MEAN ALM تنظیم**

با انتخاب این گزینه می توانید محدوده ي بالا و پایین آلارم در فشار متوسط را تعیین کنید.

# **نکته**

توجه داشته باشید که لیبل هاي ICP ,RAP ,LAP ,CVP فقط داراي فشار متوسط هستند.

## **هشدار**

i<br>San

 $\overline{\phantom{a}}$ 

 اطمینان حاصل کنید که محدوده هاي آلارم براي لیبل درست، تنظیم شده باشد. چون این محدوده ها، فقط براي همـان لیبل خاص، ذخیره می شود. تغییر لیبل باعث تغییر محدوده هاي آلارم می شود.

**فعال کردن آلارم قطع کتتر(ALM DISCONNECT.CATH ART(**

در این قسمت می توانید آلارم مربوط به قطع شدن کتتر شریانی را فعال / غیر فعال کنید بدین منظور:

- وارد پنجره ي تنظیمات IBP شوید.
- .کنید" ON" را ART CATH. DISCONNECT ALM ي گزینه

با فعال شدن این آلارم اگر در طول اندازه گیری فشار شریانی کاتتر از بیمار جدا شود، در بازه ی زمانی حداکثر<br>۱۰ ثانیه، آلارمی با عنوان IBP CATHETER DISCONNECT با سطح ۱ در بدساید فعال می شود.

**علائم مربوط به قطع کاتتر به این شرح می باشد:**

- افت شدید فشار اتفاق می افتد.
- سیگنالIBP استاتیک شده و عدد MEAN کمتر از mmHg 10 می شود.
	- نمایش عملکرد قلب متوقف شده و سیگنال به شکل خط صاف در می آید.

**نکته**

براي فعال شدن آلارم قطع کاتتر، لیبل باید بر روي ART یـا IBP قـرار بگیـرد و گزینـه ي CATH ART DISCONNECT به صورت ON قرار بگیرد.

**فعال کردن پارامتر PPV**

پارامتر Variation Pressure Pulse :PPV شاخص دینامیک نوسانات فشار پالس می باشد و براي تشخیص وضعیت حجم مایعات و بهینه سازي آن در بیماران تحت تهویه مکانیکی (در جراحی قلب و یا در بخش مراقبت هاي ویژه ) استفاده می شود. این شاخص از روي شکل موج آرتریال (لیبل:ART (و به صورت ضربان به ضربان به دست می آید.

فشار پالس (Pressure Pulse (تفاضل مقدار فشار سیستول از دیاستول براي یک ضربان می باشد. تغییرات فشار پالس به شکل تفاضل بیشترین فشار پالس از کمترین فشار پالس و تقسیم بر میانگین این دو، تعریف می شود. میانگین تغییرات فشار پالس در طی دوره هاي 30 ثانیه اي محاسبه می شود. مقدارعددي PPV براي بیماران با حجم مایع نرمال، 15 درصد می باشد.

#### **هشدار**

- این مانیتور می تواند مقدار PPV را با استفاده از مقادیر ضربان به ضربان فشار آرتریال بدست آورد. در شرایطی که محاسبه ی PPV از نظر کلینیکی معنی دار است، درستی و اعتبار آن باید توسط پزشک تعیین شود. مقدار کلینیکی<br>اطلاعات مشتق شده از PPV باید توسط یک پزشک تعیین شود. طبق مقالات علمی اخیر، اطلاعات PPV در شرایطی درست است که براي بیماران بیهوش با تنفس مصنوعی کنترل شده و بدون آریتمی قلبی، استفاده شود.
	- عدد PPV محاسبه شده در شرایط زیر، داراي اعتبار و صحت نمی باشد:
		- زمانی که ریت تنفس کمتر از rpm 8 باشد.
	- $\rm{Total\ Value} < 8\ m$ /kg باشد.  $\bullet$ 
		- براي بیمارانی که دچار اختلال در عملکرد بطن راست می باشند.
			- محاسبه ي عدد PPV فقط براي بیماران بزرگسال معتبر می باشد.

**در این مانیتور می توانید پارامتر تشخیصی PPV را داشته باشید. بدین منظور:**

- وارد پنجره ي تنظیمات IBP شوید.
- گزینه ي MEASUREMENT PPV را "ON "کنید.

با فعال کردن MEASUREMENT PPV پنجره IBP به شکل زیر نمایش داده خواهد شد:

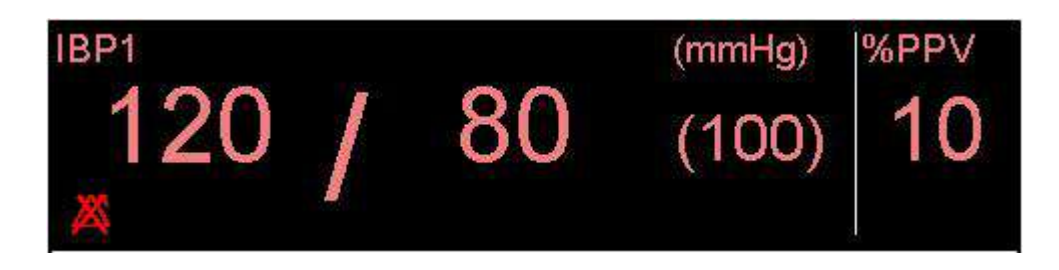

**تنظیم کانال هاي IBP**

اگر سیستم مانیتور شامل چهار کانال IBP باشد، در این قسمت می توانید سیگنالهای IBP1 و IBP2 یا<br>سیگنالهای IBP3 و IBP4 را انتخاب کنید. بدین منظور:

- وارد پنجره ي تنظیمات IBP شوید.
- گزینه SELECTION SIGNAL را انتخاب و تنظیم کنید، دو گزینه ي "1,2IBP "یا "3,4IBP "قابل انتخاب هستند. در این شرایط پنجره ي IBP به شکل زیر نمایش داده می شود.

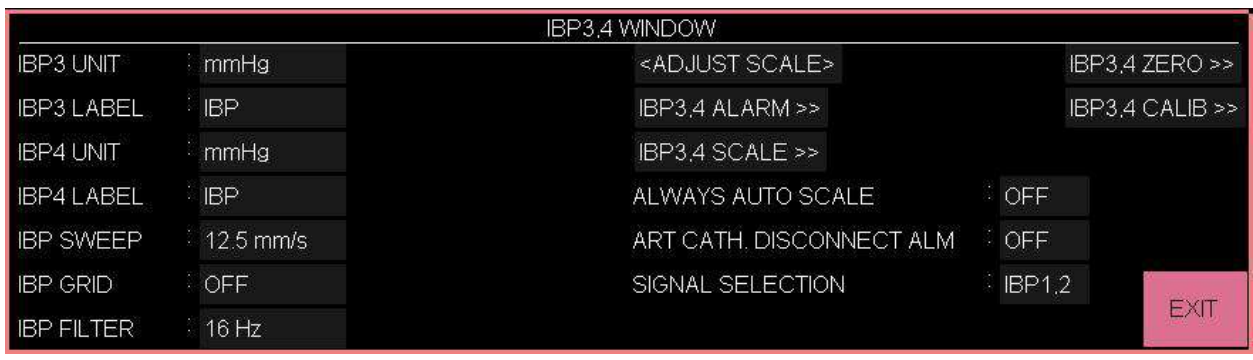

## **5-12 انجام عمل Zeroing**

در این قسمت می توانید ترنسدیوسر را ZERO کنید تا خطایی در اعداد فشار اندازه گیري شده نداشته باشید.

## **مراحل Zeroing**

-1 ترنسدیوسر را باید هم سطح با قلب قرار دهید. -2شیرسه طرفه stopcock را از طرف بیمار قطع کنید. -3 قبل از شروع عمل Zeroing، ترنسدیوسر را به سمت فشار هوا قرار دهید. -4 وارد پنجره ي تنظیمات IBP شوید. -5 گزینه ي ZERO IBP را انتخاب کنید تا پنجره ي مربوط به Zeroing باز شود: **IBP / ZERO WINDOW** <IBP1 ZERO>  $\begin{tabular}{ll} $-$\ensuremath{\mathit{1}}$ \end{tabular} \begin{tabular}{ll} \hline \textbf{1} & $\cdots$ & $\cdots$ \end{tabular} \begin{tabular}{ll} \hline \textbf{2} & $\cdots$ & $\cdots$ \end{tabular}$ 

 $-1 - 1 -$ <IBP2 ZERO> **EXIT** 

-6 در این پنجره گزینه ي <ZERO IBP <را انتخاب کنید تا عمل Zeroing انجام شود.

پیغام "WAIT PLEASE "در طول عمل Zeroing در این پنجره نمایش داده میشود. وقتی عمل Zeroing با موفقیت تمام شد، پیغام " OK ZERO 2IBP 1/IBP " ظاهر میشود. زمان آخرین Zero کردن، ذخیره و در جاي مورد نظر نمایش داده میشود.

-7 بعد از اتمام عمل Zeroing، شما میتوانید شیر سه طرفه (stopcock ( را از سمت هوا جدا و بـه سـمت بیمار باز کنید.

## **هشدار**

هنگام استفاده از ونتیلاتور فرکانس بالا، مطمئن شوید که تیوب ونتیلاتور با شیلنگ اندازه گیري فشار تماس نداشته باشد یا به شکل غیر مستقیم، اتصال داشته باشند. به این دلیل که تغییرات کوچک در فشار ممکن اسـت در فراینـد zeroing تداخل ایجاد کند.

> شرایطی که حتما باید عمل zeroing را انجام داد شامل موارد زیر می باشد: قبل از هر بار مانیتورینگ بعد از قطع و وصل ترنسدیوسر یا کابل بعد از تعویض ترنسدیوسر اگر عدد فشار خوانده شده روي مانیتور درست به نظر نمی آید.

# **عیب یابی Zeroing**

در صورتی که عمل zeroing ناموفق باشد، یکی از پیغامهاي زیر در پنجره مربوط به ZERO نمایش داده می شود:

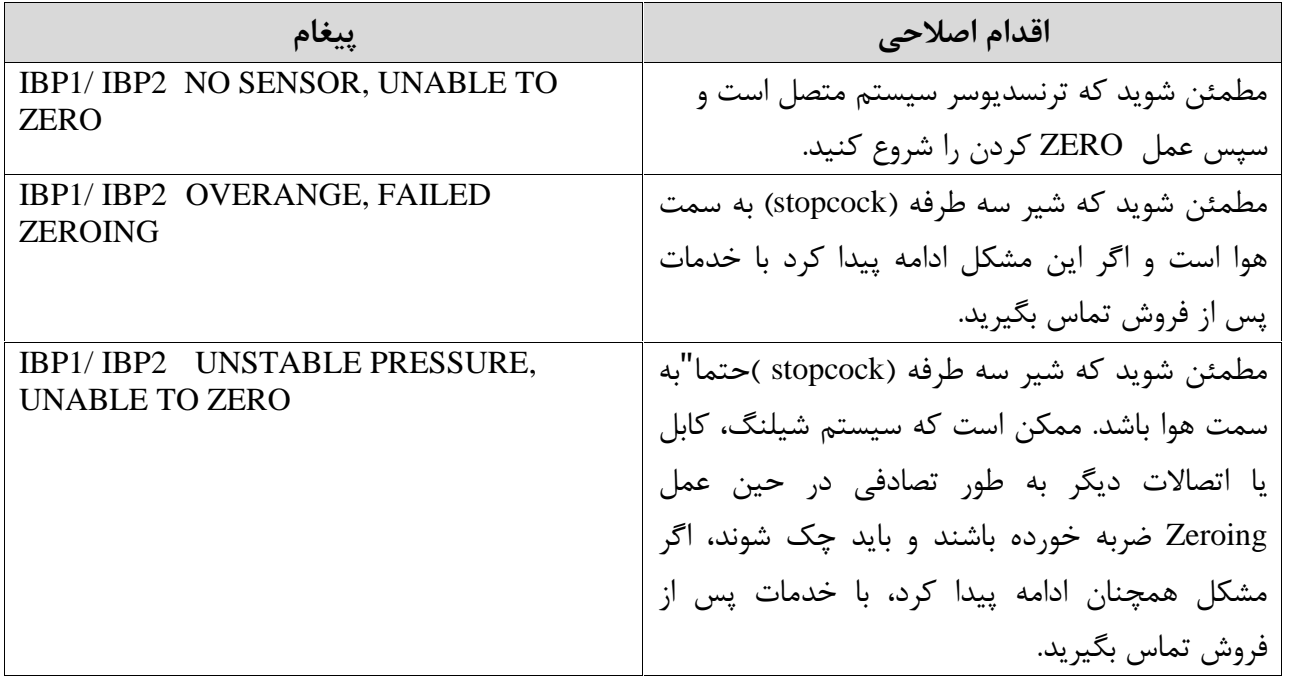

**6-12 انجام عمل کالیبراسیون** در این قسمت می توانید بافرایند کالیبراسیون سیستم آشنا شوید. هدف از انجام عمل کالیبراسیون اطمینان از دقت اندازهگیري سیستم و تطابق سیستم با ترنسدیوسر مورد استفاده است. بنابراین درصورتیکه مدل ترنسدیوسر عوض شود و یا زمانی که نسبت به دقت مانیتور مطمئن نیستید، مانیتور را با فشار مرجع کالیبره کنید.

**هشدار**

عمل کالیبراسیون باید توسط مهندسین پزشکی بیمارستان انجام شود.

نحوه اتصال تجهیزات مورد نیاز براي کالیبراسیون در شکل زیر نمایش داده شده است:

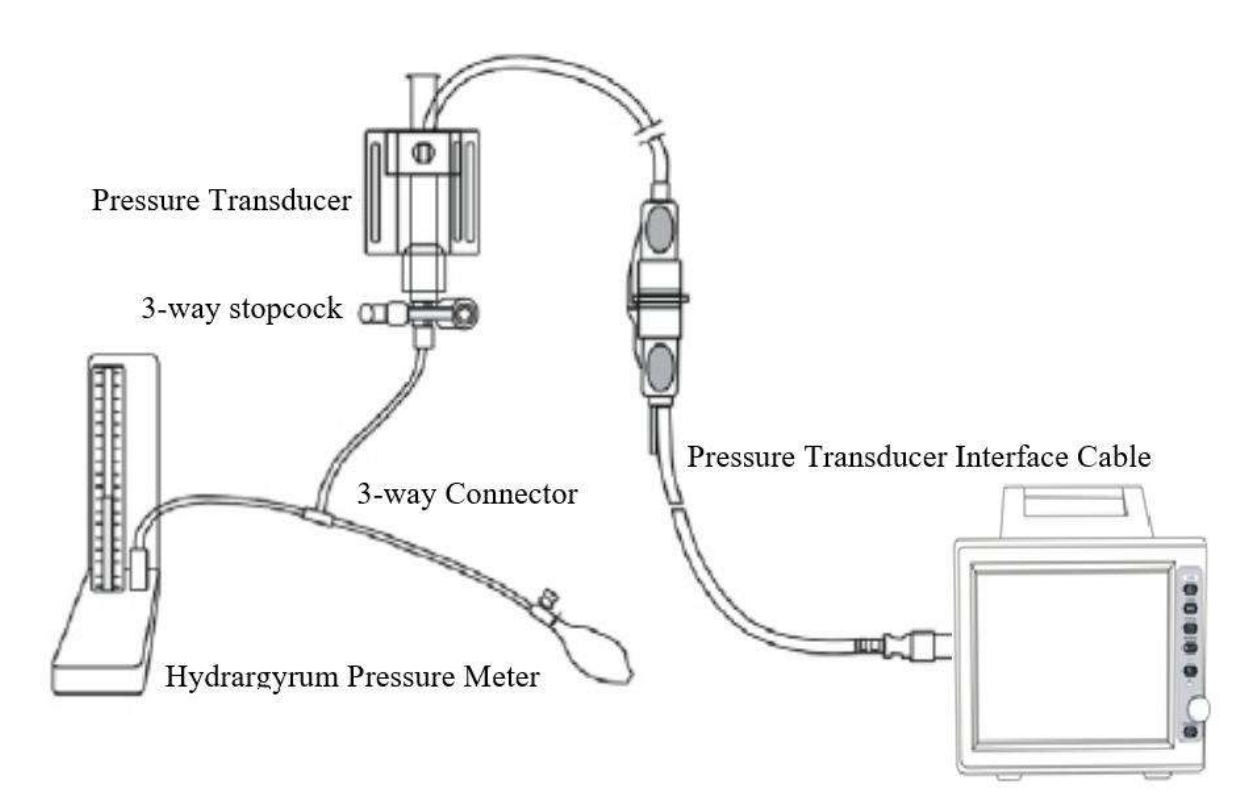

**مراحل Calibration**

-1 ابتدا حتما مانیتور را zero کنید. -2 سیستم شیلنگ را به فشار سنج مرجع وصل کنید. -3 مطمئن شوید که سیستم کاملا" از بیمار جدا است. -4 کانکتور سه طرفه را به شیر سه طرفه وصل کنید. -5 شیر سه طرفه باید به سمت فشارسنج مرجع باز باشد. -6 وارد پنجره ي تنظیمات IBP شوید.

-7 گزینه ي CALIB IBP را به مدت 5 ثانیه نگهدارید تا پنجره ي مربوط به کالیبراسیون باز شود:

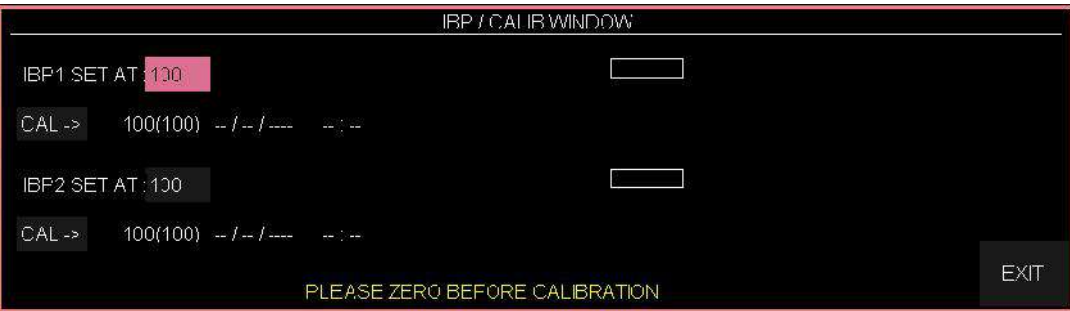

-8 فشار در فشار سنج را تا عدد تنظیم شده در WINDOW CALIB بالا ببرید. -9 روتاري را براي شروع عمل کالیبراسیون روي <-CAL فشار دهید.

در طول عمل کالیبراسیون پیغام "WAIT PLEASE " نمایش داده میشود بعد از پایان عمل کالیبراسـیون بـا موفقیت، پیغام " OK CALIBRATE 2IBP 1/IBP" نمایش داده میشود و زمان آخرین کالیبراسیون ذخیره و در محل مورد نظر خود ذخیره میشود.

**هشدار**

هرگز عمل کالیبراسیون را در حین مانیتور کردن بیمار انجام ندهید.

## **عیب یابی Calibration**

در صورت موفق نبودن عمل کالیبراسیون، پیغامهاي زیر ممکن است در WINDOW CALIB نمایش داده شود:

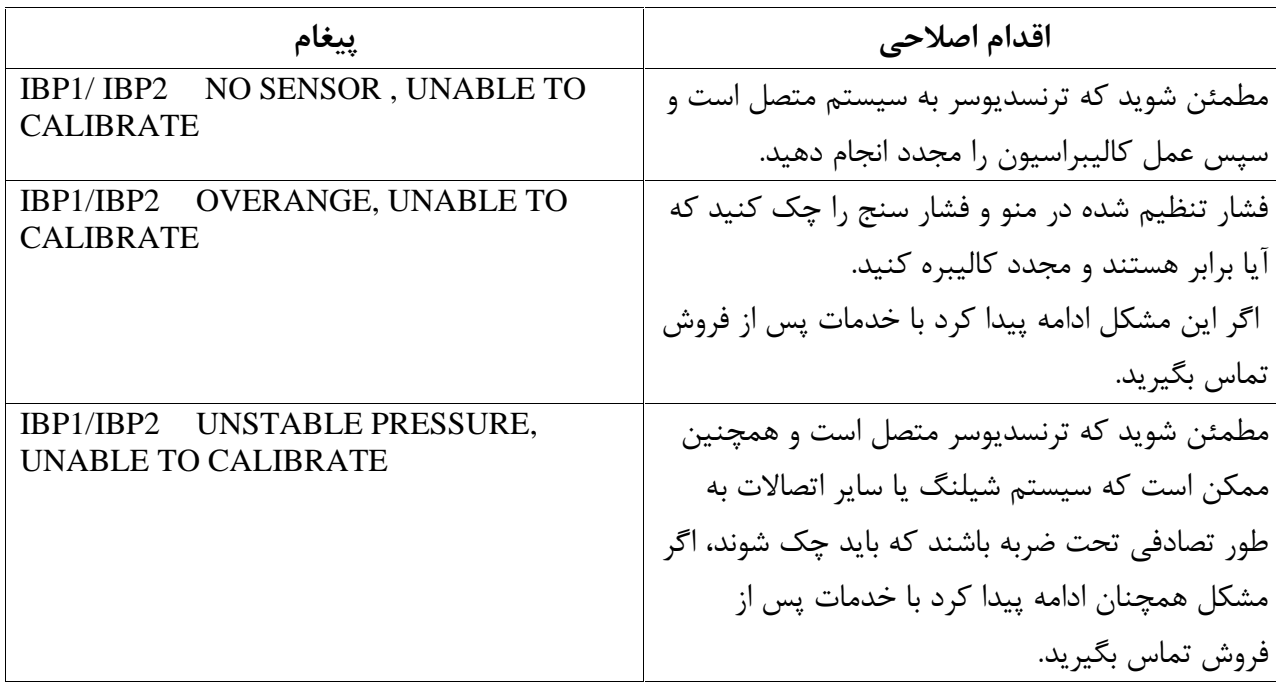

**نکته**

در صورت استفاده از ترنسدیوسر MEDEX، براي انجـام کالیبراسـیون مـی تـوان از روش زیـر اسـتفاده کـر د: بـر روي <CALIB <از WINDOW IBP کلیک کنید، 1 IBP و 2 IBP را روي mmHg 100 تنظیم کرده و به مدت 10 ثانیه دکمه CALIB روي ترنسدیوسر را فشار دهید.

## **7-12 پیغامها و آلارم هاي IBP**

# **الف) آلارم هاي فیزیولوژیکی**

وقتی که هر یک از فشارهای SYS, DIA, MEAN از حد تعیین شده تجاوز کند، آلارم فعال می شود.

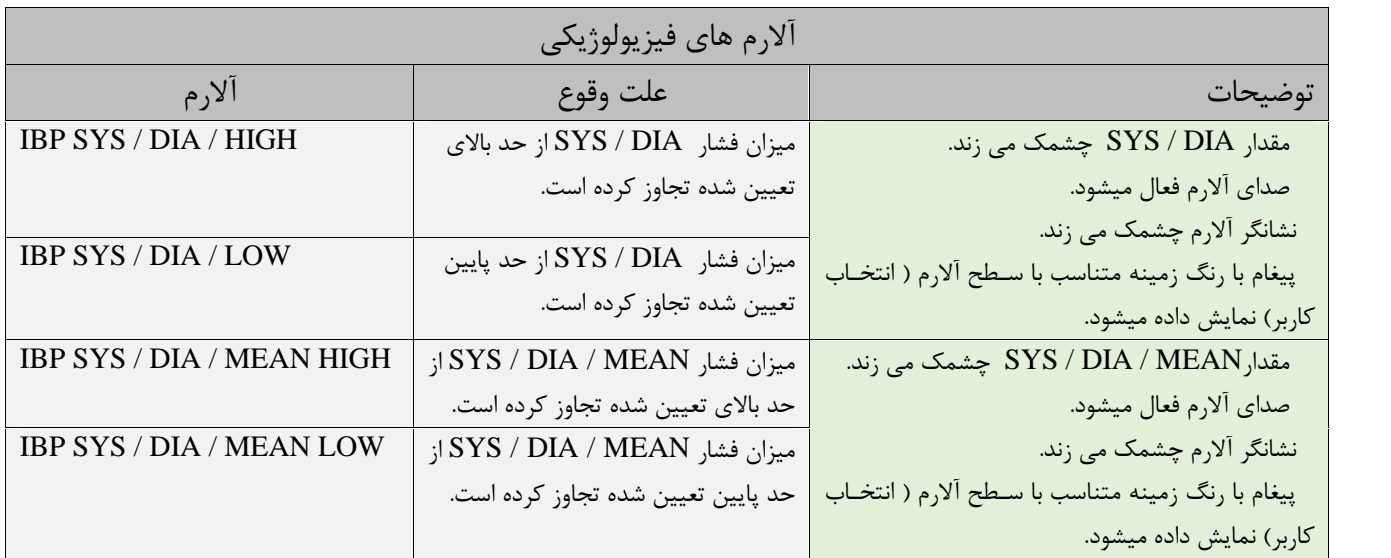

# **ب) آلارم هاي تکنیکی**

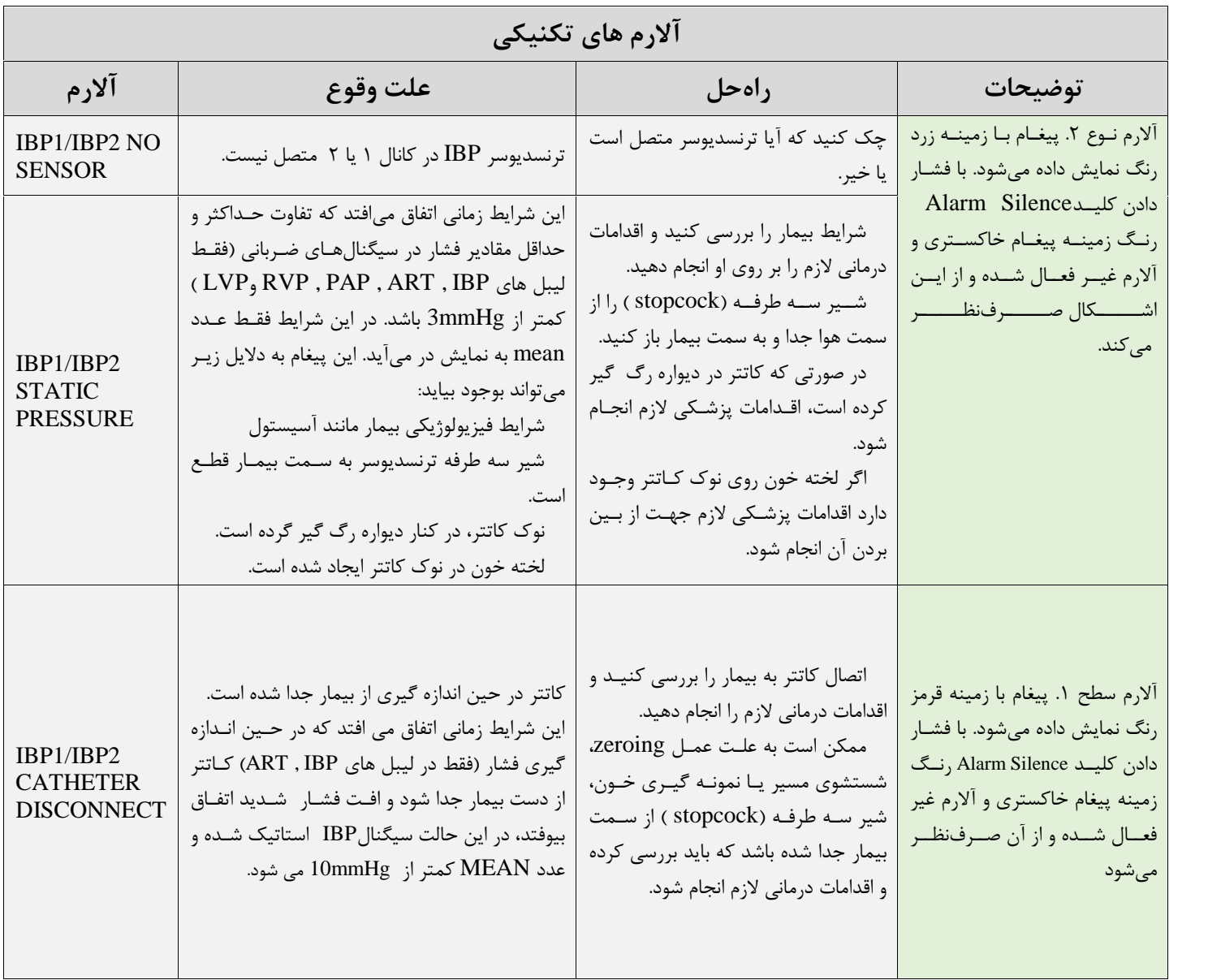
**ج) پیغام ها**

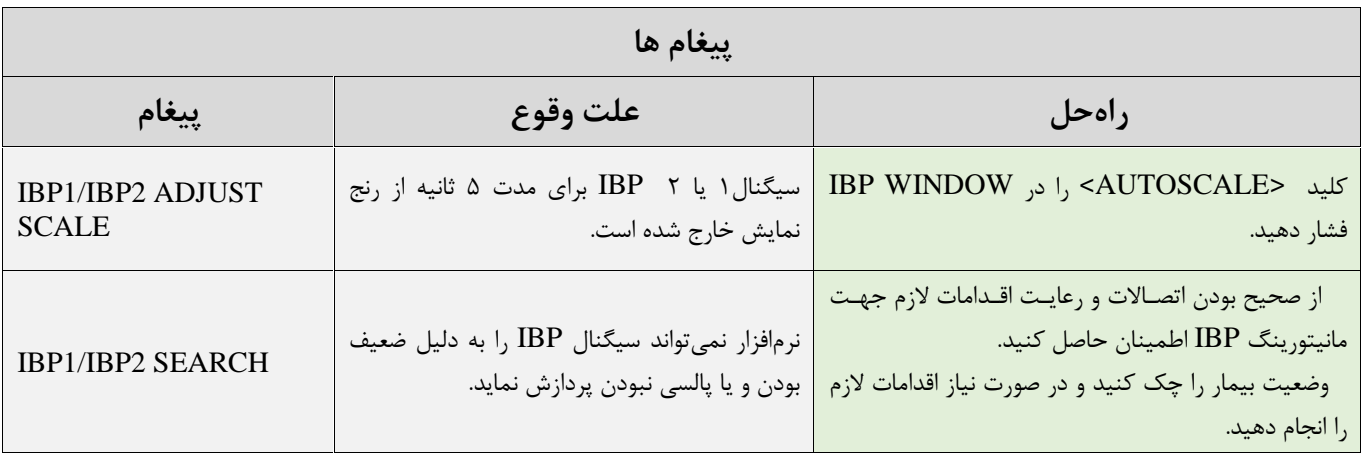

# فصل ۱۳، مانیتورینگ اندازه گیری گازهای تنفسی به روش (mainstream)

## فهرست

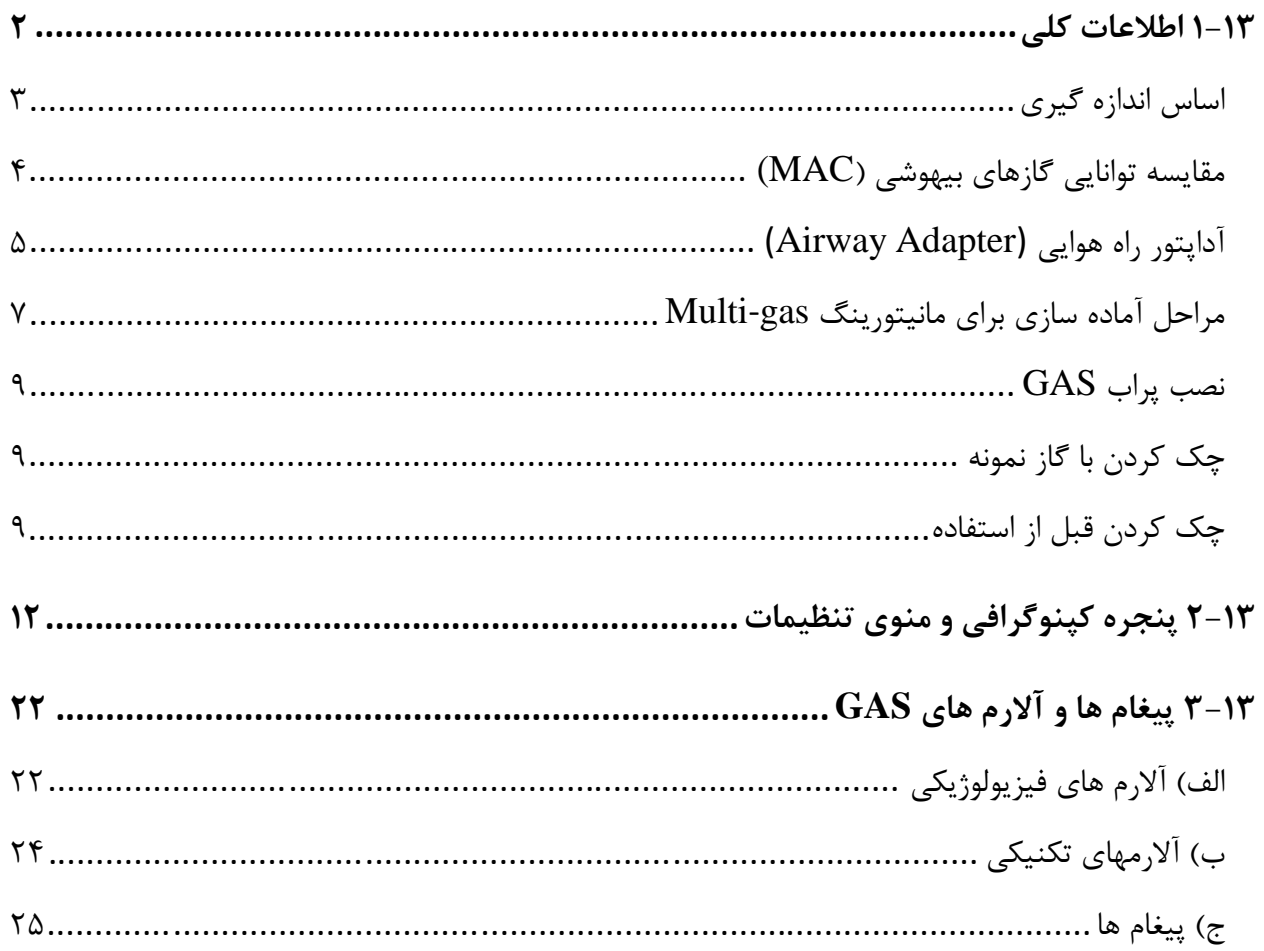

 $\blacksquare$ 

**1-13 اطلاعات کلی**

مانیتور علائم حیاتی براي اندازهگیري گازها از روش Mainstream استفاده میکند. آنالیزور گاز (mainstream (به مدار تنفسی بیمار متصل میشود تا گازهاي دمی و بازدمی بیماران بزرگسال، کودك و نوزاد را در حین بیهوشی، بهبود و مراقبت تنفسی مانیتور کند. این آنالیزور ممکن است در بخش مراقبت هاي حین بیهوشی، اتاق عمل، بخش مراقبتهاي ویژه (ICU(، و اتاق بیمار استفاده شود. همچنین، (2CO (در بخش مراقبتهاي اورژانس و آمبولانسهاي جادهاي قابل استفاده است. این سنسور به صورتهاي مختلفی براي کاربري در بخش مراقبتهاي ویژه (ICU (و اتاق عمل (OR (به بازار عرضه میشود. غلظت گازهاي دي اکسیدکربن (2CO(، اکسید نیتروژن (O2N (، هالوتان (HAL (، انفلوران (ENF (، ایزوفلوران (ISO (، سووفلوران (SEV (و دسفلوران (DES (با ترکیبهاي مختلف به وسیله پارامترهاي اشتقاقی مانند نرخ تنفس، شکل موج و توزیع گازهاي دمی و بازدمی قابل تشخیص میباشد.

ترکیب هاي مختلف پراب به صورت زیر میباشد:

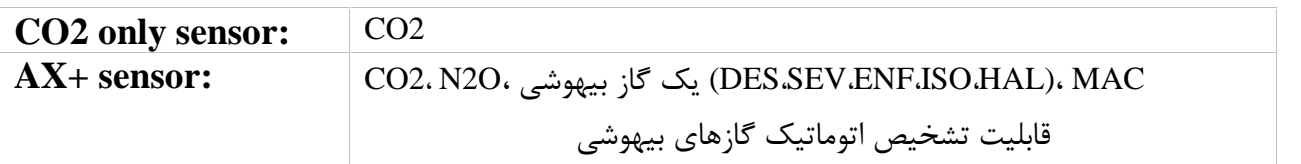

ترکیب GAS و مانیتور علائم حیاتی با هم به عنوان یک سیستم پزشکی محسوب می شود. جهت استفاده درست وتخصصی از دستگاه و آگاهی از توصیه هاي پزشکی ، موارد منع مصرف ، هشدارها ، موارد احتیاط و پیامدهاي نامطلوب ناشی از استفاده از دستگاه ، به بخش دستورالعمل هاي استفاده مراجعه نمایید.

**هشدار**

پراب GAS فقط باید توسط افراد آموزش دیده و آشنا به دفترچه راهنماي سیستم استفاده گردد.

- پراب GAS یک وسیله کمکی براي ارزیابی وضعیت بیمار میباشد. براي اطمینان بیشتر باید همـواره در کنـار آن از علایم و نشانه هاي بالینی بیمار نیز استفاده شود.
	- از ایجاد هر گونه تغییر در سیستم GAS جداً خودداري فرمایید.

#### **نکته ه**

قانون فدرال (تنها .S.U (براي فروش این دستگاه توسط پزشک یا به سفارش او ، محدودیت قائل است.

#### **اساس اندازه گیري**

سر سنسور GAS که داراي بخش هاي نوري براي اندازه گیري کلیه گازها است بر روي آداپتور راه هوایی قـرار میگیرد. محل قرارگیري آداپتـور راه هـوایی ، بـین انتهـاي تراشـه و بخـش Y شـکل مـدار تنفسـی مـی باشـد. مانیتورینگ پیوسته گازهاي تنفسی، با گذشتن گازهاي تنفسی از بین پنجره هاي آداپتور (XTP (و اندازه گیري میزان جذب نور در طیف مادون قرمز انجام میشود. پنجـره XTP شفاف به نور، در محدوده طول موج هاي مورد نظر است. آنها به طور خاص با استفاده از آخرین پیشرفت ها در تکنولوژی مواد به ارائـه یـک پنجـره جهـت بـه<br>حداقل رساندن تاثير بخار آب در انتقال نور طراحى شده است.

**تشخیص نوع گاز**

به منظور تشخیص نوع گاز و غلظت آن، جذب 9 طول موج مختلف در طیف مادون قرمز اندازهگیري میشود. اندازهگیري O2N2،CO و گازهاي بیهوشی در مخلوط گازهاي تنفسی بر پایه این حقیقت اسـت کـه گازهـاي مختلف نور مادون قرمز را در طول موج هاي خاصی جذب میکنند. براي شناسایی میزان و نوع گـاز بیهوشـی در مخلوط گاز ها از محاسبات ماتریسی استفاده میشود. این پراب داراي پردازشگري است که به طور پیوسته با استفاده از اندازهگیري میزان جذب نـور مـادون قرمـز، غلظت 2CO ، O2N و گازهاي بیهوشی را محاسبه میکند.

#### **پارامترهاي قابل اندازهگیري**

پارامترهاي قابل اندازهگیري توسط سنسور GAS عبارت اسـت از EtAA، O2EtN 2،EtCO) میـزان انتهـاي حجم جاري این گازها Tidal End (و FiAA،O2FiN 2،FiCO) میـزان درصـد دمـی ایـن گازهـا Fraction Inspiratory (و نرخ تنفسی از طریق راههاي هوایی AWRR و MAC میباشد.

مقادیر Fi و Et بعد از یک تنفس نشان داده می شود و مقدار میانگین تنفس مرتبا به روز می شود. هنگامی کـه نرخ تنفس از bpm 80 تجاوز کند، مقادیر Et بـراي گازهـاي ب یهوشـی و گـاز O2N معمـولا مطـابق بـا فرمـول RR/Etnom\*80=ET به کمتر از مقدار نامی کاهش می یابد. مقدار 2EtCO براي تمامی نرخ هاي تنفس که کمتر از bpm 150 است در محدوده هاي مشخص خواهد بـود  $\cdot$ (GAS CO2  $\cdot$ GAS AX+)

### **مقایسه توانایی گازهاي بیهوشی (MAC(**

**نکته ه**

(Concentration Alveolar Minimum (MAC مفهومی است که به منظور مقایسه توانایی گازهاي بیهوشی به کار میرود، به عبارت ساده تر غلظتی از گاز بیهوشی در ریه هاي افراد مورد مطالعه که هنگام تحریکات جراحی از بروز واکنش نسبت به این تحریکات (درد) در 50 % افراد مذکور جلوگیري کند. مقدار MAC را می توان با استفاده از میزان گاز انتهاي بازدم مطابق با فرمول زیر محاسبه کرده و نمایش داد:  $MAC = %ET(AA1)/X(AA1) + %ET(AA2)/X(AA2) + %ET(N2O)/100$ X(AA): HAL=0.75%، ENF=1.7%، ISO=1.15%، SEV=2.05%، DES=6.0%

سن بیمار مانند سایر عوامل فردي در محاسبات بالا در نظر گرفته نمیشود. میزان غلظت گاز بیهوشـی ثانویـه در انتهـای بازدم (EtAA2) تنها براي پرابهاي +GAS AX موجود است.

## **آداپتور راه هوایی (Adapter Airway(**

محل قرارگیري آداپتور راه هوایی، بین انتهاي تراشه و بخش Y شکل مدار تنفسی میباشد. گازهاي تنفسی از طریق پنجره های کناری آداپتور (™XTP) اندازه گیری می شود . پنجره های XTP در محدوده طول موج مورد نظر، شفاف به نور هستند. آنها به طور ویژه با استفاده از آخرین پیشرفت ها در تکنولوژي مواد جهت به حداقل رساندن تاثیر بخار آب بر انتقال نور طراحی شده اند.

آداپتور راه هوایی یک بار مصرف و غیر قابل استریل است و براي دو کاربرد بزرگسال/خردسال و نوزاد هر کدام آداپتور جداگانه اي وجود دارد. آداپتورهاي نوزاد طوري طراحی شده است که حجم فضاي مرده را به حداقل میرساند و میتوان از آن حتی براي بیماران بسیار کوچک استفاده کرد.

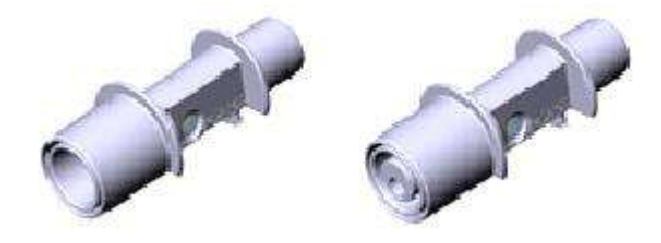

آداپتورهاي هوایی: مدل بزرگسال/کودك و مدل نوزاد

#### **هشدار**

- به هیچ عنوان از آداپتورهاي بزرگسال براي نوزادان استفاده نکنید، به دلیل اینکه آداپتورهاي بزرگسال 6 میلی لیتر فضاي مرده به مدار تنفسی بیمار اضافه میکند.
- به هیچ عنوان از آداپتور هاي نوزادان براي بزرگسالان استفاده نکنید، بـه دلیـل اینکـه آداپت ورهـاي نـوزاد مقاومـت زیادي را در برابر جریان هوا به مدار تنفسی بیمار اضافه میکند.
- از آداپتورها در صورتی که آداپتور و یا بسته بندي آن صدمه دیده اند به هیچ عنوان استفاده نکنید و آن را به محل خریداري شده برگردانید.
- از آداپتورها در صورتی که آداپتور و یا بسته بندي آن صدمه دیده اند به هیچ عنوان استفاده نکنید و آن را به محل خریداري شده برگردانید.
- از آداپتور راه هوایی  $\mathrm{GAS}$  به همراه اسپری تنفسی (MDI ) یا دستگاههای پزشکی تولید کننده بخار ماسـتفاده  $\bullet$ نکنید. این کار باعث تحت تأثیر قرار گرفتن انتقال نور در پنجره هاي آداپتور راه هوایی میشود.
	- در صورتی که چگالی درون آداپتور راه هوایی بالا رود و متراکم شود باید تعویض گردد.
- فقط از آداپتورهاي GAS توصیه شده توسط شرکت سازنده استفاده کنید. اسـتفاده از آداپتورهـاي دیگـر ممکـن است باعث اختلال در صحت عملکرد سنسور میشود. (براي جزئیات بیشتر به فصل اکسسوريها مراجعه کنید.)

metered dose inhalers' nebulized medications<sup>®</sup>

**مراحل آماده سازي براي مانیتورینگ gas-Multi .1** پراب GAS را به کانکتور آن در پلیت بغل سیستم مانیتورینگ علائم حیاتی وصل کنیـد و سیسـ تم را روشـن کنید. .2 آداپتور راه هوایی GAS را به محل آن در پراب GAS وصل کنید، طوري که صداي کلیک شـ نیده شـود کـه نشان دهنده نصب درست آداپتور است.

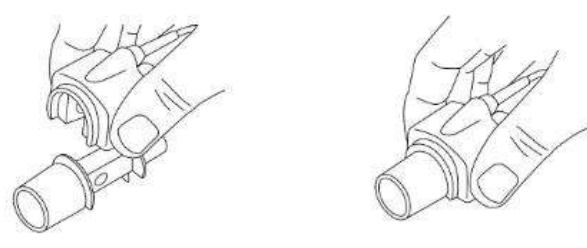

مرحله دوم آماده سازي

.3 بر اساس مدل GAS، اقدامات زیر را انجام دهید:

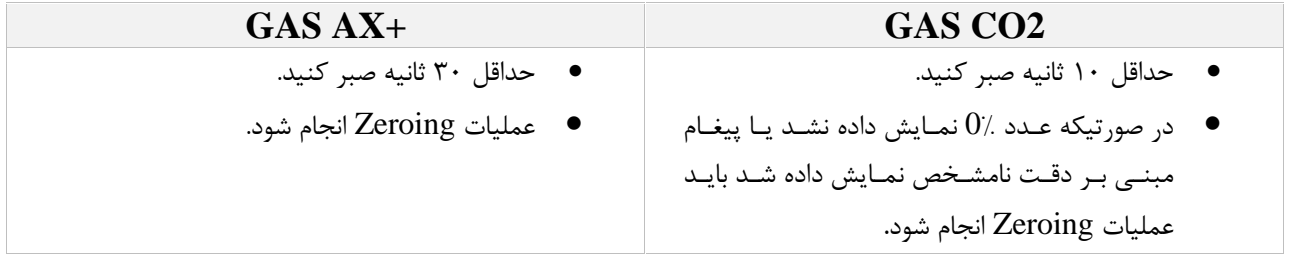

.4 نشانگر سبز روي پراب GAS روشن میشود که نشان دهنده آماده بودن براي کار است.

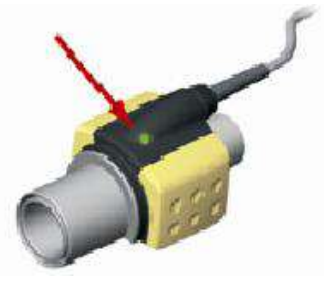

مرحله چهارم آماده سازي

ه. یک سر آداپتور GAS (رابط نری ۱۵ میلیمتری) را به بخش  $\rm{Y}$  شکل مدار تنفسی وصل کنید.

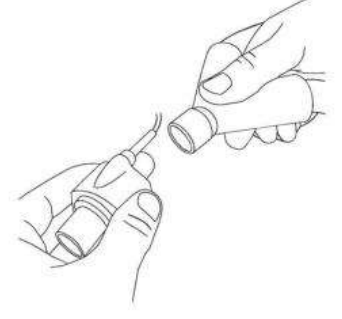

مرحله پنجم آماده سازي

.6 سمت دیگر آداپتور GAS) رابط مادگی 15 میلیمتري) را به لوله تراشه بیمار وصل کنید.

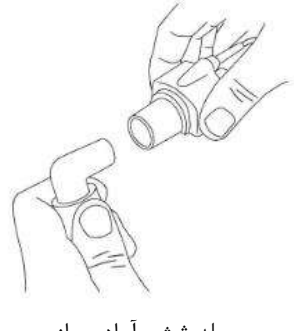

مرحله ششم آماده سازي

توصیه میشود از HME) Exchanger Moisture Heat (بین لوله تراشه و پراب استفاده شود. با استفاده از HME در جلوي پراب GAS موجب محافظت آداپتور راههاي هوایی در برابر ترشحات و اثرات بخار آب میشود و نیاز به تعویض آداپتور را کاهش میدهد و همچنین، این امکان را به اپراتور میدهد که پراب را در هر حالتی که میخواهد نصب کند.

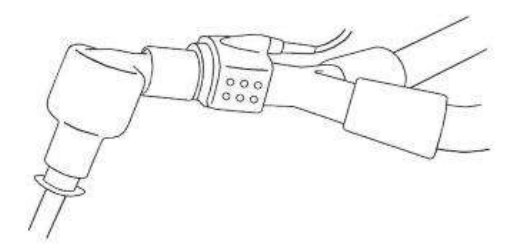

استفاده از HME

.7 در صورتی که براي محافظت پراب GAS ازHME استفاده نمیکنید، همیشه جهت قرارگیري پراب در هنگام اندازهگیري باید طوري باشد که نشانگر روي پراب به سمت بالا قرار گیرد.

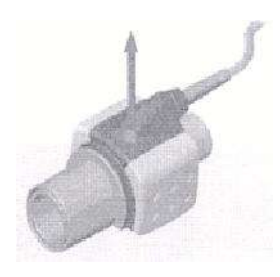

مرحله هفتم آمادهسازي

**نصب پراب GAS** هنگام اتصال پراب ایرما به مدار تنفسی نوزادان این نکته حائز اهمیت است که از تماس مستقیم پراب ایرما و بدن نوزاد جلوگیري شود چرا که احتمال بالا رفتن دماي سطح پراب GAS وجود دارد.

**چک کردن با گاز نمونه** در فواصل زمانی منظمی صحت اندازهگیري سنسور GAS باید با یک گاز مرجع یا دستگاه مرجع مقایسه شود و دقت آن مورد بازبینی قرار بگیرد. پیشنهاد میشود هر سال این کار فقط توسط پرسـنل مجـاز و آمـوزش دیـده شرکت سازنده انجام گیرد.

**چک کردن قبل از استفاده** پیش از اتصال آداپتور راه هوایی IRMA به مدارتنفسی بیمار، همواره عدد وشکل موج نمایش داده شده بر روي مانیتورعلائم حیاتی را بررسی کنید. اتصال محکم مدار تنفسی را بررسی کنید و همچنین دقت کنید که سر سنسور IRMA بر روي آداپتور راه هوایی کلیک شده است.

قبل از اتصال مدار تنفسی به بیمار، از طریق بررسی صحت اعداد 2CO نمایش داده شده بر روي مانیتور نسبت به عدم تجمع گاز بین سر سنسور GAS و پنجره هاي XTP اطمینان حاصل کنید. با دیدن شکل موج مناسب 2CO در صفحه نمایش از صحت اتصالات مدار تنفسی اطمینان حاصل کنید.

#### **هشدار**

- براي جلوگیري از جمع شدن ترشحات و رطوبت در پنجرههاي آداپتور، پـراب GAS را بـه صـورت عمـودي قـرار دهید بطوري که نشانگر روي پراب به سمت بالا قرار گیرد.
- آداپتور GAS را بین لوله تراشه و آداپتور زانویی قرار ندهید، این حالت باعث جمع شدن ترشحات بیمار و انسـداد پنجرههاي آداپتور، و در تهایت منجر به عملکرد نادرست آداپتور خواهد شد.
	- به دلیل جلوگیري از انتقال آلودگی، از قطعات یکبار مصرف مجددا استفاده نشود.
- آداپتورهاي یک بار مصرف نباید براي بیش از یک بیمار استفاده شود. آداپتورهاي استفاده شده بایـد طبـق قـوانین محلی در مورد آلودگی هاي بیولوژیکی ضایعات معدوم شوند.
	- پراب ایرما براي تماس با بدن بیمار در نظر گرفته نشده است.
- هنگام اتصال پراب ایرما به مدار تنفسی نوزادان این نکته حائز اهمیت است که از تماس مستقیم پراب ایرما و بـدن نوزاد جلوگیري شود. چنانچه به هردلیل پراب ایرما در تماس مستقیم با بخشی از بدن نوزاد است بایـد بـین پـراب ایرما و بدن نوزاد مواد عایق قرار داده شود.<br>● وجود موبایل و تجهیزات مربوط به ارتباطات RF در اندازهگیری تأثیر میگذارد. بـرای اطمینــان از صـحت انـدازه-
- گیري، سنسور GAS را در محیطی دور از تشعشعات الکترو مغناطیسی مورد استفاده قرار دهید.
	- پراب GAS براي استفاده در محیط MRI طراحی نشده است.
- استفاده از تجهیزات برقی جراحی با فرکانس بالا (مانند دستگاههاي کوتر جراحی) در مجاورت بـا GAS و مـانیتور ممکن است سبب تداخل در اندازهگیريها شود.
	- از این دستگاه در مجاورت گازهاي بیهوشی اشتعالزا نباید استفاده شود.
- قبل از هر گونه تفسیري از روي شـکل مـوج و مقـادیر خوانـده شـده بایـد از صـحت عملکـرد پـراب gas-Multi اطمینان حاصل کنید. انسداد نسبی راه هوایی با آب باعث اعوجاج در شکل موج میشـود. همچنـین نشـتی در راه هوایی میتواند باعث کاهش مقادیر عددي gas-Multi شود. بنابراین قبل از مانیتورینـگ سیسـتم را کـاملاً چـک کنید.
- قبل از شروع مانیتورینگ GAS از صحت عملکرد آشکارسـاز اتصـال GAS مطمـئن شـوید. سنسـور GAS را از کانکتور آن جدا کنید، پیغام "SENSOR NO 2CO "باید نمایش داده شود.

## **نکته ه**

- ه هرگز کابل سنسور  $\rm{GAS}$  را نکشید.
- از پراب  $\mathrm{GAS}$  خارج از شرایط محیطی قید شده در فصل مشخصات فنی استفاده نکنید.

**2-13 پنجره کپنوگرافی و منوي تنظیمات** در پنجره پارامتر 2CO موارد زیر نشان داده می شود: EtCo2 Unit EtCo2 mmHg **AWRR** AWRR Unit **BrPM**  $12<sub>1</sub>$ Airway Respiration Rate 43 End Tidal CO2 < FiCo<sub>2</sub>  $\mathbf 2$  . Fraction Inspiratory CO2 Alarm off Symbol < 盗 mmHg FiCo2 Unit پنجره پارامتر 2CO درصورت استفاده از سنسور Gas-Multi پنجره پارامتر GAS به صورت زیر است: Airway Respiration Rate AWRR Unit Alarm off Symbol Alarm off Symbol for AA for N2O **AWRR** BrPM Minimum Alveolar **End Tidal** 12 Concentration Alarm off Symbol for Co<sub>2</sub> & AWRR 巡 **MAC ISO N2O**  $Co<sub>2</sub>$ 2 1.8 ☎ 72 43  $Et$  % $V$  $\%V$ mmHg  $2.3$ 0.9 36  $\overline{2}$ Fi Co<sub>2</sub> Unit

Fraction Inspiratory **GAS Unit** 

پنجره پارامتر GAS

منوي تنظیمات کپنوگرافی براي سنسور Mainstream در مدهاي مختلف به صورت زیر میباشد:

| CO2 WINDOW               |            |                             |            |  |  |  |  |  |
|--------------------------|------------|-----------------------------|------------|--|--|--|--|--|
| Co <sub>2</sub> UNIT     | mmHa       | WORK MODE<br><b>MEASURE</b> |            |  |  |  |  |  |
| <b>SIGNAL SWEEP</b>      | 6 mm/s     | CAPNO / RESP<br>CAPNO       |            |  |  |  |  |  |
| SIGNAL SCALE:            | 100 mmHa   | <b>FILL SIGNAL</b><br>OFF   |            |  |  |  |  |  |
| O2 COMPENSATE            | - 121 % O2 | ALARM                       |            |  |  |  |  |  |
| N2O COMPENSATE 350 % N2O |            | $ZERO \gg$                  | <b>EXT</b> |  |  |  |  |  |

CO2(ONLY) مد در CO2 WINDOW پنجره

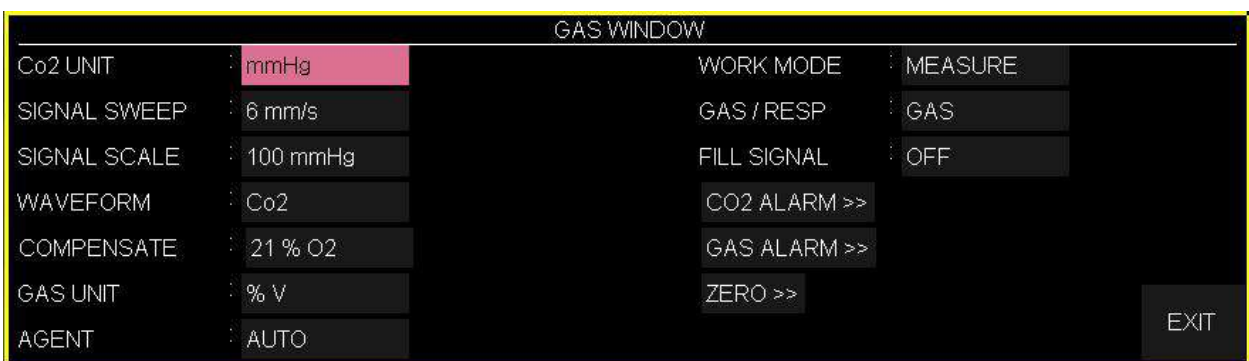

پنجره WINDOW GAS در مد +AX

**نکته ه**

- با اتصال پراب کپنوگرافی AB Sweden Masimo به مانیتور، ابتدا نوع سنسور بررسی می شود سپس نام آن (GAS یا ISA (جلوي سیگنال 2CO نوشته میشود.
- باشیم و پراب ISA به سیستم متصل شود، با یکبار کلیک بر روي EXIT و وارد شدن مجدد به آن میتوان تغییرات سیستم به صورت پیش فرض با منوي Gas براي سنسور GAS بالا میآید. در صورتی که در منوي GAS قرار داشته منو براي سنسور ISA را مشاهده نمود.

#### **انتخاب واحد اندازه گیري**

آیتم UNIT 2Co جهت تنظیم واحد اندازهگیري 2Co استفاده میشود. انتخـاب هـاي قابـل دسـترس mmHg، KPa ، V% است. 2EtCo در واحد درصد حجمی (V % (بیانگر مقدار 2EtCo به صـورت درصـدي از فشـار جـو (V (2) میباشد که با تقسیم مقدار EtCo2 بر حسب mmHg بر فشار جو به دست میآید.<br> $\frac{P_{EtCo2(mmHg)}}{E_{CO2(mmHg)}} = \text{EtCo2(}\% \text{V)}$ 

$$
\frac{P_{\text{EtCo2(mmHg)}}}{P_{\text{Barometric(mmHg)}}} = \text{EtCo2}(\% \text{V})
$$

$$
=EtCo2(KPa)\frac{133.322\times P_{ECo2(mmHg)}}{1000}
$$

### تنظیم سرعت نمایش سیگنال (SIGNAL SWEEP)

آیتم SWEEP SIGNAL براي تنظیم سرعت نمایش سیگنال هاي gas-Multi استفاده مـی شـود. انتخـاب هـاي قابل دسترس 2/5 mm/s ، 7 mm/s ، 7 mm/s قابل دسترس 7۵ mm/s ، 7 می

**انتخاب مقیاس نمایش شکل موج (SCALE SIGNAL(**

آیتم SCALE SIGNAL براي انتخاب مقیاس نمایش شکل موج می باشد که بسته بـه نـوع شـکل مـوجی کـه توسط اپراتورانتخاب شده است، جدول زیر براي SCALE SIGNAL در دسترس خواهد بود:

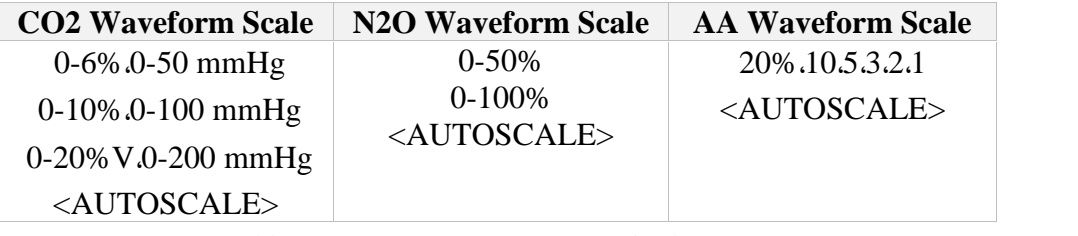

با انتخاب AUTOSCALE سیستم به طور اتوماتیک بهترین نوع SCALE را انتخاب میکند.

### **انتخاب نوع شکل موج (FORM WAVE(**

در WAVEFORM اپراتور میتواند انتخاب کند کدام شکل مـوج gas-Multi بـر رو ي صـفحه نمـایش را داده شود. انتخاب هاي در دسترس براي شکل موج 2CO ، O2N، و AA میباشند.

**نکته**

اگر GAS در سیستم فعال شود، Waveform در منو نمایش داده میشود.

#### **جبران سازي تداخل طیفی**

وجود اکسیژن و اکسید نیتروژن در اندازه گیري 2CO تداخل ایجاد میکنند. این حالت به صورت تداخل طیفی شناخته میشود و باید جبران سازي شود که به این جهت می توان تنظیمات مورد نظر در COMPENSATE را انتخاب نمود.

گاز N2O در همه انواع سنسور GAS اندازهگیری و به طور اتوماتیک جبران سازی میشود. و تنها در صـورتیکه<br>پراب (GAS II (CO2 به مانیتور وصل شود باید میزان غلظت گاز N2O ، برای سنسور ارسال شود که انتخـاب-هاي قابل دسترس براي COMPENSATE O2N ، O2N 0-100% میباشد.

#### **واحد اندازه گیري (UNIT GAS(**

UNIT GAS براي تنظیم واحد انـدازه گیـري بـراي گازهـاي O2N ، AA،DES ،HAL،ISO ،ENF وSEV مـو رد استفاده قرار میگیرد. انتخاب هاي قابل دسترس KPa و V% میباشد.

### **انتخاب نوع گاز بیهوشی**

از طریق آیتم AGENT می توان نوع گاز بیهوشی را انتخاب نمود.در حالـت (+AX (GAS ، سیسـتم بـه طـور اتوماتیک نوع گاز بیهوشی را تشخیص میدهد. در این تنظیم عبارت "AUTO "در منو به نمایش در مـی آیـد و قابل تغییر نمی,باشد.

#### **نکته**

- در حالت (+AX (GAS ، اگر توزیع گاز بیهوشی از آستانه تشخیص سنسور بیشتر نباشد، عبارت "?AA "به جاي نـام گاز بیهوشی در پنجره gas-Multi به نمایش در میآید.
- در حالت (+AX (GAS ، اگر مخلوط دو گاز بیهوشی در راه هوایی بیمـار وجـود داشـته باشـد و غلظـت ایـن گازهـا از محدودههاي آستانه قابل تشخیص سنسور بیشتر باشد، پیغام "MIXTURE AGENT "در فضاي پیغام هاي خطـا به نمایش در میآید.

#### **تنظیم مد اندازه گیري (MODE WORK(**

ازآیتم MODE WORK براي تنظیم مد اندازهگیري استفاده میشود. انتخابهاي قابـل دسـترس "standby "و " measure "میباشد. حالت پیش فـرض (Default ( در سیسـتم، مـد " measure "مـی باشـد. بـراي اسـتفاده از مانیتورینگ گازها مد" measure "را انتخاب کنید. در مـد " standby "بـا قطـع مانیتورینـگ gas-Multi، تـوان مصرفی کاهش و عمر مفید منبع مادون قرمز و ماژول GAS افزایش می یابد.

#### **نکته**

- توصیه میشود وقتی از مانیتورینگ gas-Multi استفاده نمیکنید، سنسور را از سیستم جدا کنید.
- در صورتی که بعد از اتصال سنسور GAS ، مانیتور به مدت 30 دقیقه سیگنال 2CO دریافت نکند، بـه منظـور کـاهش توان مصرفی و افزایش عمر مفید منبع IR و سنسور GAS ، سنسور به طور اتوماتیک غیـر فعـال مـی شـود و بـه مـد Standby میرود.
- اگر به مدت 10 دقیقه بعد از اتصال سنسور به مانیتور آداپتور به سنسور متصل نباشد، مانیتور به طور اتوماتیک سنسور را به مد Standby میبرد.
- 

با انتخاب آیتم RESP / GAS تعیین میکنیم که ارزیـابی تنفسـ ی از طریـق مـاژول "gas-Multi"<sup>و</sup> یـا مـاژول " **تنظیم ماژول ارزیابی تنفسی** براي استفاده مجدد از سنسور GAS با وارد شدن به منو gas-Multi به طور دستی سیستم را به مد measure ببرید. RESP "انجام گردد. انتخابهـاي قابـل دسـترس " GAS "و"RESP" مـی باشـد ، وقتـی کـه " RESP "انتخـاب میشود، سیستم ماژول gas-Multi را به مد Standby می برد و پارامترها و شکل موج RESP نمایش داده می- شود.

#### **نکته**

در صورتیکه فقط ماژول 2CO فعال باشـد، نـام منـو RESP/CAPNO نمـایش داده خواهـد شـد. در غیـر اینصـورت، RESP/GAS نمایش داده میشود.

#### **ضخامت شکل موج (SIGNAL FILL(**

با تنظیم SIGNAL FILL بر روي"ON "شکل موج به صورت توپر به نمایش در میآید.

## **آلارم**

برروي "ALARM 2CO " از پنجره WINDOW GAS کلیک کنید تا منوي زیر باز شود :

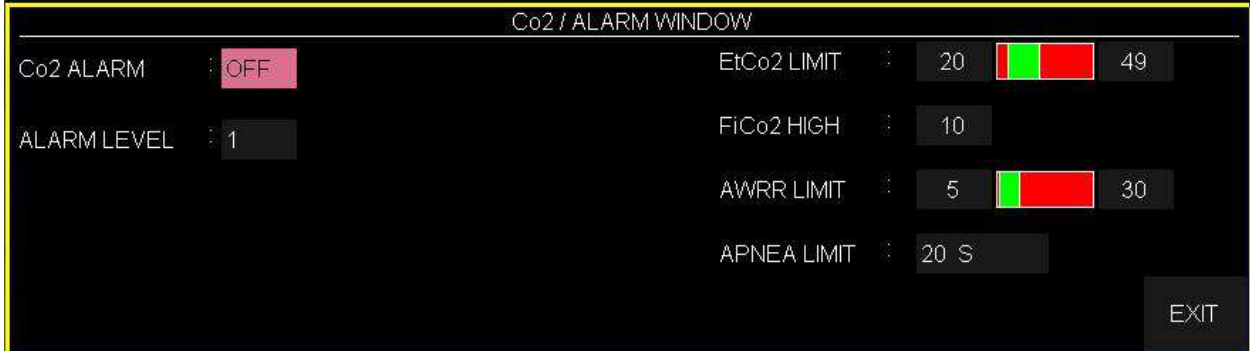

**آلارم کپنوگرافی**

با تنظیم آیـتم ALARM 2CO بـر روي "ON "تمـام نشـانه هـاي وقـوع آلارم ماننـد چشـمک زدن پارامترها، صداي آلارم و روشن شدن نشانگر آلارم فعال میشود. با انتخاب "OFF "تمـام نشـانه هـاي وقوع آلارم غیر فعال شده و علامت " " در بخش مربوط به پارامتر gas-Multi نمـایش داده مـی شود.

- **(ALARM LEVEL) آلارم سطح** در آیتم LEVEL ALARM می توان سطح آلارم را تعیین نمود،انتخابهاي قابل دسترس "1"و"2" است سطح "1" حساسترین نوع آلارم است.
	- **محدوده آلارم 2EtCo**

آلارم 2EtCo زمانی فعال می شود، که مقدار2CO انتهاي بازدم از حد بالا و یا پایین تنظیم شده تجـ اوز کند. (محدوده0.1% step 13%~0.4 (مقدار پیش فرض براي حد بالا 6.5% و بـراي حـد پـایین 2.6% میباشد.

> **محدوده آلارم 2FiCo** آلارم 2FiCo زمانی فعال می شودکه مقدار 2CO دمی از حد بالاي تنظیم شده، تجاوز کند. (محدوده 1.3% step 0.1%) مقدار پیش فرض برای حد بالا %1.3 میباشد.

CO2 / ALARM WINDOW

#### **محدوده آلارم AWRR**

آلارم AWRR زمانی فعال میشود که مقدار نرخ تنفس در راه هوایی ازحد بالا و یا پـایین تنظـیم شـده تجاوز کند. (محدوده 1- 120BrPM) مقدار پیش فرض براي محدوده بالا : کودکان/بزرگسالان BrPM 30 نوزاد BrPM 60 مقدار پیش فرض براي محدوده پایین : کودکان/بزرگسالان BrPM 5 نوزاد BrPM 15

 **تنظیم استاندارد قضاوت در زمان ایست تنفسی (LIMIT APNEA(** آیتم LIMIT APNEA براي تنظیم استاندارد قضاوت در زمان ایست تنفسی (APNEA ( می باشد. که از 20 تا 60 ثانیه و OFF قابل تنظیم است و با هر چرخش به اندازه 5 واحد زیـاد و کـم مـی شـود. بـا انتخاب "OFF"، آلارم غیر فعال خواهد شد.

#### **آلارم GAS**

برروي "ALARM GAS " از پنجره WINDOW GAS کلیک کنید تا منوي زیر باز شود :

|                                                     |                    | GAS / ALARM WINDOW      |    |     |     |             |
|-----------------------------------------------------|--------------------|-------------------------|----|-----|-----|-------------|
| N <sub>20</sub> ALARM                               | OFF                | EtN <sub>20</sub> LIMIT |    | 35  | 75  |             |
| AA ALARM<br>O <sub>2</sub> ALARM<br>ALARM LEVEL : 1 | $\overline{C}$ OFF | <b>FIN2O LIMIT</b>      | 33 | 35  | 75  |             |
|                                                     | $C$ OFF            | EtAA LIMIT              | W. | 0.5 | 1.5 |             |
|                                                     |                    | <b>FIAA LIMIT</b>       | S. | 0.5 | 1.5 |             |
|                                                     |                    | EtO <sub>2</sub> LIMIT  |    | 50  | 100 |             |
|                                                     |                    | FIO <sub>2</sub> LIMIT  |    | 50  | 100 | <b>EXIT</b> |

GAS /ALARM WINDOW

#### **AA و N2O آلارم**

با انتخاب "ON" برای هریک از گزینه های N2O ALARM یا AA ALARM ، تمام نشانههای وقوع آلارم<br>مانند چشمک زدن پارامترها، صدای آلارم و روشن شدن نشانگر آلارم فعال میشود. بـا انتخـاب "OFF" تمام نشانههاي وقوع آلارم غیر فعال شـده و علامـت " " در بخـش مربـوط بـه پـارامتر gas-Multi نمایش داده میشود.

## **(ALARM LEVEL) آلارم سطح** انتخابهاي قابل دسترس "1"و"2" است سطح "1" حساسترین نوع آلارم است.

#### **EtN2O آلارم محدوده**

آلارم O2EtN زمانی که مقدارO2N انتهاي بازدم از حد بالا و یا پایین تنظیم شده تجاوزکند، فعـال مـی شود. (محدوده 100%~1 و 1% :step ( مقدار پیش فرض براي حد بـالا 75% و بـراي حـد پـایین 35% میباشد.

**FiN2O آلارم محدوده**

آلارم O2FiN زمانی که مقدارO2N دمی از حد بالا و یا پایین تنظیم شـده تجاوزکنـد، فعـال مـی شـود. (محدوده 82%~1 و 1% :step (مقدار پیش فرض براي حد بالا 75% وبراي حد پایین 35% میباشد.

**محدوده آلارم EtAA**

آلارم EtAA زمانی که مقدار گاز بیهوشی انتهاي بازدم از حد بالا و یا پایین تنظیم شده تجاوزکند، فعـال میشود.

 **محدوده آلارم FiAA** آلارم FiAA زمانی که مقدار گاز بیهوشی دمی از حـد بـالا و یـا پـایین تنظـیم شـده تجاوزکنـ د، فعـال میشود.

#### **نکته**

هر گاز بیهوشی داراي رنج آلارم و Default متفاوت میباشد که عبارت است از:

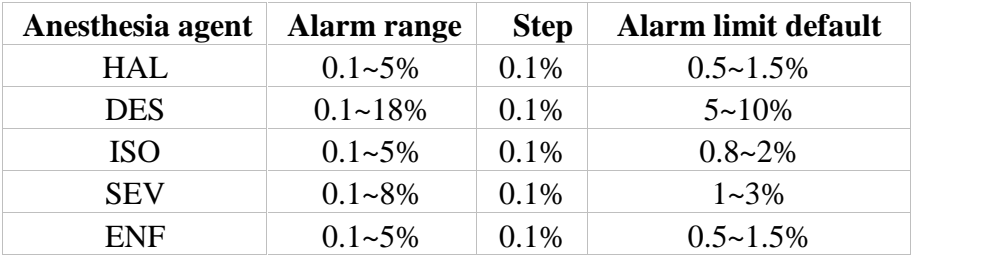

#### **Zeroing**

برروي "ZERO " از پنجره WINDOW GAS کلیک کنید تا منو زیر باز شود:

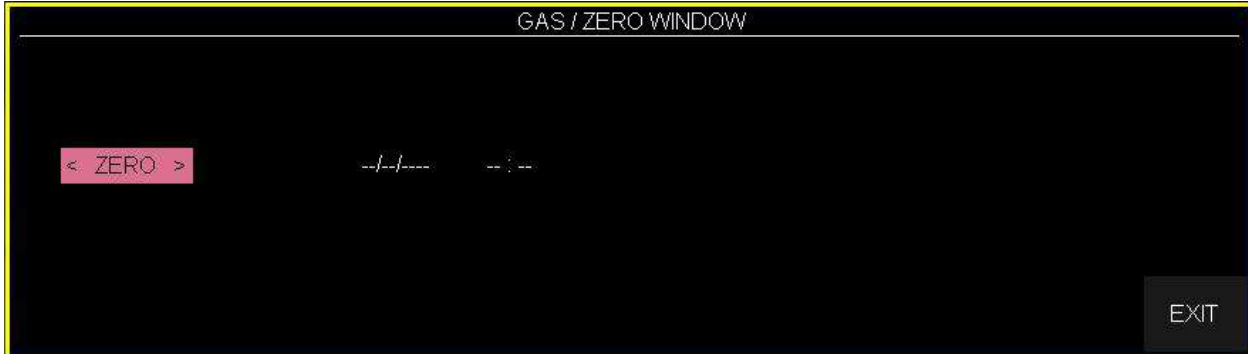

عملیات ZEROING هر زمان که آداپتور راه هوایی GAS یا IRMA تعویض شود یا افسـتی در مقـادیر خوانـده شده دیده شود و یا پیغام خطای نامشخصی PLEASE ZERO"، "CO2 ACCURACY INVALID به نمایش دربیاید، باید انجام شود.

#### **:IRMA CO2 پرابهاي**

پس از روشن نمودن و قبل از شروع عملیات Zeroing، 10 ثانیه صبر کنید تا پراب 2CO IRMA گرم شود. پس از تعویض آداپتور راه هوایی IRMA و پیش از ارسال فرمان مرجع Zero، منتظر بمانید تا پراب IRMA براي حداقل 10 ثانیه گرم شود.

#### **:IRMA AX+ پرابهاي**

پس از روشن نمودن و پس از تعویض آداپتور و قبل از شروع عملیات Zeroing، 30 ثانیه صبر کنید تا پراب +AX IRMA گرم شود. در طول Zeroing، LED سبز رنگ روي پراب حدوداً به مدت 5 ثانیه به حالت چشمکزن درمیآید.

در صورتی که کلید ZERO قبل از سپري شدن این زمان زده شود، عملیات ZEROING انجام نخواهد شد و .شد خواهد داده نمایش SENSOR WARMING UP"،"CO2 UNABLE TO ZERO پیغام

به منظور اندازهگیري با دقت بالاي پراب ایرما لازم است موارد ذیل را رعایت کنید. عملیات ZEROING با تعویض آداپتور IRMA و بدون اتصال آن به مدار تنفسی بیمار و با کمک مـانیتور انجـام میشود. براي انجام این عملیات باید گزینه <ZERO < را از پنجره WINDOW GAS انتخاب نمایید.

توجه داشته باشید که پیش یا در حین عملیات Zeroing از هرگونه تنفس نزدیک آداپتور خودداري شود. جهت عملیات موفق Zeroing وجود هواي محیط در آداپتور بسیار مهم است. در صـورت مشـاهده آلارم "REQUIRED CALIB REFERENCE ZERO 2CO "بایـد عملیـات Zeroing مجدد تکرار شود.

همیشه بعد از Zeroing پراب، چک کردن قبل از استفاده را انجام دهید.

**هشدار**

**نکته**

اجراي ناصحیح Zeroing ، منجر به اندازهگیري ناصحیح میشود.

#### **نکته**

در صورت جدا بودن آداپتور از پراب GAS، امکان Zeroing وجود ندارد و در منوي مربوطه پیغام NO 2CO ADAPTER نمایش داده می شود.

## **3-13 پیغام ها و آلارم هاي GAS الف) آلارم هاي فیزیولوژیکی** وقتی که مقدار پارامترهاي مربوط به GAS ازمحدودههاي مجاز تجاوز کند، آلارم صوتی فعال می شود و آلارم با خصوصیات زیر اتفاق میافتد :

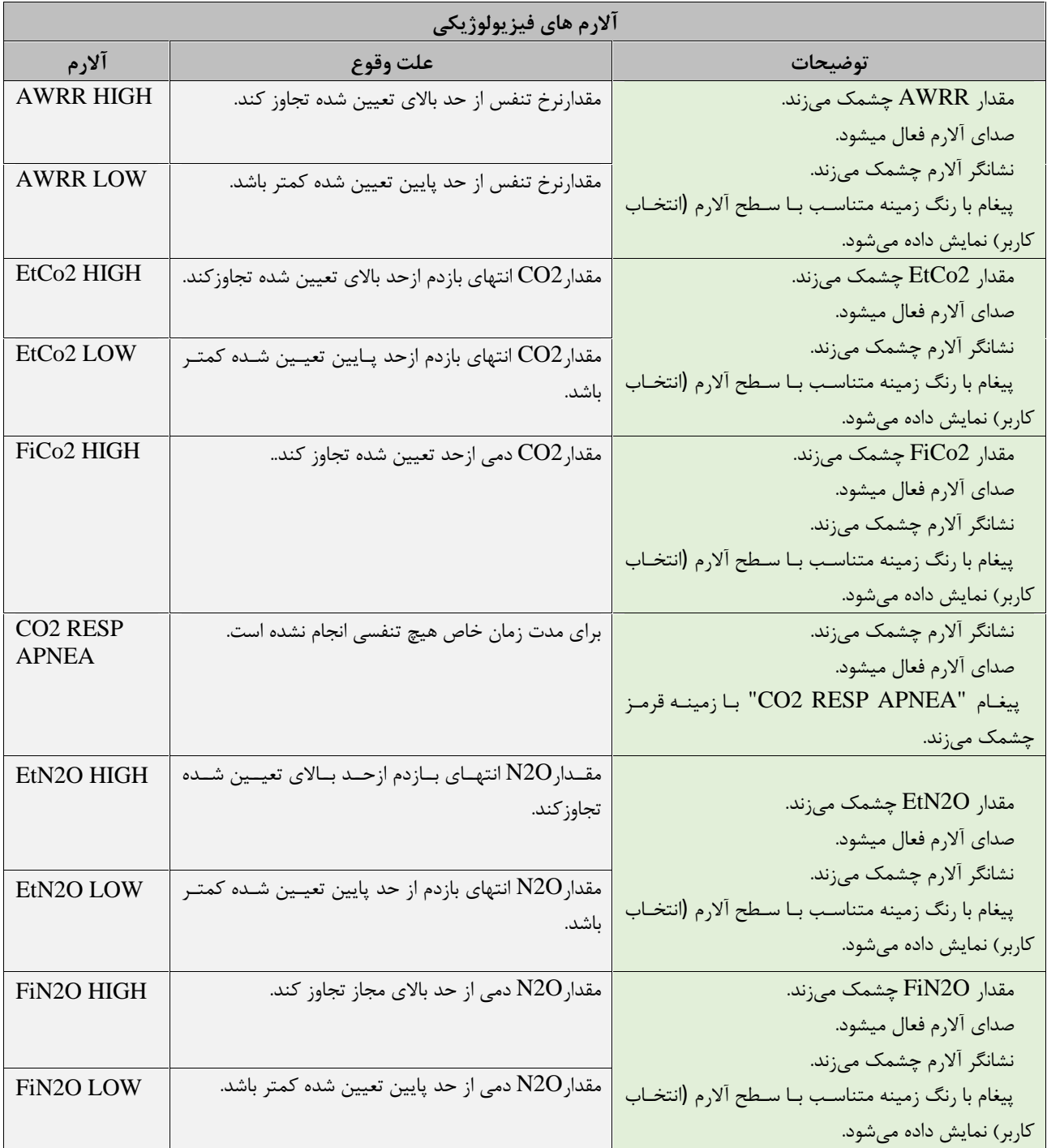

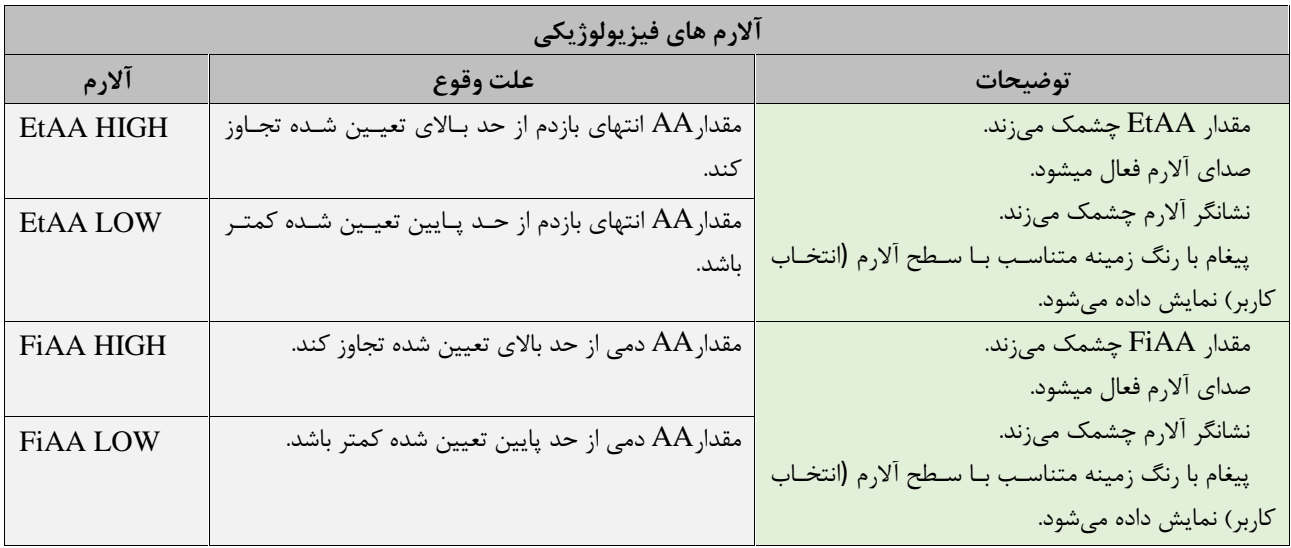

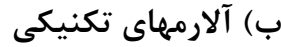

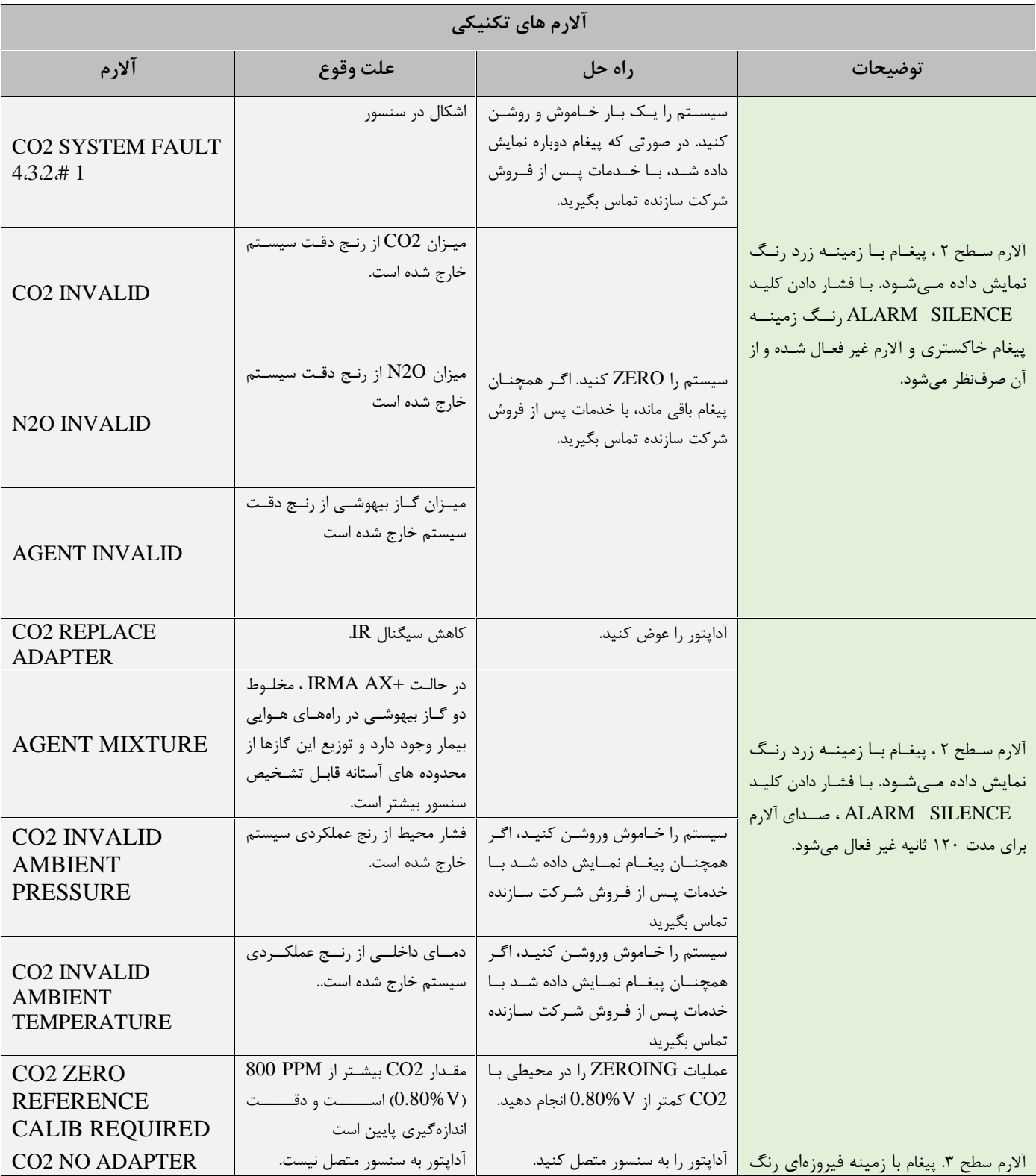

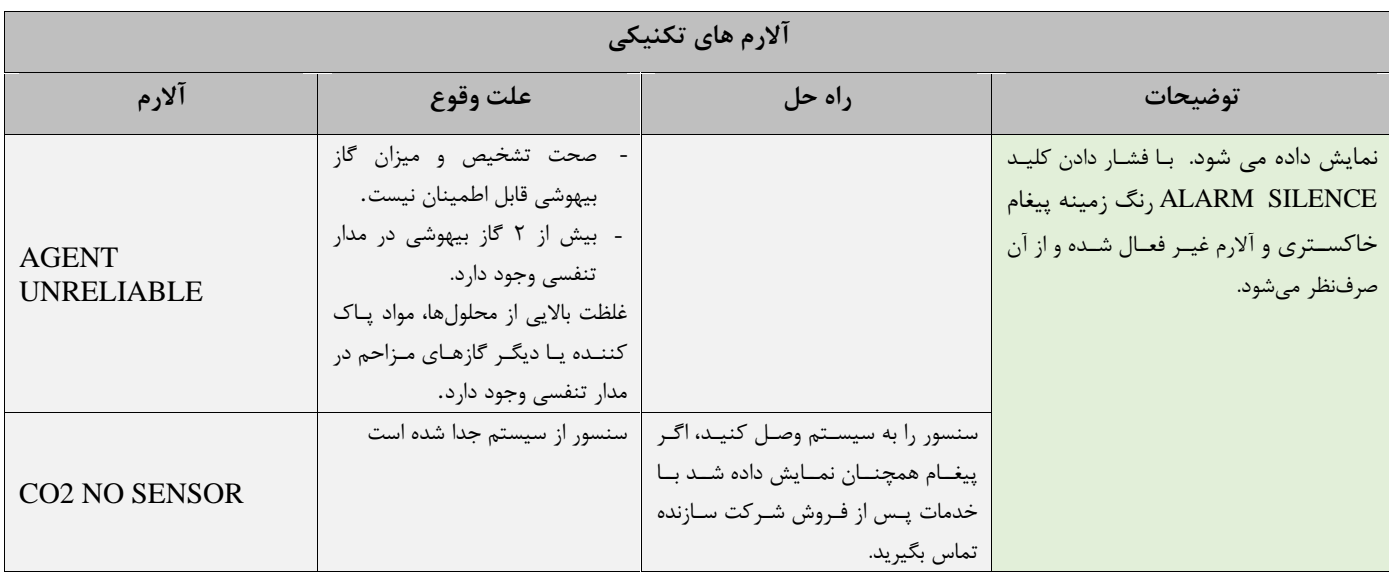

## **ج) پیغام ها**

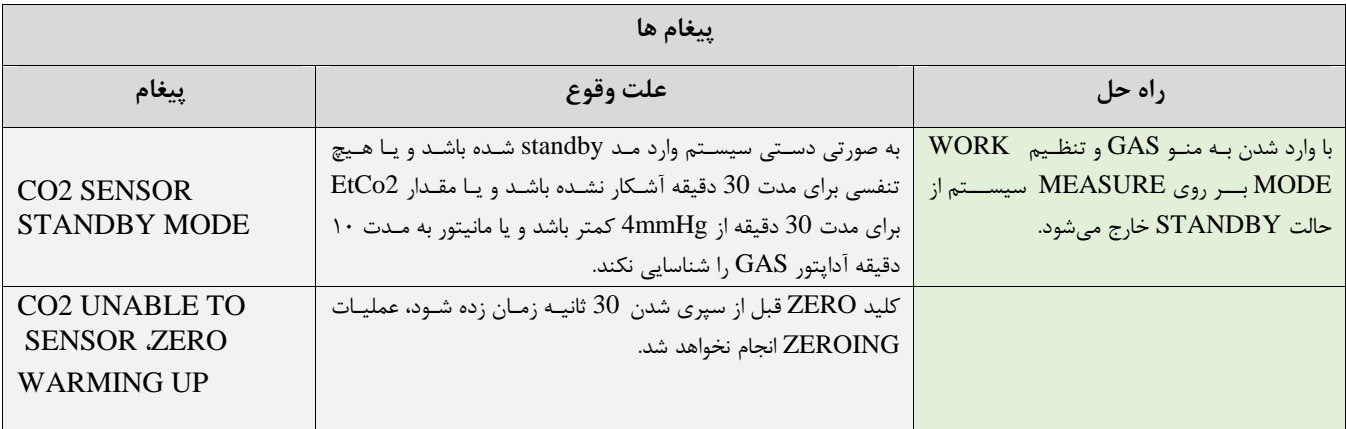

**حالتهاي مختلف نشانگر روي پراب GAS :**

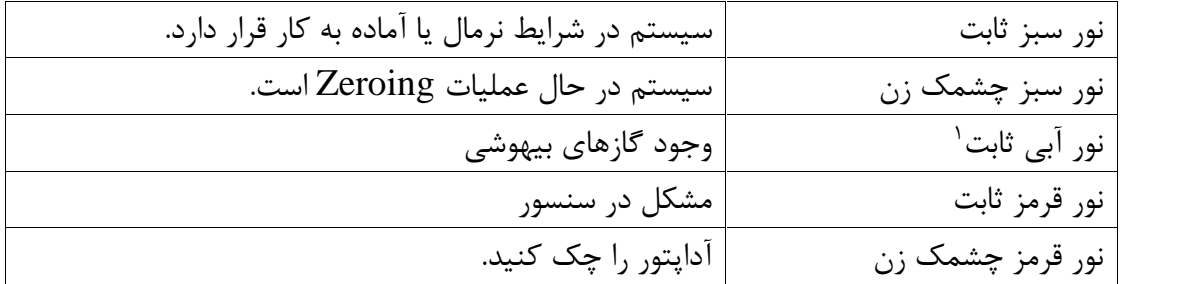

**٢۶ -١٣**

: فقط براي پرابهاي  $\mathrm{GAS} \ \mathrm{(AX+)}$  کاربرد دارد.

**فصل ،14 مانيتورينگ اندازه گيری گازهای تنفسی به روش )stream Side)**

#### **فهرست**

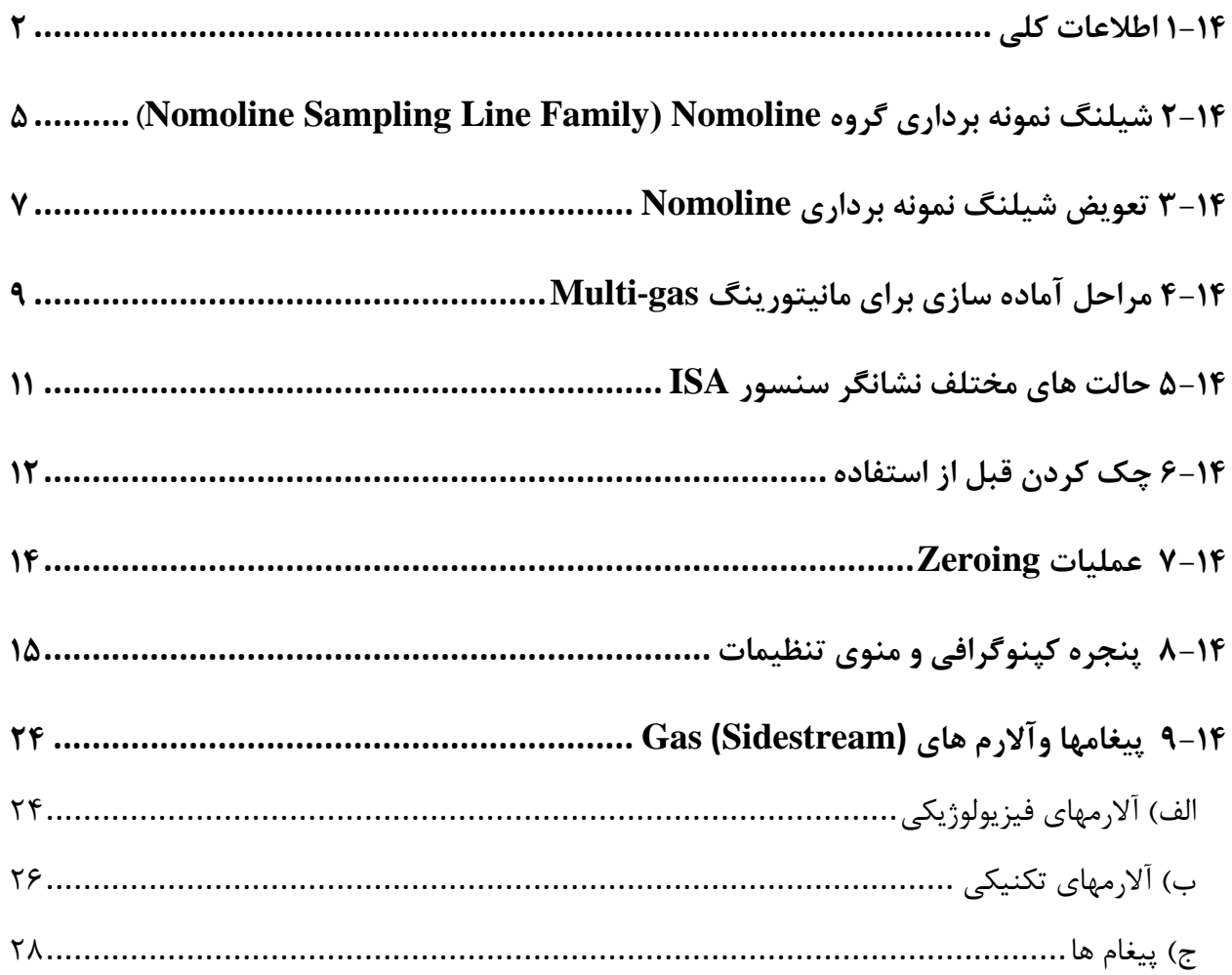

#### **1-14 اطالعات کلی**

با مانيتورينگ Gas يک شکل موج پيوسته از غلظت گاز در راههای هوايی، در واحد زمان ترسيم ميیشيود، ايي شکل موج برای پزشک امکان ارزيابی کيفيت تبادل گاز در ريه ها، سلامت راههای هوايی بيمار، صحت عملکـرد فعاليت های قلبی- ريوی و صحت عملکرد دستگاه ونتيالتور را فراهم میکند. مانيتور عالئم حياتی برای انيدازه- گيری گازها از روش sidestream استفاده میکند. در محصوالت گروه GAS سه نوع تحليل کننده )آناليزور( وجود دارد که عبارتند از:

GAS CO2، GAS AX+ and GAS OR+

اي آناليزورها با اتصال به مانيتور عالئم حياتی امکان پايش و مانيتورينگ نرخ تنفس و گازهيای تنفیيی زيير را فراهم کرده است:

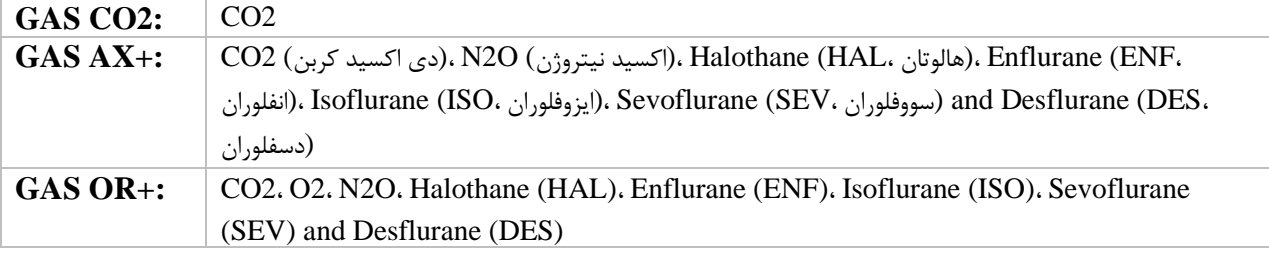

آناليزورهای 2CO GAS+،OR GAS and +AX GAS به منظور اتصال به مدار تنفیيی بيميار، بيرای ميانيتور کردن گازهای دمی و بازدمی در طول بيهوشی، ريکاوری و مراقبتهای تنفیی طراحی شده است. اي آناليزورها ممکن است در اتاق عمل، بخش مراقبتهای ويژه (ICU) و يا اتاق بيمار استفاده شــود. آنــاليزور GAS CO2 در آمبولانس های جاده ای قابل استفاده است. تمام اين موارد برای نوزادان، اطفال و بزرگسالان قابـل تنظـيم مـی باشند.

محصوالت گروه Nomoline برای دستگاههايی که دارای تکنولوژی اندازهگيری گاز GAS ماسيمو هیيتند قابيل استفاده می باشد و با کمک آنها، امکان اندازهگیری نرخ تنفس، گازهای تنفسی و بیهوشی برای نوزادان، اطفـال و بزرگیاالن فراهم شده است. آنها هم بصورت يکبار مصرف و هم چند بار مصرف جهت نمونه بيرداری گياز واييا انتقال اکیيژن وجود دارند و بايد توسط متخصصان بالينی در محيط هيای درميانی از جمليه محيط هيای سييار استفاده گردد.

**هشدار**

- آناليزور گاز جانبی )Sidestream)GAS فقط بايد توسط افراد متخصص آموزش ديده استفاده گردد.
- آناليزور گاز جانبی )Sidestream)GAS يک وسيله کمکی برای ارزيابی وضعيت بيميار ميیباشيد. بيرای اطمينيان بيشتر بايد همواره در کنار آن از عالئم و نشانههای بالينی بيمار نيز استفاده شود.
	- از ايجاد هر گونه تغيير در سيیتم GAS جداً خودداری فرماييد.
- آناليزور گاز GAS( Sidestream )فقط بايد به دستگاههای پزشکی مورد تاييد شرکت AB Sweden Masimo متصل شود.

 **نکته ه** 

ترکيب  $\mathrm{GAS}$  و مانيتور علائم حياتي با هم به عنوان يک سيستم پزشکي محسوب مي شود.

**اساس اندازه گيری**

 **نکته ه** 

مانيتورينگ گازها بر اساس روش جذب مادون قرمز (IR ) عمل میکند. به طور معمول از روش اسپکتروسـکوپی برای اندازه گيری توزيع مولکولهايی که نور مادون قرمز را جذب میکنند، استفاده میشود. از آنجايی که جذب IR متناسب با توزيع مولکولهای گاز میباشد، توزيع گاز از روی مقايیه با مقدار جذب IR بدست میآيد. برای سنیور +OR+/AX GAS ، به منظور تشخيص نوع گاز و توزيع آن، جذب 9 طول ميوج مختليف در نيور مادون قرمز اندازهگيری میشود. اندازهگيری CO2،N2O و گازهای بيهوشی در مخلوط گازهای تنفسی بر پايه اين حقيقت است کـه گازهـای مختلف نور مادون قرمز را در طول موج های خاصی جذب میکنند. تجزييه و تحلييل گازهيای تنفیيی توسيط آناليزور گازهای GAS صورت می گيرد از اين رو اندازه گيری جذب نور مادون قرمز توسـط گــاز از طريــق يــک طيف سنج مادون قرمز به طور مداوم انجام می شود. برای شناسايی ميزان و نوع گاز بيهوشی در مخلوط گاز ها از محاسبات ماتريیی اسيتفاده ميیشيود. ايي پيراب

دارای پردازشگری است که به طور پيوسته با استفاده از اندازهگيری ميزان جذب نور مادون قرمز، غلظت 2CO ، O2N و گازهای بيهوشی را محاسبه میکند.

> نرخ جريان نمونه برداری برای همه کاربردهای آناليزور GAS، min/sml 50±10 می باشد. پارامترهای قابل اندازهگيری توسط سنیور GAS عبارت است از:

FiCO2، FiN2O،FiAA و (ميزان غلظت اين گازها در انتهيای بيازدم End Tidal) و FiCO2، FiN2O،FiAA (ميزان درصد دمی اين گازها Fraction Inspiratory) و نرخ تنفسی از طريق راه هوايی (AWRR ) و MAC .

مقدار Fi و Et بعد از يک تنفس نشان داده می شود و مقدار ميانگين تنفس مرتباً بروز می شود. جزئيات بيشــتر در بخش مشخصات فنی آورده شده است.

> کمتر از 10 ثانيه طول میکشد تا شکل موج گاز نمايش داده شود و يک دقيقه طول می کشد تا دقت اندازهگيری و ديگر شرايط عملکردی سيیتم مطابق با مشخصات فنی ذکر شده در اي دفترچه شود.

## **مقايسه توانايی گازهای بيهوشی )MAC )**

(Concentration Alveolar Minimum (MAC مفهومی است که به منظور مقايیه توانايی گازهای بيهوشی به کار میرود، به عبارت سادهتر غلظتی از گاز بيهوشی در ريه افيراد اسيت کيه هنگيام تحريکيات جراحيی از بيروز واکنش نسبت به اين تحريکات در ۵۰ ٪ افراد جلوگيری می کند. مقدار MAC را میتوان با استفاده از ميزان غلظت گاز در انتهای بازدم )ET )مطابق با فرمول زير محاسبه کيرده و نمايش داد:

 $MAC = %ET(AA<sub>1</sub>)/X(AA<sub>1</sub>) + %ET(AA<sub>2</sub>)/X(AA<sub>2</sub>) + %ET(N2O)/100$ X(AA): HAL=0.75%، ENF=1.7%، ISO=1.15%، SEV=2.05%، DES=6.0%

#### **)Nomoline Sampling Line Family( Nomoline گروه برداری نمونه شيلنگ 2-14**

اندازه گيری 2CO بيماران بزرگیال، کودک و نوزاد از طريق نمونه برداری از مدار تنفیی از طريق شيلنگ نمونه برداری Nomoline در نرخ min/ sml 50 صورت می گيرد. شيلنگهای نمونه برداری گروه Nomoline به عنوان بخش منحصر به فرد و جدا کننده آب )بدون رطوبت(است که رسوب آب را حذف می کند. همچنين، در بخش (NOMO) يک فيلتر باکتری قرار دارد تا از نفوذ ناخواسته آب و آلودگی محافظت کند . تا زمانيکه شيلنگ نمونه برداری به آناليزور GAS متصل نشده باشد، سنیور در حالت Standby میماند و به محض اتصال شیلنگ نمونه برداری، سنسور GAS روشن میشود و در حالت اندازهگيری قرار می گيرد و شروع به ارائه اطالعات می کند. شيلنگ نمونه برداری Nomoline با تنوع زيادی )به صورت يکبار مصرف يا چند بار مصرف) در دسترس هم بيمارانی که در مسير تنفسشان لوله گذاری شده و هم بيمارانی که تنفس خود به خود دارند است.

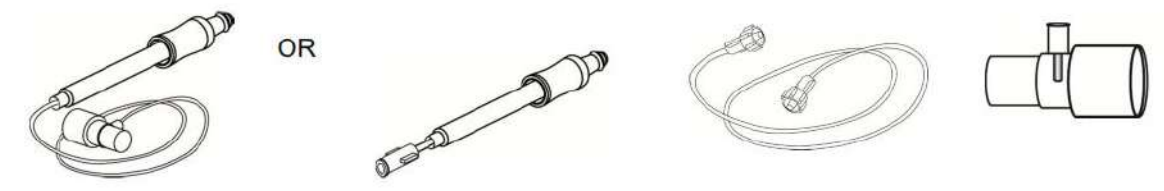

مجموعه آداپتور راه هوايی يکبار مصرف Nomoline جايگزينی است برای استفاده ترکيبی از آداپتور چند بارمصرف و Nomoline الحاقی يکبار مصرف ا آداپتور Tشکل

آداپتور Nomoline ممکن است با ديگر شيلنگهای نمونه برداری و cannula ها نيز مورد استفاده قـرار گيـرد. لطفاً توجه داشته باشيد که شيلنگهای نمونه برداری خانواده Nomoline زميانی عملکيرد بهينيه و انيدازهگيری قابل اطمينان خواهند داشت که از آناليزور GAS استفاده شود. برای مثال، زميانی کيه بيه ميدار تنفیيی وصيل می شود، آداپتور T شکل ماسيمو يک نقطه مرکزی در گاز نمونه ايجاد می کند تا ريسک انسـداد شـيلنگ نمونـه برداری به حداقل ممکن کاهش يابد. (به تصوير زير توجه کنيد)

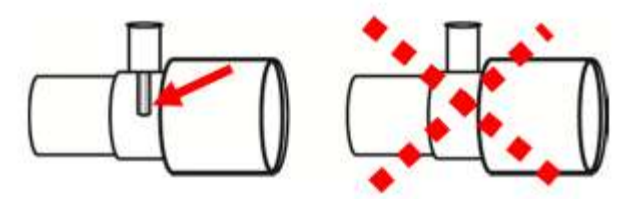

برای کنترل بهينه آب، هميشه از آداپتورهای T شکل که نمونهگيری از مرکز آداپتور صورت می گيرد استفاده کنيد (مانند شکل بالا چپ).

**هشدار**

- فقط از آداپتورهای راه هوايی T شکل که نمونهگيری از مرکز آن صورت میگيرد استفاده شود.
- به هيچ عنوان از آداپتورهای T شکل برای نوزادان استفاده نکنيد، به دليل اينکيه ml 7 فضيای ميرده بيه ميدار تنفیی بيمار اضافه میکند.
	- هرگز از فشار منفی )توسط سرنگ( به Nomoline جهت خارج کردن آبهای رسوب کرده استفاده نکنيد.
		- فشار قوی مثبت يا منفی در مدار تنفسی بيمار ممکن است روی جريان نمونه اثر بگذارد.
			- فشار قوی مکش برای تميز کردن ممکن است روی جريان نمونه اثر بگذارد.
- ه هرگز آناليزور  $\rm GAS$  را با شيلنگ نمونه برداری بلند نکنيد چونکه ممکن اسـت از  $\rm GAS$  جـدا شـود و روی بيمـار  $\bullet$ بيافتد.

 **نکته ه** 

- استفاده کردن از لوله ها يا cannula های نمونه با قطر داخلی بيشتر از 1 ميليمتر زمان پاسخدهی کلی سيیتم GAS را افزايش میدهد.
- س بيمار همچون ساير عوامل فردی در محاسبات باال در نظر گرفته نمیشود. ميزان غلظت گاز انتهای بازدم برای گاز بيهوشی ثانويه (2AA (تنها برای پراب (Multigas (GAS موجود است.
- سيیتم GAS برای استفاده با trap Water طراحی نشده است. آداپتور Nomoline) 108220 no CAT (برای استفاده از چند بيمار طراحی شده و می تواند جايگزين Water trap شود.

### **3-14 تعويض شيلنگ نمونه برداری Nomoline**

شيلنگ نمونه برداری بايد با توجه به عملکرد بالينی يا هنگامی که شيلنگ نمونه برداری میدود می شود جايگزي شود. انیداد زمانی رخ می دهد که آب، ترشحات، و ... از مدار تنفیی باال بيايد در حدی که GAS نتواند جريان نمونه s-sml/min را عادی نگهدارد. اين شرايط با چشمک زدن نشانگر قرمز رنگ کانکتور ورودی گاز و همچنين نمايش پيغام مربوطه به کاربر اعلام می شود. وقتی Nomoline را تعويض کرديد، صبر کنيد تا زمانيکه نشانگر سر کانکتور گاز سبز رنگ شود. اي لحظه آناليزور GAS برای استفاده آ ماده است. شـيلنگـهـای نمونــه بــرداری نــوزاد طــوری طراحــی شــده اســت کــه حجــم فضــای مــرده را بــه حــداقل میرساند و میتوان از آن حتی برای بيماران بیيار کوچک استفاده کرد.

**هشدار**

- اگر کانکتور ورودی شيلنگ نمونه برداری شروع به چشيمک زدن نشيانگر قرميز رنيگ کيرد، ييا پ يغيام " Check line sampling "در مانيتور نمايش داده شد بايد شيلنگ نمونه برداری تعويض گردد.
- در صورتی که شيلنگ نمونهبرداری و يا بیته بندی آن صدمه ديده است به هيچ عنوان از آن اسيتفاده نکنييد و آن را به محل خريداری شده برگردانيد.
- فقط از شيلنگ های نمونه برداری GAS توصيه شده توسط شرکت سازنده استفاده کنيد. اسيتفاده از شييلنگهای ديگر باعث اختلال در صحت عملکرد سنسور میشود. (برای جزئيات بيشتر به فصل اکسسوریها مراجعه کنيد.)
- در صورتی که شيلنگ نمونهبرداری برای مدت طوالنی به بيمار متصل بود، بايد هر دو هفته يکبار يا هر موقع پيغام clogged line Sampling مشاهده گرديد، تعويض شود. )هر کدام زودتر محقق شد(
- به هيچ عنوان از شيلنگهای نمونه برداری نوزادان برای بزرگیاالن استفاده نکنيد، بيه دلييل اينکيه شييلنگهيای نمونهبرداری نوزاد مقاومت زيادی را در برابر جريان هوا به مدار تنفیی بيمار اضافه میکند.

**4-14 مراحل آماده سازی برای مانيتورينگ gas-Multi** جهت راه اندازی آناليزور ISA ، مراحل زير را انجام دهيد: .1 آناليزور ISA را به طور مناسب نصب کنيد. .2 کابل واسط آناليزور را به کانکتور مربوط آن در پنل کنا ری سيیتم مانيتورينگ عالئم حياتی متصل کنيد. .3 شيلنگ نمونهبرداری Nomoline را به محل آن در کانکتور آناليزور GAS وصل کنيد ، طوری که صدای کليک شنيده شود که نشاندهنده نصب درست شيلنگ است.

.4 در زمان استفاده از گازهای O2N و يا گازهای بيهوشی بمنظور جلوگيری از آلودگی اتاق عمل، پورت خروجی گاز نمونهبرداری را به يک سيستم تميز کننده وصل کرده و يا اينکه گاز را دوبـاره بـه مـدار تنفسـی بيمـار بـاز گردانيد.

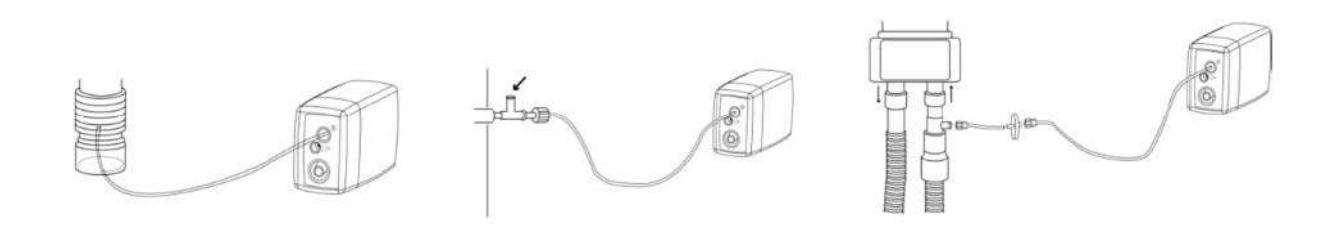

.5 مانيتور عالئم حياتی را روش کنيد.

.6 نشانگر سبز رنگ نشاندهنده آماده بودن آناليزور GAS برای استفاده است.

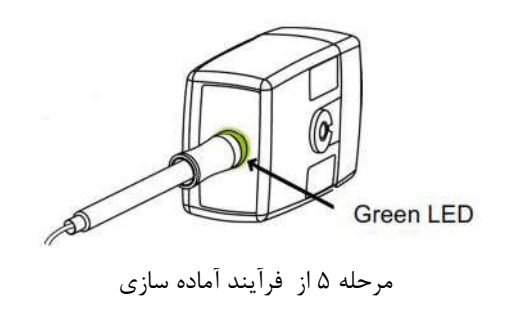

.7 کنترل مواردی که در بخش "چک کردن قبل از استفاده " قيد شده ضروری است.
#### **هشدار**

- به هيچ عنوان از آناليزور GAS درصورتيکه بدنه آن آسيب ديده باشد استفاده نکنيد.
	- هرگز آناليزور GAS را در محلی که احتمال دارد بر روی بيمار بيافتد نصب نکنيد.
- دقت کنيد که میير قرار گيری شيلنگ نمونهبرداری به گونهای باشد که ريیک پيچيدن آن به دور بيمار يا خفگی کاهش يابد.
- آناليزور GAS را با اسپری تنفیی )MDI )يا دستگاههای پزشيکی تولييد کننيده بخيار )Nebulizer ) اسيتفاده نکنيد چون ممکن است باعث انسداد فيلتر باکتری شود.
- وجود موبايل و تجهيزات مربوط به ارتباطات RF در اندازهگيری تأثير میگيذارد. بيرای اطمينيان از صيحت انيدازه گيری، پراب GAS را در محيطی دور از تشعشعات الکترو مغناطيیی مورد استفاده قرار دهيد.
- آناليزور GAS برای استفاده در محيط MRI طراحی نشده است، لذا در طول تصويربرداری MRI ، بايد آن را بيه بيرون از اتاق MRI منتقل کنيد.
- استفاده از تجهيزات برقی جراحی با فرکانس باال )مانند دستگاههای کوتر جراحی( در مجاورت بيا GAS و ميانيتور ممکن است سبب تداخل در اندازهگيریها شود.
	- به هيچ عنوان از آداپتور راه هوايی Nomoline نوزاد برای بيماران بزرگیال يا کودک استفاده نکنيد.
- در صورتی که از گاز O2N و يا گازهای بيهوشيی اسيتفاده ميی شيود حتمياً باييد از شييلنگهای نمونيه بيرداری مخصوص گازهای بيهوشی استفاده گردد.
	- به دليل خطر انتقال آلودگی ، شيلنگ نمونه برداری يک بار مصرف نبايد برای بيش از يک بيمار استفاده شود.
- در صورت تنفس مجدد گاز نمونه برداری شده، هميشه بايد از يک فيلتر باکتری بر روی پورت خروجی گياز جهيت جلوگيری از عفونت بيمار استفاده گردد.
	- گازهای خروجی بهتر است به مدار تنفیی بيمار يا سيیتم تميزکننده برگردد.

### **نکته ه**

- $\epsilon$  از آناليزور  $\rm GAS$  خارج از شرايط محيطى قيد شده در فصل مشخصات فنى استفاده نكنيد.
	- بازگرداندن گاز خروجی ISA به مدار تنفیی بيمار در آمريکا ممنوع ميباشد.
		- آناليزور GAS را محکم نصب کنيد تا از صدمه به آن جلوگيری شود.

## **5-14 حالت های مختلف نشانگر سنسور ISA**

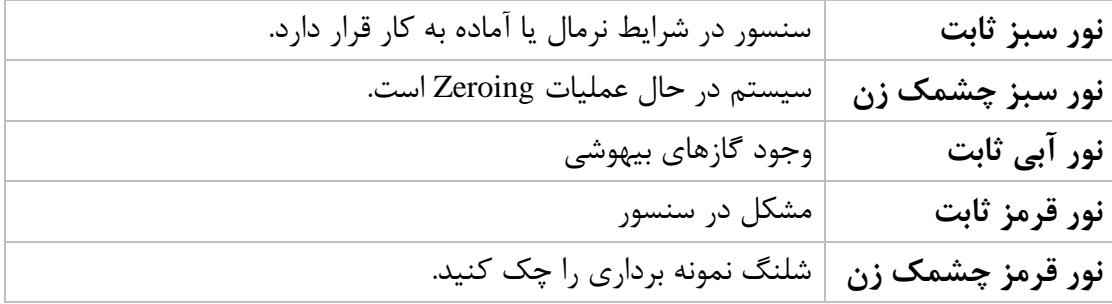

**6-14 چک کردن قبل از استفاده** قبل از اتصال شيلنگ نمونهبرداری به مدار تنفسی، مراحل زير را انجام دهيد تا از صـحت اتصـالات مـدار بيمـار اطمينان حاصل کنيد. -1 شيلنگ نمونهبرداری را به محل آن در سنیور GAS وصل کنيد. -2 نشانگر سبز روی سنیور GAS روش می شود که نشاندهنده آماده بودن سنیور برای کار است. -3 برای مدل سنیور +OR GAS ، چک کنيد 2O اندازهگيری ش ده بر روی مانيتور %vol <sup>21</sup> باشد. -4 داخل شيلنگ نمونهبرداری تنفس کنيد و از صحت عدد 2CO و شکل موج نمايش داده شده در ميانيتور اطمينان حاصل کنيد . -5 با سر انگشت خود راه شيلنگ نمونه برداری را میدود کرده و 10 ثانيه صبر کنيد. -6 چک کنيد که پيغام میدود شدن بر روی صفحه نمايش داده شود و نشانگر روی سنیور GAS به رنيگ قرمز چشمکزن در آيد. -7 )در صورت امکان( از اتصال محکم شيلنگ نمونهبرداری به مدار تنفیی بيمار اطمينان حاصل کنيد.

**هشدار**

- از اي دستگاه در مجاورت گازهای بيهوشی اشتعالزا نبايد استفاده شود.
- قبل از هر گونه تفیيری از روی شکل موج و مقدار 2EtCo بايد از صحت عملکرد سيیيتم کپنيوگرافی اطمينيان حاصل کنيد.
- آلودگی مانيتور با ترشحات و انیداد قیمتی از شيلنگ نمونه برداری به وسييله آب باعيث اعوجياج در شيکل ميوج  $\rm{EtCo2}$  میشود. نشتی در شيلنگ نمونهبرداری باعث کاهش مقدار  $\rm{EtCo2}$  می شود. بنــابراين قبــل از مانيتورينــگ، سيیتم را کامالً چک کنيد.
	- اگر گاز نمونه برداری شده به سيیتم تنفیی بيمار برگردد، احتمال ايجاد عفونت وجود دارد.
	- از قرار دادن مانيتور با ماژول کپنوگرافی Sidestream ، در معرض ضربه و لرزش خودداری کنيد.
- $\rm G$  قبل از شروع مانيتورينگ CO2 يا  $\rm GAS$  از صحت عملكرد آشكارساز اتصال سنسور  $\rm GAS$  مطمئن شويد. سنسور  $\bullet$ را از محل آن قطع کنيد، پيغام "CO2 NO SENSOR" بايد نمايش داده شود.  $\rm{GAS}$
- قرار دادن مانيتور پايين تر از بيمار باعث آسان شدن حركت آب و ترشحات به سمت سيسـتم و در نتيجــه انســداد فيلترها میشود. توصيه میشود، سيستم در محلی بالاتر از بيمار نگهداری شود. اين کار باعث جلوگيری از حرکت آب و ترشحات به سمت مانيتور و در نتيجه باال بردن طول عمر فيلترها میگردد.

### **نکته ه**

- به علت وجود جبرانسازی داخلی فشار جو، تغييرات در فشار جو تأثيری در دقت اندازهگيری نمیگذارد.
	- تغييرات فشار جو تا KPa 10 هيچ تأثيری در دقت اندازهگيری نمیگذارد.
		- هرگز کابل سنیور GAS را نکشيد.

#### **7-14 عمليات Zeroing**

آناليزور گاز GAS بايد يک سطح مرجع صفر برای اندازه گيری 2CO و O2N و گازهای بيهوشی داشته باشد که به اين فرايند کاليبراسيون، Zero کردن کفته می شود. عمل Zeroing با نمونهگيری گاز از هوای محيط به جای مدار تنفیی صورت گيرد. Zeroing اتوماتييک در هر 24 ساعت 1 تا 3 بار انجام میشود و برای پراب (2CO (GAS کمتر از 3 ثانيه و بيرای پراب (GAS(Multi gas کمتر از ۱۰ ثانيه طول میکشد. پس از اتمام عمل Zeroing، شکل موج گاز، به صورت خيط صياف و پيغيام " PROGRESS IN ZEROING" نمايش داده میشود. اگر در حين فرآيند Zeroing گاز خروجی GAS به مدار تنفسی بيمار برگردد، سطح اين گاز با سـطح گــاز نقطــه نمونــه برداری شده متفاوت خداهد بود.

**هشدار**

از آنجايی که يک Zeroing موفق احتياج به وجود هـوای محـيط ( ۲۱٪ O2 و ۰٪ CO2) دارد، اطمينــان حاصــل کنيد که پراب GAS در مکانی واقع شده که تهويه کافی وجود دارد. از تنفس کردن نزديک پيراب GAS قبيل و در هنگام Zeroing خودداری کنيد.

#### **نکته ه**

برای اتصال سنسور  $\rm GAS$  به پايه سرم می توانيد از گيرههای مخصوص اين کار که توسيط شيرکت طراحي شيده است، استفاده کنيد.

## **8-14 پنجره کپنوگرافی و منوی تنظيمات**

### در پنجره پارامتر 2CO موارد زير نشان داده می شود:

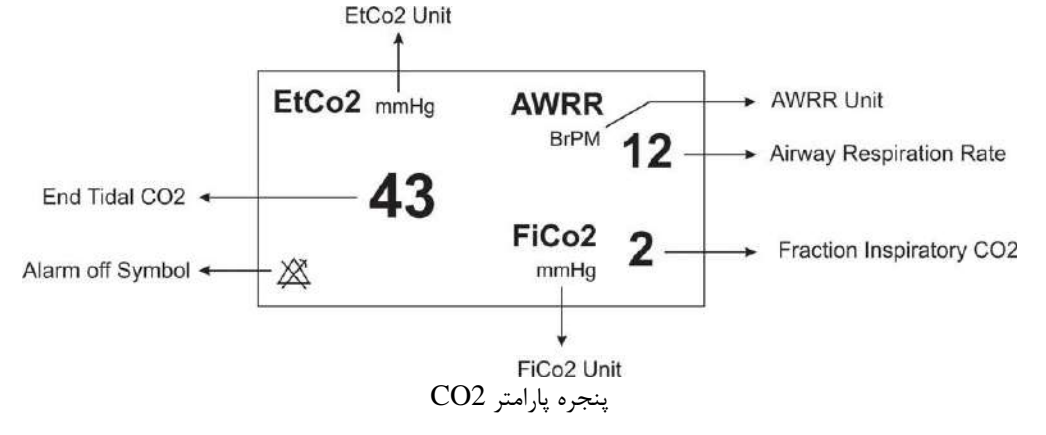

درصورت استفاده از سنیور Gas-Multi پنجره پارامتر GAS به صورت زير است:

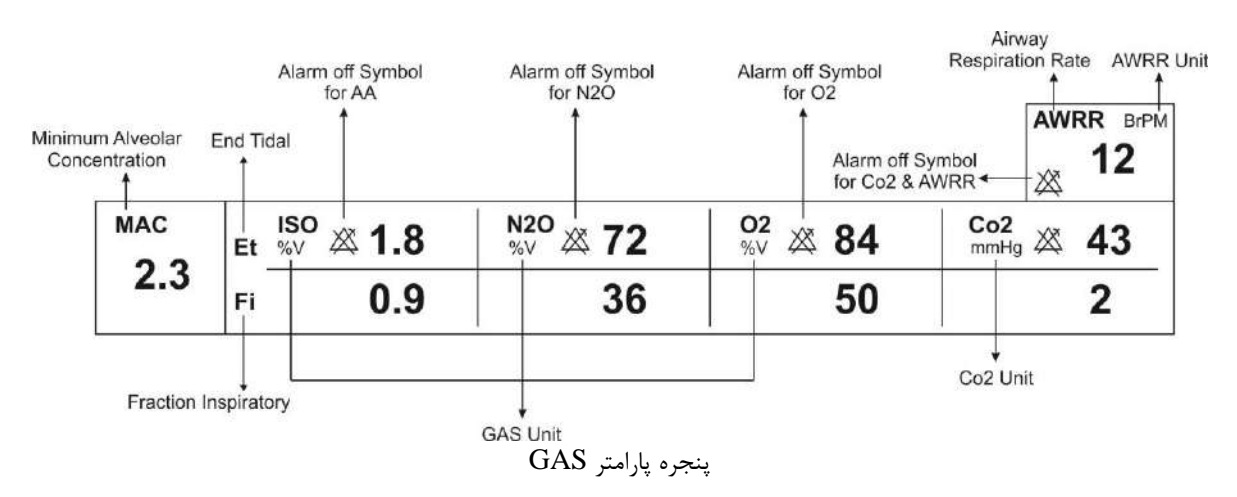

پنجره کپنوگرافی برای سنیور Sidestream در مدهای مختلف به صورت زير میباشد:

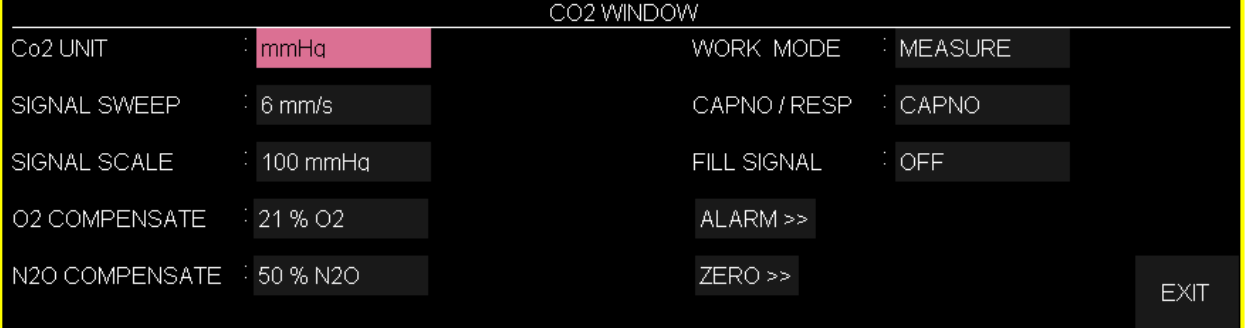

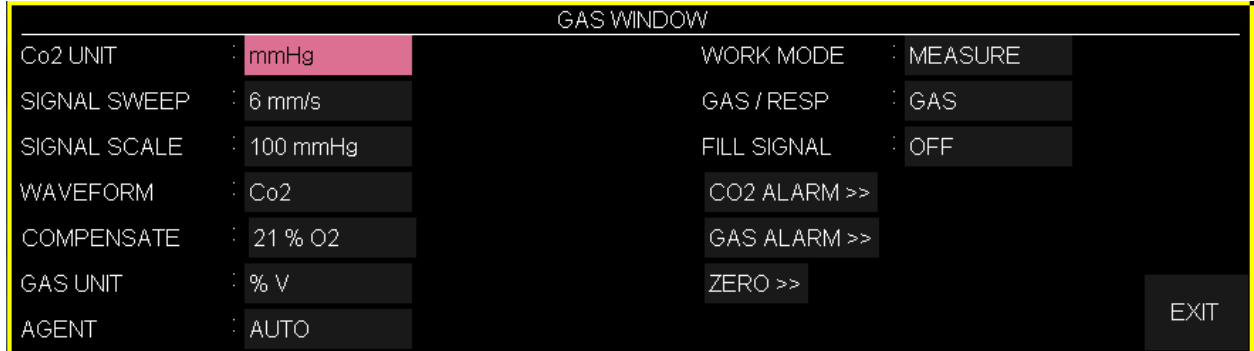

پنجره کپنوگرافی برای سنیور Sidestream در مدهای مختلف

 **نکته ه** 

- با اتصال پراب کپنوگرافی AB Sweden Masimo به مانيتور، ابتدا نوع سنیور بررسی میشود سپس نام آن ) IRMA يا GAS )جلوی سيگنال 2CO نوشته میشود.
- سيیتم به صورت پيش فرض با منوی Gas برای سنیور IRMA باال میآيد. در صورتی که در منوی GAS قرار داشته باشيم و پراب  ${\rm GAS}$  به سيستم متصل شود، با يكبار كليک بر روی  ${\rm EXIT}$  و وارد شدن مجدد به آن می توان تغييرات منو برای سنسور  $\operatorname{GAS}$  را مشاهده نمود.

**■ انتخاب واحد اندازه گيری**  آييتم UNIT 2Co جهت تنظيم واحد اندازهگيری 2Co استفاده میشود. انتخابهيای قابيل دسيترس mmHg، KPa ، و V% است. 2EtCo در واحد درصد حجمی )V % )بيانگر مقدار 2EtCo به صورت درصدی از فشيار جيو میباشد که با تقیيم مقدار 2EtCo بر حیب mmHg بر فشار جو به دست میآيد.

$$
EtCo2(\%V) = \frac{P_{EtCo2(mmHg)}}{P_{Barometric(mmHg)}}
$$

$$
EtCo2(KPa) = \frac{133.322 \times P_{EtCo2(mmHg)}}{1000}
$$

### **■** تنظيم سرعت نمايش سيگنال (SIGNAL SWEEP)

آيتم SWEEP SIGNAL برای تنظيم سرعت نمايش سيگنال های gas-Multi استفاده ميیشيود. انتخيابهيای قابل دسترس 2/1mm/s ، 7 mm/s ، 7 mm/s قابل دسترس 17/۵ mm/s ، 7 میباشد.

### **■ انتخاب مقياس نمايش شکل موج (SCALE SIGNAL(**

آيتم SCALE SIGNAL برای انتخاب مقياس نمايش شکل موج می باشد که بیته بيه نيوع شيکل ميوجی کيه توسط اپراتورانتخاب شده است، جدول زير برای SCALE SIGNAL در دسترس خواهد بود:

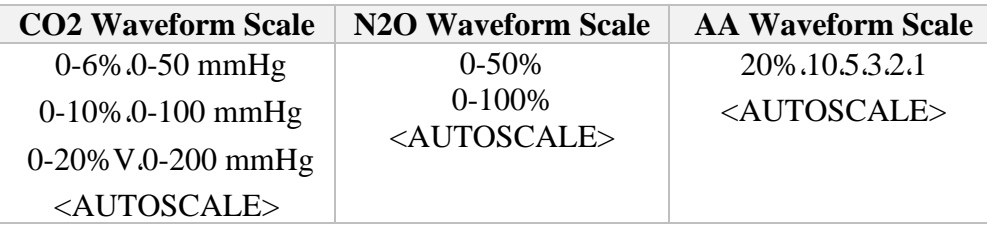

با انتخاب SCALE AUTO سيیتم به طور اتوماتيک بهتري نوع SCALE را انتخاب میکند.

### **■ انتخاب نوع شکل موج**

در WAVEFORM اپراتور میتواند انتخاب کند کدام شکل موج gas-Multi بر روی صفحه نمايش را انتخياب کند. انتخابهای در دسترس برای شکل موج 2CO ، O2N ، 2O و AA میباشند.

### **■ جبران سازی 2CO**

وجود اکسيژن در اندازه گيری CO2 تداخل ايجاد میکنند. اين حالت به صورت تداخل طيفی شناخته میشود و بايد جبران سازی شود که به اين جهت می توان تنظيمات مورد نظر در COMPENSATE را انتخاب نمود. جبران سازی تأثير اکیيژن نيز برای همه انواع سنیور GAS که دارای سنیور 2O هیيتند بيه طيور اتوماتييک انجام میشود. زمانی که سنیور GAS سنیور اکیيژن نداشته باشد ، برای مثال زمانی که اندازهگيری اکیيژن به وسيله تجهيزات ديگری چون ماشي بيهوشی و يا ونتيالتور انجام میشود، ميزان توزيع اکیيژن جاری بيمار بايد به سنیور ارسال شود.

انتخييابهييای قابييل دسييترس در حييالتی کييه سنیييور اکیيييژن وجييود نييدارد، OFF و 2O1-100% مــي باشــد. در صــورتی کــه سيســتم دارای سنســور اکســيژن باشــد، ايـــن انتخــاب بــه AUTO تبــديل میشود و قابل تغيير نمیباشد.

### **■ جبران سازی O2N**

وجود اکسيد نيتروژن نيز در اندازهگيری CO2 تداخل ايجاد می کنند. اين حالت به صورت تداخل طيفی شناخته میشود و بايد جبرانسازی شود.

گياز N2O در سنسيورهای (+GAS) GAS انيدازهگييری و بييه طيور اتوماتييک جبيرانسيازی میشود. بنابراي بايد ميزان توزيع گاز O2N، فقط برای سنیور (2CO (GAS ارسال شود که انتخابهای قابيل دسترس O2N0-100% میباشد.

**نکته** 

اين گزينه فقط در حالتی که سنسور GAS (CO2) به سيستم وصل شده باشد در منوی مربوطه نمايش داده می شود. و در مدهای +GAS AX+/OR اين گزينه از منو حذف می شود. به عبارت ديگر برای حالت GAS (CO2) منوی 2CO همانند منوی (2CO (GAS است به اضافه گزينه COMPENSATE O2N .

 **■ واحد اندازه گيری (UNIT GAS(** SEV)،ENF،ISO،HAL،AA(DES و N2O ، O2 گازهيای بيرای انيدازهگييری واحيد تنظيم برای GAS UNIT مورد استفاده قرار میگيرد. انتخاب های قابل دسترس KPa و V% میباشد.

**■ انتخاب نوع گاز بيهوشی** از طريق آيتم AGENT می توان نوع گاز بيهوشی را انتخاب نمود. در حالت +OR+/AX IS ، سيیتم بيه طيور اتوماتيک نوع گاز بيهوشي را تشخيص می دهد. در اين تنظيم عبارت "AUTO" در منو به نمايش در مـي آيـد و قابل تغيير نمي,باشد.

**نکته** 

- در حالت +OR GAS ، اگر غلظت گاز بيهوشی از آستانه تشخيص سنیور بيشتر نباشد، عبارت "?AA "به جای نام گياز بيهوشی در پنجره gas-Multi به نمايش در میآيد.
- در حالت +OR GAS ، اگر مخلوط دو گاز بيهوشی در راههای هوايی بيميار وجيود داشيته باشيد و غلظيت ايي گازهيا از محدوده های آستانه قابل تشخيص سنسور بيشتر باشد، پيغام "AGENT MIXTURE" در فضای پيغامهـای خطـا بـه نمايش در میآيد.

**تنظيم مد اندازه گيری** ازآيتم MODE WORK برای تنظيم مد اندازهگيری استفاده میشود.انتخابهای قابل دسيترس "standby "و " measure" میباشد. حالت پـيش فـرض (Default ) در سيسـتم، مـد" measure "مـیباشـد. بـرای اسـتفاده از مانيتورينگ گازها مد " measure "را انتخاب کنيد. در ميد " standby "بيا قطيع مانيتورينيگ gas-Multi، تيوان مصرفی کاهش و عمر مفيد منبع مادون قرمز و ماژول GAS افزايش میيابد.

- توصيه میشود وقتی از مانيتورينگ gas-Multi استفاده نمیکنيد، سنیور را از سيیتم جدا کنيد.
- و در صورتی که بعد از اتصال سنسور GAS ، مانيتور به مدت ٣٠ دقيقه سيگنال CO2 دريافت نکند، به منظور کاهش تيوان  $\bullet$ مصرفی و افزايش عمر مفيد منبع IR و سنیور GAS، سنیور به طور اتوماتيک غير فعيال ميیشيود و بيه ميد Standby میرود.
- تا زمانيکه شيلنگ نمونهبرداری به سنیور GAS متصل نشده باشد، سنیيور در حاليت Standby ميیمانيد و بيه محيض اتصال شيلنگ نمونهبرداری، سنسور  $\operatorname{GAS}$  روشن می شود و در حالت اندازهگيری قرار می گيرد.
	- برای استفاده مجدد از سنیور GAS با وارد شدن به منو Gas به طور دستی سيیتم را به مد measure ببريد.

### **■ تنظيم ماژول ارزيابی تنفسی**

**نکته** 

با انتخاب آيتم GAS / RESP تعيين میكنيم كه ارزيابی تنفسـي از طريـق مـاژول "Multi-gas"و يـا مـاژول" RESP "انجام گردد.انتخيابهيای قابيل دسيترس " GAS "و"RESP" ميیباشيد ، وقتيی کيه" RESP "انتخياب میشود، سيیتم ماژول gas-Multi را به مد Standby میبرد و پارامترها و شکل موج RESP نمايش داده ميی شود.

### **■ ضخامت شکل موج (SIGNAL FILL(**

با تنظيم SIGNAL FILL بر روی "ON "شکل موج به صورت توپر به نمايش در میآيد.

## **■ آالرم**

برروی "ALARM 2CO " از پنجره WINDOW GAS کليک کنيد تا منوی زير باز شود:

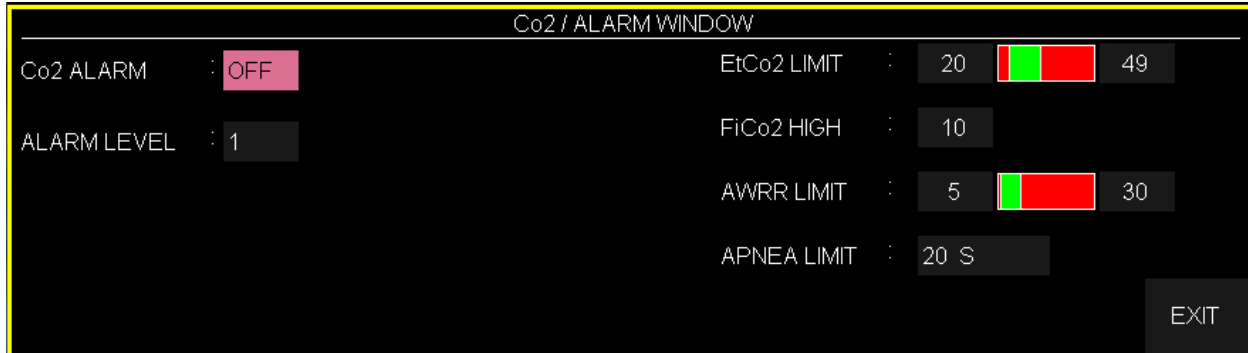

- **آالرم کپنوگرافی** باانتخاب "ON "تمام نشانههای وقوع آالرم مانند چشمک زدن پارامترهيا، صيدای آالرم و روشي شيدن نشانگر آلارم فعال می شود. با انتخاب "OFF" تمام نشـانههـای وقـوع آلارم غيـر فعـال شـده و علامـت " " در بخش مربوط به پارامتر gas-Multi نمايش داده میشود.
- **سطح آالرم (LEVEL ALARM(** در آيتم ALARM LEVEL می توان سطح آلارم را تعيين نمود،انتخابهای قابل دسترس "١"و"٢" است سطح "\" حساس ترين نوع آلارم است.
- **محدوده آالرم 2EtCo** آلارم EtCo2 زمانی فعال می شود، که مقدار CO2 انتهای بازدم از حـد بـالا و يـا پـايين تنظـيم شـده تجاوزکند. (محدودهV13% V0.4 و 10.1% (step: 0.1%) مقدار پيش فرض برای حد بالا 0.5% وبرای حــد پايي V2.6% میباشد.
- **محدوده آالرم 2FiCo** آالرم 2FiCo زمانی فعيال ميی شيودکه مقيدار 2CO دميی از حيد بياالی تنظييم شيده، تجياوز کنيد. )محدودهV13%~0.4 و V0.1% :step )مقدار پيش فرض برای حد باال V1.3% میباشد.

### • **محدوده آالرم AWRR**

آالرم AWRR زمانی فعال میشود که مقدار نرخ تنفس در راههای هوايی ازحد باال و يا پايي تنظيم شده تجاوز كند. (محدوده 120BrPM)

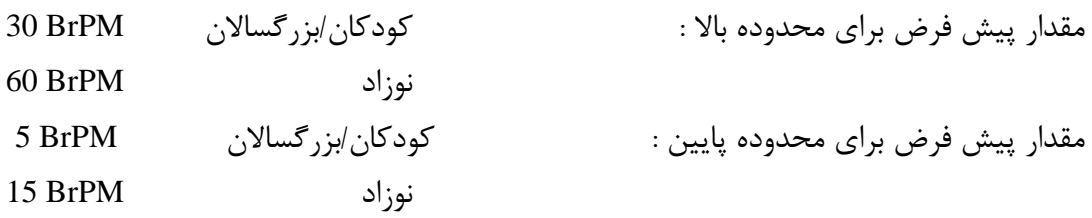

• **تنظيم استاندارد قضاوت در زمان ايست تنفسی (LIMIT APNEA(**

آيتم LIMIT APNEA برای تنظيم استاندارد قضاوت در زمان ايیت تنفیی )APNEA ) می باشد. که از 20 تا 60 ثانيه و OFF قابل تنظيم است و با هر چرخش به اندازه 5 واحد زياد و کم ميی شيود. بيا انتخياب "OFF"، آالرم غير فعال خواهد شد.

 **■ آالرم GAS**

برروی "ALARM GAS " از پنجره WINDOW GAS کليک کنيد تا منوی زير باز شود :

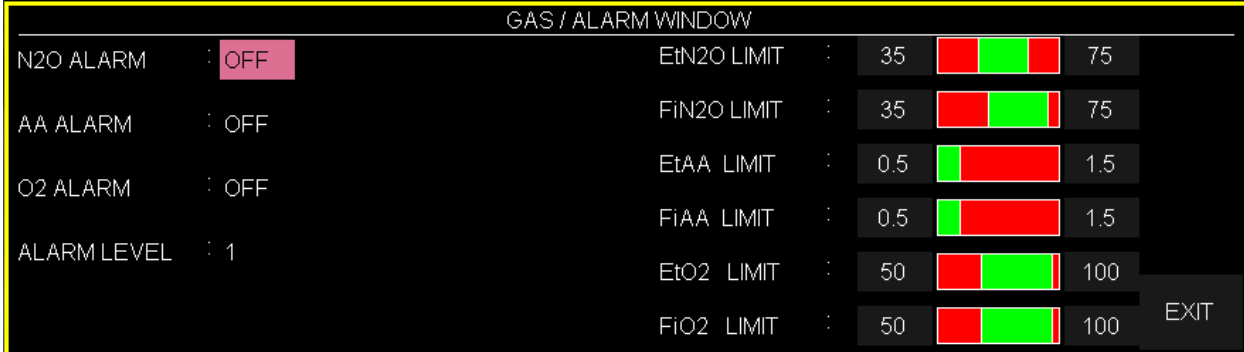

**O2 ALARM و AA ALARM ، N2O آالرم**•

باانتخاب "ON "برای هريک از گزينه های فوق، تمام نشانههيای وقيوع آالرم ماننيد چشيمک زدن پارامترهيا، صدای آلارم و روشن شدن نشانگر آلارم فعال میشود. با انتخاب "OFF" تمام نشانههای وقوع آلارم غير فعال شده و عالمت " " در بخش مربوط به پارامتر gas-Multi نمايش داده میشود.

- **سطح آالرم** انتخابهای قابل دسترس "١"و"٢" است سطح "١" حساس ترين نوع آلارم است.
	- **محدوده آالرم O2EtN**

آالرم O2EtN زمانی که مقدارO2N انتهای بازدم از حد باال و يا پايي تنظيم شده تجاوزکنيد، فعيال ميی شود. (محدودهV100%-1 و 1%0 (step: 1%) مقدار پيش فـرض بـرای حـد بـالا V75% و بـرای حـد پـايين V35% میباشد.

• **محدوده آالرم O2FiN**

آالرم O2FiN زمانی که مقدارO2N دمی از حد باال و يا پايي تنظيم شيده تجاوزکنيد، فعيال ميیشيود. )محدوده V82%~1و V1% :step )مقدار پيش فرض برای حد باال V75% وبرای حد پايي V35% ميی باشد.

• **محدوده آالرم EtAA**

آالرم EtAA زمانی که مقدار گاز بيهوشی انتهای بازدم از حد باال و يا پايي تنظيم شده تجاوزکند، فعال میشود.

• **محدوده آالرم FiAA**

آالرم FiAA زمانی که مقدار گاز بيهوشی دميی از حيد بياال و ييا پيايي تنظييم شيده تجاوزکنيد، فعيال میشود.

هر گاز بيهوشی دارای محدوده آالرم و Default متفاوت میباشد که عبارت است از:

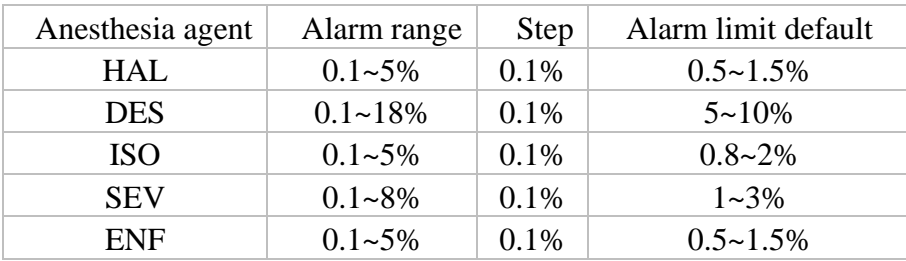

### • **محدوده آالرم 2EtO**

آالرم 2EtO زمانی که مقدار2O انتهيای بيازدم از حيد بياال و ييا پيايي تنظييم شيده تجاوزکنيد، فعيال میشود. )محدودهV105%~18 و V1% :step )مقدار پيش فرض برای حد باال 100% و برای حد پيايي 50% میباشد.

### • **محدوده آالرم 2FiO**

آالرم 2FiO زمانی که مقدار2O دمی از حد بياال و ييا پيايي تنظييم شيده تجاوزکنيد، فعيال ميیشيود. 50%  $V$ محدوده $V$ 105% و 18% (step: 1%) مقدار پيش فرض برای حد بالا V100% و برای حد پايين V50% مے باشد.

# **9-14 پيغامها وآالرم های (Sidestream (Gas**

الف) آلارمهای فيزيولوژيکی وقتی که مقدار پارامترهای مربوط به GAS ازمحدودههای مجاز تجاوز کند،آالرم صوتی فعال می شود و آالرم بيا خصوصيات زير اتفاق میافتد :

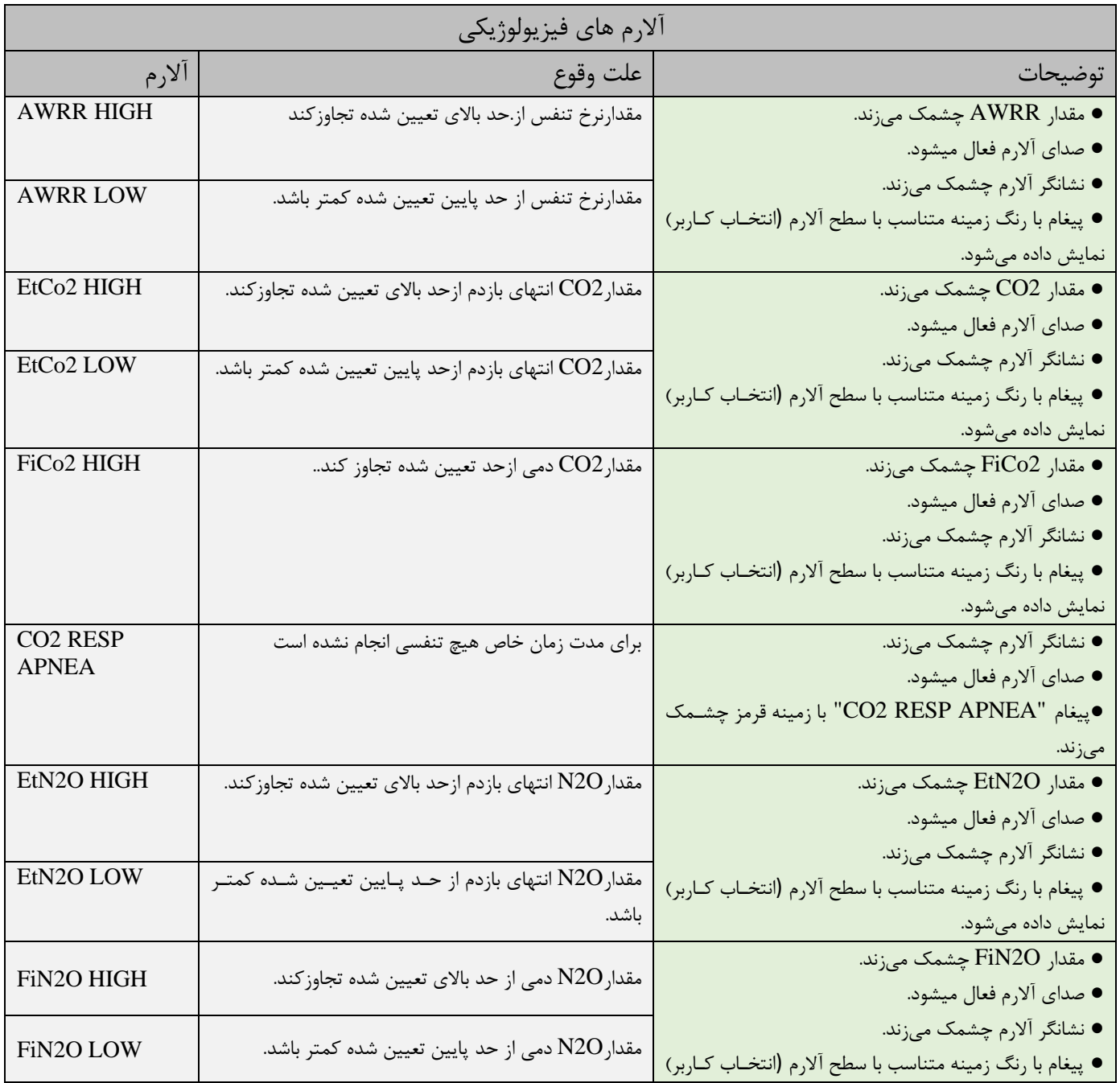

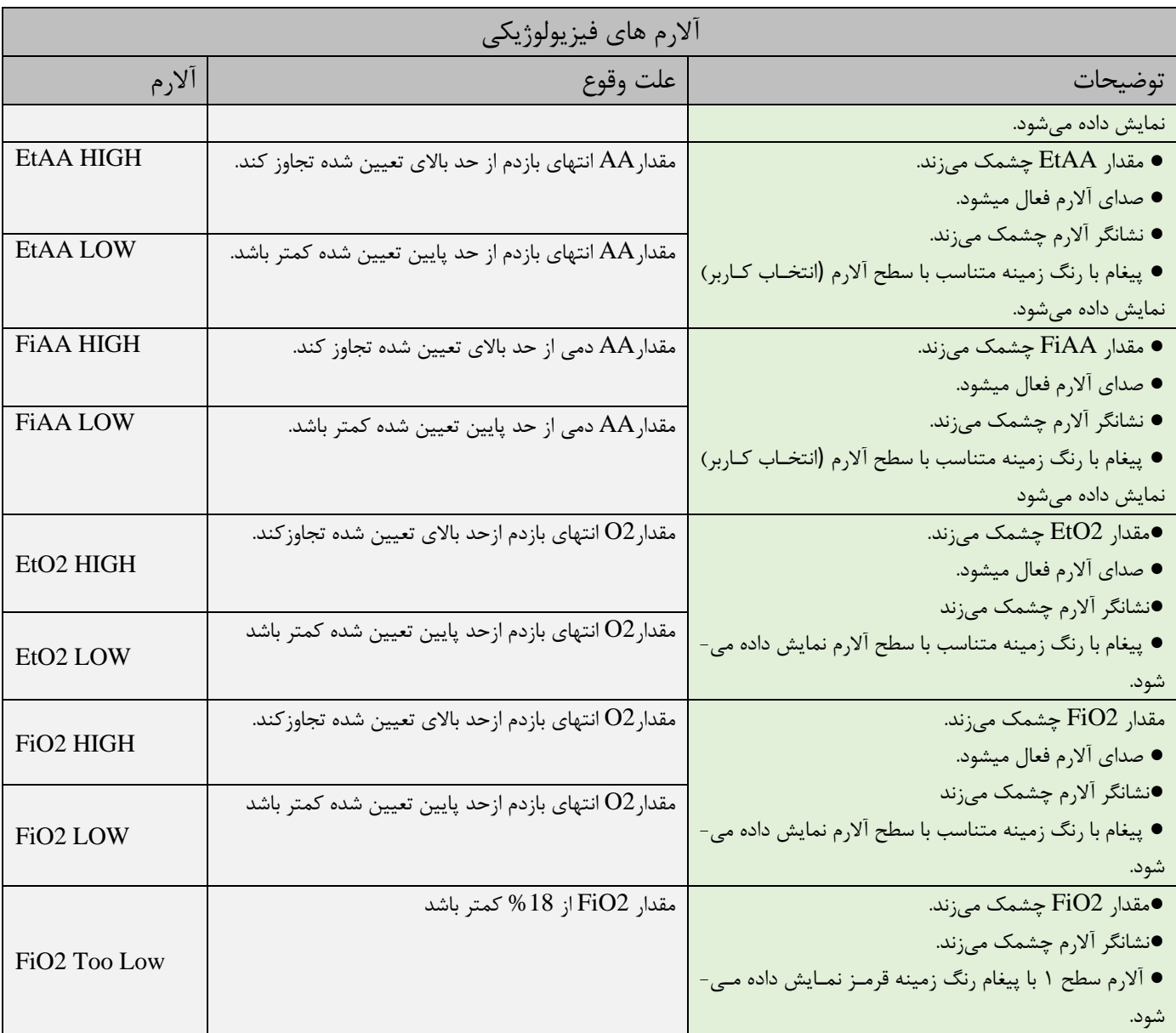

# **ب( آالرمهای تکنيکی**

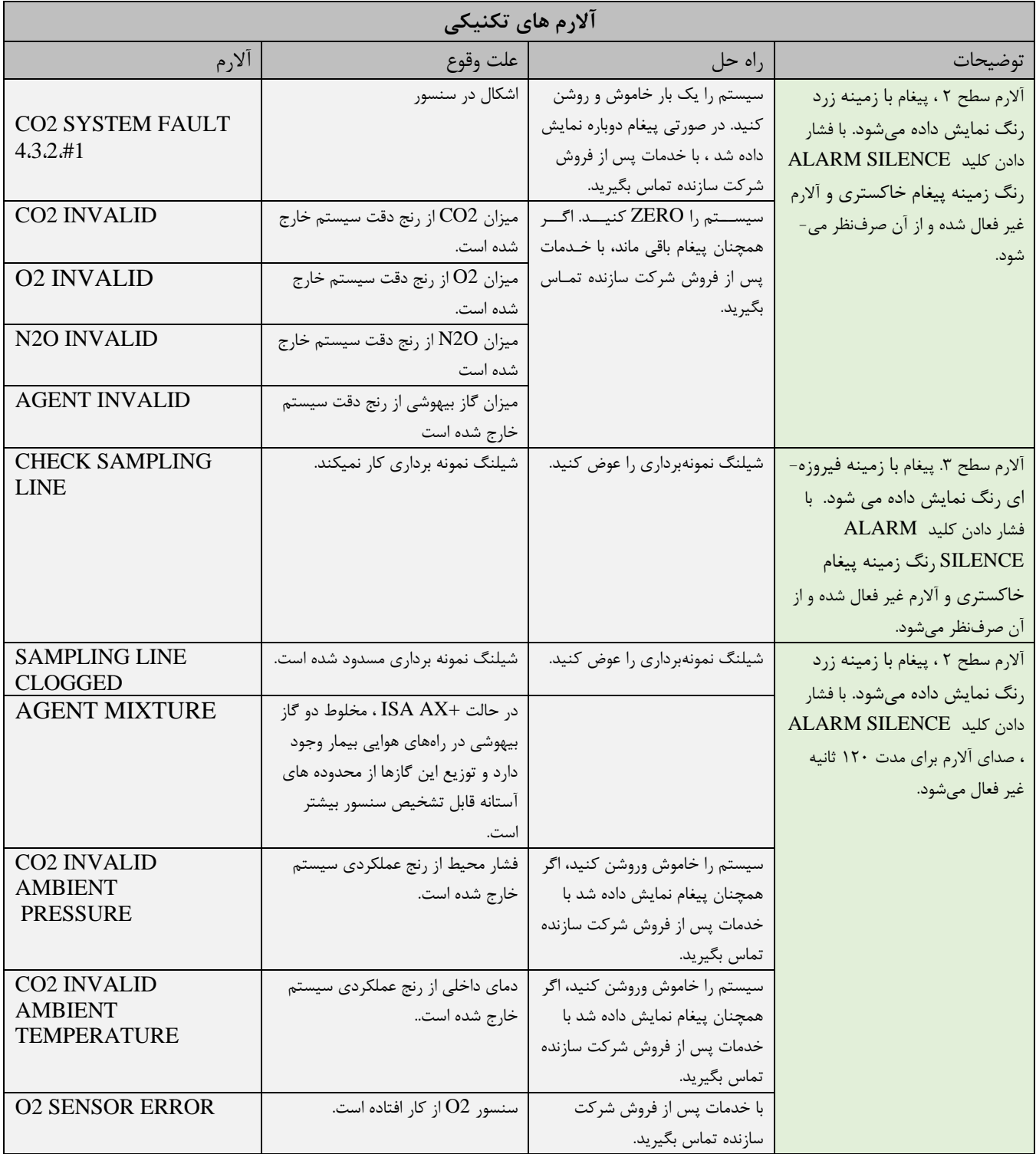

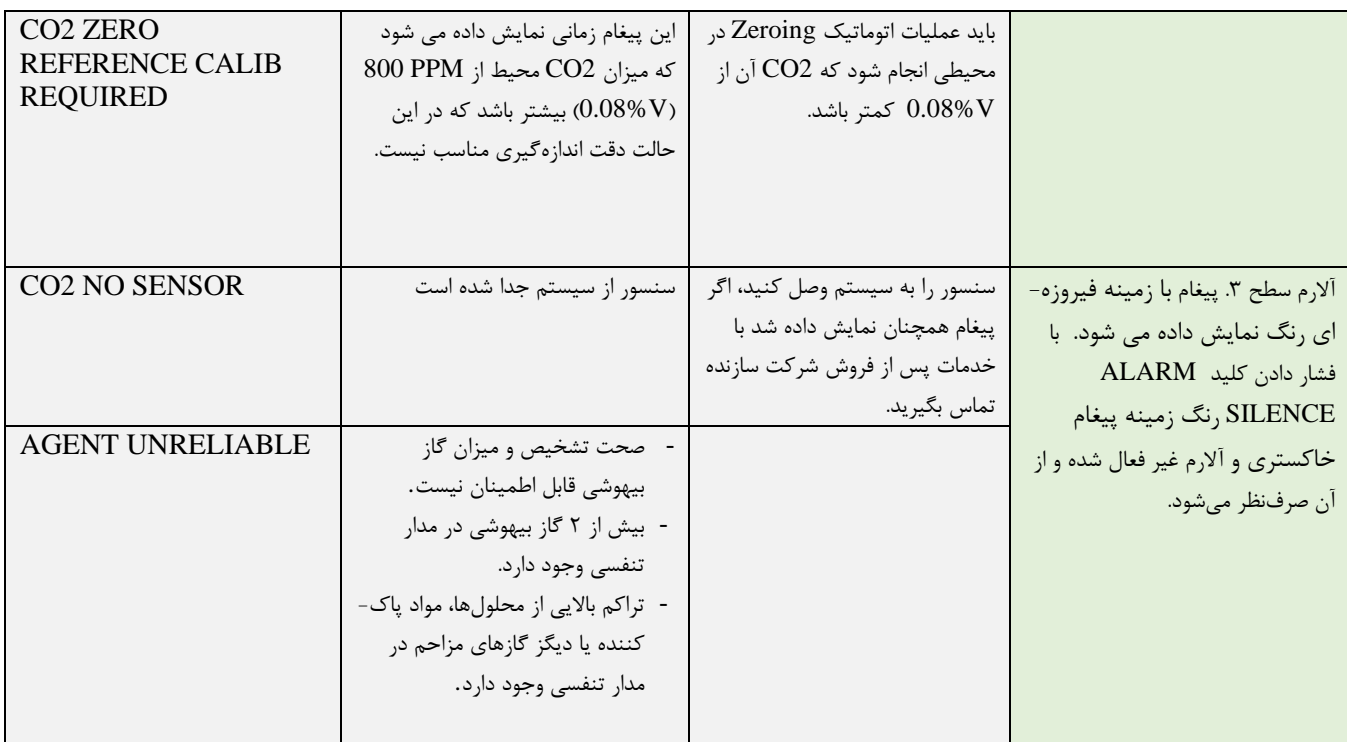

# **ج( پيغام ها**

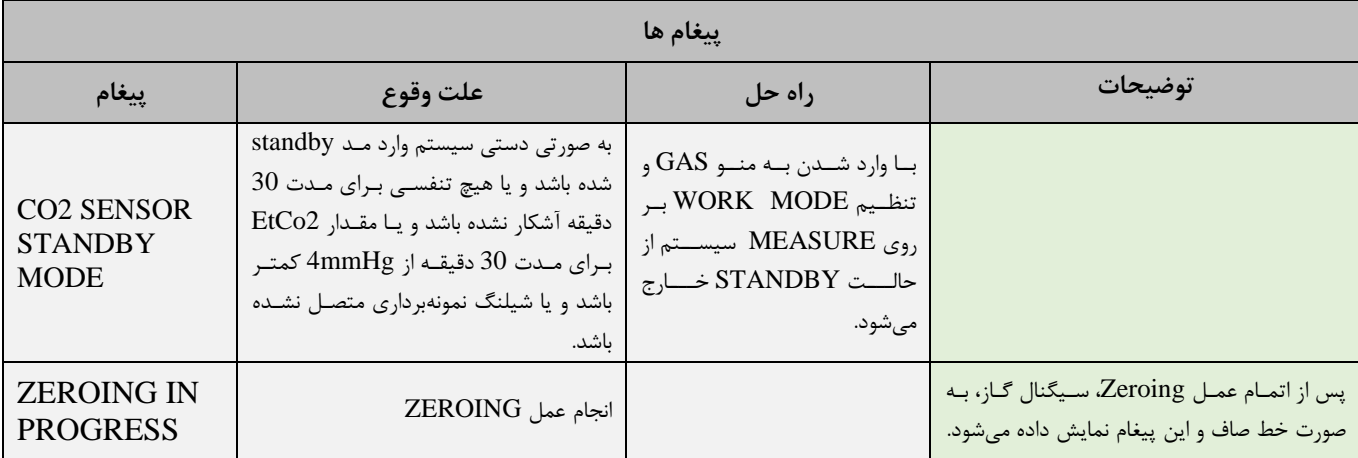

# فصل ۱۵، مانیتورینگ عمق بیهوشی(BFA)\*

### فهرست

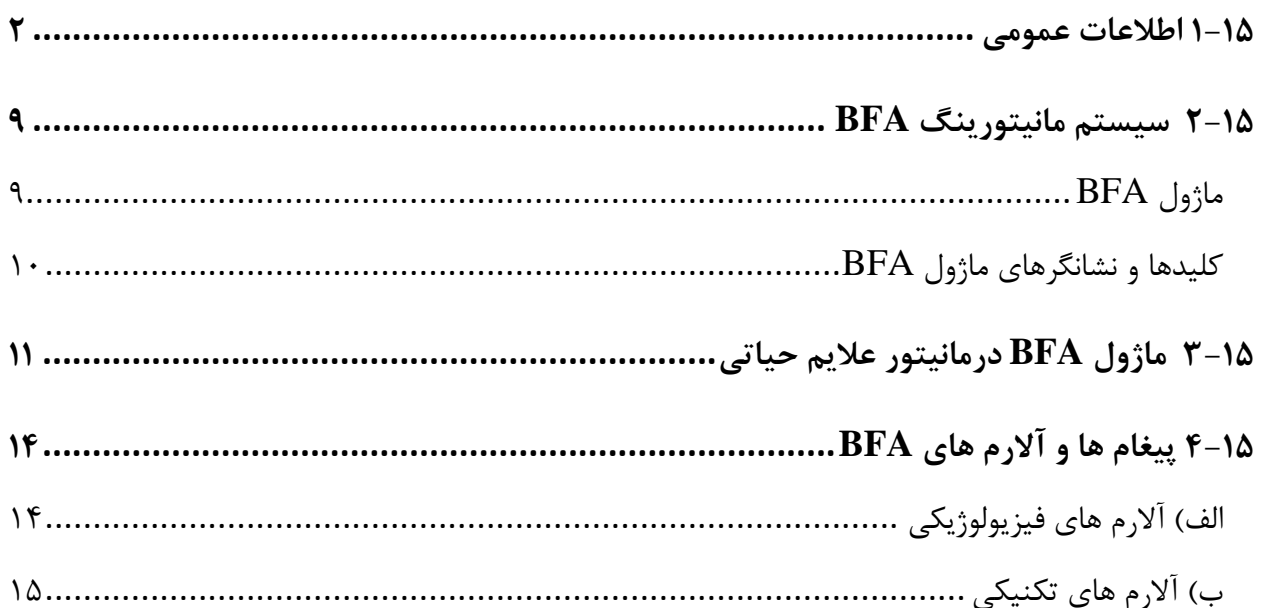

### **1-15 اطالعات عمومی**

سال هاست متخصصان بيهوشی از مشخصه هاي همودیناميک و ظاهري بيمار از قبيل ضربان قلب، فشار خون، ریزش اشک، تغييرات چهره، قطر مردمک، تعرق و گاهی بررسی وضعيت بيمار از طریق اعمال تحریکات مختلف و تجربيات شخصی جهت برآورد سـطح هوشـياري بيمـار اسـتفاده مـي کننـد. همچنـين دسـتگاه هـايي چـون کاپنوگراف و پالس اکسيمتري اطلاعاتي در اين زمينه به پزشک مي دهند. اما هيچکدام از اين پارامترها مستقيماً با سطح هوشياري (consciousness) در ارتباط نيسـتند. از اينـرو پزشـكان مجبورنـد كـه از انـدازهگيـريهـاي غيرمستقيم جهت اعمال دوز مناسب براي هر بيمار استفاده کنند تا بيمار درد حين عمل جراحي را حس نکنـد. استانداردهایی نيز جهت تعيين دوز موردنياز وجود دارد. به عنوان مثال یکی از این استانداردها بر اساس نياز یک مرد ميانسال تهيه شده استي ایه استانداردها الزاماً براي سایر بيماران از جمله زنان و بيمارانی با سنيه مختلف و افرادي که داراي بيماريهاي ناشناخته و خطرناک هستند، مناسب نميباشد.

موارد بسيار رایجی وجود دارد که بيمار دوز دارویی بيش از حد لزوم دریافت کرده که عالوه بر زیطان اقتصطادي منجر به ریکاوري بلندمدت و اغلب همراه با تهوع شده استي

حالت دردناکتر و البته نادرتر وضعيتی است که در آن بيمار داروي کمی دریافت نموده و هنوز کامالً قوه ادراک خود را از دست نداده اما به دليل تزریق دارويهاي شل کننده قادر به انجام هيچ عکسالعملی در طول جراحطی نيست در اين شرايط بيمار تصوير مبهمی از آنچه در طول عمل در اطرافش می گذرد دارد. و اين کار مـیتوانـد سبب بروز عواقب عاطفی طولانی مدت و شوکهای روانی بعدی گردد. اغلب اینگونه بیماران تا چنــد روز بعــد از عمل دچار کابوس میشوند ي

به همين دليل تلاش هاي زيادي جهت استفاده از سيگنال هاي حياتي بيمار در تعيين سطح هوشياري بـه عمـل آمده است هدف از ایه تالش ها دستيابی به معياري است که به کمک آن بتوان دوز دارویی موردنياز هر بيمار را بدون توجه به سه، جنس و خصوصيات فيزیولوژیک تخميه زدي

ماژول ارزیابی عملکرد مغزی (BFA: Brain Function Assessment) یک وسیله غیرتهاجمی برای استفاده افراد متخصص و آموزش دیده است که در بخشهاي مختلف بيمارستان براي انـدازه گيـري سـطح هوشـياري بيمـار (BFI: Brain Function Index) به کار می رود. برای این منظور از شاخص (BFI: Brain Function Index) که به کمک آناليز سيگنالهاي مغزي (EEG) محاسبه می گردد، اسـتفاده مــي شــود. مــاژول BFA هــيچگونــه تفسیری بر روی شاخصها انجام نمیدهد و فقط شاخصهای مورد نظر را نمـایش مـیدهـد. هرگونـه بررسـی و تفسير بر روي اطلاعات نمايش داده شده بر عهده پزشک میباشد. در حقيقت اين سيستم وسيلهاي است که با استخراج اطلاعات سيگنالهاي مغزي، ميزان هوشياري بيماراني که داروهاي آرامبخش و یا بيهوشی مصرف کردهاند را مانيتور میکند ي

**اساس اندازه گیری** با کمک یک تقویتکننده ابزاري که داراي قابليت بسيار بالاي حذف نویز مد مشترک (CMRR) میباشد، سيگنالهاي EEG پيوسته از بيمار گرفته و تقويت مي شود. همچنين الگوريتمهاي خاصی براي حذف تأثير آرتي کتها در محاسبه شاخص BFI در سيستم وجود داردي اساس اندازهگيري BFI بر پایه آناليز محتواي فرکانسی و فاز سيگنالهاي EEG استي این سیستم همچنین میزان (BS: Burst Suppression) را در هر پریود پنجاه ثانیهای شکل موج EEG تخمین میزند. این کميت ميزان همواري و سکوت سيگنال EEG در بيهوشی عميق را نشان میدهد. همچنين پارامترهاي (SQI: Signal Quality Index) و (EMG: Electromyography) نيز توسط مانيتور عمق بيهوشی BFA اندازهگيري میشودي

### **شاخص BFI**

عدد BFI در رنج صفر تا ۱۰۰ میباشد به طوری که صفر نشاندهنده یک موج EEG صاف و هموار است و ۱۰۰ فعاليت سيگنال EEG را در حالت بيداري نشان مي دهد. رنج BFI در حالت بيهوشي مناسب ، بين ۴۰ تا ۶۰ میباشد. مقادیر جدول زیر اعداد تقریبی هستند که بر اساس میزان متوسط رفتار بیماران در برابر داروی بيهوشی تهيه شده استي جدول زیر رابطه بيه BFI و حاالت کلينيکی بيمار را نشان میدهد ي

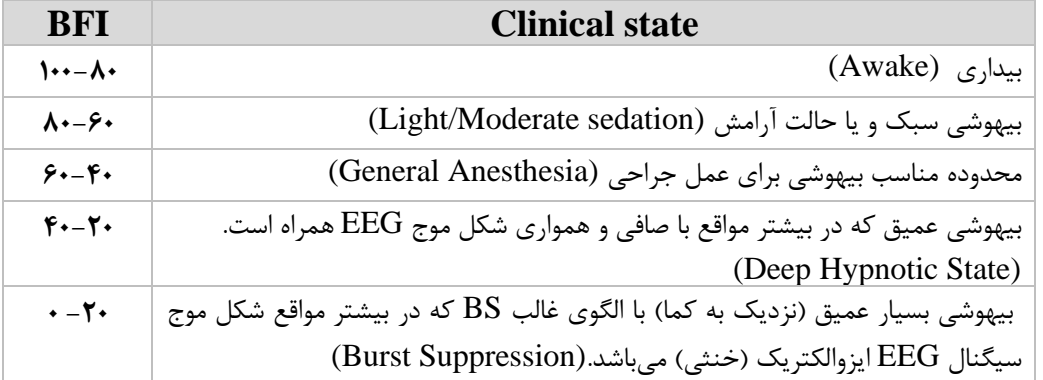

#### **EMG**

فعاليتهاي عضالت صورت و یا سيگنالهاي الکترومایوگرام بر روي عطدد BFI تطأثير مطیگطذاردي مطانيتور BFA داراي یک فيلتر EMG است که بيشتر انرژي هاي تأثيرگذار بر روي فعاليت EMG را حذف میکند ي عدد EMG سطح انرژي EMG را در باند فركانسی HZ 30-47 به صورت لگاریتمی از صفر تا ۱۰۰ نمایش میدهد. فعاليت EMG معموالً زمانی وجود دارد که بيمار بيدار استي زمانی که بيمار بيهوش اسطت، فعاليطت EMG بطه دلایل زیر میتواند افزایش پیدا کند:

- عکس العمل به یک تحریک دردناک حيه جراحی
	- در حالت استراحت نبودن عضالت
- سختی عضلات به علت مصرف داروهای مخدرتسکين دهنده دردهای شديد.
	- وجود ميدان الکتریکی خارجی بزرگ در اطراف، مانند دستگاه الکتروکوتر

عدد EMG باید متناوباً چک شود. بخصوص زمانی که افزایش ناگهانی در عدد BFI دیده میشــود. اگــر افــزایش عدد BFI با افزایش فعاليت عضالنی همراه باشد، خطر احتمالی تأثير EMG میتواند وجود داشطته باشطد ي وقتطی این حالت اتفاق می|فتد، باید به تحریکات دریافت شده از بیمار، در حین جراحی توجه خاصی کرد. برای داشتن بيهوشی بدون تأثير EMG ، دادن داروهاي مسدودکننده عصبی عضالنی (Agent Blocking Neuromuscular( باعث کاهش عدد BFI میشودي از زمانی که بيمار داروي مسدودکننده عصطبی-عضطالنی دریافطت کطرده اسطت، حرکات بيمار، نمی تواند به عنوان نشانه اي از برانگيختگی و تحريک بيمار در نظر گرفته شـود. در ايــن شــرايط عدد BFI میتواند به عنوان، یک وسیله با ارزش برای مدیریت بیهوشی مورد استفاده قرار گیرد.

### **نشانگر BS**

مانيتور BFA درصد هموار بودن سيگنال EEG در 50 ثانيه گذشته را محاسبه میکنطد کطه ایطه عطدد نشطانگر سطوح عميق بيهوشی استي عدد 20=%BS به ایه معنا اسطت کطه سطيگنال EEG در 20 درصطد از 50 ثانيطه گذشته، خنثی (iso-electric) و هموار بوده است. در بيهوشی هاي معمولی و سبک، عدد BS برابر صفر اسـت و با عميق تر شدن بيهوشي اين عدد بالا مىرود. در مواردى که بيمار به کما نزديک مىشــود، BS معمــولاً بــالاى %75 استي

#### **شاخص کیفی سیگنال SQI**

در سيستم یک الگوریتم حذف آرتيفکت وجود دارد که با وجود این الگوریتم، از داشتن سيگنال EEG بدون نويز می توان اطمينان حاصل کرد. زمانی که نویز بيش از حد معمول، وجود داشته باشد، کيفيت سيگنال کاهش می-یابد و درنتیجه آن بر روی شکل موج آشفتگی مشاهده میشود. الگوریتم حذف آرتیفکت بخصوص در زمان بيداري و هنگام پلک زدن و یا حرکت دادن بيمار و نيز هنگام استفاده از دستگاههایی که تداخل خارجی ایجاد میکنند عمل میکند ي درحقيقت عدد SQI بيان میدارد که عدد نمایش داده شده به عنوان ضریب هوشياري بيمار (BFI) تا چه حد قابل اعتماد است. عدد SQI برابر با ۱۰۰، نشاندهنده کيفيت بالاي سيگنال است.

### **هشدار**

- مانيتور BFA براي بيماران با ناهنجاريهاي شدید عصبی و یا بيماران کمتر از 2 سال سه نمیتواند اعداد دقيقی را گزارش کندي
- مانيتور BFA براي بيماران با وزن کمتر از 70% و یا بيشتر از 130% وزن طبيعی و یا بيمارانی که داروهاي محرک روان که داراي الکل است مصرف کرده اند، نمی تواند اعداد دقيقی گزارش دهد.
- است اده از دستگاه پيس ميکر میتواند بر روي سيگنال EEG تداخل ایجاد کند و عدد BFI را باالتر از حد نمایش دهد.
- سيگنال EEG ترسيمی، جنبه ي تشخيصی نداشته و نمی توان از آن در ارزیابی وضعيت بالينی بيمار است اده نمود. ازاین سيگنال تنها به منظور ارزيابی كيفيت اتصال الكترودها به بيمار استفاده می شود.
- از ماژول  $\rm{BFA}$  به همراه دستگاه الکتروشوک قلبی استفاده نکنید. کابل  $\rm{EEG}$  در برابر شوک محافظت نشده است.
- در هنگامی که از مانيتور BFA به همراه دستگاه الکتروکوتر است اده میشود، براي کاهش ریسک سوختگی بيمار، سنسورهاي مغزي (Neuro sensor) نبايد بين محل جراحي و الكترود بازگشتي الكتروكوتر قرار داشته باشد.
	- از این دستگاه در مجاورت گازهای بیهوشی اشتعال زا نباید استفاده شود.
- اگر مانيتور BFA به همراه سایر تجهيزات پزشکی به بيمار متصل باشد، جریان نشتی کلی ممکه است افزایش یابد و باعث صدمات احتمالی به بيمار شودي
- قسمتهاي هادي سنسورهاي مغزي (sensors Neuro (نباید با قسمتهاي هادي که به ارت وصل است، تماس ييدا كند.
- از مانيتور BFA به همراه سایر پارامترهاي مانيتورینگ و همسنيه عالئم بالينی بيمار است اده کنيدي با ایه کار تعادل داروی بيهوشی و ميزان بيهوشی بيمار تضمين میشود.
- هيچگاه بدنه BFA را باز نکنيدي هيچ قسمت قابل تعميري براي اپراتور وجود نداردي سيستم باید توسط افراد آموزش دیده باز گرددي در صورت باز کردن سيستم امکان برق گرفتگی و آسيب جدي به شخص، همسنيه صدمه دیدن دستگاه وجود داردي
- سنسورهاي مغزي (Neuro sensor) يکبار مصرف هستند و نبايد براي بيش از يک بيمار مورد استفاده قرار گيرند. قبل از استفاده به تاريخ انقضاء آن حتماً توجه کنيد.

**نکته**

تجهيزاتي که انرژي فرکانس بالا ساطع می کنند (مانند دستگاه الکتروکوتر، راديوي قابل حمل و تلفن همراه) می توانند بر روی سيگنال EEG اختلال ایجاد کند. در صورت مشاهده این حالت، مانيتور BFA را از ميدان این تداخلات دور کنيد.

**آماده سازی پوست و قراردهی سنسورها** براي اطمينان از پايين بودن امپدانس سنسور، توصيه ميشود پوست را به وسيله محلول آب و صابون ملايم تميز كنيد. بوسيله گاز استریل آغشته به مقدار کمی ژل تميز کننده پوست، با مالیمت بر روي پوست خشک بکشيد بطوري که لایه هاي غير هادي پوست از بين بروند. سپس توسط پارچهاي خشک و یا یک گاز استریل دیگر پوست را از وجود ژل تميز کننده پاک نمایيدي

سنسورهاي مغزي (Neuro sensor ) را طبق شکل به بيمـار وصـل کنيــد. پردازشــهاي بــه عمــل آمــده بـر روي سيگنال، نشان میدهد که تغيير محل سنسورها به اندازه ۲ سانتيمتر (0.78inch) تأثير خاصی بر روي شــاخص بيهوشی نمیگذارد. به هر حال توصيه میشود سنسورها در نواحی ازجمجمه که فيبرهـاي ماهيچـهاي کمتـري وجود دارد قرار داده شود تا سيگنالي با كيفيت بهتر داشته باشيم.

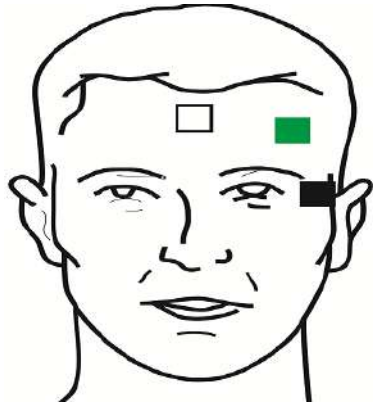

روش صحيح نصب سنسورهاي مغزي

الکترود سفيد (١): وسط پيشاني الکترود سبز (۲) : سمت چپ پيشانی الکترود سياه (۳) : گيجگاه

**نکته**

- استفاده از الکل براي تميز کردن پوست توصيه نمیشود. به دليل اينکه لايه نازکی از الکل روي پوست باقی میماند و امپدانس سنسور بالا می <sub>د</sub>ود. اگر الکل استفاده شده است، ۳۰ ثانيه صبر کنيد تا اثر آن خشک شود.
- ه حملکرد مانيتور BFA زمانی قابل تأييد است که از سنسورهای توصيه شده توسط شرکت سازنده استفاده شود.  $\bullet$
- مطمئه شوید که هيچ قسمتی از سنسورهاي مغزي (sensor Neuro (با قسمتهاي هادي که به ارت و یا زميه وصل هستند، در تماس نباشد ي
	- اگر التهاب و یا عالمت غيرعادي بر روي پوست در محل سنسورها دیده شد، سنسورها را از بيمار جدا کنيدي
		- هر 24 ساعت یکبار سنسورهاي مغزي را تعویض و سالمت پوست را بررسی کنيدي
	- بعد از اینکه سنسورهاي مغزي بر روي پوست محکم شد، طبق کد رنگی گفته شده، الکترودهاي کابل را به سنسور موردنظر وصل کنيدي
	- در شکل سنسورها در سمت چپ پيشانی قرار گرفته اندي قرارگيري سنسورها در سمت راست نيز قابل قبول استي
	- استفاده از ماژول  $\rm BFA$  در جراحی های ناحیه سر و صورت ممکن است از دقت اندازه گیری کافی برخوردار نباشد.

شکل زیر چگونگی استفاده از سنسورها را نمایش می دهد.

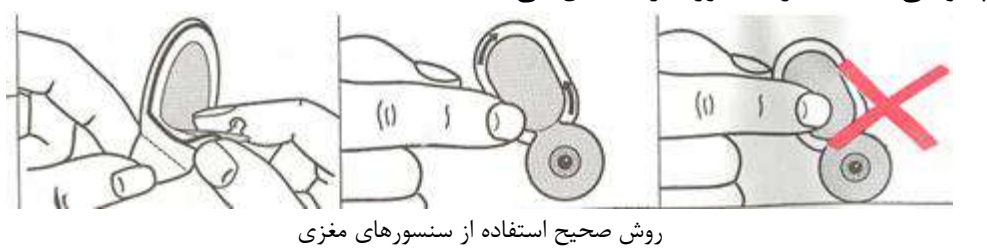

بعد از باز کردن بسته بندي سنسورهاي مغزي، بسته بندي را از محل پارگي به صورت زير ببنديد. اگر بعد از باز کردن بستهبندي این کار انجام نشود، سنسورها به زودي غیرقابل استفاده خواهند شد.

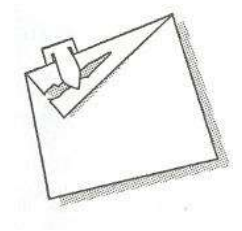

روش صحيح نگهداري از سنسورهاي مغزي در بستهبندي همراه

### **2-15 سیستم مانیتورینگ BFA**

براي نمایش و ثبت پارامترهاي عمق بيهوشی بر روي مانيتور عالئم حياتی، وجود ماژول BFA الزامی مطیباشطد ي ماژول BFAاز طریق یک کابل واسط ، اطالعات عمق بيهوشی را به مطانيتور عالئطم حيطاتی منتقطل مطیکنطد و مانيتور علائم حياتي اين اطلاعات را نمايش ميدهد. همچنين تغذيه مورد نيار ماژول نيز از طريق مانيتور تامين میگردد.

### **ماژول BFA**

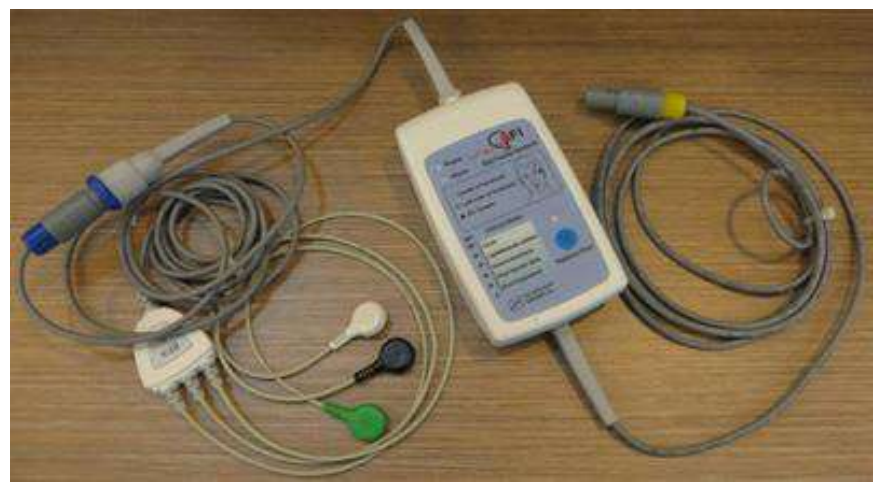

ماژول BFA

# **کلیدها و نشانگرهای ماژول BFA**

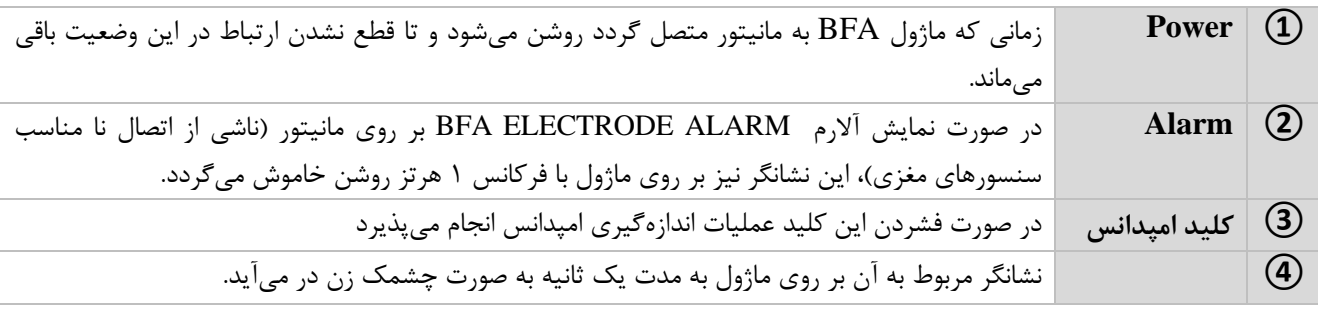

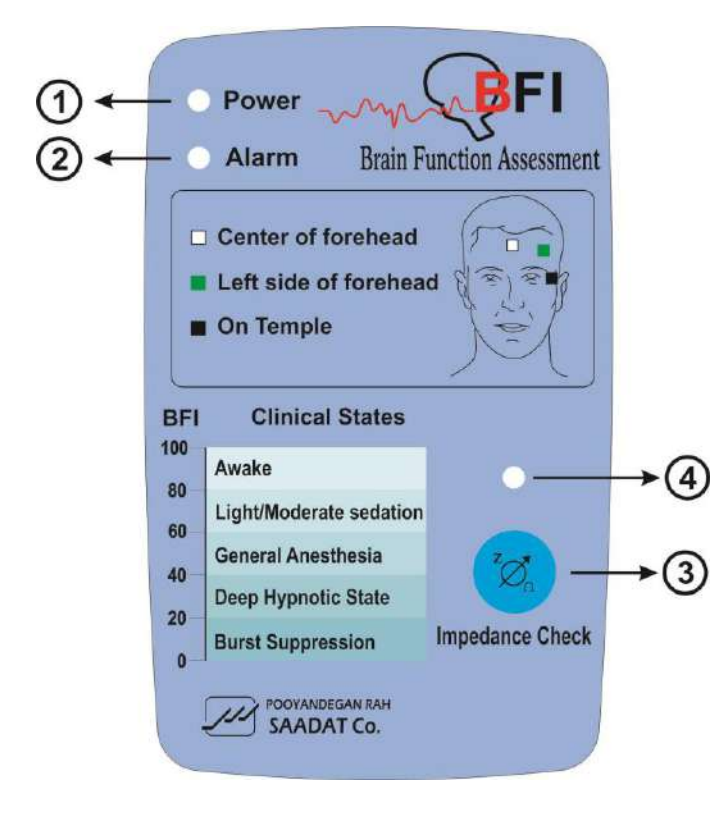

### **3-15 ماژول BFA درمانیتور عالیم حیاتی**

مراحل راه اندازي ماژول BFA : -1 ماژول BFA را از طریق اتصال به مانيتور روشه کنيد ي -2 کابل بيمار را به ماژول BFA متصل کنيدي -3 ارتباط، برقطرار شطده و شطما مطیتوانيطد پارامترهطاي مختلطف شطامل %EMG%،SQI%،BS%،BFI و همسنيه سيگنال EEG را بر روي مانيتور عالئم حياتی مشاهده کنيد ) در حدود 20 ثانيه ابتدایی تنها س يگنال در مانيتور نمایش داده میشود و سایر پارامترها پس از ایه مدت به نمایش در میآیند (ي

**هشدار**

- به دليل ایه که کابل بيمار بسيار ظریف است، مواظب باشيد کابل بيمار در معرض کشيدگی قرار نگيردي
- ازکابل BFA موردتأييد شرکت سازنده استفاده کنيد.کابل هاي ديگر ممکن است باعث عدم عملکرد مناسب سيستم شود.
	- کابلهاي صدمه دیده BFA را به هيچ عنوان تعمير نکنيد و آنها را براي واحد خدمات پس از فروش شرکت ارسال کنيد. در صورت تعمير، شرکت هيچ مسئوليتي در مورد دقت اندازهگيري نمي پذيرد.

**نمایش BFA در مانیتور عالئم حیاتی**

کليد روتاري را بچرخانيد. زمانی که مکاننما در ناحيه مربوط به BFA قرار دارد، کليـد روتـاري را فشـار دهيـد پنجره شکل زیر به نمایش درمیآید که آن را BFA large page مینامیم.

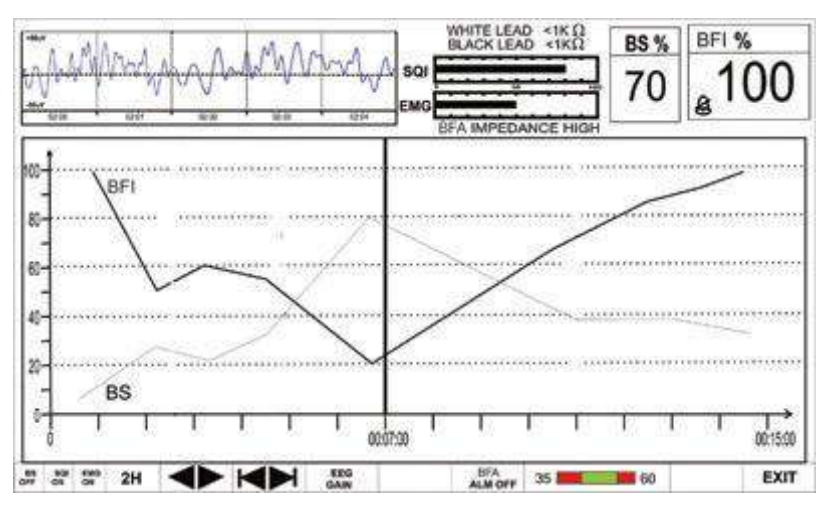

BFA Large Page

پنجره Page Large BFA ص حه خاصی است که براي نمایش BFA طراحی شده است به طوري که جزئيات اطلاعات مربوط به پارامتر BFA به وضوح دیده شود علاوه بر آن تنظیمات مربوط به BFA نیز در این صفحه انجام می شود.

- **■** براي فعال یا غيرفعال کردن نمایش Trend پارامتر BS ، بر روي اوليه گزینه از سمت چپ کليک کنيدي با هربار کليک نمایش BS فعال یا غيرفعال میشودي
- **■** براي فعال یا غيرفعال کردن نمایش Trend پارامتر SQI ، بر روي دوميه گزینه از سطمت چطپ کليطک کنيد. با هربار کليک نمايش SQI فعال يا غيرفعال می شود.
- **■** براي فعال یا غيرفعال کردن نمایش Trend پارامتر EMG ، بر روي سوميه گزینه از سمت چپ کليطک کنيد ي با هربار کليک نمایش EMG فعال یا غيرفعال میشودي
- **■** براي انتخاب بازه زمانی نمایش Trend پارامترهاي BFA بر روي چهارميه گزینه از چپ کليطک کنيطدي انتخاب هاي قابل دسترس، 15 و30 دقيقه و ،1 2 و4 ساعت میباشد ي
- در صفحه BFA Large Page تا زمانی که خط کرسر حرکت داده نشده است، با هربار کليــک بــر روي بــازه زمانی، محور x به اندازه بازه زمانی انتخاب شده تا زمان حال تغيير میکند ي
- با اوليه تغييري که در محل کرسر ایجاد میشود، با تغيير بازه زمانی محور X به اندازه بازه زمانی نسبت بطه میشودي zoom in،zoom out کرسر خط

■ برای دسترسی به مقادیر عددی پارامترها در زمانهای خاصی از Trend میتوان از خط کرسر استفاده کرد. به این صورت که با کلیک بر روی پنجمین گزینه از چپ و چرخاندن روتاری در حالتی که بازه زمانی بر روي 15 و30 دقيقه و 1 ساعت و 2 ساعت تنظيم شده، زمان خاصی که خط کرسر به آن اشاره میکند، تغيير میکند. پارامترهای عددی مرتبط با زمان اشاره شده توسط کرسر در سمت راست BFA Large Page با رنگ مربوط به خود نمایش داده میشوند ي

- **■** با کليک بر روي " " ) ششميه گزینه از چپ( زمان ابتدا و انتهاي محور x تنظيم می شود با هربار کليک بر روي "  $\blacktriangleright\blacktriangleleft$ "، محور x ها (به اندازه بازه زمانی تنظيم شده در چهارمين گزينه از چپ) به عقب برمی گردد.
- براي تعویض گين شکل موج EEG بر روي EEG GAIN (هفتمين گزينه از چپ) کليک کنيد. انـدازه  $\rm SUV$  محور Y هاي شکل موج EEG متناسب با آن تغيير مي کند. انتخاب هاي قابـل دسـترس 25uV و 50uV با تغيير  $\rm 50uV$  میباشد.  $\rm 250uV$

**■** براي فعال یا غيرفعال کردن آالرم محدودههاي BFI بر روي "OFF or ON ALM BFA "کليک کنيطدي با انتخاب "ON "تمام نشانههاي وقوع آالرم مانند چشمک زدن پارامترها، صداي آالرم و روشه شدن نشطانگر آالرم فعال میشودي با انتخاب "OFF "تمام نشانههاي وقوع آالرم غيرفعال شطده و عالمطت در بخطش مربوط به پارامتر BFA نمایش داده میشودي ■ با کليک بر روي دهمين گزينه از چپ مي توان محدوده بالا و پايين آلارم BFI را تنظـيم کـرد. :default( ( max: 60)،min: 35

**نکته**

- Trend مربوط به پارامتر BFI هميشه بر روي ص حه نمایش داده میشود و اپراتور نمیتواند آن را غيرفعال کندي
	- آالرم محدوده هاي BFI هميشه با سط 2 فعال میشودي
- ه هر تغييري که در تنظيمات BFA Large Page انجام میشود به صفحه اصلی BFA نيز انتقال پيدا میکند.  $\bullet$
- با مشاهده تغييرات ناگهانی و نامعقول شاخص BFI یا SQI ، کاربر باید اقدام به اندازه گيري دستی امپدانس نمایدي

# **4-15 پیغام ها و آالرم های BFA الف( آالرم های فیزیولوژیکی** در صورت تجاوز محدوده BFI با فعال شدن آالرم صوتی، مقدار BFI و نشانگر آالرم چشمک ميزندو پيغام آن با رنگ زمينه زرد نمایش داده میشودي

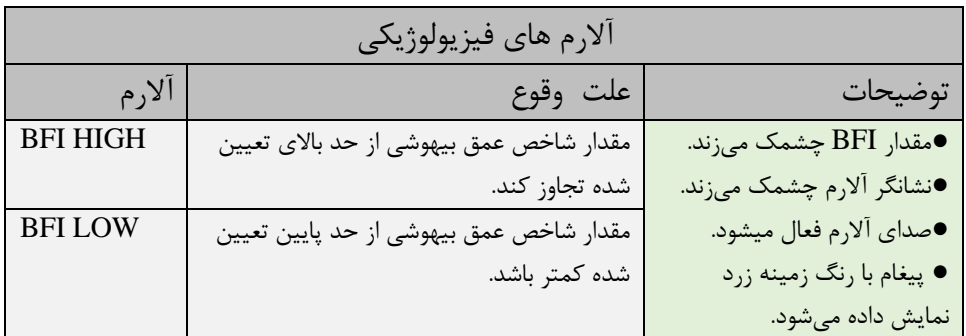

# **ب( آالرم های تکنیکی**

در هنگام نمایش پیغامهای زیر آلارم با سطح ۳ فعال میشود و بـا فشـردن کليـد ALARM SILENCE رنـگ زمينه پيغام خاکستري و آالرم غيرفعال شده و از آن صرفنظر میشودي

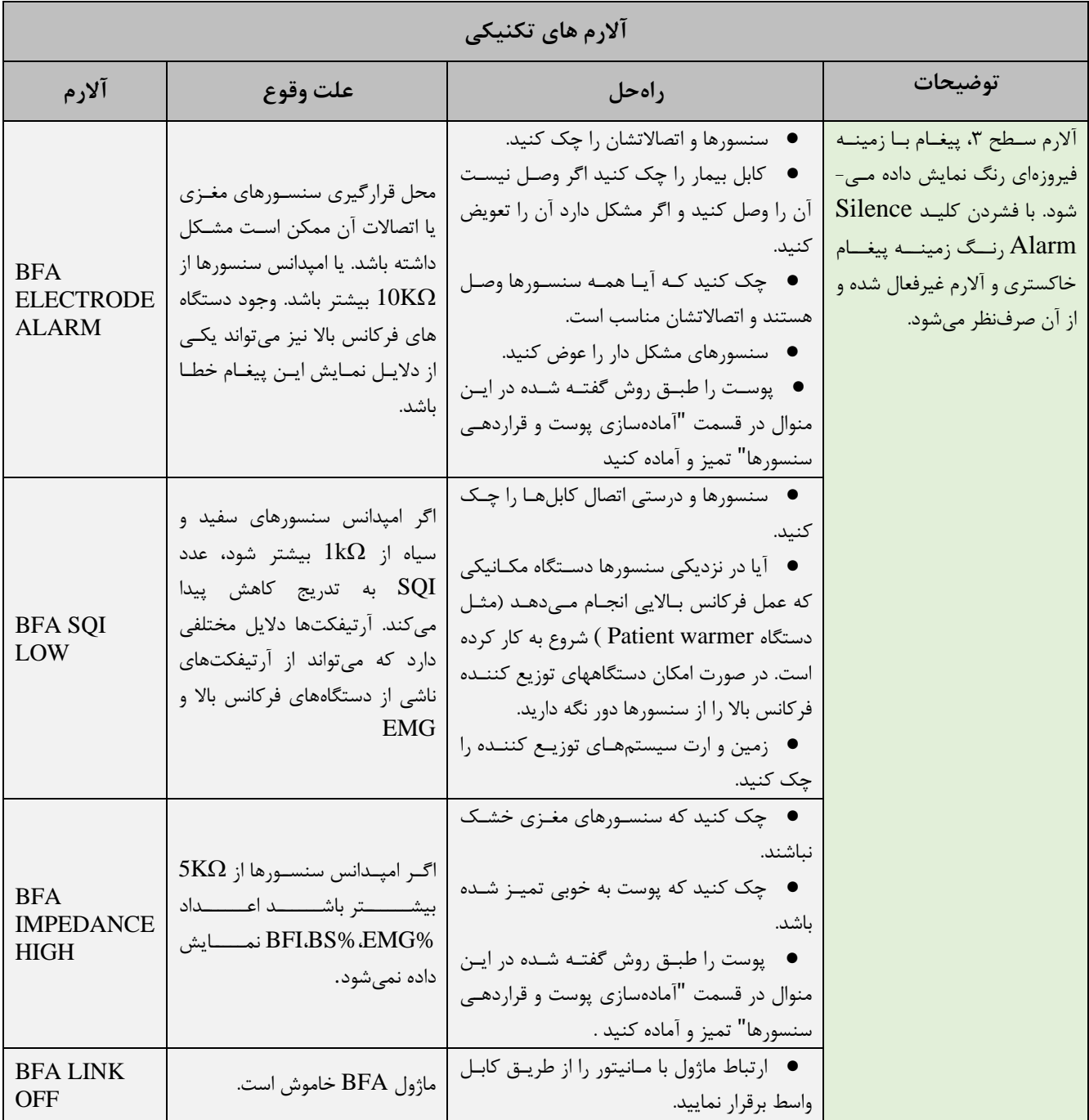

# $\rm ^*$ فصل ۱۶، مانیتورینگ (C.O)

### فهرست

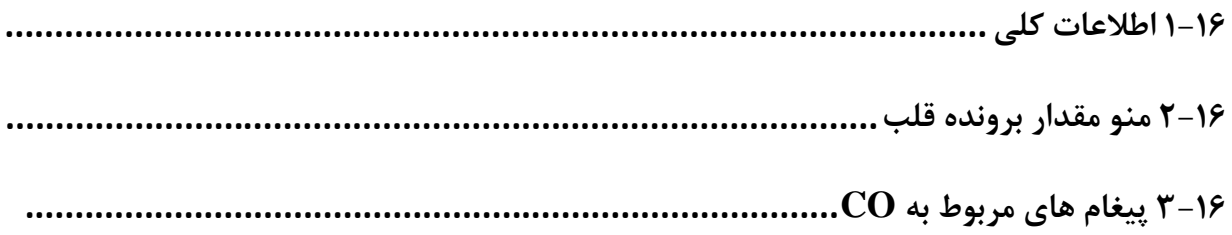

 $\frac{1}{\sqrt{2}}$ 

### **1-16 اطلاعات کلی**

برونده قلب (OUTPUT CARDIAC (مقدار خونی است که در هر دقیقه توسط هر بطـن وارد سیسـتم جریـان خون میشود. واحد اندازهگیري آن لیتر بر دقیقه است. با توجه به اینکه که عملکرد اساسی قلب رفع نیازهاي متابولیک بافتهاي بدن از طریق انتقال میـزان کـافی خـون حاوي اکسیژن می باشد، بنابراین اندازه گیري برون ده قلبی از اهمیت ویژه اي برخوردار است.. اندازه گیري برون ده قلبی در مانیتورهای سعادت به روش Right Heart Thermodilution انجام مـی شـود. ایـن روش بـه عنـوان استاندارد طلایی (Gold Standard) اندازهگیری CO شناخته می شود.

**-**
# **اندازه گیري .O.C با استفاده از روش Thermodilution Heart Right**

در این روش کاتتري ((PAC (catheter artery pulmonary (به داخل قلب بیمار هدایت میشود به نحوي که خروجی مایع تزریقی آن در دهلیز راست قرار گرفته و مقاومت گرمایی تعبیه شده براي اندازهگیري دما در سر سرخرگ ریوي قرار گیرد. پس از جایگیري مناسب کاتتر، یک مایع سرد با حجم و دماي مشخص در دهلیز راست تزریق میشود. این مایع در بطن راست با خون مخلوط شده و باعث تغییر دماي خون میشود. این تغییر دما توسط مقاومت گرمایی تعبیه شده، اندازهگیري میشود.

با تزریق مایع سرد، دماي خون ابتدا کاهش پیدا کرده سپس به آرامی افزایش پیدا کرده و به حالت اول خود برمیگردد. هر چقدر بررون ده قلبی کمتر باشد، مایع تزریقی بیشتر دماي خون را پایین میآورد. از سطح زیر منحنی تغییرات دما براي اندازهگیري CO استفاده میشود. معمولا این منحنی به صورت معکوس شده به کاربر نمایش داده میشود، مانند آنچه در شکل دیده میشود.

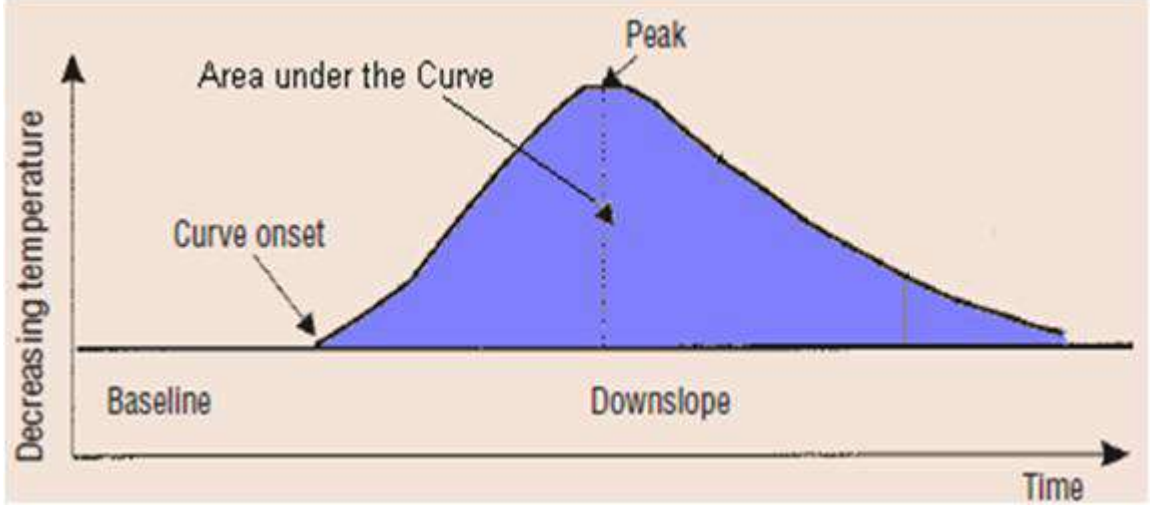

نمونه منحنی تغییرات دما پس از تزریق مایع تزریقی (توجه شود که جهت به سمت بالاي منحنی کاهش دما را نشان میدهد)

عدد محاسبه شده براي CO از نحوه تزريق مايع تأثير مي پذيرد. همانطور كـه گفتـه شـد منحنـي نرمـال بـراي تغییرات دما در ابتدا به آرامی افزایش یافته و سپس به حالت اول بر میگردد (شکل ). سایر منحنیها نمونههایی از برونده قلبی بالا، پایین و تزریق آهسته و طولانی را نشان میدهند. معمولاً براي اطمینان از نتیجه حاصل شده براي CO به روش Thermodilution، عمل تزریق مایع و اندازهگیري CO چند بار انجام شده و از میانگین مقادیر محاسبه شده برای تصمیم گیریهای درمانی استفاده می کنند.

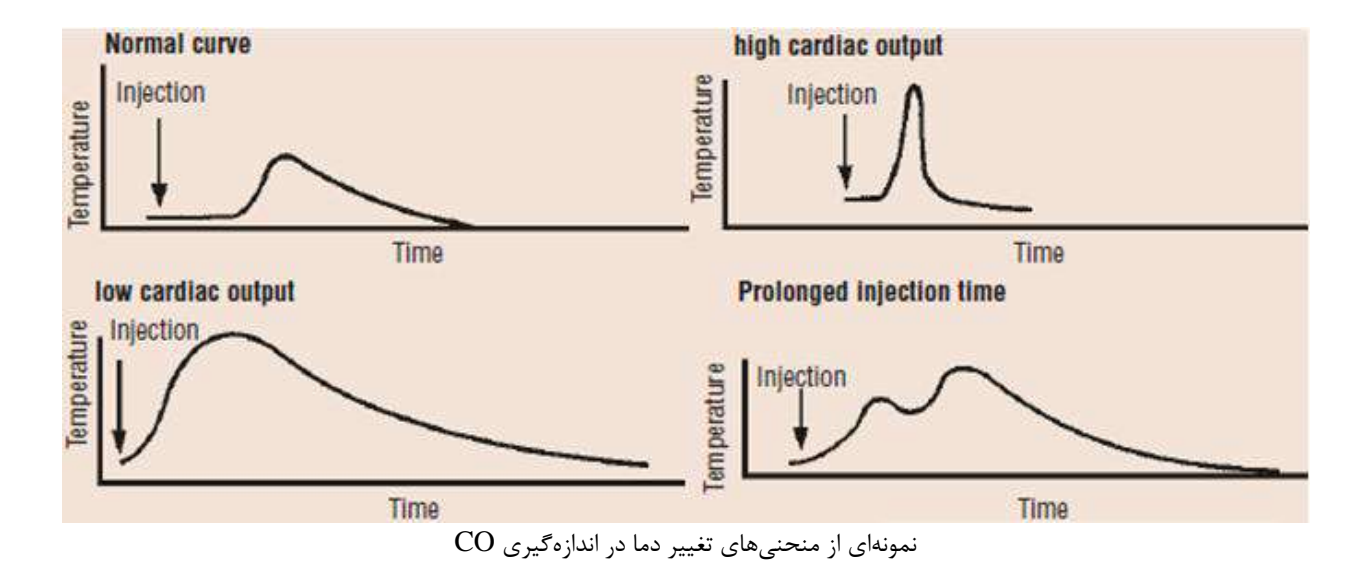

**آمادهسازي جهت اندازه گیري .O.C RH**

-1 کاتتر توسط فرد متخصص در این امر وارد قلب شده و در جاي مناسب قرار گیرد. ( جهت پیشگیري از خارج شدن ناخواسته کاتتر O.C قوانین و استانداردهاي بیمارستان مربوطه را رعایت کنید.) -2 سر دیگر کاتتر به کابل مخصوص CO شرکت SAADAT وصل شود. -3 کابل CO شرکت SAADAT به کانکتور مربوطه در دیواره کناري مونیتور SAADAT وصل شود. -4 سرم و محلول یخی (مایع تزریقی با دماي صفر درجه) را آماده داشته باشید.

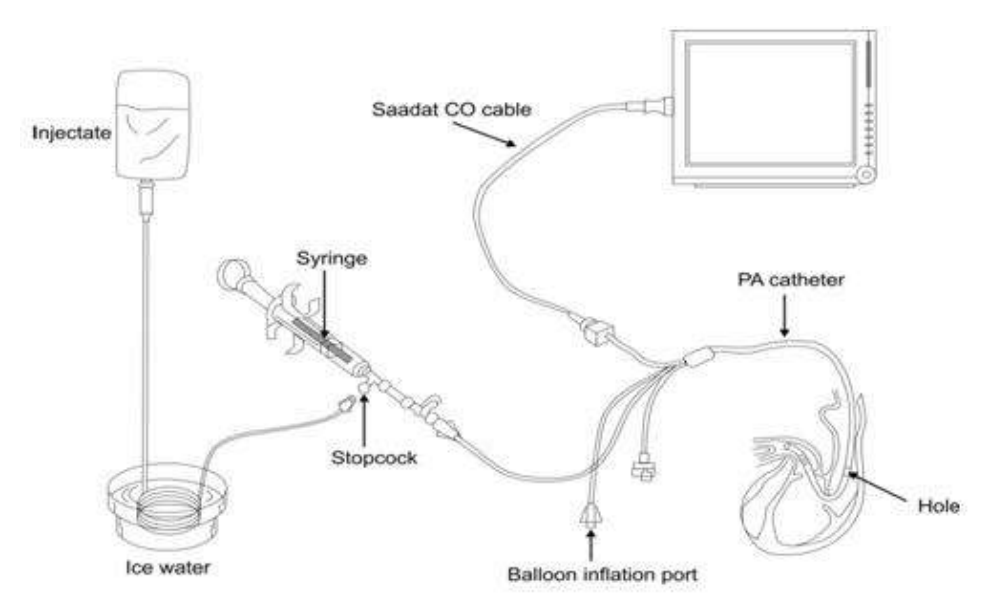

آمادهسازي جهت اندازهگیري .O.C RH

# **هشدار**

- انجام اندازهگیری  $\rm CO$  باید توسط افراد متخصص انجام شود.  $\bullet$ 
	- تزریق مایع باید با سرعت یکنواختی انجام شود.
- ه ماژول  $\rm CO$  دمای مایع تزریقی را صفر در نظر گرفته و  $\rm CO$  را محاسبه میکند. در صورت صفر نبودن دمای مایع  $\bullet$ تزریقی، نتایج همراه با خطا خواهد بود.
	- فقط از اکسسوريهاي تعیین شده در این دفترچه راهنما استفاده کنید.
	- از عدم تماس اکسسوريها با قسمتهاي رسانا اطمینان حاصل کنید.
	- از اندازهگیری  $\rm CO$  در حین استفاده از دستگاه الکتروکوتر استفاده نشود.  $\bullet$ 
		- کاتتر یک بار مصرف نباید براي بیش از یک بیمار استفاده شود.

#### **نکته**

- در شرایطی که وضعیت بیمار Stable نباشد اندازهگیري غیر قابل اطمینان و گاهی غیرممکن است.
	- قبل از استفاده از کاتتر، از سالم بودن بستهبندي آن اطمینان حاصل کنید.
	- قبل از استفاده از کاتتر، از سالم بودن بالون سر کاتتر با یک بار بادکردن آن اطمینان حاصل کنید.
- قبل از استفاده از کاتتر ، از سالم بودن مسیر مایع تزریقی با یک بار تزریق مایع از سر مخصوص تزریـ ق، اطمینـان حاصـل کنید.

## **2-16 منو مقدار برونده قلب**

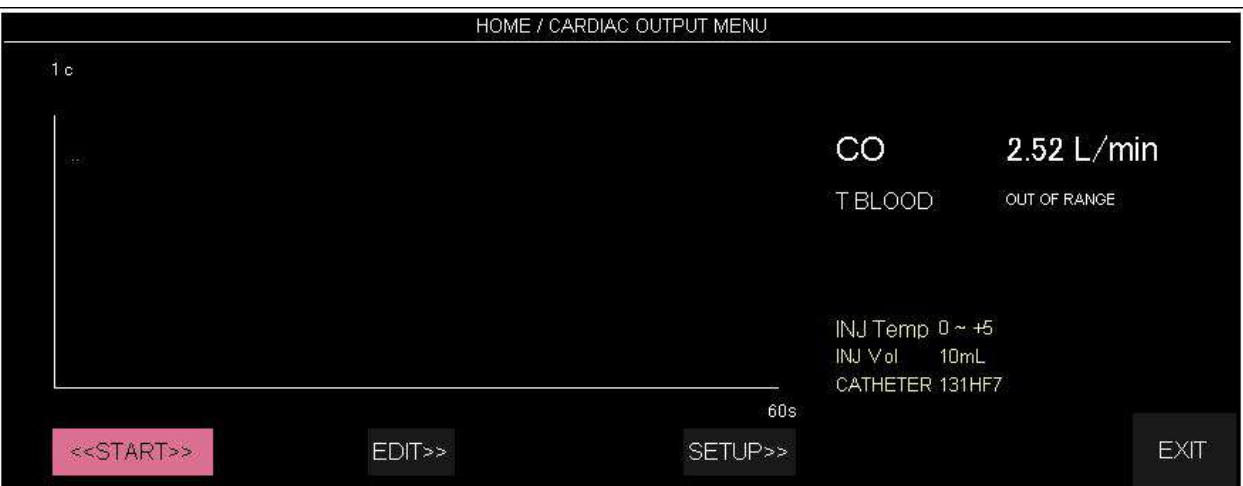

#### بر روي OUTPUT CARDIAC در پنجره MENU HOME کلیک کنید، پنجره زیر باز میشود.

اگر کابل و کاتتر CO به درستی به مانیتور وصل نشده باشند، پیام No Cable در بالای صفحه ظاهر خواهد شد.<br>یس از اتصال کابل مربوطه اگر پیام Noisy Baseline ظاهر شود، به معنی آماده نبودن سیستم برای آغاز اندازه-گیري است. اگر این پیام پس از مدتی حذف نشده و همچنان نمایش داده شود، به معنی عدم جایگیري مناسب کاتتر بوده و یا دستگاه دیگري مانند الکتروکوتر در حال استفاده بوده و باعث ایجاد نویز میشود. در صورت ظاهر شدن پیغام Measurement For Ready دستگاه آماده آغاز اندازهگیري است.

پس از اتصال کاتتر، دماي خون در کنار TBlood در این پنجره نمایش داده می شود. اگر دماي اندازهگیري شده خارج محدوده 25 تا 45 درجه سانتیگراد باشد، در این مکان پیغام Range Of Out نمایش داده میشود. در این حالت امکان آغاز اندازهگیري وجود ندارد.

### **شروع اندازه گیري**

پس از انجام تنظیمات، جهت انجام یک اندازهگیری جدید پس از ظاهر شدن پیغام Ready for Measurement کلید Start را انتخاب کرده و سپس با مشاهده پیغام Now Inject محلول را تزریق کنید. در طول اندازهگیري منحنی Thermodilution نمایش داده میشود و در زمان محاسبه CO پیغام CALCULATING در بالاي منحنی ظاهر می شود. در پایان اندازهگیري مقدار CO محاسبه شده به نمایش در میآید. اگر شکل منحنی نامناسب تشخیص داده شود (به دلیل تزریق نا مناسب و یا وجود نویز) در کنار عدد محاسبه شده، علامت سؤالی ظاهر خواهد شد. منحنی Thermodilution و عدد محاسبه شده و زمان انجام اندازه گیري در یکی از 5 پنجره اندازه گیري در پنجره EDIT ذخیره میشود. در حین اندازهگیري با فشردن کلید STOP اندازهگیري متوقف میشود.

**نکته** 

تغییرات ناگهانی در دمای خون سرخرگ ریوی مانند تغییرات حاصل از حرکت بیمـار یـا تزریـق دارو ممکـن اسـت باعـث محاسبه CO شود. براي جلوگیري از منحنی هایی که به اشتباه تشخیص داده شدهاند، بهتر است بلافاصـله پـس از ظـاهر شدن پیام Now Inject مایع را تزریق کنید.

**نمایش 5 اندازهگیري اخیر برون ده قلبی**

با انتخاب EDIT از پنجره MENU OUTPUT CARDIAC/HOME پنجره زیرباز میشود.

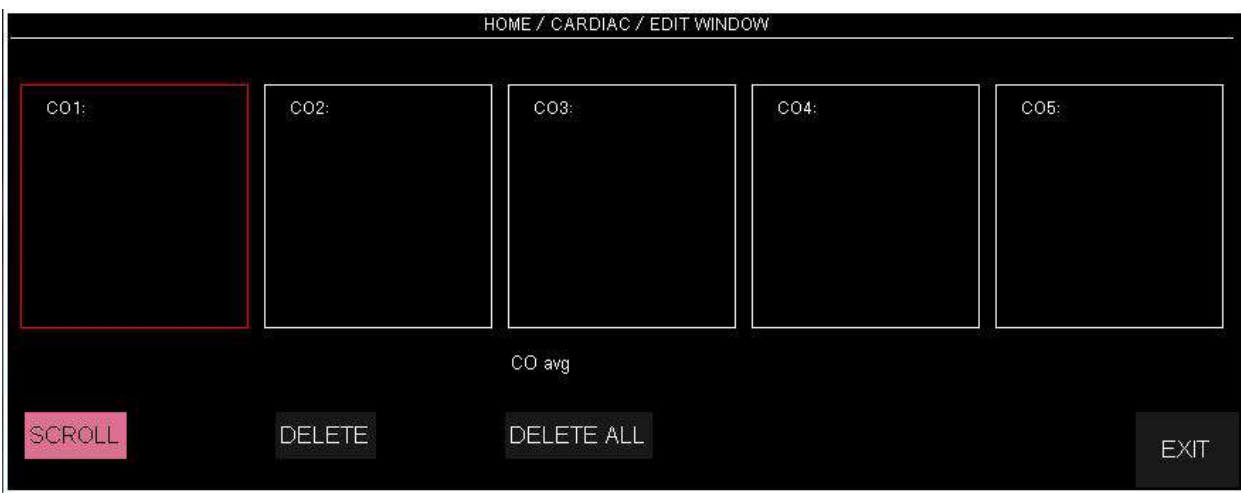

این پنجره، 5 اندازهگیري اخیر انجام شده با زمان اندازهگیري و شکل منحنی و مقدار CO محاسبه شده را نشان میدهد. میانگین CO هاي اندازهگیري شده در پایین صفحه نمایش داده میشود. پزشک میتواند با مشاهده اندازهگیريهاي انجام شده، موارد نا صحیح را حذف کرده و میانگین مقادیر باقیمانده را مشاهده کند. در صورتی که بیش از 5 اندازه گیري انجام شود و همه آنها پذیرش شوند، با ذخیره ششمین منحنی اولین اندازه گیري به طور اتوماتیک حذف خواهد شد.

- **حرکت بر روي منحنی برون ده قلبی** براي انتخاب یک منحنی پس از کلیک بر روي SCROLL کادر قرمز را بر روي منحنی مورد نظر حرکت
	- **حذف منحنی برون ده قلبی**

با زدن DELETE منحنی انتخاب شده که کادر قرمز روي آن قرار گرفته پاك میشود. با فشردن کلید ALL DELETE همه منحنیهاي ذخیره شده پاك میشود.

**تنظیمات**

داده و اینتر کنید.

قبل از آغـاز بـه انـدازه گیـ ري بایـ د تنظیمـات در منـو ي SETUP انجـام شـود. بـا انتخـاب SETUP از پنجـره MENU OUTPUT CARDIAC/HOME پنجره زیر باز میشود.

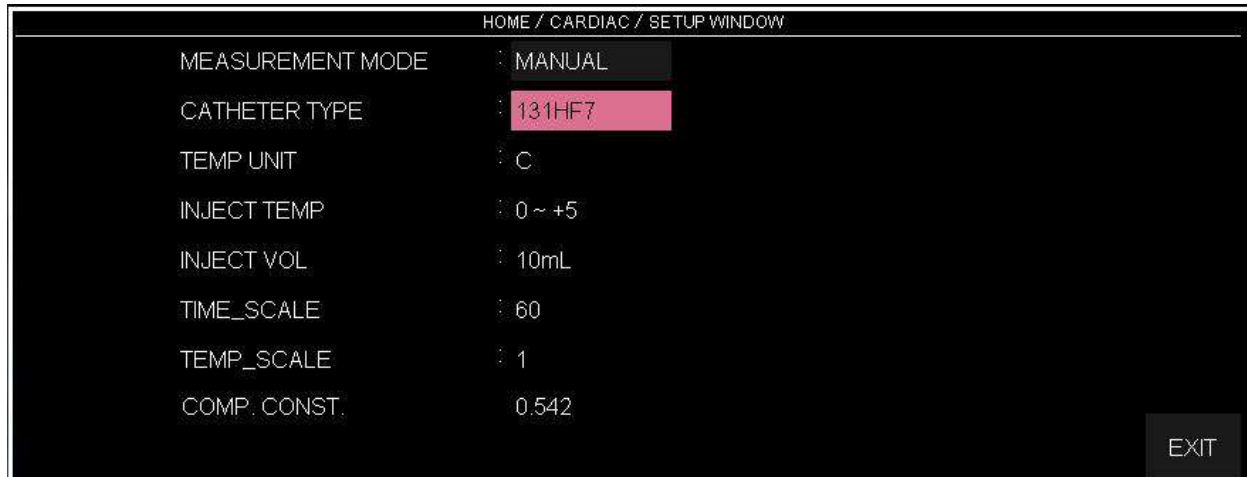

**مد اندازه گیري**

اندازهگیري CO در مد MANUAL صورت میگیرد. به این ترتیب که پس از آماده شدن براي تزریق مایع، براي شروع هر اندازه گیري کلید START در MENU OUTPUT CARDIAC باید فشرده شود .

**انتخاب نوع کاتتر**

با انتخاب گزینه Type Catheter کاتتر مورد استفاده را از گزینههاي موجود انتخاب کنید. گزینه هاي قابل انتخاب کاتترهاي 7HF131 و P75HF139 شرکت Edwards هستند. گزینه دیگري به عنوان Simulator، براي کار با سیمولاتور با .Con .Comp برابر با 0.542 تعبیه شده است.

**تعیین ضریب کاتتر**

Constant Computation ضریبی است که با توجه به نوع کاتتر انتخاب شده، تغییر میکند. این ضریب ممکن است براي کاتترهاي مختلف متفاوت باشد. از آنجا که این ضریب به صورت مستقیم در محاسبه CO تأثیر دارد، از صحت نوع کاتتر انتخاب شده اطمینان حاصل فرمایید. تنظیمات انجام شده پس از خروج از صفحه SETUP در صفحه اصلی(MENU OUTPUT CARDIAC( ظاهر میشود تا در صورت اشتباه وارد شدن مقادیر اصلاح شوند.

# **3-16 پیغام هاي مربوط به CO**

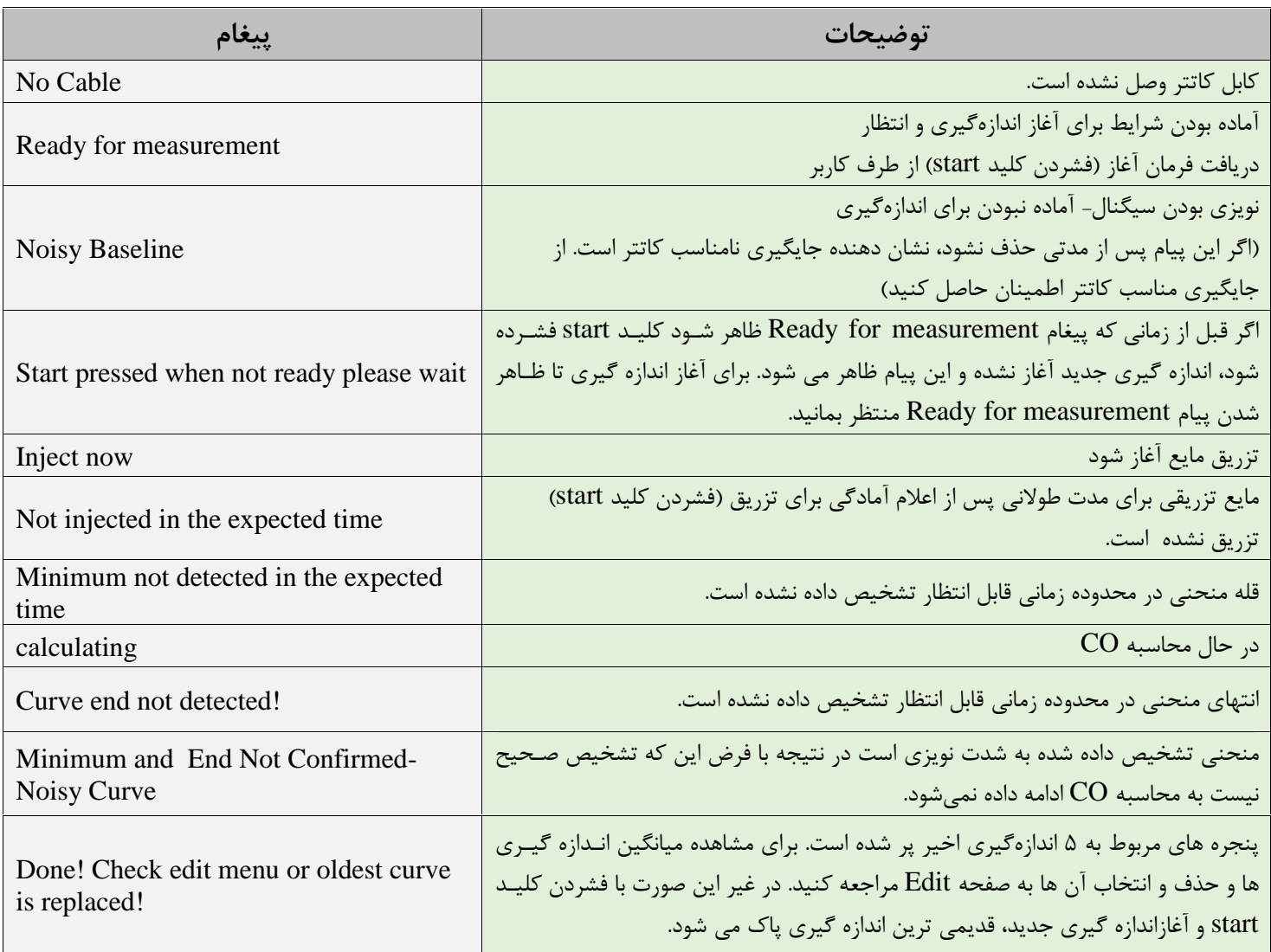

# ALARM RECALL SIGMA TREND,EVENT LOG (١٧ فصل ١٧، ALARM RECALL SIGMA TREND,EVENT

#### فهرست

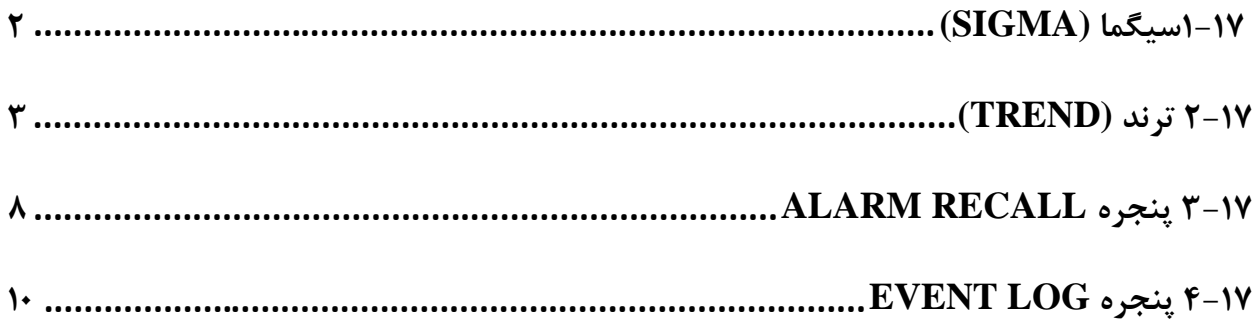

 $\blacksquare$ 

**1-17سیگما (SIGMA(**

سیستم قابلیت ذخیرهسازي سیگنال ECG را به صورت 10 خط در پنجره WINDOW SIGMA دارد. مدت زمان نمایش سیگنال ECG براي سیستم هاي 19 اینچ 260 ثانیه و براي سیستم هاي 12 اینچ 220 ثانیه میباشد. بر روي " SIGMA " در پنجره WINDOW HOME کلیک کنید تا پنجره زیرباز شود:

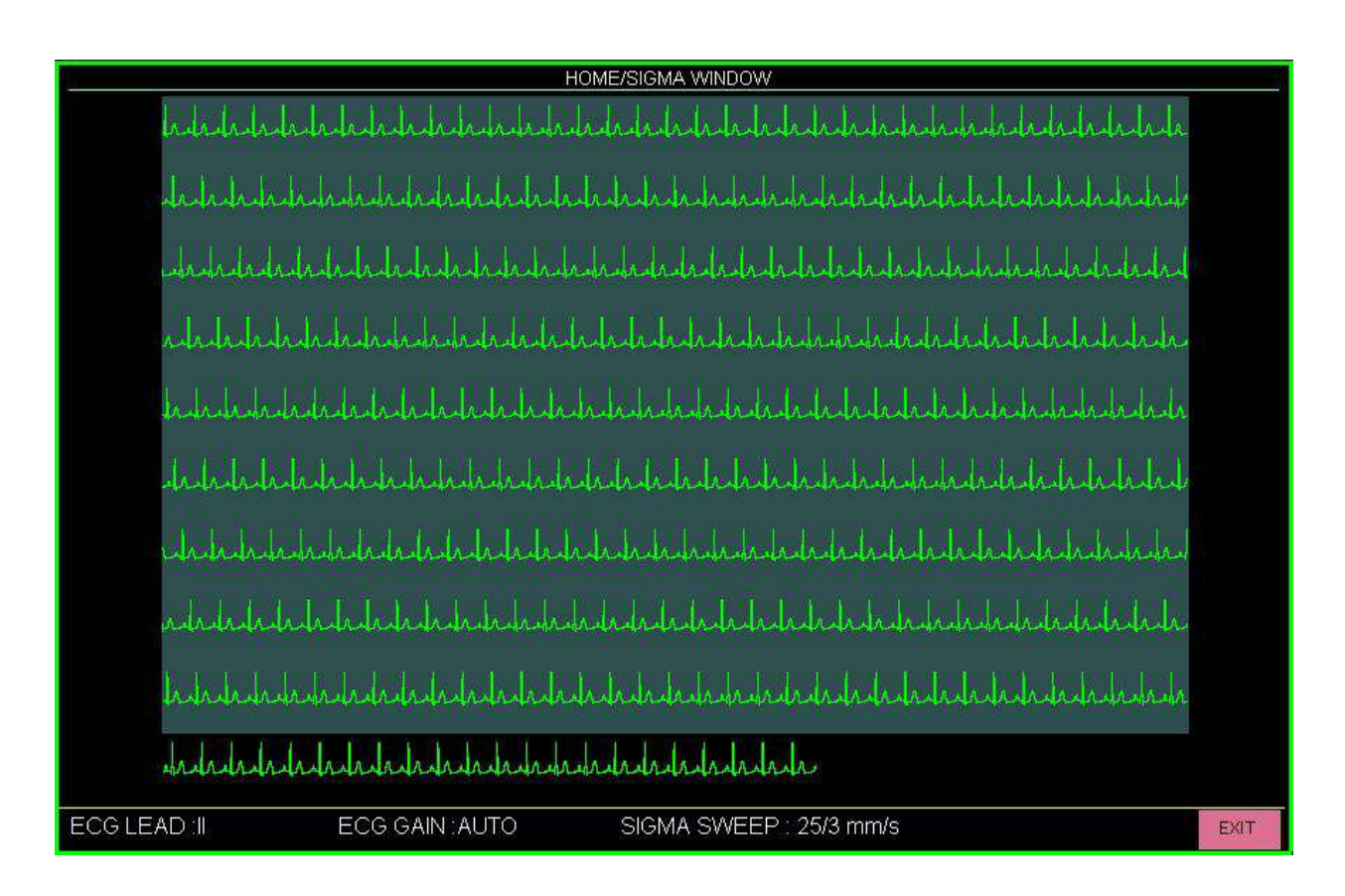

در این پنجره تنظیمات جاري ECG مانند لید ، گین و سرعت SIGMA نمایش داده میشود که نحوه نمایش آن به شرح زیر است:

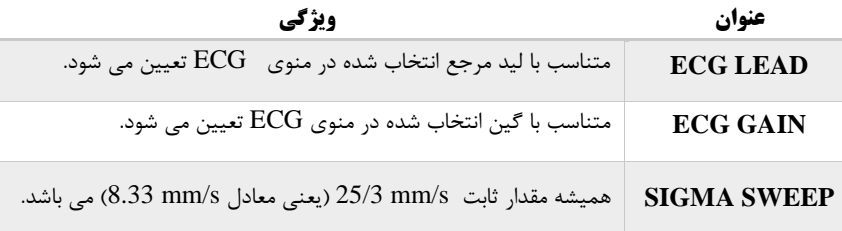

#### **2-17 ترند (TREND(**

TREND بخشی از سیستم استکه در آن مقادیر کلیه پارامترهاي بیمار به صورت گرافیک ویا جدول در طی 96 ساعت ذخیره می شود تا تصویري از وضعیت بیمار را در طی زمان ارائه دهد. اطلاعات ترند به جهت کنترل پیوسته وضعیت بیمار بسیار پر کاربرد است.

#### TREND WINDOW نمایش

با انتخاب گزینه TREND از WINDOW HOME این پنجره به صورت زیر باز می شود:

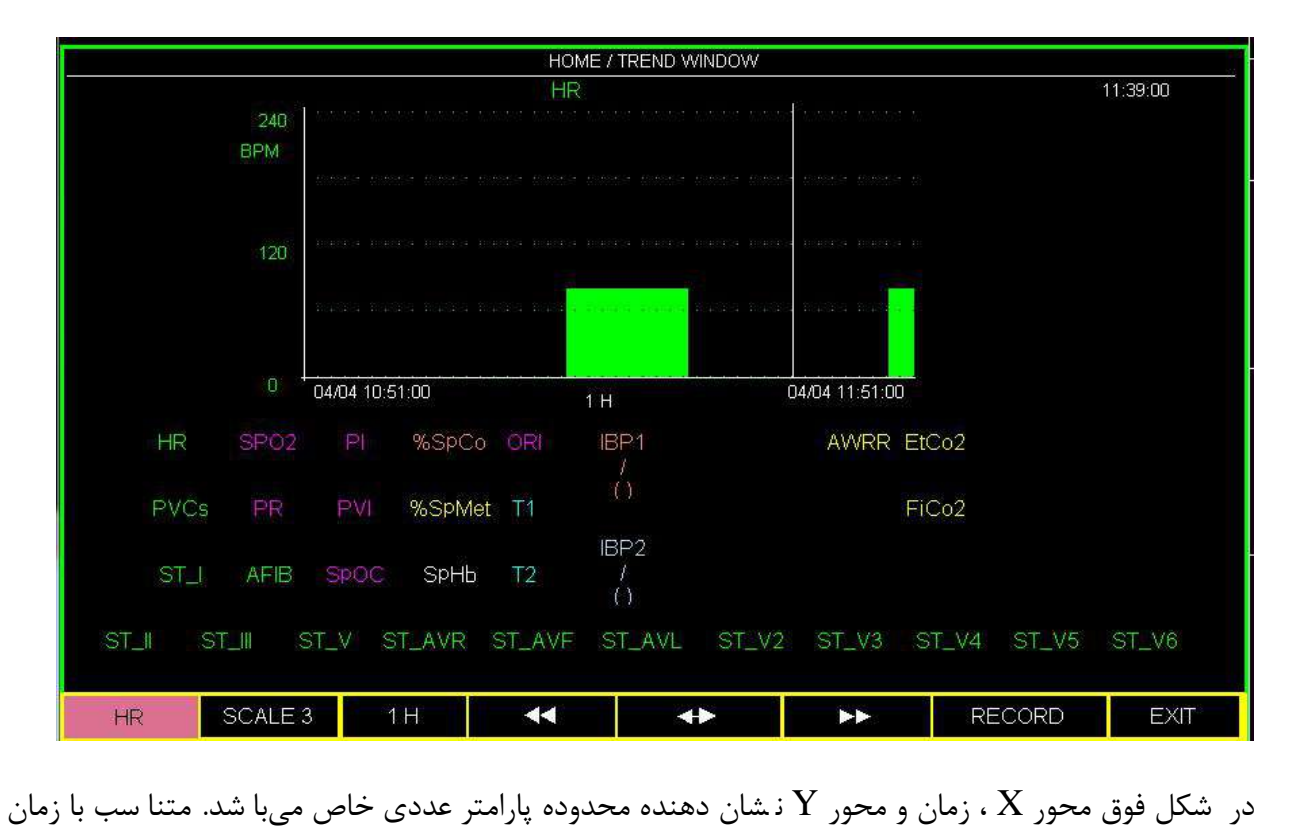

قرار گیري کرسر بر روي گراف، اعداد پارامتر هاي فیزیولوژیک در پایین ترند قابل مشاهده می باشند.

کلید هاي TREND

در پنجره TREND مجموعه اي از کلیدها در نوار پایین این پنجره نمایش داده می شود که به شما امکان می دهد تا در داده هاي TREND ذخیره شده پیمایش کنید .

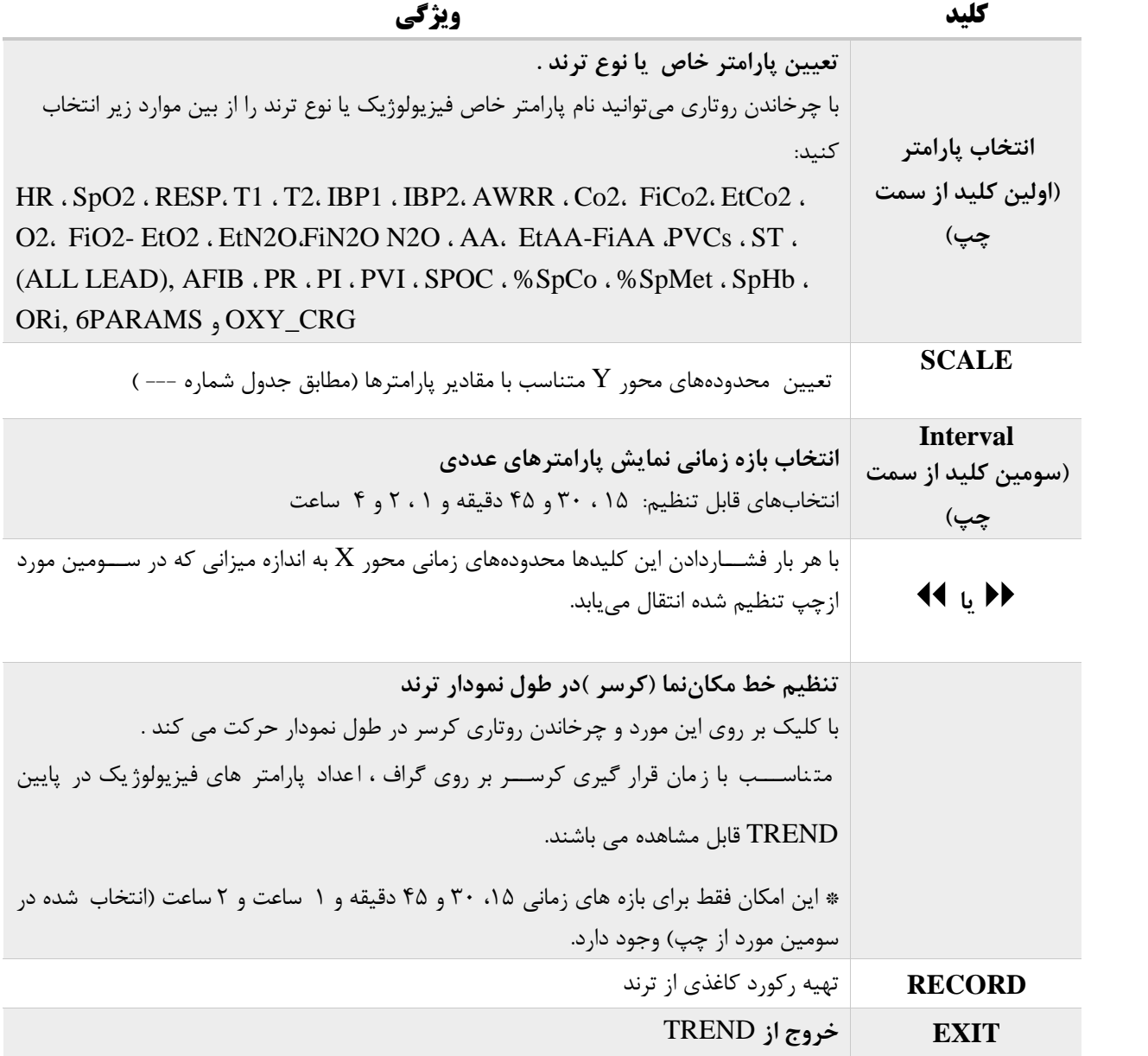

$$
\overline{\text{izr}}
$$

در صورت غیر فعال بودن هریک از ماژول هاي فیزیولوژیک، پارامتر مربوط به آن در TREND نمایش داده نمی شود.

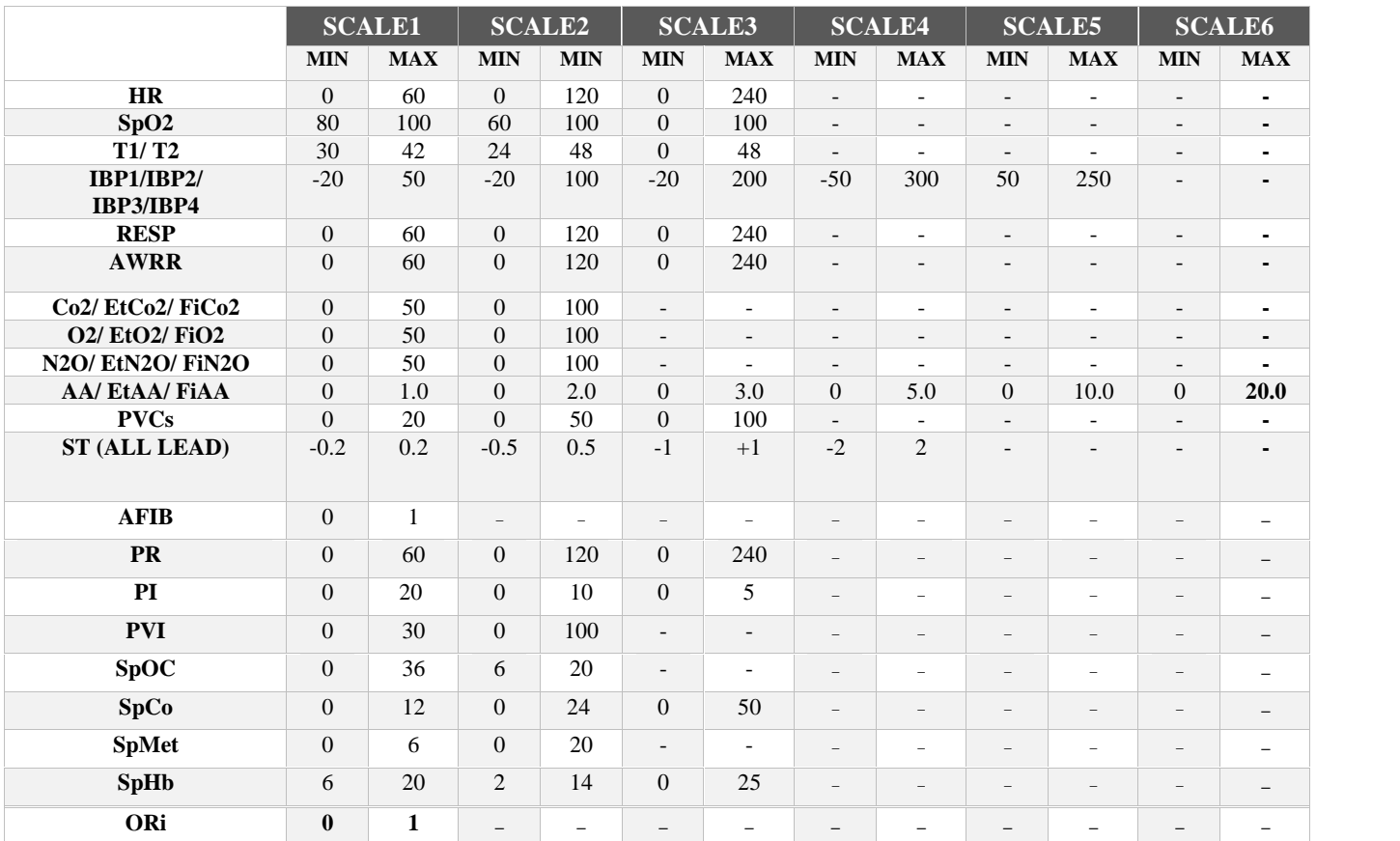

جدول محدودههاي نمایش در TREND

مطابق با محدوده هاي تعیین شده در جدول فوق می توان براي هر پارامتر از بین 1 تا 6 SCALE را انتخاب نمود. TREND 6 PARAM (فقط درسیستم هاي 19 اینچ)

اگر در پنجره WINDOW TREND/HOME اولین مورد از سمت چپ روي PARAMS6 قرار گیرد، پنجره زیر باز می شود که در آن نمودار TREND مربوط به شش پارامتر به طور همزمان در یک صفحه ن شان داده می شود.

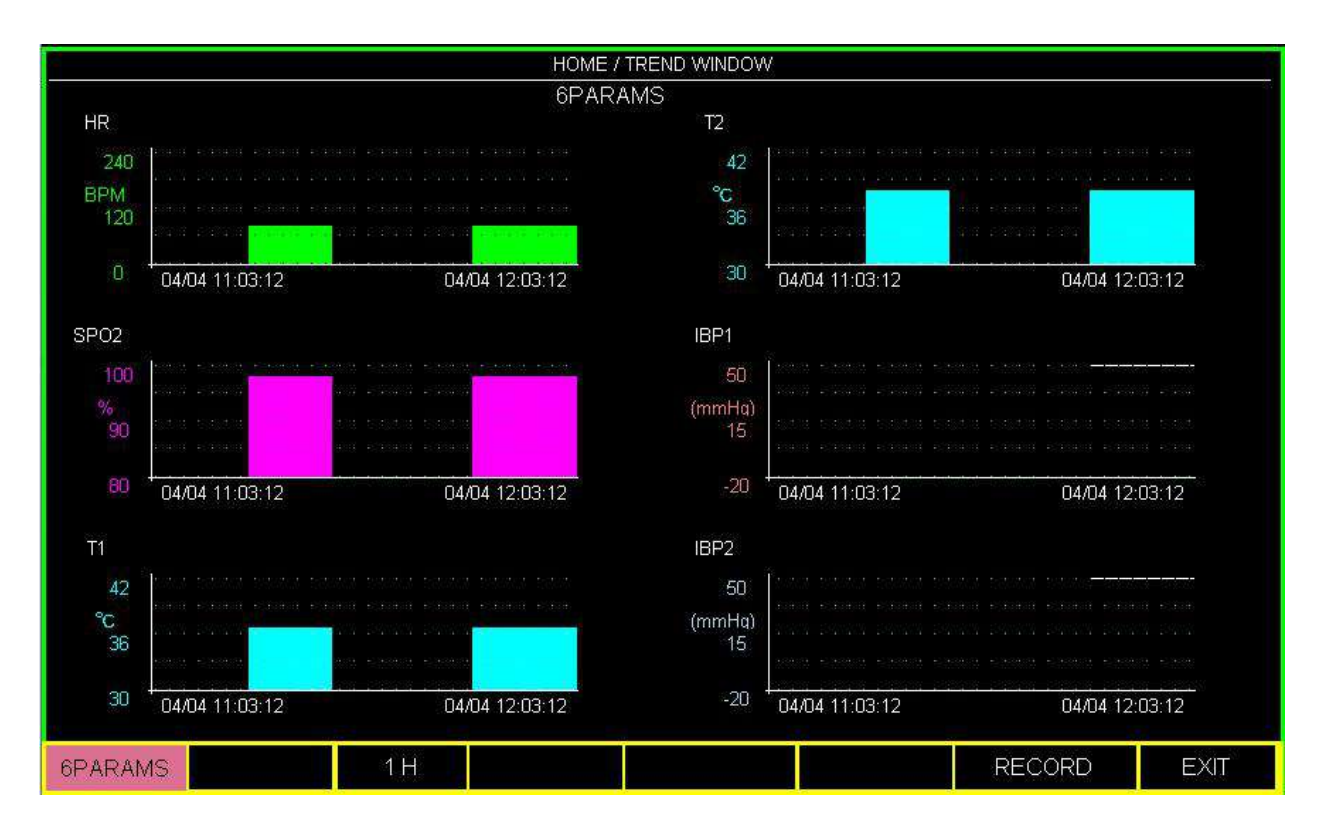

**نکته ه**

- در این پنجره فقط تنظیمات مربوط به بازه زمانی نمایش پارامترهاي عددي فیزولوژیکی توسط سومین کلید از سمت چپ انجام می شود.
- با چرخش روتاري در این پنجره Light High روي پارامتر نمودارها حرکت می کند که با کلیک بر روي هر کدام از آنها می توان پارامتر مورد نظر براي نمایش نمودار TREND آن را انتخاب نمود.
	- محدوده هاي Scale در این پنجره قابل تنظیم نمی باشد.
	- با انتخاب گزینه RECORD از این پنجره از هر 6 نمودار TREND رکورد گرفته می شود.

(فقط درسیستم هاي 19 اینچ) CRG-OXY

اگر در پنجره WINDOW TREND/HOME اولین مورد از ســـمت چپ روي CRG\_OXY قرار گیرد، پنجره زیر باز می شود که در آن سه شکل موج HR، 2SpO و RESP به طور همزمان و ثابت در یک صفحه نشان داده می شود.

CRG-OXY در شن اس ایی و ارزیابی وضع یتهاي بحرانی مریض نظیرخفگی و قطع تنفس یا اختلال تنفسی بویژه در نوزادان به پزشک کمک میکند.

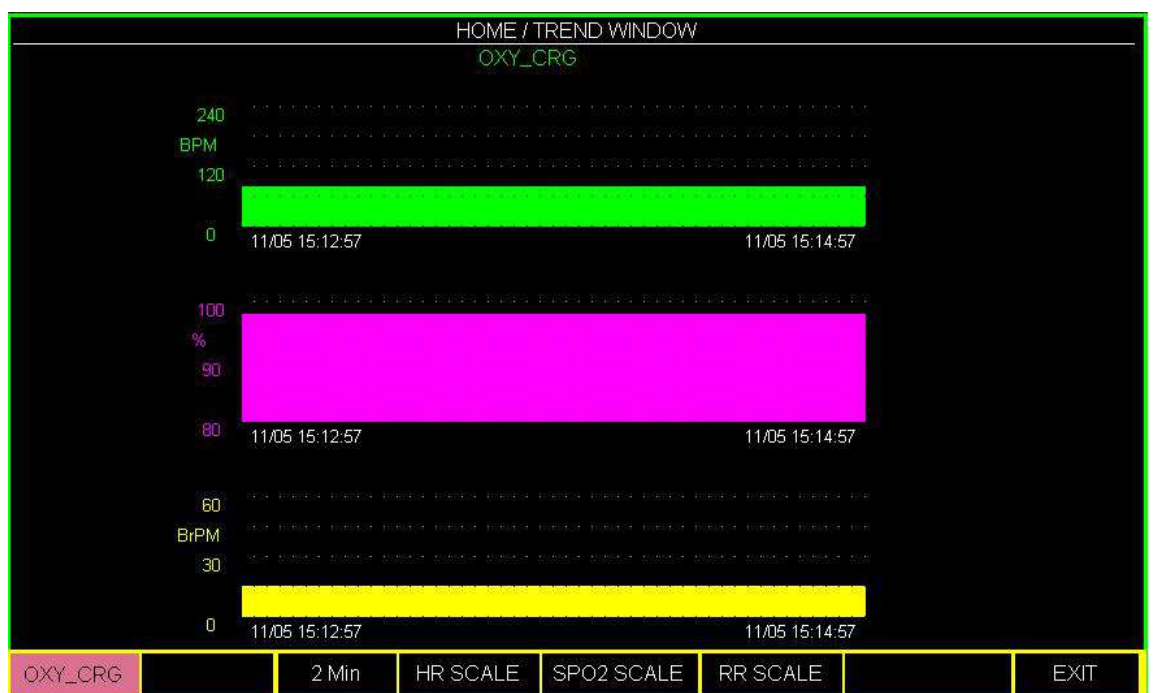

با کلیک بر سومین کلید از سمت چپ در این پنجره، انتخابهاي قابل دسترس براي تعیین بازه زمانی نمایش پارامترهاي عددي 2 ، 4 و 8 دقیقه میباشد .

به منظور تعویض محدودههاي نمایش "SCALE "نمودار هر یک از سه پارامتر، بر روي SCALE HR ، 2SpO SCALE و SCALE RR کلیک کنید.

### **ALARM RECALL پنجره 3-17**

(فقط در سیستم هاي 19 اینچ)

با انتخاب RECALL ALARM از پنجره WINDOW HOME پنجره زیر باز میشودکه در آن امکان ذخیره و بازبینی اطلاعات زمان وقوع آلارم وجود دارد.

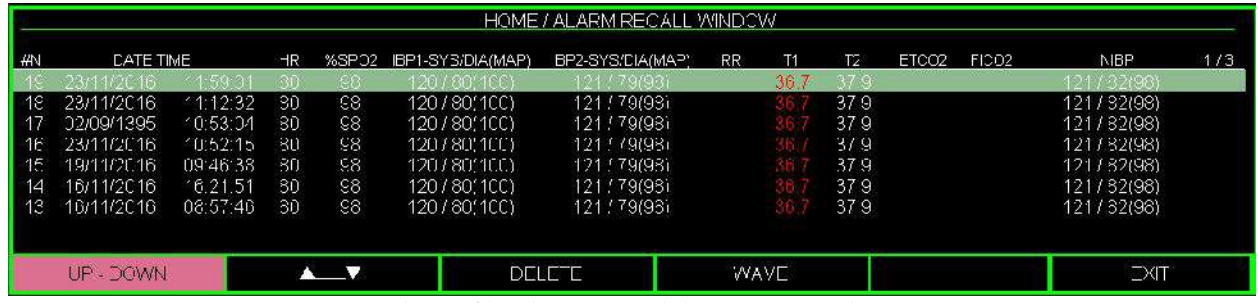

#### **HOME/ALARM RECALL WINDOW**

در این پنجره اطلاعات مربوط به آلارم ها شامل شماره آلارم، تاریخ، زمان، عدد مربوط به پارامترهاي فیزیولوژیکی ( .شود می داده نمایش) NIBP ، FICo2 ، ETCo2 ، T2 ، T1 ، RR ، IBP2 ، IBP1، SpO2 ، HR به طور کلی در این پنجره اطلاعات مربوط به 20 آلارم گذشته ذخیره می شود که در هر صفحه قابلیت مشاهده حداکثر هفت آلارم وجود دارد.

**نکته ه** مقدار پارامتري که باعث بوجود آمدن آلارم شده است، به رنگ قرمز نمایش داده می شود . مقدار پارامتري که قبلا از محدوده مجاز خارج شده وهمچنان آلارم آن باقی مانده، در آلارم جدید با رنگ زرد نشان داده می شود. مقدار پارامتري که آلارم آن غیر فعال است به رنگ سفید نشان داده می شود.

# Alarm Recall هاي کلید

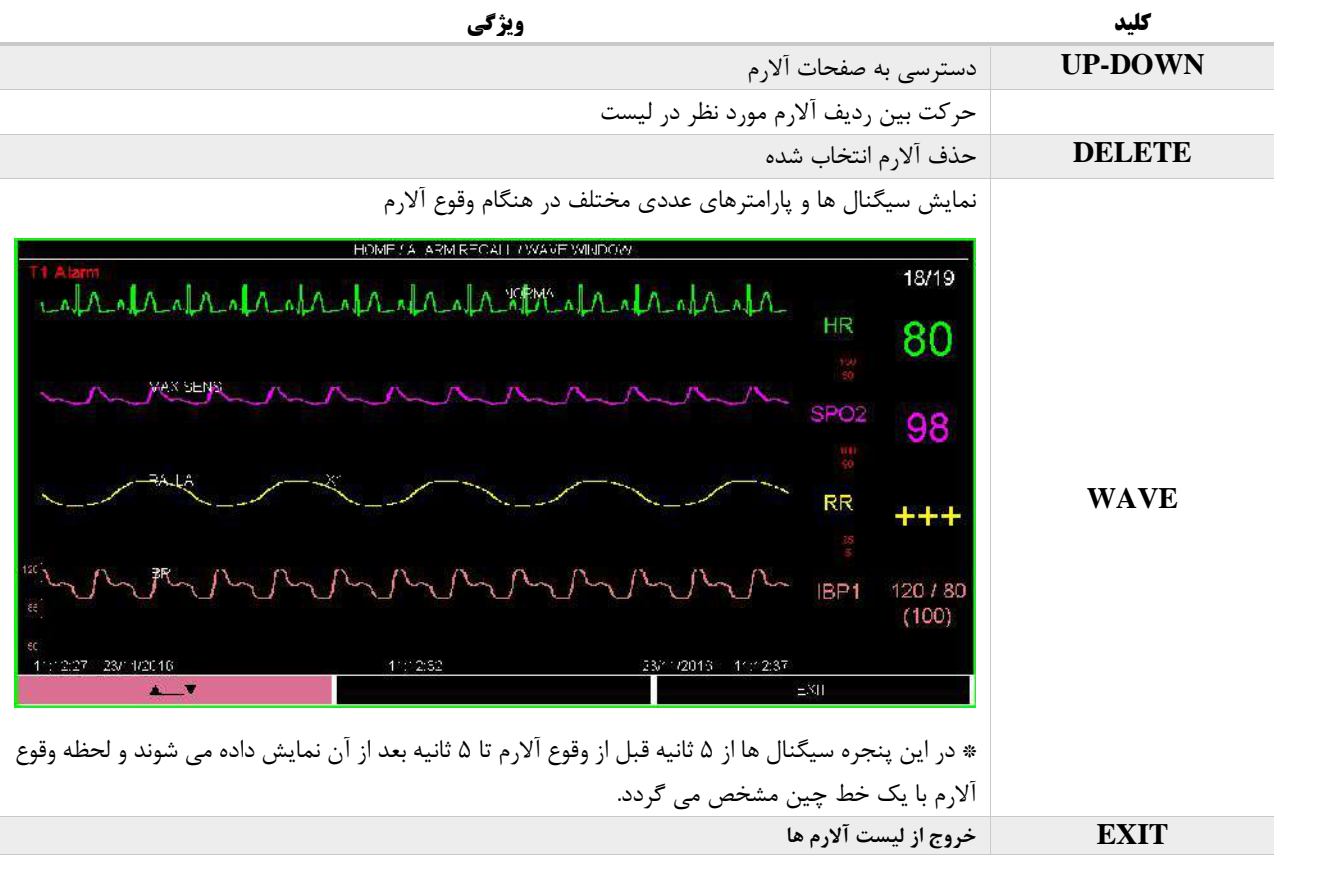

#### **نکته ه**

به هنگام پر شدن لیست Alarm Recall ، با رخ دادن آلارم جدید، قدیمی ترین آلارم از لیست حذف شده و آلارم جدید در ابتداي لیست قرار می گیرد.

## **EVENT LOG پنجره 4-17**

با انتخاب LOG EVENT از پنجره WINDOW HOME پنجره زیر باز میشود .

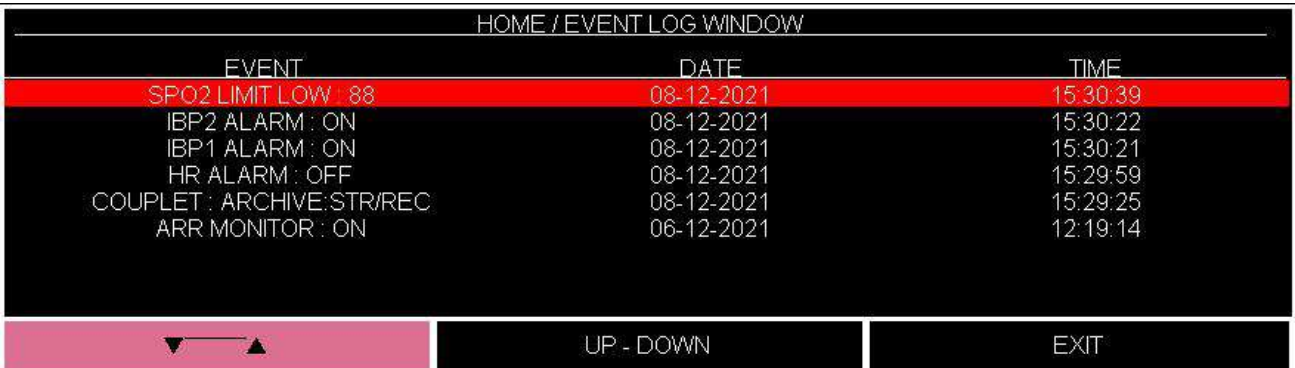

در این پنجره ، لیست برخی از تغییرات انجام شده در تنظیمات ماژول ها ، بهمراه ساعت و تاریخ انجام تغییر نمایش داده می شود .

تنظیماتی که با تغییر مقادیرشان رکوردي در Log Event ذخیره می شود شامل موارد زیر می باشد :

- تغییرات مربوط به فعال و غیر فعال کردن آلارم ها.
	- تغییر در محدوده آلارم ها.
- تغییر در تنظیمات مربوط به آریتمی ها در پنجره HOME / ARR ANALYSIS / SETUP MENU .

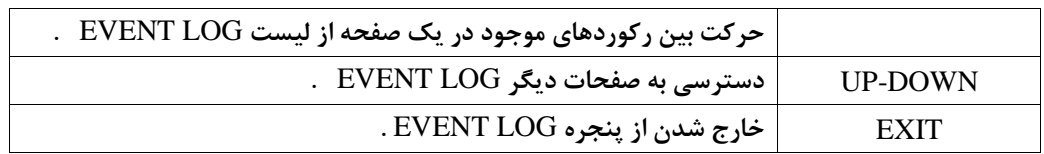

**١٠- ١٧**

نکته : تعداد 100 رکورد در پنجره LOG EVENT ذخیره می شود .

# فصل۱۸، رکوردر\*

# فهرست

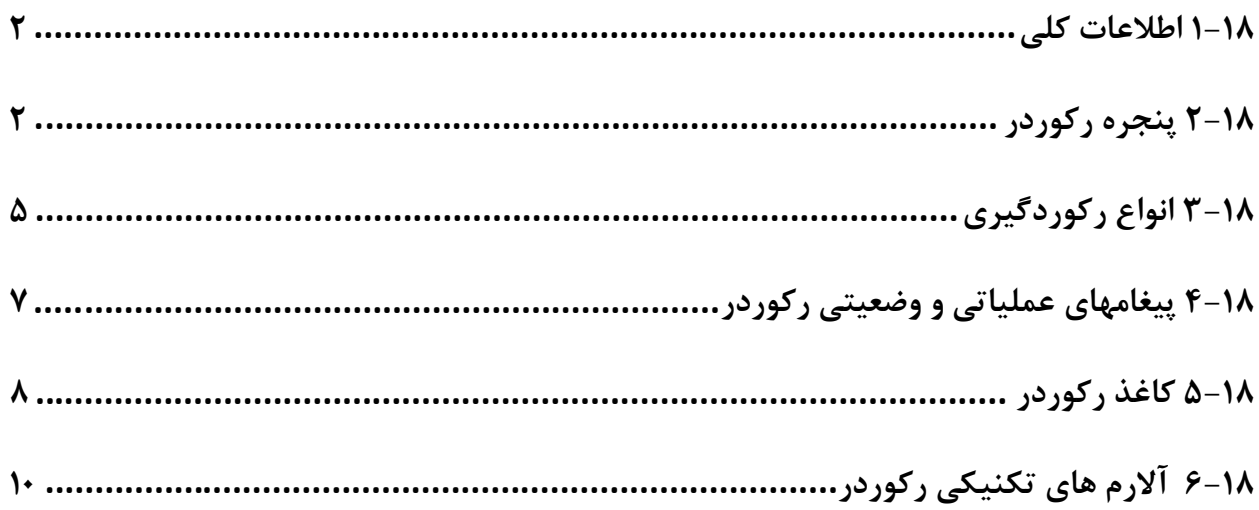

 $\overline{\mathcal{L}}$ 

**1-18 اطلاعات کلی** سیســتم مــانیتور علائــم حیــاتی داراي قابلیــت اضــافه کــردن (optional (رکــوردر حرارتــی SAADAT میباشد. قابلیتهاي رکوردگیري در سیستم: 25 mm/s ,12/5 mm/s ، 6 mm/s بین انتخاب قابل رکوردگیري سرعت حداکثر 3 کانال رکوردگیري از شکل موج قابلیت رکوردگیري به صورت time real یا حالت freeze رکوردگیري اتوماتیک با فاصلههاي زمانی قابل تنظیم قابلیت تنظیم رکوردگیري اتوماتیک در هنگام وقوع آلارم قابلیت ایجاد تاخیر در رکوردگیري دستی

**2-18 پنجره رکوردر**

با انتخاب "RECORDER "از پنجره WINDOW HOME منو زیر باز میشود:

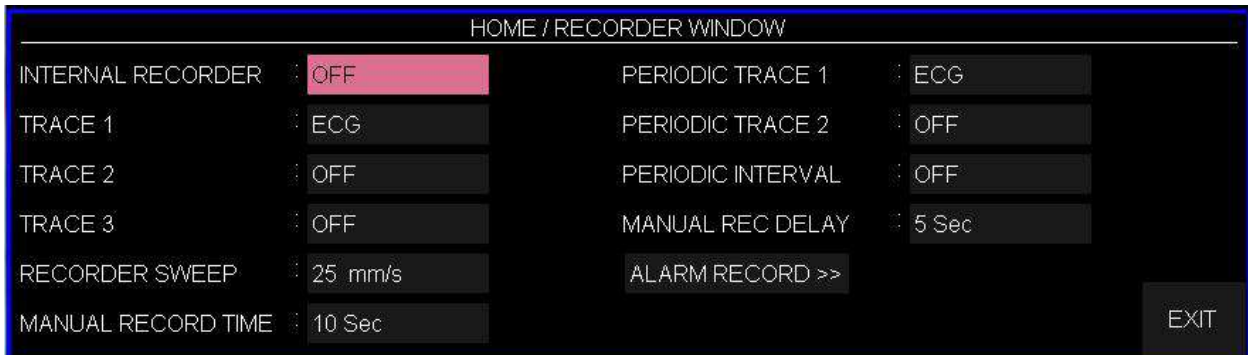

**فعال کردن رکوردر داخلی**

با تنظیم RECORDER INTERNAL بر روي "ON "رکوردر داخلی سیستم فعال میشـود و رکـو ردگیري از طریق آن انجام میگیرد. با انتخاب "OFF "رکوردر داخلـی سیسـتم غیـر فعـال شـده و رکـوردگیري از طریـق سیستم سانترال انجام میگیرد.

**انتخاب شکل موج کانال رکورد**

به طور کلی می توان 3 شکل موج را جهت رکوردگیري انتخاب نمود. هر کانال رکورد به صورت جدا گانه قابل تنظیم است. انتخاب هاي قابل دسترس براي تعیین شکل موج کانال هاي یک(1TRACE (و دو (2TRACE (سیگنال هـاي .باشند می OFFو GAS، RESP، IBP2، IBP1 ، SpO2، ECG انتخاب هاي قابل دسترس براي تعیین شکل موج کانال سوم خروجی رکوردر لیدهاي مختلـف مـاژول ECG و OFF میباشد.

گزینه هاي انتخابی آیتم 3 Trace به انتخاب Type Cable ECG در منوي ECG بستگی دارد:

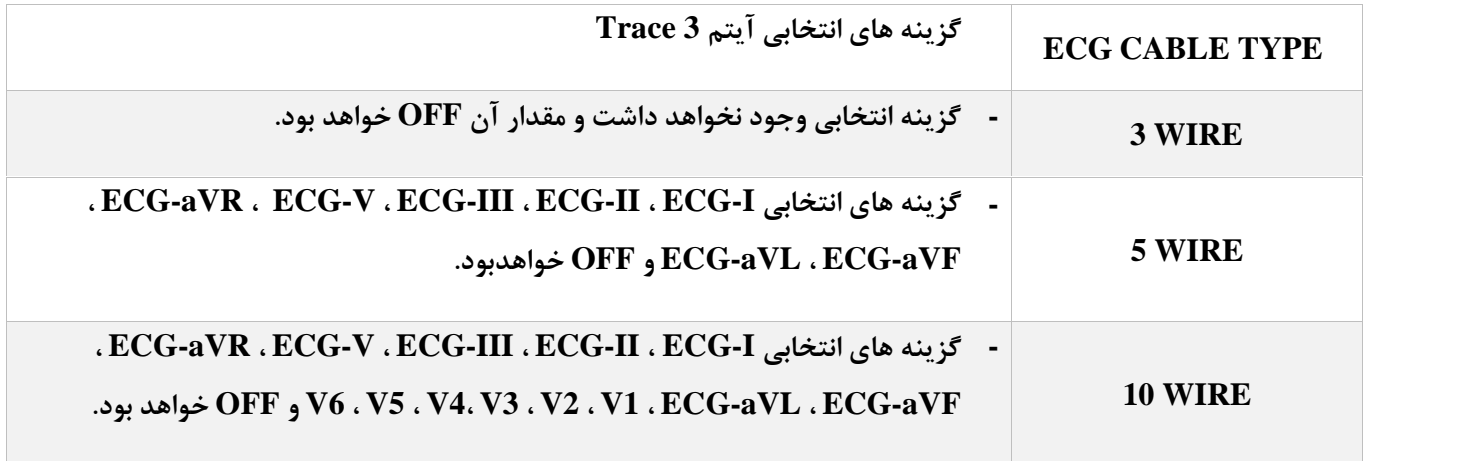

**نکته ه**

- زمانی که یکی از ماژول ها براي TRACE اول انتخاب شود، براي TRACE دوم نمی تواند مجددا انتخاب شود.
- در صورتیکه CABLE TYPE توسط کاربر تغییر داده شود و لید انتخابی برای آیتم Trace 3 رکـوردر زیـر مجموعـه<br>آن CABLE TYPE تباشـد، در حالـت CABLE TYPE = 3 WIRE مقـدار OFF و در حالـت CABLE ت سقدار IVPE مقدار ECG-II بصورت اتوماتیک برای 3 Trace در نظر گرفته خواهد شد.
- از آنجایی که لید مرجع سیستم براي رکورد گیري از ماژول ECG در نظر گرفته می شود، اگر براي 1 Trace یا 2 Trace، ماژول ECG انتخاب شده باشد، براي 3 Trace نمی توان لید مرجع را انتخاب کرد.

#### **سرعت نمایش رکورد (SWEEP RECORDER(**

سرعت نمایش رکوردگیري از طریق تنظیم آیـتم SWEEP RECORDER از بـین انتخـاب هـاي s/mm6 ، .گردد می تعیین 25mm/s،12.5mm/s

#### **مدت زمان رکوردگیري دستی (TIME RECORDER MANUAL(**

مدت زمان رگوردگیري از طریق تنظیم آیتم TIME RECORD MANUAL از بین مواردMANUAL)دستی)وsec10 ،sec20 ، sec30 ،CONTINUOU)پیوسته) تعیین می گردد.

#### **رکوردگیري اتوماتیک (INTERVAL PERIODIC(**

براي انتخاب فاصله زمانی بین رکوردگیريهاي اتوماتیک آیتم INTERVAL PERIODIC مـورد اسـتفاده قـرار می گیر د. انتخابهاي قابل دسترس 15 دقیقه، 30 دقیقه، 1 ساعت، 2 ساعت، 4 ساعت، 8 سـاعت، 12سـاعت، 24سـاعت وOFF میباشد. در رکوردگیري اتوماتیک نیز امکان انتخـاب شـکل مـوج هـر کانـال بـه صـورت جداگانـه از طریـق آیـتم هـاي 2,3 1,TRACE PERIODIC امکان پذیر است

#### **ایجاد تاخیر در رکوردگیري (DELAY REC MANUAL(**

با تنظیم آیتمDELAY REC MANUAL قابلیت ایجاد تاخیر در رکوردگیري فراهم می گردد. به عنوان مثـال اگر این گزینه روي 10 ثانیه تنظیم شود، با فشردن کلید Record ، از 10 ثانیه قبـل رکـوردگیري از سـیگنال آغاز می شود.

انتخابهاي قابل دسترس 5 ثانیه تا 15 ثانیه با فاصله زمانی یک ثانیه اي است.

## **رکوردگیري در زمان وقوع آلارم (RECORD ALARM(**

اگر آیتم RECORD ALARM براي هر پارامتر روشن باشد، هنگامی که آلارمی براي پارامتر انتخابی رخ دهـد ، به صورت اتوماتیک رکوردگیري انجام می شود.

**3-18 انواع رکوردگیري** رکوردگیري پیوستهtime real از شکل موج رکوردگیري ،10 20 و 30 ثانیهاي time real از شکل موج رکوردگیري اتوماتیک به مدت 10 ثانیه از شکل موج رکوردگیري از پارامترها در زمان وقوع آلارم رکوردگیري از شکل موج ثابت شده (Freeze( رکوردگیري از پارامترهاي عددي رکوردگیري از TREND رکوردگیري از LIST NIBP ARR EVENT LIST از رکوردگیري رکوردگیري از WAVE ARR

**- رکوردگیري از پارامترهاي عددي** با انتخاب OFF براي هر دو شکل موج در پنجره رکوردر میتوان از پارامترهاي عددي به تنهایی رکورد گرفت.

**- رکوردگیري دستی**  داراي انواع پیوسته(continuous (و 10 ، 20 و 30 ثانیه اي است که در منوي رکوردر قابل تنظیم است.

**- رکوردگیري در مد پیوسته** با فشردن کلید "STOP/REC "در پنل جلو سیستم، رکوردگیري از 5 ثانیه قبل شروع میشود و تـا زمـانی کـه کلید "STOP/REC "دوباره فشرده نشود، رکوردگیري ادامه پیدا میکند. مد ،10 20 و 30 ثانیهاي: بــا فشــردن کلیــد "STOP/REC "در پنــل جلــو سیســتم، رکــوردگیري time real از 5 ثانیــه قبــل شــروع میشود و بعد از گذشتن ،10 20 یا 30 ثانیه به طور اتوماتیک رکوردگیري قطع میشود.

مانیتور به فاصله هاي زمانی تنظیم شده در منوي رکوردر قسمت"INTERVAL PERIODIC "، بـه مـدت 10 **- رکوردگیري اتوماتیک** ثانیه رکوردگیری میکند. برای اطلاعات بیشتر به بخش۱۸-۲مراجعه کنید.

#### **رکوردگیري از آلارم(RECORD ALARM(**

در هنگامی که این قابلیت فعال باشد، به محض وقوع آلارم، سیستم به طـور اتوماتیـک شـروع بـه رکـوردگیری میکند. این رکوردگیري زمانی اتفاق میافتد که مقادیر عددي پارامترها از محدودههاي تنظیم شده خارج شوند و یا آریتمی اتفاق بیافتد. هنگام وقوع آلارم از مقادیر عددي پارامترها رکورد گرفته میشود و در کنار عامل وقوع آلارم یک فلش براي نشان دادن عامل آلارم نمایش داده میشود. در هنگامی که آلارم مربوط به پارامتر هاي ECG اتفاق میافتد، رکوردر علاوه بر پارامترهاي عددي به مدت 20 ثانیه از شکل موج ECG نیز رکورد میگیرد. زمانی که سیسـتم داراي رکـوردر باشـد ، قابلیـت فعـال یـا غیـر فعـال کـردن REC ALARM عـلاوه بـر منـو

WINDOW RECORDER\HOME، در منوهاي مربوط به هر پارامتر نیز وجود دارد.

سیستم قابلیت رکوردگیري از سیگنالها و پارامترهاي عددي مربوط به آنهـا در حالـت freeze بـه مـدت 20 **- رکوردگیري از شکل موجهاي ثابت شده (Freeze(** ثانیه را دارا است. در این حالت شما میتوانید شکل موج مورد نظر را ثابت کرده و از آنها رکوردگیري کنید.

**- رکوردگیري از TREND**

سیســتم قابلیــت رکــوردگیري از نمــودار TREND و مقــادیر عــددي مربــوط بــه آن را داراســت. بــا فشــردن "RECORD "از پنجره WINDOW TREND رکوردگیري آغاز میگردد.

#### **- رکوردگیري از LIST NIBP**

سیستم داراي قابلیت رکوردگیري از NIBP LIST میباشد. با فشردن "RECORD "از پنجرهWINDOW LIST NIBP رکوردگیري آغاز میگردد.

سیستم داراي قابلیت رکوردگیري از LIST EVENT ARR میباشد. با فشردن "RECORD "از پنجـره ARR **- رکوردگیري از LIST EVENT ARR** WINDOW LIST EVENT رکوردگیري آغاز میگردد.

سیسـتم مـی توانـد از شـکل مـوج هـاي آریتمـی هـاي ذخیـره شـده در پنجـره LIST WAVEFORM ARR **- رکوردگیري از WAVEFORM ARR** رکــوردگیري کنــد. بــا فشــردن "RECORD "از پنجــرهWINDOW WAVE/RECAL EVENT ARR رکوردگیري آغاز میگردد.

**4-18 پیغامهاي عملیاتی و وضعیتی رکوردر اطلاعات قابل مشاهده بر روي کاغذ رکوردر:** انواع رکوردگیري MANUAL RECORD PERIODIC RECORD ( نام پارامتر عامل آلارم) RECORD ALARM FREEZE RECORD RECORD TREND) نام پارامتر) NIBP LIST RECORD ARR EVENT LIST RECORD ARR WAVEFORM RECORD NIBP LIST RECORD تاریخ و ساعت رکوردگیري شماره تخت نام بیمار، ID بیمار، جنس، وزن، قد و تاریخ تولد نام پارامتر و مقدار آن سرعت رکوردگیري لید, گین و فیلتر ECG و یا لید RESP بر روي شکل موج مربوط به آن نام بیمارستان و بخش مربوط به آن نام دکتر

**5-18 کاغذ رکوردر** فقط باید از کاغذ سفید رکوردر حساس به حرارت 57 میلیمتري براي رکوردر SAADAT استفاده شود.

#### **جازدن کاغذ:**

کلیدي که بر روي کیس رکوردر قرار دارد، فشار دهید. رول کاغذ رکوردر را در محل خود قرار دهید به طوري که قسمت حساس به حـرارت کاغـذ در مجـاورت هـد حرارتی قرار گیرد. در رکوردر را ببندید.

#### **نکته ه**

- فقط از کاغذهاي رکوردر حساس به حرارت توصیه شده توسط شرکت سازنده استفاده کنید, در غیر ایـن صـورت ممکـن است کیفیت رکوردگیري ضعیف شود و یا هد حرارتی صدمه ببیند.
	- هرگز از کاغذ رکوردر هاي گرید دار استفاده نکنید.
- استفاده از کاغذهاي رکوردري که در انتهاي رول آن از چسب براي نگه داشتن استفاده شده است، توصیه نمـی شـود. در صورت اجبار براي استفاده از این نوع کاغذ، تا جاي ممکن قبل از رسیدن به انتها، کاغذ جدید را جایگزین کنید.
- سطح حساس به حرارت کاغذ رکوردر باید در مجاورت هد حرارتی قرار گیـرد. از نصـب صـحیح کاغـذ اطمینـان حاصـل نمایید.

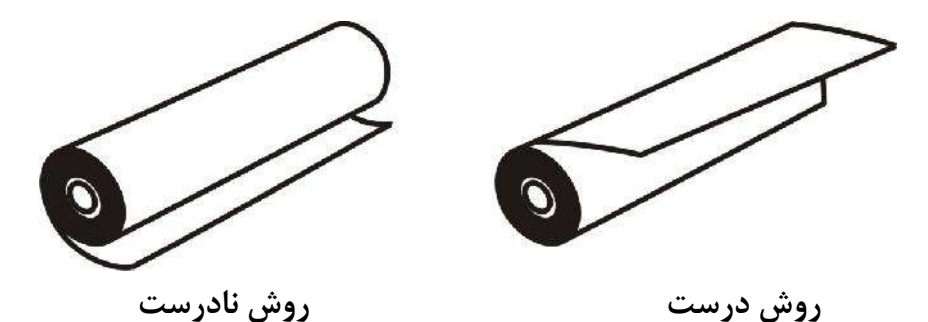

- در صورتی که بر روي آشکارساز وجود کاغذ, جسم خارجی وجود داشته باشد, نمیتواند درسـت عمـل کنـد. بنـابراین در صورت مشاهده جسم خارجی بر روي سنسور آن را تمیز کنید.
	- در صورتی که کاغذ جمع شده است, هرگز کاغذ را با فشار بیرون نکشید. در رکوردر را باز کنید و کاغذ را در بیاورید.

- در هنگام داخل کردن کاغذ رکوردر مواظب باشید که هد حرارتی صدمه نبیند. از دسـت زدن بـه هـد حرارتـی خـودداري کنید.
- توصیه میشود از کاغذهایی که داراي علامت هاي رنگی جهت هشدار براي نزدیک شدن به اتمام میباشد، استفاده شـود. در غیر این صورت کاربر باید قبل از رکوردگیري از کافی بودن میزان کاغذ اطمینان حاصل نماید.

**هشدار**

- هد حرارتی در حین رکوردگیري و بعد از آن بسیار داغ است و دست زدن به آن باعث صدماتی چون سوختگی میشود.
- در هنگامی که رکوردر در حال کار است، کاغذ رکوردر با سرعت ثابتی خارج میشود. با کشیدن کاغذ، رکوردر صدمه می- بیند.

# **6-18 آلارم هاي تکنیکی رکوردر**

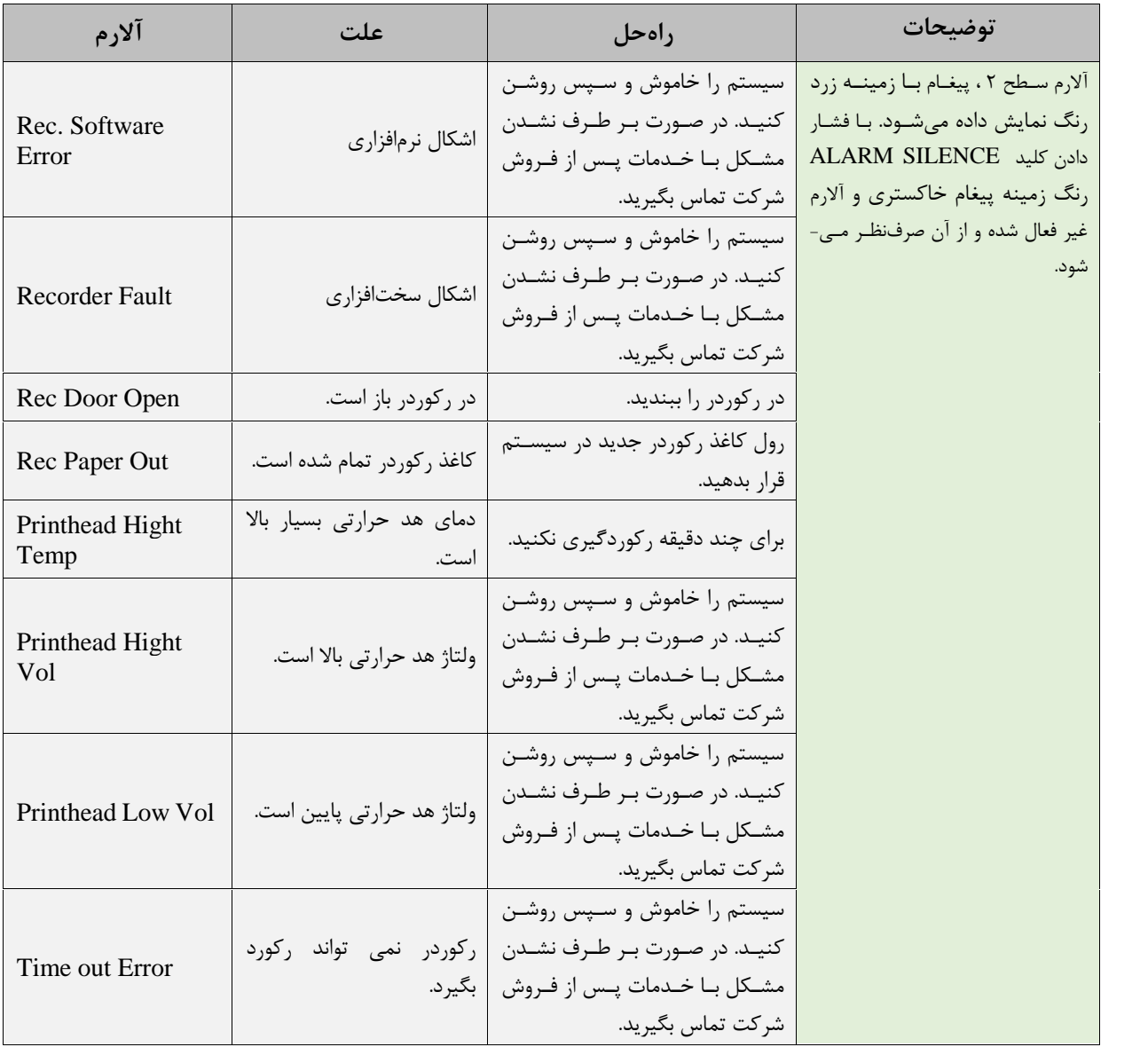

# **فصل** ،**19 محاسبات ( CALCULATIONS(**

با انتخاب "CALCULATIONS "از WINDOW HOME پنجره زیر باز میشود.

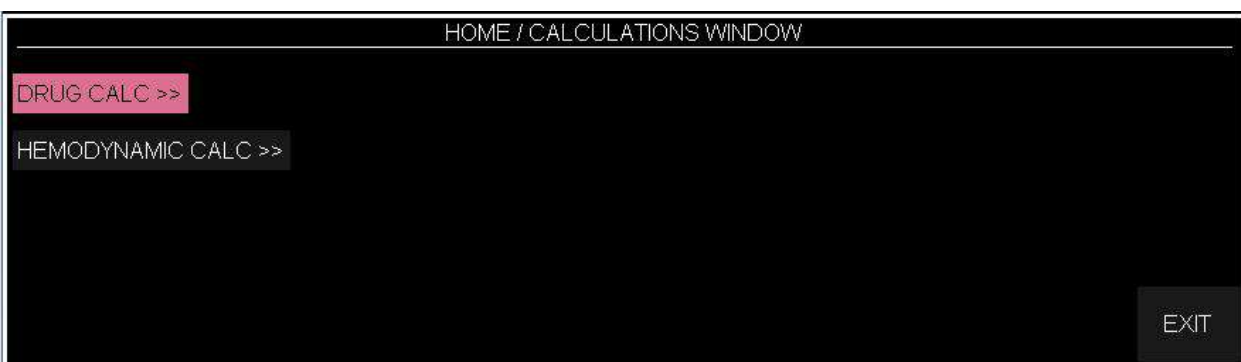

# **DRUG CALC 1-19**

این قابلیت به منظور محاســـبه نرخ تزریق دارو، دوز دارو، مقدار یا حجم دارو، ظرفیت، مدت زمان تزریق، نرخ تزریق بر اساس واحد قطره (Drip Rate) وقتی سایز هر قطره مشخص است (Drop Size) مورد استفاده قرار می گیرد.

با انتخاب CALC DRUG پنجره زیر باز می شود:

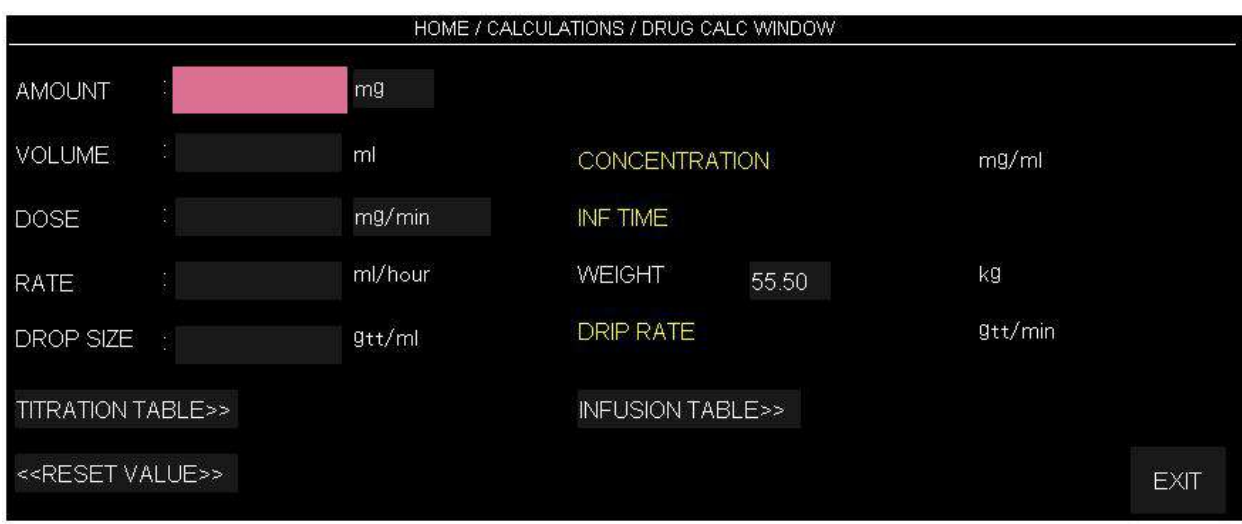

**اطلاعات ورودي توسط کاربر**

فصل ۱۹: محاسبه<br>● اطلاعات ورودی توسط کاربر<br>در این منو سه پارامتر از چهار پارامتر DOSE ، VOLUME ، AMOUNT به عنوان ورودی<br>توسط کاربر وارد می شود و مقادیر خروجی به صورت اتوماتیک محاسبه شده و به رنگ زرد نمایش داده<br>\*\*\*\*\*\*\*\*\*\*\*\* توسط کاربر وارد می شود و مقادیر خروجی به صورت اتوماتیک محاسبه شده و به رنگ زرد نمایش داده می شوند.

- واحد پارامترهاي AMOUNT و DOSE نیز توسط کاربر قابل تعیین می باشد.
	- انتخاب هاي در دسترس براي واحد AMOUNT عبارتند از: mg و mcg .
- انت خاب هاي در دســـترس براي وا حد DOSE نیز min/mg ، min//kg/mg ، min/mcg <sup>و</sup> .باشد می mcg/kg/min
	- **تعیین وزن**

مقدار وزن توسط کاربر قابل تنظیم می باشد ولی به صورت پیش فرض مقدار وزن تنظیم شده در منوي INFORMATION PATIENT در این قسمت به صورت اتوماتیک نمایش داده می شود.

**حذف اطلاعات ورودي**

کاربر می تواند با انتخاب << VALUE RESET << تمامی ورودي ها و محاســـبات را پاك نموده و مجددا" ورودي هاي مورد نظر را وارد کرده تا محاسبات انجام شود. با تغییر هر یک از ورودي ها توسط کاربر محاسبات به صورت اتوماتیک انجام و مقادیر جدید خروجی به روز می شوند.

**مقدار دهی میزان دارو**

روز می شوند.<br>● مقدا**ر دهی میزان دارو**<br>با مقدار دهی سایز هر قطره از دارو (DROP SIZE) تو سط کاربر، نرخ تزریق دارو ( DRIP RATE) به<br>صورت اتوماتیک محاسبه می شود. صورت اتوماتیک محاسبه می شود.

**جدول ارتباط بین دوز و نرخ تزریق دارو**

با انتخاب << TABLE TITRATION از پنجره فوق، پنجره زیر باز میشود که در آن امکان مرور سریع بر جدول ارتباط بین دوز و نرخ تزریق دارو وجود دارد.

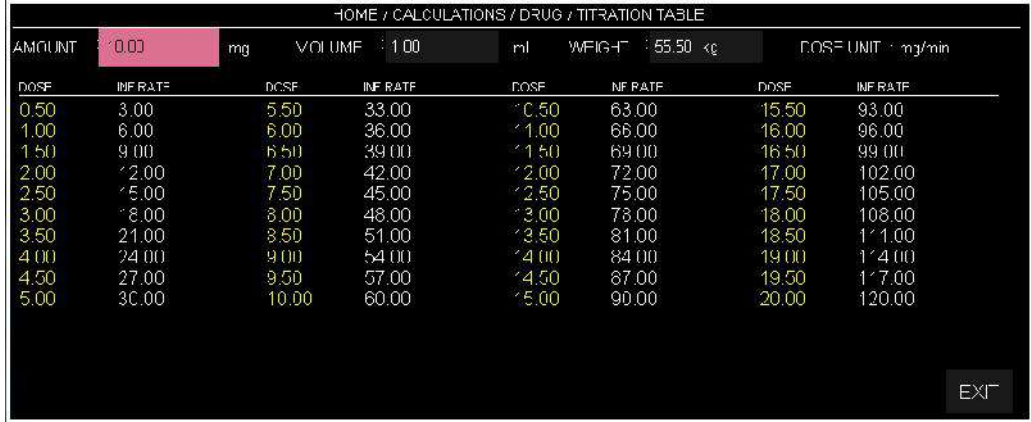

- به منظور دسترسی و مرور سریع کاربر به ارتباط بین دوزهای مختلف دارو و زمان تزریق مربوط به<br>آنها، مقادیر INF RATE مربوط به دوزهای 0.5 تا 20 ( با واحد مربوط به آن از پنجره /HOME WINDOW CALC DRUG/CALCULATIONS (در این جدول نمایش داده می شود.
- در این پنجره مقـادیر AMOUNT، VOLUME و WEIGHT بـه همراه واحـد دوز از پنجره WINDOW CALC DRUG/CALCULATIONS /HOME به صورت اتوماتیک وارد می شود.

**جدول ارتباط بین مقدار و حجم داروي تزریقی** 

HOME/ CALCULATIONS/DRUG CALC پنجره از INFUSION TABLE>> انتخـاب بـا WINDOW، پنجره زیر باز می شود که در آن جدول مربوط به ارتباط بین مقدار و حجم داروي تزریقی و مدت زمان باقیمانده از تزریق نشان داده می شود.

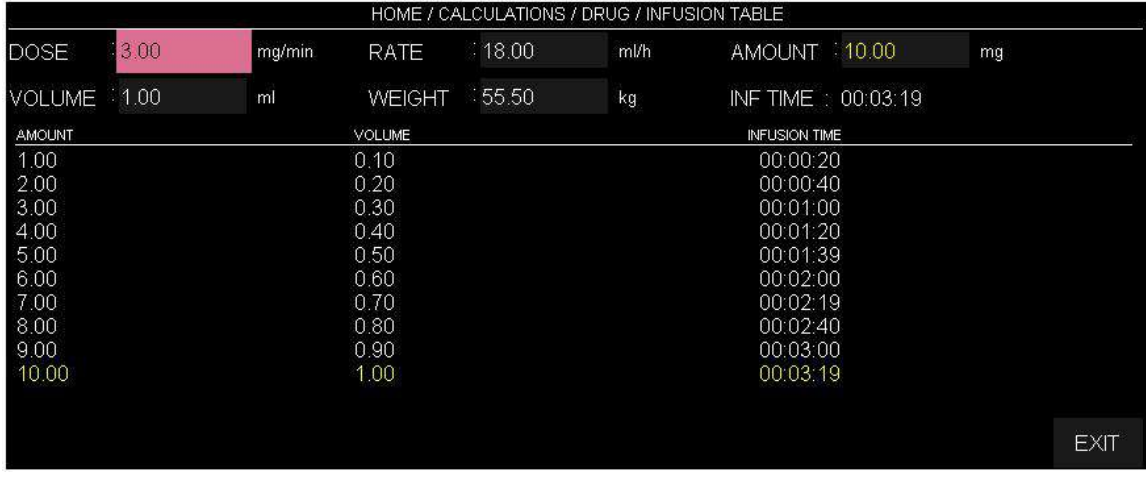

- به منظور دسترسی و مرور سریع کاربر به ارتباط بین مقادیر مختلف AMOUNT و VOLUME با زمان تزریق (TIME INFUSION (متناظر با این مقادیر، این جدول نمایش داده می شود.
- به منظور دسترسی و مرور سریع کاربر به ارتباط بین مقادیر مختلف AMOUNT و VOLUME به صنا<br>زمان تزریق (INFUSION TIME) متناظر با این مقادیر، این جدول نمایش داده می شود.<br>WEIGHT ، VOLUME ، AMOUNT ، RATE ، DOSE به صـــورت WEIGHT ، اتوماتیک وارد می شود.
- به منظور نمایش بارزتر انتخاب کاربر و محاسبات انجام شده در پنجره /HOME WINDOW CALC DRUG/CALCULATIONS ، مقدار AMOUNT در بالاي این پنجره و سطر پایین جدول به همراه مقادیر VOLUME و TIME INFUSION در سطر پایین جدول به رنگ زرد نمایش داده می شوند.

# **HEMODYNAMIC CALC 2-19**

همودینامیک در واقع مطالعه حرکت خون در بدن و بررسی کفایت perfusion و oxygenation در بافت میباشد. عدم تعادل در وضعیت همودینامیکی(Hemodynamic Instability) به معنی عدم اکسیژن رسانی<br>کافی به بافت جهت حفظ عملکرد طبیعی ارگان های بدن گفته می شود. Cardiac Output (CO) از مهم ترین پارامترهاي همودینامیکی می باشد که در مانیتور سعادت نیز قابل اندازه گیري می باشد.

در کنار پارامتر CO پارامترهاي همودینامیکی دیگر نیز وجود دارند که با استفاده از Calculator Hemodynamic و واردکردن داده هاي ورودي توسط کاربر یا به صورت اتوماتیک توسط سیستم می توان آنها را محاسبه کرد. این BSA , CI , SV, SVI , SVR شامل mSA , CI , SV, SVI , SVR شامل نیادی می شوند شامل پارامترهای همودینامیک خروجی که توسط دستگاه اندازه گیری می .باشند می SVRI , PVR , PVRI , RVSW, RVSWI , LVSW, LVSWI , RCW, RCWI , LCW, LCWI

## **HEMODYNAMIC WINDOW**

با انتخاب CALC HOMEDYNAMIC از پنجره CALCULATIONS / HOME پنجره زیر باز می شود:

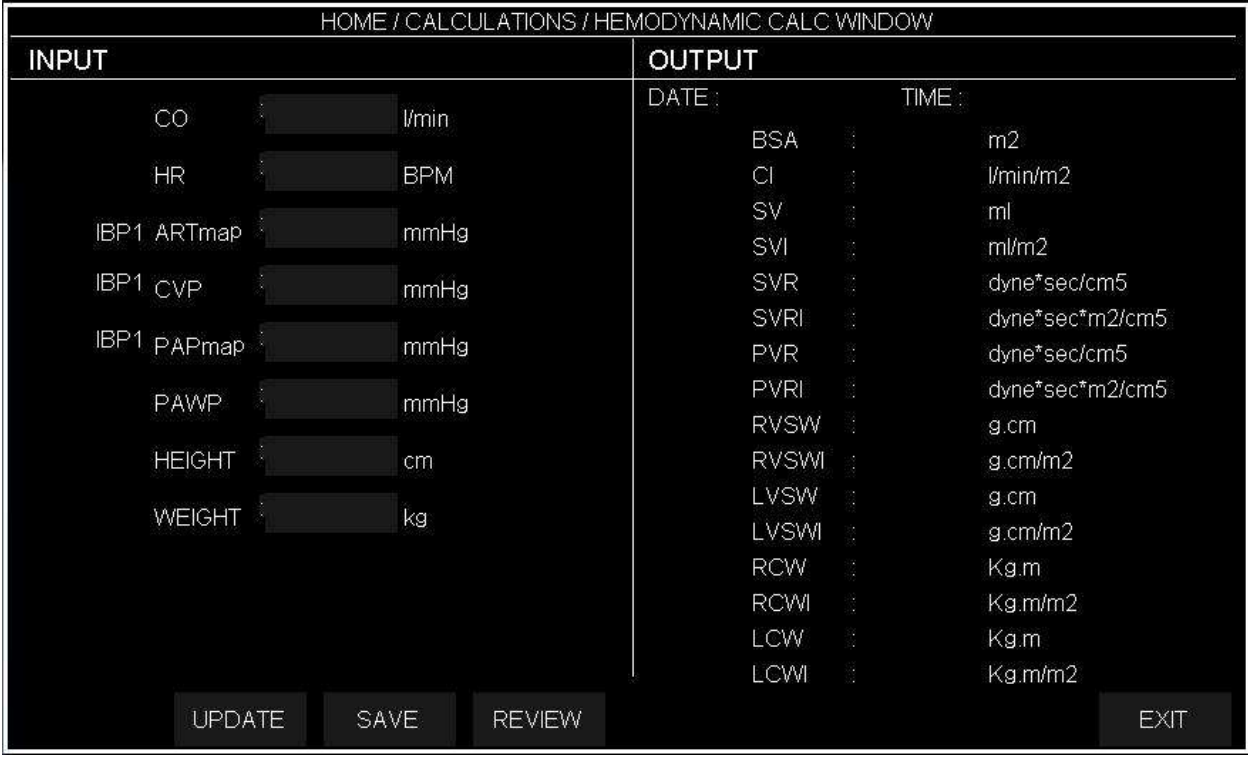

حالت پیش فرض منو به شکل زیر می باشد( هیچ مقداري وارد نشده)

: UPDATE

با کلیک بر روي آیتم UPDATE هر کدام از مقادیر پارامترها در قسمت ورودي "INPUT "که توسط مانیتور اندازه گیره شده است در کادر مربوطه جایگزین می شود . همچنین براي وارد کردن بقیه مقادیر پارامتر ها ، روي کادر آن کلیک کنید ، در این حالت منوي کیبورد باز می شود و می توانید آنرا بصورت دستی مقدار دهی کنید . به شکل زیر :

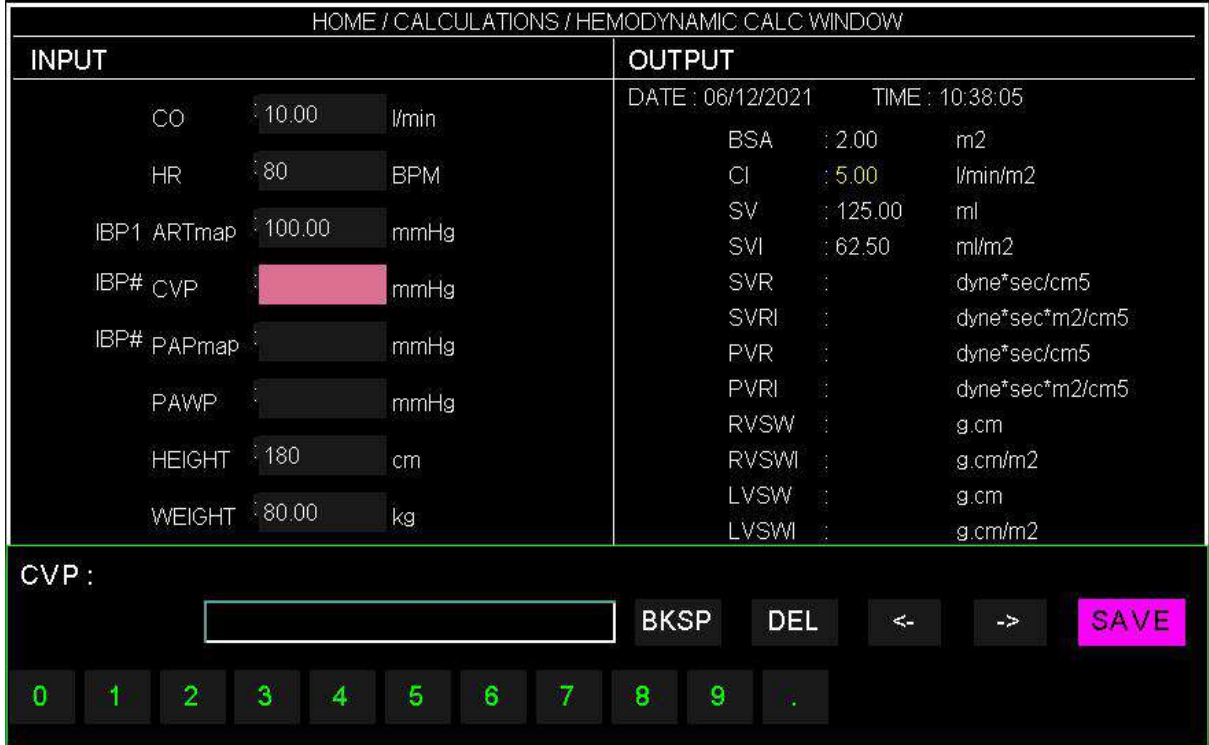

با مقداردهی هرکدام از پارامترها در قسمت INPUT ، مقادیر پارامترهاي محاسبه شده مربوط به آن در قسمت OUTPUT نمایش داده می شود .

مقادیر هر کدام از پارامترهاي ورودي داراي یک محدوده می باشد . در صورتی که مقداري خارج از محدوده براي آن پارامتر وارد شود ، پیغام RANGE INVALID به همراه محدوده آن پارامتر به رنگ قرمز مقابل آن نمایش داده می شود. به شکل زیر :

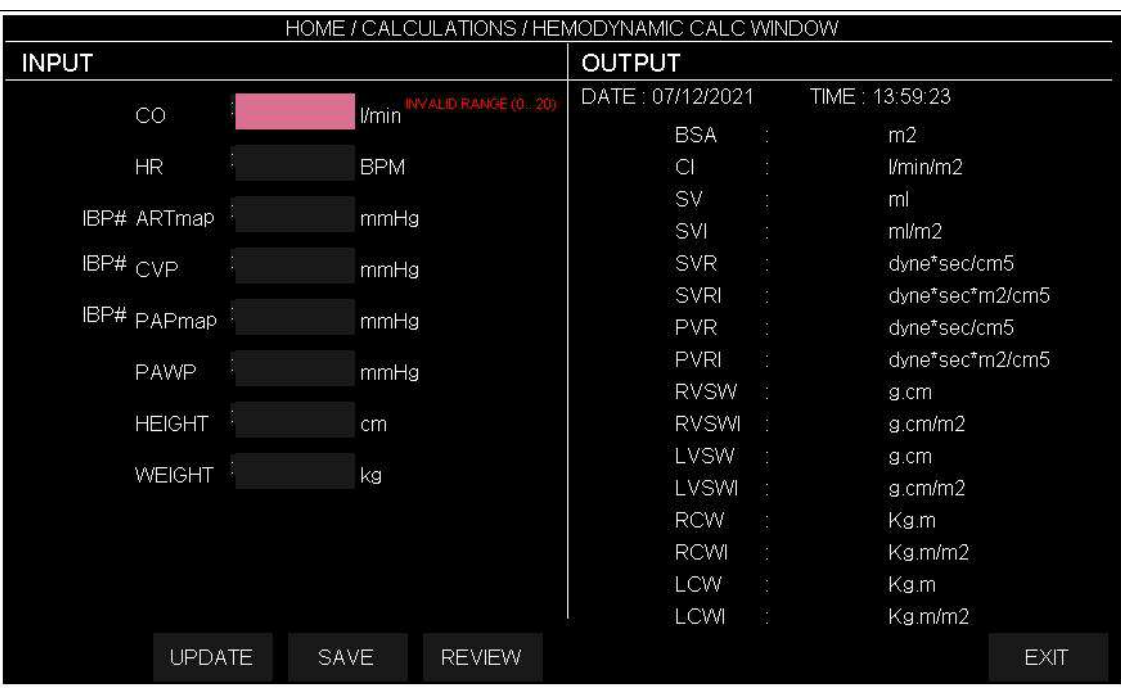

RANGE INVALID) INPUT (Parameter - محدوده پارامترها در جدول زیر مشخص شده است:

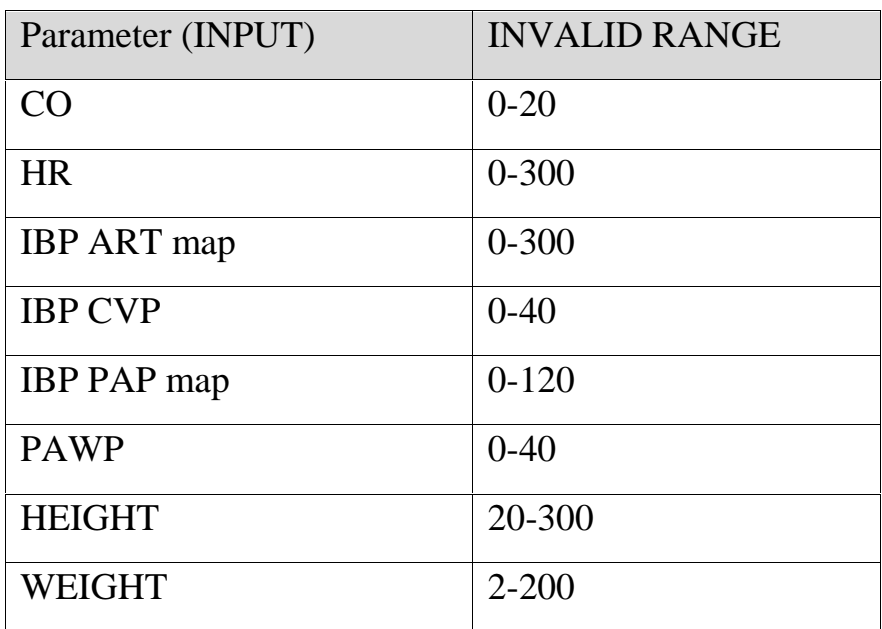

SAVE •

با کلیک بر این گزینه رکوردي شامل مقادیر INPUT وOUTPUT در فایل ذخیره می شود و پیغام SAVED DATA در پایین پنجره به رنگ قرمز نمایش داده می شود. حداکثر 5 رکورد ذخیره می شود.

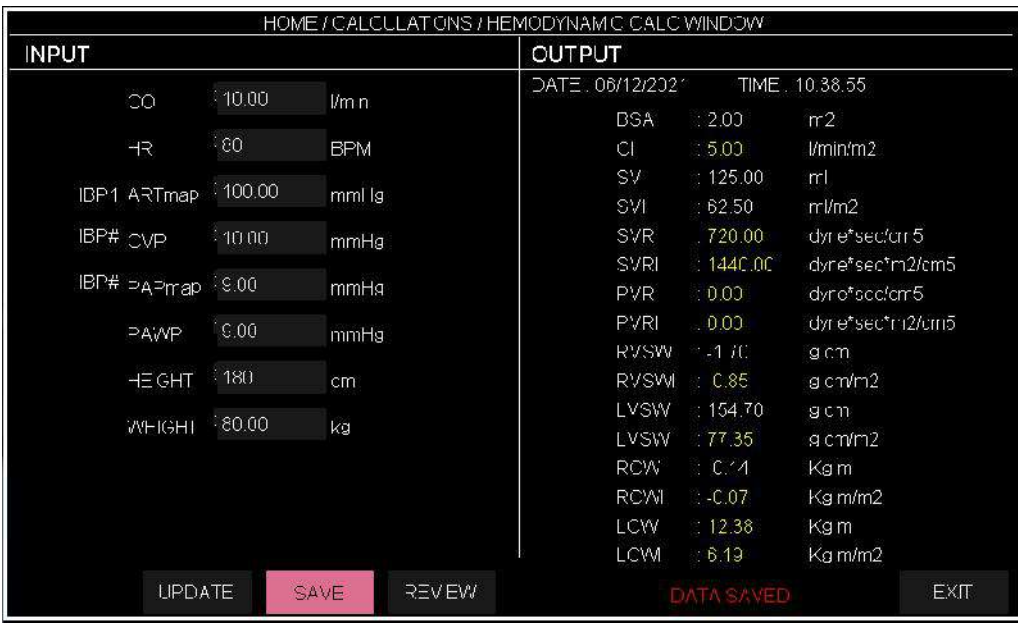

#### **REVIEW**

با کلیک بر این گزینه می توان مقادیر ذخیره شده را بازیابی نمود، که شامل INPUT وOUTPUT به همراه ساعت و تاریخ نمایش داده می شود. درصورت نبود رکورد پیام FOUND RECORD NO در پایین پنجره به رنگ قرمز نمایش داده می شود.

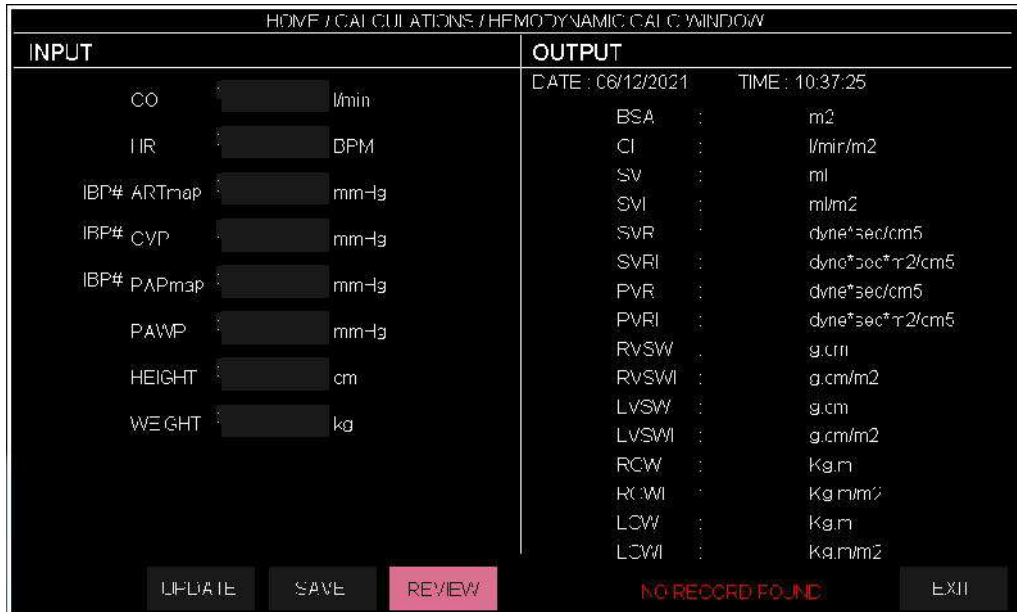
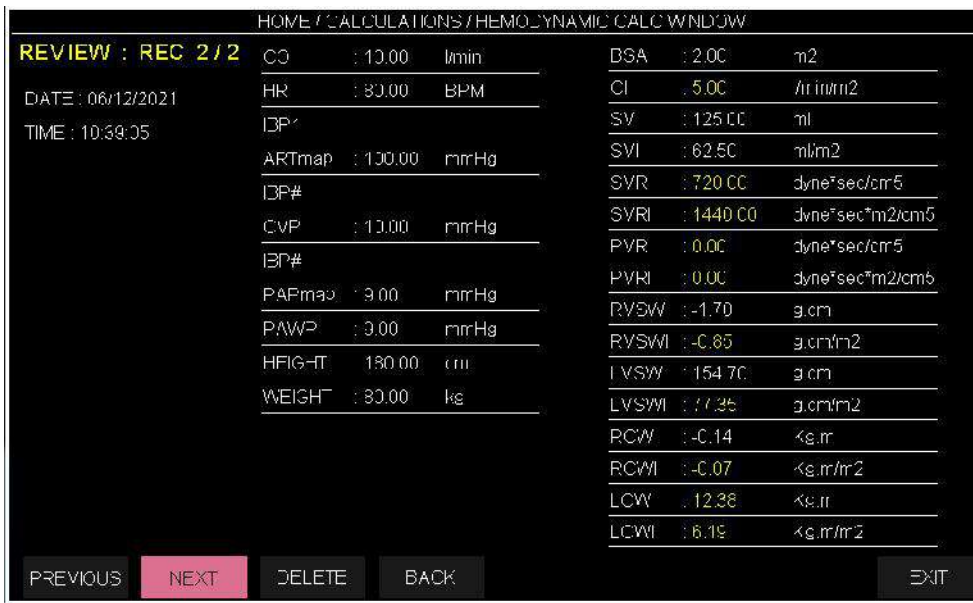

در صورت وجود رکورد، مقادیر ذخیره شده ، مطابق با پنجره زیر نمایش داده می شود:

#### **NEXT،PERVIOUS**

- **DELETE** با این گزینه ها بین رکورد هاي ذخیره شده حرکت می کند.
	-
- **BACK** رکورد ذخیره شده در حال نمایش توسط این گزینه حذف می شود.
	-
	- برگشت به پنجره اصلی HEMODYNAMIC

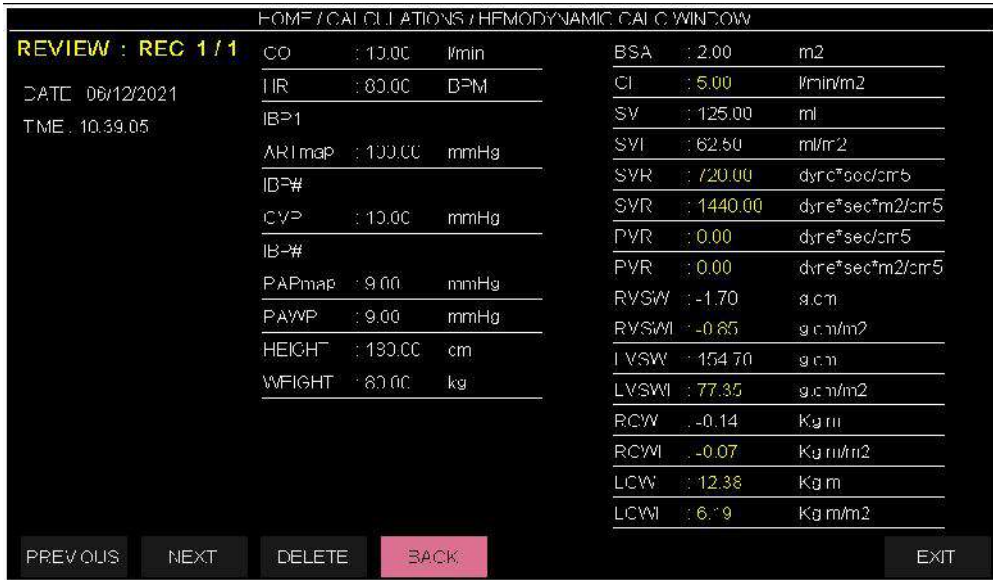

## **فصـل ،20 نمایش داخلی اطلاعات بدسـاید هاي متصـل به یک سـانترال TO BED (BED)**

قابلیت Bed to Bed این امکان را به کاربر می دهد که اطلاعات یکی از بدسایدهاي متصل به سانترال را، در بدسایدهاي دیگري که به همان سانترال وصل می باشد، نمایش دهد. اطلاعاتی که در پنجره Bed to Bed نمایش داده می شود شامل سیگنال و پارامتر عددي ماژول هاي ECG RESP , 2SPO و پارامترهاي عددي ماژول هاي TEMP, NIBP می باشند. شکل زیر نمایی از منوي Bed to Bed می باشد عکس شماره یک: زمانی که قابلیت BED TO BED غیر فعال است. عکس شماره دو: زمانی که قابلیت BED TO BED فعال است.

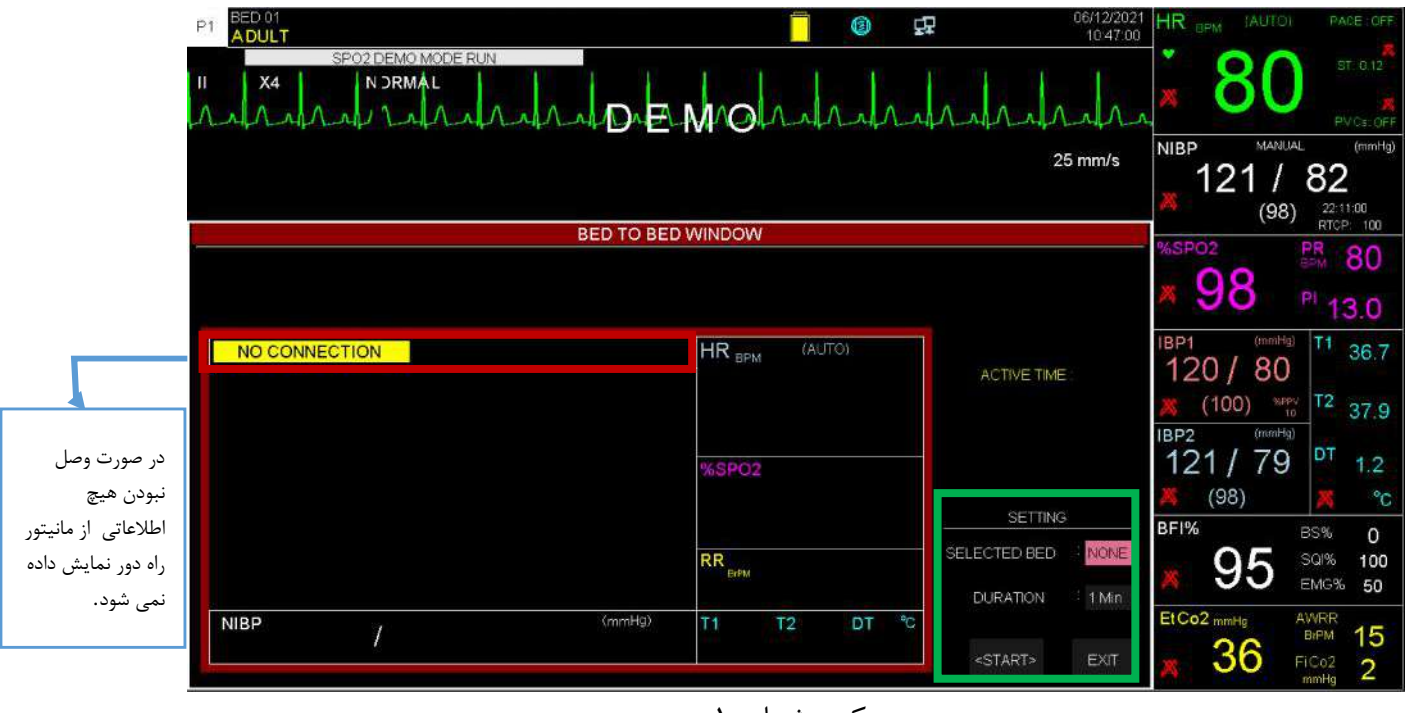

عکس شماره 1

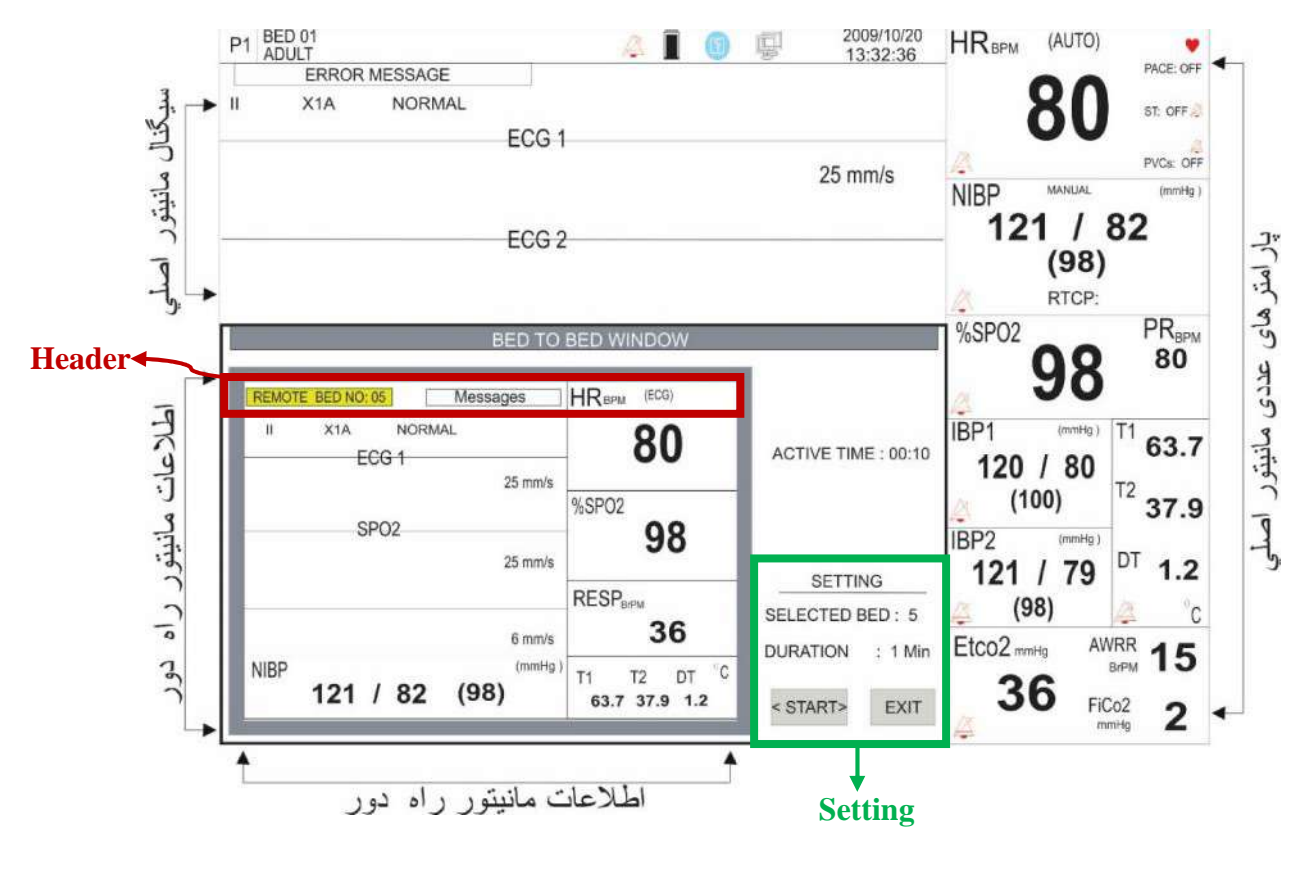

عکس شماره 2

درقسمت Header پنجره مذکور؛ شماره تخت بدسایدي که به آن متصل شدیم مقابل متن "No Bed Remote"و همچنین تمامی پیغام هاي خطاي آن بدساید نمایش می یابد.

#### **تنظیمات (Setting(**

مطابق تصویر فوق قسمتی از منو که با لیبل Setting مشخص می باشد، براي انجام تنظیمات توسط کاربر در نظر گرفته شده که شامل آیتم هاي زیر می باشد .

آیتم Bed Selected براي انتخاب بدساید مورد نظر کاربر، که می خواهد اطلاعات آن را در منوي to Bed **- انتخاب بدساید (Bed Selected(** Bed ببینید می باشد.

پیش فرض این آیتم در ابتدا NONE می باشد ، یعنی هیچ بدسایدي انتخاب نشده است. با کلیک برروي این آیتم و چرخش روتاري و یا انتخاب با تاچ ، شماره بدسایدهاي قابل دسترس را می توانید مشاهده کنید از بین آنها بدساید مورد نظرتان را انتخاب کنید.

- **- انتخاب مدت زمان نمایش اطلاعات** آیتم Duration براي انتخاب مدت زمان نمایش اطلاعات در منوي Bed to Bed می باشد. مقدار پیش فرض این آیتم 1 دقیقه می باشد و انتخاب هاي 2 تا 5 دقیقه هم براي آن وجود دارد. به طور مثال اگر این گزینه را روي 2 دقیقه تنظیم کنید و نمایش را شروع کنید، بعد از سپري شدن 2 دقیقه، منوي Bed to Bed بصورت اتوماتیک بسته خواهد شد. مدت زمان سپري شده نیز بصورت شمارنده ثانیه اي، مقابل لیبل Time Active نمایش می یابد.
- با ف شردن آیتم <sup>&</sup>lt;STATR <sup>&</sup>lt;، نمایش اطلاعات بد ساید انتخابی شروع خواهد شد . در این حالت آیتم <sup>&</sup>gt; **- نمایش اطلاعات بدساید** < STATR به <STOP <تغییر خواهد یافت. با فشردن مجدد آن نمایش متوقف شده و آیتم <STOP <به < STATR < تبدیل می شود.

#### **نکته ه**

 هنگام نمایش اطلاعات در منوي Bed To Bed، آیتم هاي Bed Selected و Duration غیر فعال می شــوند. براي انجام مجدد تنظیمات ابتدا باید نمایش را متوقف کنید و پس از انجام تنظیمات جدید نمایش را شروع کنید.

**فصل ،21 ایمنی بیمار**  سیستم مانیتور علائم حیاتی بر اساس الزامات استانداردهاي ایمنـی بـین المللـی بـراي دسـتگاههاي الکتریکـی پزشکی طراحی شده است. این سیستم داراي قسمت هاي کاربردي Float است. بدین معنی کـه مـدار بیمـار از سایرقسمت ها ایزوله میباشد. ضمنا" دربرابر تاثیرات ناشی از الکتروکوتر و الکتروشوك محافظت شده است. اگـر از الکترودهاي مناسب و به روش گفته شده در دفترچه استفاده شود، سیسـتم بعـد از اعمـال شـوك بـه بیمـار ، حداکثر بعد از 10 ثانیه به شرایط عادي برمیگردد.

#### **توضیحات مربوط به نمادهاي مورد استفاده در دفترچه راهنما و سیستم**

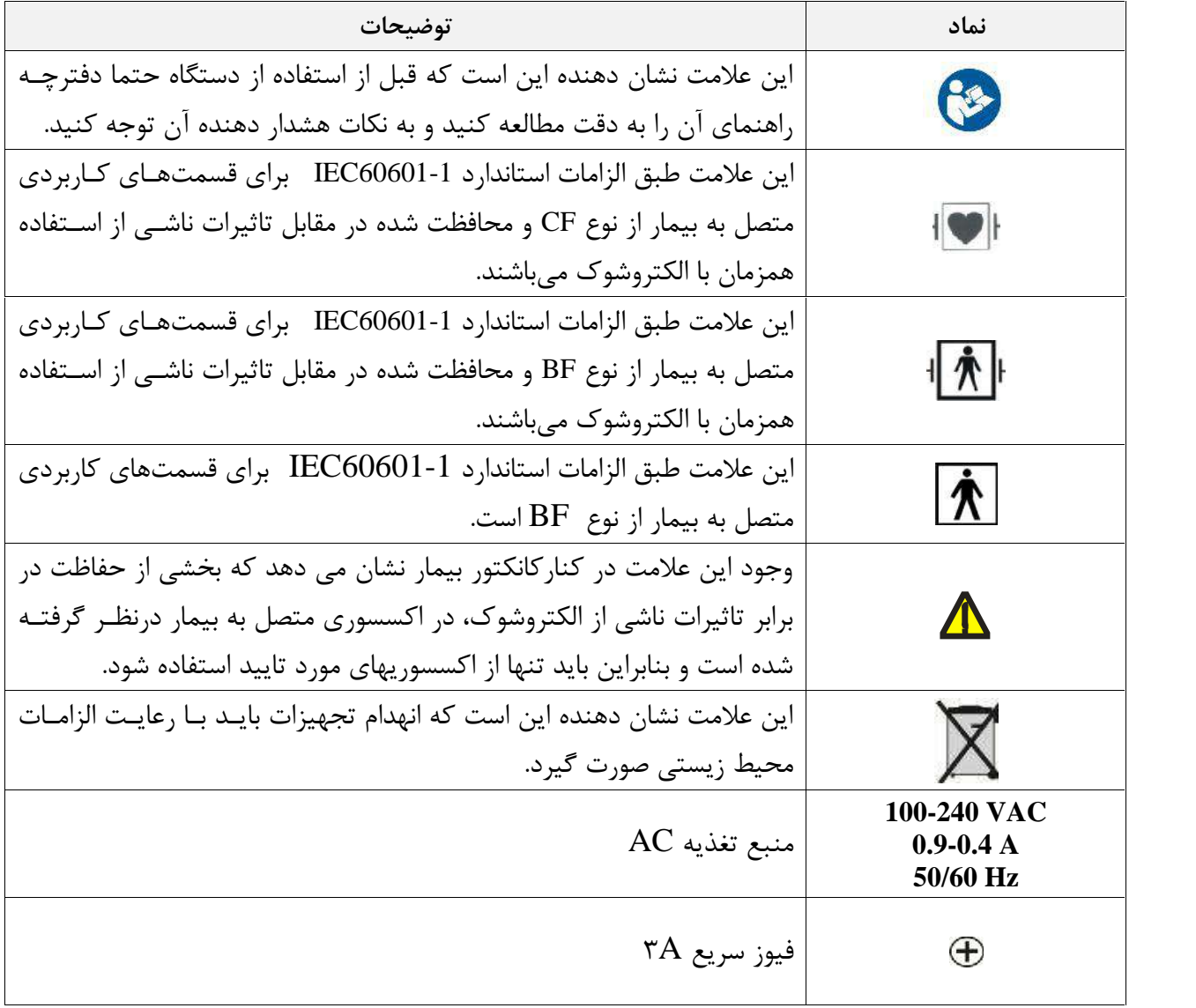

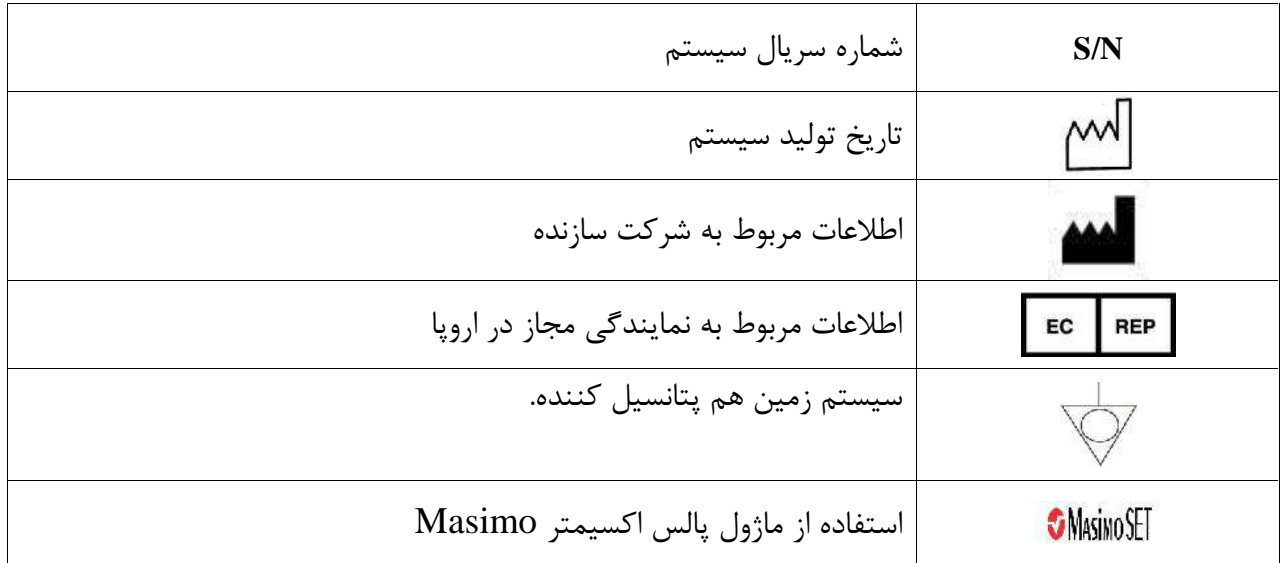

**هشدار**

در هنگام استفاده ازالکتروشوك بیمار، تخت و سیستم هایی که به بیمار متصل است را لمس نکنید**.** 

**دستور العمل زیر را اجرا کنید تا از ایمنی نصب اطمینان حاصل نمایید.**

محیطی که سیستم در آن مورد استفاده قرار می گیرد باید از لرزش، گردوخاك، وجود گازهاي خورنـده و قابـل اشتعال، دما و رطوبت بالا مبرا باشد. سیستم طوري طراحی شده است که در دماي بین 0تا 40 درجه سانتیگراد به خوبی کار میکنـد. هنگـامی کـه دماي محیط از این محدودهها تجاوز میکند، بر روي دقت اندازهگیري مانیتور تأثیر نامطلوب میگذارد و ممکـن است به مدارهاي الکتریکی و ماژولها آسیب برسد.

**زمین کردن مانیتور**  براي ایمنی بیمار و پرسنل باید سیستم زمین شود. سیستم مانیتور داراي یک کابل سه شاخه قابل جدا شدن از سیستم است.که یکی از سیم هاي آن، سیستم را به زمین خط برق (زمین حفاظتی) وصل میکند. اگر پریز سـه شاخه در دسترس نباشد، با افراد فنی بیمارستان مشورت کنید. اگر از زمین حفاظتی بـه طـور کامـل اطمینـان ندارید، از دستگاه بدون برق و با کمک باتري و یا ورودي DC استفاده کنید.

**زمین هم پتانسیل کننده** به دلیل اینکه به منظور حفاظت از سیستم زمین کردن آن به وسیله کابل برق اصلی انجام شده اسـت، سیسـتم داراي حفاظت کلاس یک (I Class ( می باشد. براي آزمایشات داخل که بر روي قلـب و مغـز انجـام مـی شـود ، سیستم مانیتور باید به طور جداگانه با زمین هم پتانسیل شونده اتصال داشته باشد. یک طرف کابل هم پتانسیل کننده به جک زمین هم پتانسیل کننده در پشت سیستم و طرف دیگر به سیستم هم پتانسیل کننده وصل می- شود. اگر یک مشکل در سیستمهاي زمین حفاظتی اتفاق بیافتد، زمین هم پتانسـیل کننـده ، حفاظـت سیسـتم راحفظ میکند. آزمایشات خاصی بر روي قلب و مغز فقط در مکانهاي پزشکی کـه داراي زمـین هـم پتانسـیل کننده هستند، انجام میشود. هر بار قبل از استفاده چک کنید، که آیا سیستم در شرایط کاري مناسب قرار دارد.

### **هشدار**

درصورت استفاده ازسیستم در مجاورت گازهاي بیهوشی اشتعالزا، امکان انفجار وجود دارد.

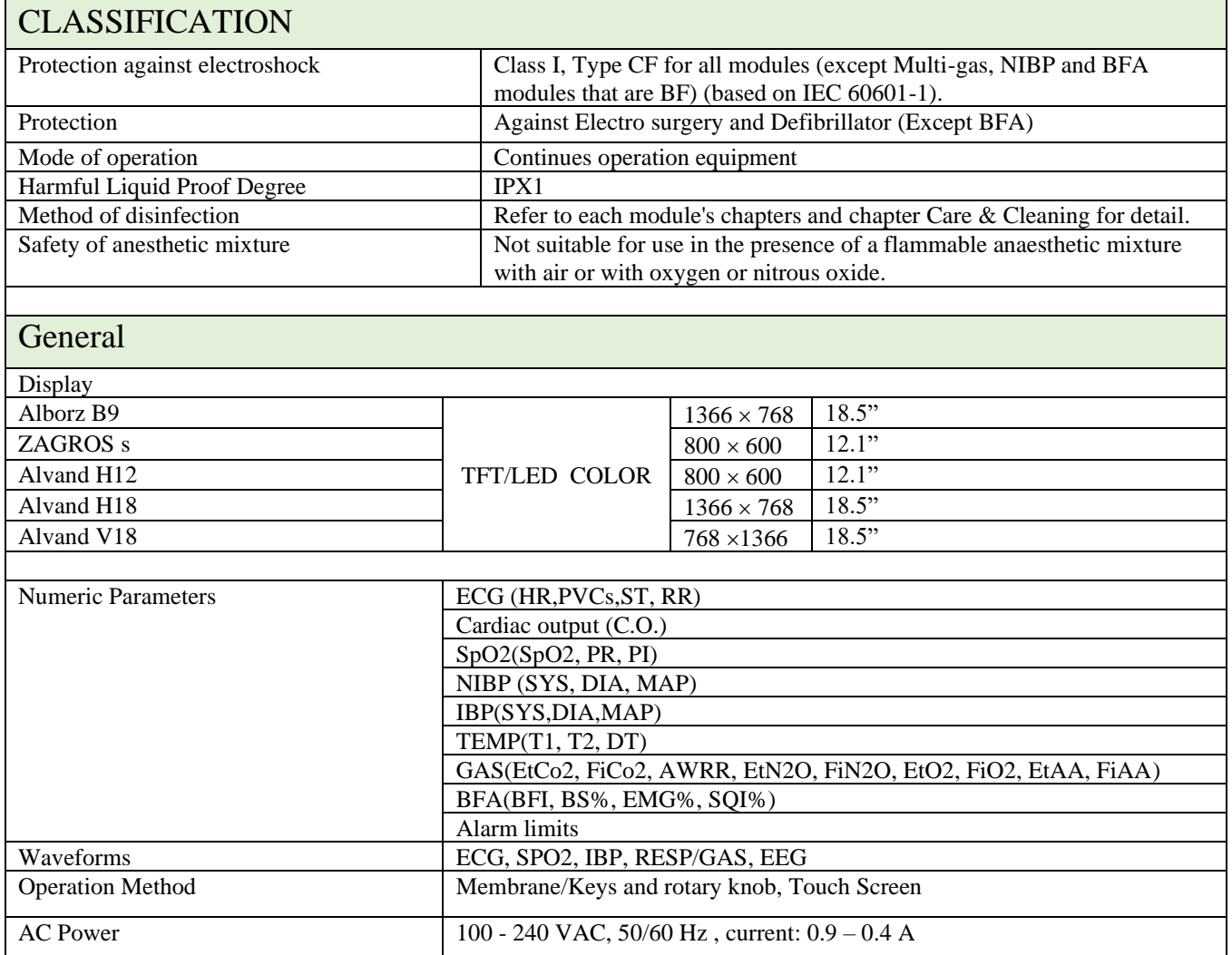

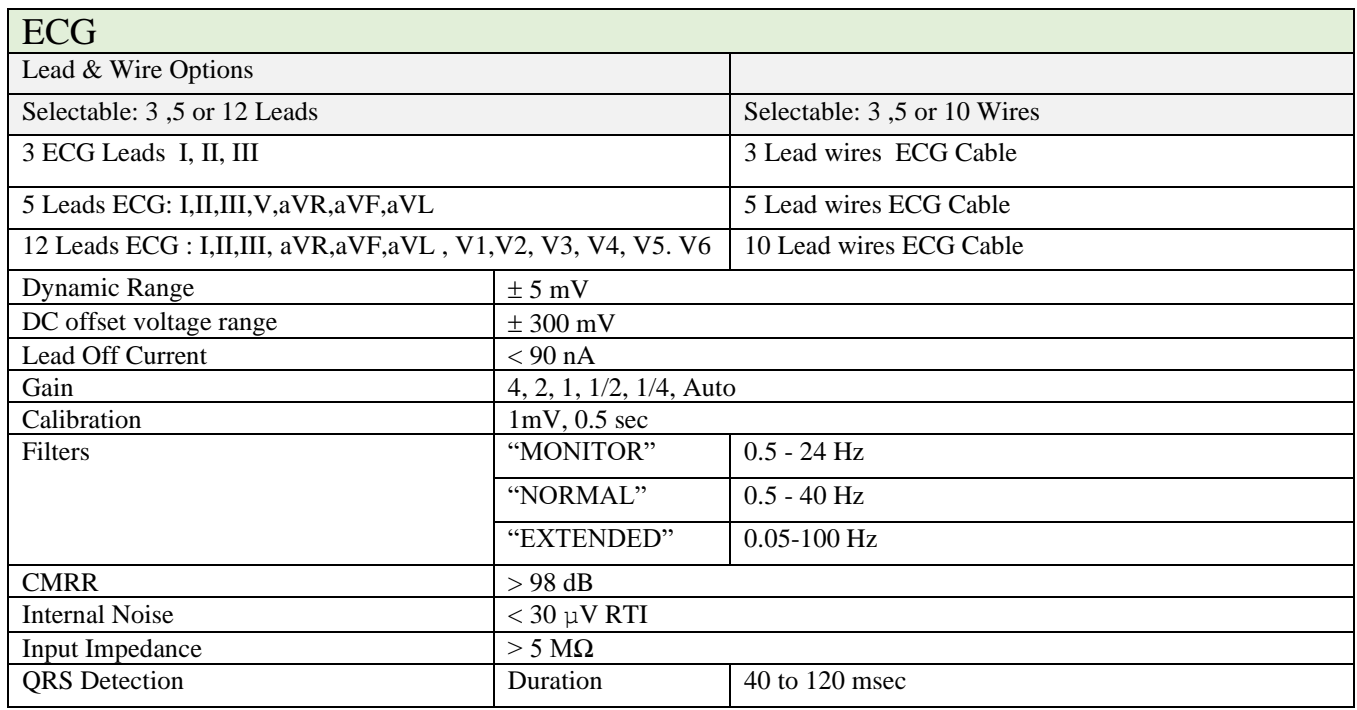

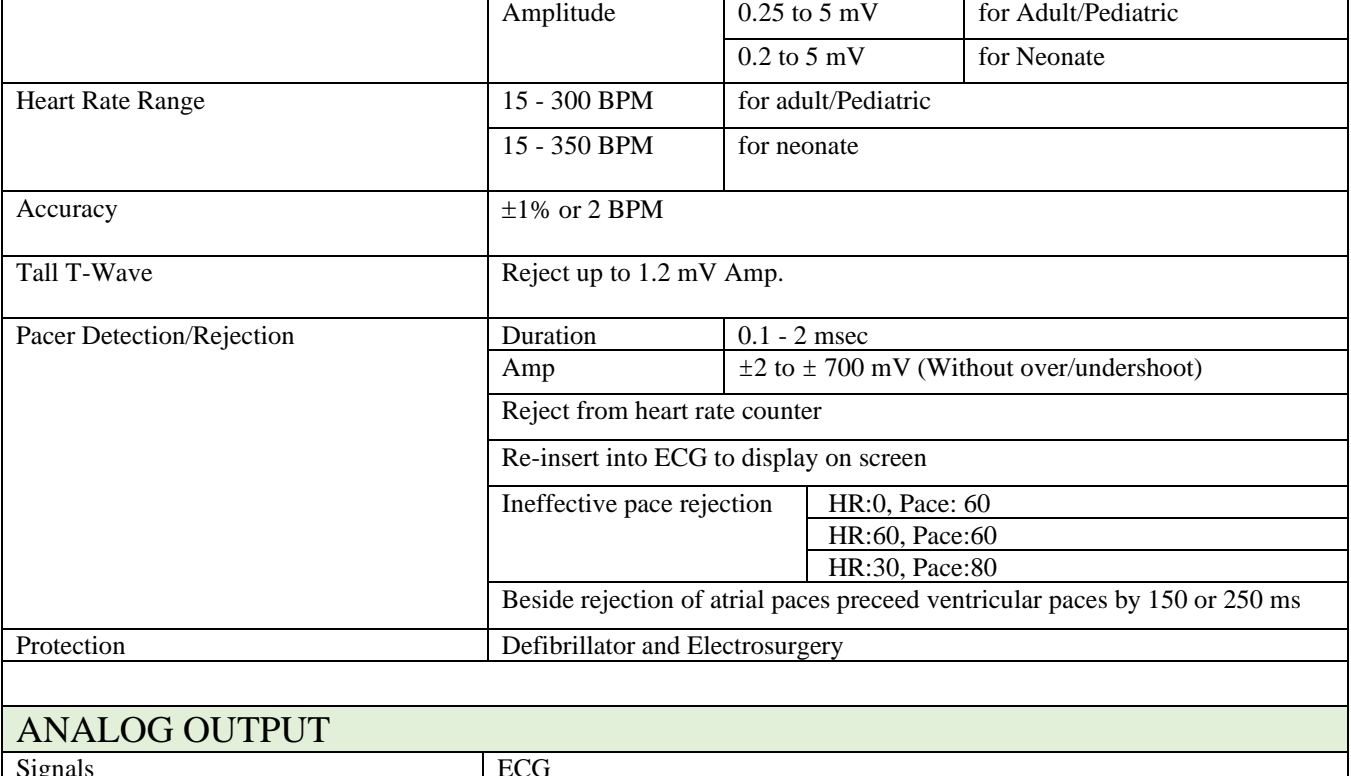

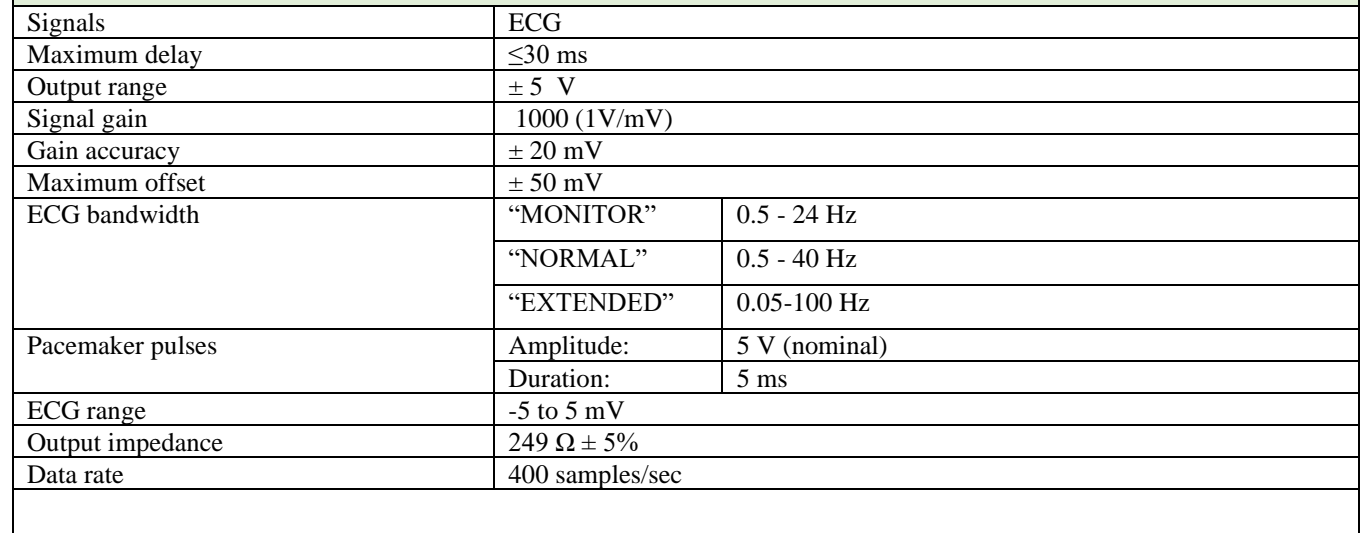

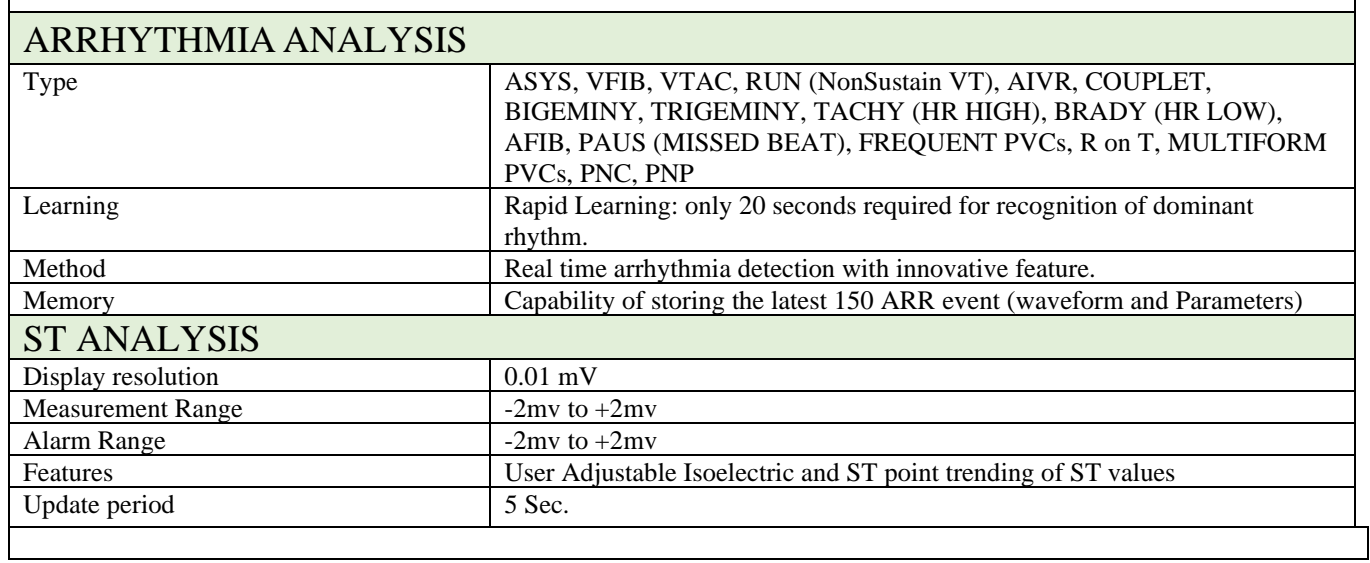

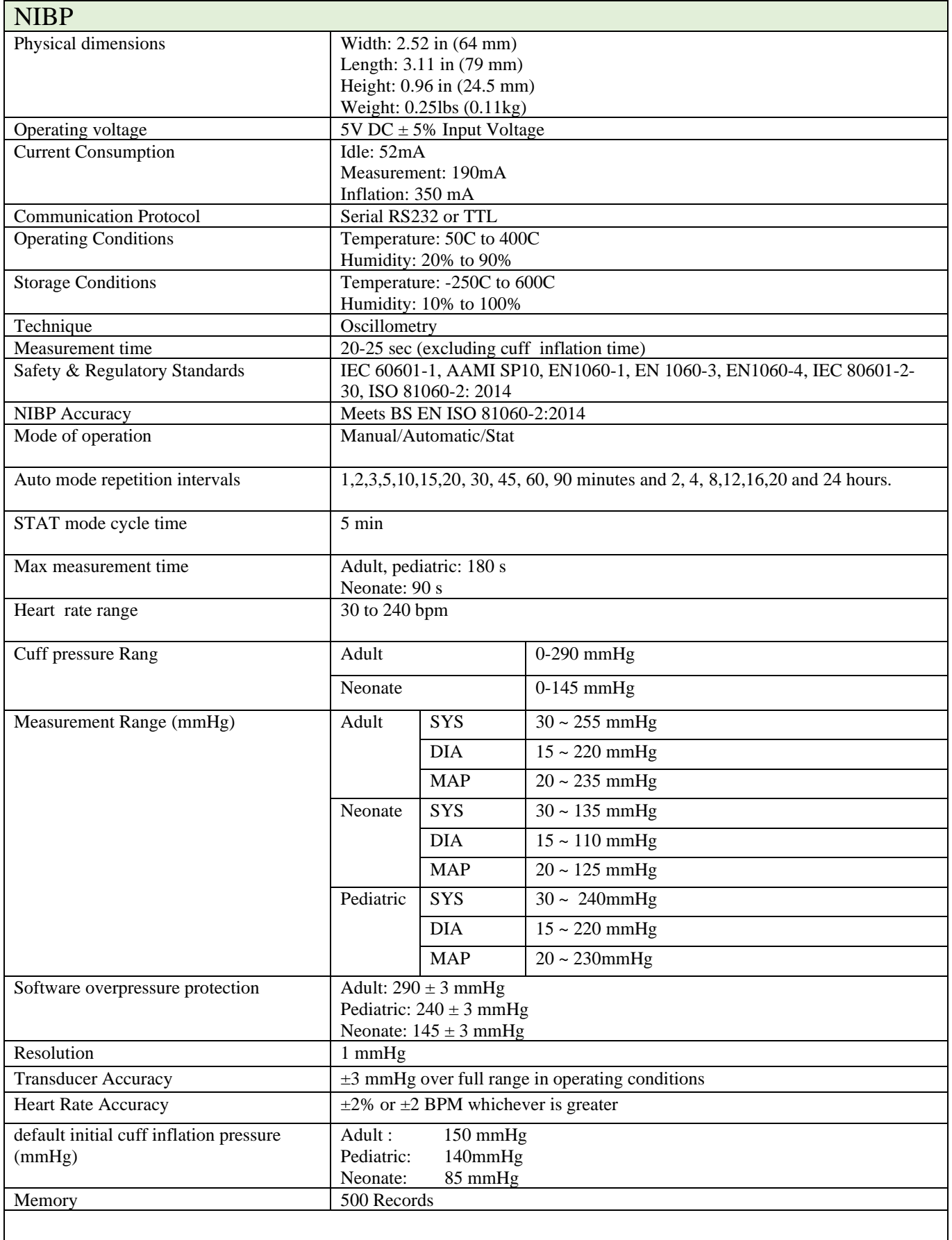

Г

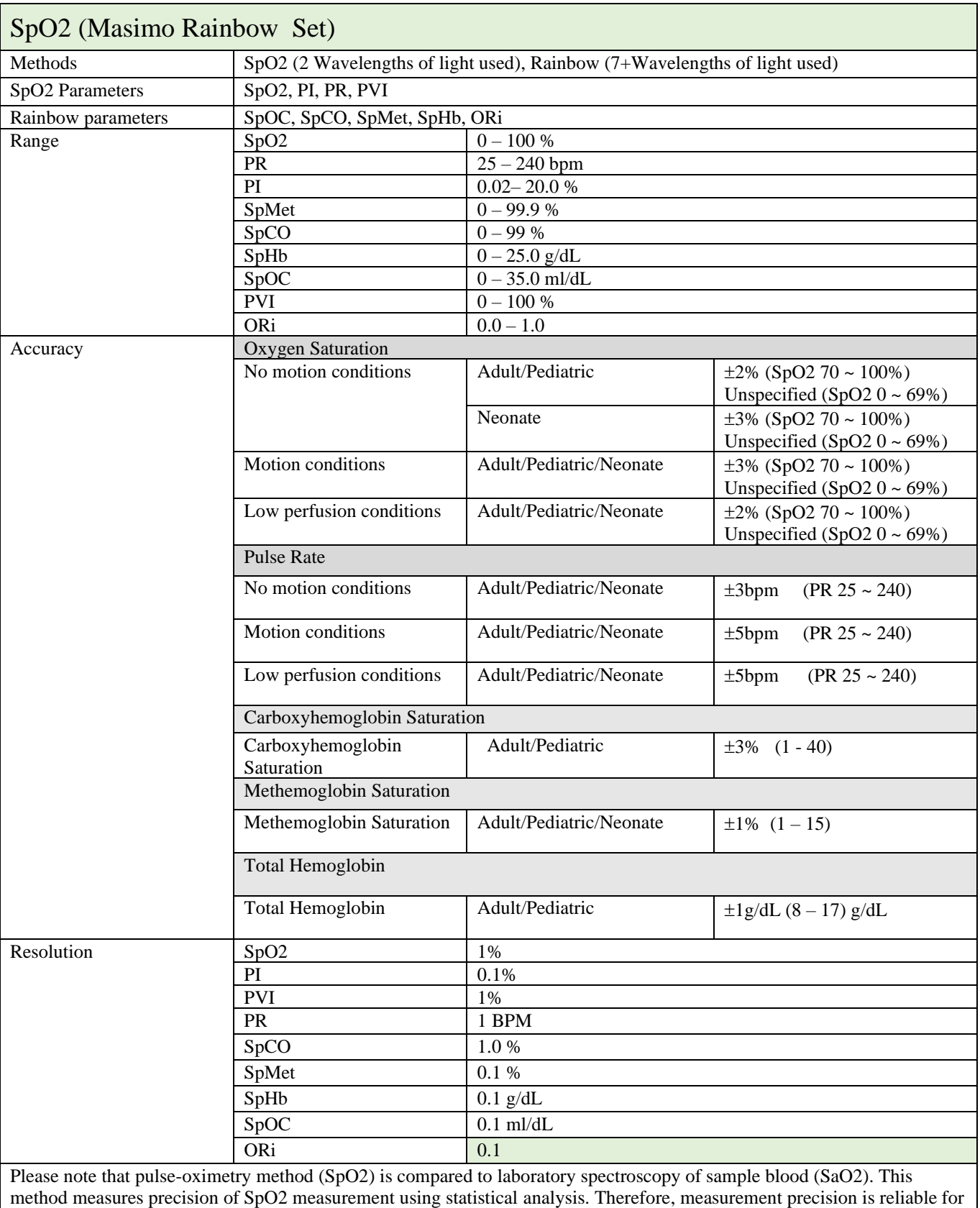

- 1. The Masimo SET technology with Masimo sensors has been validated for no motion accuracy in human blood studies on healthy adult male and female volunteers with light to dark skin pigmentation in induced hypoxia studies in the range of 70-100% SpO2 against a laboratory CO-Oximeter and ECG monitor. This variation equals ±1standard deviation. Plus or minus one standard deviation encompasses 68% of the population.
- 2. The Masimo SET technology with Masimo sensors has been validated for motion accuracy in human blood studies on healthy adult male and female volunteers with light to dark skin pigmentation in induced hypoxia studies while performing rubbing and tapping motions, at 2 to 4 Hz at an amplitude of 1 to 2 cm and a non-repetitive motion between 1 to 5 Hz at an amplitude of 2 to 3 cm in induced hypoxia studies in the range of 70-100% SpO2 against a laboratory CO-Oximeter and ECG monitor. This variation equals ±1 standard deviation, which encompasses 68% of the population.
- 3. The Masimo SET technology has been validated for low perfusion accuracy in bench top testing against a Biotek Index 2™ simulator and Masimo's simulator with signal strengths of greater than 0.02% and transmission of greater than 5% for saturations ranging from 70 to 100%. This variation equals ±1 standard deviation. Plus or minus one standard deviation encompasses 68% of the population.
- 4. The Masimo SET Technology with Masimo Neo sensors has been validated for neonatal motion accuracy in human blood studies on healthy adult male and female volunteers with light to dark skin pigmentation in induced hypoxia studies while performing rubbing and tapping motions, at 2 to 4 Hz at an amplitude of 1 to 2 cm and a non-repetitive motion between 1 to 5 Hz at an amplitude of 2 to 3 cm in induced hypoxia studies in the range of 70-100% SpO2 against a laboratory CO-Oximeter and ECG monitor. This variation equals ±1 standard deviation. Plus or minus one standard deviation encompasses 68% of the population. 1% has been added to the results to account for the effects of fetal hemoglobin present in neonates.
- 5. The Masimo SET technology with Masimo sensors has been validated for pulse rate accuracy for the range of 25 -240 bpm in bench top testing against a Biotek Index 2™ simulator. This variation equals ±1 standard deviation. Plus or minus one standard deviation encompasses 68% of the population.
- 6. See sensor directions for use (DFU) for complete application information. Unless otherwise indicated, reposition reusable sensors at least every 4 hours and adhesive sensors at least every 8 hours.
- 7. Sensor accuracy specified when used with Masimo technology using a Masimo patient cable for LNOP sensors, RD SET sensors, the LNCS sensors, or the M-LNCS sensors. Numbers represent A (RMS error compared to the reference). Because pulse oximeter measurements are statistically distributed, only about two-thirds of the measurements can be expected to fall within a range of  $\pm A_{\rm rms}$  compared to the reference value. Unless otherwise noted, SpO2 accuracy is specified from 70% to 100%. Pulse Rate accuracy is specified from 25 to 240 hnm
- 8. Masimo M-LNCS, LNOP, RD SET, and LNCS sensors types have the same optical and electrical properties and may differ only in application type (adhesive/non-adhesive/hook & loop), cable lengths, optical component locations (top or bottom of sensor as aligned with cable), adhesive material type/size, and connector type (LNOP 8 pin modular plug, RD 15 pin modular plug, LNCS 9 pin, cable based, and M-LNCS 15 pin, cable based). All sensor accuracy information and sensor application instructions are provided with the associated sensor directions for use.

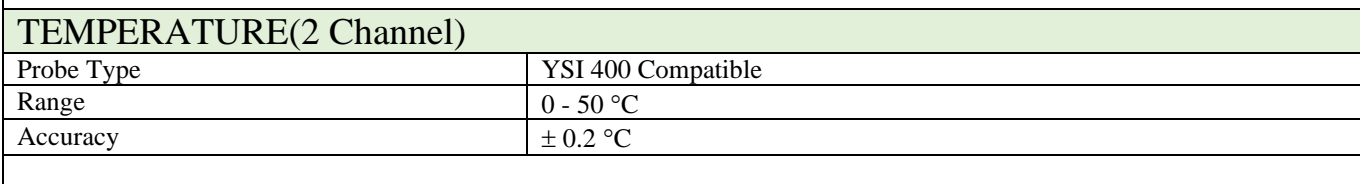

#### $R$  DESPID A TION

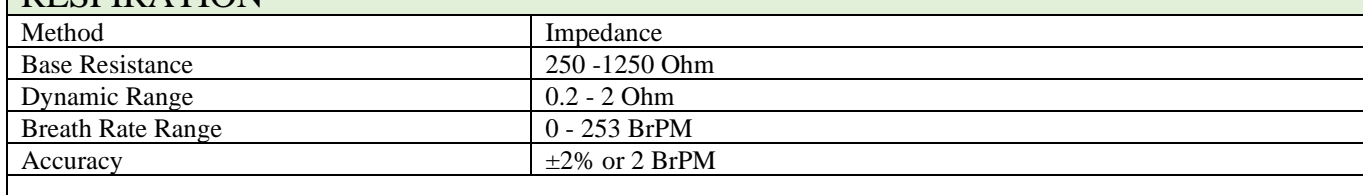

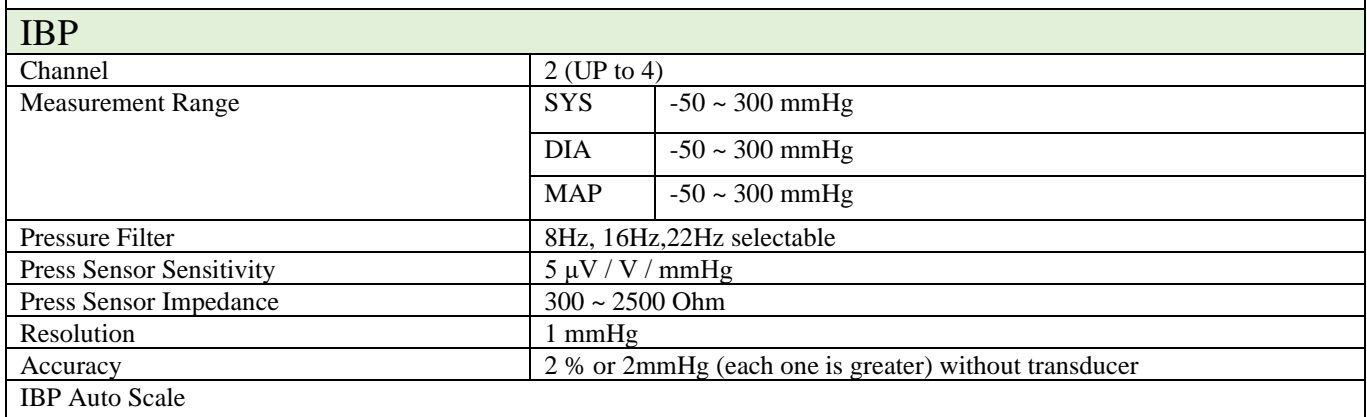

| Pump Page                                                                                                    |                 |                                                                                  |                                                                                                    |                                                                               |  |  |  |
|----------------------------------------------------------------------------------------------------|-----------------|----------------------------------------------------------------------------------|----------------------------------------------------------------------------------------------------|-------------------------------------------------------------------------------|--|--|--|
| PPV Measurement                                                                                                    |                 |                                                                                  |                                                                                                    |                                                                               |  |  |  |
| <b>Arterial Catheter Disconnection Alarm</b>                                                                                                    |                 |                                                                                  |                                                                                                    |                                                                               |  |  |  |
|                                                                                                    |                 |                                                                                  |                                                                                                    |                                                                               |  |  |  |
| Multi-gas, Mainstream (MASIMO SWEDEN AB)                                                                                                    |                 |                                                                                  |                                                                                                    |                                                                               |  |  |  |
| <b>IRMA CO2</b>                                                                                                    | CO <sub>2</sub> |                                                                                  |                                                                                                    |                                                                               |  |  |  |
| IRMA AX+                                                                                                    |                 | CO2, N2O, primary and secondary agents (HAL, ISO, ENF, SEV, DES)                 |                                                                                                    |                                                                               |  |  |  |
| Gas /CO2 Interface                                                                                                    |                 | Connector and S/W Interface Driver, Applicable for All Gas and CO2 Modules.      |                                                                                                    |                                                                               |  |  |  |
| Description                                                                                                    |                 | Extremely compact infrared mainstream multigas probe available in two            |                                                                                                    |                                                                               |  |  |  |
|                                                                                                    |                 | parameter configurations.                                                        |                                                                                                    |                                                                               |  |  |  |
| Cable length                                                                                                    |                 | $2.5 m \pm 0.1 m$<br>Unaffected                                                  |                                                                                                    |                                                                               |  |  |  |
| Recovery time after defibrillator test<br>Drift of measurement accuracy                                                                                                    |                 | No drift                                                                         |                                                                                                    |                                                                               |  |  |  |
|                                                                                                    |                 |                                                                                  |                                                                                                    |                                                                               |  |  |  |
| Surface temperature<br>(at ambient temp. $23^{\circ}$ C)                                                                                                    |                 | <b>IRMA CO2</b>                                                                  |                                                                                                    | Max 39°C / 102°F                                                              |  |  |  |
|                                                                                                    |                 | IRMA AX+                                                                         | Max 46°C / 115°F                                                                                                    |                                                                               |  |  |  |
| Interface<br>Modified RS-232 serial interface operating at 9600 bps.                                                                                                    |                 |                                                                                  |                                                                                                    |                                                                               |  |  |  |
| Airway adapters                                                                                                    |                 | Disposable adult/pediatric:                                                      |                                                                                                    | - Adds less than 6 ml deadspace.                                              |  |  |  |
|                                                                                                    |                 |                                                                                  |                                                                                                    | - Pressure drop less than 0.3 cm H2O @ 30                                     |  |  |  |
|                                                                                                    |                 |                                                                                  |                                                                                                    | LPM.                                                                          |  |  |  |
|                                                                                                    |                 | Disposable infant:                                                               |                                                                                                    | - Adds less than 1 ml deadspace.<br>- Pressure drop less than 1.3 cm H2O @ 10 |  |  |  |
|                                                                                                    |                 |                                                                                  |                                                                                                    | LPM.                                                                          |  |  |  |
|                                                                                                    |                 | (Infant Airway Adapter recommended for Tracheal Tube ID size $=$ 4 mm)           |                                                                                                    |                                                                               |  |  |  |
| Degree of protection against harmful                                                                                                    |                 | IPX4                                                                             |                                                                                                    |                                                                               |  |  |  |
| ingress of water or particulate matter                                                                                                    |                 |                                                                                  |                                                                                                    |                                                                               |  |  |  |
| Method of sterilization                                                                                                    |                 | The IRMA system contains no sterile parts.                                       |                                                                                                    |                                                                               |  |  |  |
| Mode of operation                                                                                                    |                 |                                                                                  | <b>CONTINUOUS OPERATION</b>                                                                                                    |                                                                               |  |  |  |
| Data output                                                                                                    |                 |                                                                                  |                                                                                                    |                                                                               |  |  |  |
| <b>Breath detection</b>                                                                                                    |                 | Adaptive threshold, minimum 1 vol% change in CO2 concentration.                  |                                                                                                    |                                                                               |  |  |  |
| Respiration rate <sup>1</sup>                                                                                                    |                 | $0-150 \pm 1$ bpm. The respiration rate is displayed after three breaths and the |                                                                                                    |                                                                               |  |  |  |
| average value is updated every breath.<br>$Fi$ and $ET^2$                                                                                                    |                 |                                                                                  |                                                                                                    |                                                                               |  |  |  |
| Fi and ET are displayed after one breath and have a continually updatedbreath average.                                                                                                    |                 |                                                                                  |                                                                                                    |                                                                               |  |  |  |
| The following methods are used to calculate end-tidal (ET) values:                                                                                                    |                 |                                                                                  |                                                                                                    |                                                                               |  |  |  |
| -CO2: The highest concentration of CO2 during one breathing cycle with a weight function applied to favor values closer to                                                                                     |                 |                                                                                  |                                                                                                    |                                                                               |  |  |  |
| the end of the cycle.                                                                                                    |                 |                                                                                  |                                                                                                    |                                                                               |  |  |  |
| -N2O and anesthetic agents: The momentary gas concentration at the time point where ETCO2 is detected.                                                                                                    |                 |                                                                                  |                                                                                                    |                                                                               |  |  |  |
| ET-values for anaesthetic agents and N2O (IRMA AX+) will typically decrease below nominal value when respiration rate<br>exceeds 80 bpm. The maximum decrease is described by the formula $ET = 80*ETnom/RR$ . |                 |                                                                                  |                                                                                                    |                                                                               |  |  |  |
| ETCO2 will be within specification for all respiration rates up to 150 bpm (IRMA AX+ and IRMA CO2)                                                                                                    |                 |                                                                                  |                                                                                                    |                                                                               |  |  |  |
| Automatic agent identification                                                                                                    |                 |                                                                                  | IRMA AX+: Primary and secondary agent.                                                                                                   |                                                                               |  |  |  |
| <b>Gas Analyzer</b>                                                                                                    |                 |                                                                                  |                                                                                                    |                                                                               |  |  |  |
| Probe                                                                                                    |                 |                                                                                  |                                                                                                    | 2-9 channel NDIR type gas analyzer measuring at                               |  |  |  |
| Calibration                                                                                                    |                 |                                                                                  | 4-10 µm. Pressure, temperature and full spectral interference correction.<br>Zeroing recommended when changing Airway adapter (IRMA AX+) |                                                                               |  |  |  |
|                                                                                                    |                 |                                                                                  | No span calibration required for the IR bench.                                                                                           |                                                                               |  |  |  |
| Warm-up time                                                                                                    |                 |                                                                                  | IRMA $CO2$ : < 10 seconds (concentrations reported and full accuracy)                                                                    |                                                                               |  |  |  |
|                                                                                                    |                 |                                                                                  | IRMA $AX +:$ < 20 seconds (concentrations reported, automatic agent                                                                      |                                                                               |  |  |  |
|                                                                                                    |                 | identification enabled and full accuracy)                                        |                                                                                                    |                                                                               |  |  |  |
| Rise time <sup>3</sup> ( $@10$ l/min)<br>$CO2 \leq 90$ ms                                                                                                    |                 |                                                                                  |                                                                                                    |                                                                               |  |  |  |

<sup>1</sup> Measured at I/E ratio 1:1 using breath simulator according to EN ISO 80601-2-55 fig. 201.101.

<sup>&</sup>lt;sup>2</sup> Measured at I/E ratio 1:1 using breath simulator according to EN ISO 80601-2-55 fig. 201.101.

<sup>&</sup>lt;sup>3</sup> Measured @ 10 l/min with gas concentration steps corresponding to 30% of total measuring range for each gas.

|                                                                                                    |                               |                                 | $N2O \leq 300$ ms                                                                                                    |                                                        |                                                    |                  |                                                     |                                                                                                    |                           |  |
|----------------------------------------------------------------------------------------------------|-------------------------------|---------------------------------|----------------------------------------------------------------------------------------------------|--------------------------------------------------------|----------------------------------------------------|------------------|-----------------------------------------------------|----------------------------------------------------------------------------------------------------|---------------------------|--|
| Primary agent threshold                                                                                                    |                               |                                 | HAL, ISO, ENF, SEV, $DES \leq 300$ ms                                                                                             |                                                        |                                                    |                  |                                                     |                                                                                                    |                           |  |
|                                                                                                    |                               |                                 | 0.15 vol%. When an agent is identified, concentrations will be reported<br>even below 0.15 vol% as long as apnea is not detected. |                                                        |                                                    |                  |                                                     |                                                                                                    |                           |  |
| Secondary agent threshold                                                                                                    |                               |                                 |                                                                                                    | $0.2$ vol% +10% of total agent concentration           |                                                    |                  |                                                     |                                                                                                    |                           |  |
| Agent identification time                                                                                                    |                               |                                 |                                                                                                    | $\langle 20$ seconds. (Typically $\langle 10$ seconds) |                                                    |                  |                                                     |                                                                                                    |                           |  |
| Total system response time <sup>4</sup>                                                                                                    |                               |                                 |                                                                                                    | $< 1$ second                                           |                                                    |                  |                                                     |                                                                                                    |                           |  |
| Accuracy - standard conditions                                                                                                    |                               |                                 |                                                                                                    |                                                        |                                                    |                  |                                                     |                                                                                                    |                           |  |
| The following accuracy specifications are valid for dry single gases at $22 \pm 5$ °C and $1013 \pm 40$ hPa                                                        |                               |                                 |                                                                                                    |                                                        |                                                    |                  |                                                     |                                                                                                    |                           |  |
| Gas                                                                                                    | Range                         |                                 |                                                                                                    |                                                        | Accuracy                                           |                  |                                                     |                                                                                                    |                           |  |
| CO <sub>2</sub>                                                                                                    |                               |                                 | $0$ to 15 vol%                                                                                                    |                                                        | $\pm (0.2 \text{ vol}\% + 2\% \text{ of reading})$ |                  |                                                     |                                                                                                    |                           |  |
| N2O                                                                                                    |                               |                                 |                                                                                                    | 0 to 100 vol%                                          |                                                    |                  |                                                     | $\pm$ (2 vol% +2% of reading)                                                                                                    |                           |  |
| HAL, ISO, ENF                                                                                                    | $0$ to $8$ vol%               |                                 |                                                                                                    |                                                        |                                                    |                  | $\pm (0.15 \text{ vol}\% + 5\% \text{ of reading})$ |                                                                                                    |                           |  |
| <b>SEV</b>                                                                                                    |                               |                                 |                                                                                                    | $0$ to $10$ vol%                                       |                                                    |                  | $\pm (0.15 \text{ vol}\% + 5\% \text{ of reading})$ |                                                                                                    |                           |  |
| <b>DES</b>                                                                                                    |                               |                                 | 0 to 22 vol%                                                                                                    |                                                        |                                                    |                  | $\pm (0.15 \text{ vol}\% + 5\% \text{ of reading})$ |                                                                                                    |                           |  |
|                                                                                                    | Accuracy - all condition      |                                 |                                                                                                    |                                                        |                                                    |                  |                                                     |                                                                                                    |                           |  |
| The following accuracy specifications are valid for all specified environmental conditions except for                                                              |                               |                                 |                                                                                                    |                                                        |                                                    |                  |                                                     |                                                                                                    |                           |  |
| interference specified in the table "Interfering gas effects" and the section "Effects from water vapor                                                            |                               |                                 |                                                                                                    |                                                        |                                                    |                  |                                                     |                                                                                                    |                           |  |
| partial pressure on gas readings" below.                                                                                                    |                               |                                 |                                                                                                    |                                                        |                                                    |                  |                                                     |                                                                                                    |                           |  |
| Gas                                                                                                    |                               | Accuracy                        |                                                                                                    |                                                        |                                                    |                  |                                                     |                                                                                                    |                           |  |
| CO <sub>2</sub>                                                                                                    |                               | $\pm$ (0.3 kPa + 4% of reading) |                                                                                                    |                                                        |                                                    |                  |                                                     |                                                                                                    |                           |  |
| N2O                                                                                                    | $\pm$ (2 kPa + 5% of reading) |                                 |                                                                                                    |                                                        |                                                    |                  |                                                     |                                                                                                    |                           |  |
| Agents <sup>5</sup><br>$\pm (0.2 \text{ kPa} + 10\% \text{ of reading})$                                                                                           |                               |                                 |                                                                                                    |                                                        |                                                    |                  |                                                     |                                                                                                    |                           |  |
| Gas concentration conversion                                                                                                    |                               |                                 |                                                                                                    |                                                        |                                                    |                  |                                                     |                                                                                                    |                           |  |
| Gas concentration is reported in units of volume percent. The concentration is defined as:                                                                         |                               |                                 |                                                                                                    |                                                        |                                                    |                  |                                                     |                                                                                                    |                           |  |
|                                                                                                    |                               |                                 |                                                                                                    |                                                        |                                                    |                  |                                                     |                                                                                                    |                           |  |
| $\% gas = \frac{(Partial\ pressure\ of\ gas\ component)}{(Total\ pressure\ of\ gas\ mixture)} * 100$                                                               |                               |                                 |                                                                                                    |                                                        |                                                    |                  |                                                     |                                                                                                    |                           |  |
| The total pressure of the gas mixture is estimated by measuring the actual atmospheric pressure in                                                                 |                               |                                 |                                                                                                    |                                                        |                                                    |                  |                                                     |                                                                                                    |                           |  |
| the IRMA probe.                                                                                                    |                               |                                 |                                                                                                    |                                                        |                                                    |                  |                                                     |                                                                                                    |                           |  |
| Effects from water vapor partial pressure on gas readings<br>The effects of water vapor are illustrated by the examples in the following table. The two columns to |                               |                                 |                                                                                                    |                                                        |                                                    |                  |                                                     |                                                                                                    |                           |  |
|                                                                                                    |                               |                                 |                                                                                                    |                                                        |                                                    |                  |                                                     |                                                                                                    |                           |  |
| the right show the relative error in displayed concentrations when adding or removing water vapor                                                                  |                               |                                 |                                                                                                    |                                                        |                                                    |                  |                                                     |                                                                                                    |                           |  |
| from the gas mixture, and referencing the measurement to dry gas conditions at actual temperature                                                                  |                               |                                 |                                                                                                    |                                                        |                                                    |                  |                                                     |                                                                                                    |                           |  |
| and pressure (ATPD) or saturated conditions at body temperature (BTPS).                                                                                            |                               |                                 |                                                                                                    |                                                        |                                                    |                  |                                                     |                                                                                                    |                           |  |
| Temp [C]                                                                                                    | RH [%]                        | P[hPa]                          |                                                                                                    |                                                        | H <sub>2</sub> O part.pres.<br>[hPa]               | errrel [%]       |                                                     | errrel ATPD<br>[%]                                                                                                    | errrel [%]<br><b>BTPS</b> |  |
| 10                                                                                                    | 20                            | 1013                            |                                                                                                    | $\overline{c}$                                         |                                                    | $\mathbf{0}$     |                                                     | $-0.2$                                                                                                    | $+6.0$                    |  |
| 20                                                                                                    | 20                            |                                 | 1013                                                                                                    |                                                        | 5                                                  | $\mathbf{0}$     |                                                     | $-0.5$                                                                                                    | $+5.7$                    |  |
| 25                                                                                                    | $\overline{0}$                |                                 | 1013                                                                                                    |                                                        | 0(ATPD)                                            | $\mathbf{0}$     |                                                     | $\overline{0}$                                                                                                    | $+6.2$                    |  |
| 25                                                                                                    | 23                            |                                 | 1013                                                                                                    |                                                        | 7.3                                                | $\boldsymbol{0}$ |                                                     | $-0.7$                                                                                                    | $+5.5$                    |  |
| 25                                                                                                    | 50                            |                                 | 1013                                                                                                    |                                                        | 16                                                 | $\boldsymbol{0}$ |                                                     | $-1.6$                                                                                                    | $+4.6$                    |  |
| 30                                                                                                    | 80                            |                                 | 1013                                                                                                    |                                                        | 42                                                 | $\boldsymbol{0}$ |                                                     | $-4.1$                                                                                                    | $+2.0$                    |  |
| 37                                                                                                    | 1013<br>100                   |                                 |                                                                                                    | 63 (BTPS)                                              |                                                    | $\theta$         |                                                     | $-6.2$                                                                                                    | $\boldsymbol{0}$          |  |
| 37                                                                                                    | 100                           | 700                             |                                                                                                    |                                                        | 63                                                 | $\theta$         |                                                     | $-9.0$                                                                                                    | $-2.8$                    |  |
|                                                                                                    |                               |                                 |                                                                                                    |                                                        |                                                    |                  |                                                     | The table illustrates that the gas concentrations in the alveoli, where the breathing gas is saturated with water vapor at body<br>temperature (BTPS), are 6.2% lower than the corresponding concentrations in the same gas mixture after removal of all |                           |  |
|                                                                                                    |                               |                                 |                                                                                                    |                                                        |                                                    |                  |                                                     |                                                                                                    |                           |  |

water vapor (ATPD).

<sup>4</sup> Measured according to EN ISO 80601-2-55.

<sup>&</sup>lt;sup>5</sup> The accuracy specification for IRMA AX+ is not valid if more than two agents are present in the gas mixture. If more than  $\frac{5}{100}$ 

two agents are present, an alarm will be set.

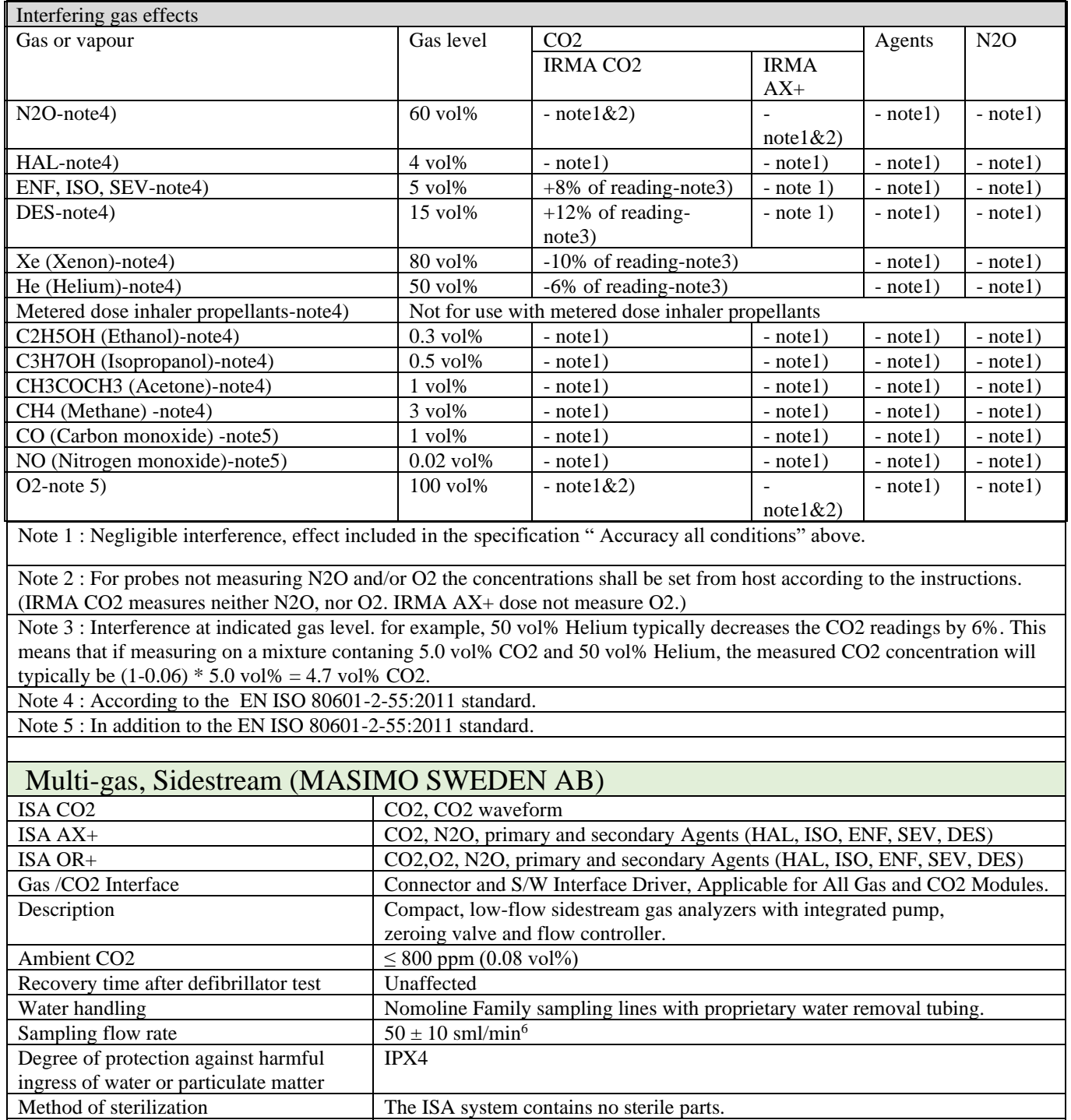

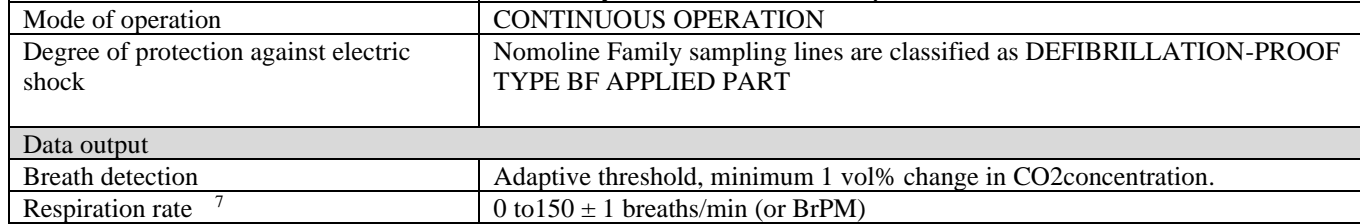

<sup>6</sup> Volumetric flow rate of air corrected to standardized conditions of temperature and pressure.

<sup>7</sup> Measured at I/E ratio 1:1 using breath simulator according to EN ISO 80601-2-55 fig. 201.101.

Fi and ET<sup>8</sup>

Fi and ET are displayed after one breath and have a continually updated breath average.

The following methods are used to calculate end-tidal (ET) values:

 -CO2: The highest concentration of CO2 during one breathing cycle with a weight function applied to favor values closer to the end of the cycle.

 -O2: The highest/lowest concentration of O2during the expiratory phase (depending on whether ETO2 is higher or lower than FiO2

 -N2O and anesthetic agents: The momentary gas concentration at the time point where ETCO2 is detected. ET will typically decrease below nominal value (ETnom ) when respiration rate (RR) exceeds the RR threshold (RRth) according to the following formulas:

| ISA CO <sub>2</sub>                                    |                       | ET=ETnom×(125/RR) for RRth >125                                              |                                                    |                                                                   |                                                                                                    |  |  |  |
|--------------------------------------------------------|-----------------------|------------------------------------------------------------------------------|----------------------------------------------------|-------------------------------------------------------------------|----------------------------------------------------------------------------------------------------|--|--|--|
| CO <sub>2</sub>                                        |                       |                                                                              |                                                    |                                                                   |                                                                                                    |  |  |  |
| ISA OR+/AX+                                            |                       |                                                                              |                                                    |                                                                   |                                                                                                    |  |  |  |
| CO <sub>2</sub>                                        |                       | ET=ETnom $\times \sqrt{(70 / RR)}$ for RRth >70                              |                                                    |                                                                   |                                                                                                    |  |  |  |
| N2O, O2, DES, ENF, ISO, SEV                            |                       | ET=ETnom× $\sqrt{(50 / RR)}$ for RRth >50                                    |                                                    |                                                                   |                                                                                                    |  |  |  |
| <b>HAL</b>                                             |                       | ET=ETnom× $\sqrt{(35 / RR)}$ for RRth >35                                    |                                                    |                                                                   |                                                                                                    |  |  |  |
| Automatic agent identification                         |                       | ISA OR+/AX+: primary and secondary agent.                                    |                                                    |                                                                   |                                                                                                    |  |  |  |
| Gas analyzer                                           |                       |                                                                              |                                                    |                                                                   |                                                                                                    |  |  |  |
| Sensor head                                            |                       | 2 to 9 channel NDIR type gas analyzer measuring at 4 to 10 µm.               |                                                    |                                                                   |                                                                                                    |  |  |  |
|                                                        |                       | Data acquisition rate 10 kHz (sample rate 20 Hz / channel).                  |                                                    |                                                                   |                                                                                                    |  |  |  |
|                                                        |                       |                                                                              | O2 measurements by Servomex's paramagnetic sensor. |                                                                   |                                                                                                    |  |  |  |
| Calibration                                            |                       | No span calibration is required for the IR bench. An automatic zeroing is    |                                                    |                                                                   |                                                                                                    |  |  |  |
|                                                        |                       | performed 1 to 3 times per day.                                              |                                                    |                                                                   |                                                                                                    |  |  |  |
| Compensation                                           |                       | ISA CO <sub>2</sub>                                                          |                                                    |                                                                   | Automatic compensation for pressure and temperature.                                                                       |  |  |  |
|                                                        |                       |                                                                              |                                                    | Manual compensation for broadening effects on CO2.                |                                                                                                    |  |  |  |
|                                                        |                       | ISA OR+ $/AX+$                                                               |                                                    | Automatic compensation for pressure, temperature and              |                                                                                                    |  |  |  |
|                                                        |                       |                                                                              |                                                    | broadening effects on CO2.                                        |                                                                                                    |  |  |  |
| Warm-up time                                           |                       | ISA CO2:                                                                     |                                                    |                                                                   | <10 seconds (concentrations reported and full accuracy)                                                                    |  |  |  |
|                                                        |                       | ISA OR+/AX                                                                   |                                                    |                                                                   | $\pm$ : <20 seconds (concentrations reported, automatic agent                                                              |  |  |  |
|                                                        |                       |                                                                              |                                                    | identification enabled and full accuracy                          |                                                                                                    |  |  |  |
| Rise time <sup>9</sup>                                 |                       | CO <sub>2</sub>                                                              |                                                    |                                                                   | $\leq$ 200 ms( $\leq$ 300 ms for ISA                                                                                       |  |  |  |
|                                                        |                       |                                                                              |                                                    |                                                                   | $OR+/AX+)$                                                                                                    |  |  |  |
|                                                        |                       |                                                                              |                                                    | N2O, O2, ENF, ISO, SEV, DES                                       | $\leq 400$ ms                                                                                                    |  |  |  |
|                                                        |                       | <b>HAL</b>                                                                   |                                                    |                                                                   | $\leq 500$ ms                                                                                                    |  |  |  |
| Primary agent threshold (ISA                           |                       | 0.15 vol%. When an agent is identified, concentrations will be reported even |                                                    |                                                                   |                                                                                                    |  |  |  |
| $OR+/AX+)$                                             |                       | below 0.15 vol%                                                              |                                                    |                                                                   |                                                                                                    |  |  |  |
| Secondary agent threshold (ISA                         |                       | $0.2$ vol% +10% of total agent concentration                                 |                                                    |                                                                   |                                                                                                    |  |  |  |
| $OR+/AX+)$                                             |                       |                                                                              |                                                    |                                                                   |                                                                                                    |  |  |  |
| Agent identification time (ISA                         |                       | $<$ 20 seconds (typically $<$ 10 seconds)                                    |                                                    |                                                                   |                                                                                                    |  |  |  |
| $OR+/AX+)$<br>Total system response time <sup>10</sup> |                       | ISA CO2:                                                                     |                                                    |                                                                   |                                                                                                    |  |  |  |
|                                                        |                       | ISA OR+ $/AX +$ :                                                            |                                                    | $<$ 3 seconds                                                     |                                                                                                    |  |  |  |
|                                                        |                       |                                                                              |                                                    | <4 seconds (with 2m Nomoline Airway Adapter Set<br>sampling line) |                                                                                                    |  |  |  |
| Accuracy standard conditions                           |                       |                                                                              |                                                    |                                                                   |                                                                                                    |  |  |  |
|                                                        |                       |                                                                              |                                                    |                                                                   | The following accuracy specifications are valid with no drift for dry single gases at $22 \pm 5$ °C and $1013 \pm 40$ hPa: |  |  |  |
| Range <sup>11</sup>                                    |                       |                                                                              | Accuracy                                           |                                                                   |                                                                                                    |  |  |  |
| CO <sub>2</sub>                                        | $0$ to $15$ vol%      |                                                                              | $\pm (0.2 \text{ vol}\% + 2\% \text{ of reading})$ |                                                                   |                                                                                                    |  |  |  |
| N2O                                                    | $0$ to $100$ vol $\%$ |                                                                              | $\pm$ (2 vol% +2% of reading)                      |                                                                   |                                                                                                    |  |  |  |
|                                                        | $0$ to $8$ vol%       |                                                                              |                                                    |                                                                   |                                                                                                    |  |  |  |
| HAL, ENF, ISO                                          |                       | $\pm (0.15 \text{ vol}\% + 5\% \text{ of reading})$                          |                                                    |                                                                   |                                                                                                    |  |  |  |

<sup>8</sup> Measured at I/E ratio 1:1 using breath simulator according to EN ISO 80601-2-55 fig. 201.101.

<sup>9</sup> Measured according to EN ISO 80601-2-55.

<sup>10</sup> Measured according to EN ISO 80601-2-55.

<sup>11</sup> All gas concentrations are reported in units of volume percent and may be translated into mmHg or kPa by using the reported atmospheric pre

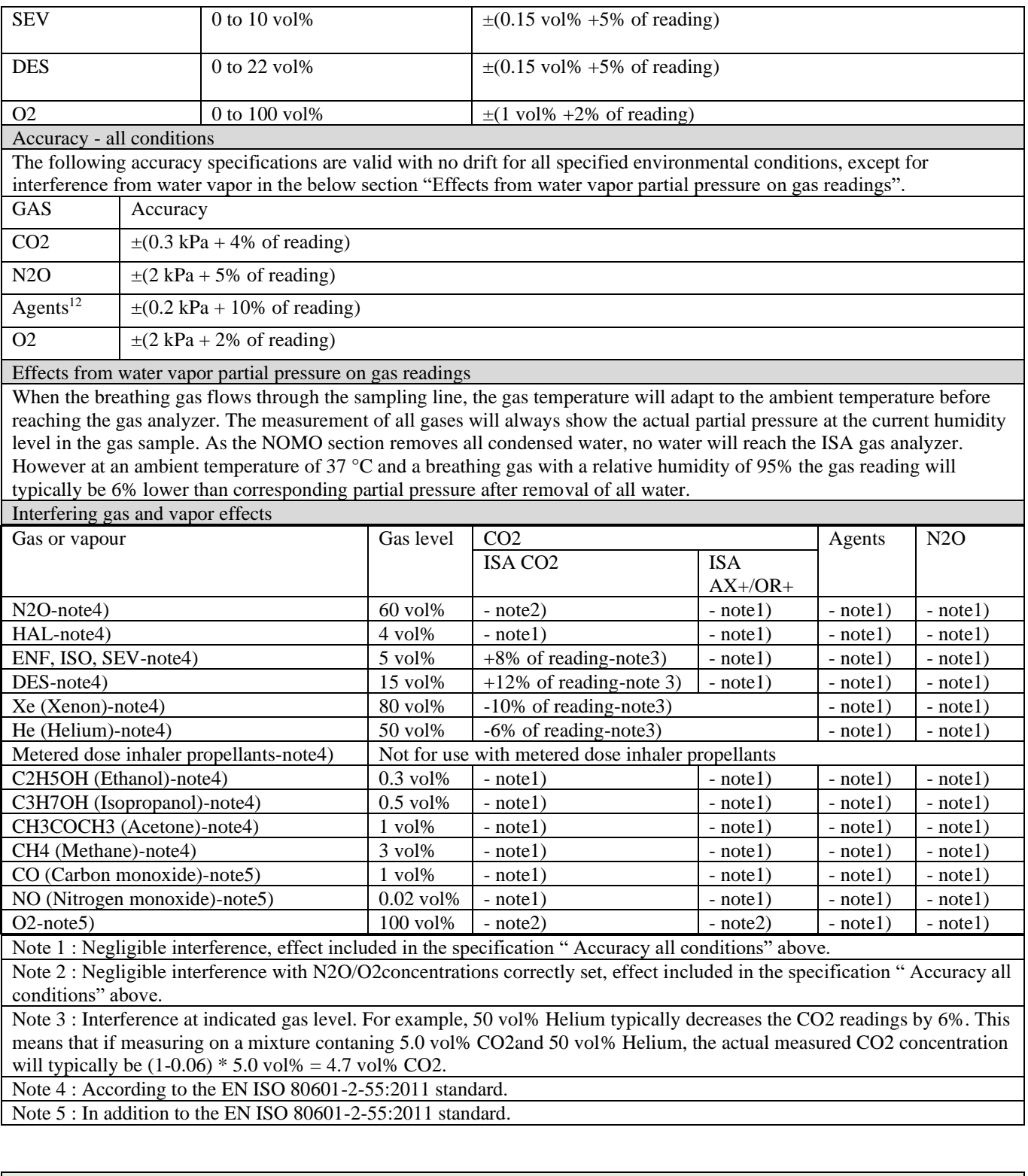

| <b>BFA</b> (Brain Function Assesment) |                                                                     |
|---------------------------------------|---------------------------------------------------------------------|
| <b>BFA</b> Interface                  | Required for Integratig BFA mdule and monitors                      |
| <b>EEG</b> sensitivity                | $+450uV$                                                            |
| Noise                                 | $\langle 2\mu V \rho - p \langle 0.4\mu V \rangle$ RMS, 0.25-250 Hz |
| <b>CMRR</b>                           | >140dB                                                              |
| Input impedance                       | $>50M\Omega$                                                        |

<sup>&</sup>lt;sup>12</sup> The accuracy specification is not valid if more than two agents are present in the gas mixture. If more than two agents are present, an alarm will be set.

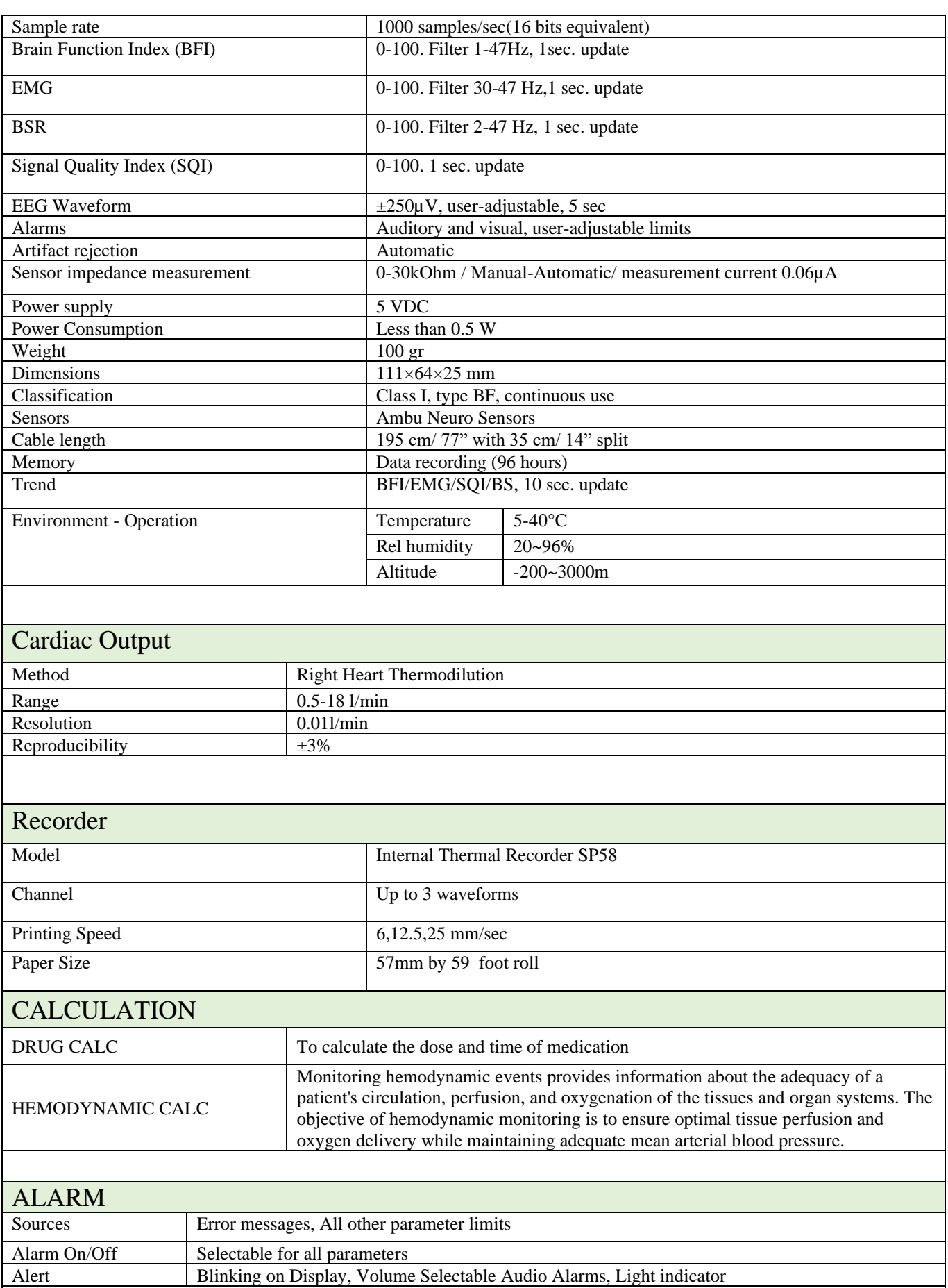

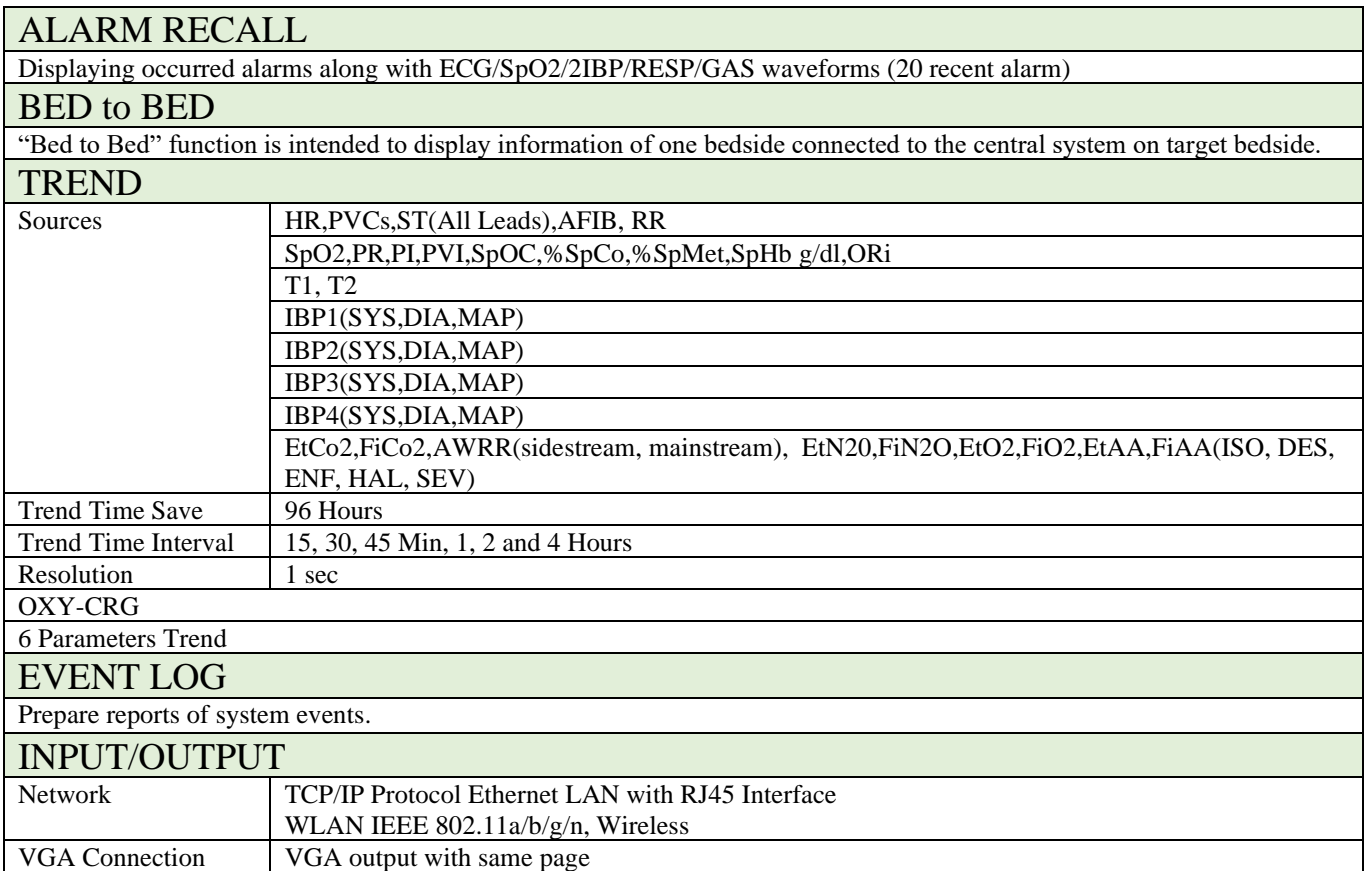

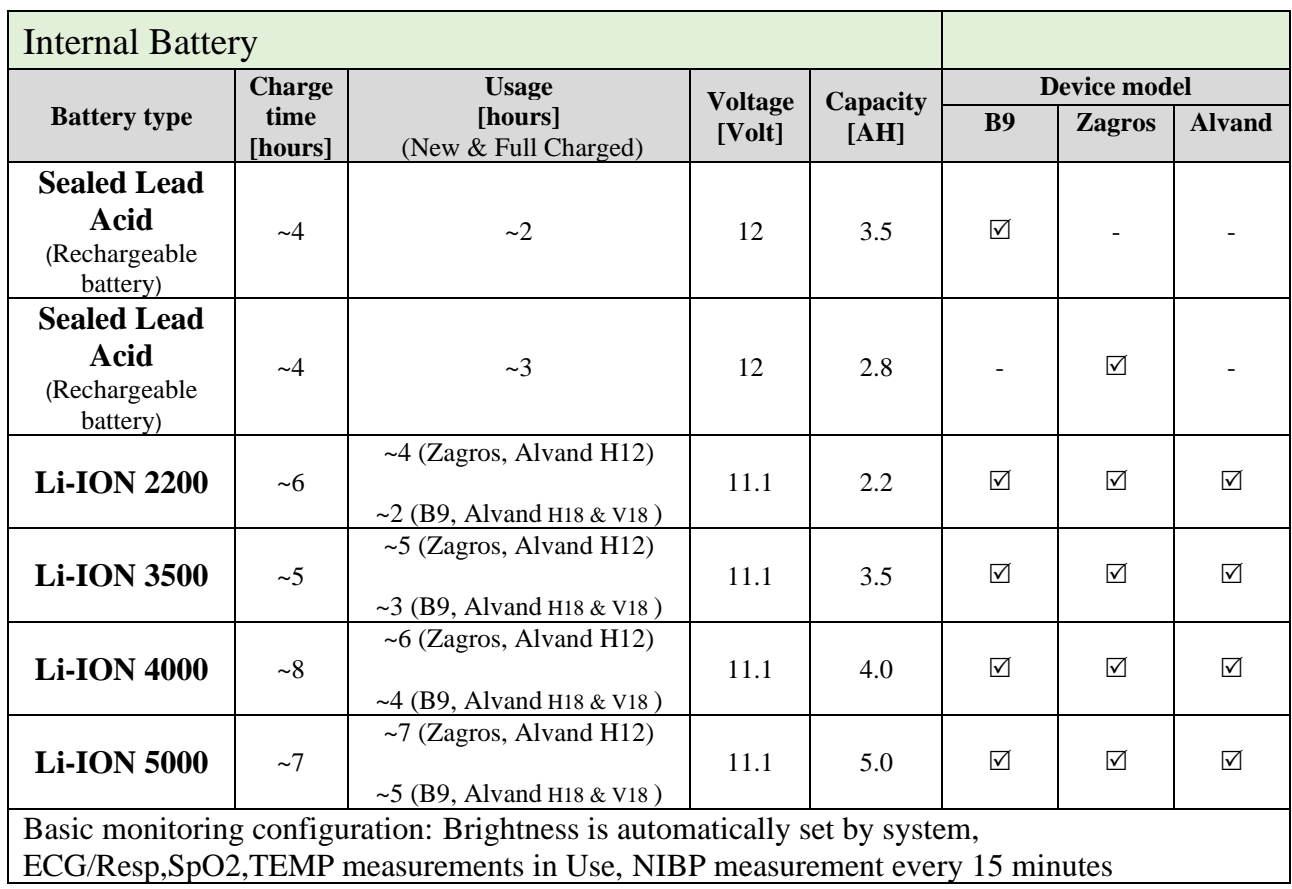

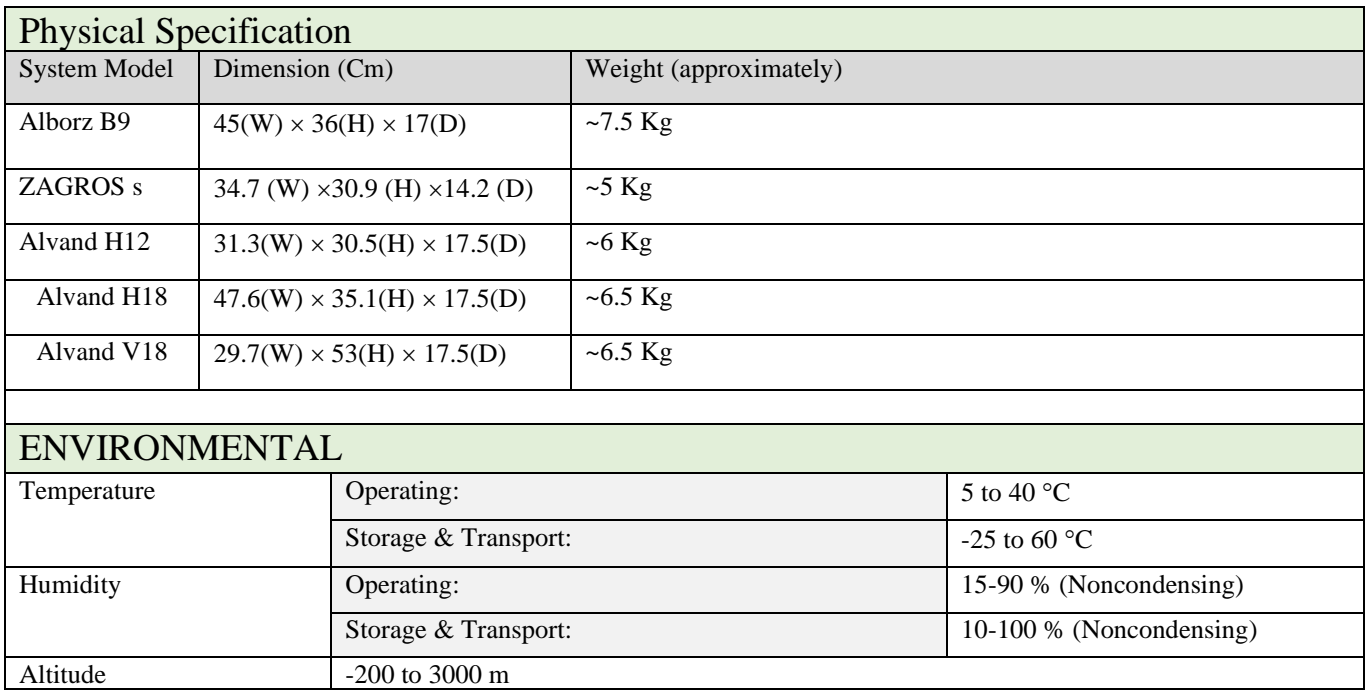

## فصل ۲۳، لوازم جانبی

### فهرست

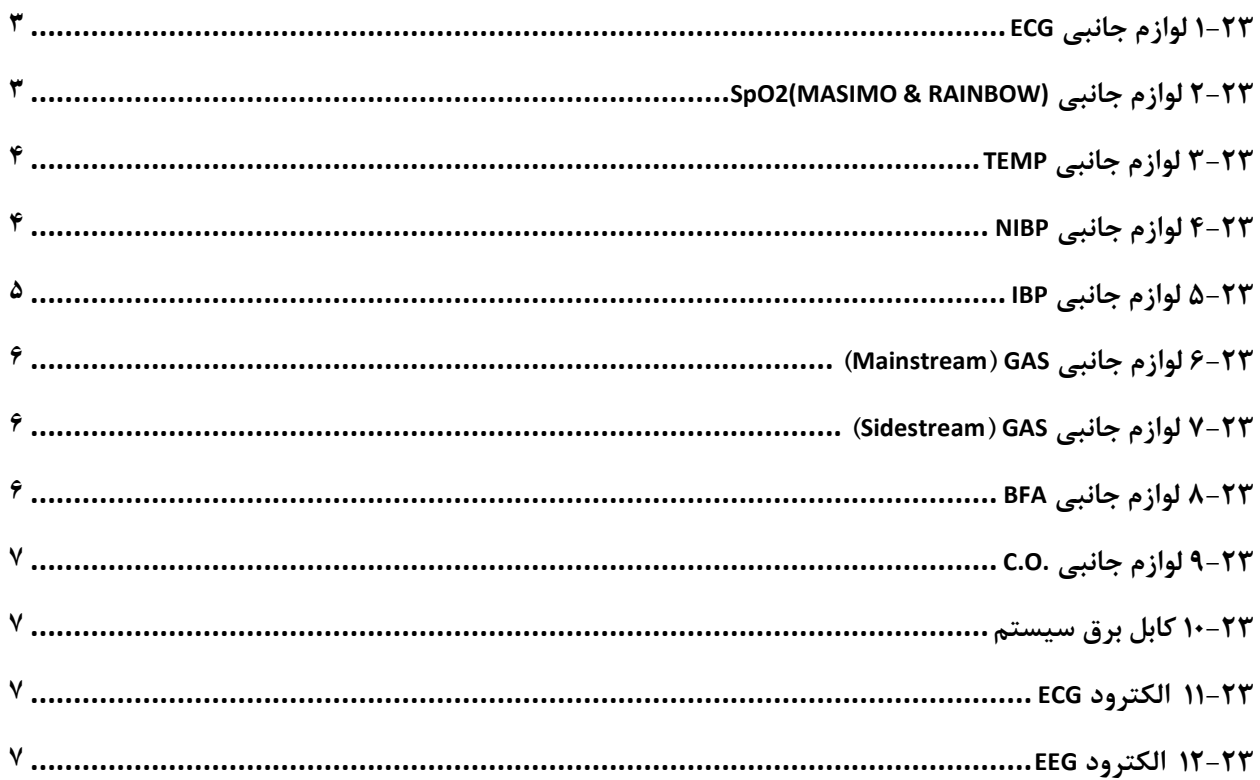

**اطالعات عمومي** 

در اين بخش ليست کليه لوازم جانبي مورد استفاده سيستم به همراه کد سفارش آن آمده است.

**هشدار**

- **لوازم جانبي ذکر شده در اين بخش براي استفاده سيستم مانيتور عالئم حياتي توصيه مي- شود و شرکت سازنده مسئوليت هيچ گونه خطراحتمالي ناشي از استفاده از لوازم جانبي ديگر را قبول نميکند.**
- **حفاظت بيمار در برابر تاثيرات ناشي از دفيبريالتور منوط به استفاده از اکسسوريهاي مشخص شده در اين فصل مي باشد.**

# **1-23 لوازم جانبي ECG**

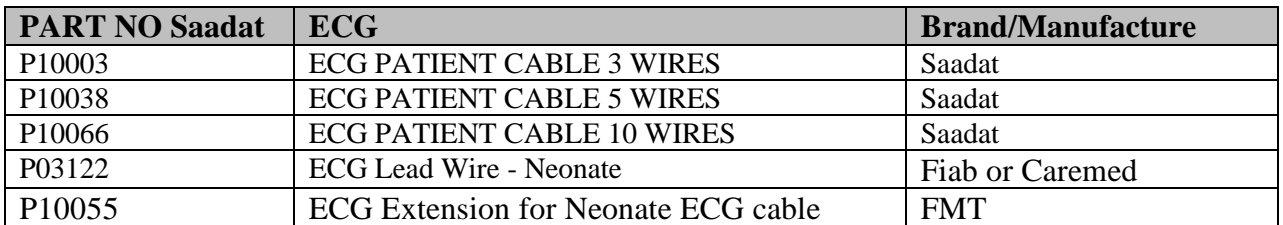

## **SpO2(MASIMO & RAINBOW) جانبي لوازم 2-23**

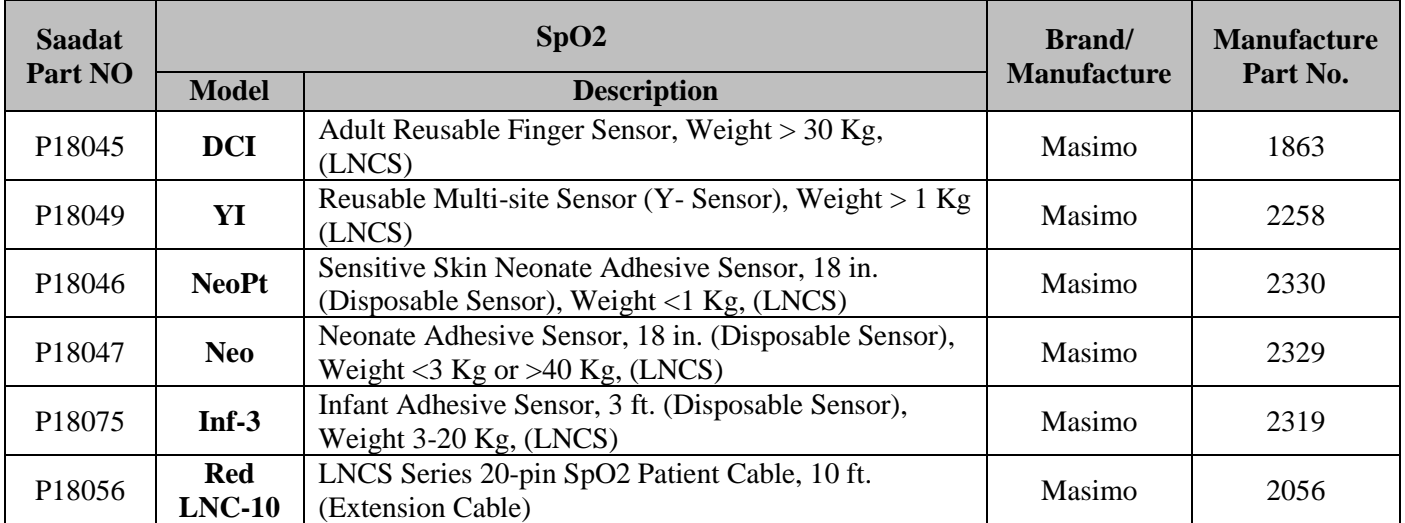

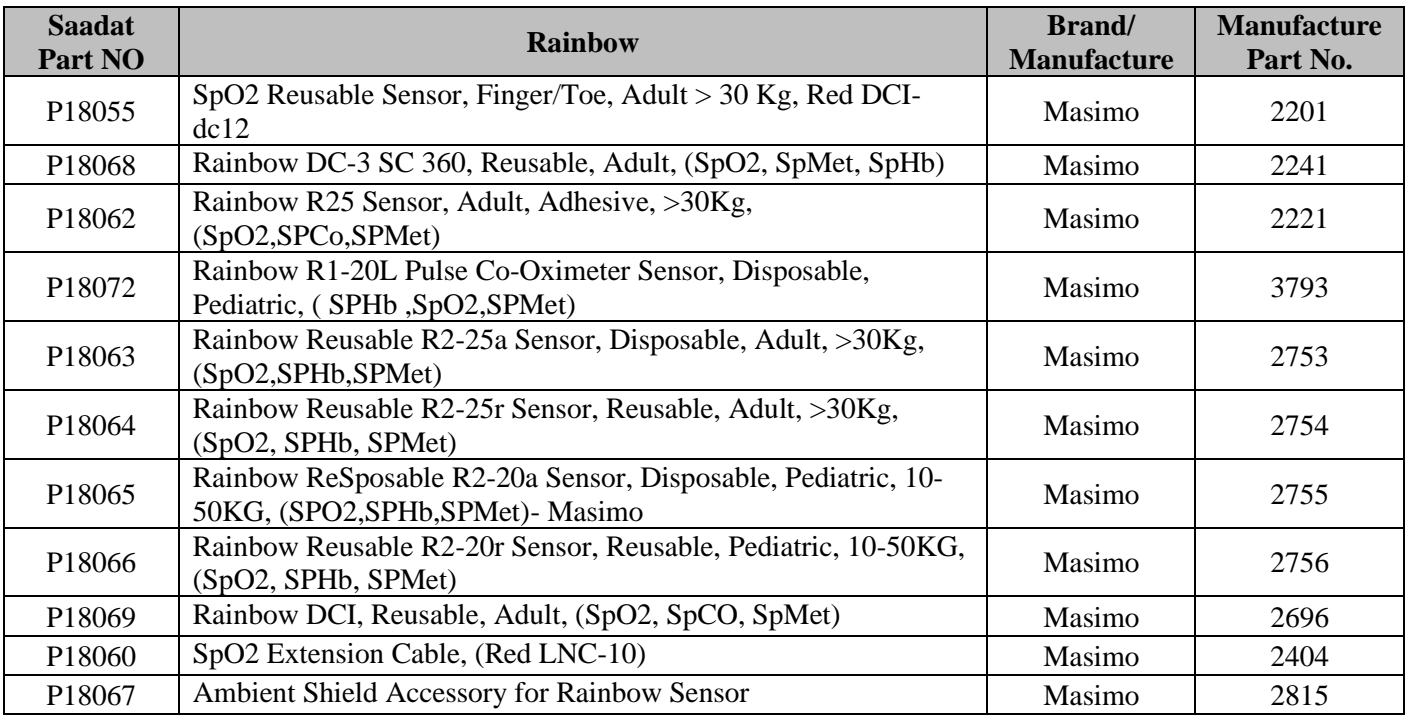

## **3-23 لوازم جانبي TEMP**

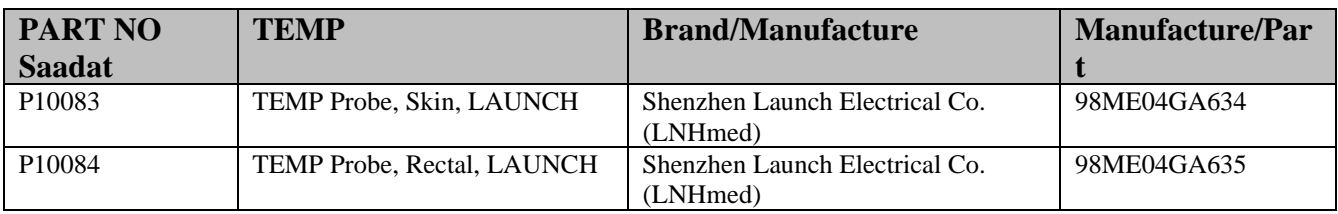

### **4-23 لوازم جانبي NIBP**

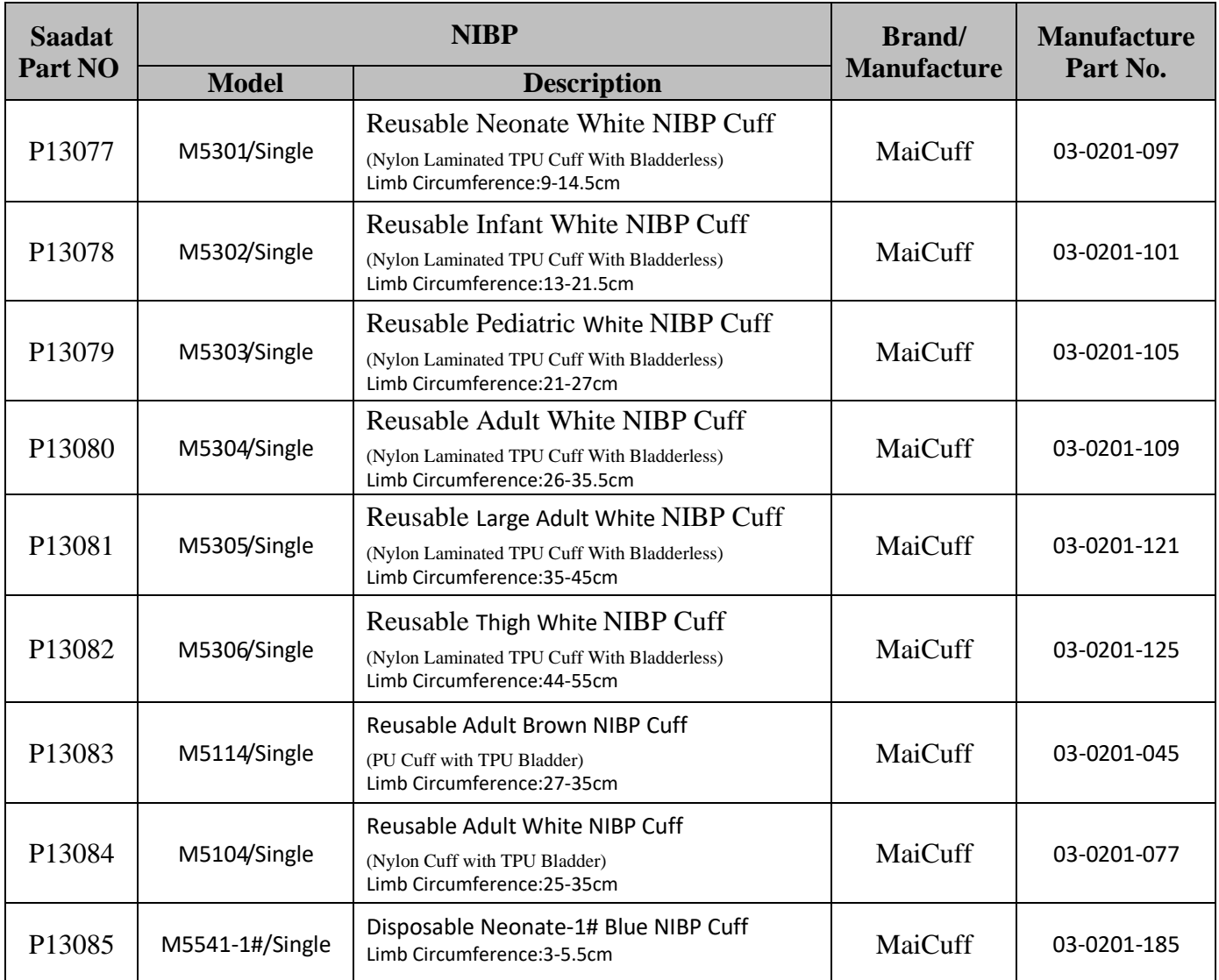

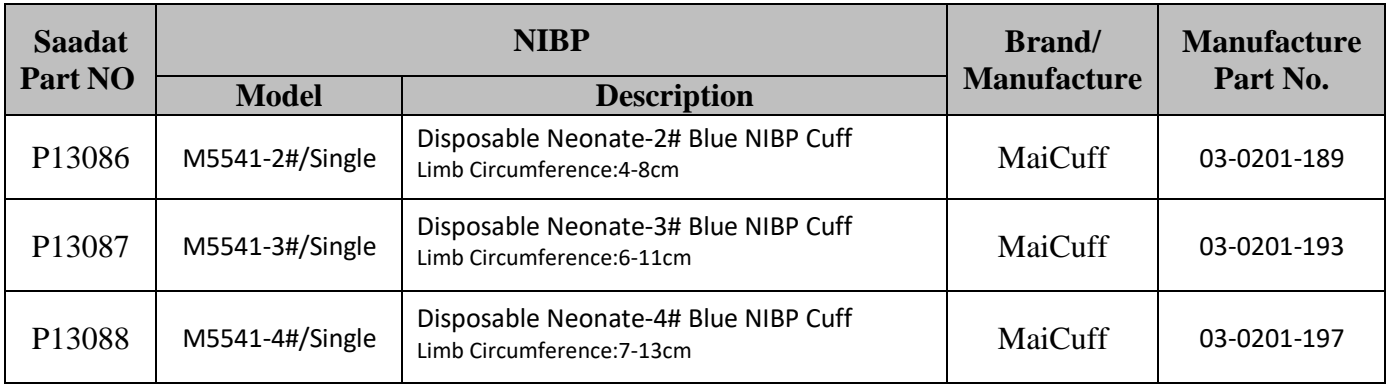

## **5-23 لوازم جانبي IBP**

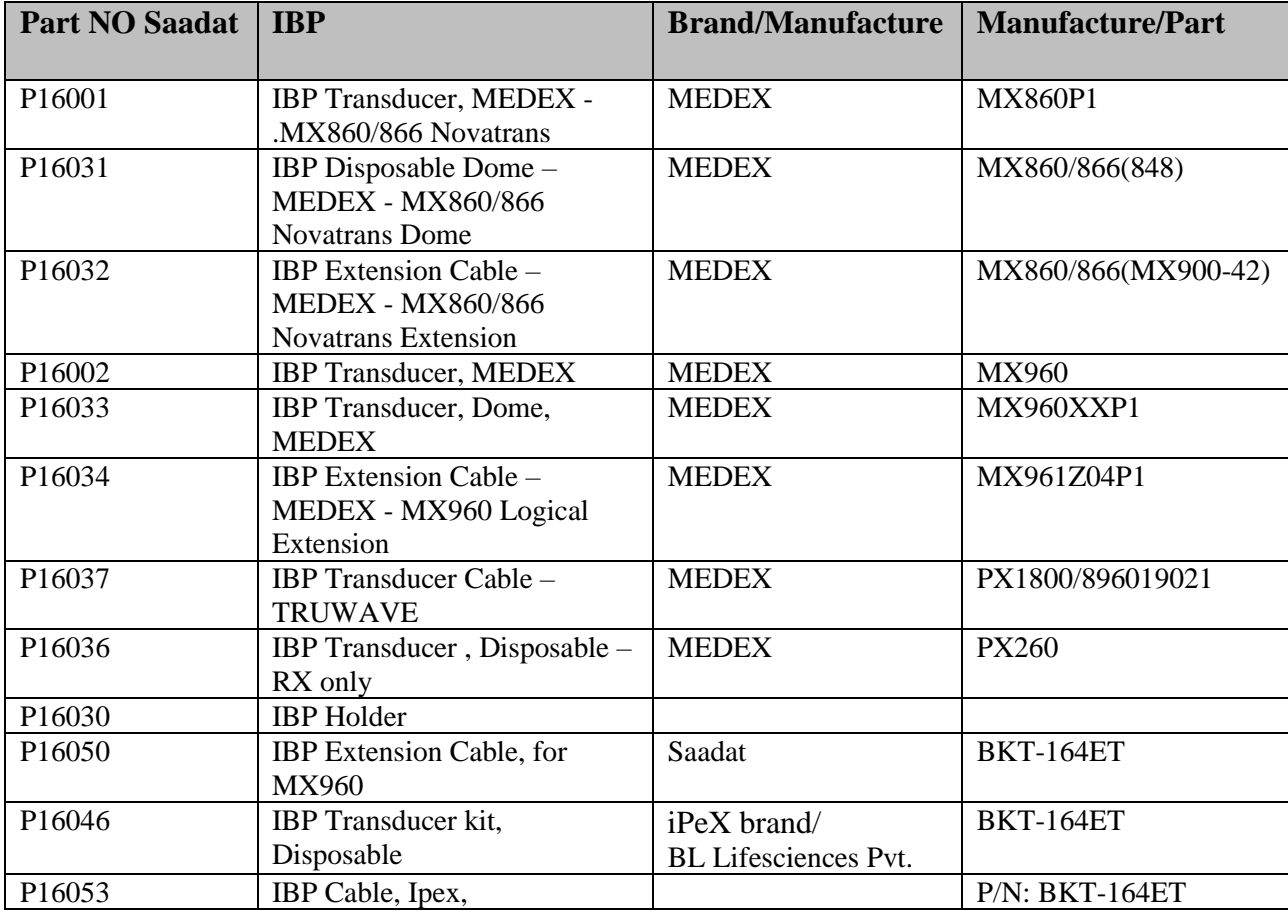

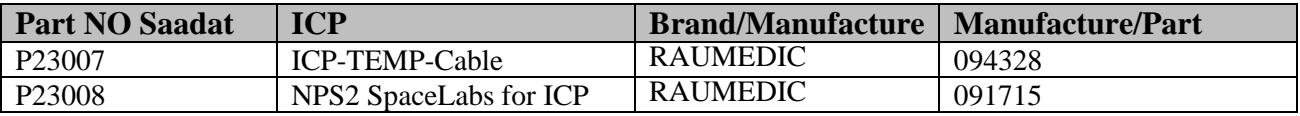

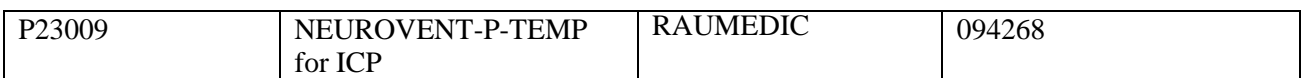

## **6-23 لوازم جانبي GAS( Mainstream)**

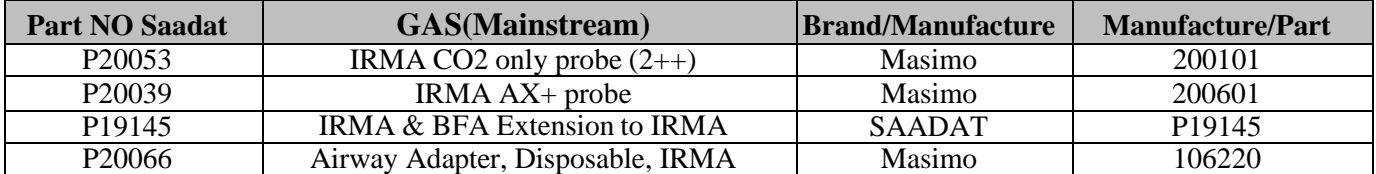

## **7-23 لوازم جانبي GAS( Sidestream )**

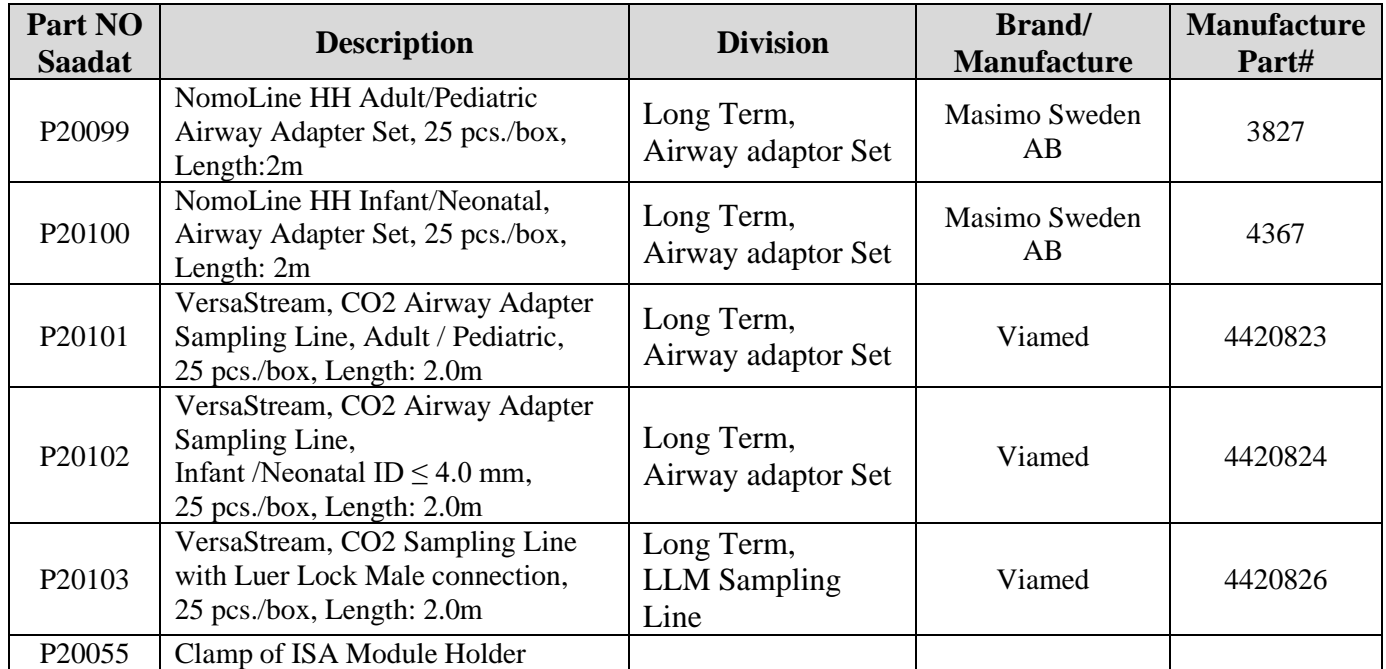

### **8-23 لوازم جانبي BFA**

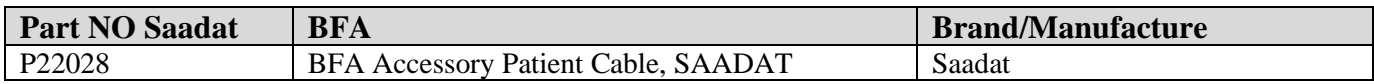

### **9-23 لوازم جانبي .O.C**

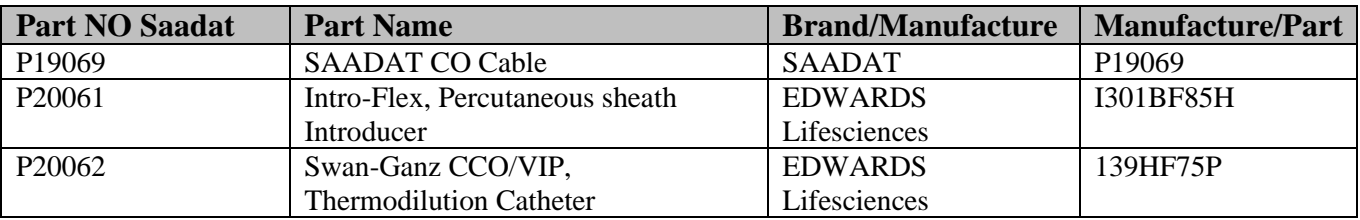

**10-23 کابل برق سيستم**

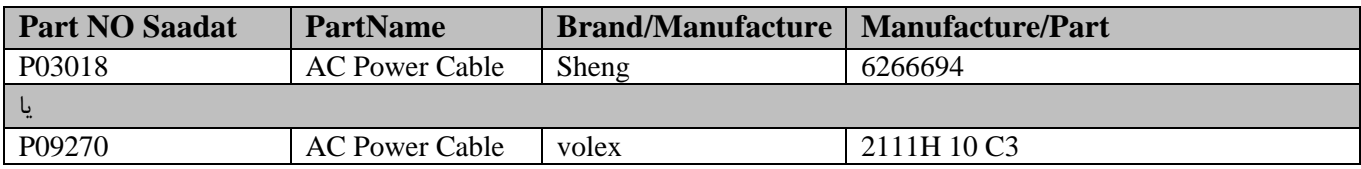

**نکته**

استفاده از اکسسوريهای زير پيشنهاد مي شود، در غير اين صورت از اکسسوريهايي که CE يا گزارش تست زيست سازگاری )Biocompatibility )دارند بايد استفاده شود.

### **11-23 الکترود ECG**

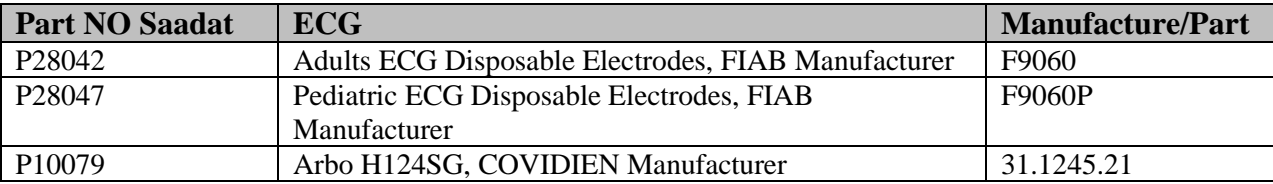

### **12-23 الکترود EEG**

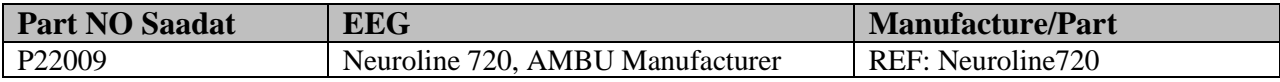

## **فصل ،24 نگهداري و تمیز کردن دستگاه**

### **فهرست**

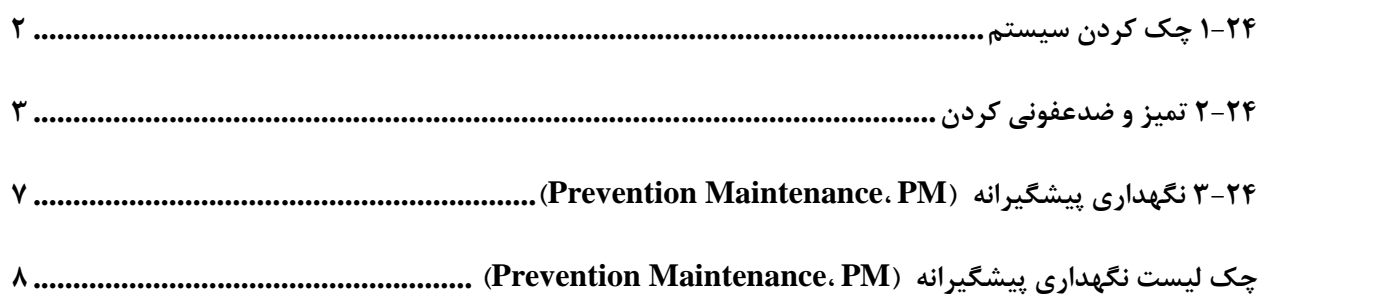

**1-24 چک کردن سیستم** قبل از استفاده از سیستم به نکات زیر توجه کنید: چک کنید که هیچگونه صدمه مکانیکی به سیستم و لوازم جانبی آن وارد نشده باشد. چک کنید که کابل برق و لوازم جانبی به طور مناسب و محکم اتصال دارند. چک کنید که کلیدها و ماژولهاي سیستم به درستی کار میکند و در شرایط مناسب قرار دارند.

اگر هرگونه صدمهاي بر روي مانیتور دیده شد، مانیتورینگ بیمار را متوقف کنید و بـا بخـش مهندسـی پزشـکی بیمارستان و یا خدمات پس از فروش تماس بگیرید.

چک کردن کلی سیستم از جمله چک کردن ایمنی سیستم باید فقط توسط افراد داراي صلاحیت انجام شود. هر گونه چک کردنی که به باز کردن سیستم نیاز داشته باشد و یا در ایمنی تأثیر میگذارد باید توسط خـدمات پس از فروش انجام شود.

**نکته**

- توصیه میشود که سیستم، هر یک سال یکبار توسط شـرکت سـازنده کـالیبره شـود، ولـی 2 سـال یکبـار کالیبراسـیون اجباري است. عمر دستگاه 10 سال است. بیمارستان نیز می تواند هر زمانی که به دقت و صحت دستگاه مشکوك است، درخواست کالیبراسیون را ارائه دهد.
- براي استفاده از حداکثر عمر مفید باتري توصیه میشود که حداقل هر یک ماه یک بار مانیتور را فول شارژ کنید و سـپس فقط با باتري از آن استفاده کنید، بعد از آن مانیتور را مجدداً شارژ کنید.

**هشدار**

اگر اپراتور بازدیدهاي دورهاي بر روي سیستم را انجام ندهد ممکن است بعد از مدتی دقت سیستم کم شود و سلامتی بیمار رابه خطر بیاندازد.

### **2-24 تمیز و ضدعفونی کردن**

### **نکات کلی**

براي تمیز یا ضد عفونی دستگاه و تجهیزات آن باید فقط از مواد تأیید شده توسط شرکت سازنده و روش هاي ذکر شده در این فصل استفاده گردد. شرکت سازنده هیچ ادعایی درباره اثربخشی مواد شیمیایی و روش هاي ذکر شده به عنوان ابزاري جهت کنترل عفونت ندارد. براي روش کنترل عفونت، با مسئول کنترل عفونت بیمارستان یا اپیدمیولوژیست خود مشورت کنید. همچنین به خط مشی هاي محلی که در بیمارستان شما اعمال می شود، مراجعه نمایید.

#### **هشدار**

1) قبل از تمیز کردن مانیتور و یا سنسورها از خاموش بودن سیستم و جدا بودن آن از برق شهر اطمینان حاصل کنید.

2) استریل کردن ممکن است باعث آسیب به تجهیزات شود، بنابراین براي این دستگاه توصیه نمـ ی شـود، مگـر اینکه در دستورالعمل لوازم جانبی آن یا در برنامه نگهداري بیمارستان ذکر شده باشد.

3) اگر هر گونه نشانه اي ناشی از صدمه دیدن و یا رو به زوال رفتن در دستگاه و متعلقات آن مشـاهده کردیـد، نباید از آن استفاده کنید و در صورت نیاز با خدمات پس از فروش شرکت تماس بگیرید.

4) پیش از برقراري اتصالات به سیستم مانیتورینگ، اجازه دهید کاملاً خشک شوند. و لطفـاً قبـل از اسـتفاده از سیستم از محکم بودن کلیه اتصالات اطمینان حاصل کنید.

به موارد زیر دقت کنید: -1سیستم مانیتور و تجهیزات آن باید دور از گرد و غبار نگهداري شود. -2از مواد شویندهاي که داراي آمونیاك و یا استون هستند، استفاده نکنید. -3بیشتر مواد شوینده در هنگام استفاده باید رقیق شود. -4براي تمیز کردن لکه هاي سخت از ناخن یا وسایل زبر یا تیز خودداري کنید. -5مواظب باشید مواد شوینده داخل کیس سیستم نشود. -6مواد شوینده باقی مانده را خشک نمایید.

**هشدار**

ازETO براي ضد عفونی کردن مانیتور استفاده نکنید.

**سطوح خارجی دستگاه**

پس از هر بیمار یا در مواقع لزوم، براي تمیز کردن سطوح خارجی دستگاه، از یک دستمال نرم آغشته به آب ولرم و صابون یا ماده تمیزکننده ملایم استفاده نمایید. همچنین جهت ضدعفونی آن استفاده از مـواد ضدعفونی الکل %70 یا ایزوپروپیل الکل و یا انپروپانول پیشنهاد می شود.

**نکته**

جهت تمیز و ضدعفونی کردن ماژول BFA نیز باید همانند سطوح خارجی دستگاه اقدام شود.

**صفحه نمایش**

صفحه نمایش را باید پس از هر بیمار یا در مواقع لزوم، با استفاده از پارچه اي نرم و تمیز آغشته به محلـول تمیز کننده صفحه نمایش یا آب و صابون ملایم و در صورت لزوم با ایزوپروپیل الکل تمیز و ضدعفونی کنید.

**نکته**

1) با توجه به حساس بودن صفحه نمایش، هنگام تمیز کردن دقت بیشتري کنید تا آسیب نبیند. 2) از اسپري مستقیم آب یا محلول بر روي صفحه نمایش جداً خودداري کنید.

**رکوردر**

وجود پودر کاغذ و یا جسم خارجی بر روي هد حرارتی و غلطک کیفیت رکوردگیري را کاهش میدهد. با استفاده از پارچه آغشته به الکل، هد و غلطک را تمیز کنید و صبر کنید تا کاملاً خشک شود، سپس در رکوردر را ببندید.

#### **هشدار**

از تمیز کردن رکوردر بلافاصله بعد از رکوردگیري به دلیل داغ شدن هد و محیط اطراف آن خودداري کنید

**اکسسوري ها**

براي تمیز کردن، ضد عفونی کردن و استریل کردن لوازم جانبی قابل اسـتفاده مجـدد از جملـه مبـدل هـا، سنسورها، کابل ها، لیدها و غیره، به دستورالعمل هاي همراه آن مراجعه نمایید.

همچنین، ترالی/ پایه دیواری، نگهدارنده ها <sup>۱</sup>و کابل های فرعی<sup>۲</sup> اکسسوری های دستگاه، شیلنگ فشار خون و آنالایزر کپنوگرافی را (در صورت کاربرد) باید پس از هر بیمار یا در مواقع لزوم، با استفاده از پارچه اي نرم و تمیز آغشته به آب و صابون ملایم و در صورت لزوم با ایزوپروپیل الکل تمیز و ضدعفونی کنید و سپس آن را با یک پارچه نرم خشک کنید.

**هشدار**

**1) براي جلوگیري از صدمه زدن به کابل، پراب، سنسور یا کانکتور، از غوطه ور کردن آن در هر نوع مـایعی خـودداري کنید.**

**2) اکسسوري هاي یک بار مصرف نباید استریل و دوباره استفاده شود.** 

**3) براي جلوگیري از آلودگی محیط زیست در خصوص معدوم کردن اکسسوري هـا بایـد طبـق مقـررات مربـوط بـه بیمارستان عمل گردد.**

نگهدارنده (Clamp ,Bracket ,Holder (براي اکسسوري ها.

کابل فرعی (Extension (براي اکسسوري ها.

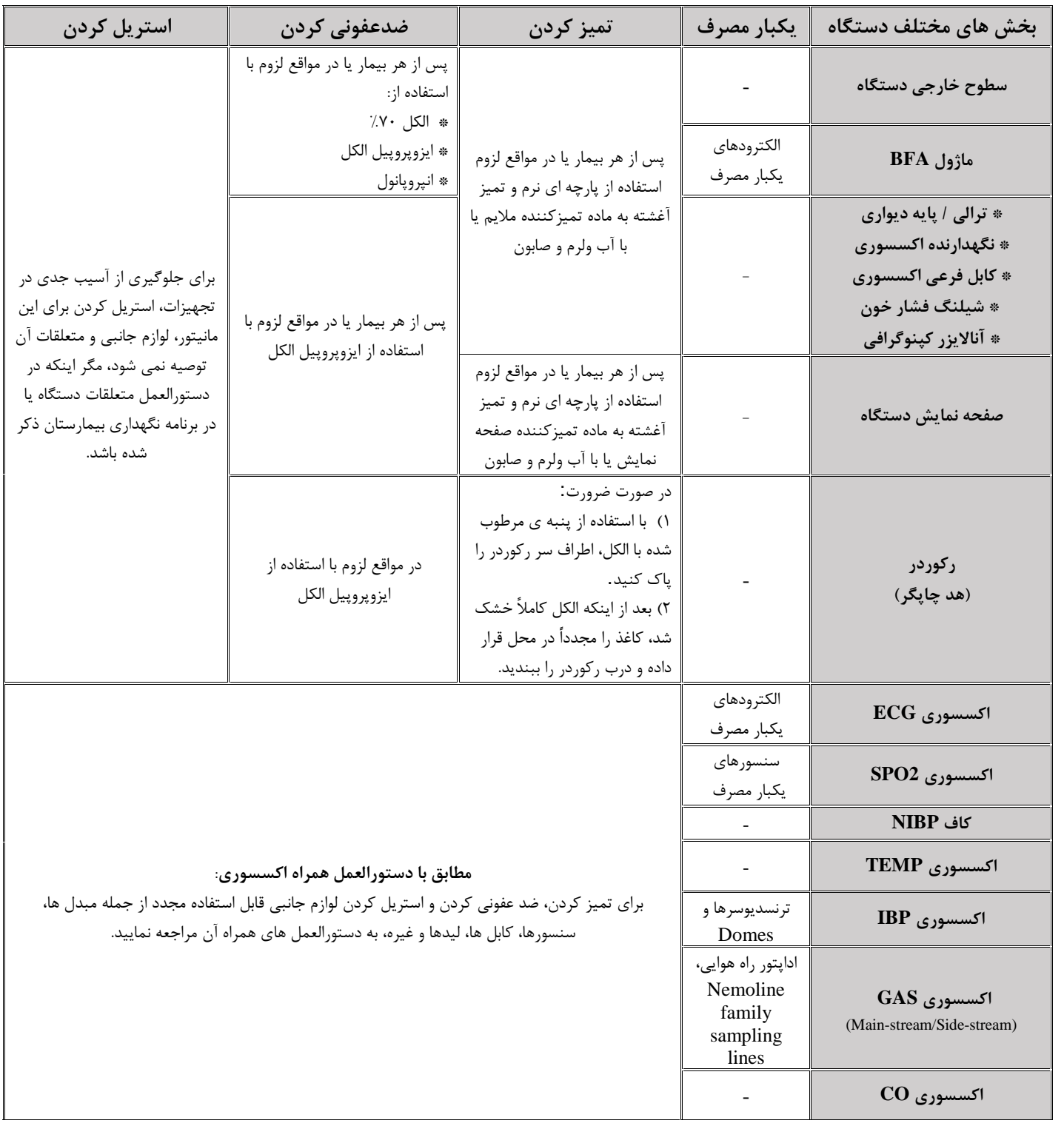

در جدول زیر بصورت خلاصه به روش هاي تمیز کردن، ضدعفونی کردن و استریل کردن بخش هاي مختلف دستگاه پرداخته شده است:

### **(Prevention Maintenance، PM) پیشگیرانه نگهداري 3-24**

براي اطمینان از این که مانیتور در بهترین شرایط نگهداري میشود، مانیتور بایـد تمیـز نگـه داري شـود و کلیـه نکات مربوط به نگهداري سیستم رعایت شود. هیچ قسمت قابل تعمیري درسیستم وجود ندارد و همه تعمیرات باید توسط سازنده انجام گیرد.

> **انبارش** محل انبارش باید تمیز و خشک باشد. در صورت امکان از بسته بندي اولیه دستگاه استفاده شود.

> > **نکته**

- اگر مانیتور یا تجهیزات آن از ارتفاع افتاد و صدمه دید و یا در مجاورت دماي خیلی بالا و رطوبت فوقالعاده قـرار گرفـت، براي اطمینان از صحت عملکرد در اولین فرصت با خدمات پس از فروش شرکت تماس بگیرید.
	- قبل و بعد از زمانی کهسیستم براي مدتی مورد استفاده قرار نمیگیرد، سیستم را به طور کامل تمیز کنید.

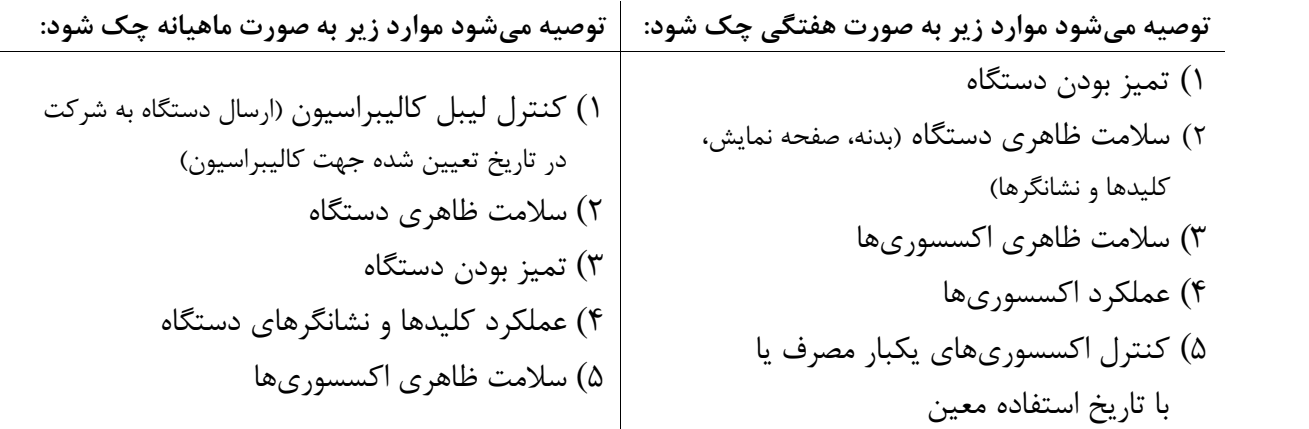

به جهت بررسی دوره ای چک لیست PM به شماره PL-F-24 که در ادامه آورده شده، توسط مسئول مرکز درمانی تکمیل شود. لازم به ذکر است که تست PM به هیچ وجه تضمینی جهت استمرار صحت دستگاه نبوده و فقط در لحظه

تست، وضعیت آن دستگاه را مورد ارزیابی قرار خواهد داد.

# **چک لیست نگهداري پیشگیرانه (PM ،Maintenance Prevention (**

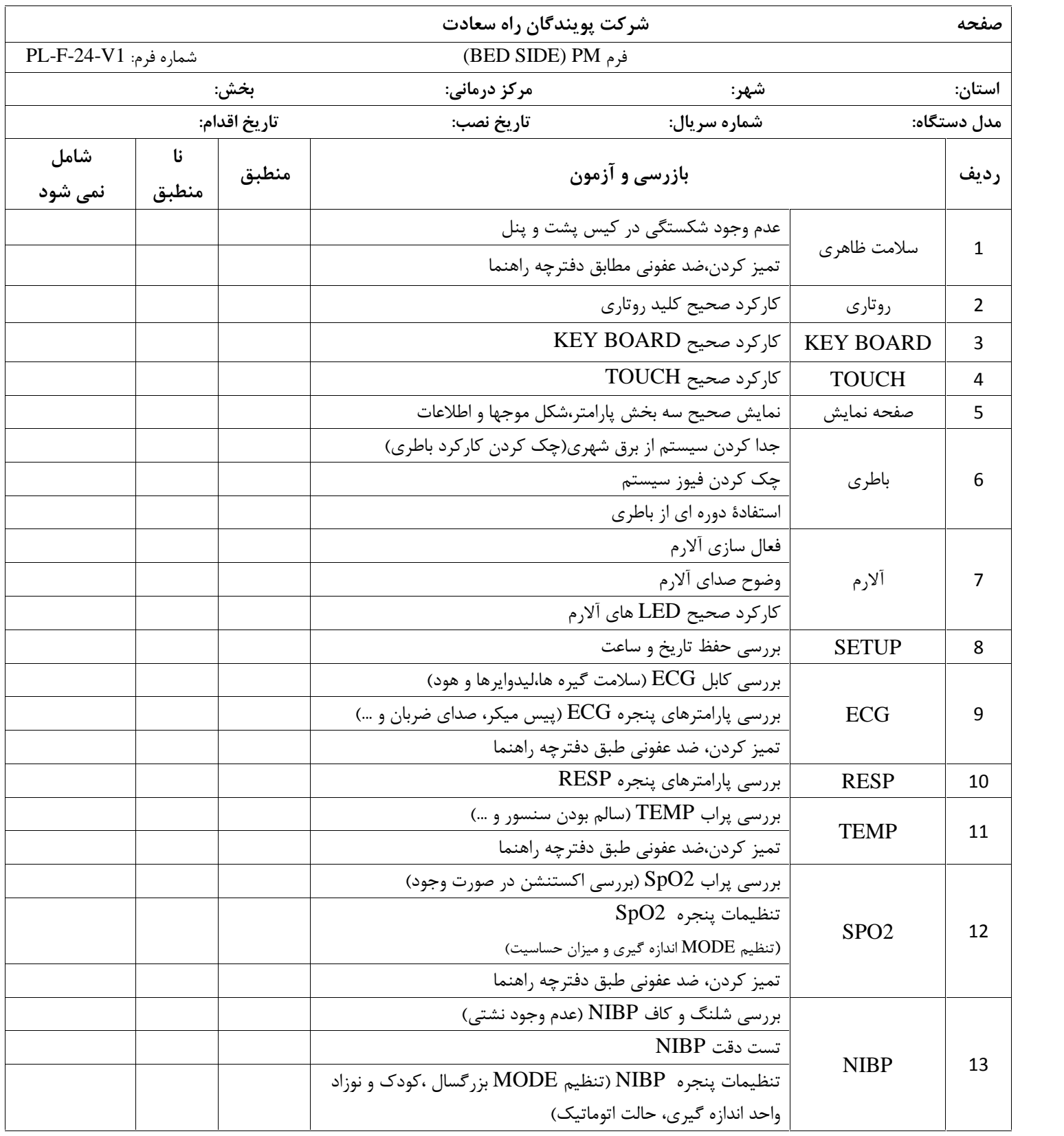

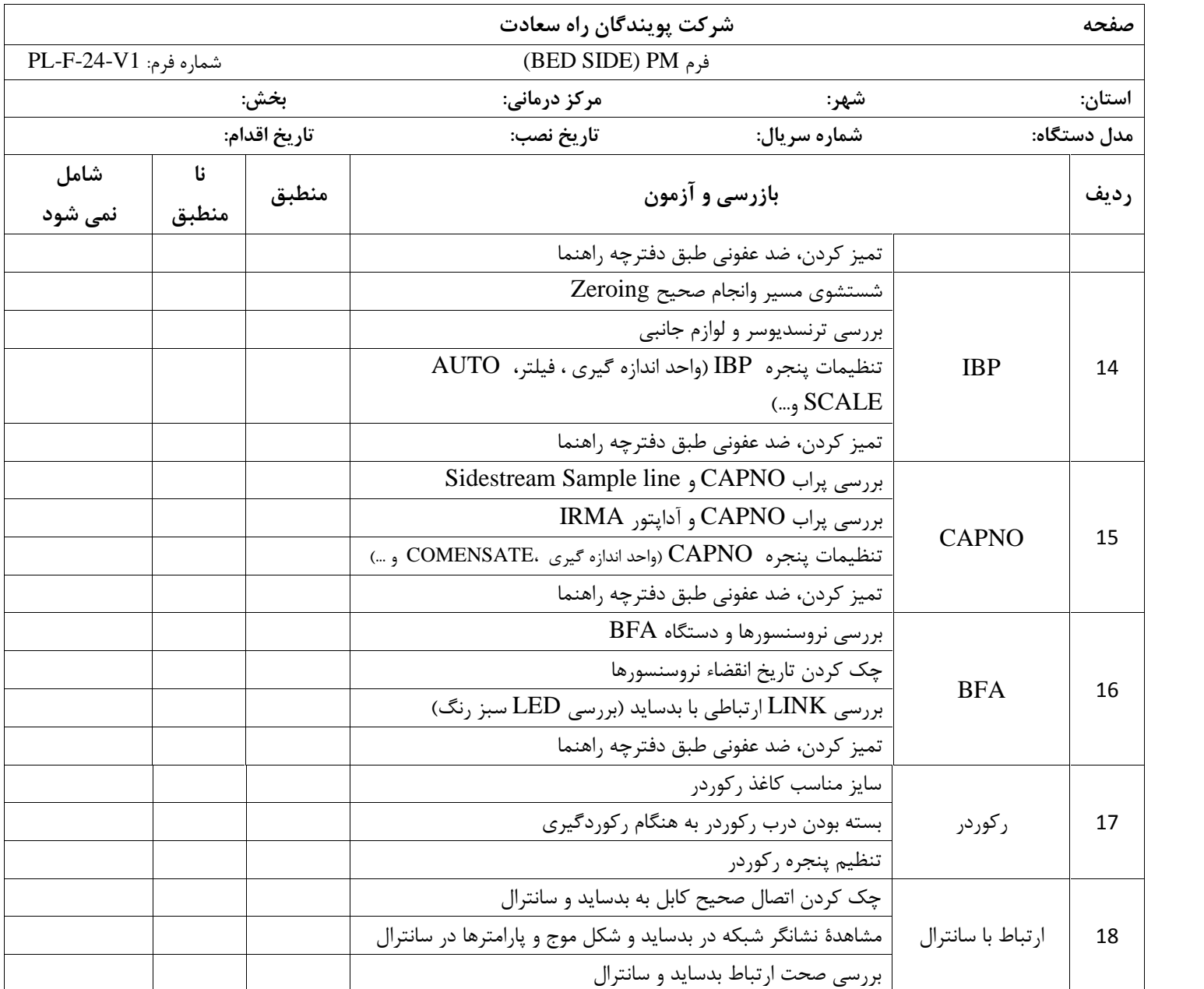

**نتیجه نهایی: قبول □ مردود □**

**توصیه کارشناس:**

**نام وامضاء مسئول مربوطه: نام و امضاء کارشناس:**
**فصل ،25 عيبيابي و تعميرات کلي سيستم** تعمير بخش داخلي مانيتور فقط بايد توسط افراد آموزش ديده و تأييد شده توسط شرکت سازنده انجام شوود در غير اين صورت شرکت سازنده هيچگونه مسئوليتي در قبال خطرات احتمالي به مانيتور و بيمار قبول نميکند اين بخش براي کمک به اپراتور براي حل مشکلات کوچک به علت عدم استفاده صـحيح از مـانيتور و يـا خرابـي لوازم جانبي است. وقتي که با هرکدام از اين مشکلها روبروشديد، قبل از تمـاس بـا خـدمات پـس از فـروش بـه توصيههاي ذکر شده دقت کنيد

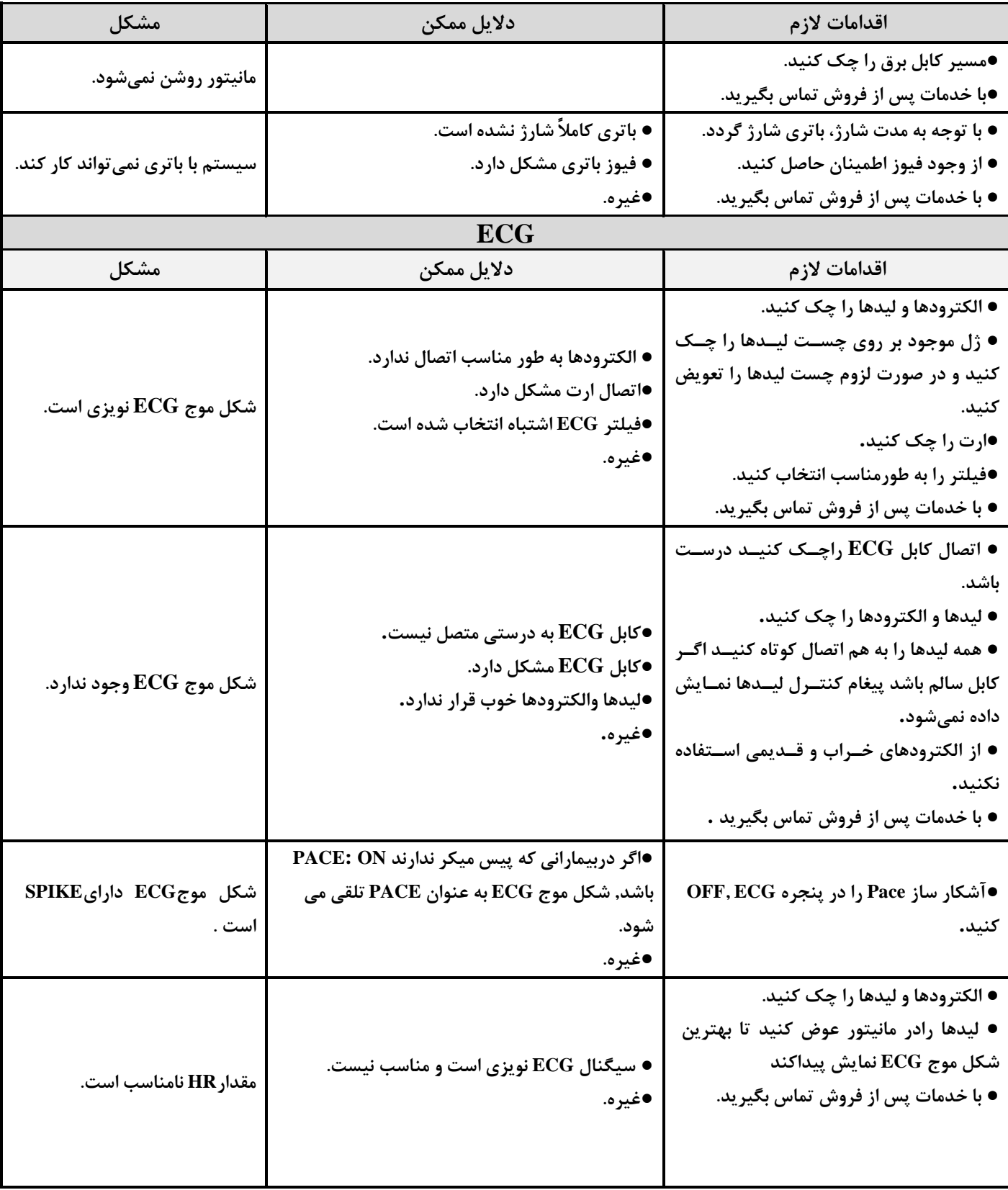

 $\blacksquare$ 

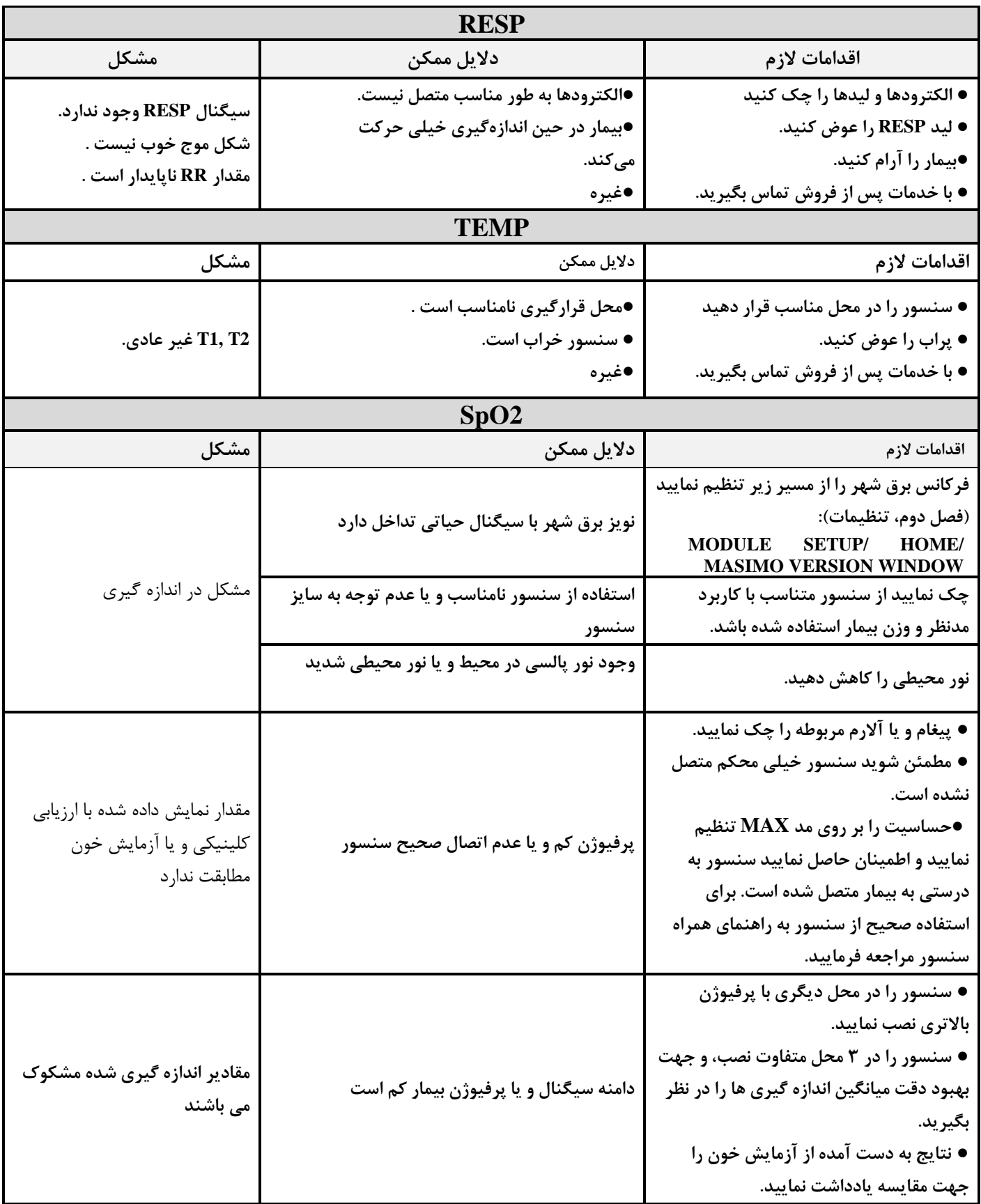

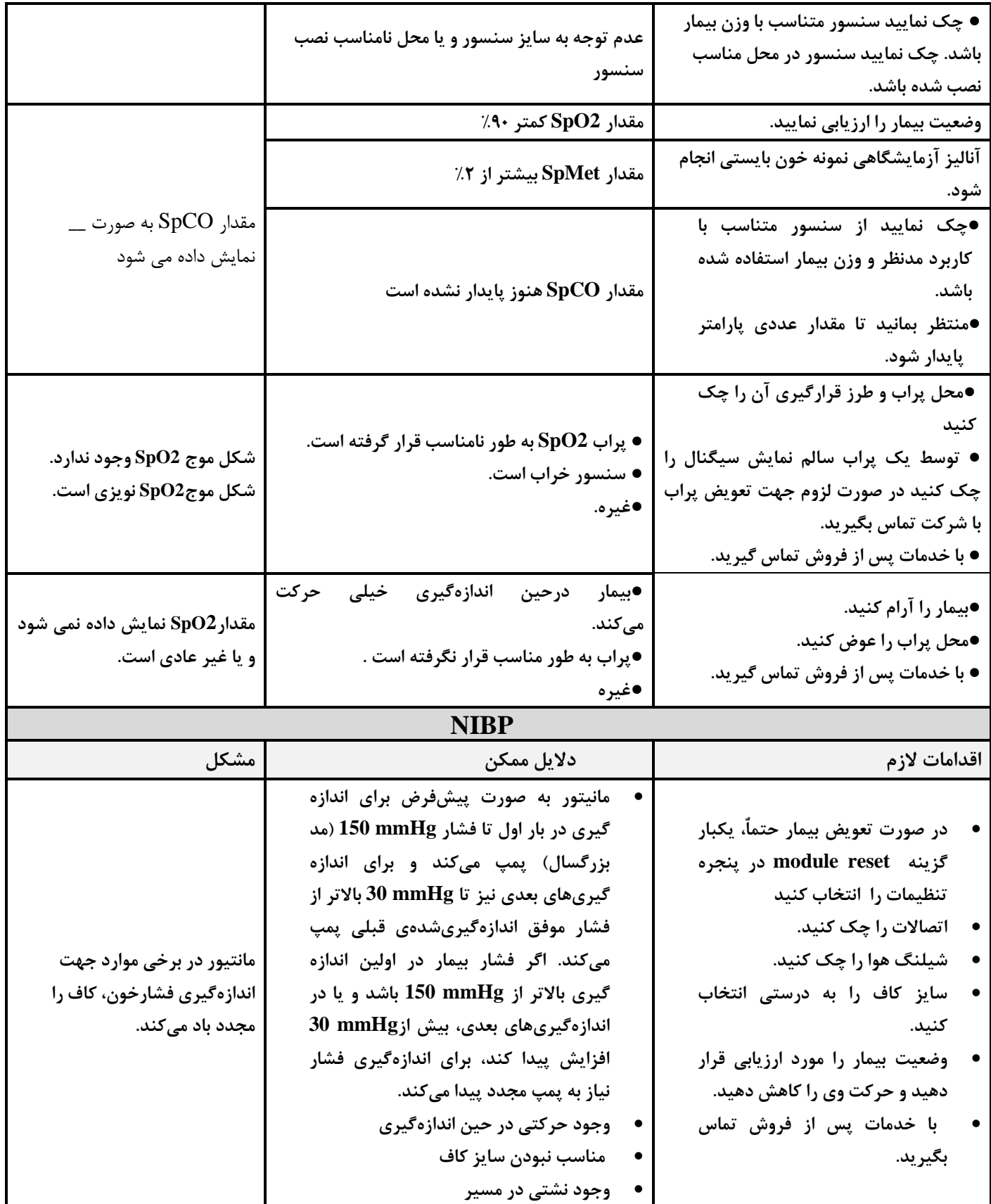

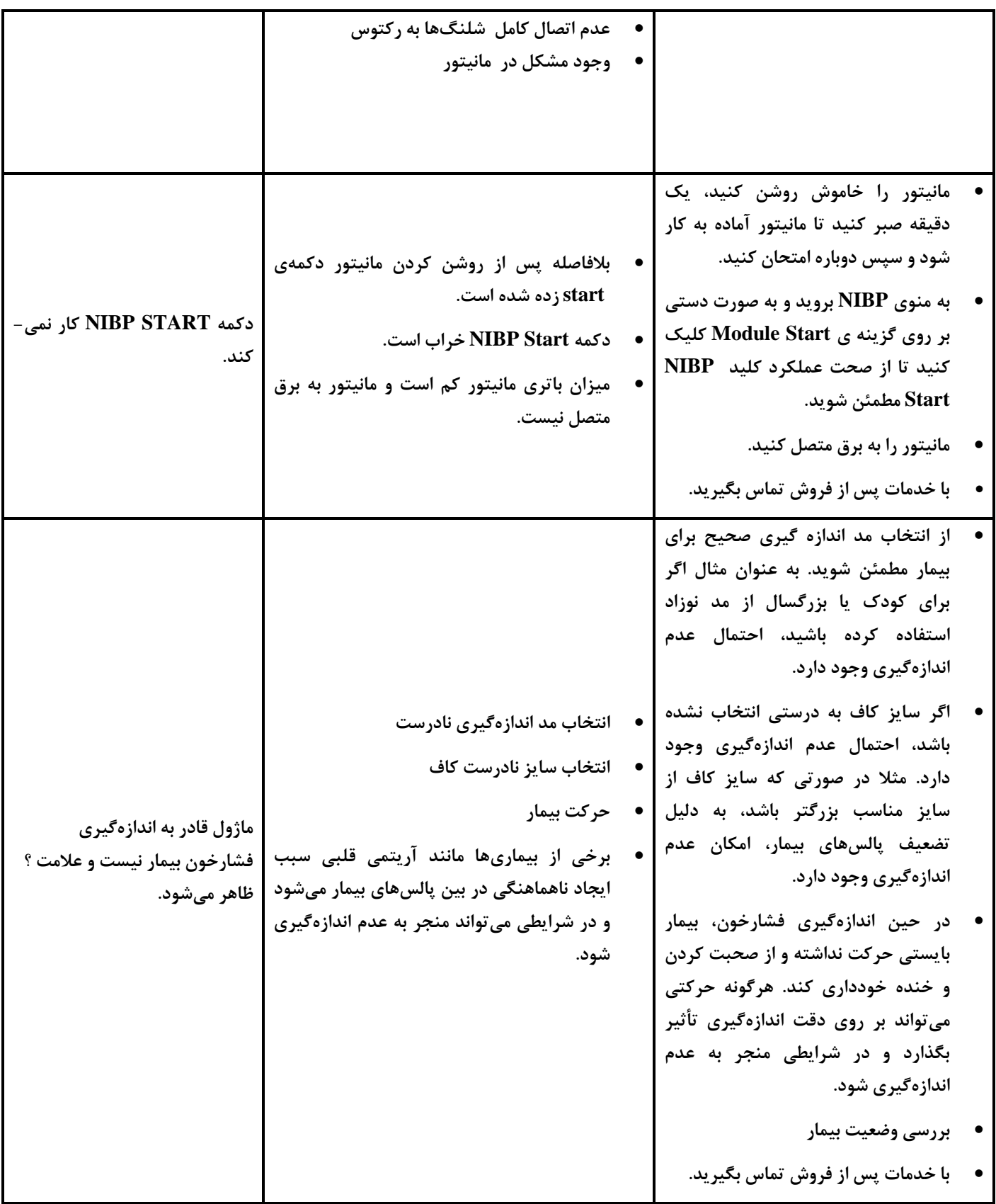

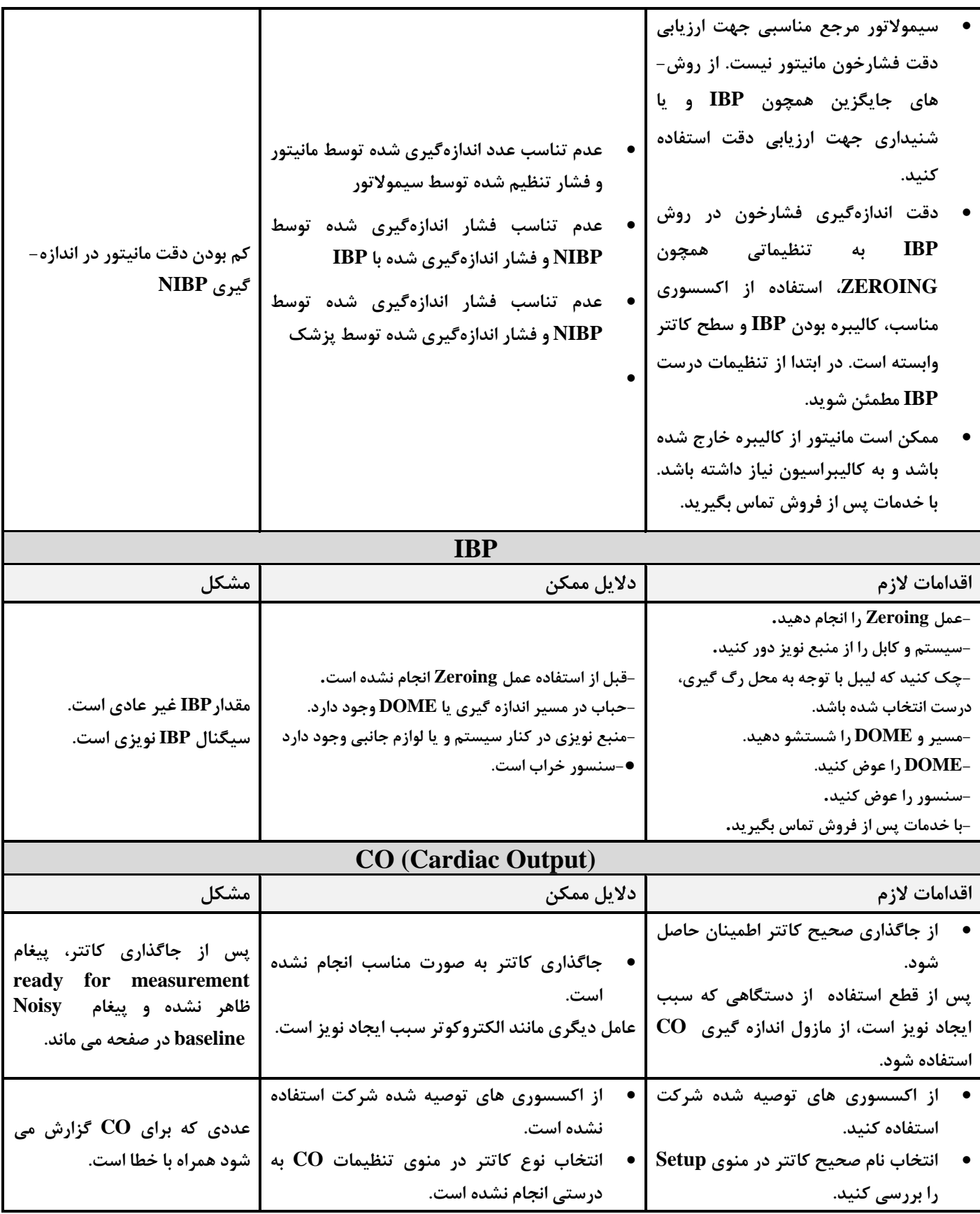

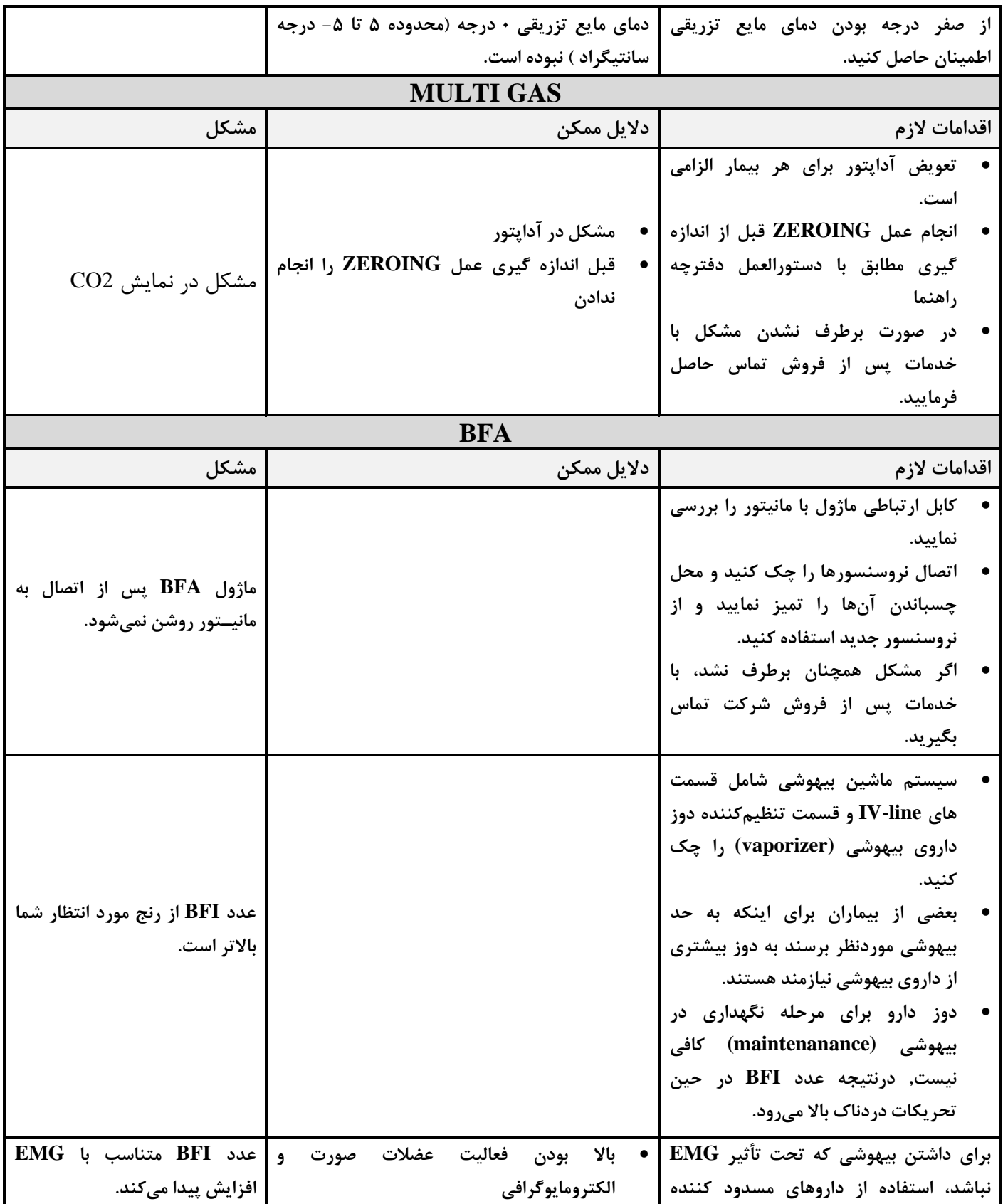

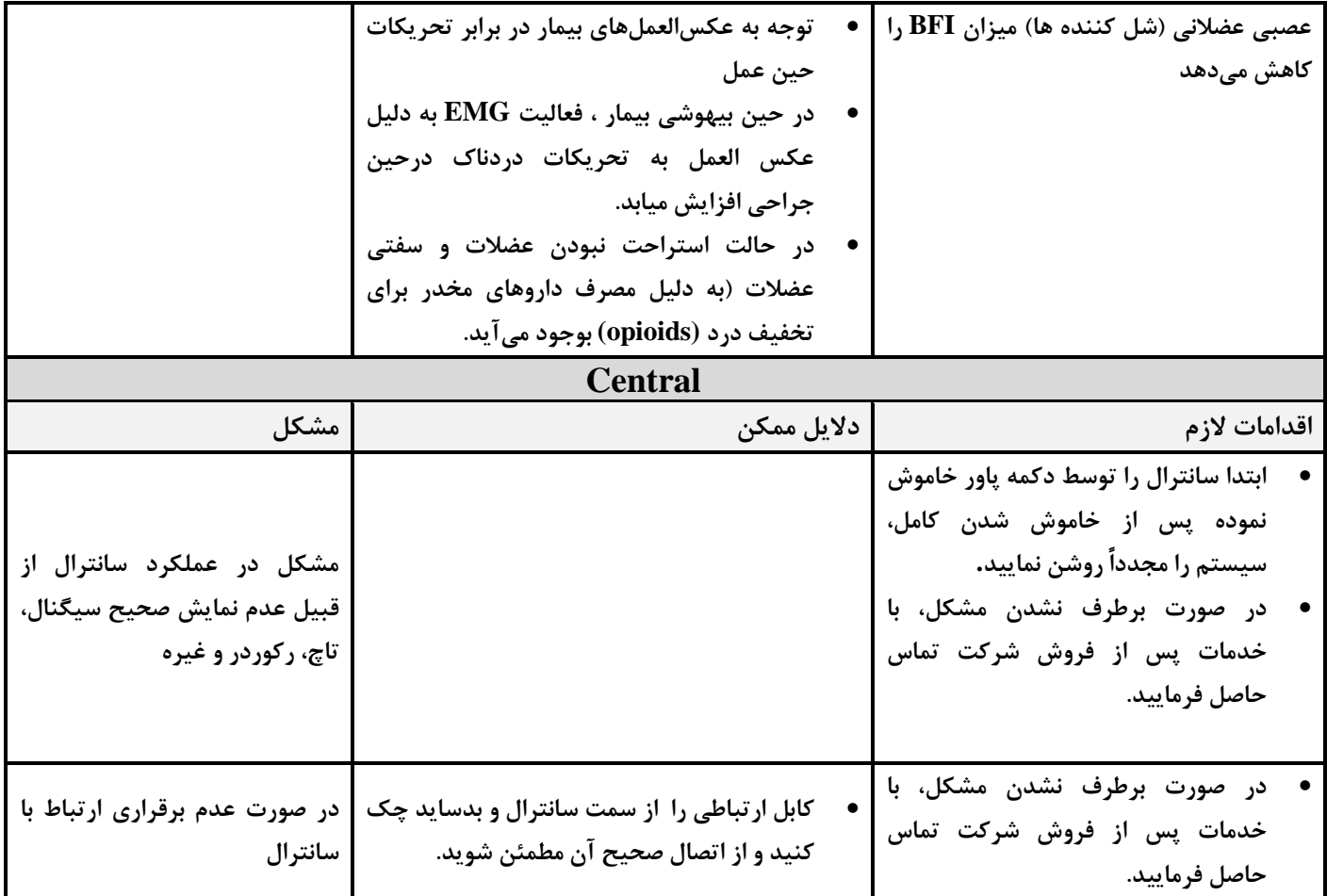

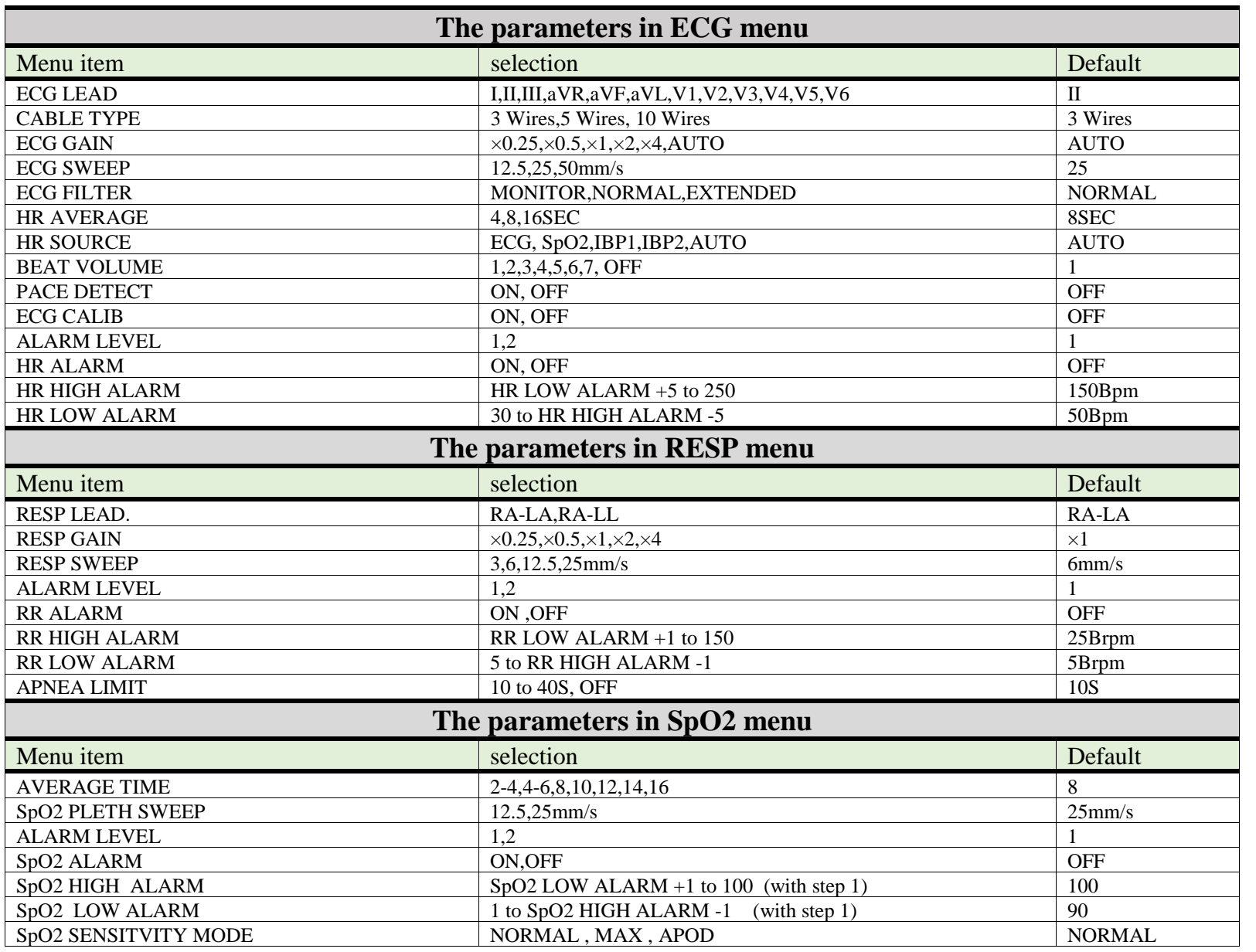

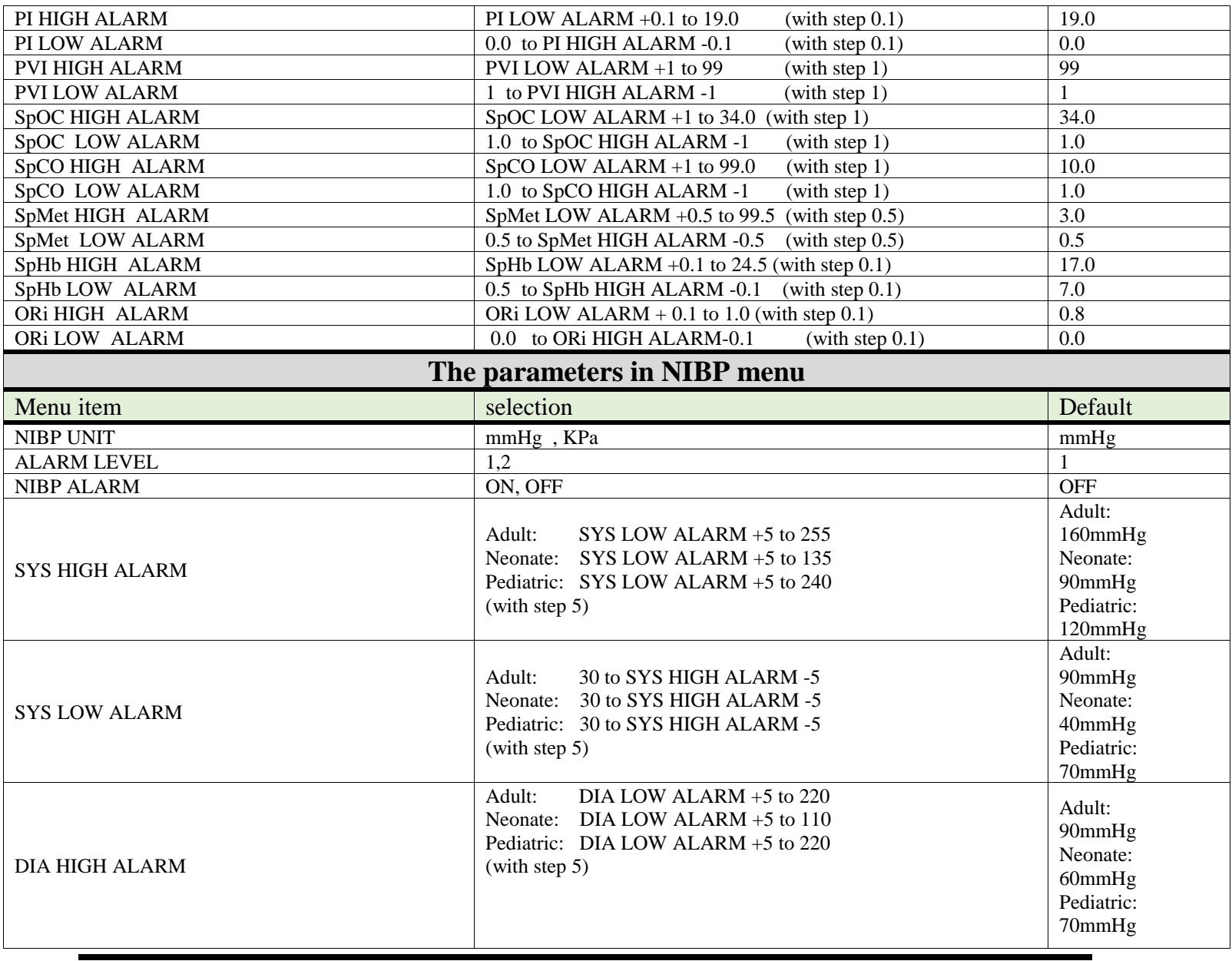

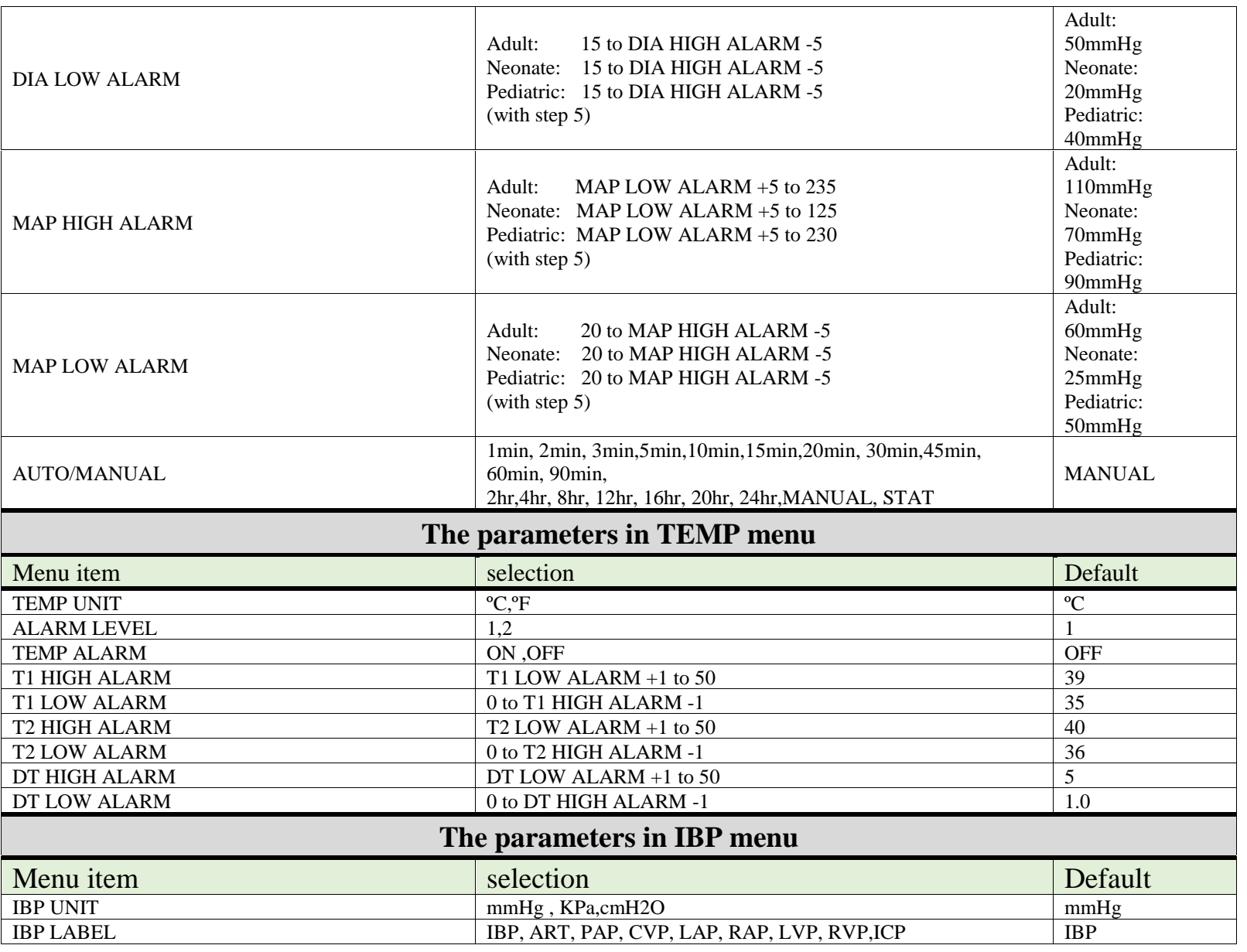

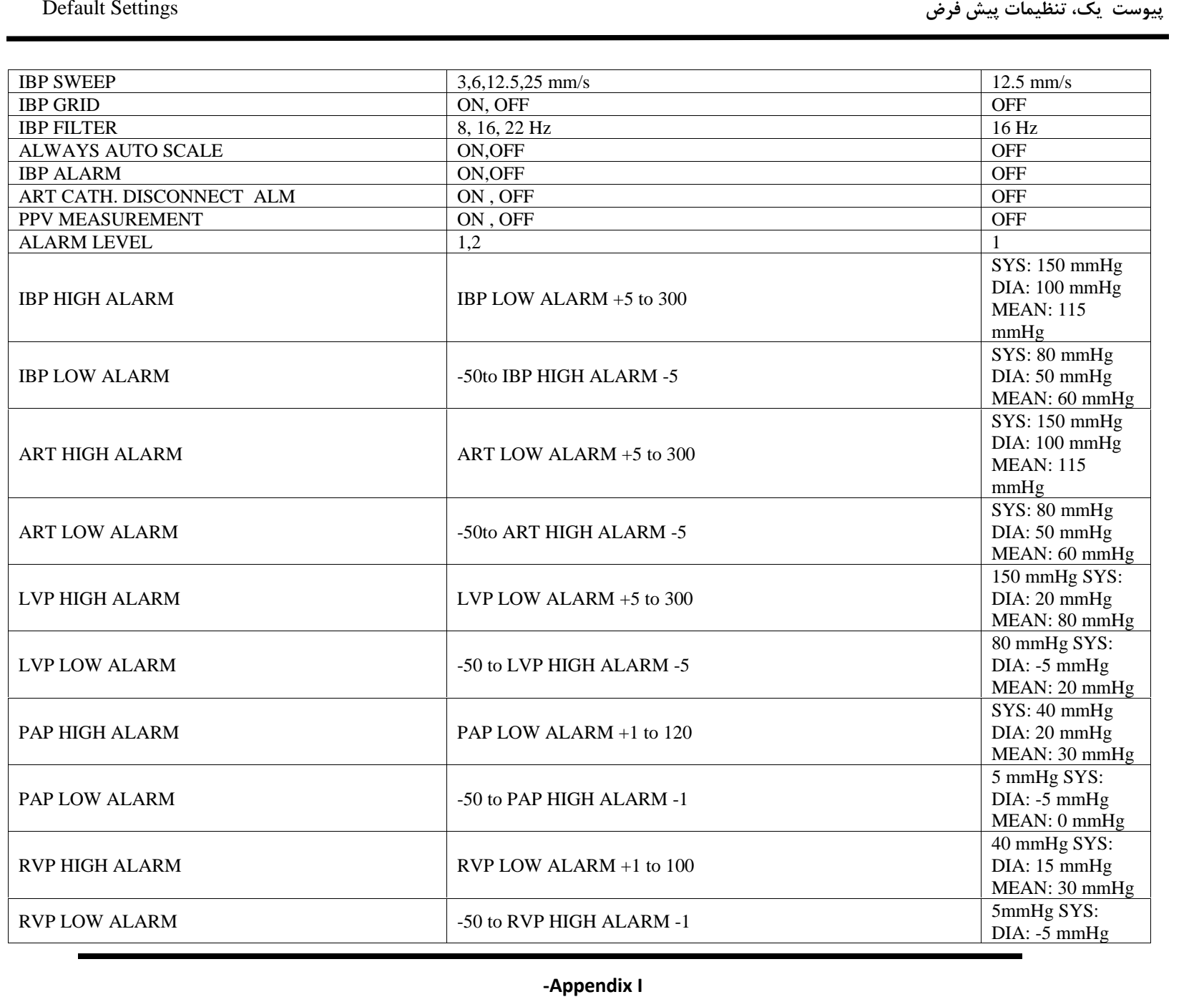

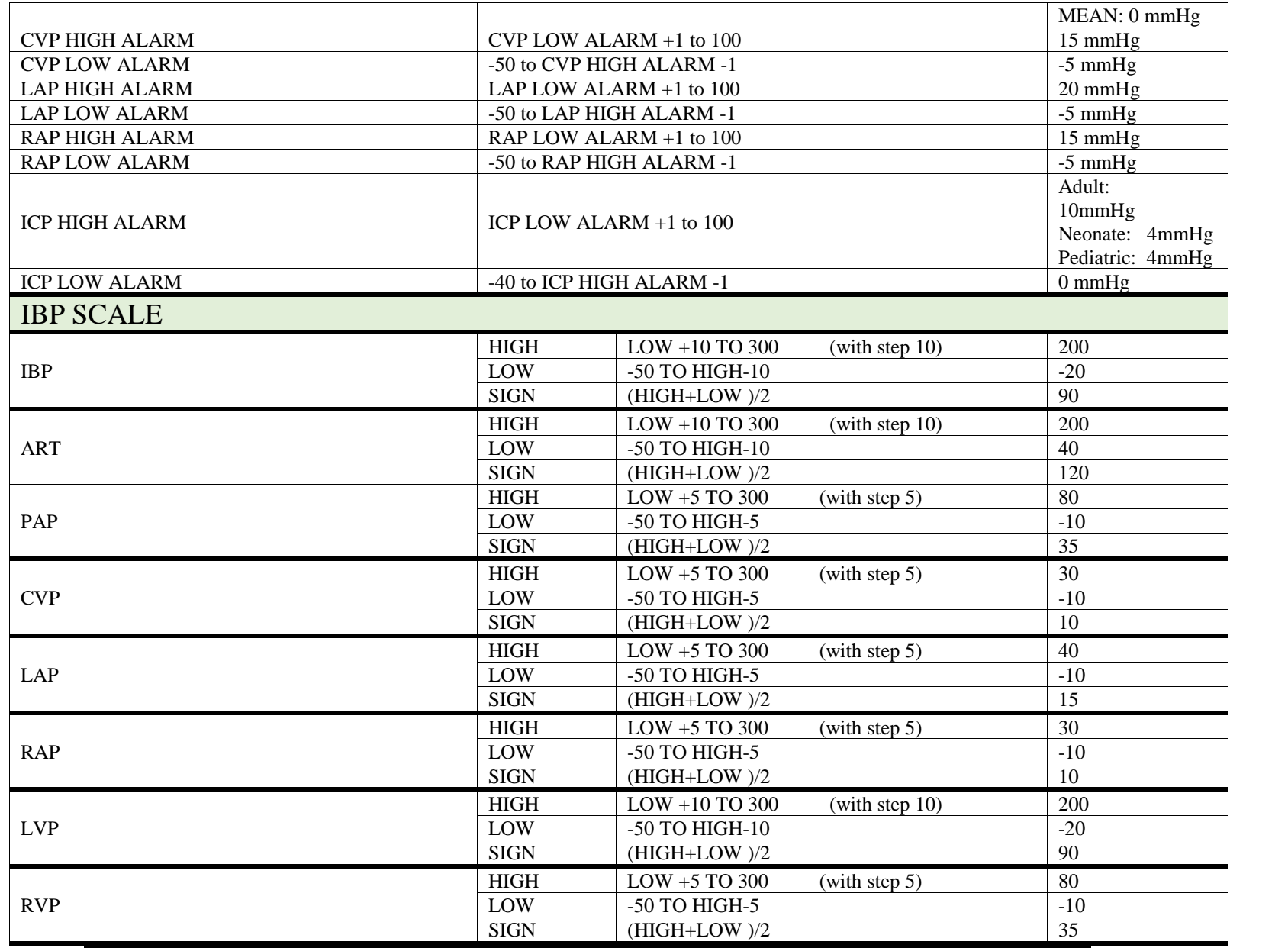

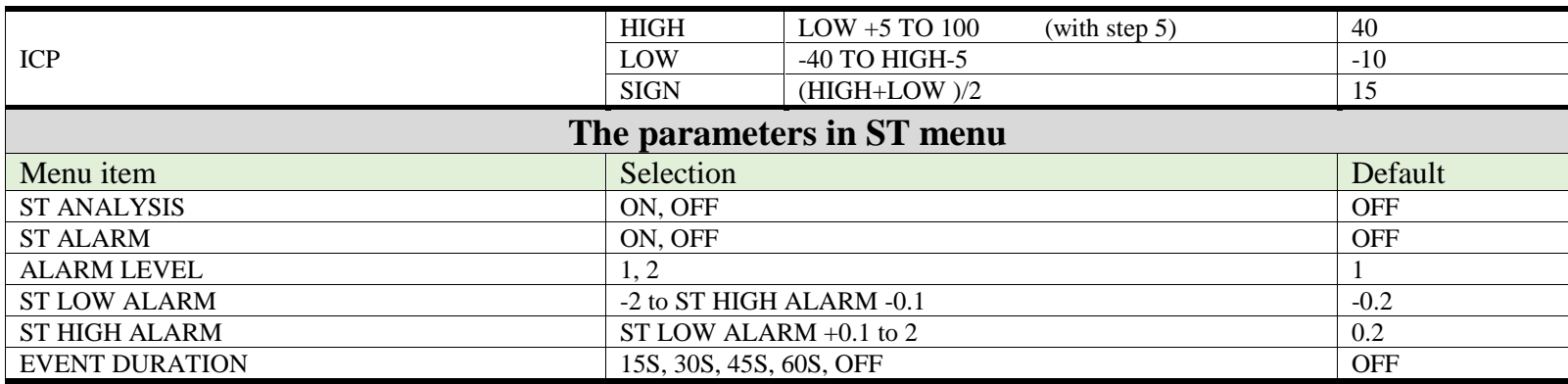

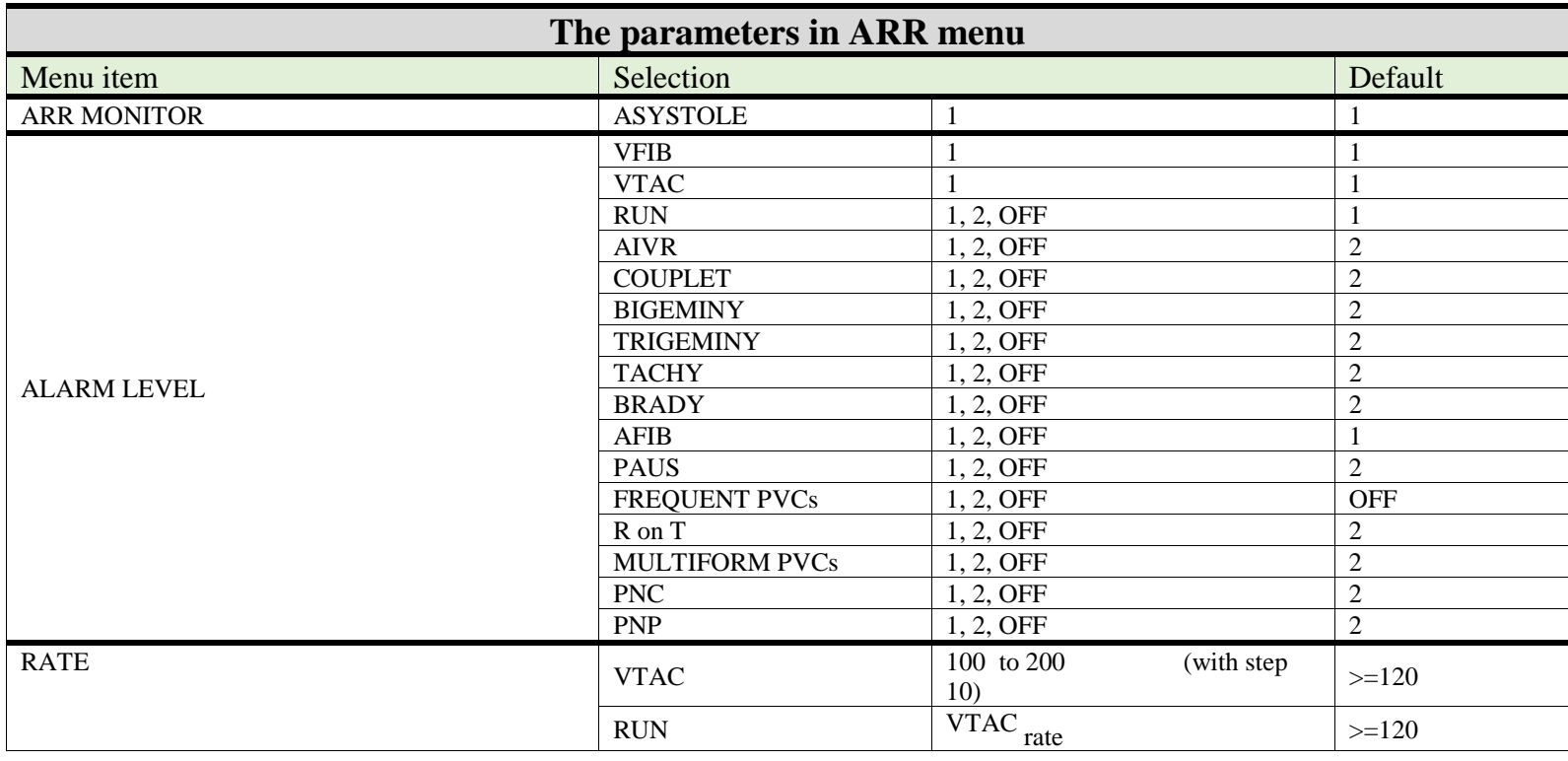

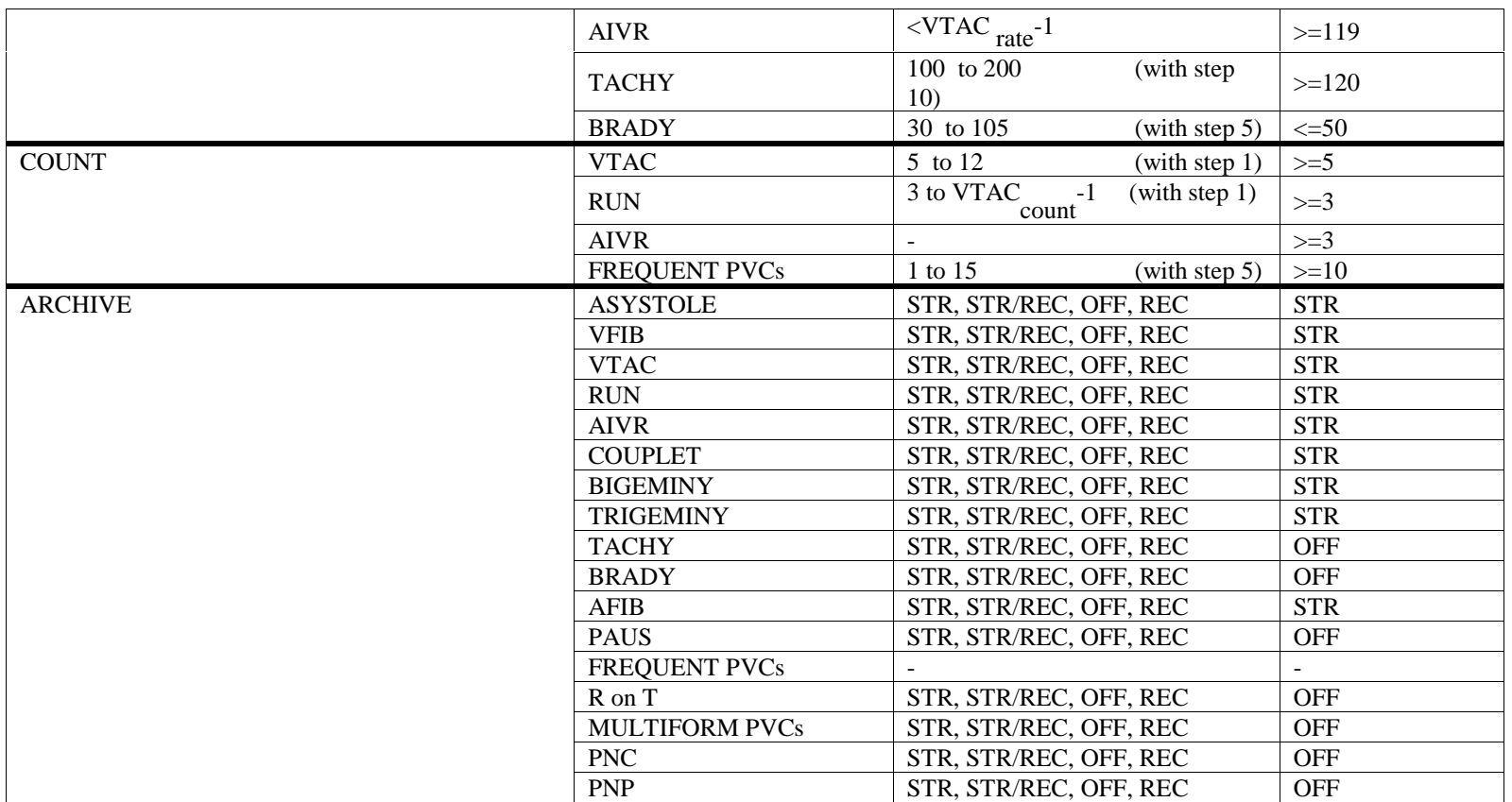

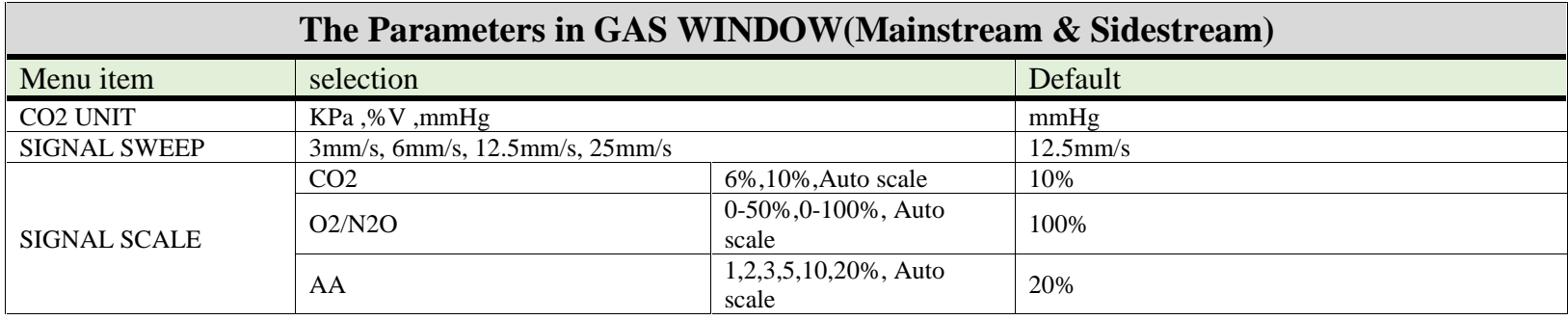

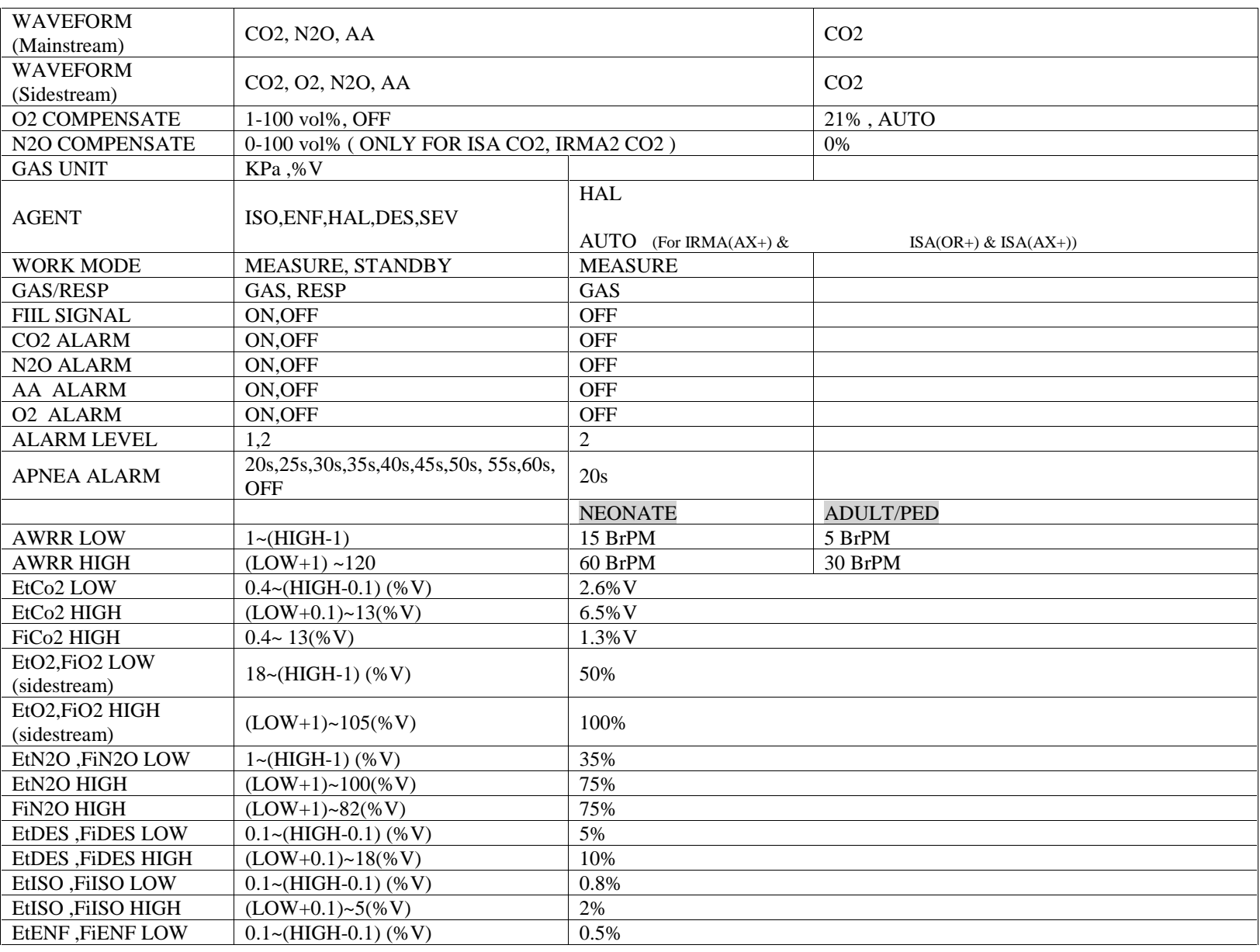

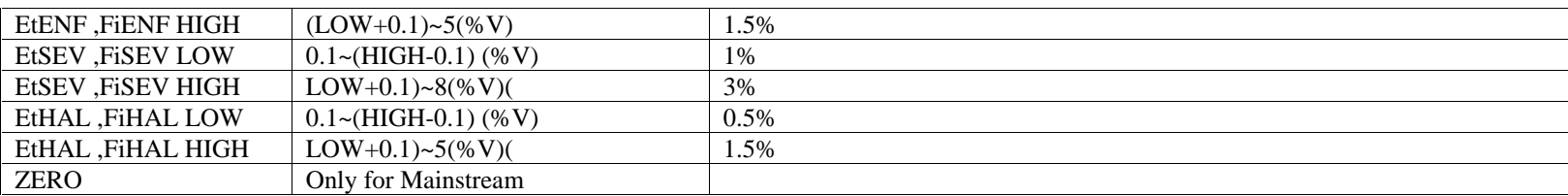

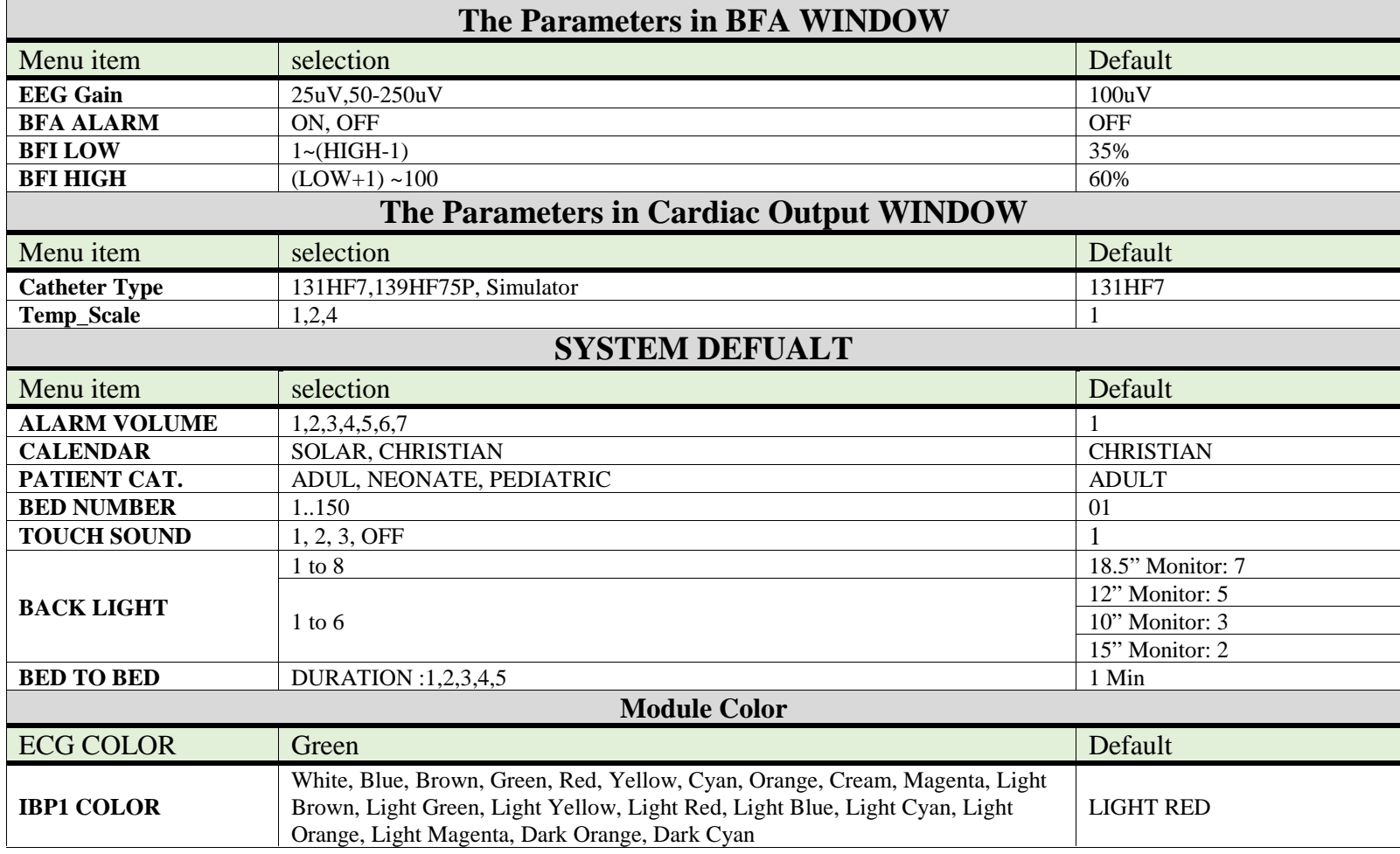

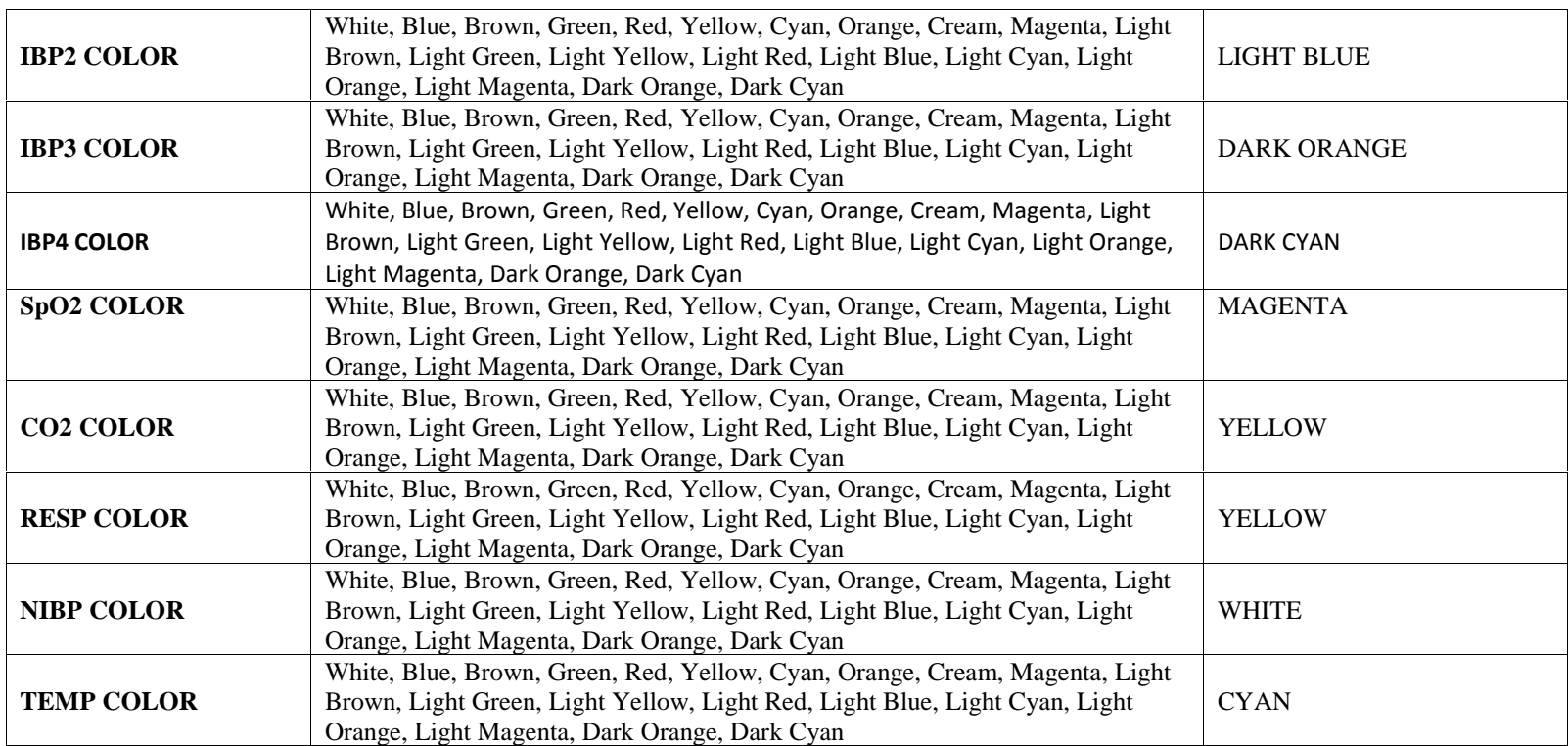

## **APPENDIX II EMC**

## **هشدار**

- **تنها از اکسسوريهای توصيه شده توسط توليد کننده استفاده کنيد. استفاده از ديگر اکسسوريها ممکن است منجر به افزايش تشعشعات يا کاهش ايمنی سيستم شود.**
- **موبايل و تجهيزات ارتباطی ممکن است اندازه گيری ها را تحت تاًثير قرار دهد، بنابراين از استفاده از مانيتور در محيط الکترومغناطيسی تعيين شده اطمينان حاصل کنيد.**
- **به منظور جلوگيری از اثرات EMC بر مانيتور، سيستم نبايد در مجاورت يا به همراه تجهيزات ديگر مورد استفاده قرار گيرد و در صورت نياز به استفاده همراه يا در مجاورت ساير تج هيزات، بايد نرمال بودن عملکرد دستگاه در شرايط استفاده مورد تأييد قرار گيرد.**
- **استفاده از تلفن همراه در محيطهايی که با سيستم مانيتورينگ کار میکنند، ممنوع میباشد. سطح باالی امواج الکترو مغناطيسی که توسط سيستم تلفن همراه تشعشع میشود، ممکن است باعث اختالل در عملکرد سيستم مانيتورينگ شود.**

## **Guidance and manufacturer's declaration – Patient monitor emissions**

The patient monitor is intended for use in the electromagnetic environment specified below. The customer or the user of the patient monitor, should assure that it is used in such an environment.

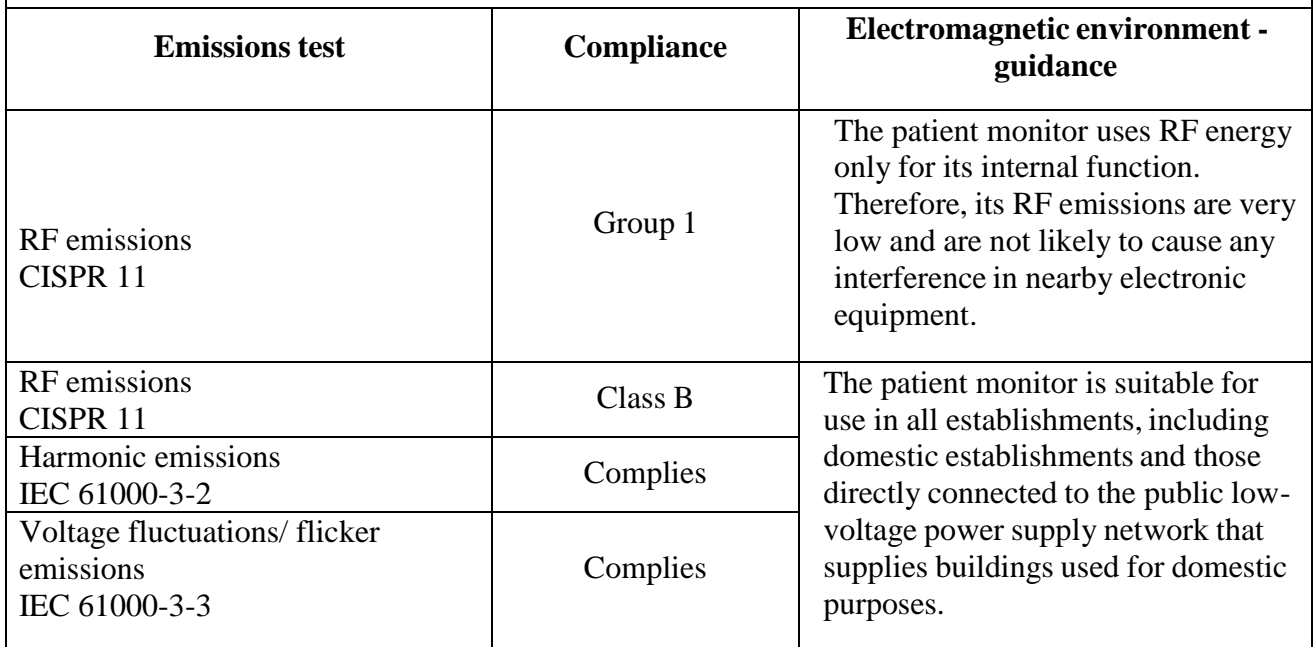

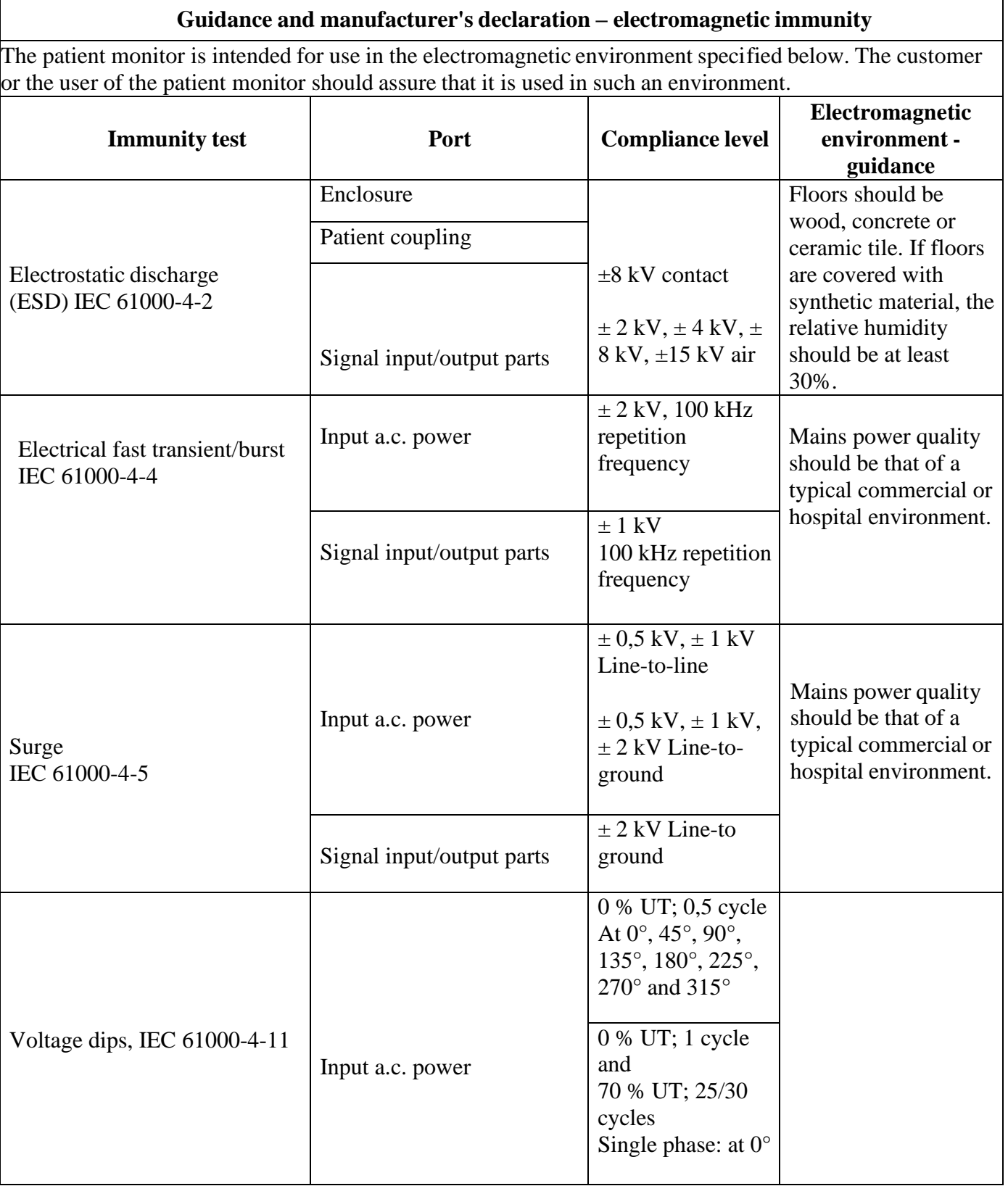

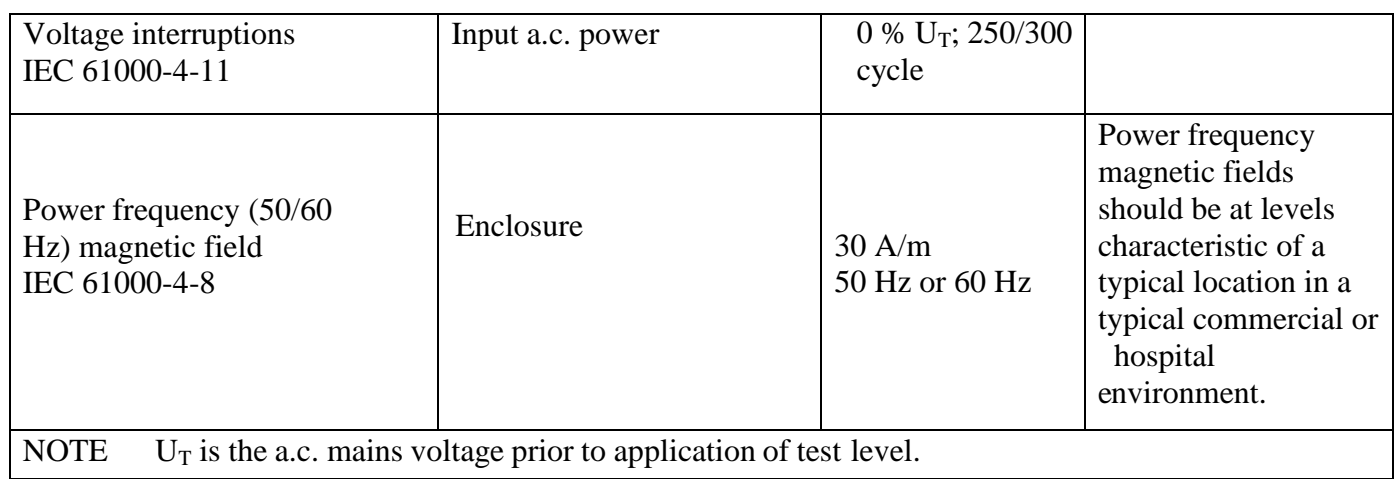

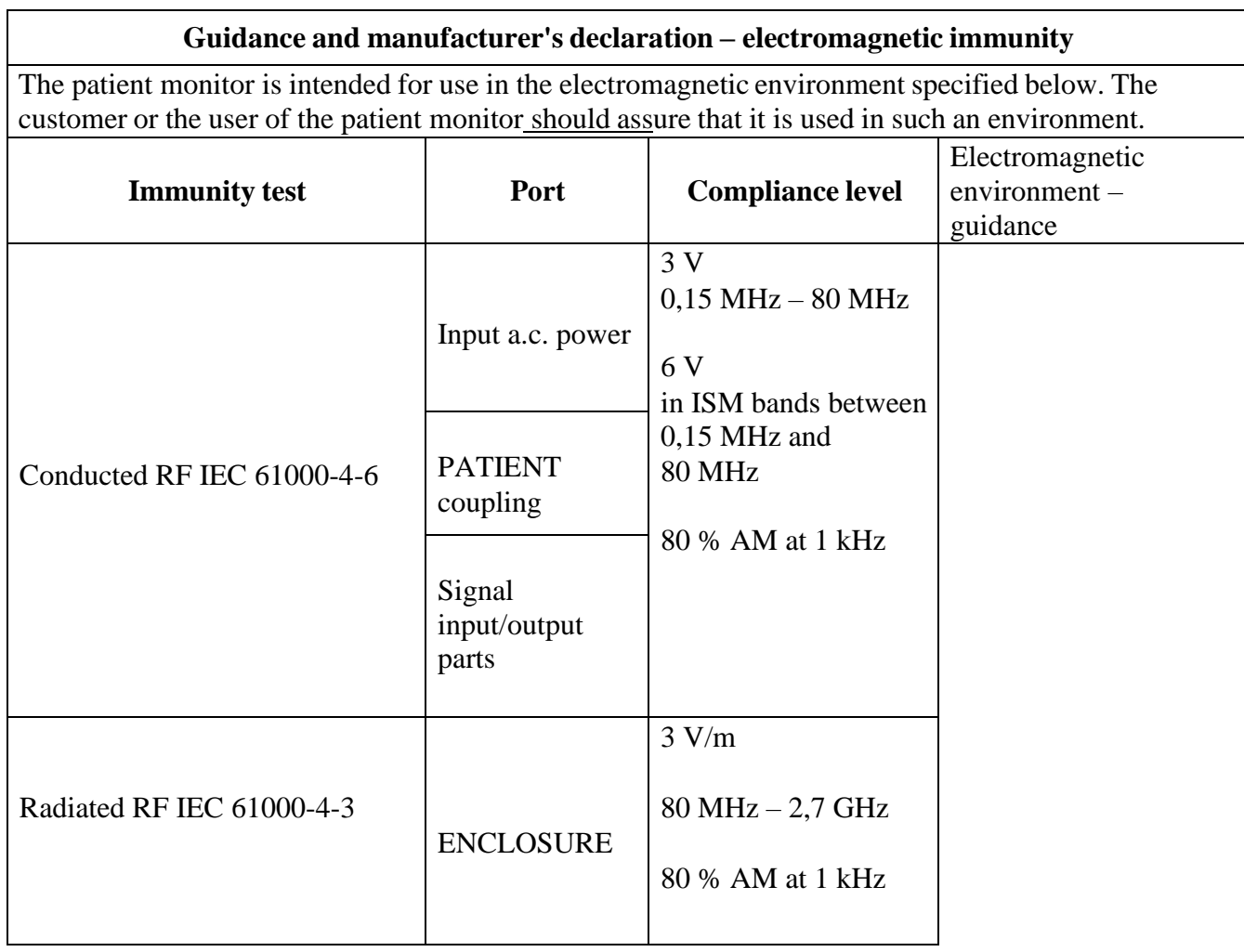

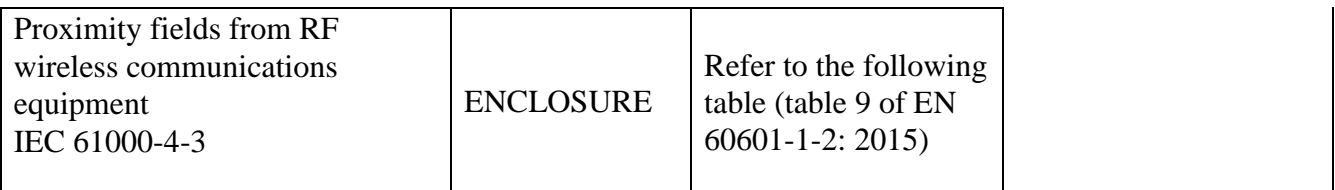

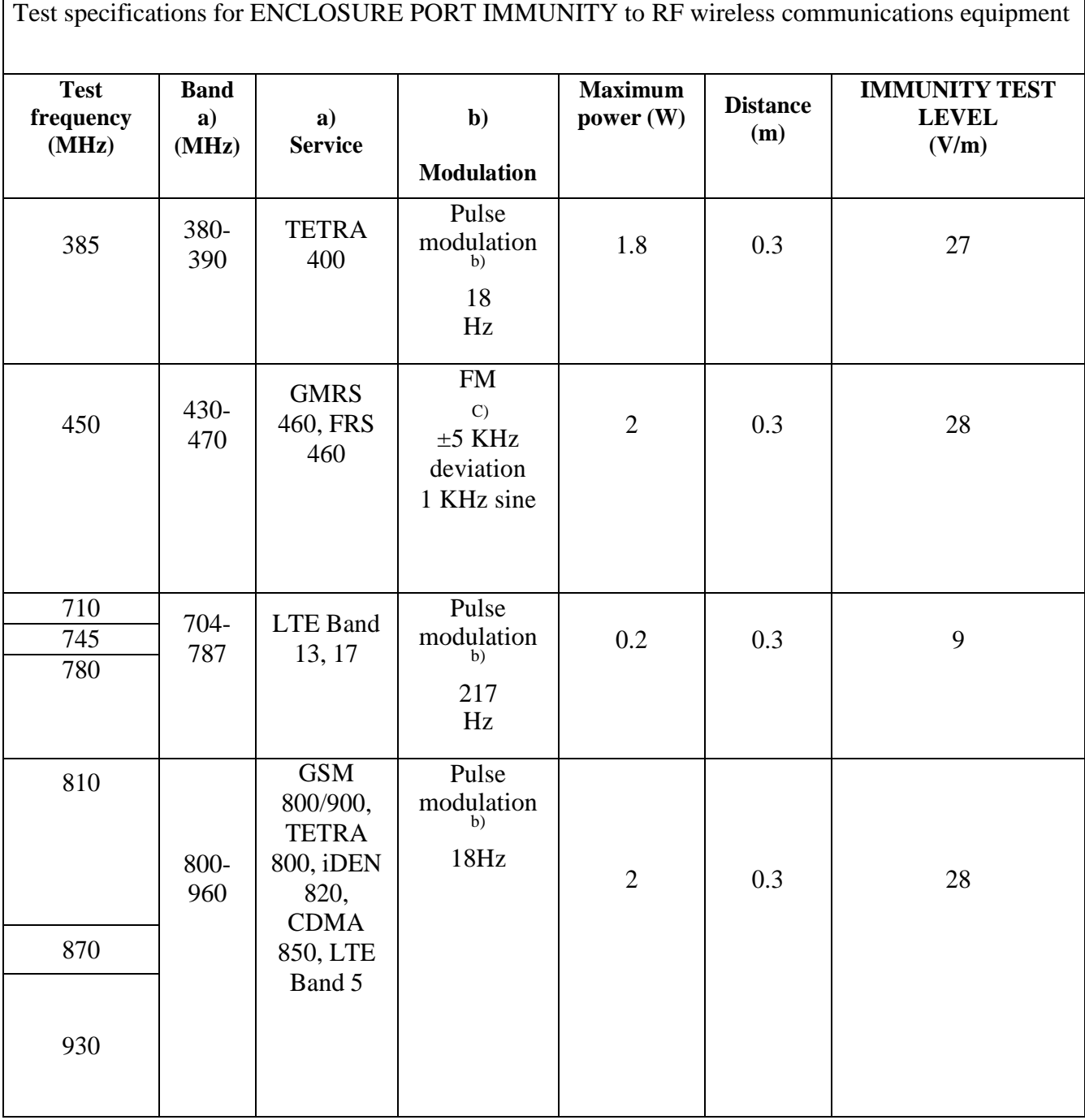

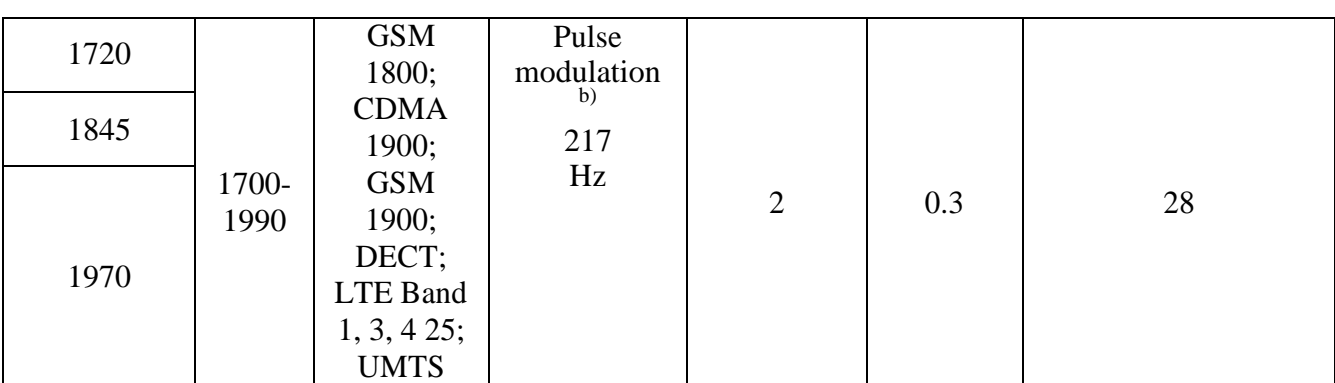

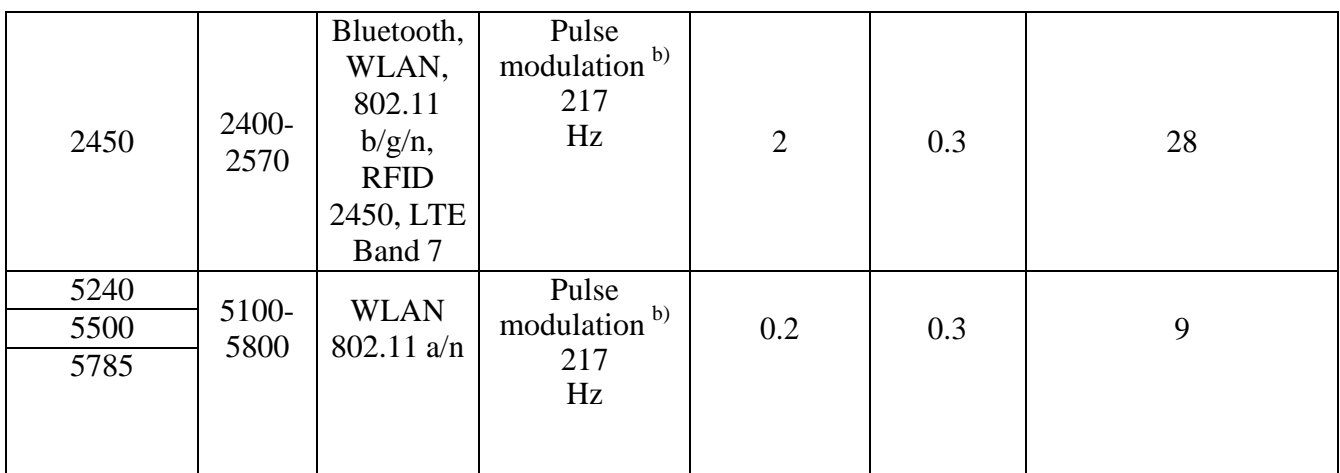

a) For some services, only the uplink frequencies are included.

b) The carrier shall be modulated using a 50% duty cycle square wave signal.

c) As an alternative to FM modulation, 50% pulse modulation at 18 Hz may be used because while it does not represent actual modulation, it would be worst case.